Действительно начиная с версии 01.04 (встроенное ПО прибора)

Products Solutions Solutions Services

# Описание параметров прибора **Газоанализатор J22 TDLAS**

Modbus TCP и RS485

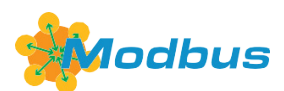

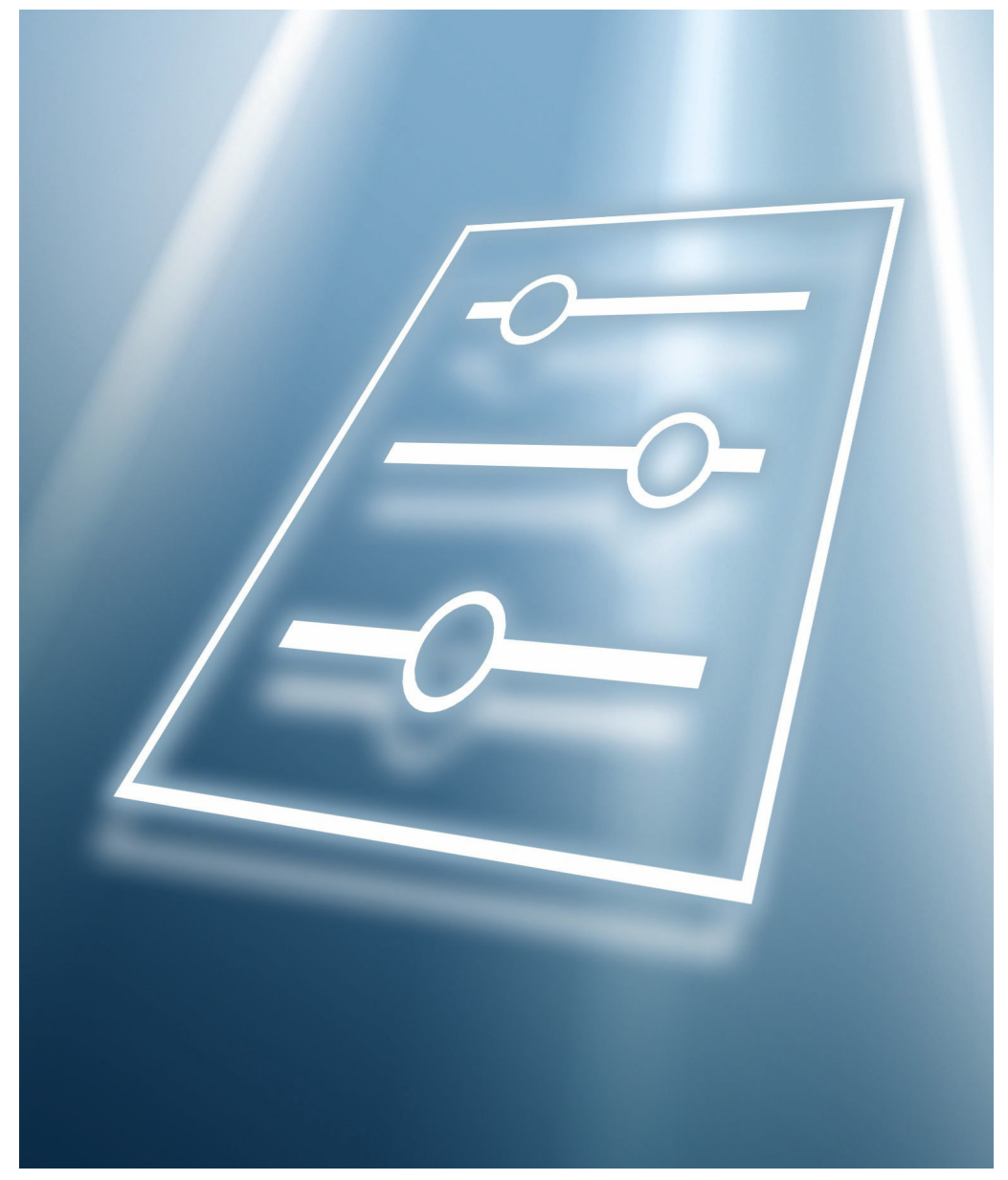

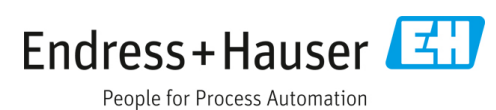

# **Содержание**

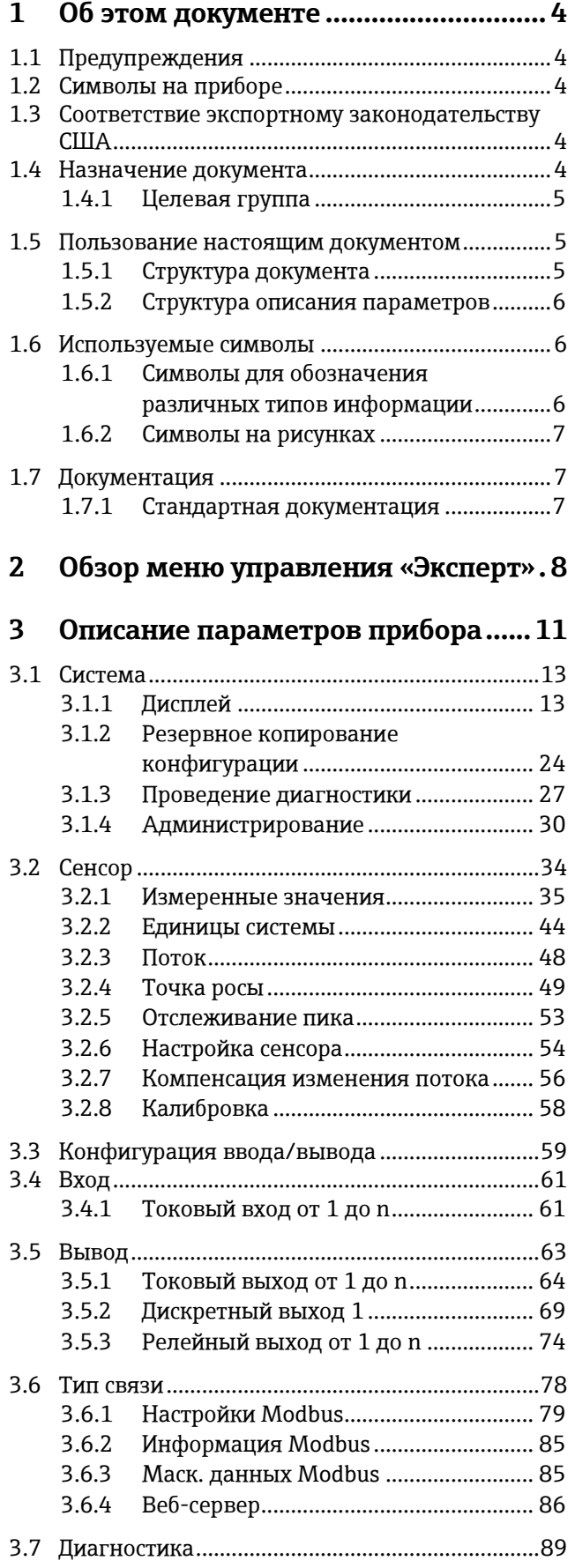

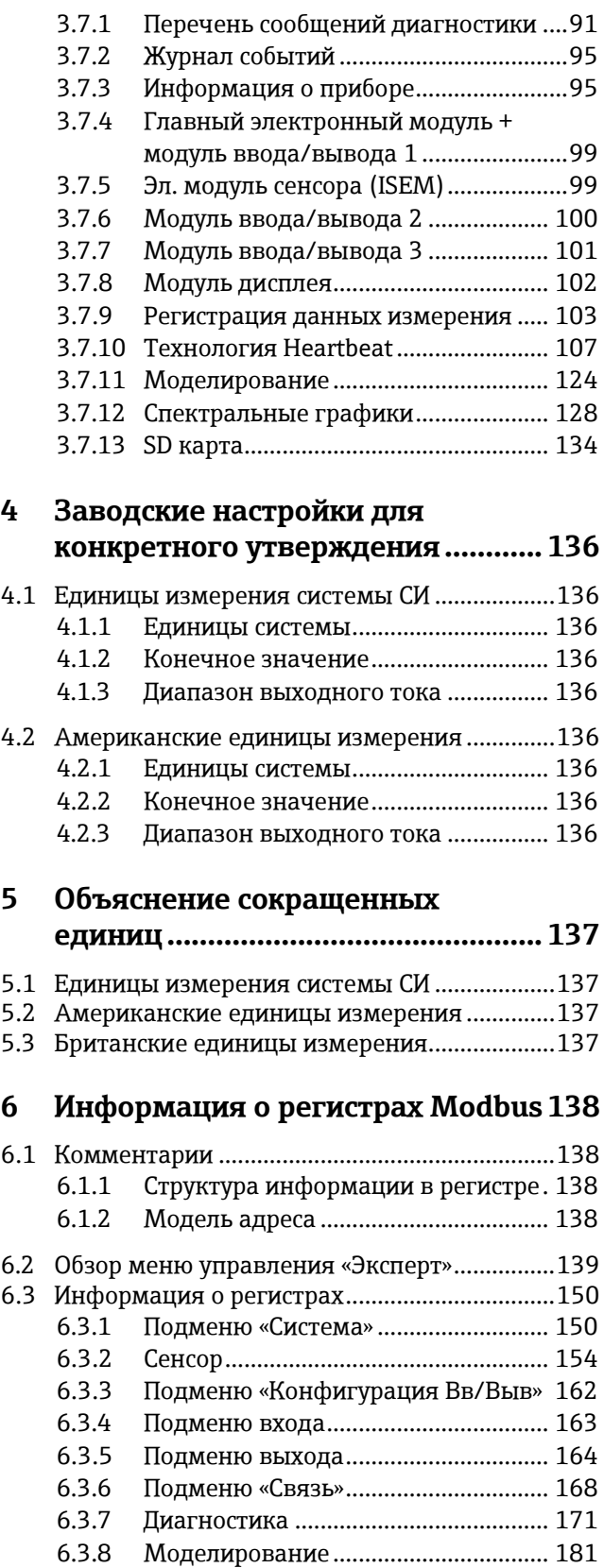

6.3.9 [Спектральные графики.....................](#page-181-0) 182 6.3.10 [SD карта................................................](#page-182-0) 183

# <span id="page-3-0"></span>**1 Об этом документе**

# <span id="page-3-1"></span>**1.1 Предупреждения**

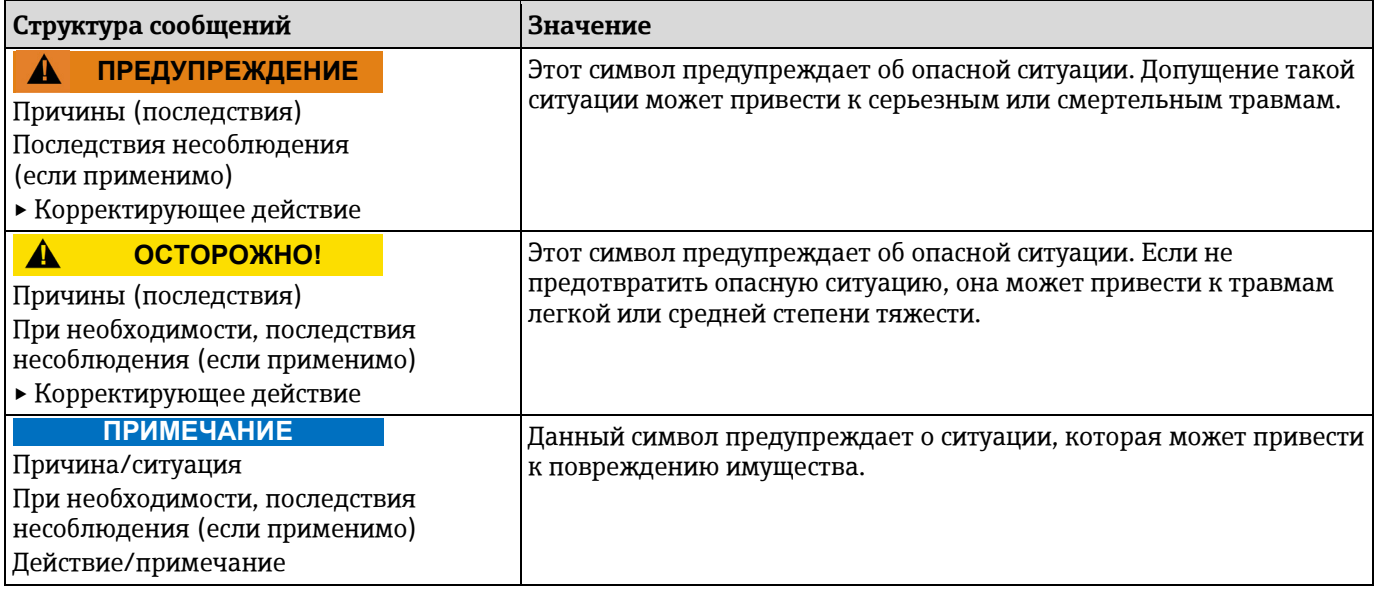

*Таблица 1. Предупреждения*

# <span id="page-3-2"></span>**1.2 Символы на приборе**

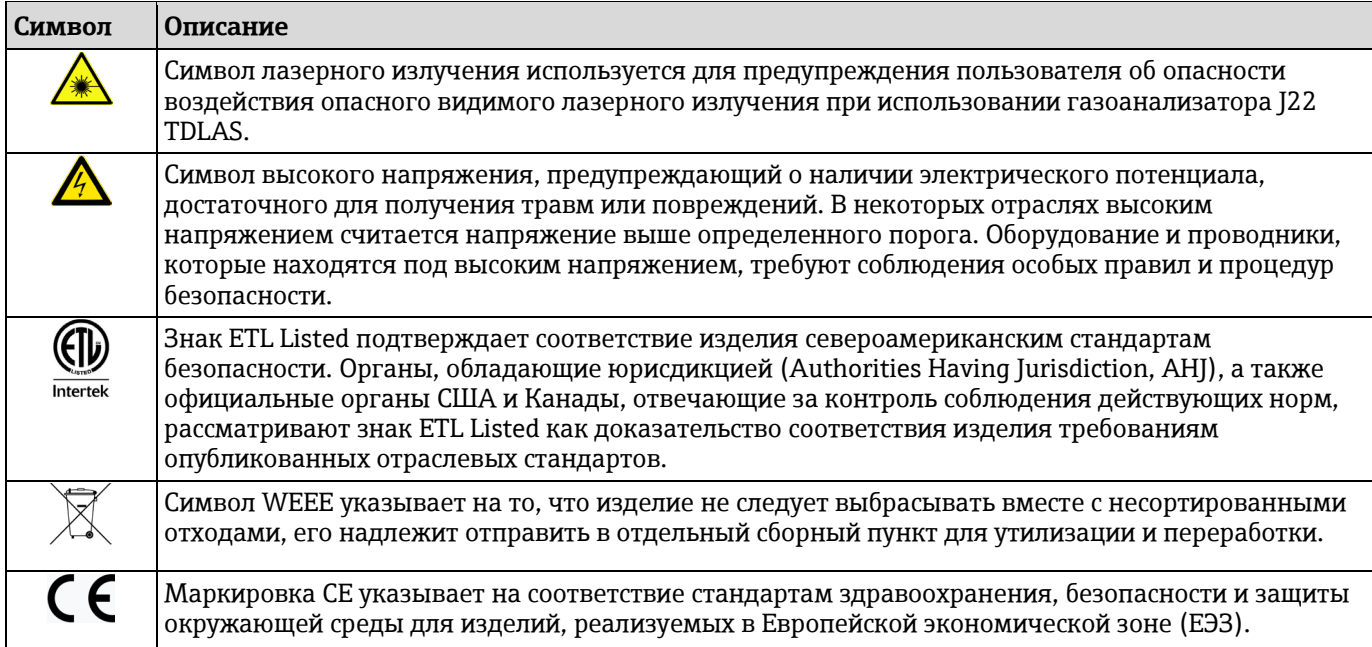

*Таблица 2. Символы*

# <span id="page-3-3"></span>**1.3 Соответствие экспортному законодательству США**

Политика компании Endress+Hauser заключается в строгом соблюдении законов США об экспортном контроле, подробно изложенных на веб-сайте [Бюро промышленности и безопасности](https://www.bis.doc.gov/) Министерства торговли США.

# <span id="page-3-4"></span>**1.4 Назначение документа**

Документ входит в состав руководства по эксплуатации и служит справочником по параметрам, предоставляя подробную информацию по каждому отдельному параметру меню управления.

### <span id="page-4-0"></span>**1.4.1 Целевая группа**

Документ предназначен для лиц, работающих с прибором на протяжении всего срока службы и выполняющих его настройку с конкретными параметрами. Документ используется при выполнении задач, требующих детальных знаний о приборе, таких как:

- Ввод измерительного прибора в эксплуатацию в сложных условиях
- Оптимальная адаптация процесса измерения к сложным условиям
- Углубленная настройка интерфейса связи
- Диагностика ошибок в сложных ситуациях

## <span id="page-4-1"></span>**1.5 Пользование настоящим документом**

#### <span id="page-4-2"></span>**1.5.1 Структура документа**

В документе приведены подменю и содержащиеся в них параметры согласно структуре меню [Эксперт](#page-7-0)  $\rightarrow \blacksquare$ , которое отображается при активном уровне доступа «Настройка».

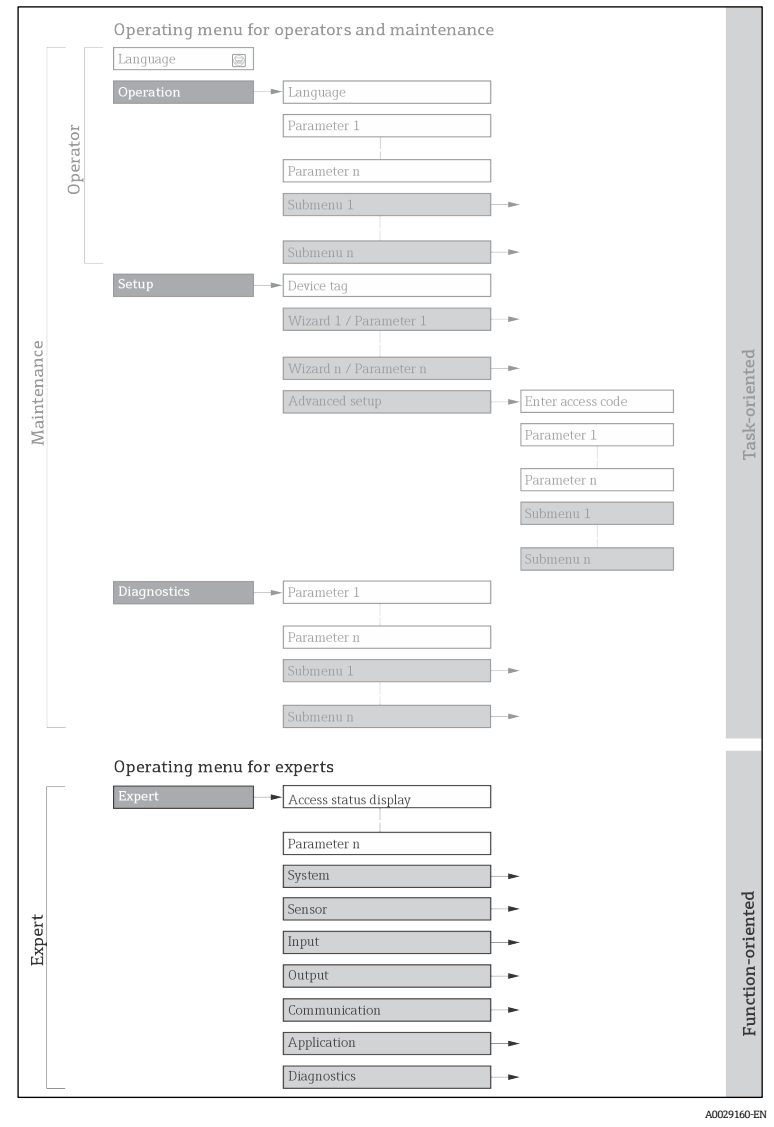

*1 Графическое представление компоновки меню управления*

### **ПРИМЕЧАНИЕ**

- Дополнительную информацию о структуре параметров в меню «Управление», меню «Настройки», меню «Диагностика» с кратким описанием см. в [руководстве по эксплуатации](#page-6-2)  $\rightarrow$   $\blacksquare$ .
- **►** Концепцию работы меню управления также можно найти в [руководстве по эксплуатации](#page-6-2)  $\rightarrow \blacksquare$ .

## <span id="page-5-0"></span>**1.5.2 Структура описания параметров**

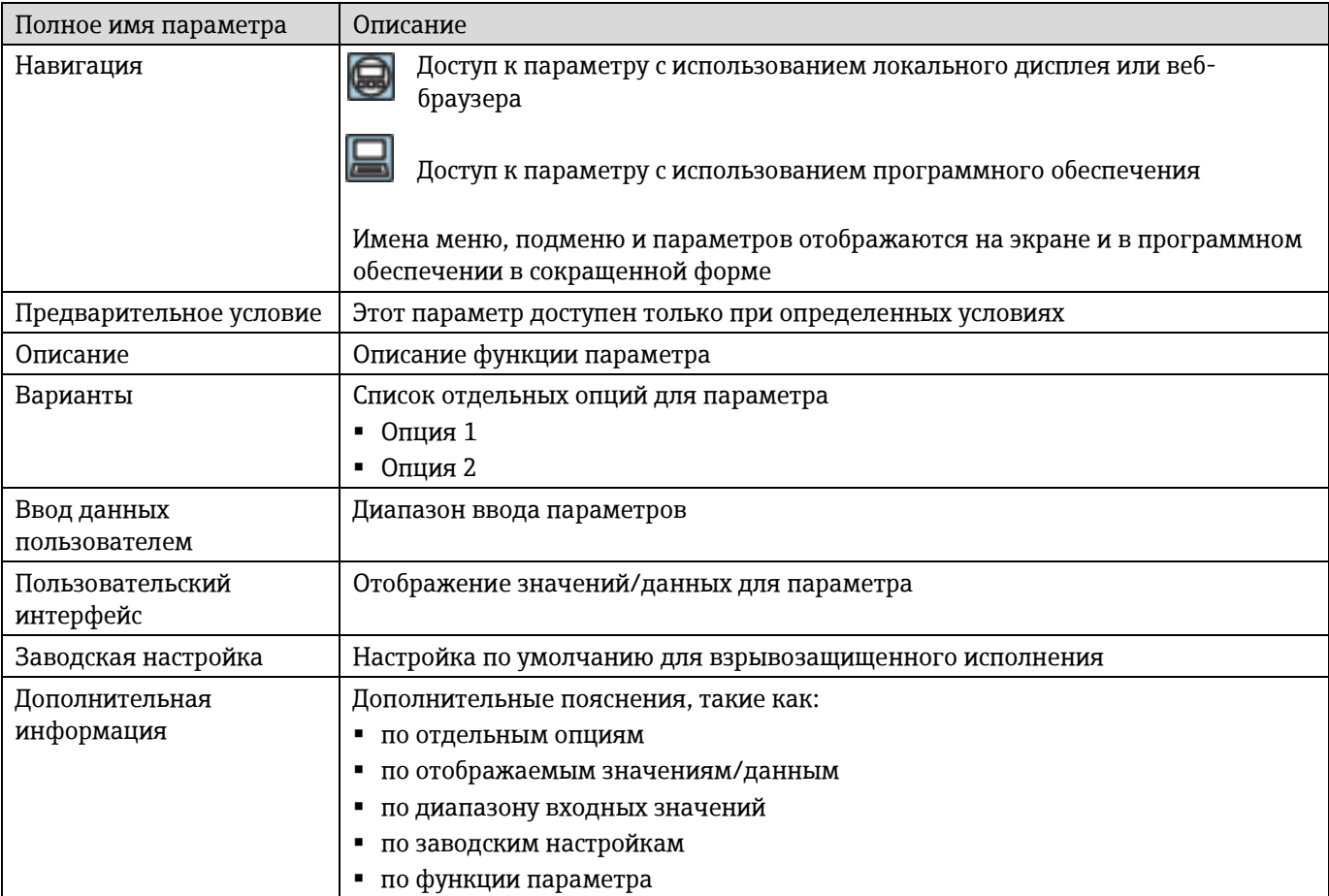

Отдельные части описания параметров приводятся в следующем разделе:

# <span id="page-5-1"></span>**1.6 Используемые символы**

# <span id="page-5-2"></span>**1.6.1 Символы для обозначения различных типов информации**

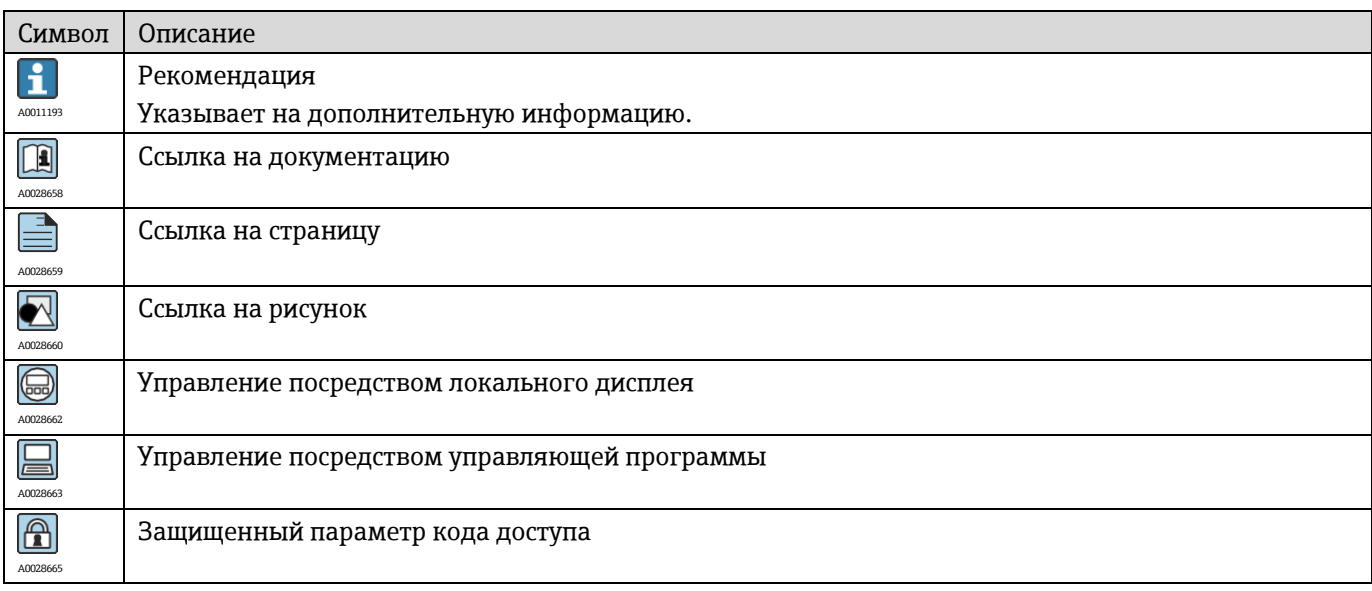

# <span id="page-6-0"></span>**1.6.2 Символы на рисунках**

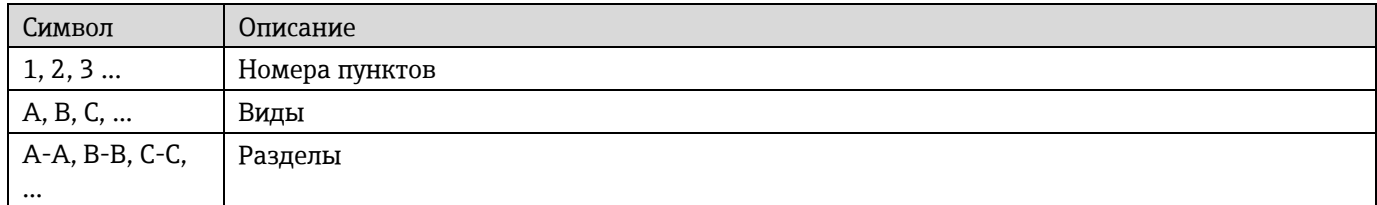

# <span id="page-6-1"></span>**1.7 Документация**

## <span id="page-6-2"></span>**1.7.1 Стандартная документация**

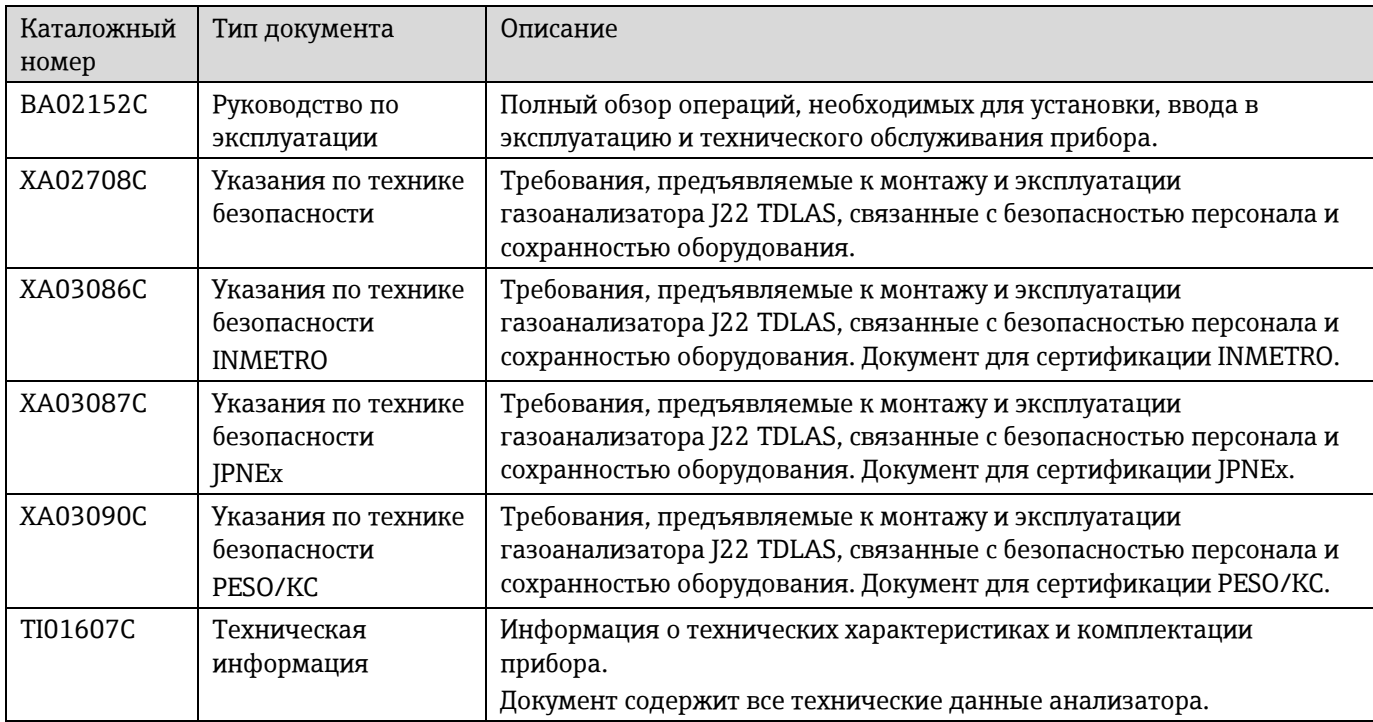

# <span id="page-7-0"></span>**2 Обзор меню управления «Эксперт»**

В следующих таблицах приведен обзор структуры меню управления «Эксперт» и его параметров. Описание соответствующего подменю или параметра можно найти по номеру страницы.

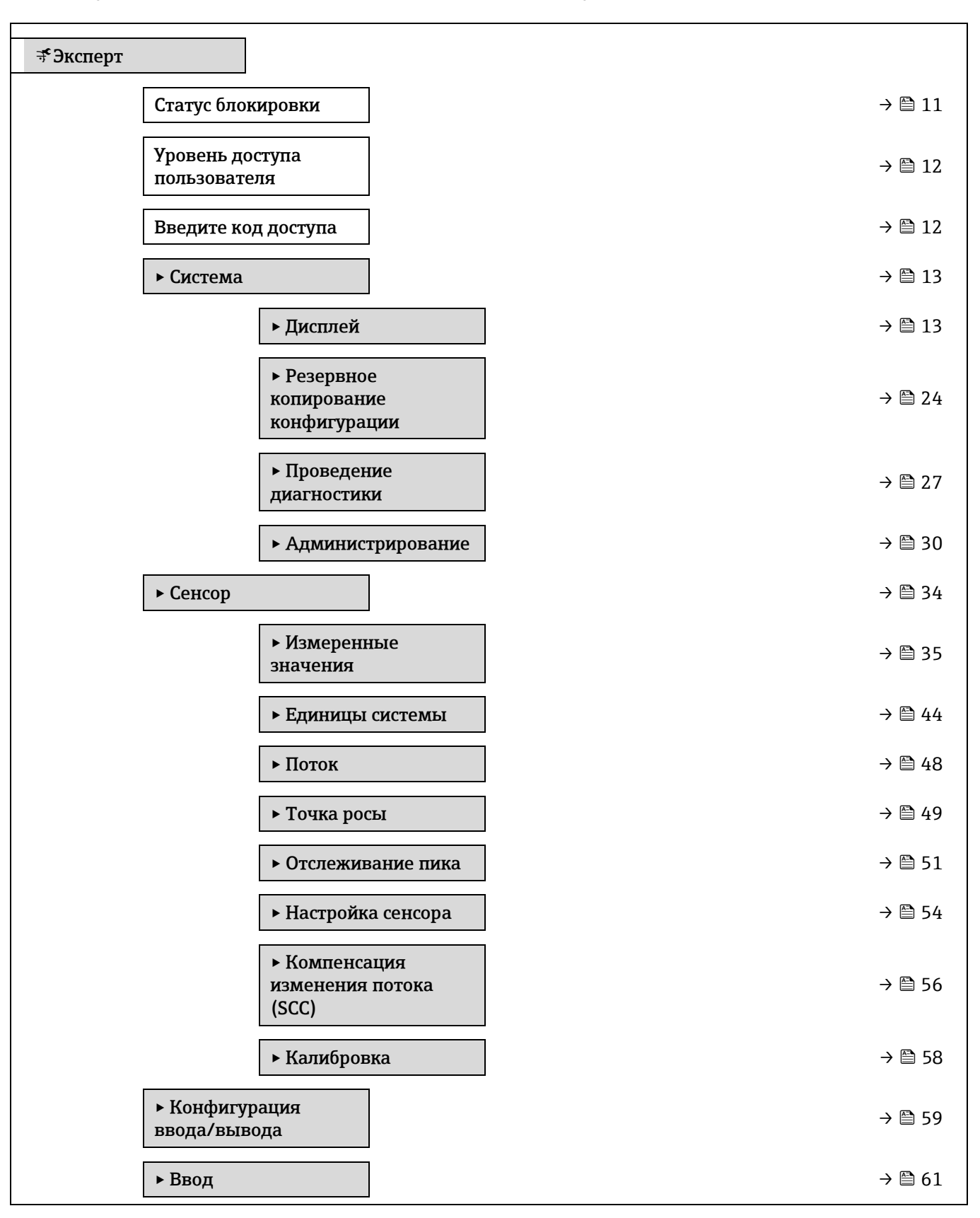

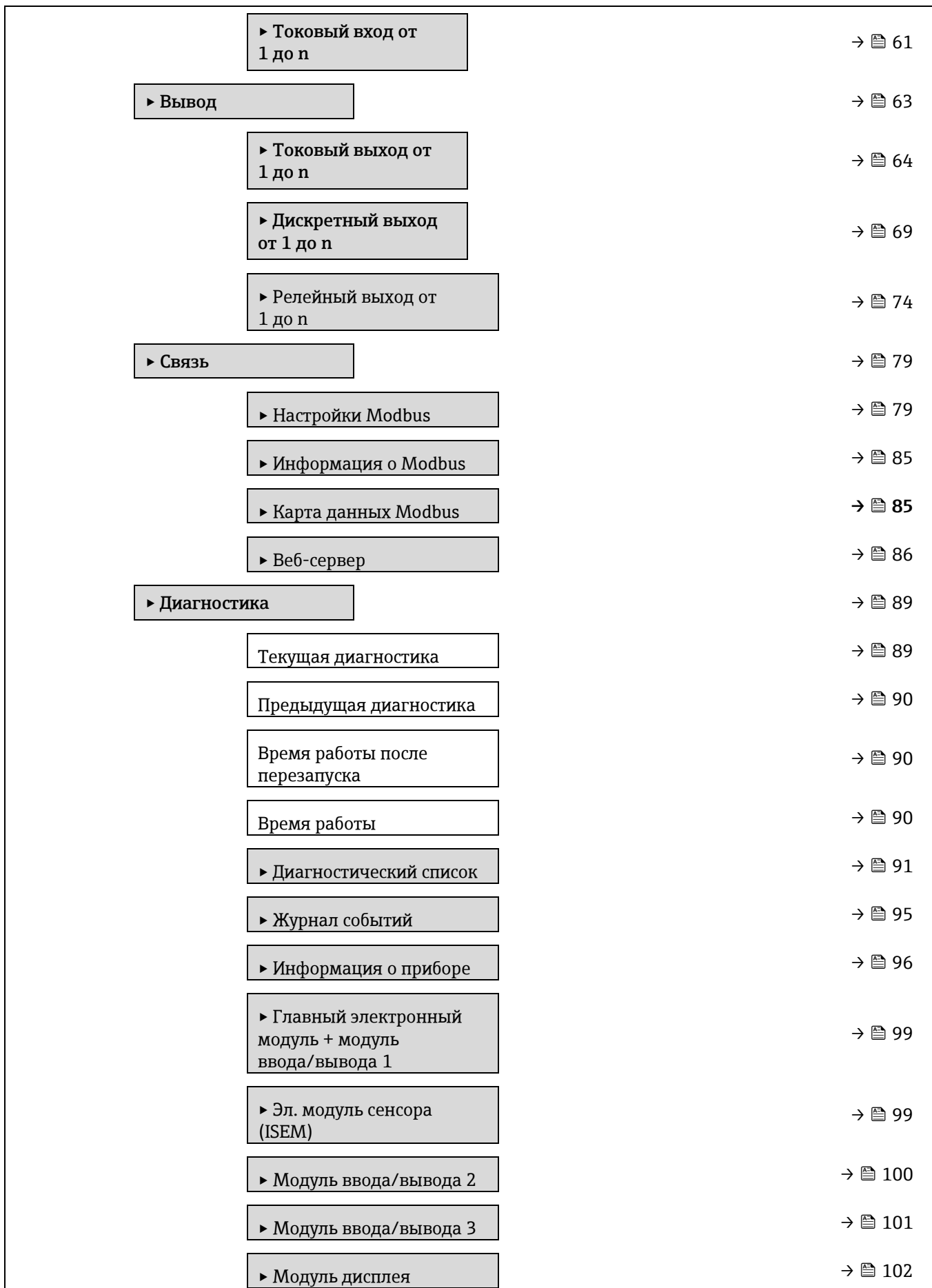

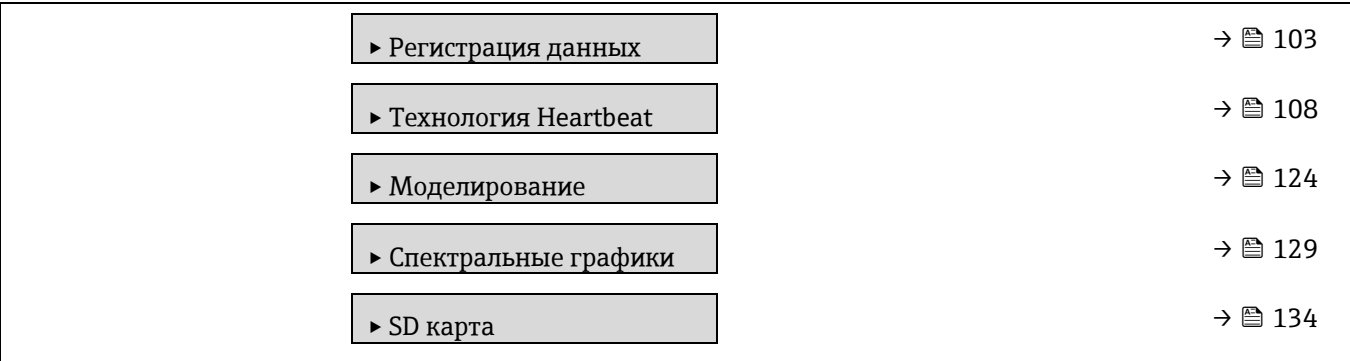

# <span id="page-10-0"></span>**3 Описание параметров прибора**

В следующем разделе параметры перечислены в соответствии со структурой меню местного дисплея. Специфичные для программного обеспечения параметры включены в соответствующие пункты структуры меню.

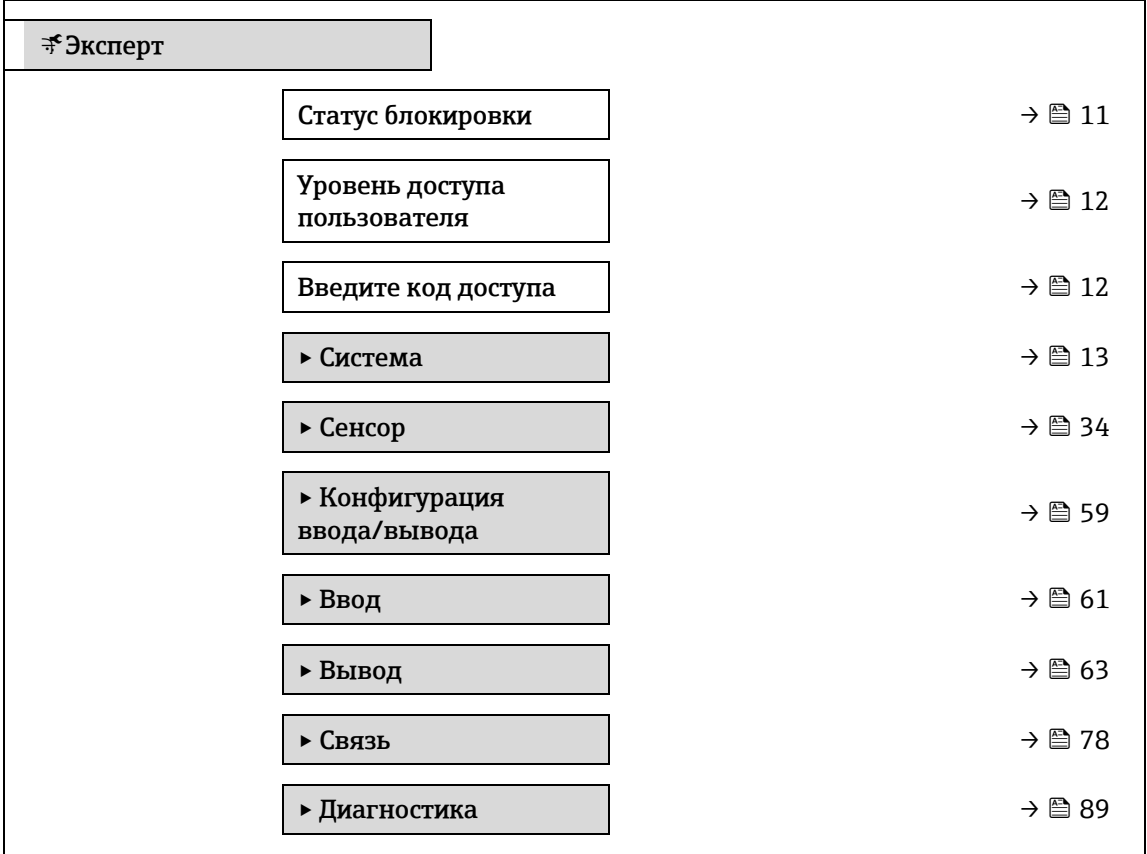

#### <span id="page-10-1"></span>**Статус блокировки**

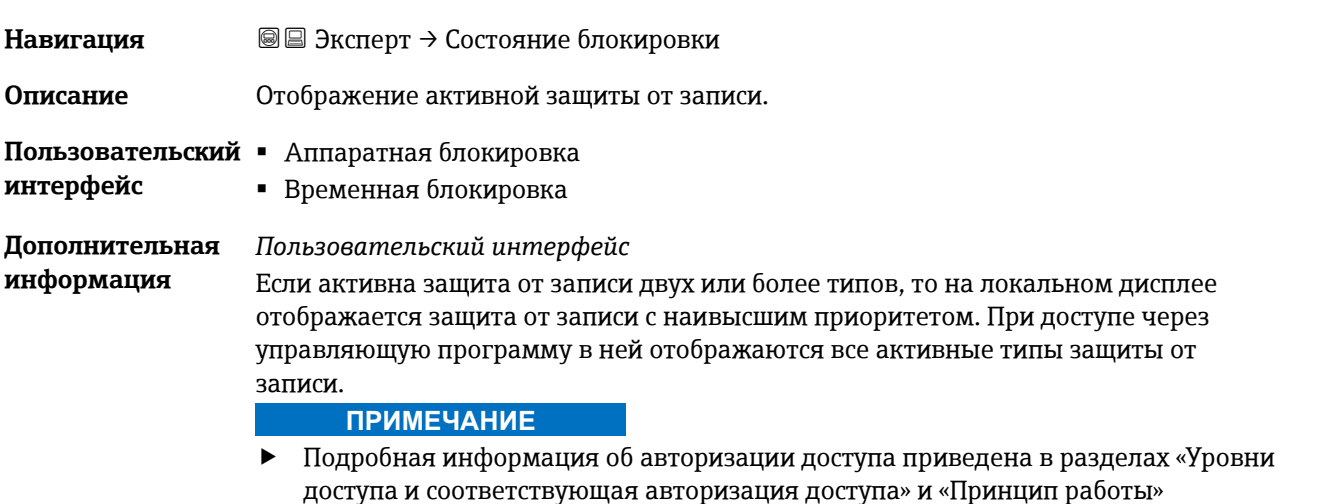

[руководства по эксплуатации прибора](#page-6-2)  $\rightarrow \blacksquare$ .

#### *Варианты*

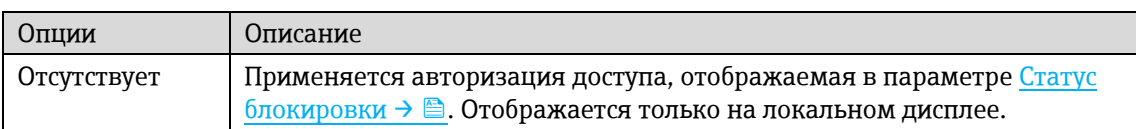

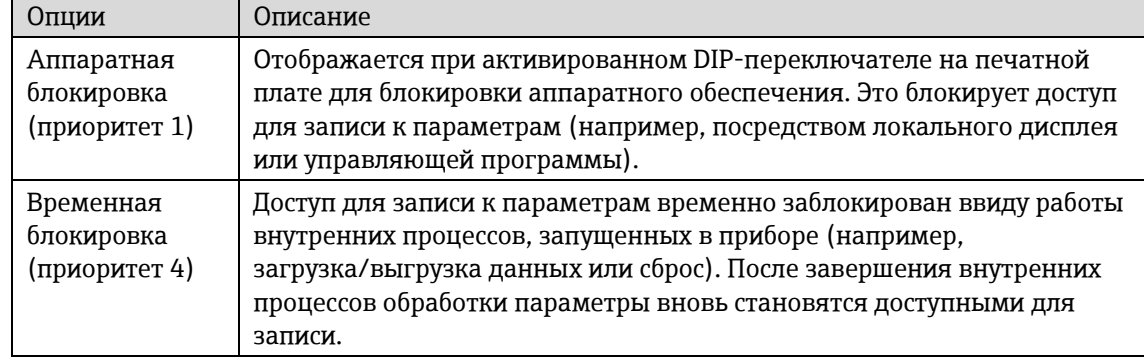

#### <span id="page-11-1"></span>**Уровень доступа пользователя**

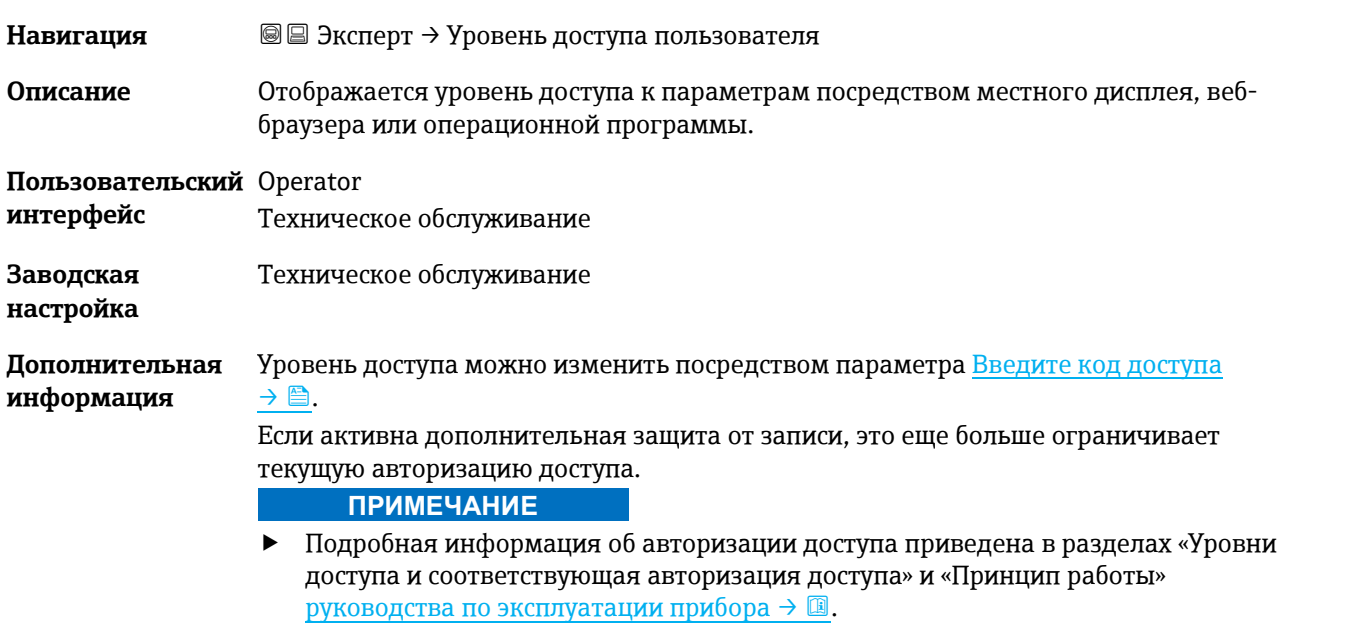

#### <span id="page-11-2"></span>**Введите код доступа**

<span id="page-11-0"></span>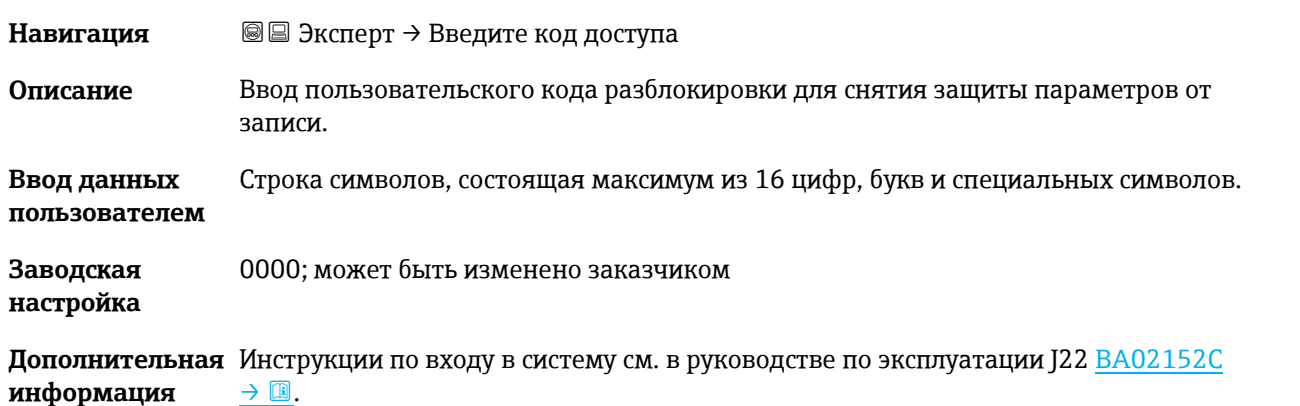

# **3.1 Система**

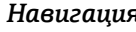

*Навигация* Эксперт → Система

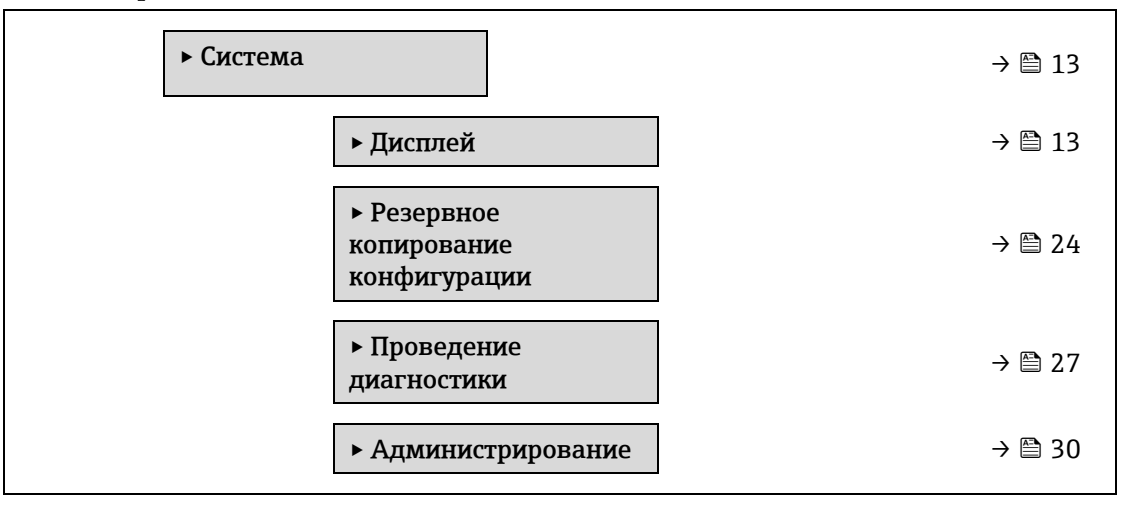

## <span id="page-12-0"></span>**3.1.1 Дисплей**

*Навигация* Эксперт → Система → Дисплей

| ► Дисплей |                           |                                  |
|-----------|---------------------------|----------------------------------|
|           | Язык дисплея              | $\rightarrow \blacksquare$ 14    |
|           | Форматировать<br>дисплей  | $\rightarrow \blacksquare$ 14    |
|           | Индикация значения<br>1   | → ■ 16                           |
|           | Гистограмма 0 %, 1        | → ■ 16                           |
|           | Гистограмма 100 %, 1      | $\rightarrow \blacksquare$ 16    |
|           | Десятичные знаки 1        | → 图 17                           |
|           | Отображение<br>значения 2 | $\rightarrow \blacksquare$ 18    |
|           | Десятичные знаки 2        | $\rightarrow \blacksquare$ 18    |
|           | Отображение<br>значения 3 | → 图 19                           |
|           | Гистограмма 0 %, 3        | → 图 19                           |
|           | Гистограмма 100 %, 3      | $\rightarrow \text{ } \oplus 20$ |
|           | Десятичные знаки 3        | $\rightarrow \triangleq 20$      |

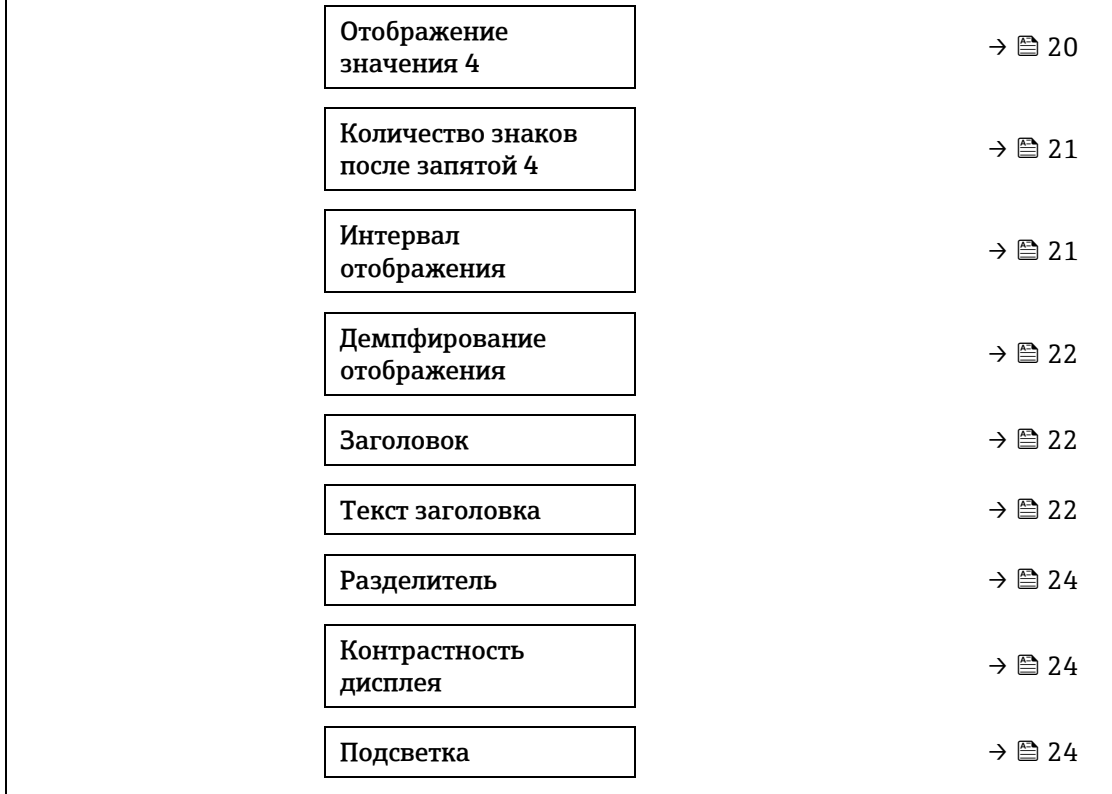

#### <span id="page-13-0"></span>**Язык дисплея**

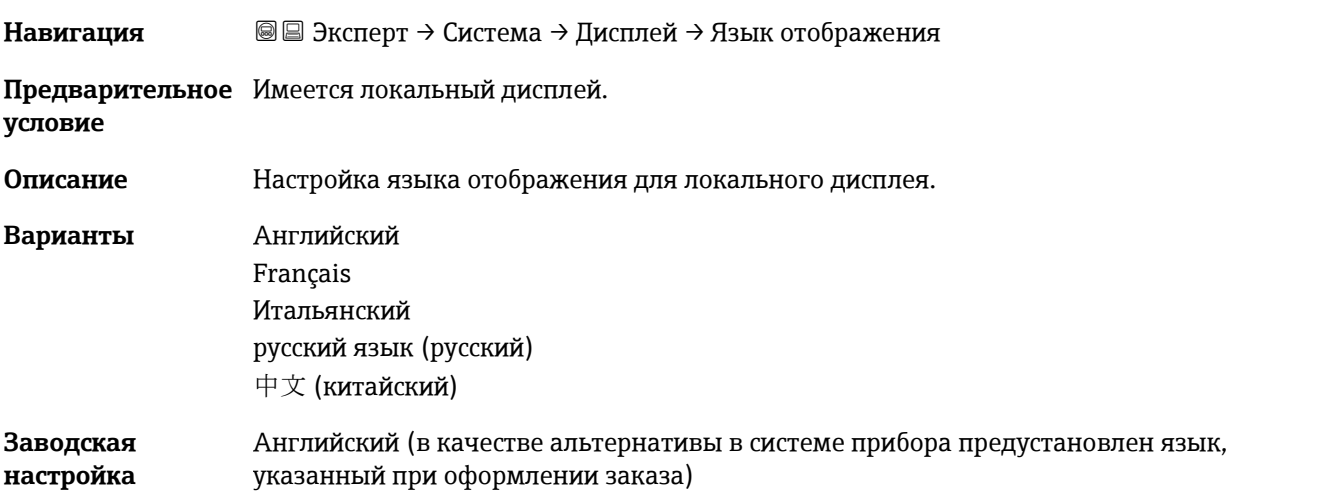

#### <span id="page-13-1"></span>**Форматировать дисплей**

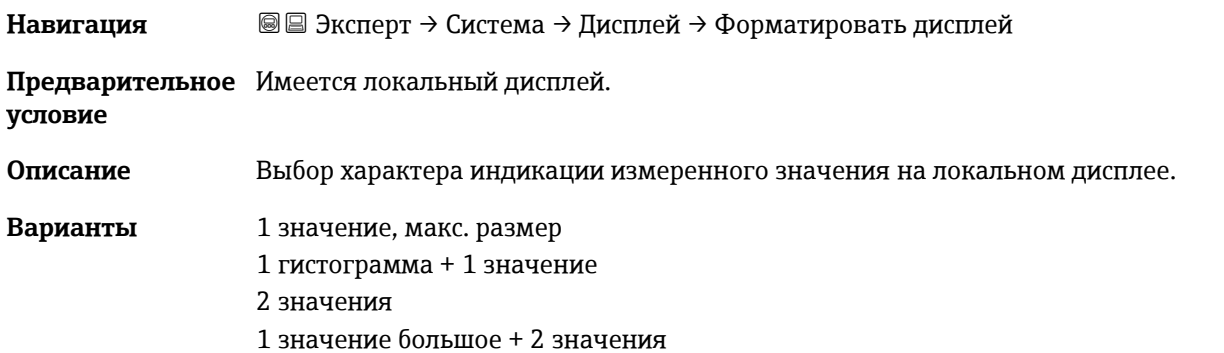

#### 4 значения

1 значение, макс. размер

**Заводская настройка**

**Дополнительная информация** *Описание*

Можно настроить формат индикации (размер, гистограмму и пр.) и количество измеренных значений, отображаемых одновременно (от 1 до 4). Указанный параметр настройки применяется только в нормальном режиме.

Параметры от Индикация значения  $1 \rightarrow \blacksquare$  до Индикация значения 4 используются для выбора измеренных значений для отображения на локальном дисплее и порядка отображения.

В том случае, если заданное количество измеренных значений превышает количество, поддерживаемое в данном режиме отображения, значения выводятся на дисплей поочередно. Время отображения перед сменой значения настраивается в параметре [Интервал отображения](#page-20-0) → ...

Измеренные значения, отображение которых возможно на локальном дисплее:

*Опция «1 значение, макс. размер»*

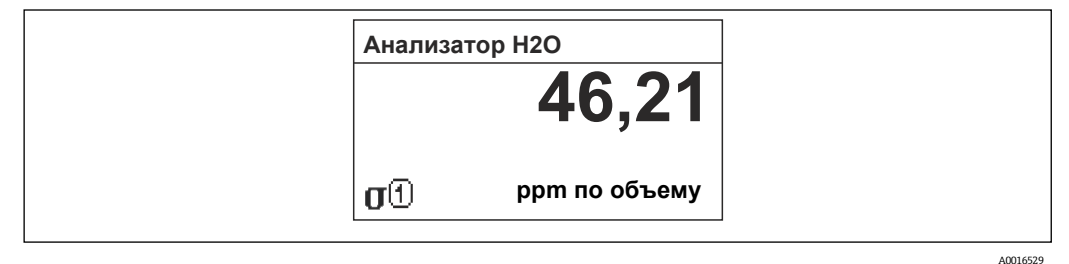

*Опция «1 гистограмма + 1 значение»*

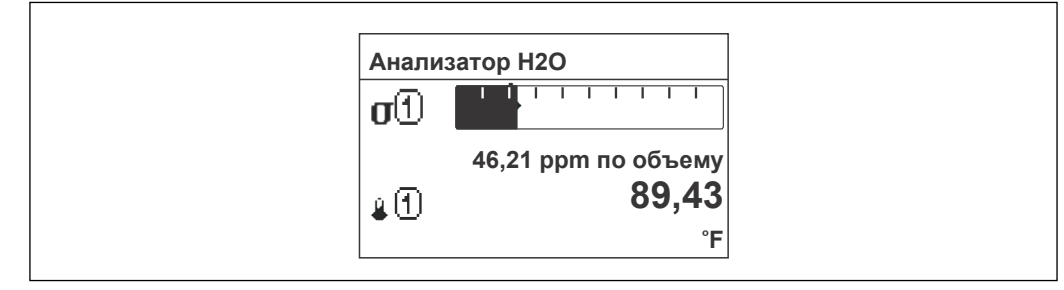

A0013098

*Опция «2 значения»*

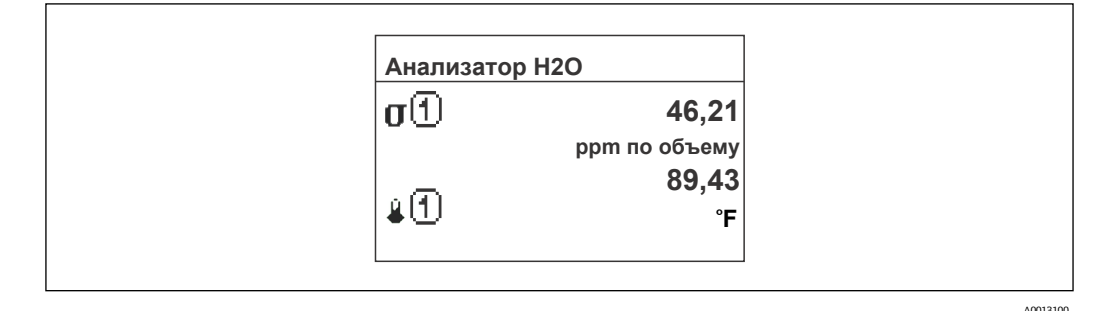

A0013103

*Опция «1 значение большое + 2 значения»*

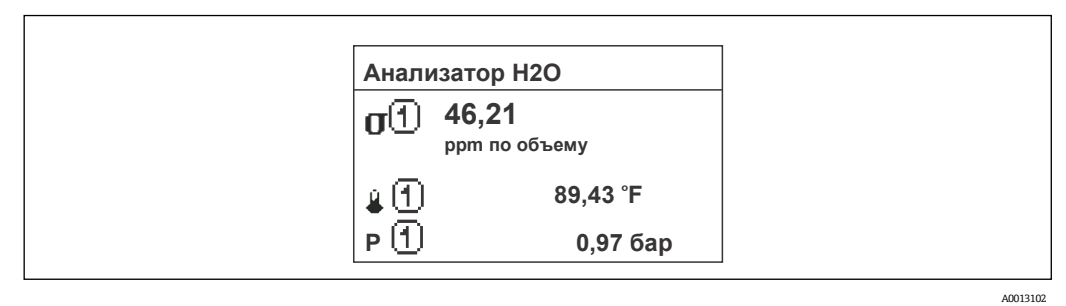

#### *Опция «4 значения»*

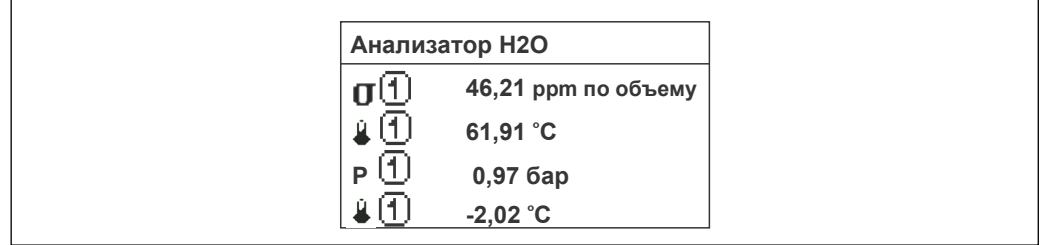

<span id="page-15-0"></span>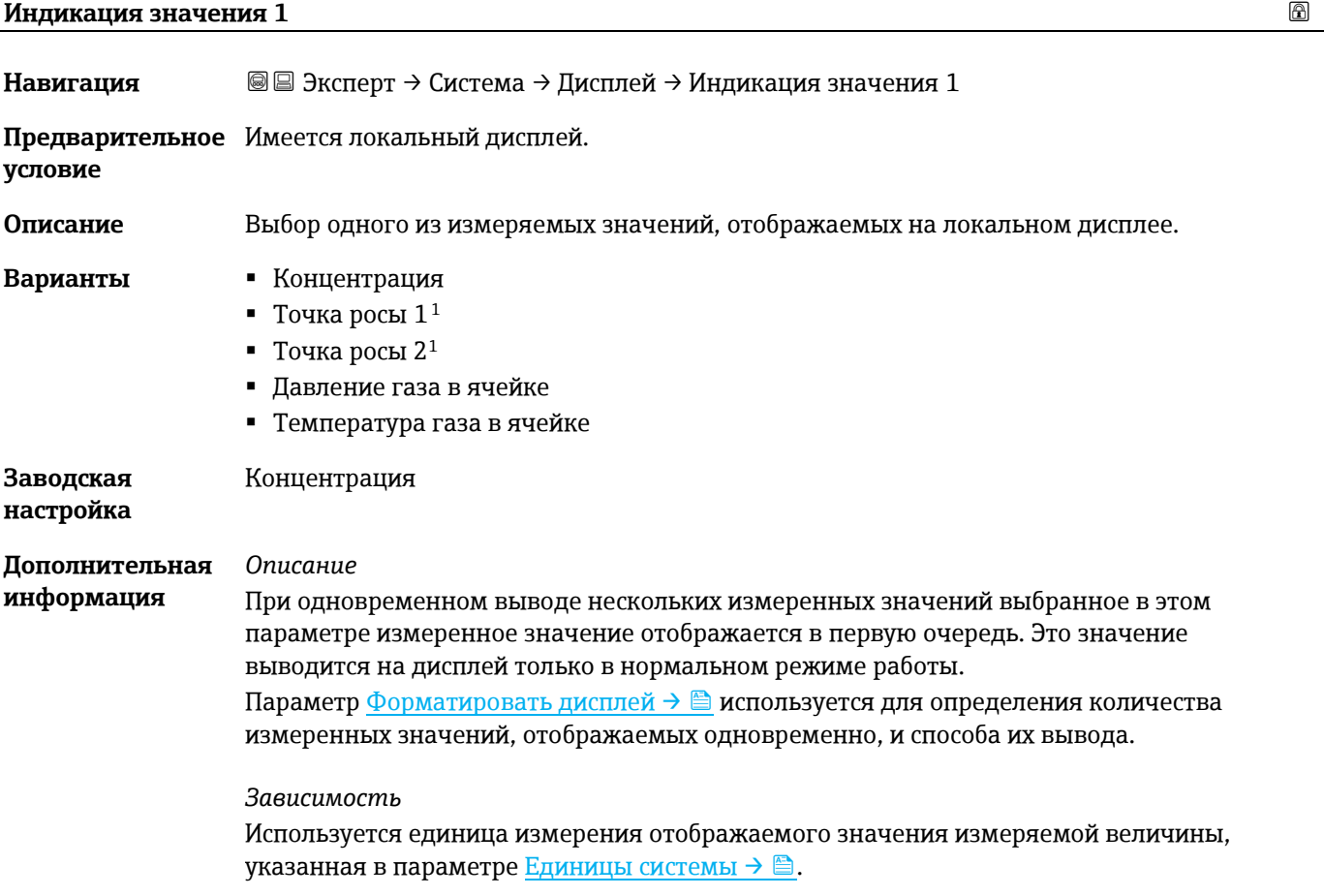

<span id="page-15-1"></span> $^{\rm 1}$  Видимость зависит от опций заказа или настроек прибора

### <span id="page-16-0"></span>**Гистограмма 0 %, значение 1**

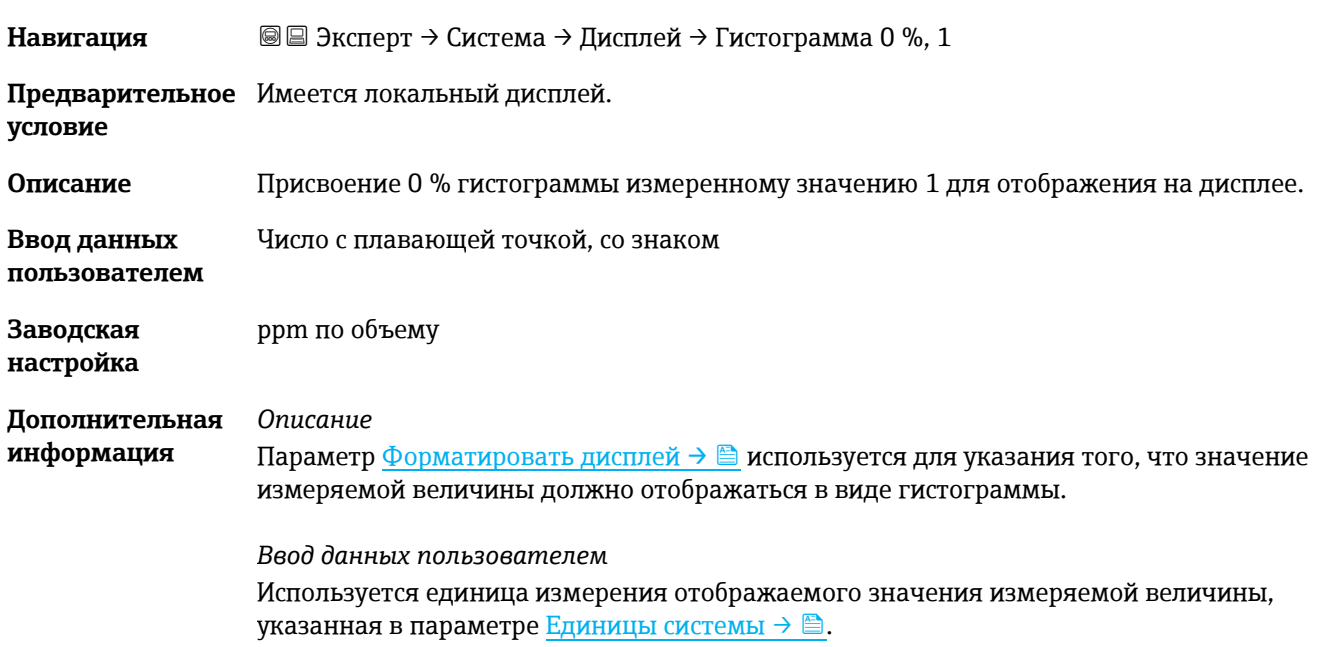

**Гистограмма 100 %, значение 1**

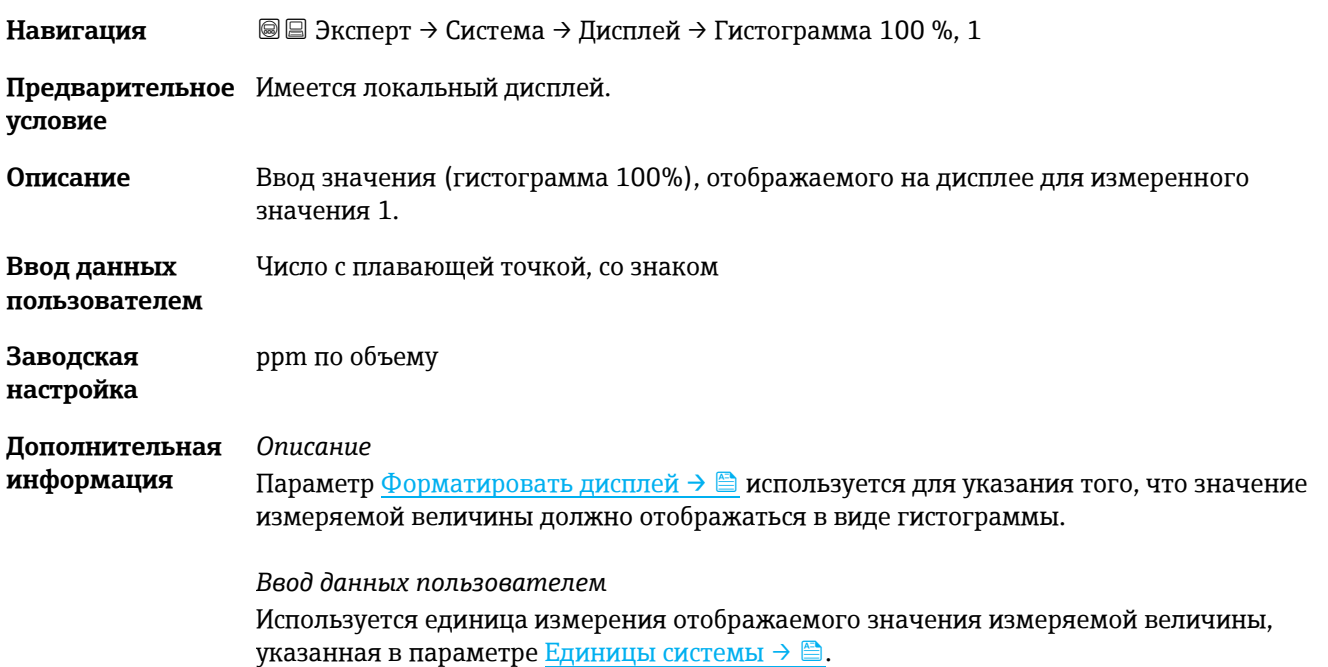

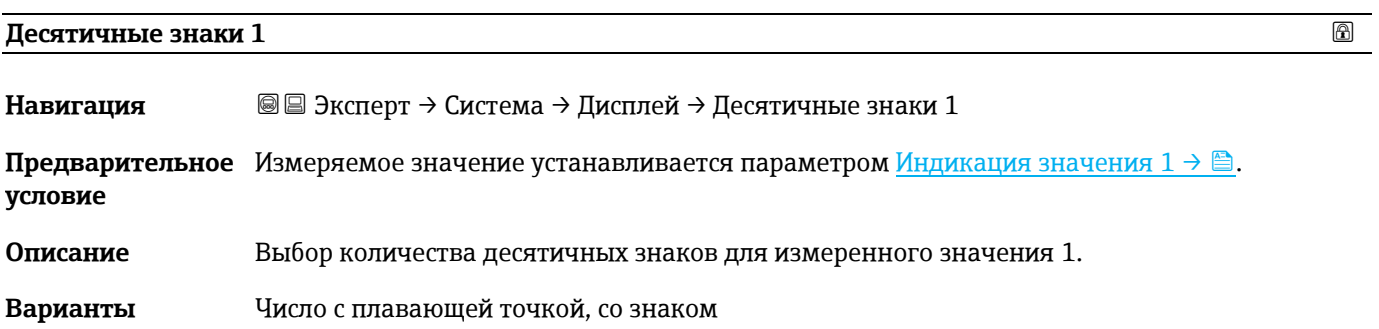

<span id="page-17-0"></span>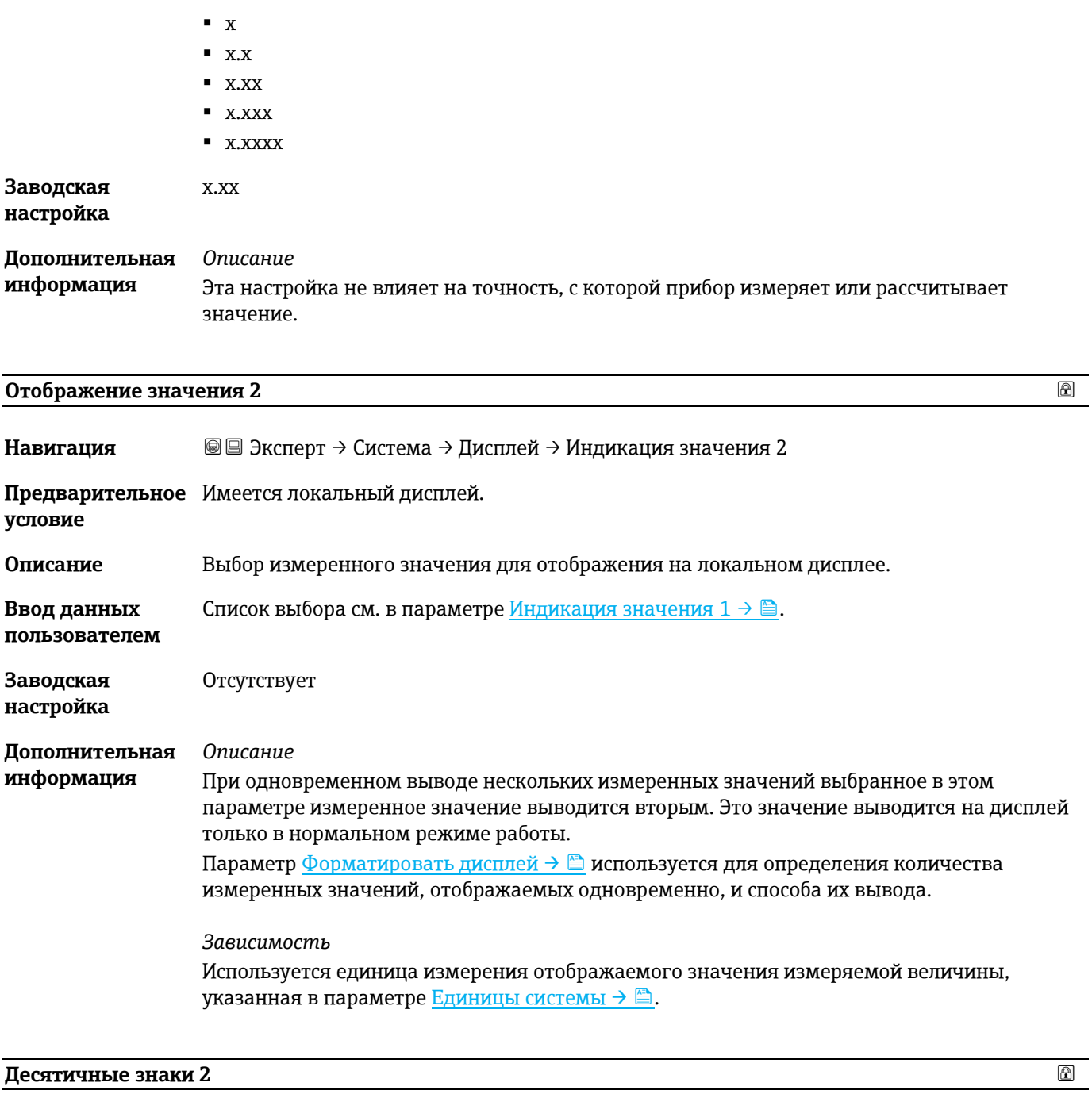

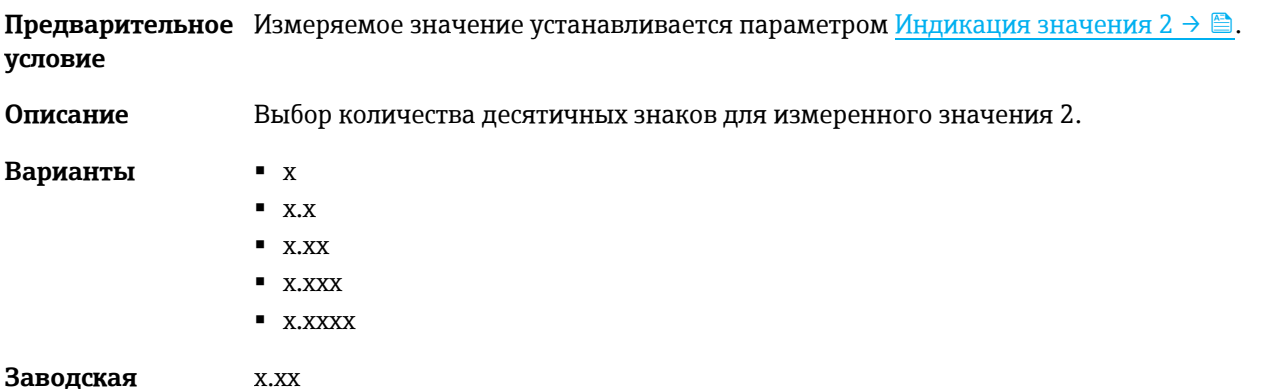

**Навигация** <u>■ Эксперт → Система → Дисплей → Д</u>есятичные знаки 2

**Заводская настройка**

#### **Дополнительная информация** *Описание* Эта настройка не влияет на точность, с которой прибор измеряет или рассчитывает значение.

<span id="page-18-0"></span>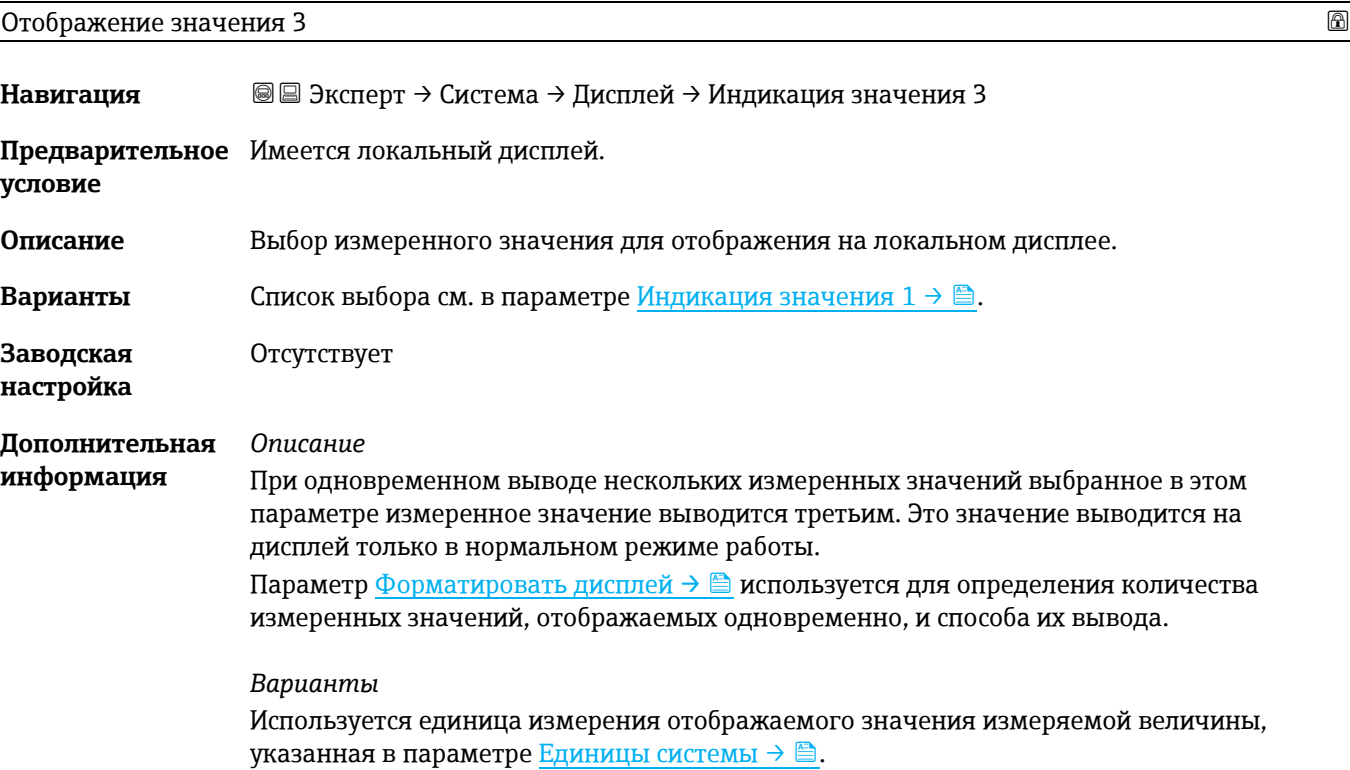

## **Гистограмма 0 %, значение 3 Навигация** <u>**add**</u> Эксперт → Система → Дисплей → Гистограмма 0 %, 3 **Предварительное** Выбор был сделан в параметр[е Индикация значения 3](#page-18-0) → **. . условие Описание** Ввод значения 0 % для гистограммы отображаемого на дисплее измеряемого значения 3. **Ввод данных пользователем** Число с плавающей точкой, со знаком **Заводская настройка** Отсутствует **Дополнительная информация** *Описание* Параметр [Форматировать дисплей](#page-13-1)  $\rightarrow \bigoplus$  используется для указания того, что значение измеряемой величины должно отображаться в виде гистограммы. *Ввод данных пользователем* Используется единица измерения отображаемого значения измеряемой величины, указанная в параметре [Единицы системы](#page-135-2)  $\rightarrow \blacksquare$ .

<span id="page-19-1"></span><span id="page-19-0"></span>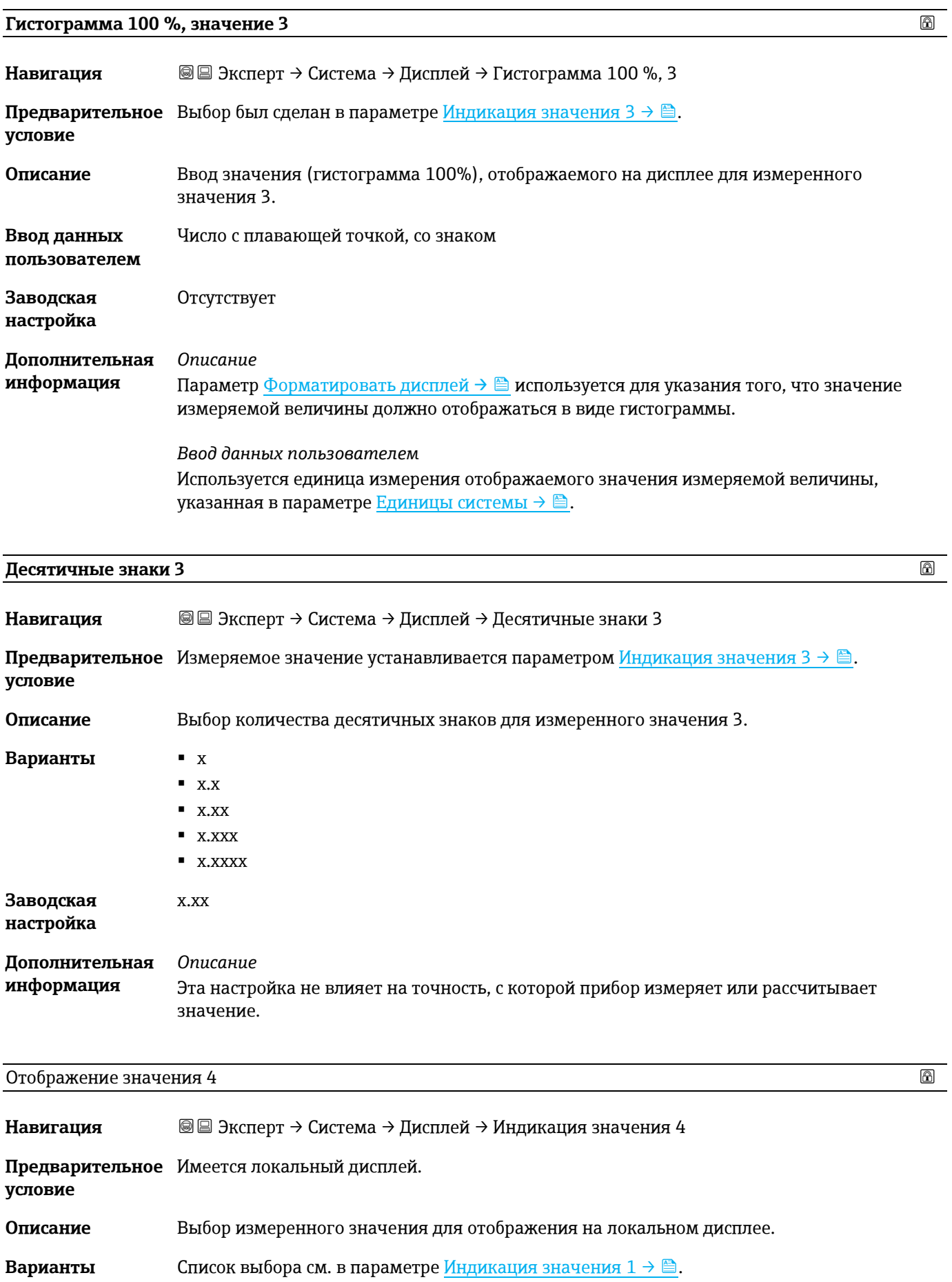

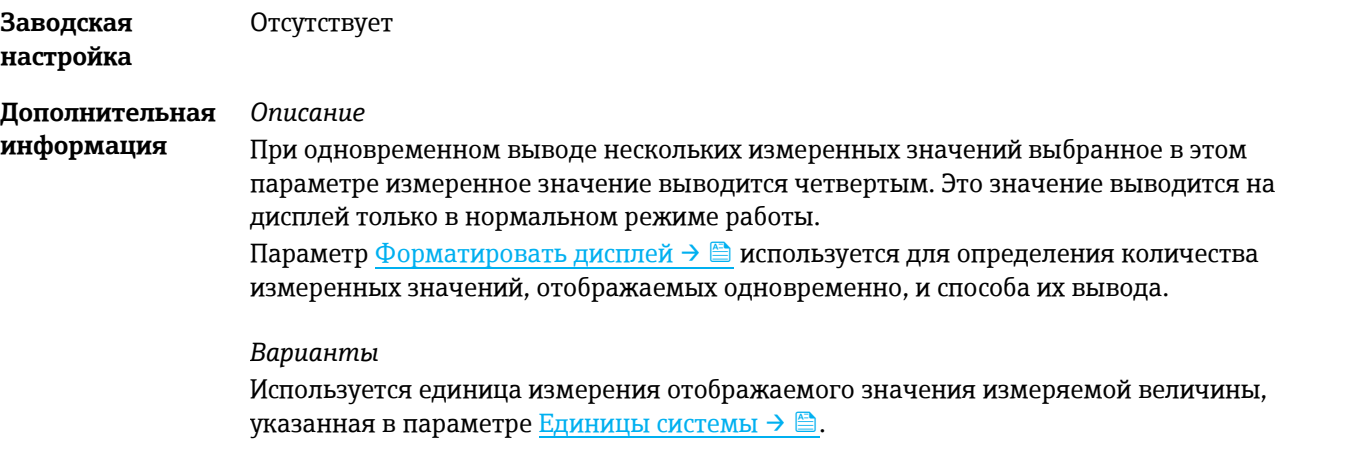

<span id="page-20-0"></span>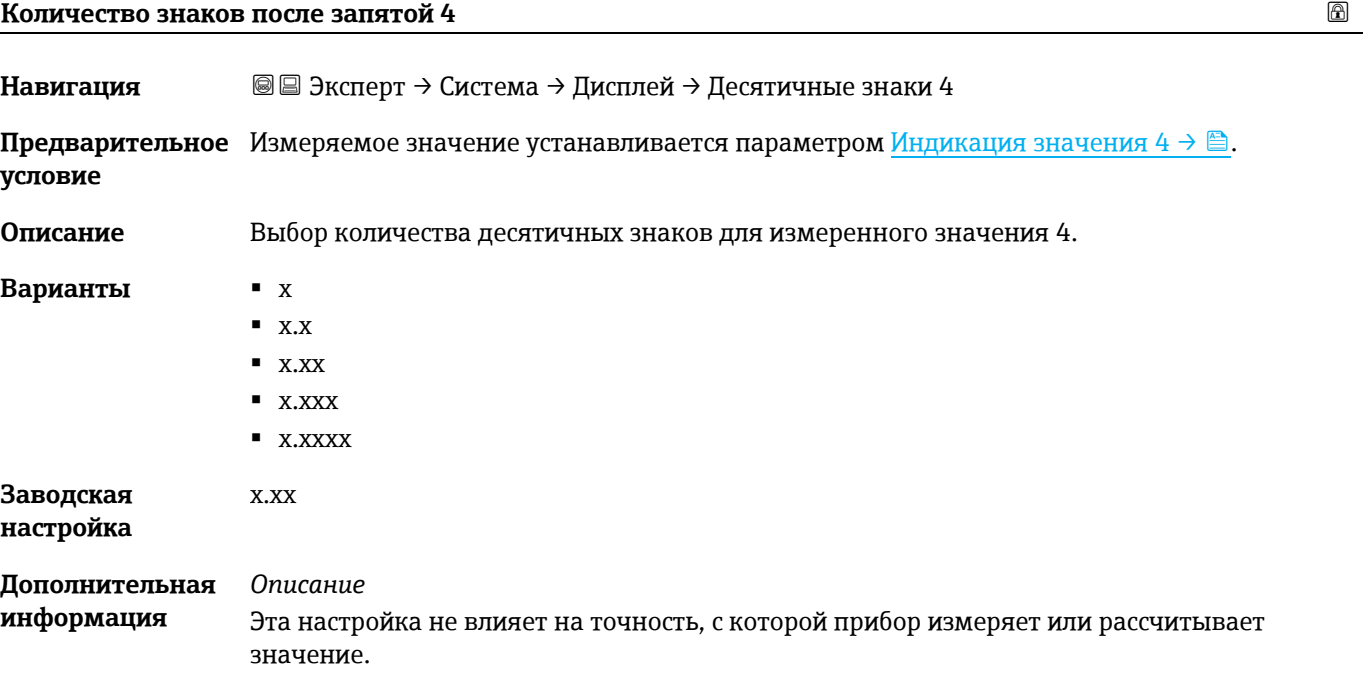

### **Интервал отображения**

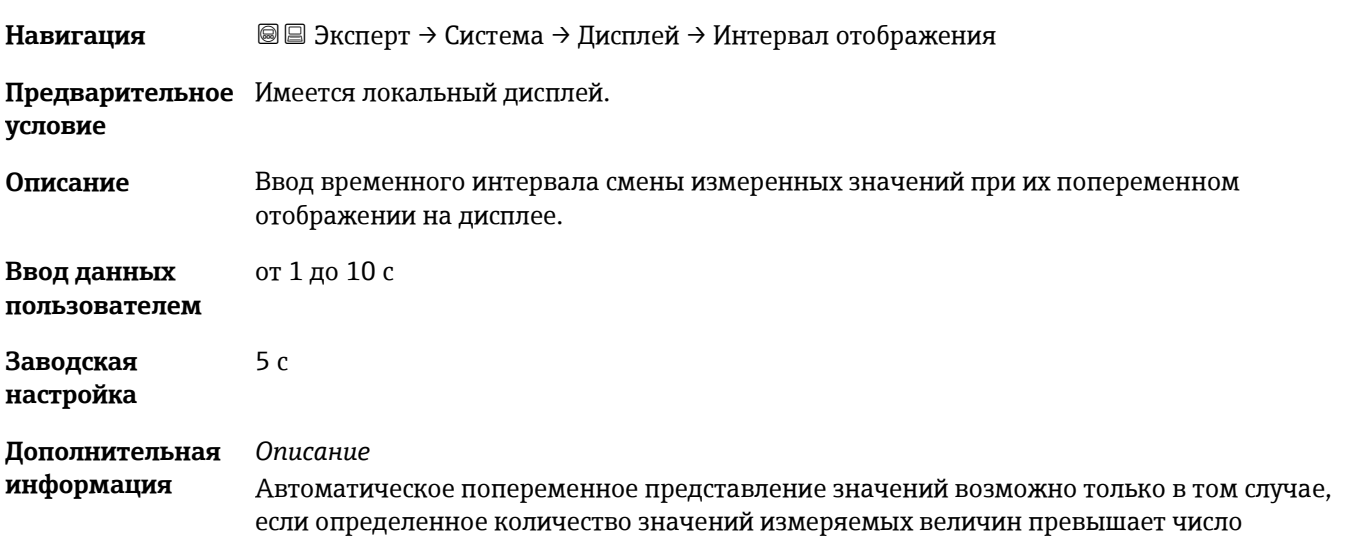

значений, которое может быть выведено на экран в соответствии с выбранным форматом индикации.

- Параметры от Индикация значения  $1 \to \text{ } \textcircled{\textcircled{\tiny{1}}}$  до Индикация значения  $4 \to \text{ } \textcircled{\textcircled{\tiny{1}}}$ используются для выбора измеренных значений для отображения на локальном дисплее.
- Формат отображения измеренных значений определен в параметре Форматировать [дисплей](#page-13-1)  $\rightarrow \blacksquare$ .

#### <span id="page-21-0"></span>**Демпфирование отображения**

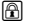

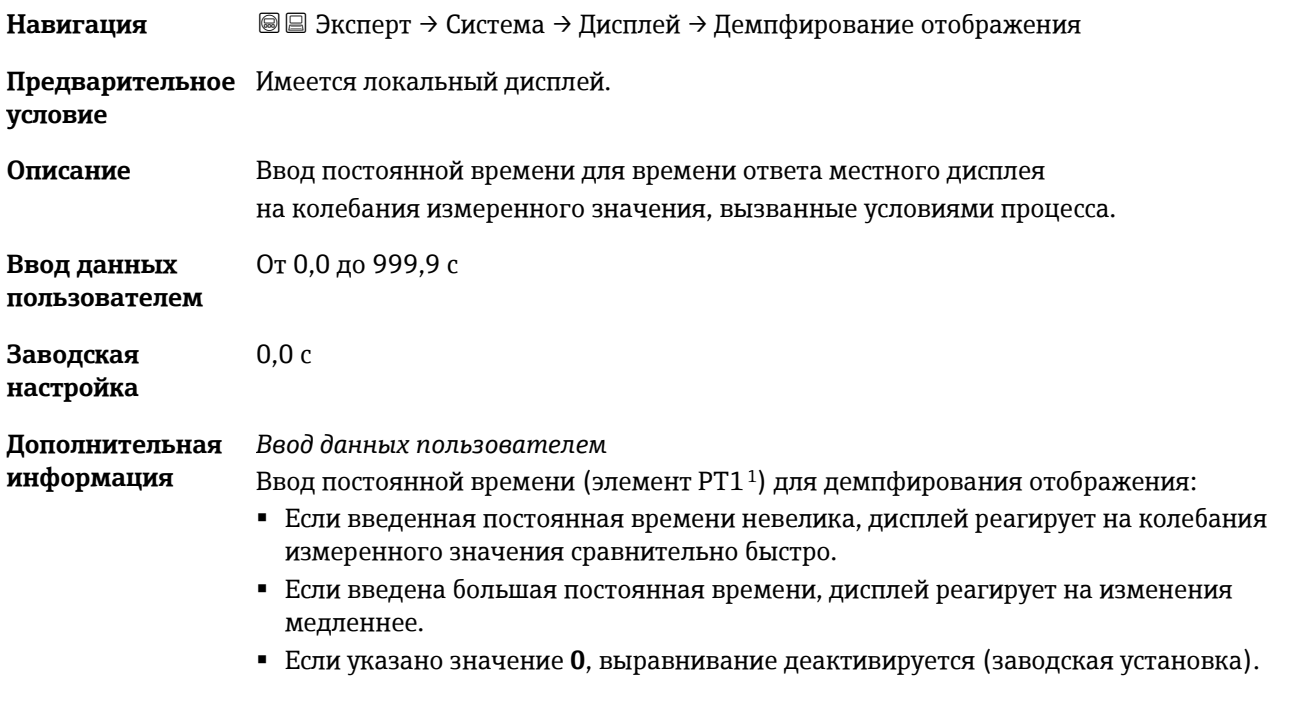

<span id="page-21-3"></span><span id="page-21-1"></span>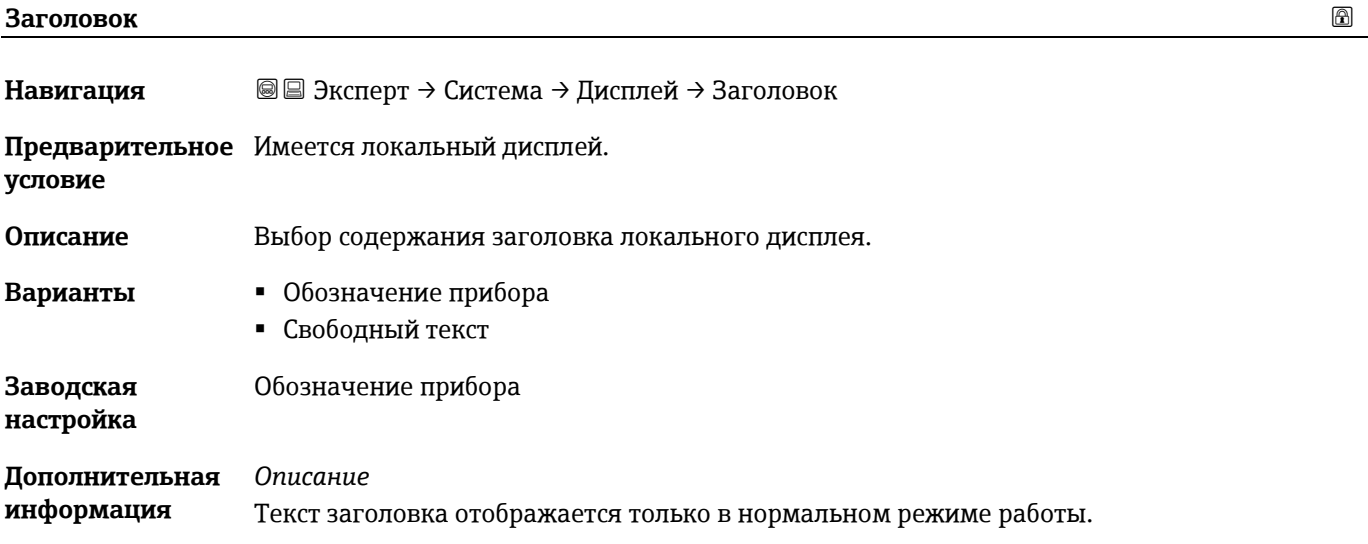

<span id="page-21-2"></span><sup>1</sup> Пропорциональное поведение при передаче с задержкой первого порядка

A0029422

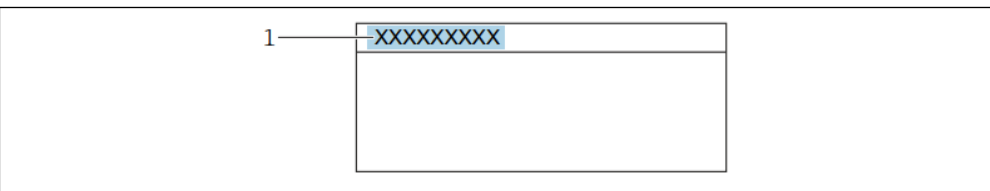

*1 Расположение текста заголовка на дисплее*

#### *Варианты*

**Метка прибора** определяется в параметре [Метка прибора](#page-95-1)  $\rightarrow \triangle$ . Свободный текст определяется в параметре **Текст заголовка** → <sup>2</sup>.

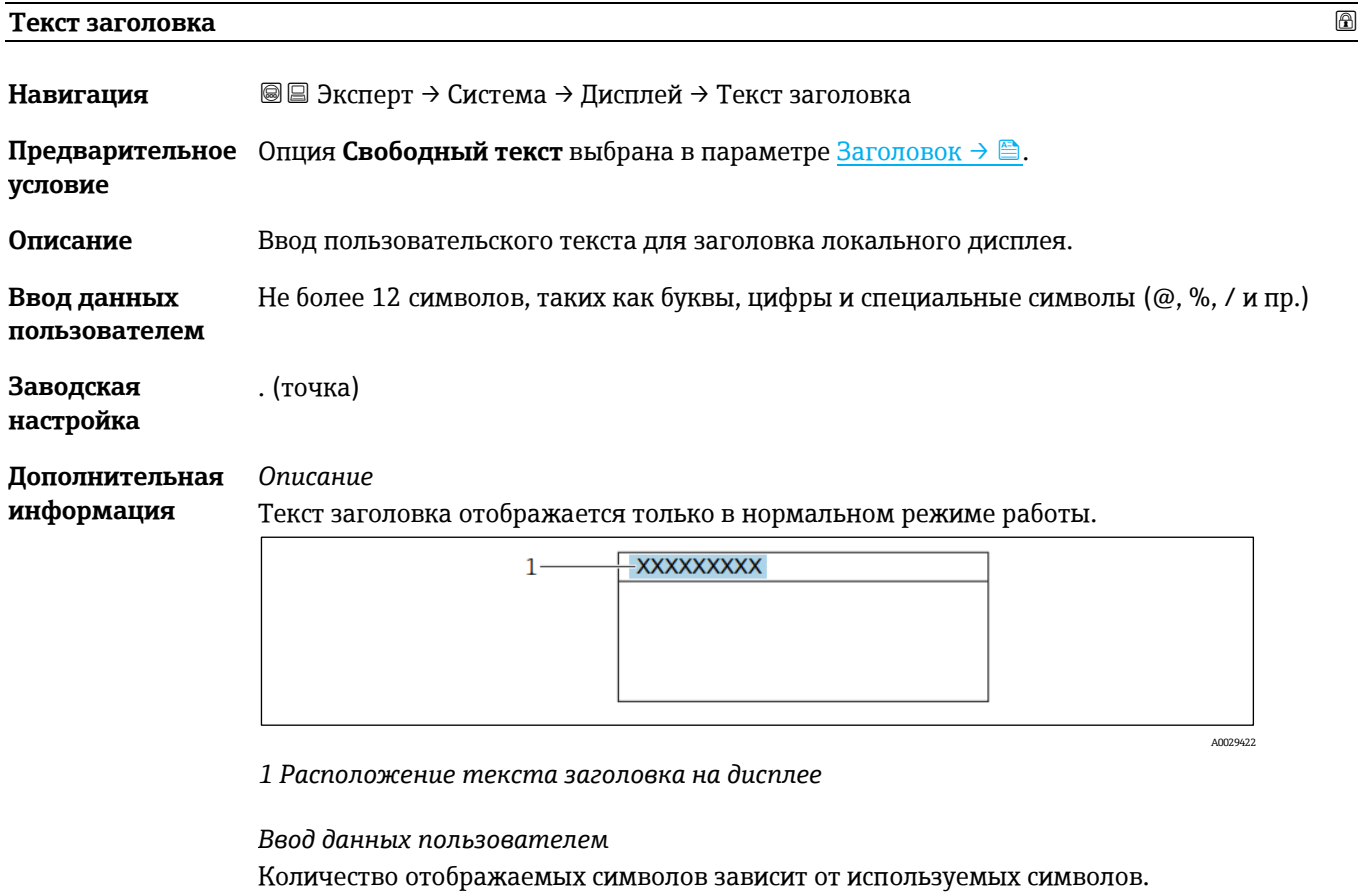

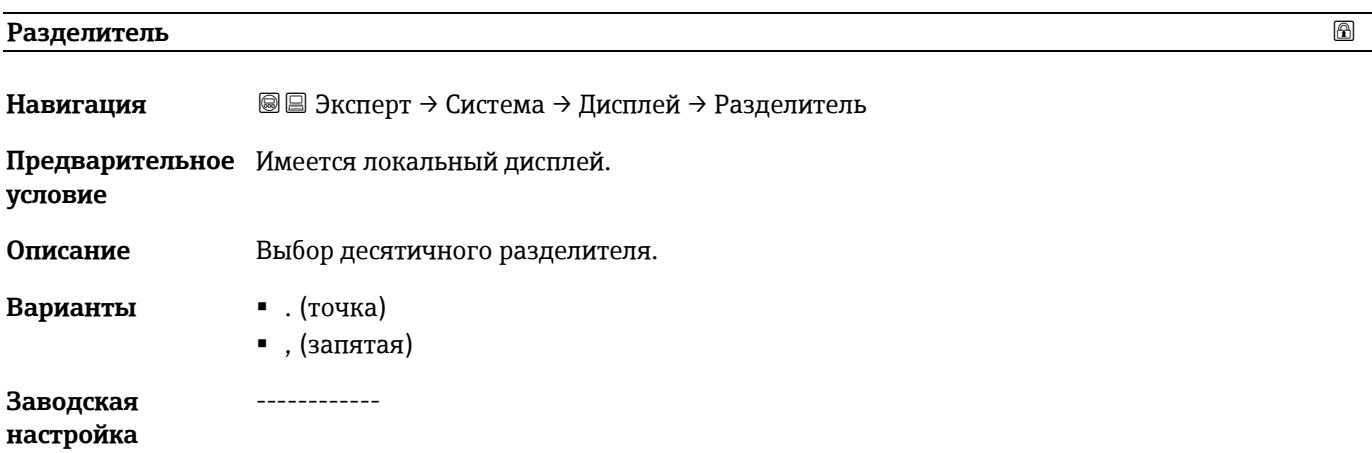

#### <span id="page-23-1"></span>**Контрастность дисплея**

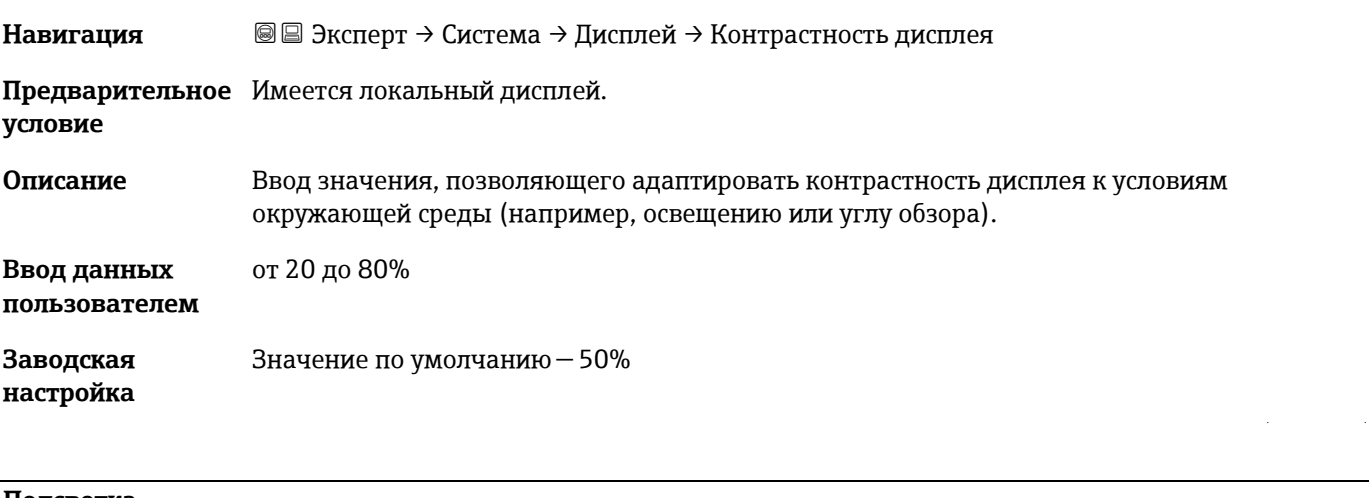

<span id="page-23-2"></span>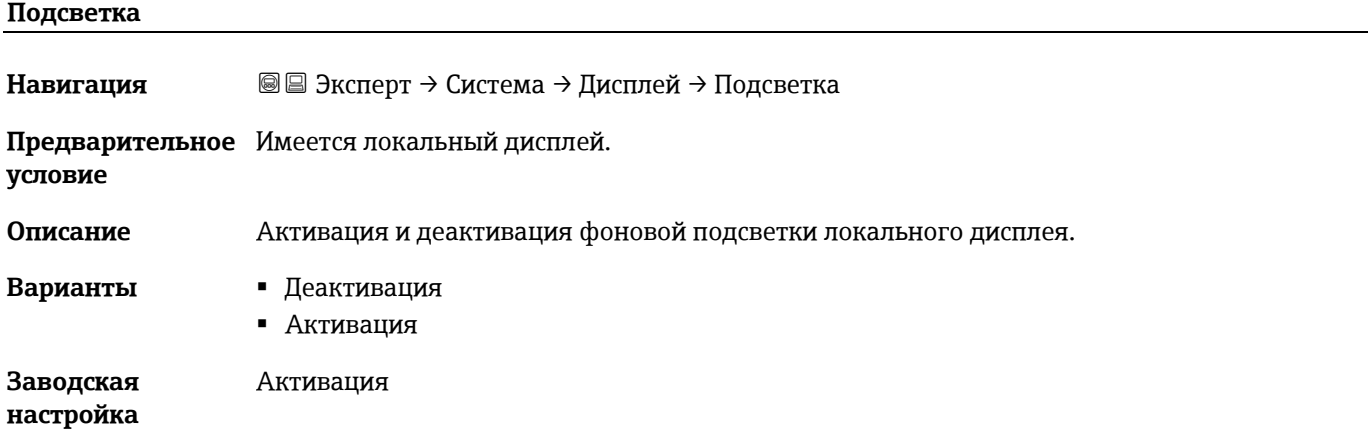

### <span id="page-23-0"></span>**3.1.2 Резервное копирование конфигурации**

*Навигация* Эксперт → Система → Резервное копирование конфигурации

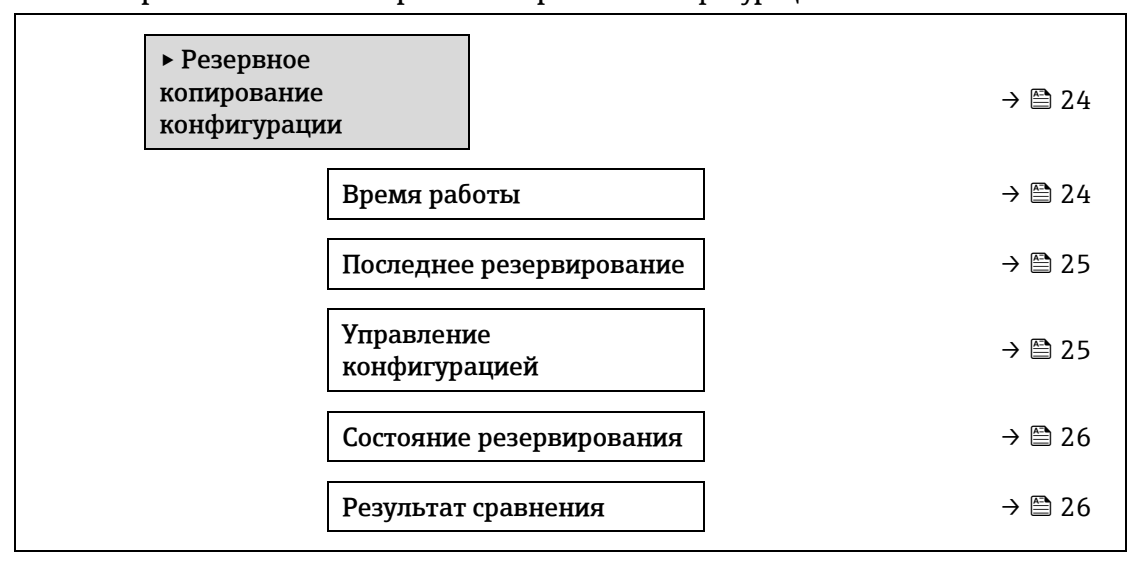

<span id="page-23-3"></span>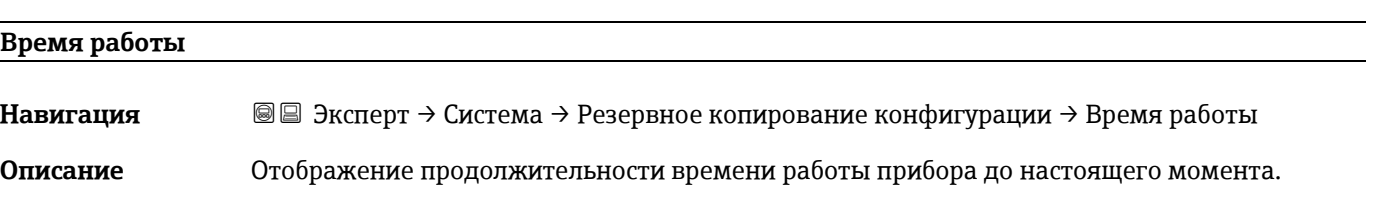

#### **Пользовательский**  Дни (d), часы (h), минуты (m) и секунды (s) **интерфейс**

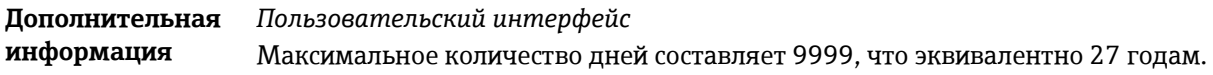

### <span id="page-24-0"></span>**Последнее резервирование**

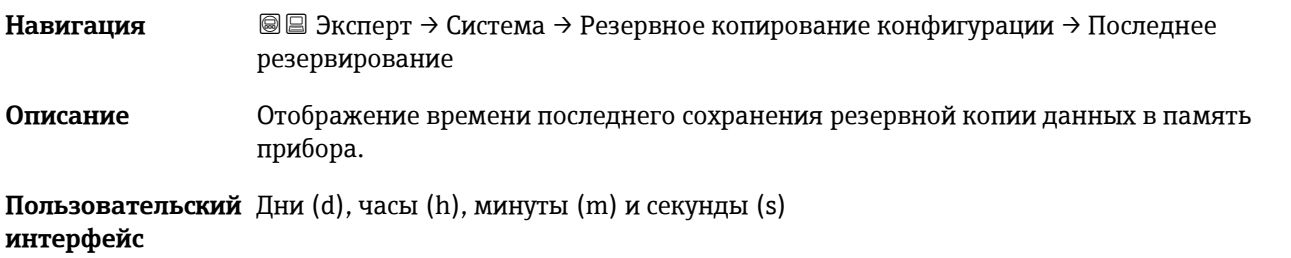

#### <span id="page-24-1"></span>**Управление конфигурацией**

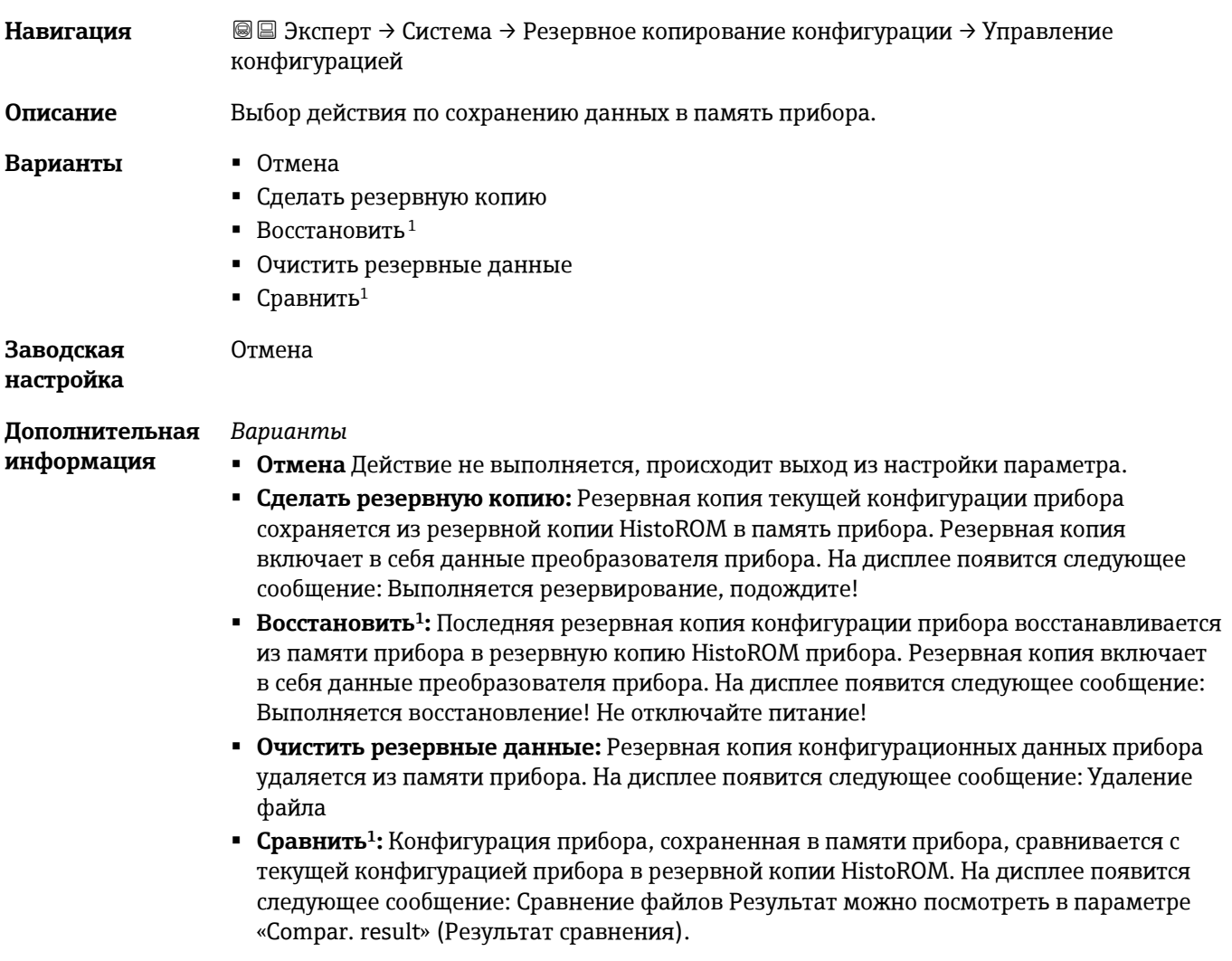

<span id="page-24-2"></span> $^1$  Видимость зависит от опций заказа или настроек прибора

### *HistoROM* HistoROM – это модуль энергонезависимой памяти прибора на основе EEPROM.

<span id="page-25-0"></span>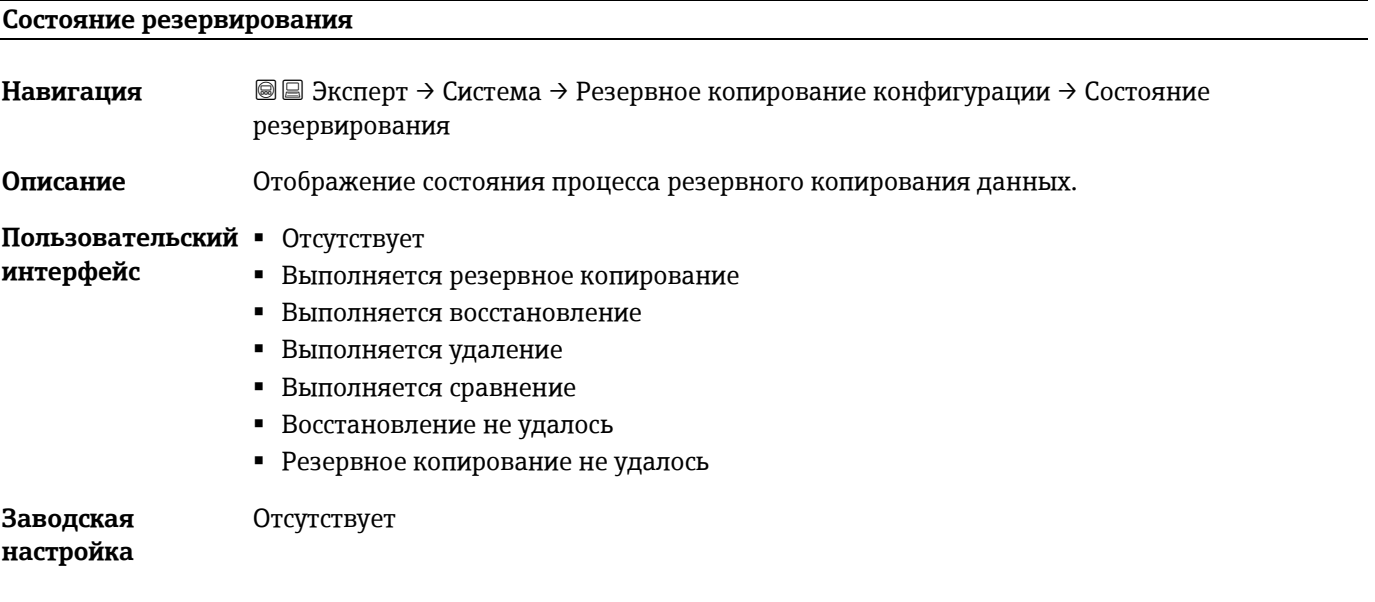

<span id="page-25-1"></span>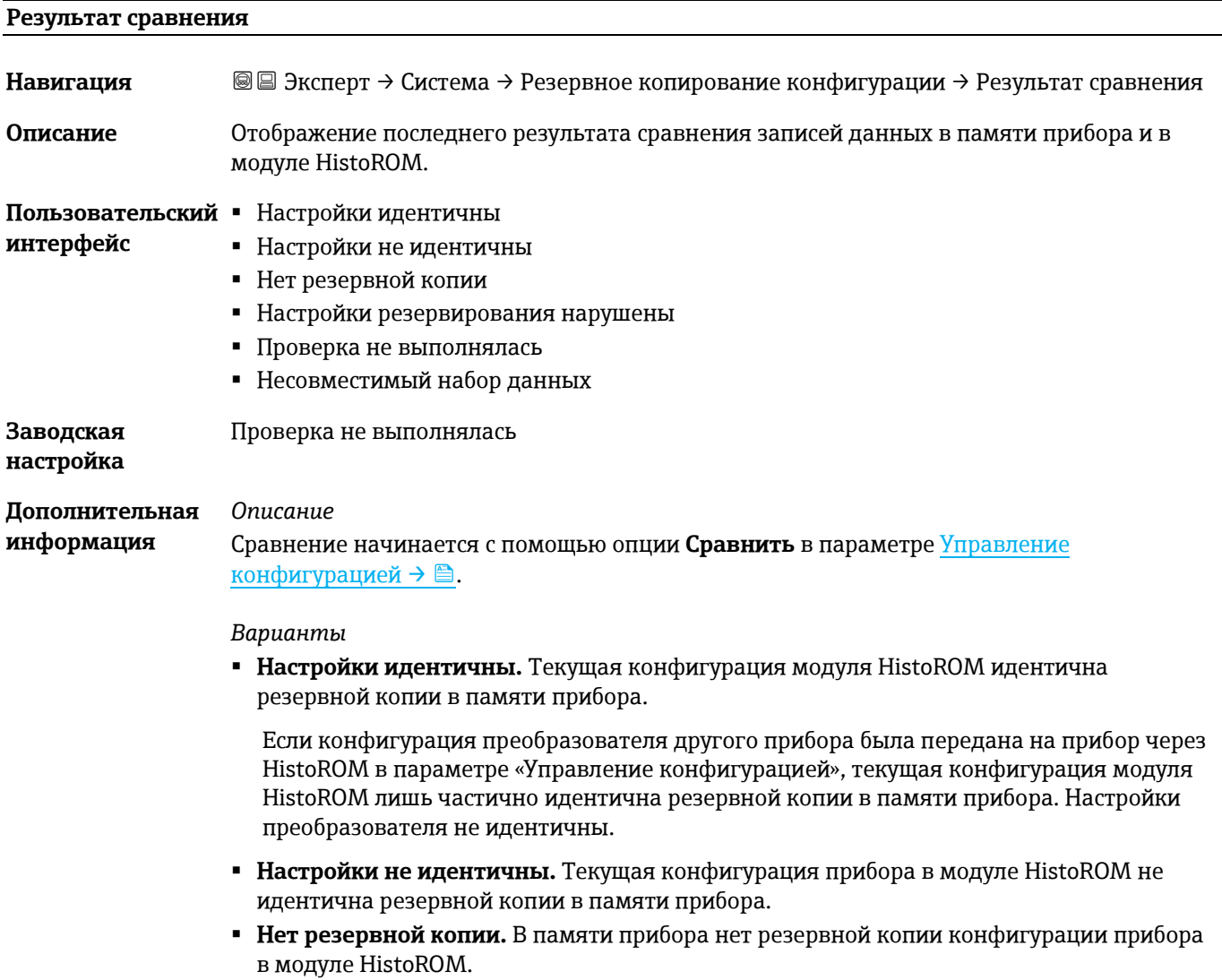

- **Настройки резервирования нарушены.** Текущая конфигурация прибора в модуле HistoROM повреждена или несовместима с резервной копией в памяти прибора.
- **Проверка не выполнена.** Конфигурация прибора в модуле HistoROM еще не сравнивалась с резервной копией в памяти прибора.
- **Несовместимый набор данных.** Резервная копия в памяти прибора несовместима с данным прибором.

#### *HistoROM*

HistoROM – это модуль энергонезависимой памяти прибора на основе EEPROM.

#### <span id="page-26-0"></span>**3.1.3 Проведение диагностики**

# *Навигация* Эксперт → Система → Проведение диагностики ‣ Проведение

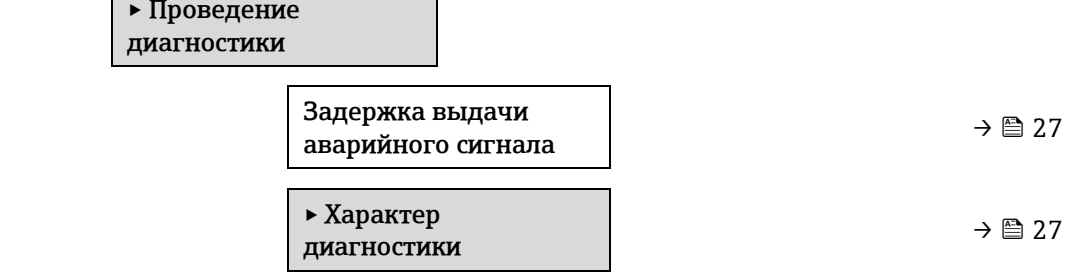

#### <span id="page-26-1"></span>**Задержка выдачи аварийного сигнала**

**Навигация** <u>■ Эксперт → Система → Проведение диагностики → Задержка выдачи аварийного</u> сигнала **Описание** Ввод временного интервала до генерации диагностического сообщения системой прибора. Диагностическое сообщение сбрасывается без задержки. **Ввод данных пользователем** от 0 до 60 с **Заводская настройка** 0 с **Дополнительная информация** *Результат* Эта настройка влияет на следующие диагностические сообщения: 832 Температура электроники слишком высокая 833 Температура электроники слишком низкая 904 Анализируемый газ в ячейке не обнаружен

#### <span id="page-26-2"></span>**Подменю «Характер диагностики»**

За каждым элементом диагностической информации на заводе закрепляется определенный алгоритм диагностических действий. Для некоторых диагностических событий это закрепление пользователь может изменить через подменю **Характер диагностики**.

В параметрах **Диагностический номер xxx** доступны следующие опции:

**Аварийный сигнал** Прибор останавливает измерение. Измеренное значение, выводимое посредством интерфейса Modbus RS485, переводится в состояние, заданное для ситуации возникновения сбоя. Выдается диагностическое сообщение.

Цвет фоновой подсветки меняется на красный.

**Предупреждение** Измерение продолжается. Влияние на сигналы Modbus RS485, используемые для вывода измеренного значения, отсутствует. Выдается диагностическое сообщение.

**Только запись в журнале** Измерение продолжается. Диагностическое сообщение отображается только в подменю [Журнал событий](#page-94-0)  $\rightarrow \blacksquare$  и не выводится на дисплей попеременно с рабочими значениями. **Выключить** Диагностическое событие игнорируется, диагностическое сообщение не выдается и не вводится.

#### **ПРИМЕЧАНИЕ**

<span id="page-27-1"></span>• Полный список диагностических событий см. в [руководстве по эксплуатации прибора](#page-6-2)  $\rightarrow \blacksquare$ .

#### *Навигация* Эксперт → Система → Проведение диагностики →Характер диагностики

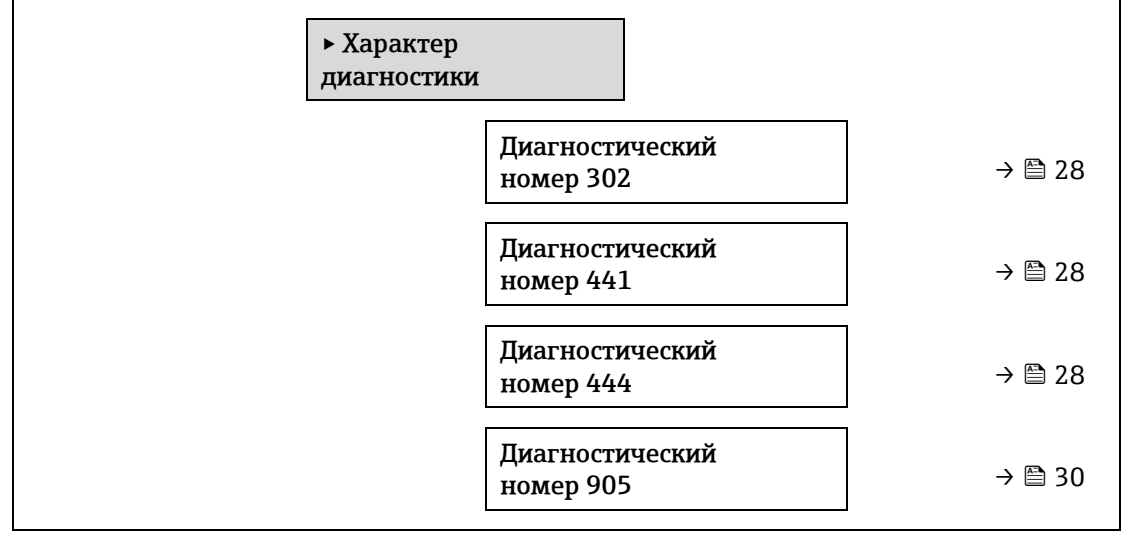

<span id="page-27-0"></span>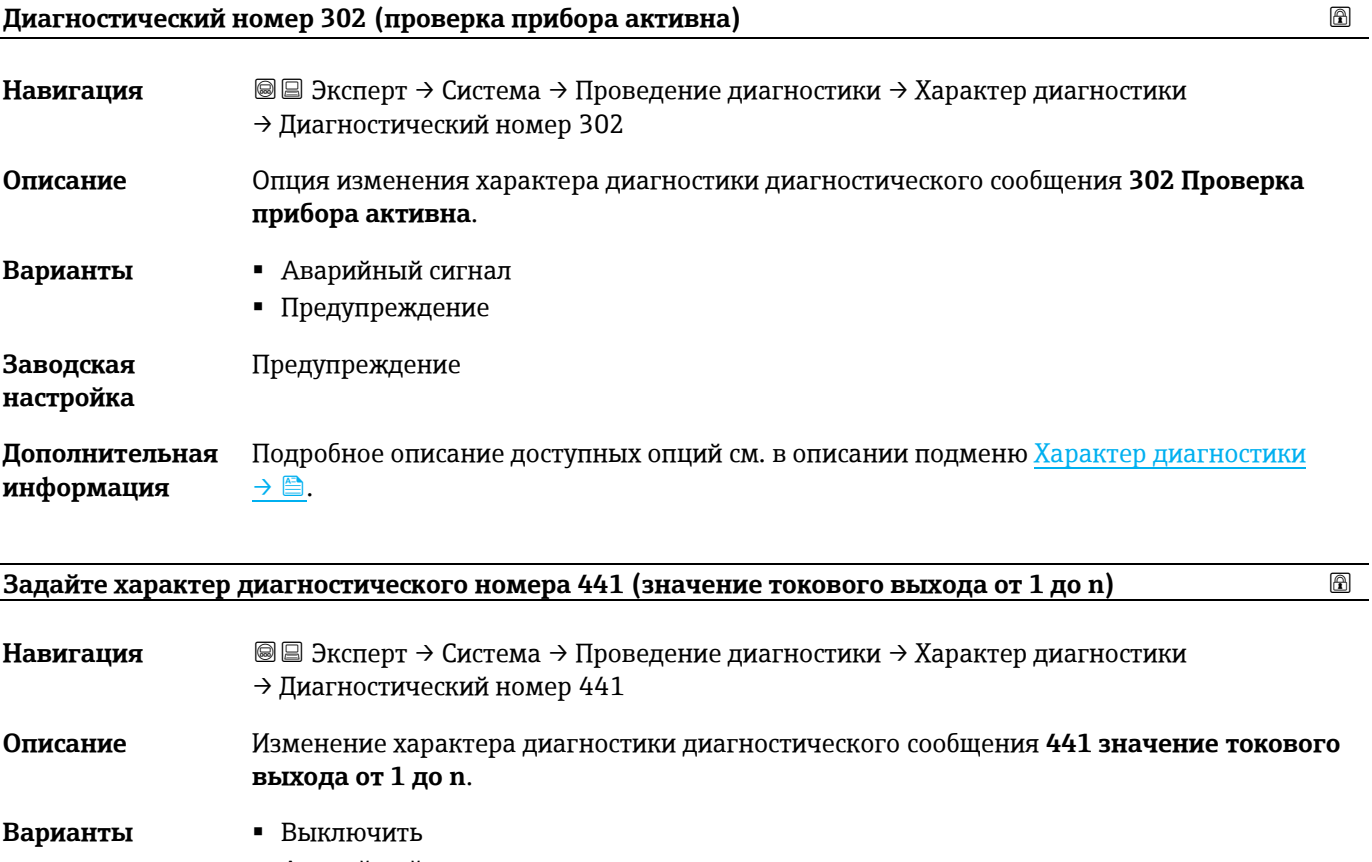

Аварийный сигнал

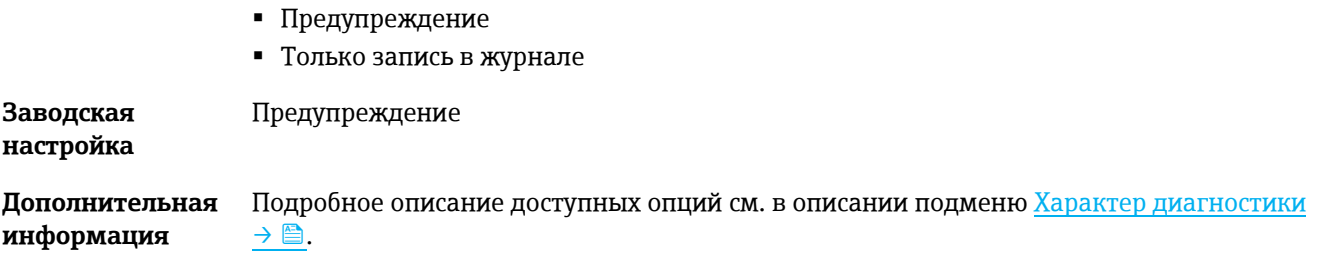

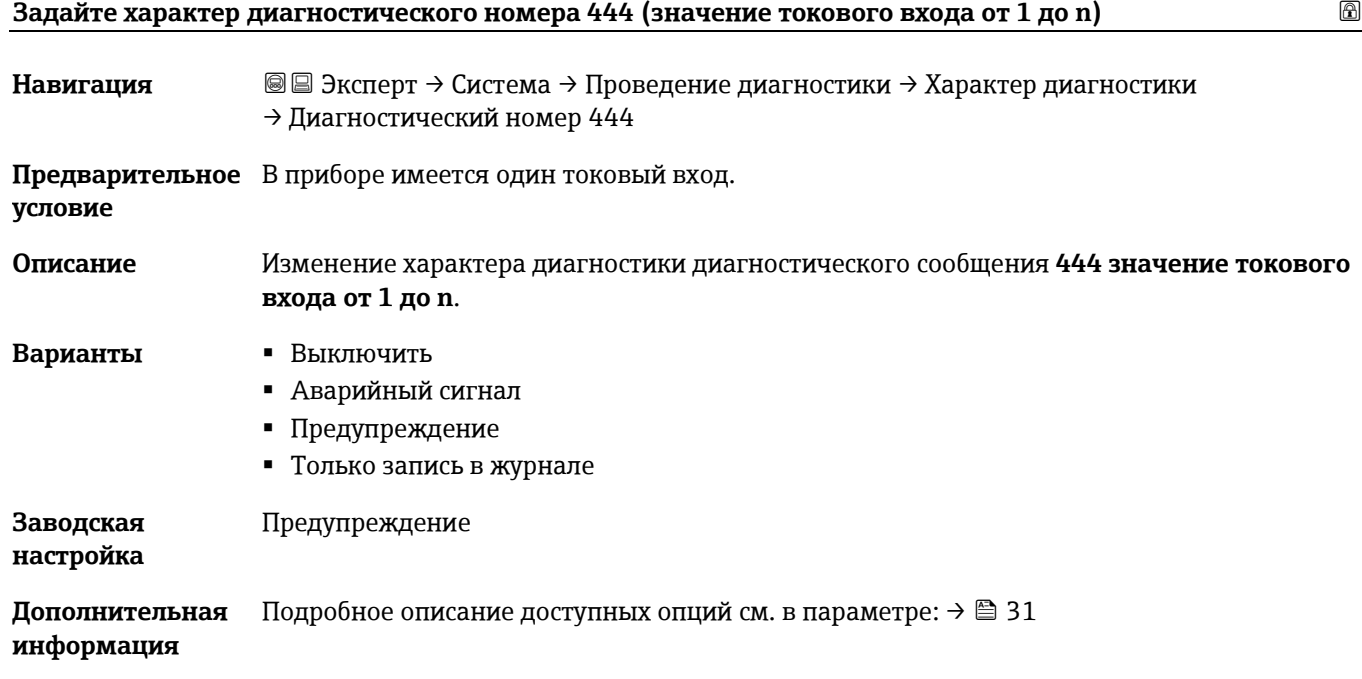

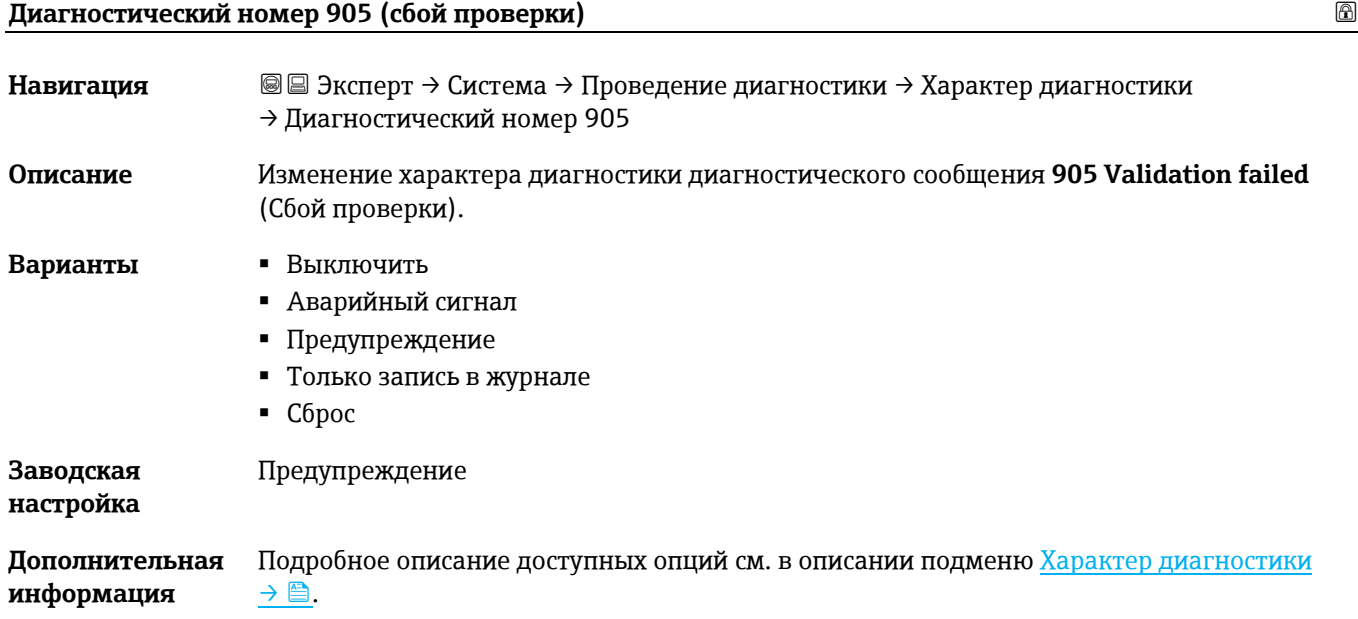

#### <span id="page-29-0"></span>**3.1.4 Администрирование**

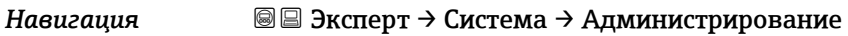

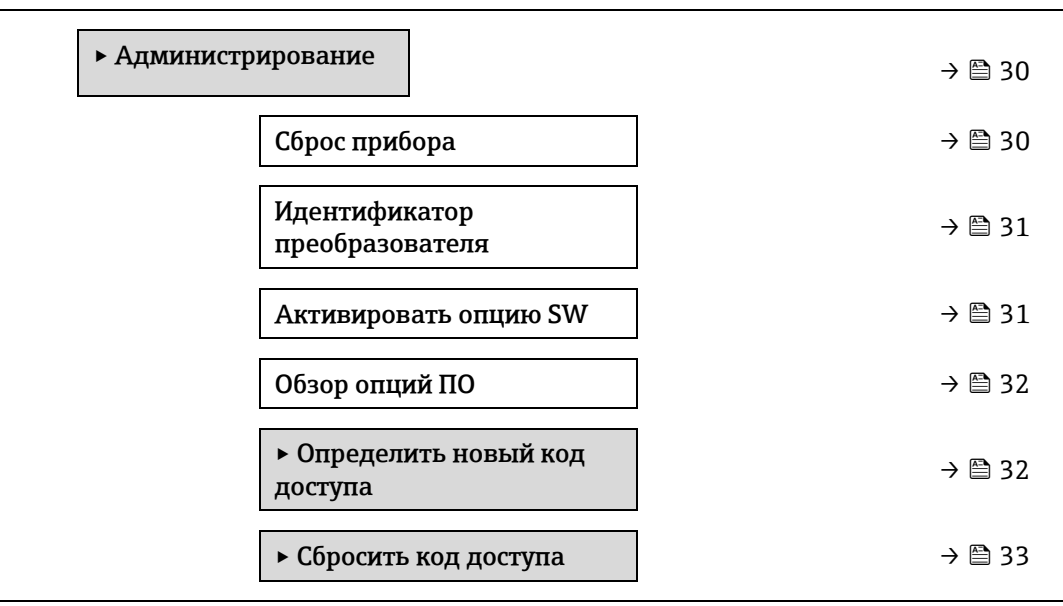

#### **Сброс параметров прибора**

<span id="page-29-1"></span>

| Навигация                    | $\textcircled{=}$ Эксперт $\rightarrow$ Система $\rightarrow$ Администрирование $\rightarrow$ Сброс параметров прибора                                                                                                    |
|------------------------------|----------------------------------------------------------------------------------------------------|
| Описание                     | Сброс настроек прибора (полный или частичный) до определенного состояния.                                                                                                    |
| Варианты                     | Отмена<br>٠<br>• Перезапустите прибор<br>• К настройкам поставки<br>• Восстановить рез. копию S-DAT <sup>1</sup>                                                                                                    |
| Заводская<br>настройка       | Отмена                                                                                                    |
| Дополнительная<br>информация | Onyuu<br>• Отмена. Действие не выполняется, происходит выход из настройки параметра.<br>• Перезапуск прибора. При перезапуске происходит сброс всех параметров, данные<br>которых находятся в энергозависимой памяти (ОЗУ) (например, данные измеренных<br>значений), на заводские настройки. Конфигурация прибора при этом не изменяется.<br>К настройкам поставки. Каждый параметр, для которого была заказана<br>индивидуальная настройка, сбрасывается на это индивидуально настроенное<br>значение. Все прочие параметры сбрасываются на заводские настройки.<br>Восстановить рез. копию S-DAT. Восстанавливает данные, сохраненные на S-DAT.<br>Дополнительная информация: Эту функцию можно использовать для устранения сбоя<br>содержимого памяти "083 Несовместимость содержимого памяти" или для<br>восстановления данных S-DAT, когда был установлен новый S-DAT. |

Этот вариант отображается только при аварийном состоянии.

<span id="page-29-2"></span><sup>1</sup> Видимость зависит от опций заказа или настроек прибора

#### <span id="page-30-0"></span>**Идентификатор преобразователя**

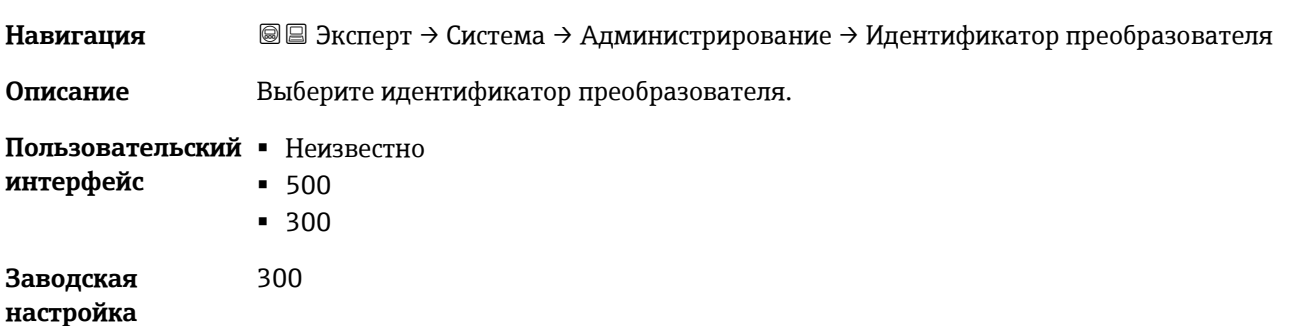

### <span id="page-30-1"></span>**Активировать опцию SW**

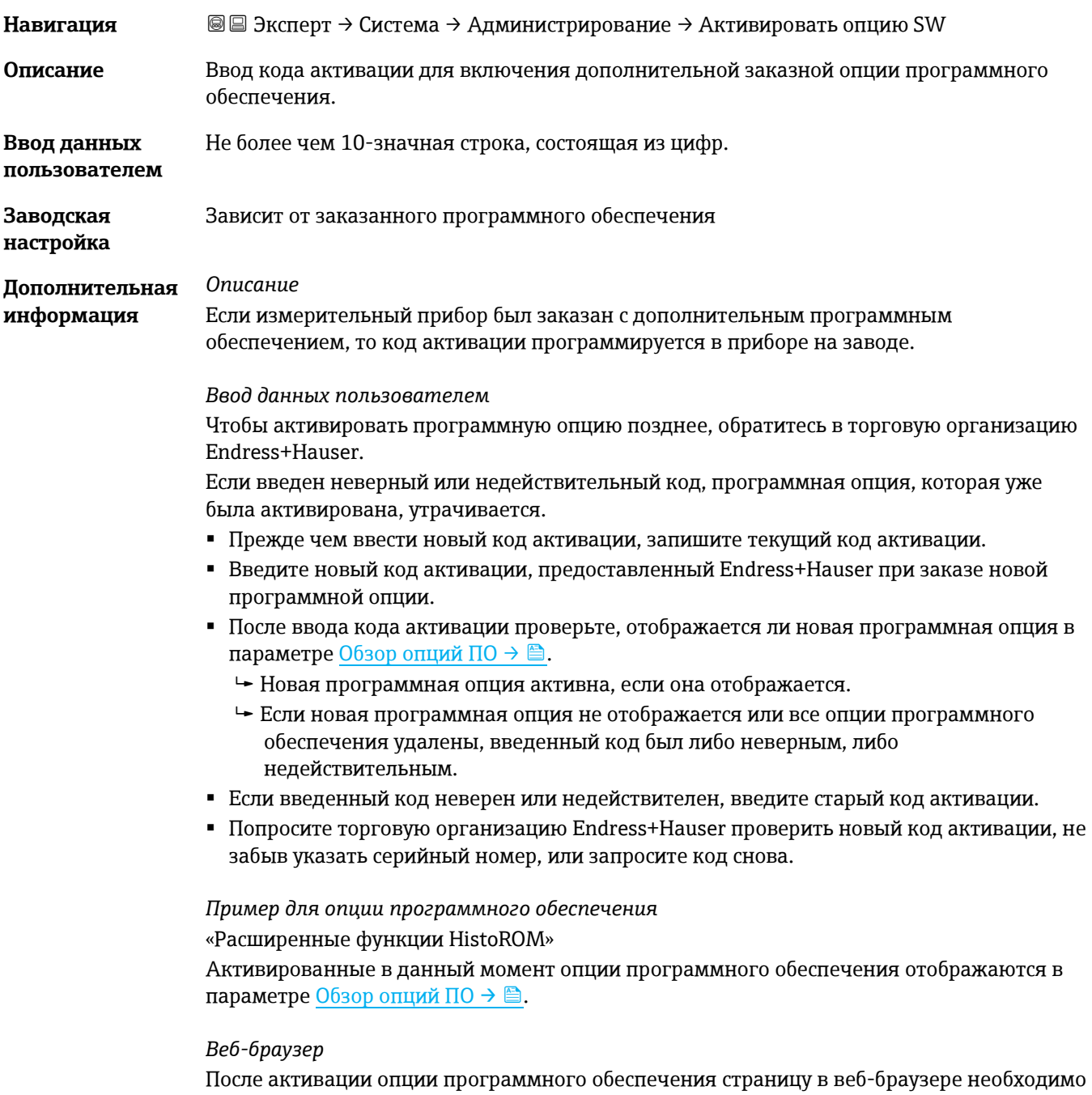

обновить.

#### **ПРИМЕЧАНИЕ**

 Код активации привязан к серийному номеру измерительного прибора и варьируется в зависимости от прибора и программного обеспечения.

<span id="page-31-0"></span>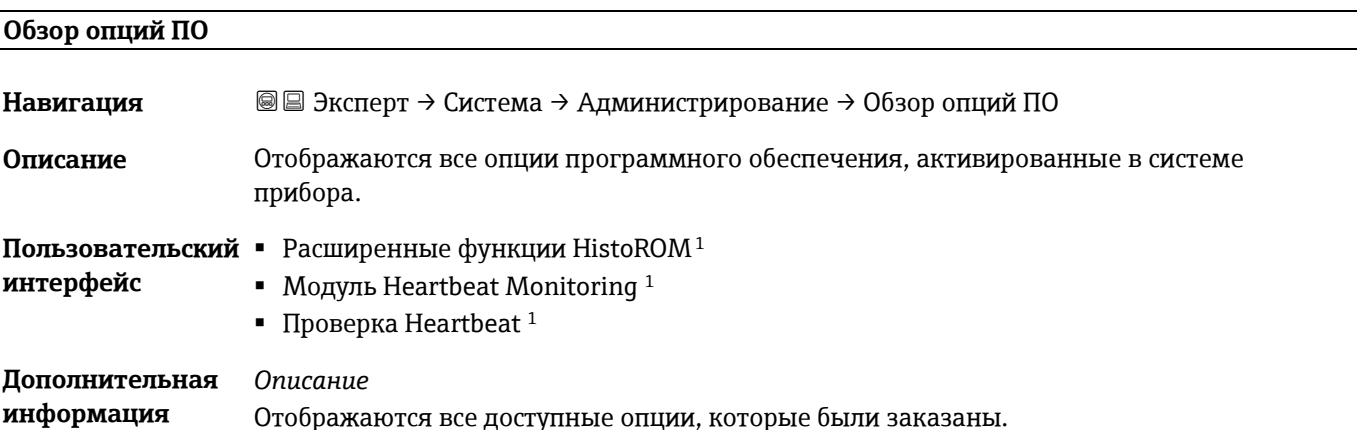

#### <span id="page-31-1"></span>**Мастер определения кода доступа**

Мастер **Определить новый код доступа** доступен только при работе с локальным дисплеем или веббраузером.

При работе с помощью управляющей программы параметр **Определить новый код доступа** можно найти непосредственно в подменю **Администрирование**. Параметр **Подтвердите код доступа** отсутствует, если прибор управляется с помощью управляющей программы.

*Навигация* Эксперт → Система → Администрирование → Определить новый код доступа

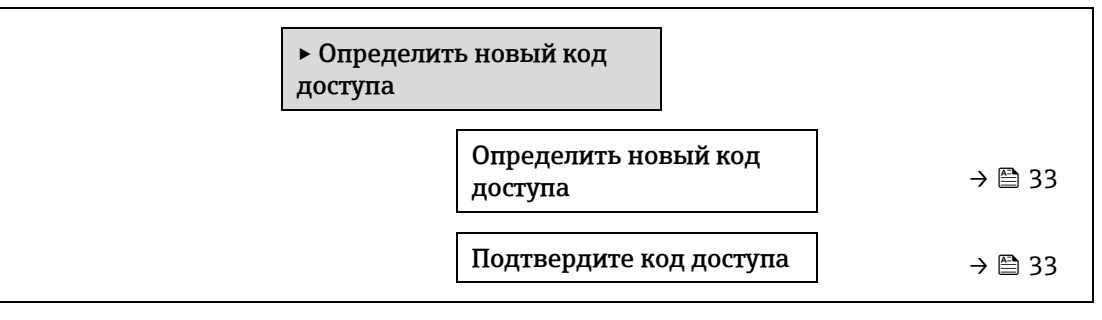

#### **Определить новый код доступа**

**Навигация** <u>■ Эксперт → Система → Администрирование → Определить новый код доступа</u> → Определить новый код доступа

**Описание** Ввод пользовательского кода разблокировки для активации защиты параметров от записи. Защита конфигурации прибора от любых непреднамеренных изменений с помощью локального дисплея, веб-браузера, FieldCare или DeviceCare (через сервисный интерфейс CDI-RJ45).

#### **Ввод данных**  Строка, состоящая максимум из 16 цифр, букв и специальных символов.

**пользователем**

<span id="page-31-2"></span> $1$  Видимость зависит от опций заказа или настроек прибора

#### **Дополнительная информация**

*Описание*

Защита от записи распространяется на все параметры в документе, отмеченные символом  $\textcircled{\tiny{R}}$ .

Если перед параметром на локальном дисплее отображается символ  $\textcircled{\tiny{\textcircled{\tiny{R}}}}$ , то данный параметр защищен от записи.

Параметры, для которых закрыт доступ для записи, отображаются в веб-браузере серым цветом.

#### **ПРИМЕЧАНИЕ**

- После того как будет установлен код доступа, защищенные от записи параметры можно будет изменить только после ввода кода доступа в параметре [Введите код](#page-11-2)  [доступа](#page-11-2) →  $\triangleq$ .
- В случае потери кода доступа обратитесь в региональное торговое представительство Endress+Hauser.

#### *Ввод данных пользователем*

Если введенный код доступа окажется вне диапазона вводимых значений, появится соответствующее сообщение.

#### *Заводская настройка*

Если заводская настройка не была изменена или в качестве кода доступа определено число **0**, то параметры не будут защищены от записи и могут быть изменены. Пользователь входит в систему с уровнем доступа **«Техническое обслуживание».**

#### **Подтвердите код доступа**

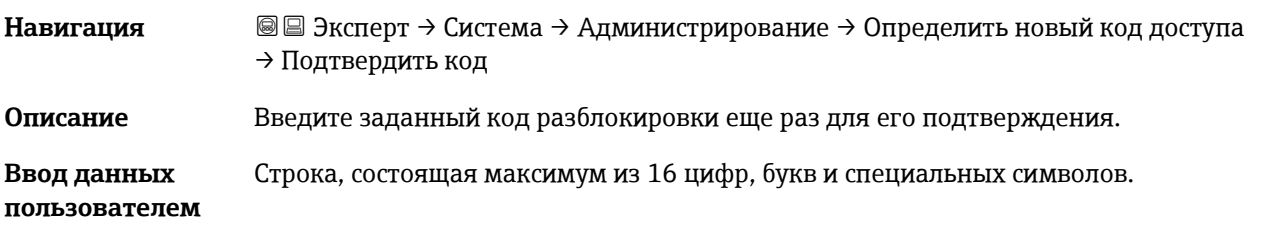

#### <span id="page-32-0"></span>**Подменю Сбросить код доступа**

## *Навигация* Эксперт → Система → Администрирование → Сбросить код доступа

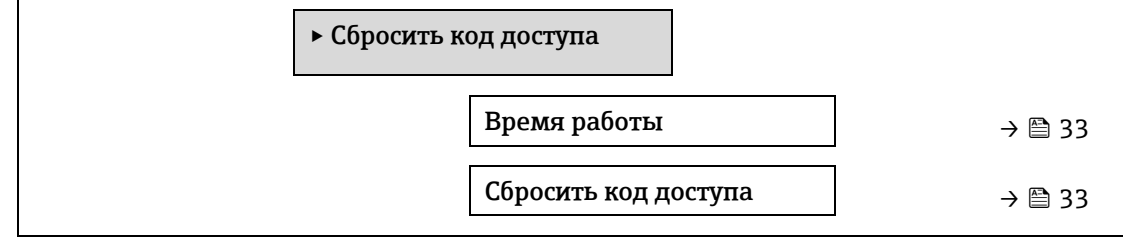

#### **Время работы**

**Навигация** <u>**■ Эксперт → Система → Администрирование → Сбросить код доступа → Время работы**</u>

**Описание** Отображение продолжительности времени работы прибора до настоящего момента.

**Пользовательский**  Дни (d), часы (h), минуты (m) и секунды (s)**интерфейс**

#### **Дополнительная**  *Пользовательский интерфейс* **информация** Максимальное количество дней составляет 9999, что эквивалентно 27 годам.

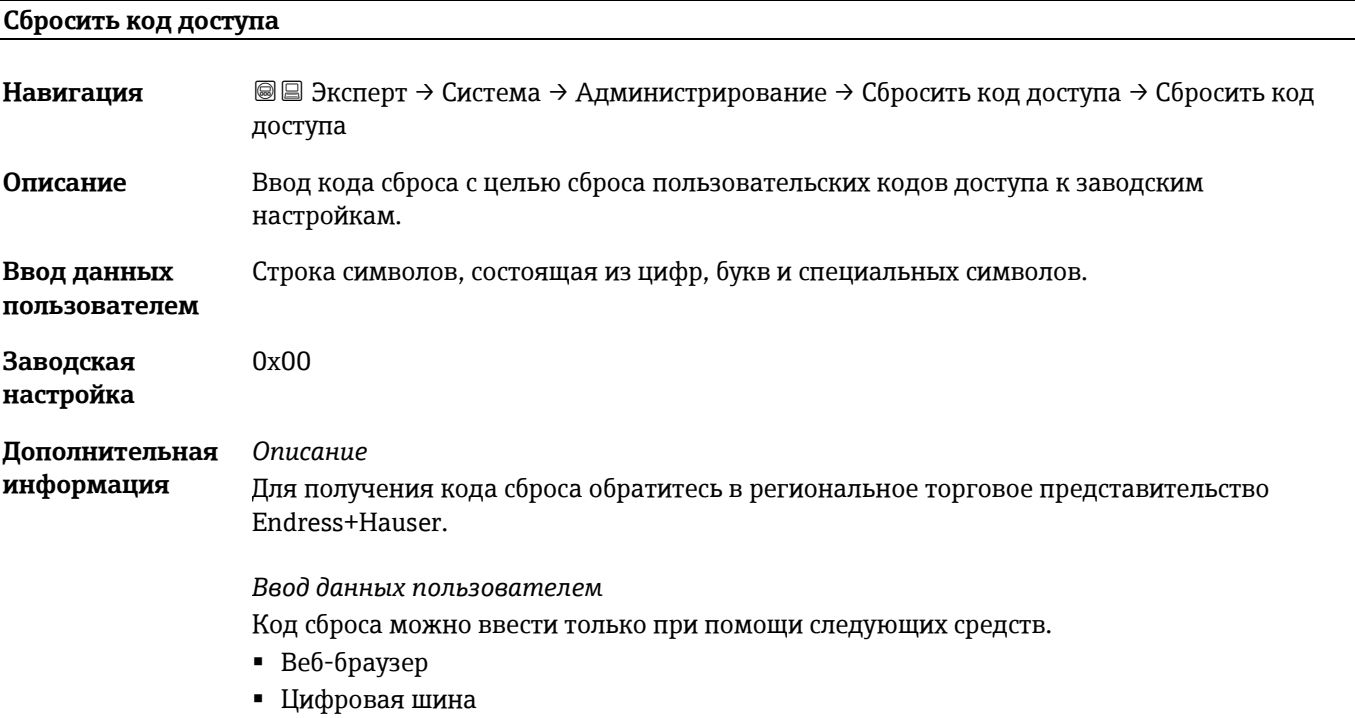

# <span id="page-33-0"></span>**3.2 Сенсор**

*Навигация* Эксперт → Сенсор

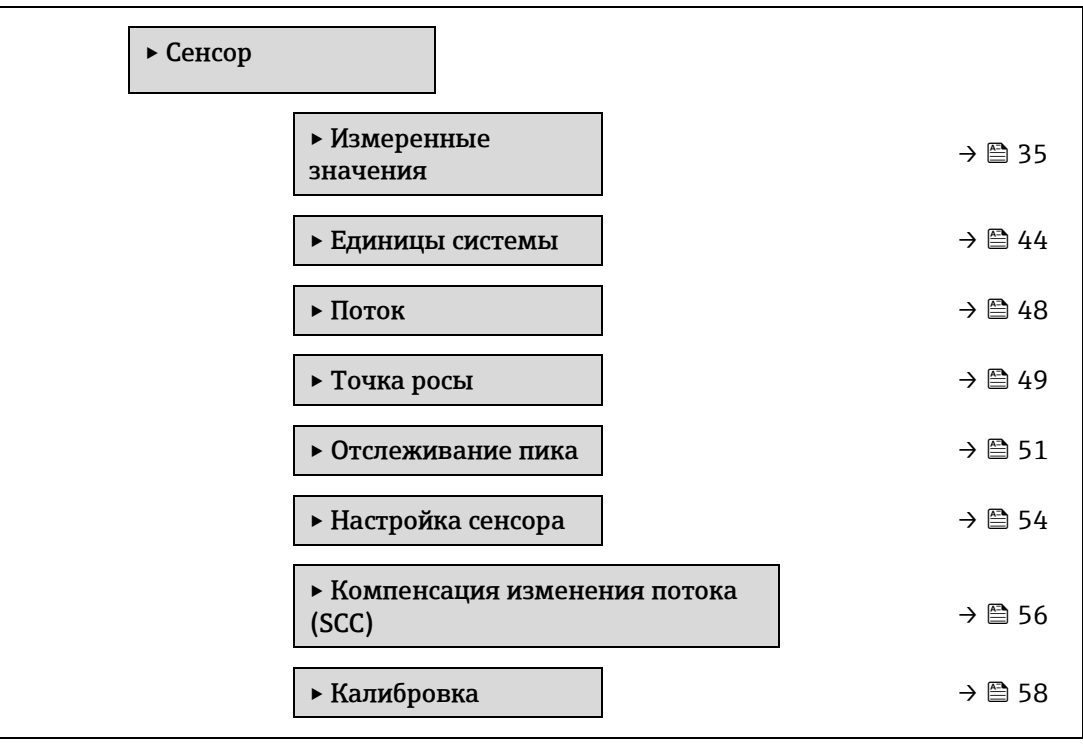

#### <span id="page-34-0"></span>**3.2.1 Измеренные значения**

*Навигация* Эксперт → Сенсор → Измеренные значения

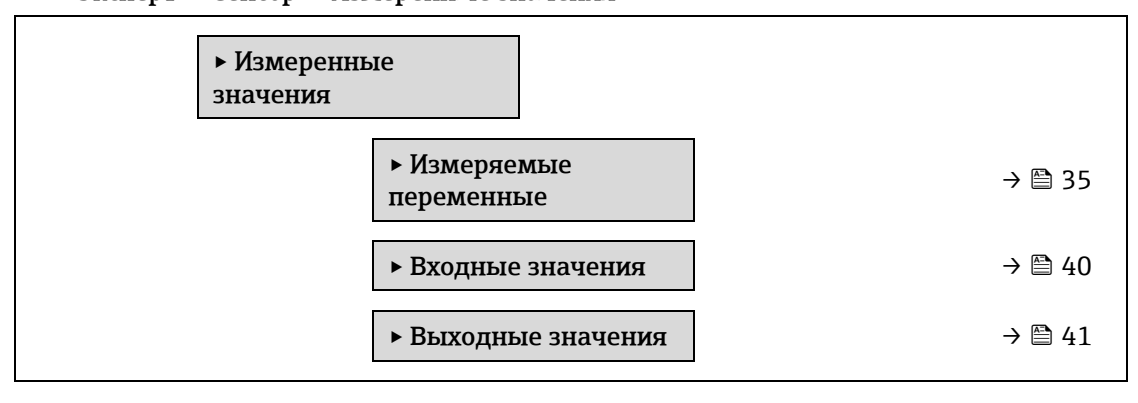

#### <span id="page-34-1"></span>**Подменю Измеряемые переменные**

*Навигация*  Эксперт → Сенсор → Измеренные значения → Измеряемые переменные

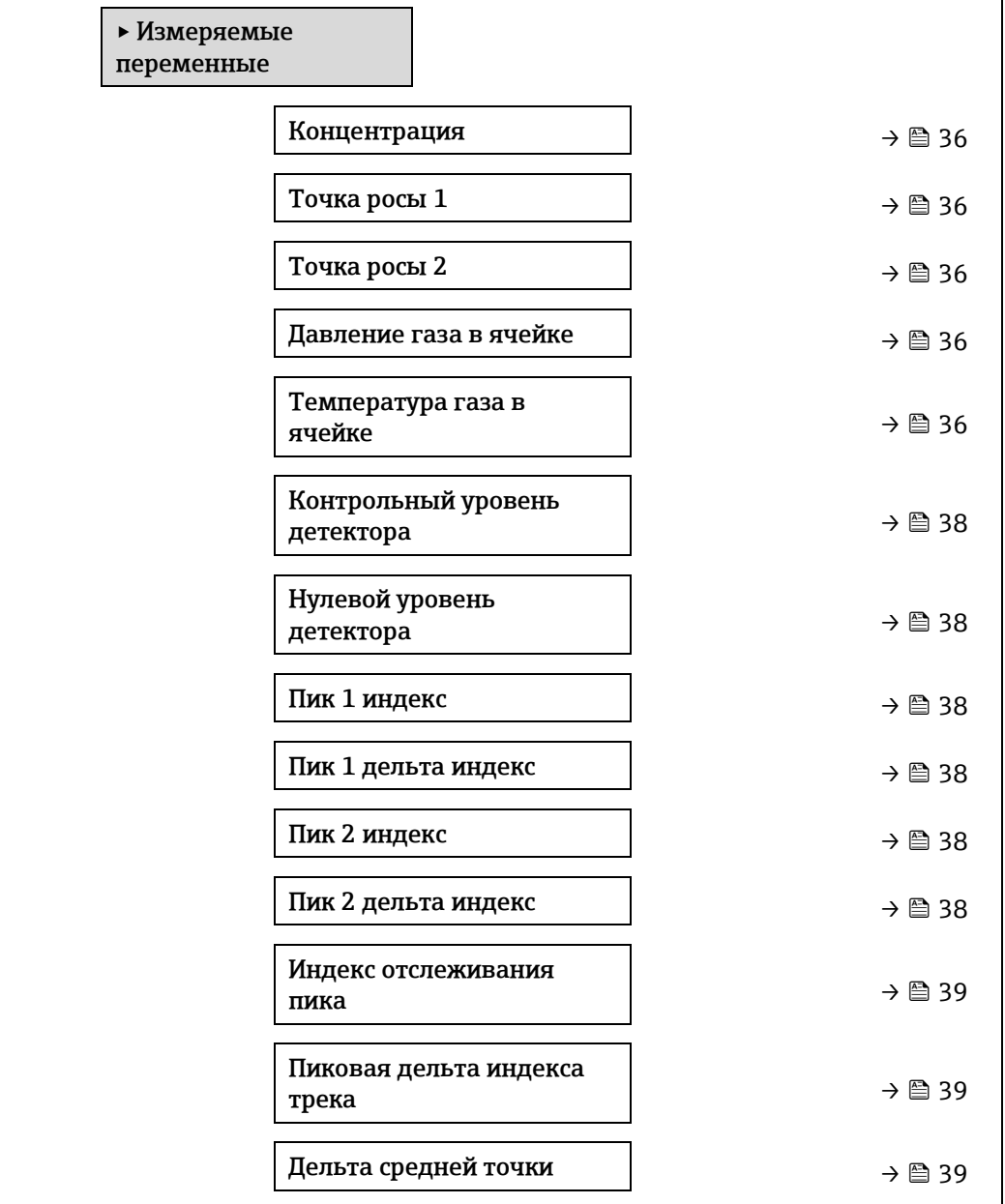

<span id="page-35-0"></span>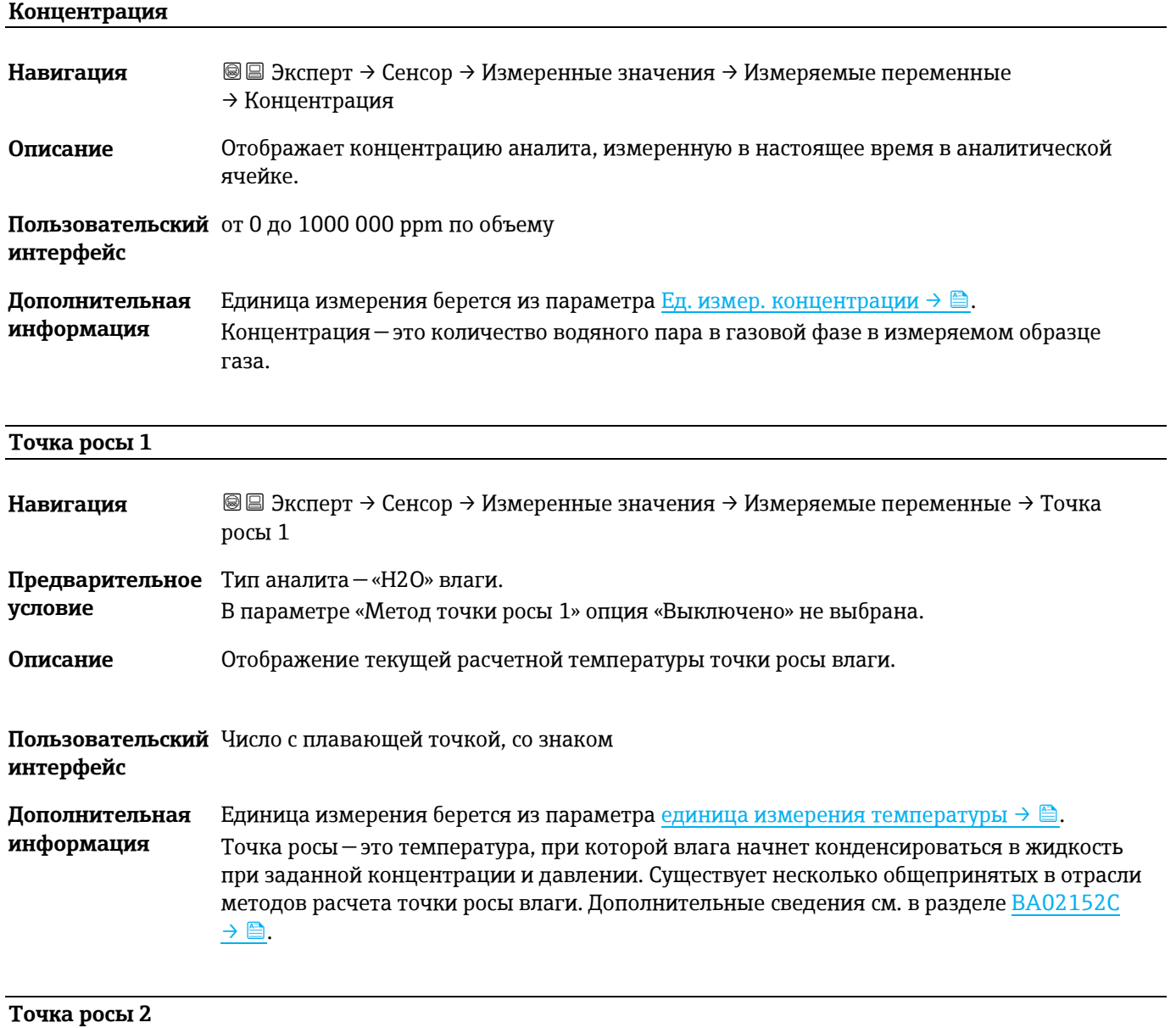

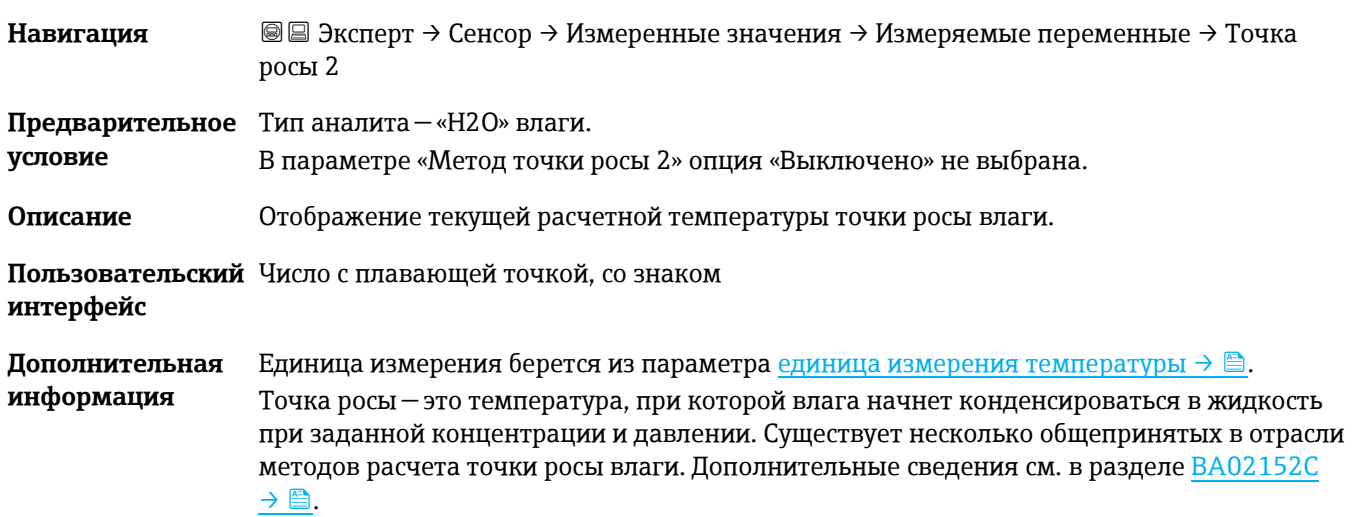
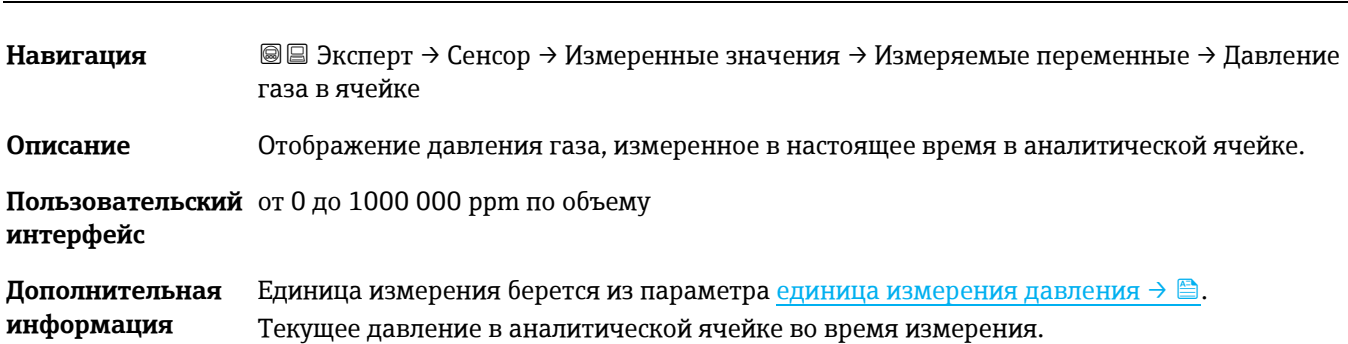

#### **Давление газа в ячейке**

#### <span id="page-36-0"></span>**Температура газа в ячейке**

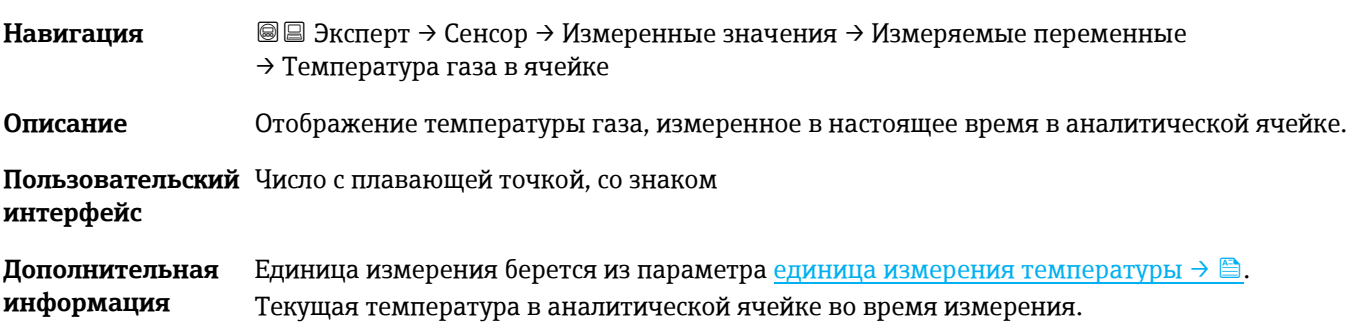

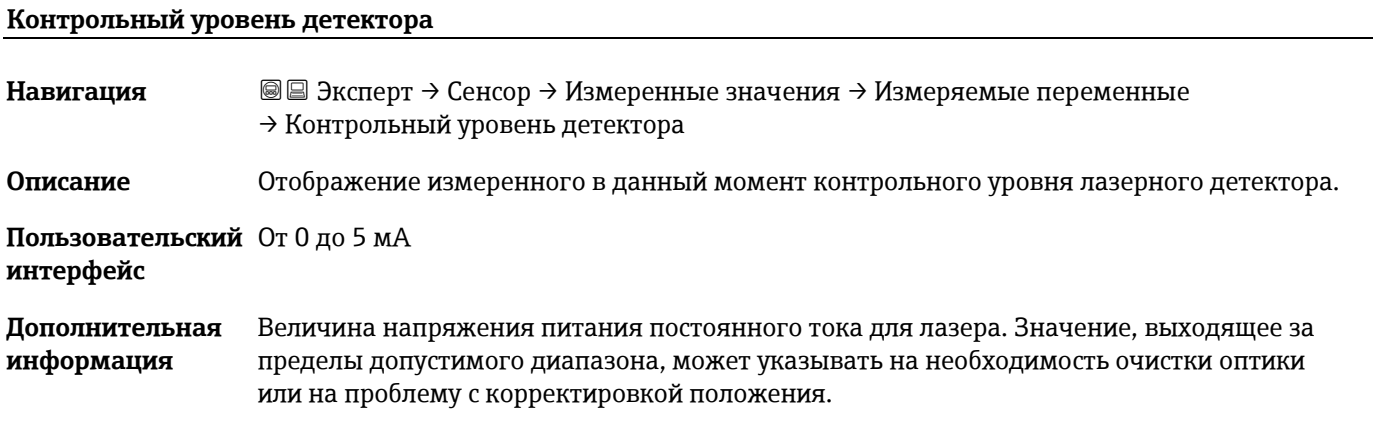

#### **Детектор нулев.уровн.**

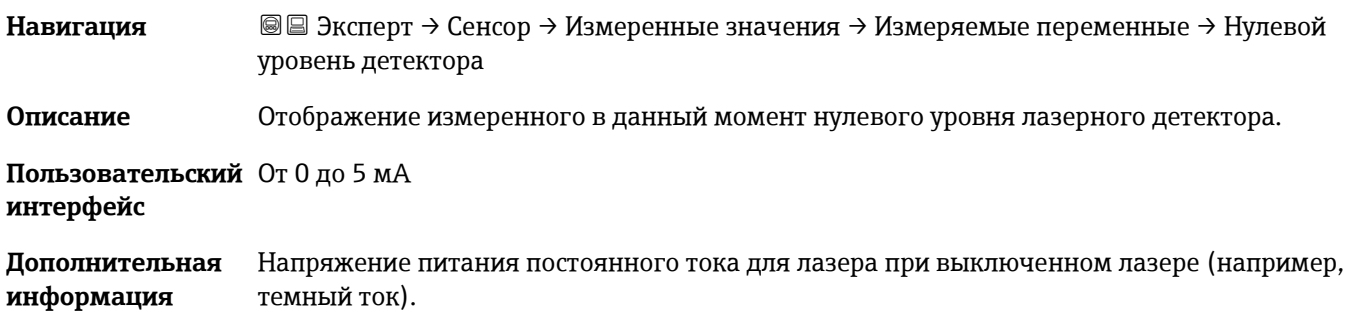

<span id="page-37-0"></span>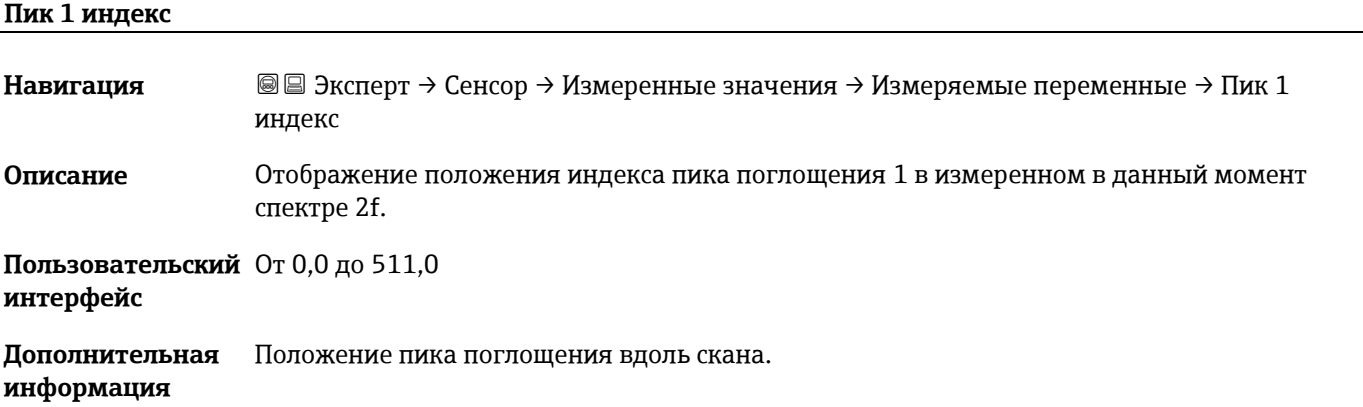

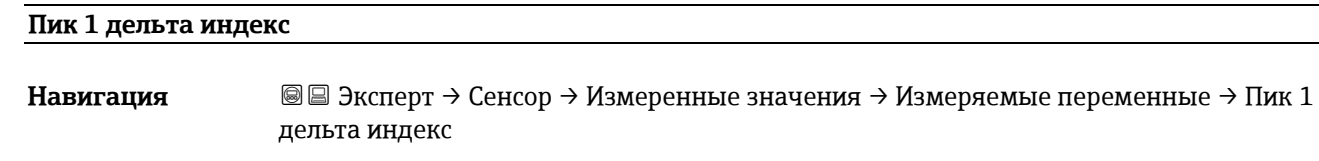

**Описание** Отображение разницы в положении индекса пика 1 и целевом индексе в измеренном в данный момент спектре 2f.

**Пользовательский**  От -511,0 до 511,0 **интерфейс**

<span id="page-37-1"></span>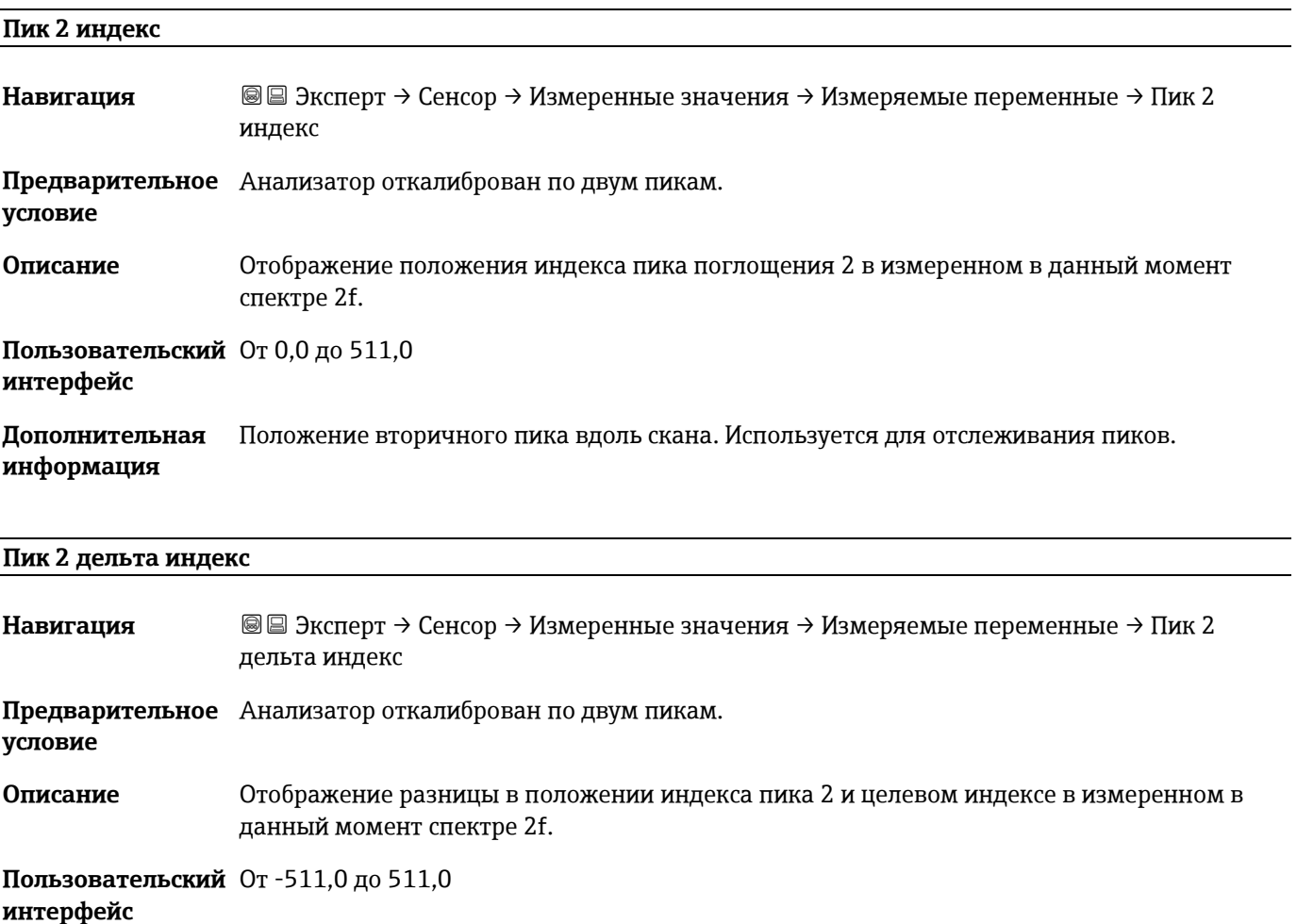

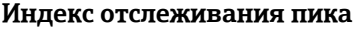

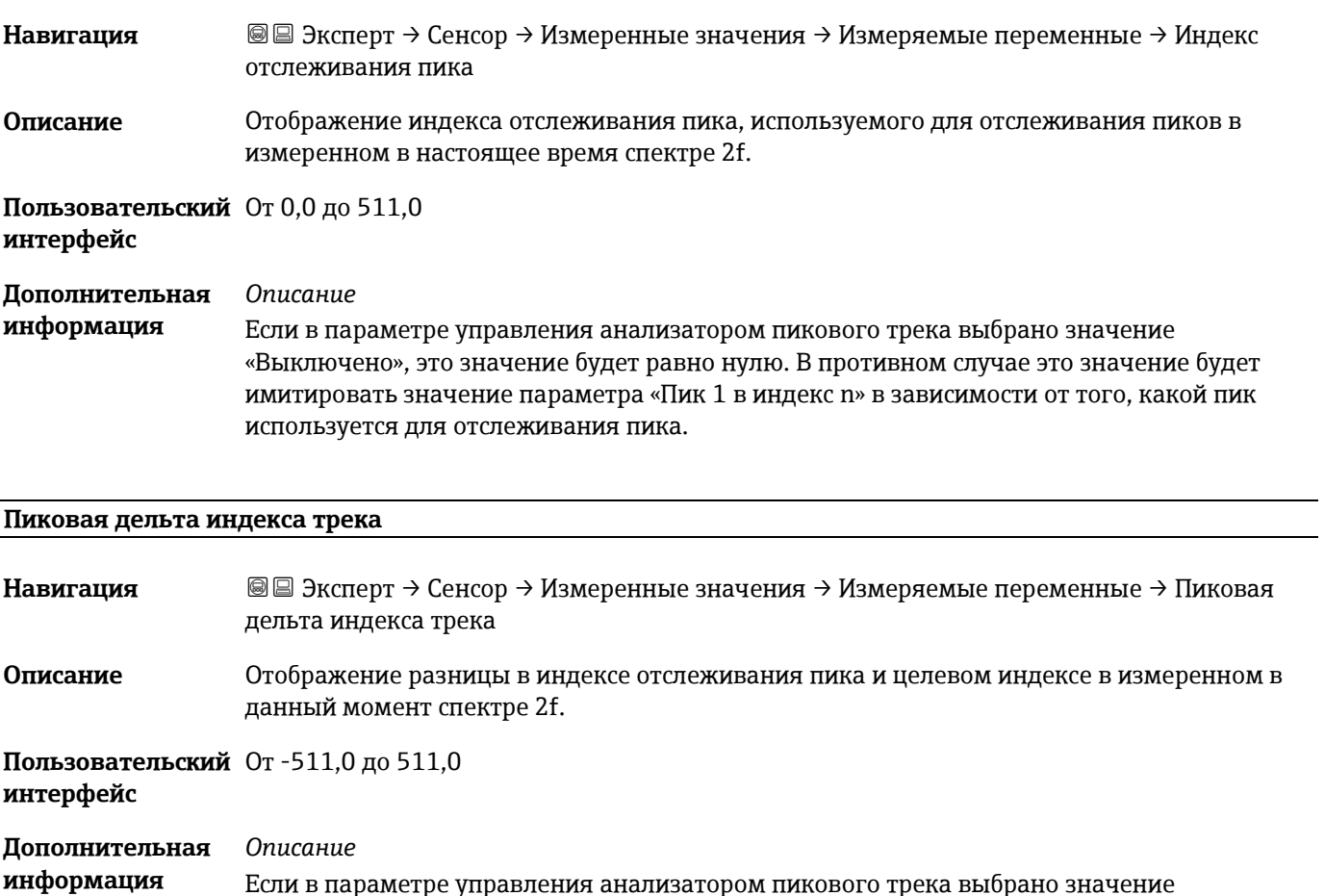

Если в параметре управления анализатором пикового трека выбрано значение «Выключено», это значение будет равно нулю. В противном случае это значение будет имитировать значение параметра «Пик 1 в дельта индекс n» в зависимости от того, какой пик используется для отслеживания пика.

### **Дельта средней точки Навигация** Эксперт → Сенсор → Измеренные значения → Измеряемые переменные → Дельта средней точки **Описание** Отображение разницы между калиброванным значением средней точки и используемым в данный момент значением средней точки. **Пользовательский**  От 0,0 до 120,0 мА **интерфейс Дополнительная информация** *Описание* Если в параметре управления анализатором пикового трека выбрано значение «Выключено», это значение будет равно нулю. В противном случае это значение будет величиной изменения, примененного к калиброванному значению средней точки

алгоритмом отслеживания пиков.

#### Подменю **Входные значения**

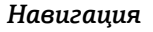

*Навигация* Эксперт → Сенсор → Входные значения

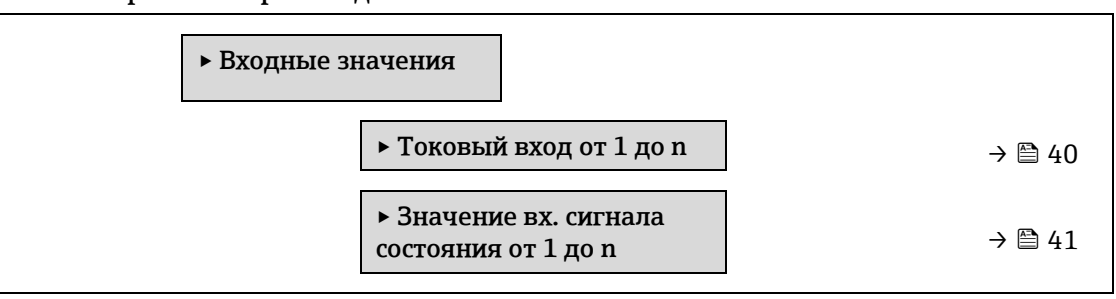

#### <span id="page-39-0"></span>**Подменю «Токовый вход от 1 до n»**

*Навигация* Эксперт → Сенсор → Измеренное значение → Входные значения → Токовый вход от 1 до n

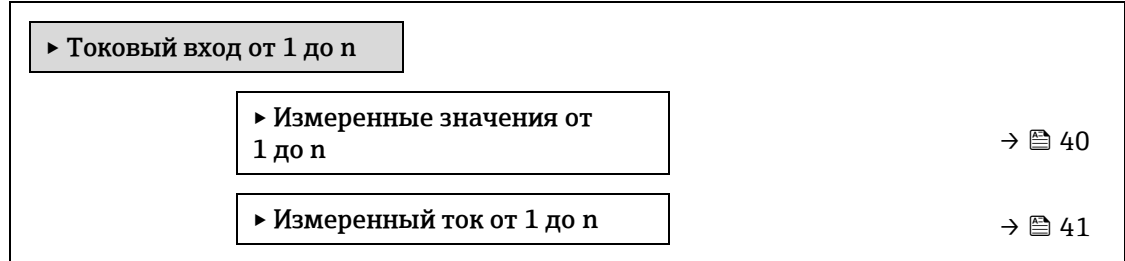

#### **Измеренные значения от 1 до n**

**Навигация** Эксперт → Сенсор → Измеренные значения → Входные значения → Токовый вход от 1 до n → Измеренные значения от 1 до n

**Описание** Отображение значения на токовом входе.

**Пользовательский**  Число с плавающей точкой, со знаком **интерфейс**

#### **Измеренный ток от 1 до n**

**Навигация** Эксперт → Сенсор → Измеренные значения → Входные значения → Токовый вход от 1 до n → Измеренный ток от 1 до n

**Описание** Отображение текущего значения на токовом входе.

**Пользовательский**  От 0 до 22,5 мА**интерфейс**

#### Подменю **Значение вх. сигнала состояния от 1 до n**

*Навигация* Эксперт → Сенсор → Измеренные значения → Входные значения → Значение вх. сигнала состояния от 1 до n ‣ Значение вх. токового сигнала состояния от 1 до n

<span id="page-40-0"></span>‣ Значение вх. сигнала

#### **Значение вх. сигнала состояния**

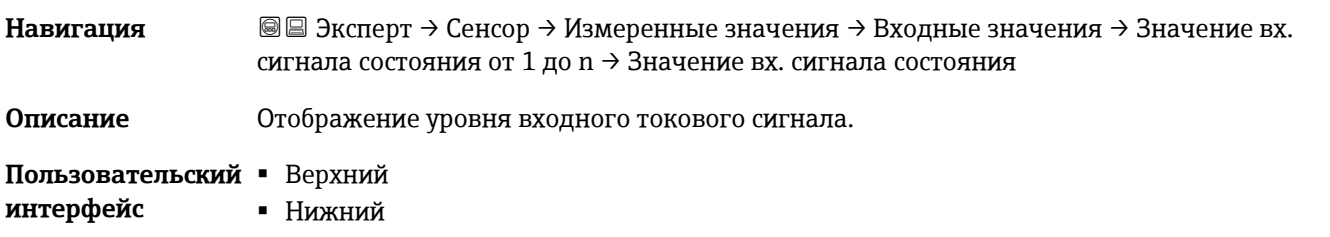

#### **Подменю Выходное значения**

*Навигация* Эксперт → Сенсор → Измеренные значения → Выходные значения

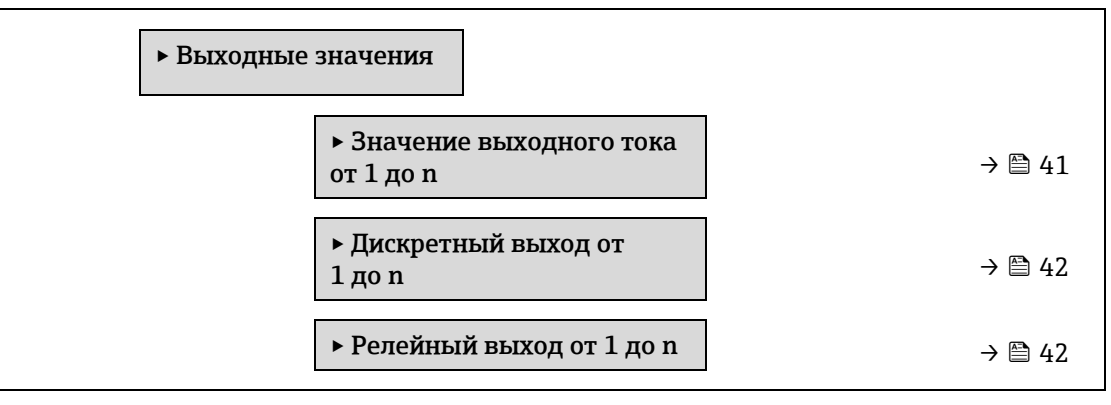

состояния  $\rightarrow$   $\cong$  [41](#page-40-0)

#### **Подменю «Значение выходного тока от 1 до n»**

*Навигация* Эксперт → Сенсор → Измеренное значение → Выходные значения → Значение выходного тока от 1 до n

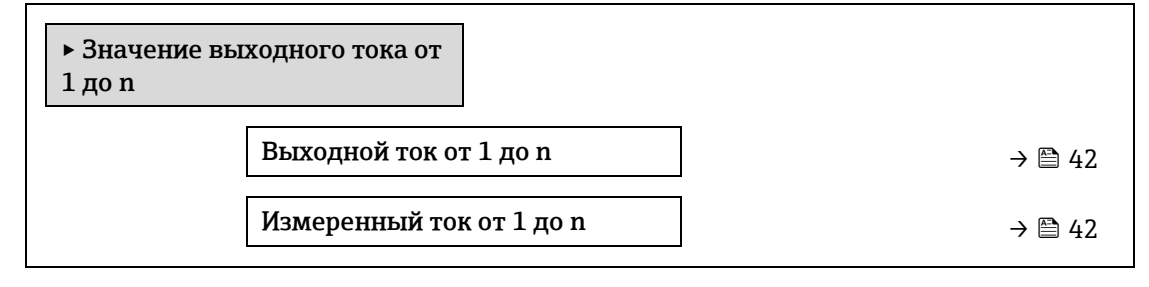

#### **Выходной ток от 1 до n**

**Навигация** <u>**a**</u> **a** → Сенсор → Измеренные значения → Выходные значения → Значение выходного тока от 1 до n → Выходной ток от 1 до n

**Описание** Отображение текущего расчетного значения тока для токового выхода.

**Пользовательский**  От 0 до 22,5 мА **интерфейс**

#### **Измеренный ток от 1 до n**

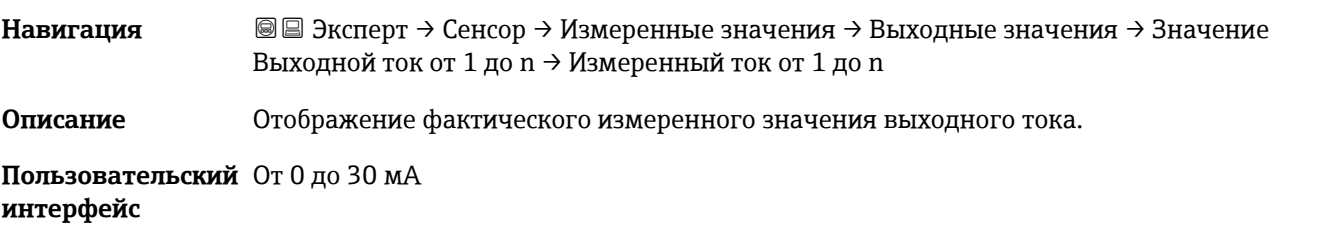

#### Подменю **Дискретный выход от 1 до n**

*Навигация* Эксперт → Сенсор → Измеренное значение → Выходные значения → Дискретный выход от 1 до n

‣ Дискретный выход от 1 до n

<span id="page-41-0"></span>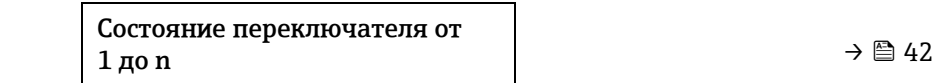

## **Состояние переключателя от 1 до n Навигация** <u>**a**</u> **a** → Сенсор → Измеренное значение → Выходные значения → Дискретный выход от 1 до n  $\rightarrow$  Статус перекл. от 1 до n **Предварительное Опция Переключатель** выбрана в параметр[е Рабочий режим](#page-69-0) → . . . **условие Описание** Отображение текущего состояния переключения выхода сигнала состояния. **Пользовательский**  Контакты разомкнуты **интерфейс** Контакты замкнуты

#### **Дополнительная**  *Пользовательский интерфейс* **информация**

- **Открыто.** Дискретный выход разомкнут.
	- **Закрыто.** Дискретный выход замкнут.

#### **Подменю «Релейный выход от 1 до n»**

*Навигация* Эксперт → Сенсор → Измеренное значение → Выходные значения → Релейный выход от 1 до n

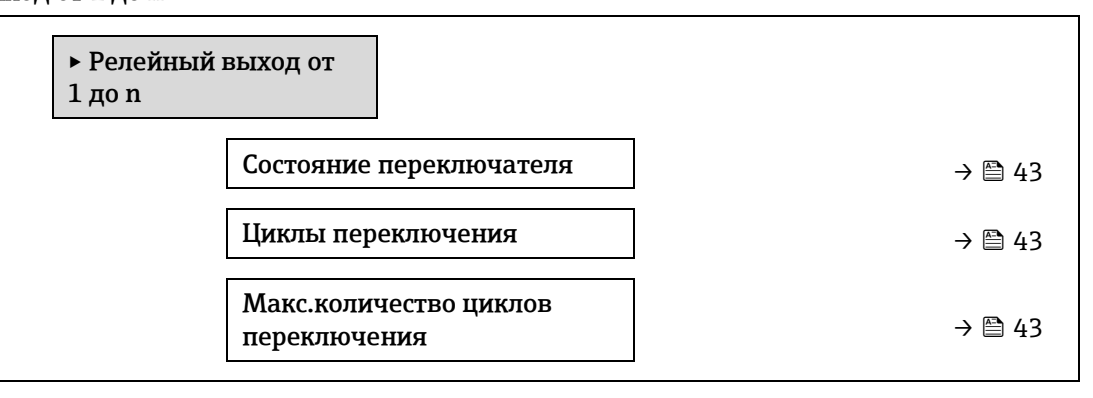

#### <span id="page-42-0"></span>**Состояние переключателя**

**Циклы переключения**

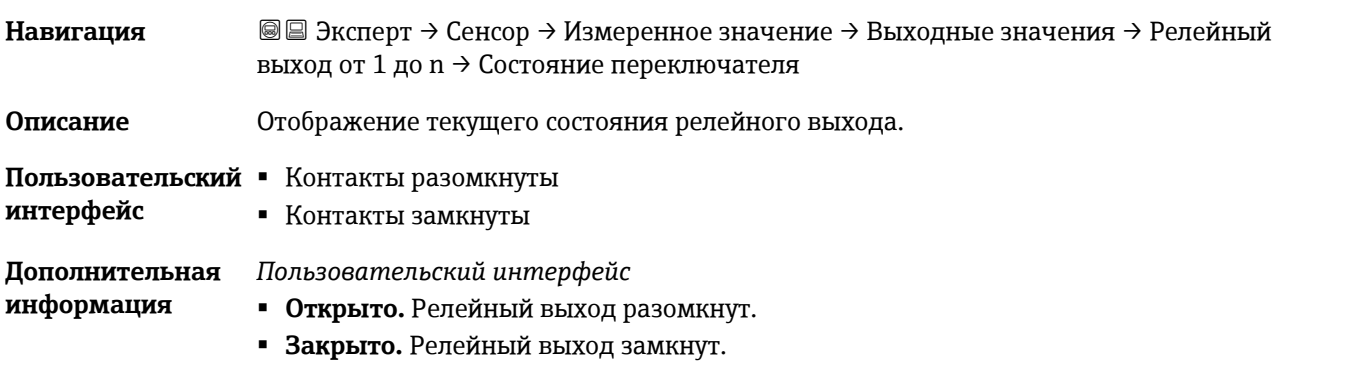

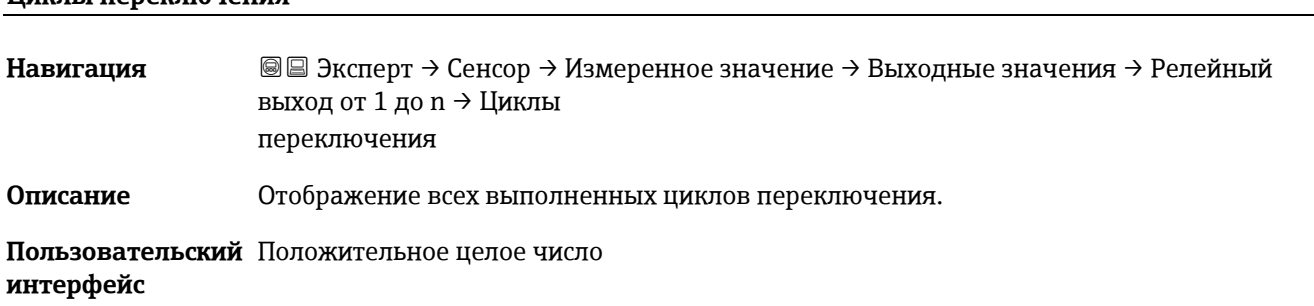

#### **Макс.количество циклов переключения**

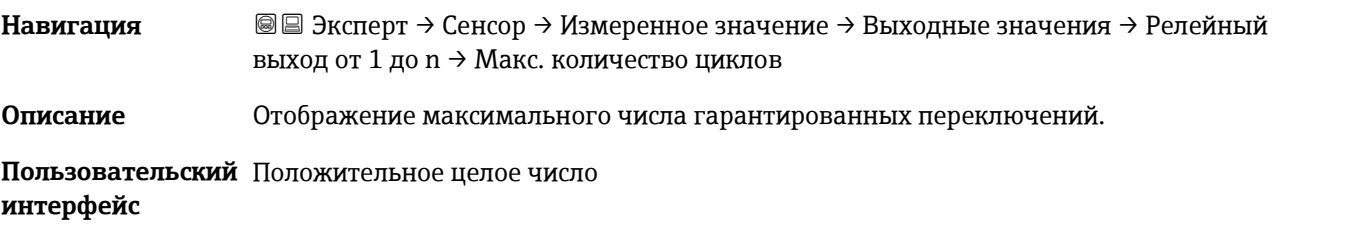

### <span id="page-43-1"></span>**3.2.2 Единицы системы**

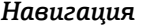

 $\textcircled{\textsf{P}}$  **Эксперт → Сенсор → Единицы системы** 

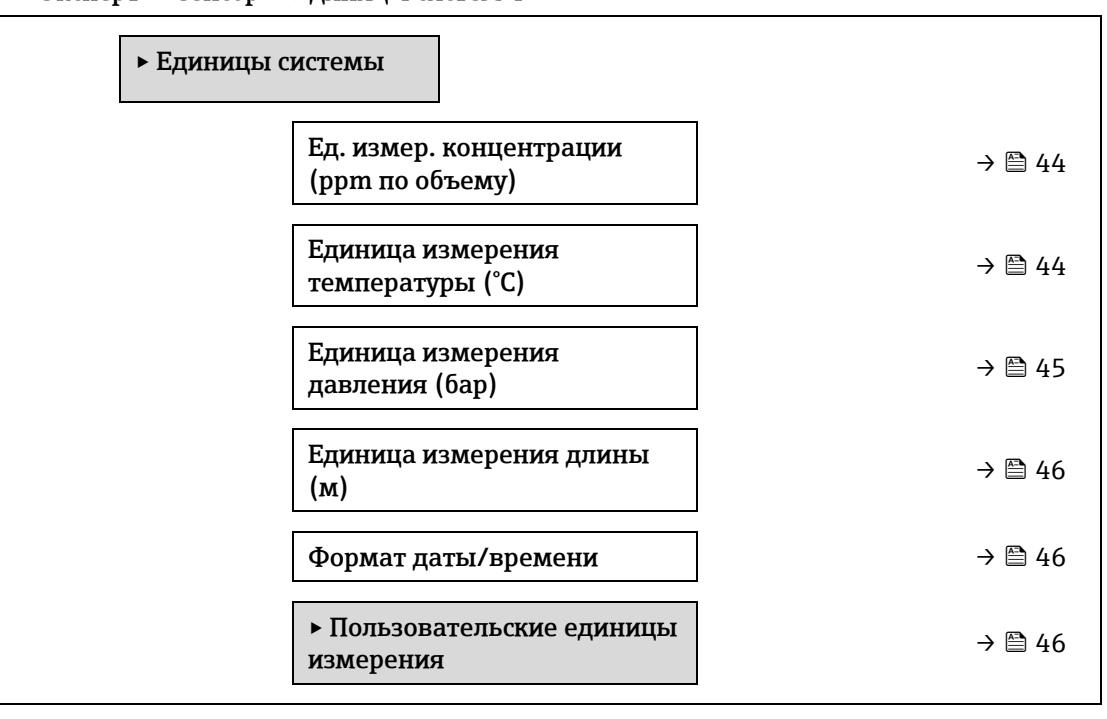

<span id="page-43-0"></span>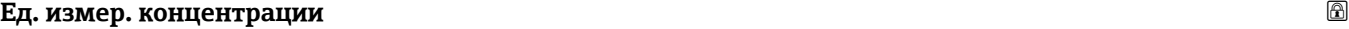

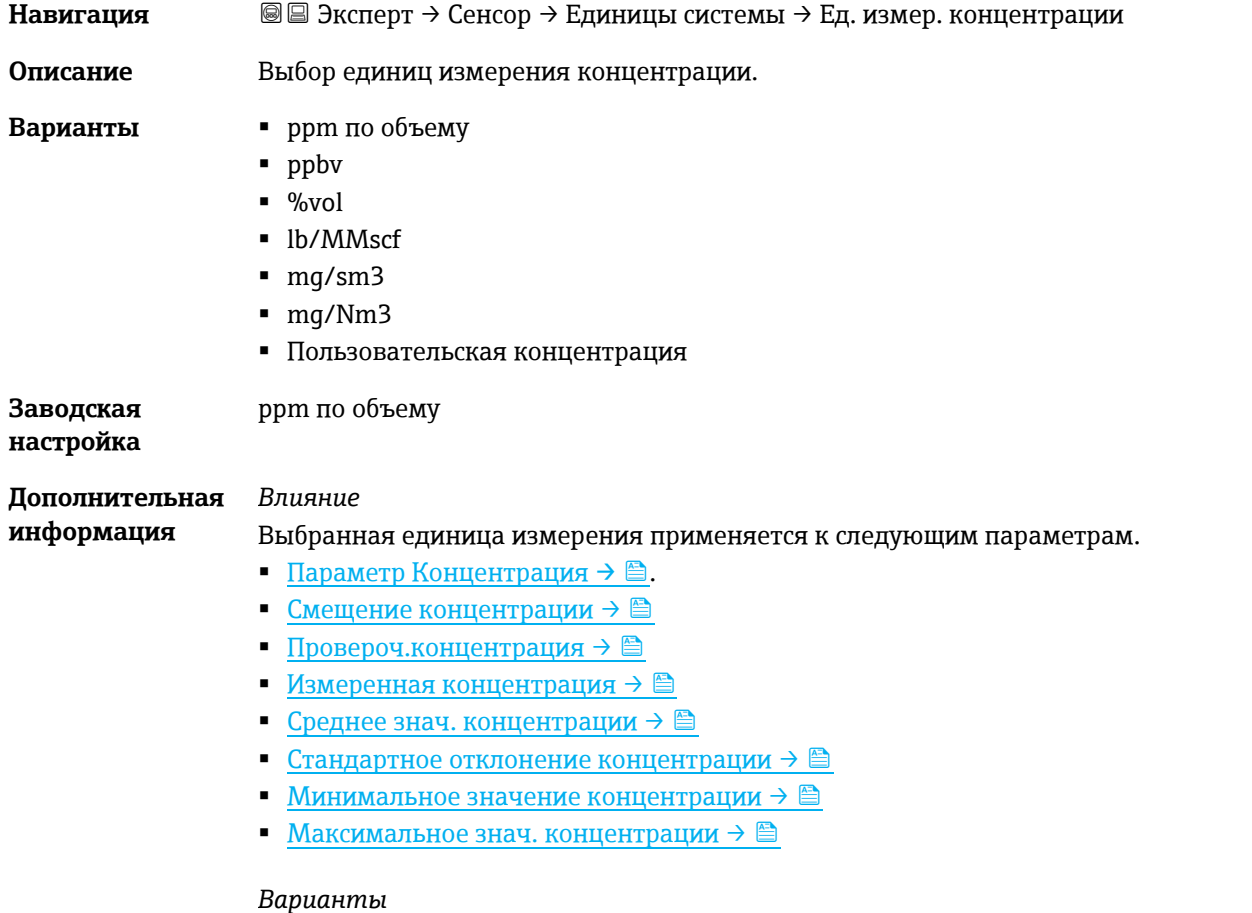

Описание сокращенных единиц измерения см. в разделе [Заводские настройки](#page-135-0)  [зависимо от сертификата](#page-135-0)  $\rightarrow \trianglelefteq$ .

<span id="page-44-1"></span>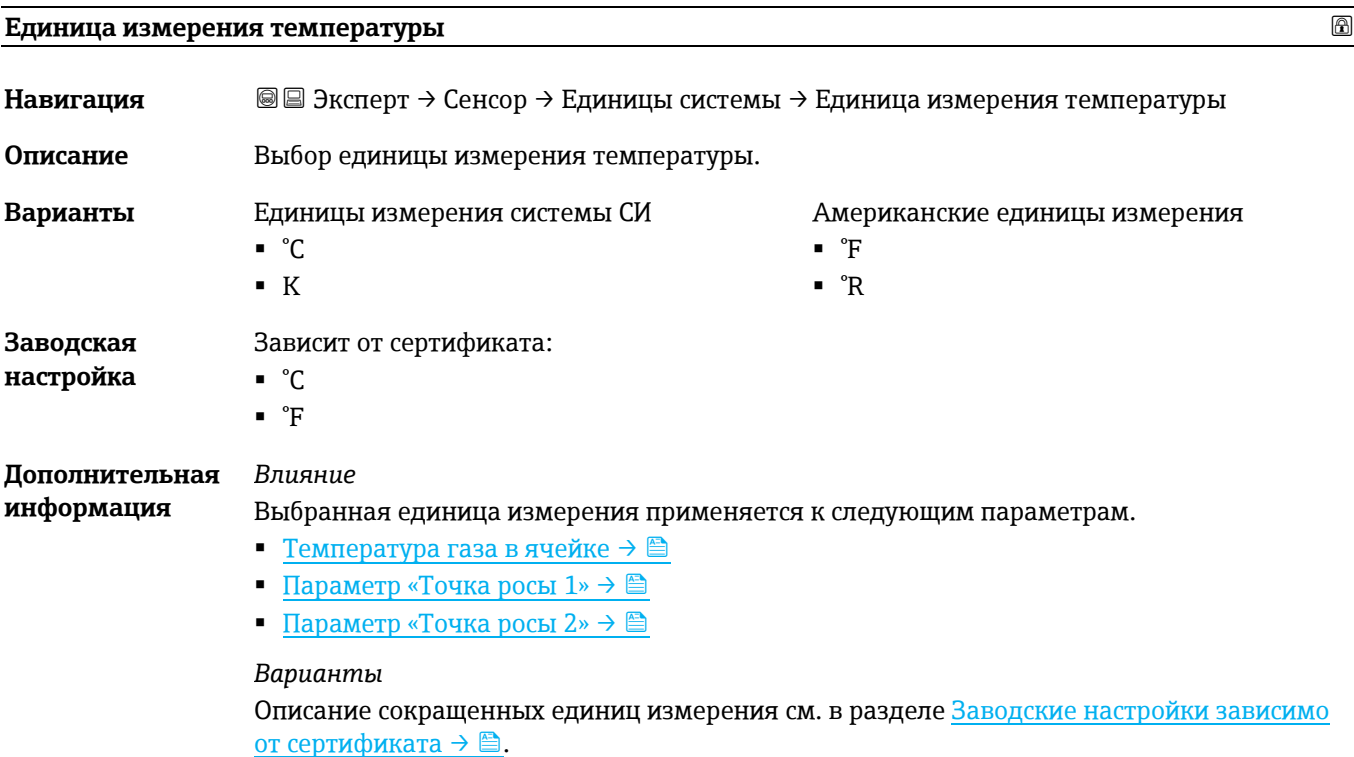

### <span id="page-44-2"></span><span id="page-44-0"></span>**Единица давления**

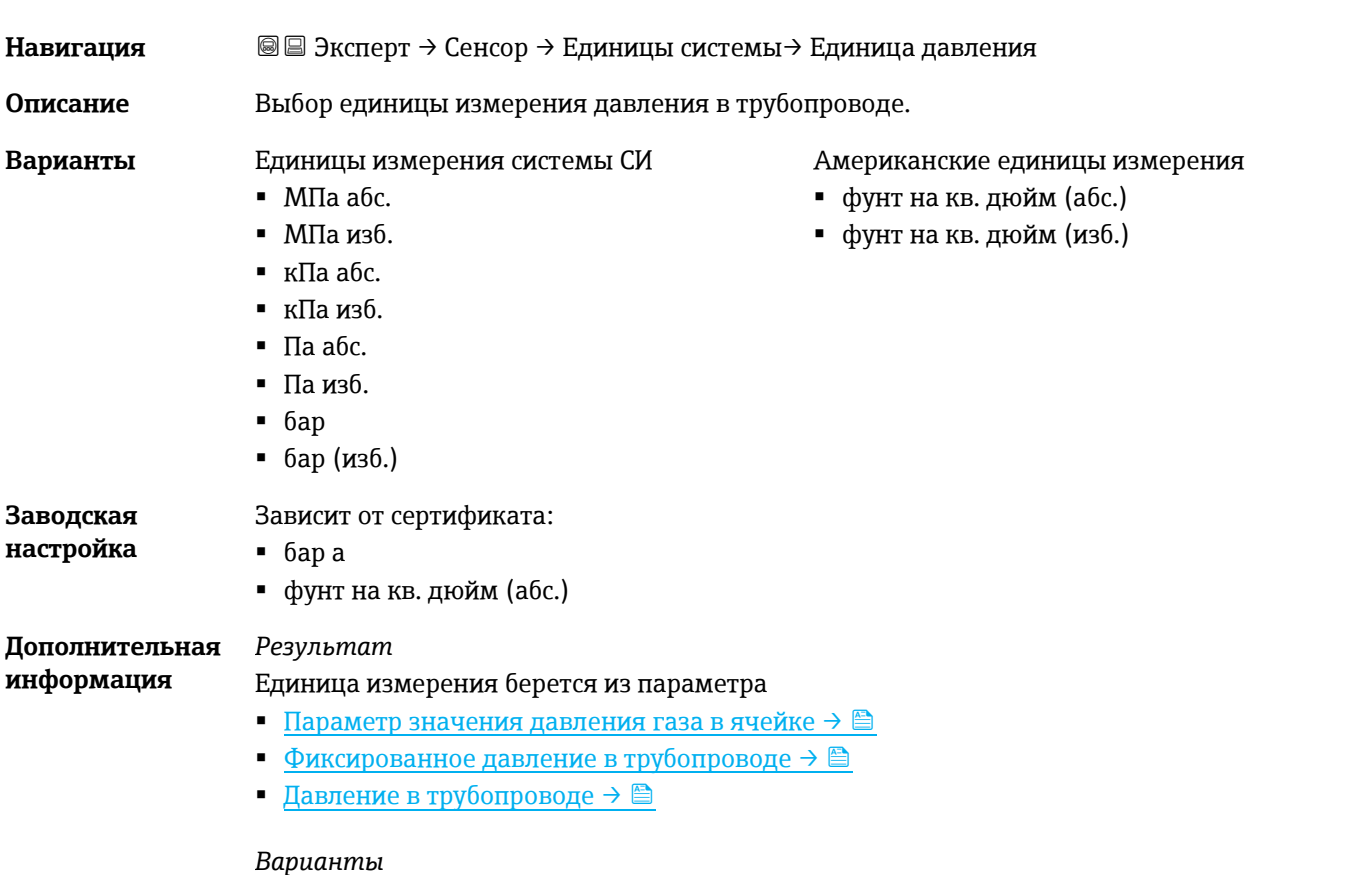

Описание сокращенных единиц измерения см. в раздел[е Заводские настройки зависимо от](#page-135-0)  [сертификата](#page-135-0)  $\rightarrow \blacksquare$ .

<span id="page-45-0"></span>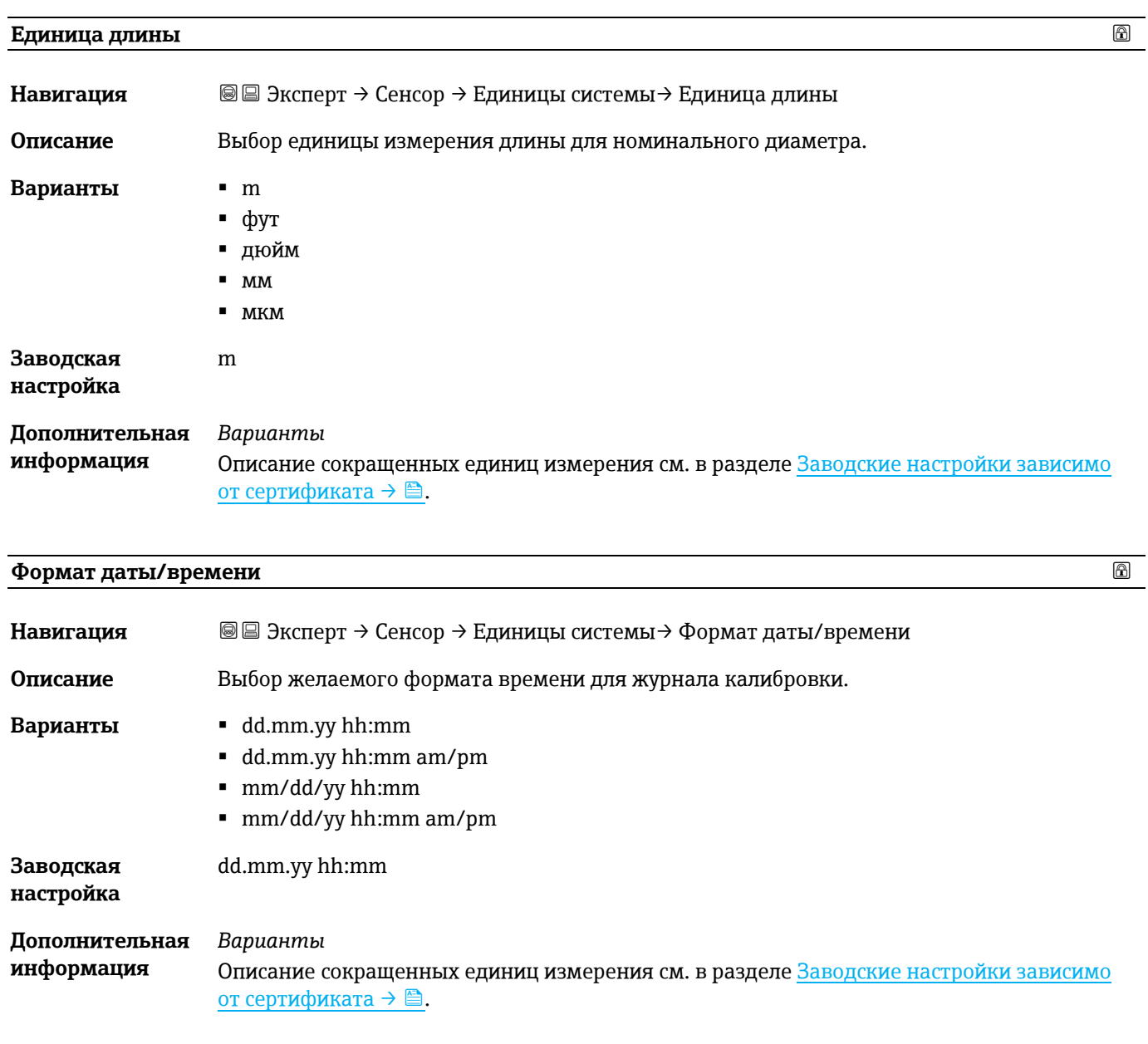

#### <span id="page-45-1"></span>**Подменю «Пользовательские единицы измерения»**

*Навигация* <sup>■</sup> В Эксперт → Сенсор → Единицы системы → Пользовательские единицы измерения

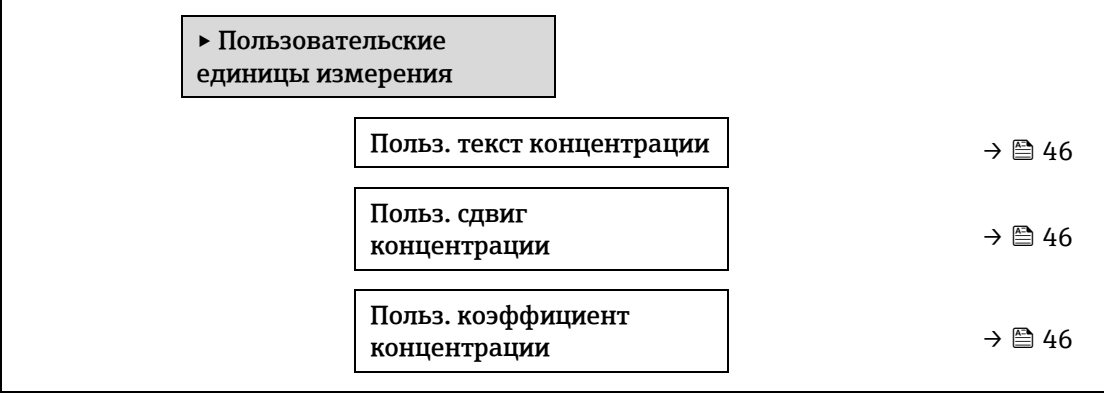

#### **Польз. текст концентрации**

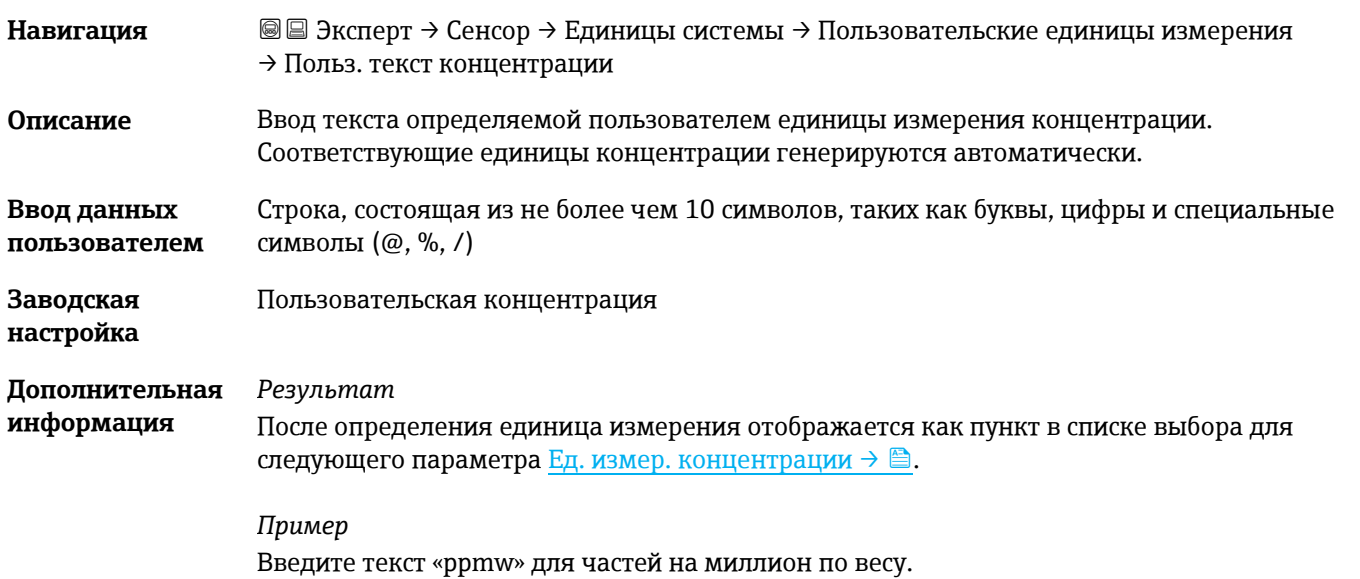

### **Польз. сдвиг концентрации**

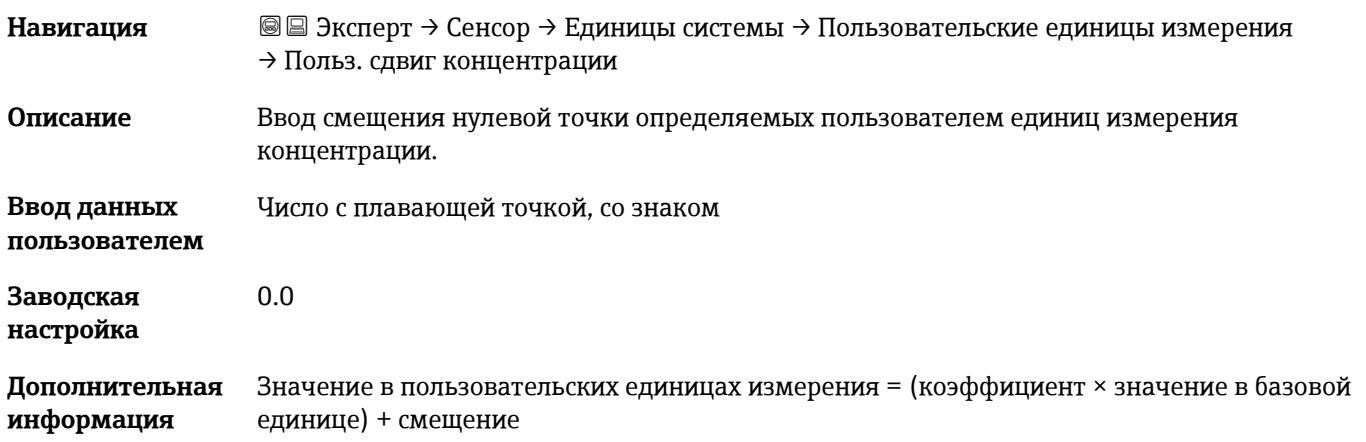

#### **Польз. коэффициент концентрации**

<span id="page-46-0"></span>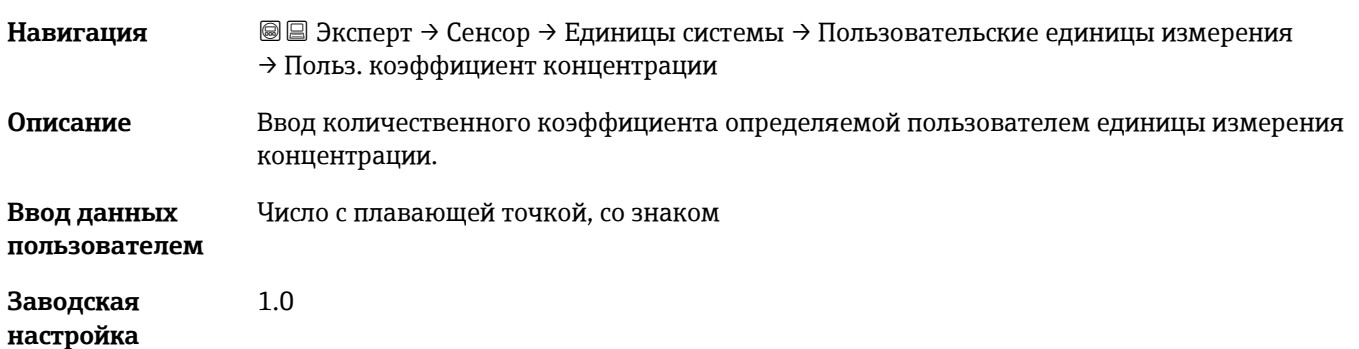

### **3.2.3 Поток**

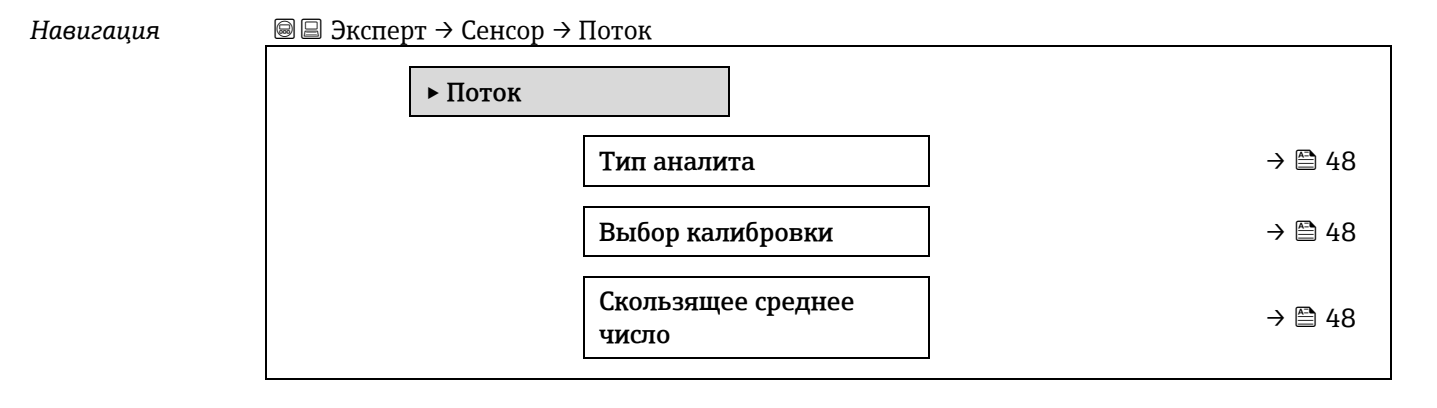

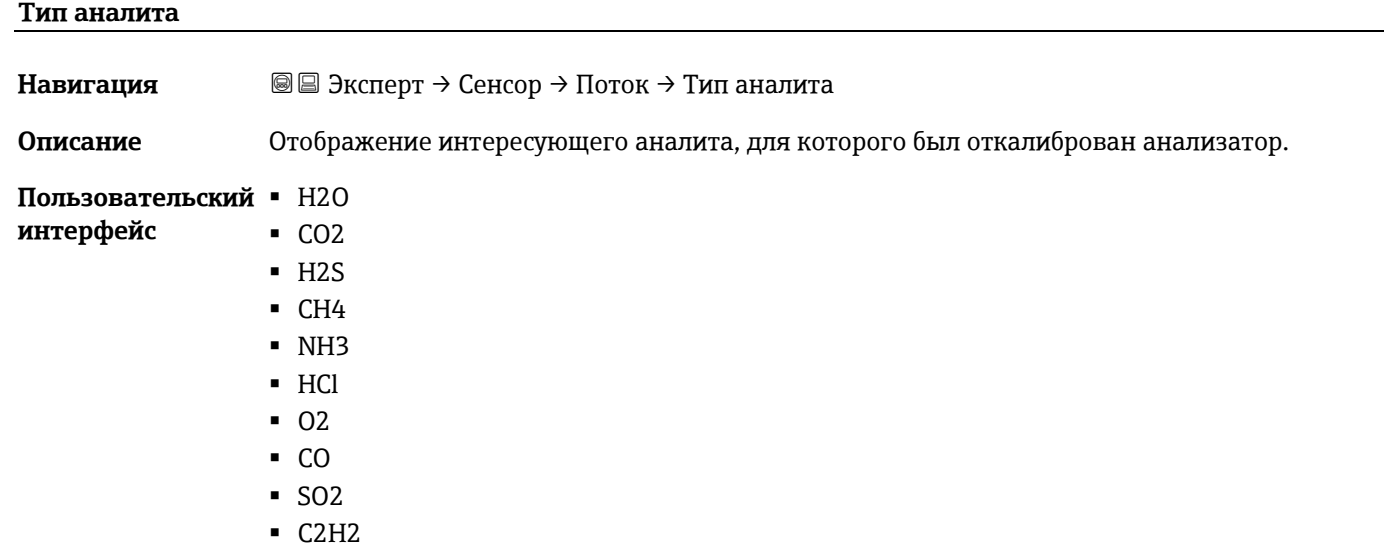

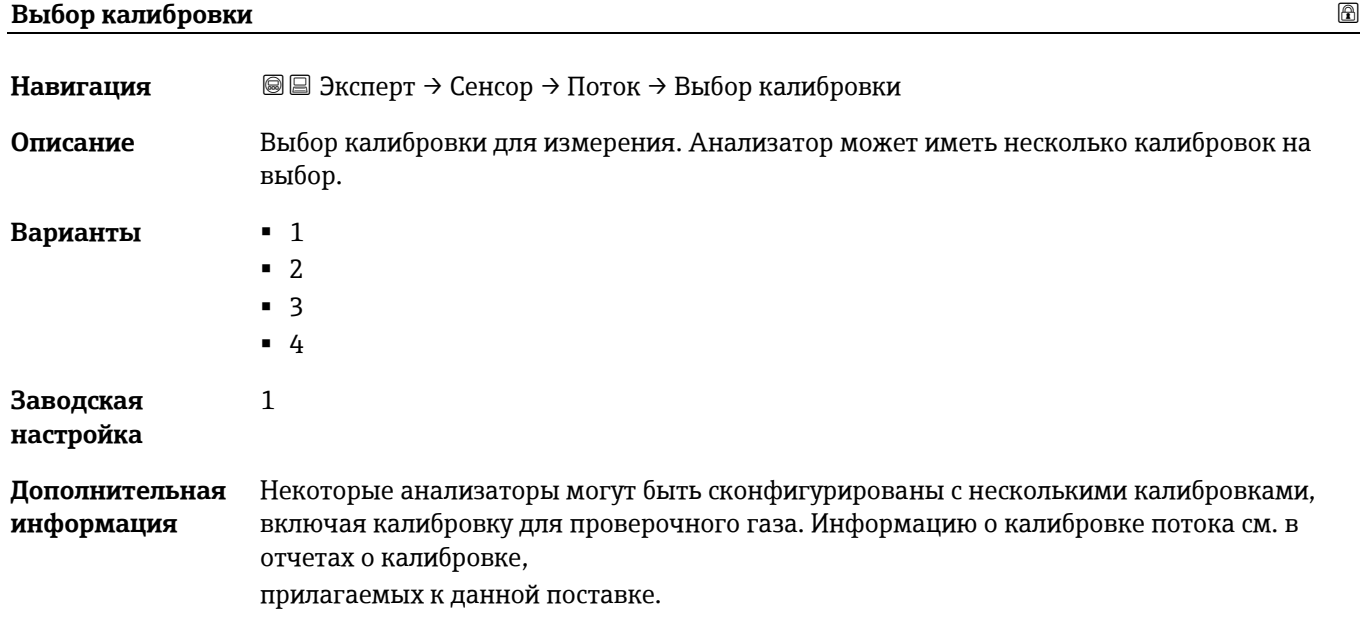

#### **Скользящее среднее число**

**Навигация** <u>**a**</u> **a** → Ceнсop → Поток → Скользящее среднее число

**Описание** Отображение количества измерений концентрации, включенных в скользящее среднее число.

<span id="page-48-0"></span>**Пользовательский**  От 1 до 256 **интерфейс**

### **3.2.4 Точка росы**

*Навигация* <u>■■Эксперт → Сенсор → Точка росы</u>

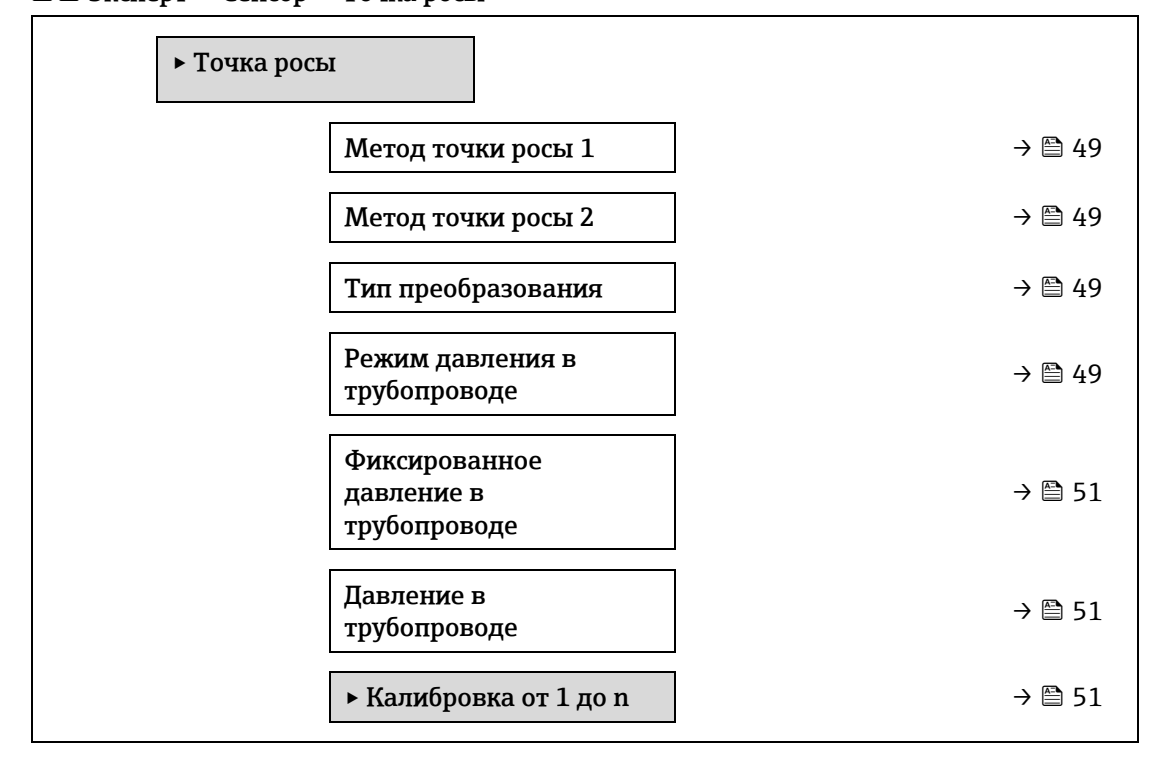

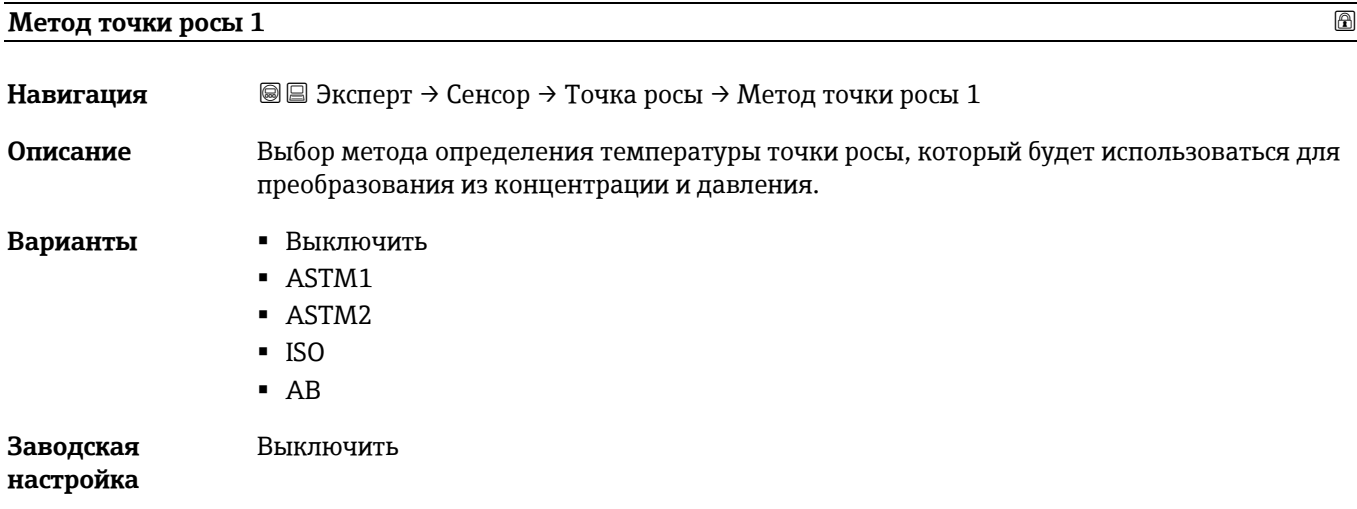

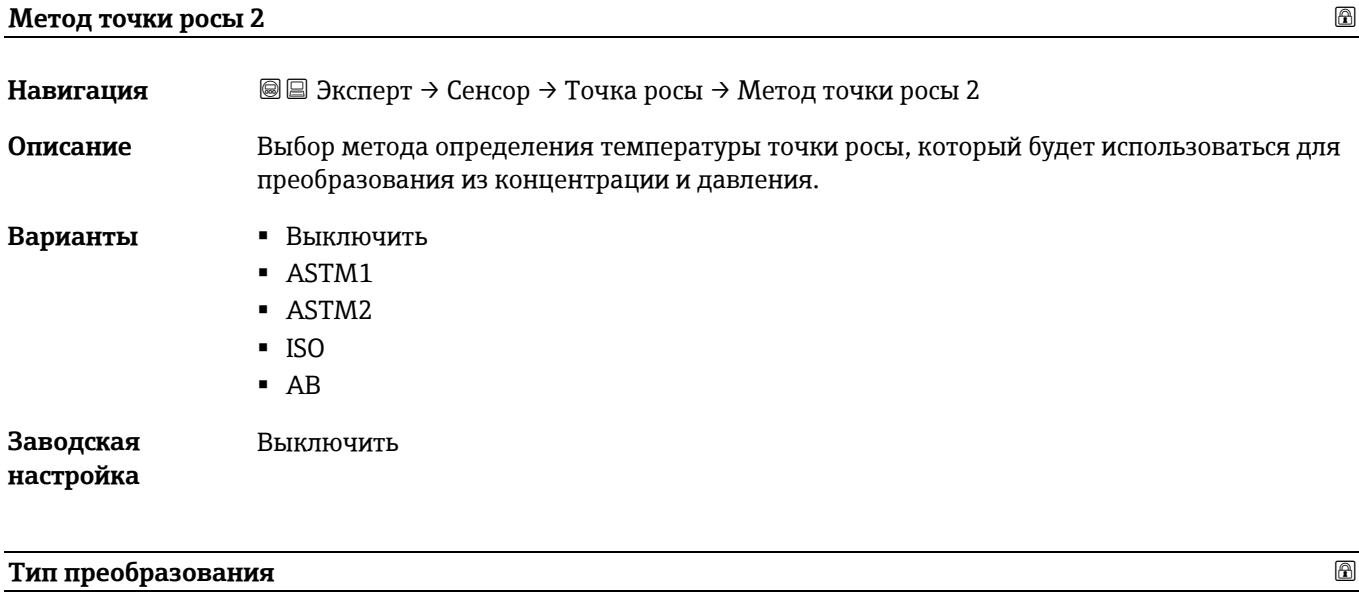

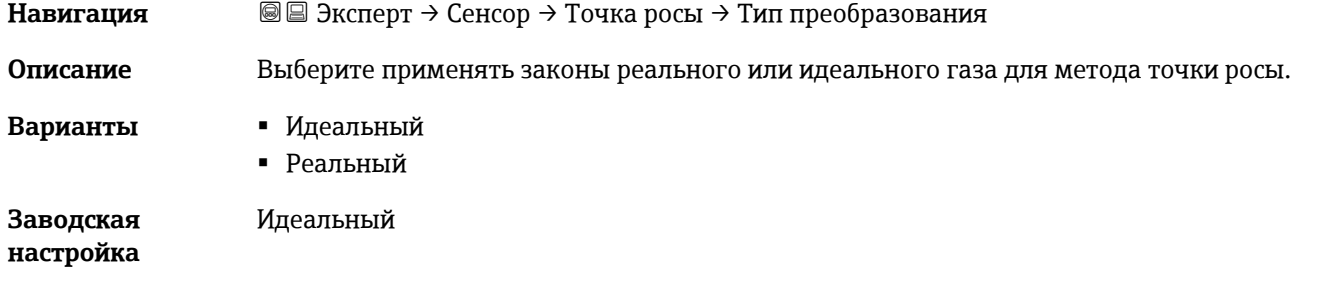

### **Режим давления в трубопроводе**

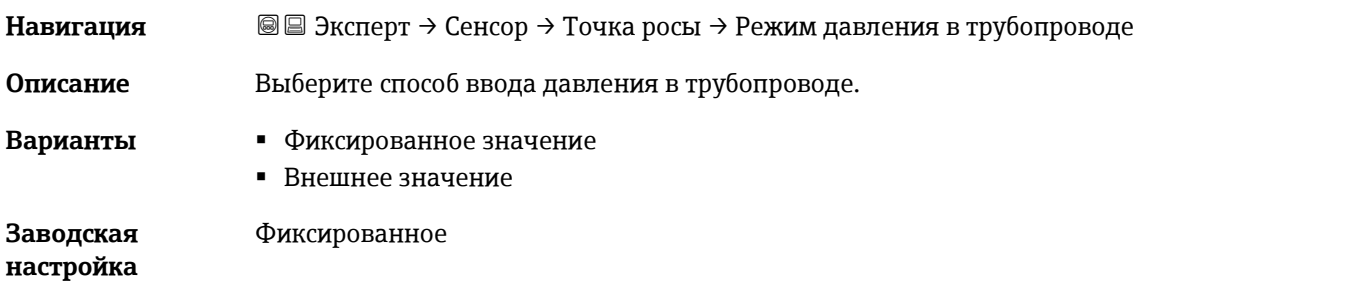

### <span id="page-49-0"></span>**Фиксированное давление в трубопроводе**

<span id="page-49-1"></span>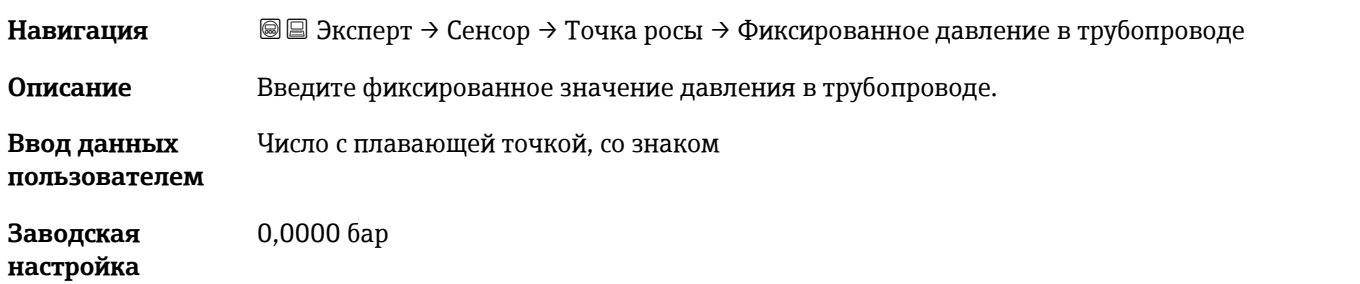

#### **Внешнее давление в трубопроводе**

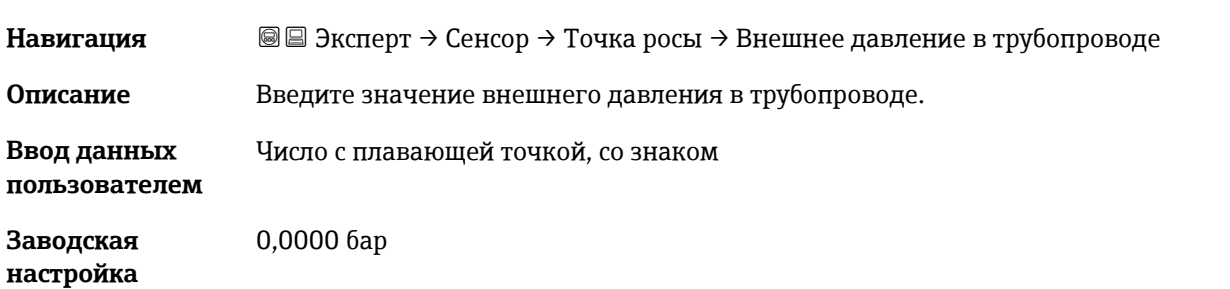

#### Подменю **Калибровка от 1 до n**

*Навигация* Эксперт → Сенсор → Точка росы → Калибровка от 1 до n

<span id="page-50-0"></span>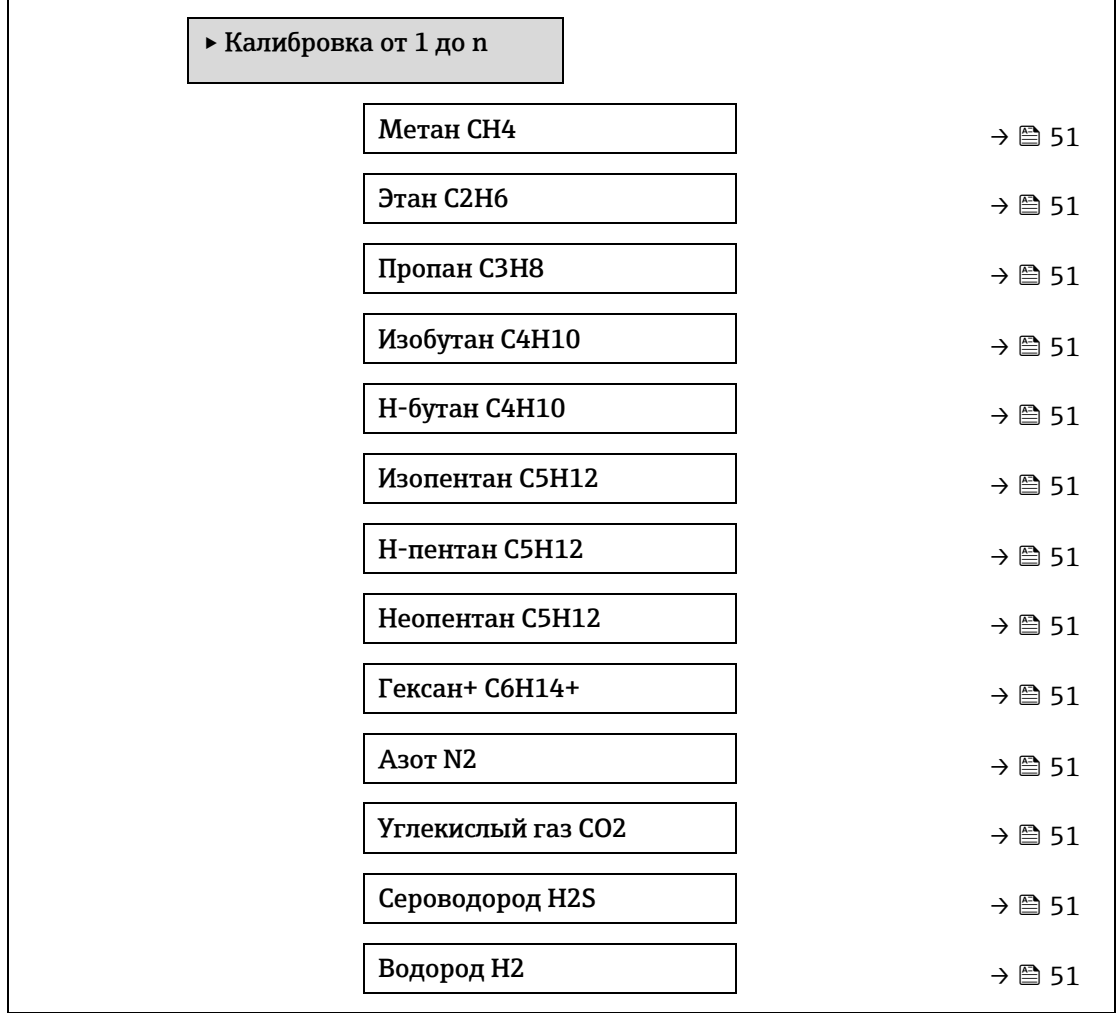

#### <span id="page-50-1"></span>**Компонент (n)**

**Навигация** <u>**■ Эксперт → Сенсор → Точка росы → Калибровка от 1 до n → Компонент (n)**</u>

**Описание** Описывает мольную долю каждого фонового компонента в газовом потоке.

Термин «моль» в таблице ниже является аббревиатурой мольной доли.

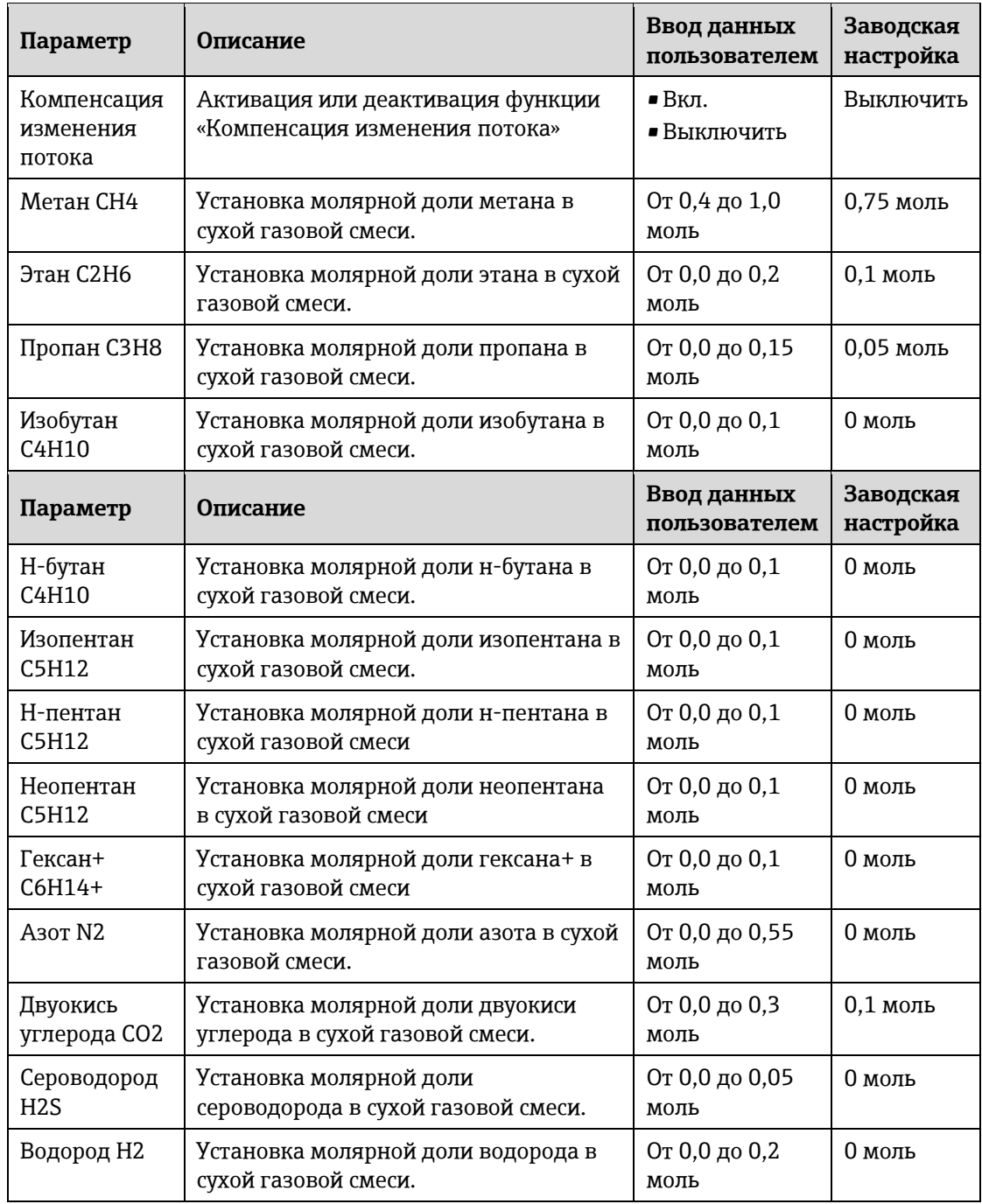

**Ввод данных пользователем**

Положительное значение с плавающей запятой (укажите каждый компонент в приведенной выше таблице).

**Заводская настройка**

См. таблицу.

**Дополнительная информация** Мольная доля каждого фонового компонента должна быть равна 1.

### <span id="page-52-0"></span>**3.2.5 Отслеживание пика**

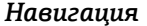

*Навигация* Эксперт → Сенсор → Отслеживание пика

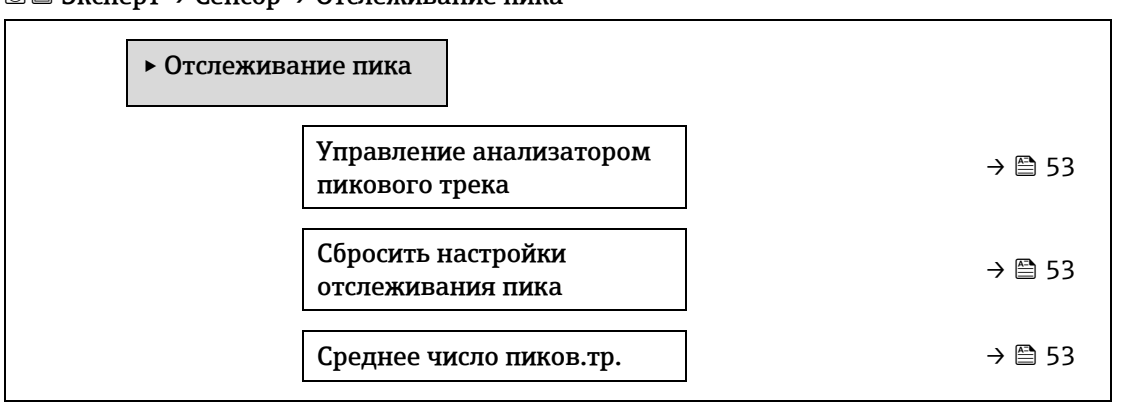

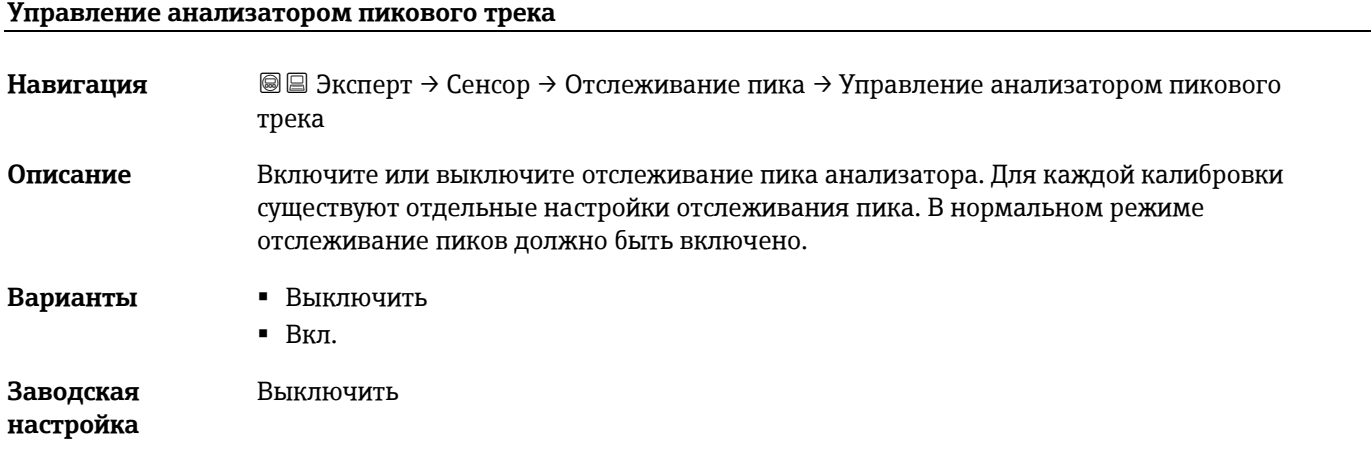

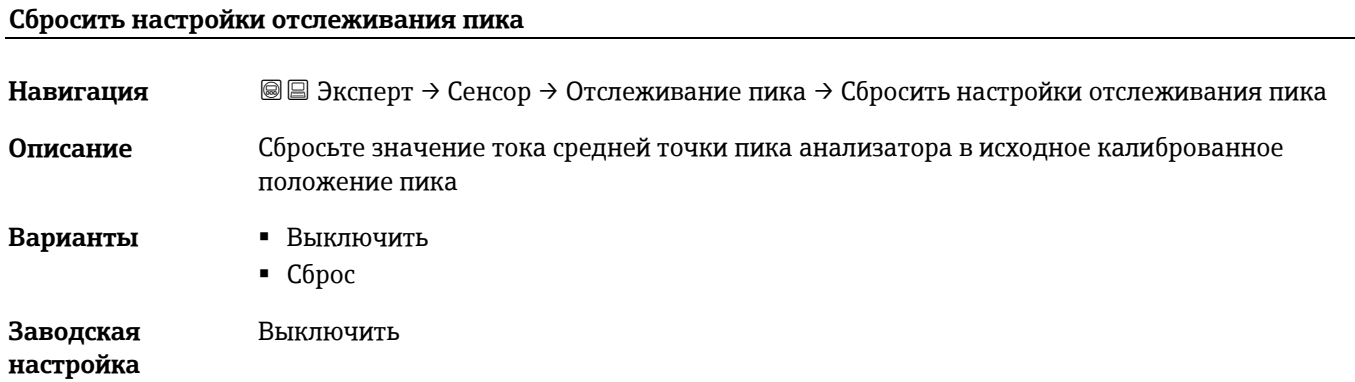

#### **Среднее число пиков.тр.**

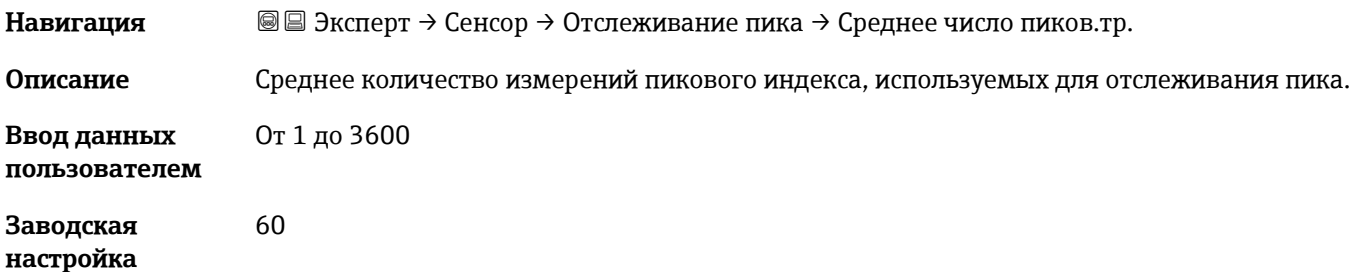

### **3.2.6 Настройка сенсора**

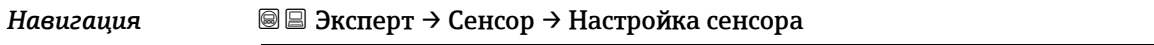

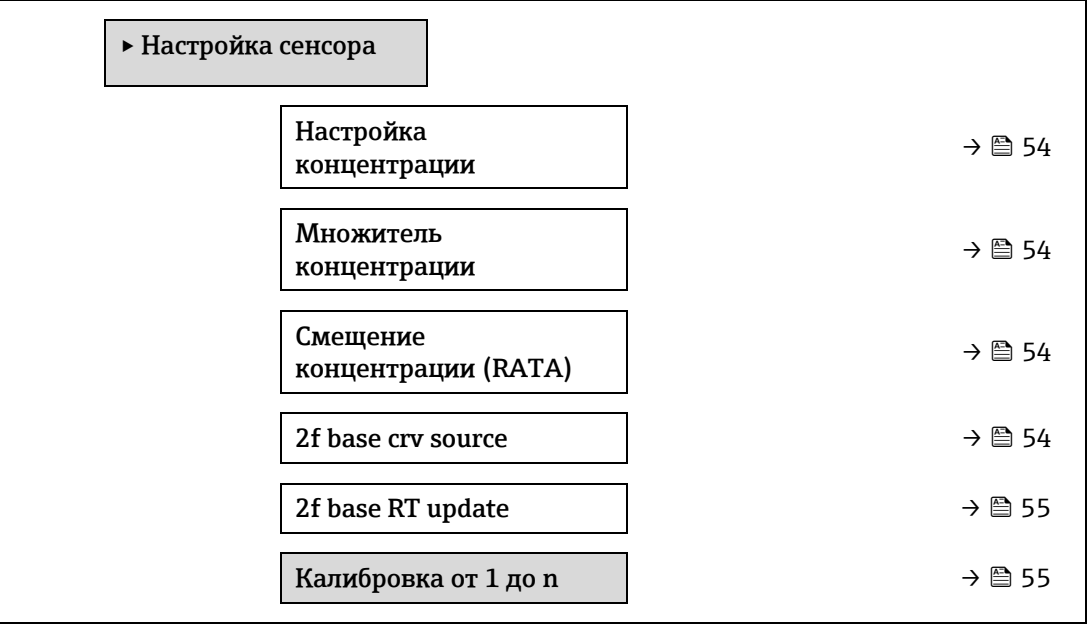

#### <span id="page-53-0"></span>**Настройка концентрации**

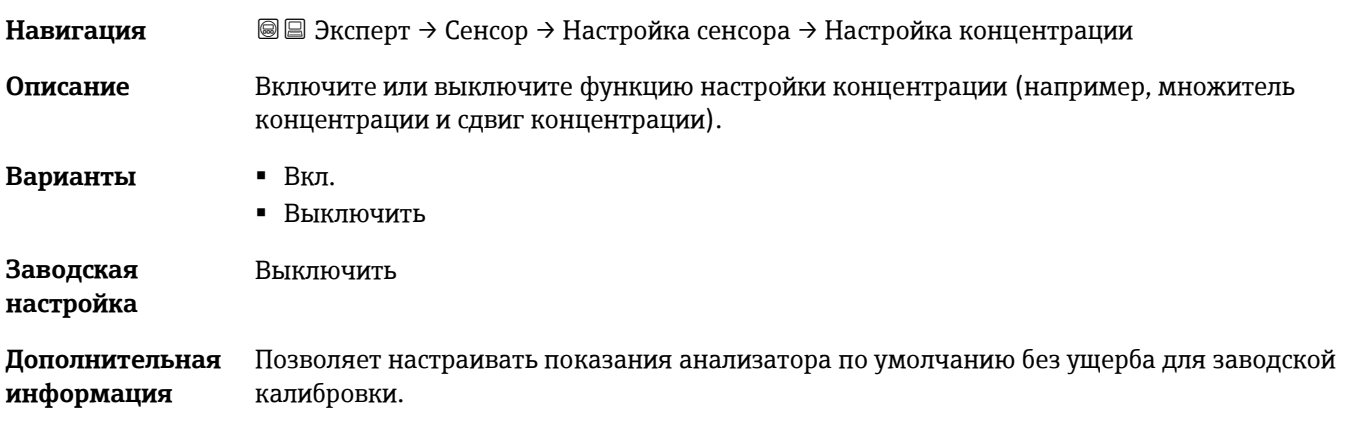

#### **Множитель концентрации**

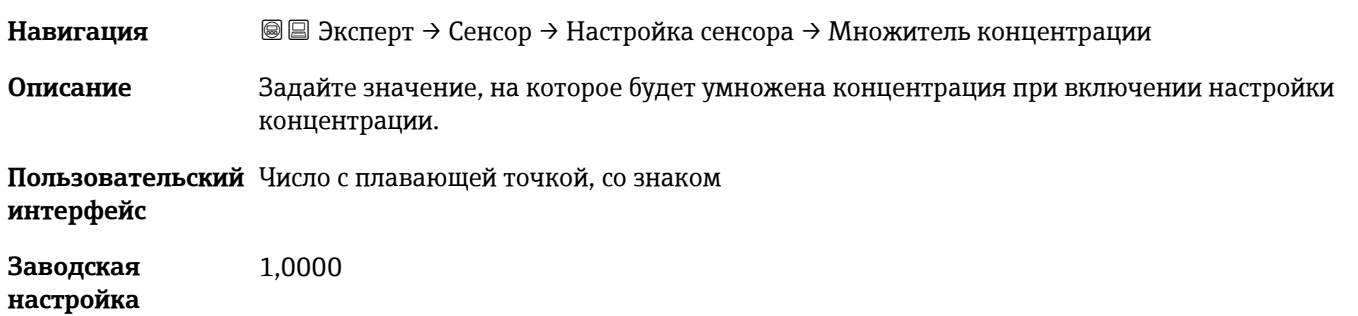

### <span id="page-54-0"></span>**Смещение концентрации (RATA)**

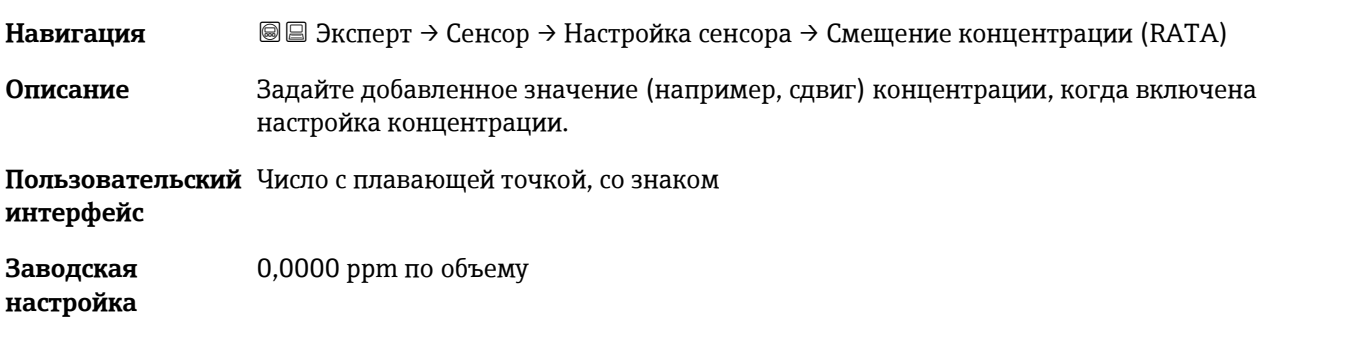

#### **2f base curve source**

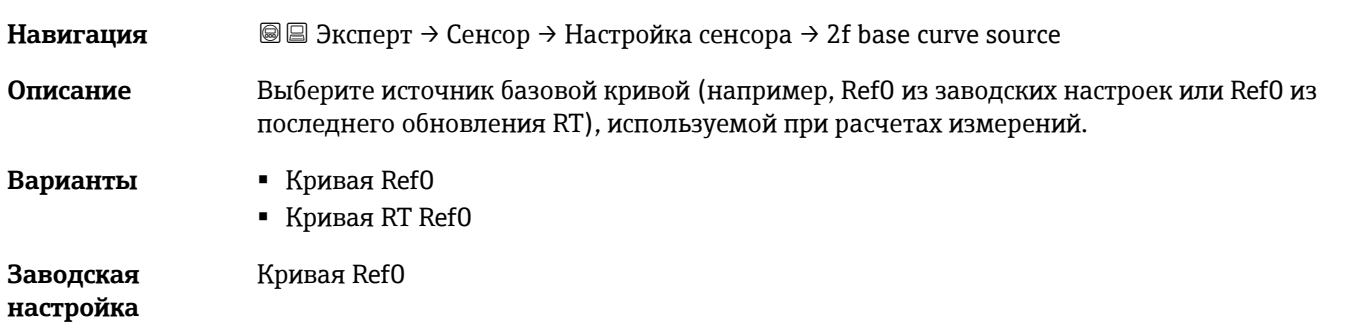

#### <span id="page-54-2"></span>**2f base RT update**

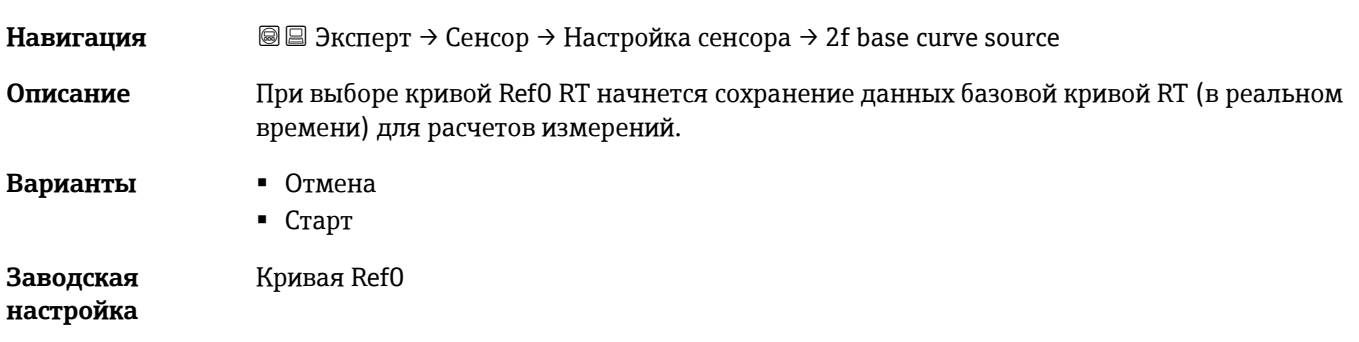

#### Подменю **Калибровка от 1 до n**

### *Навигация* Эксперт → Сенсор → Настройка сенсора → Калибровка от 1 до n

<span id="page-54-1"></span>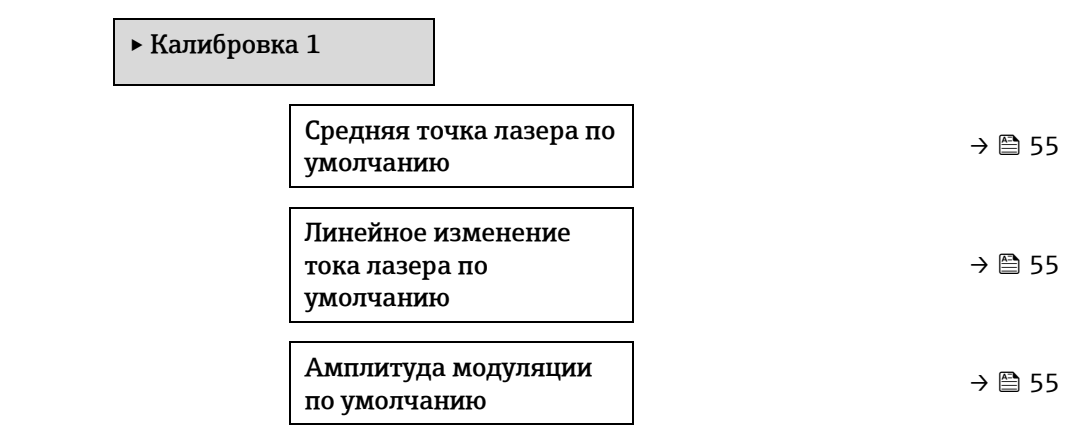

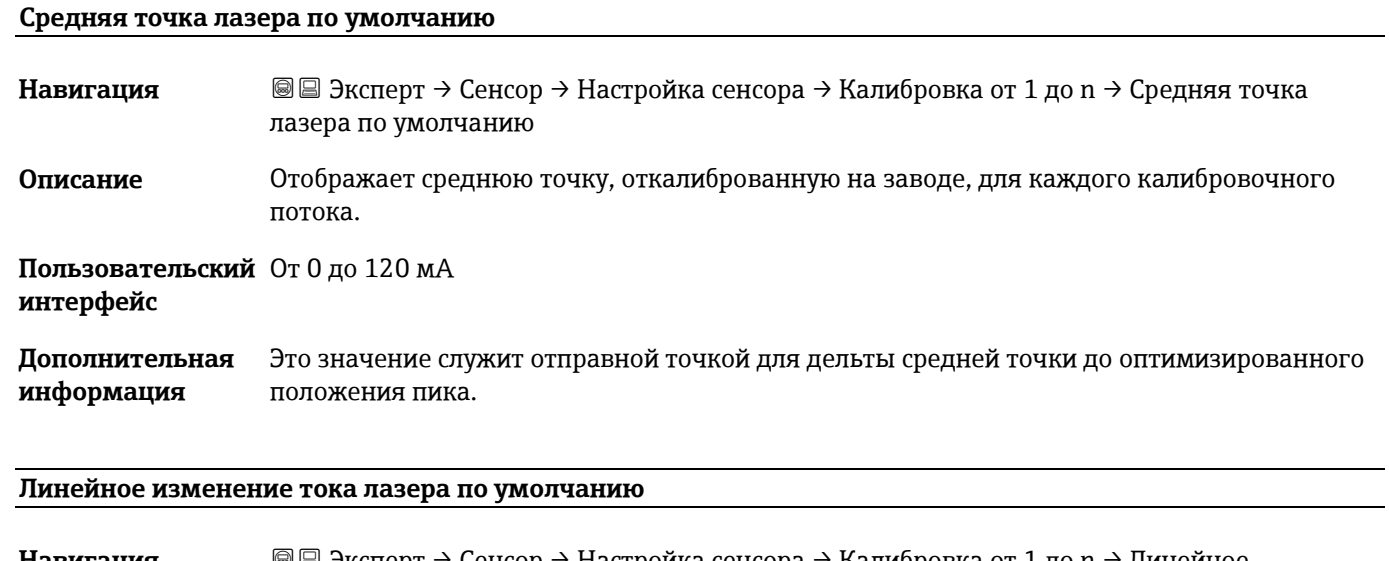

**Навигация** <u>**add**</u> Эксперт → Сенсор → Настройка сенсора → Калибровка от 1 до n → Линейное изменение тока лазера по умолчанию **Описание** Отображает откалиброванное на заводе линейное изменение тока лазера для каждого калибровочного потока. **Пользовательский**  От 0 до 120 мА **интерфейс**

**Дополнительная**  Линейное изменение тока лазера представляет собой ширину сканирования спектра. **информация**

#### **Амплитуда лазерной модуляции по умолчанию**

**Навигация** Эксперт → Сенсор → Настройка сенсора → Калибровка от 1 до n → Амплитуда лазерной модуляции по умолчанию

**Описание** Настройка амплитуды модуляции для оптимизации производительности пика.

<span id="page-55-0"></span>**Пользовательский**  От 0 до 100 мА **интерфейс**

### **3.2.7 Компенсация изменения потока**

*Навигация* <u>■■ Эксперт → Сенсор → Компенсация изменения</u> потока

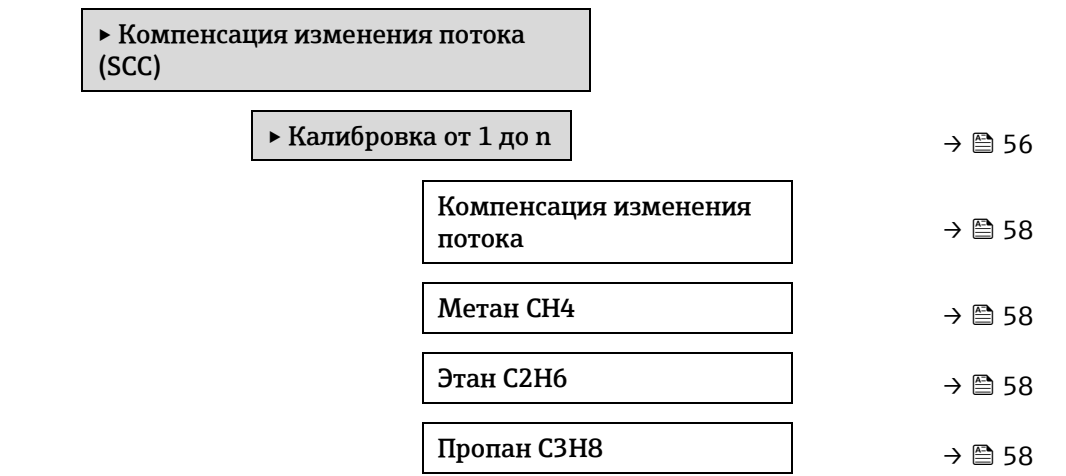

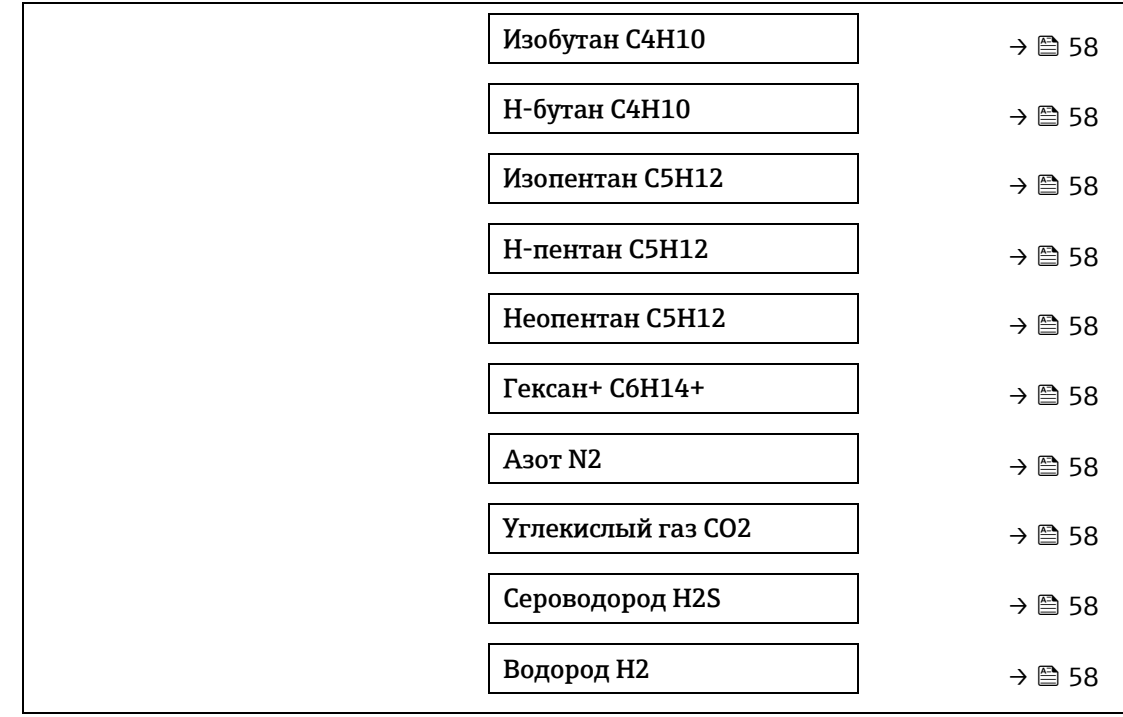

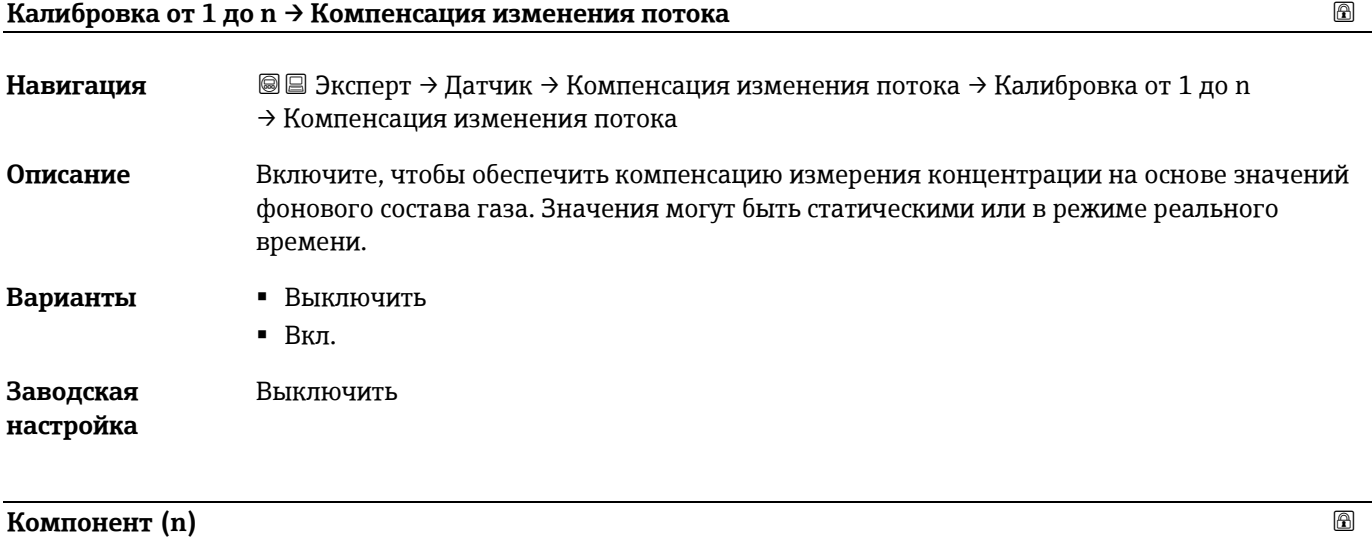

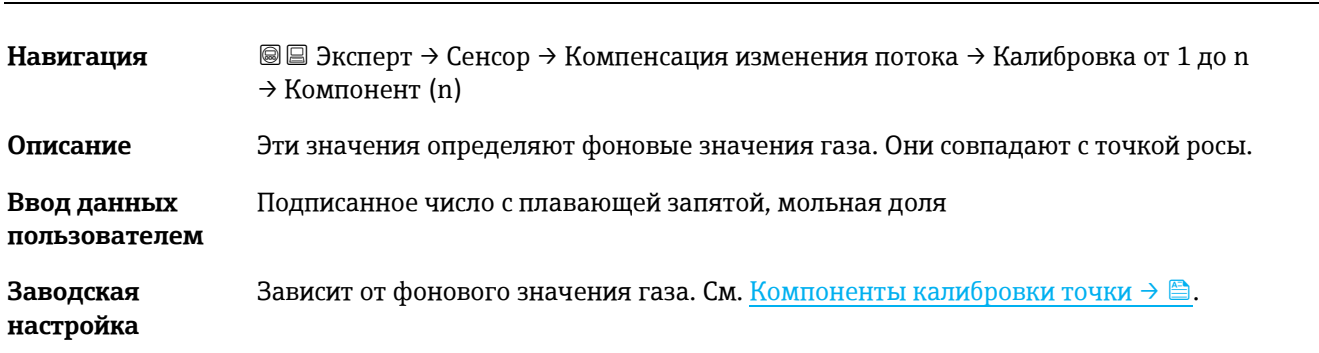

### <span id="page-57-0"></span>**3.2.8 Калибровка**

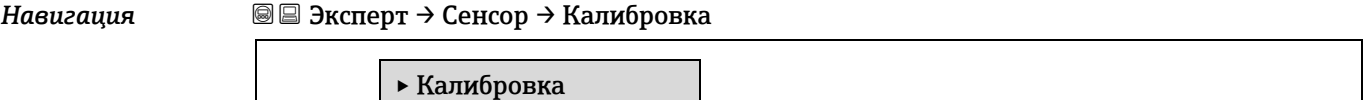

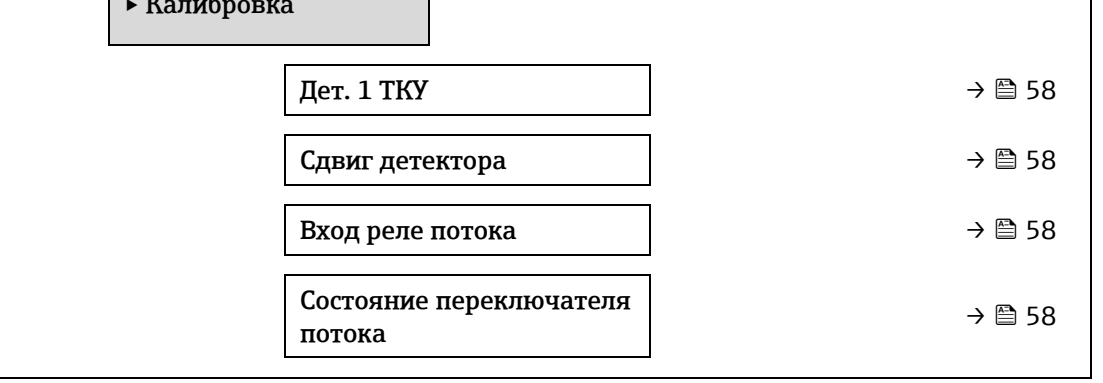

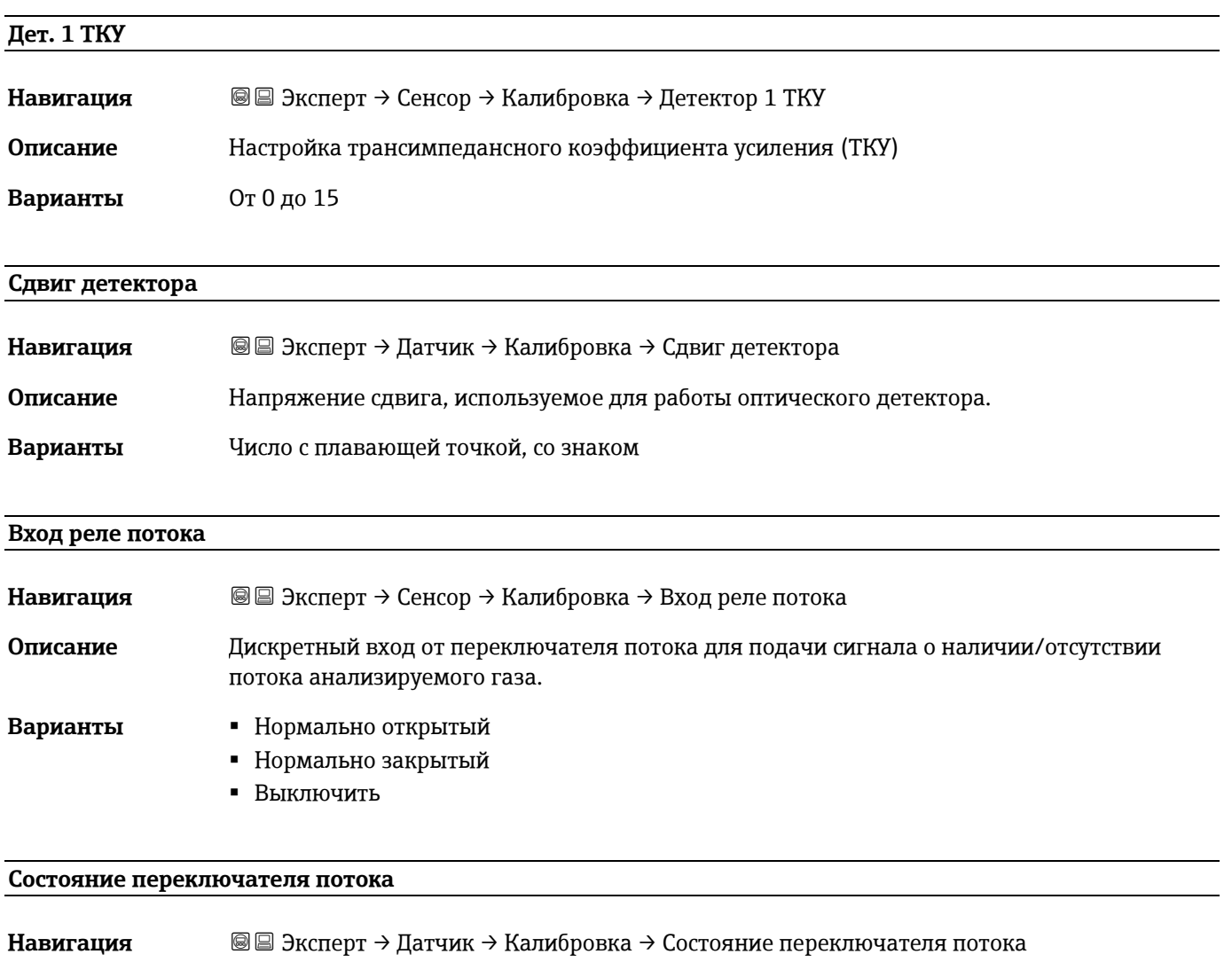

<span id="page-57-1"></span>**Описание** Отображает текущее состояние переключателя потока.

- **Варианты** Отсутствует поток
	- Расход

### <span id="page-58-0"></span>**3.3 Конфигурация ввода/вывода**

*Навигация* Эксперт → Конфигурация ввода/вывода

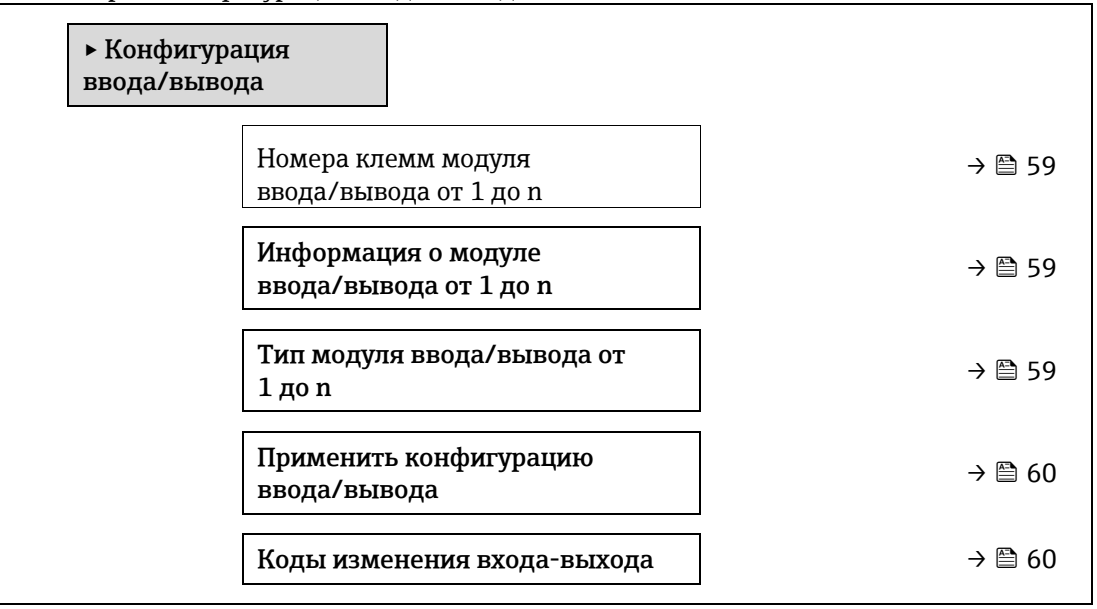

#### **Номера клемм модуля ввода/вывода от 1 до n**

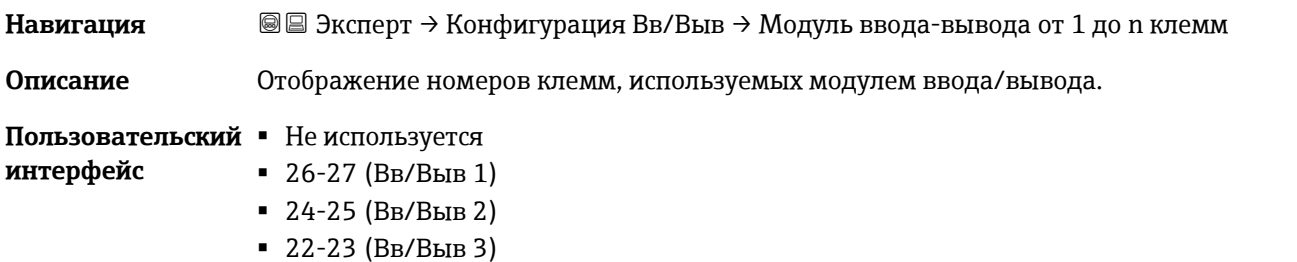

#### **Информация о модуле ввода/вывода от 1 до n**

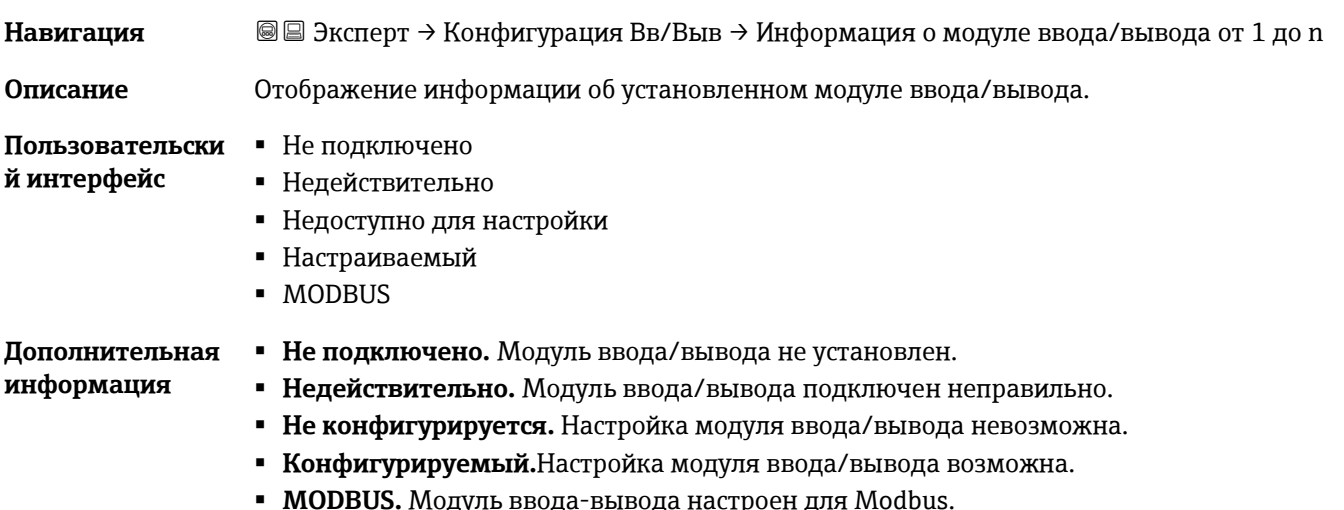

**Тип модуля ввода/вывода от 1 до n**

**Навигация** <u>**a**</u> **a** → Конфигурация Вв/Выв → Тип модуля ввода-вывода от 1 до n

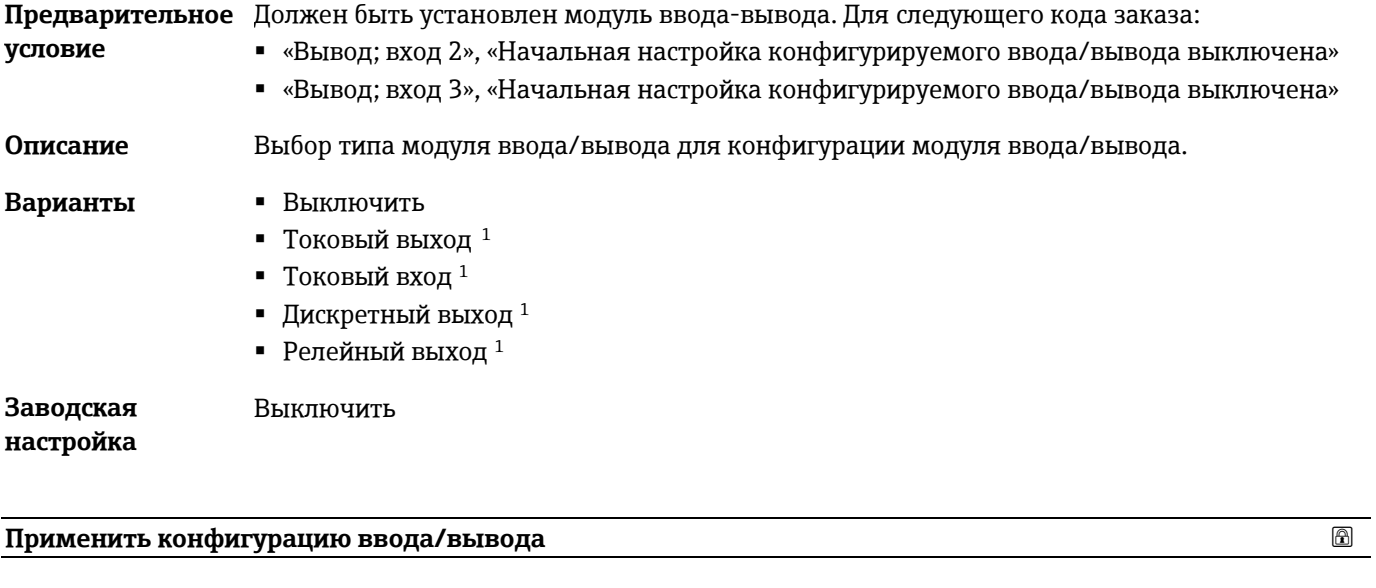

<span id="page-59-0"></span>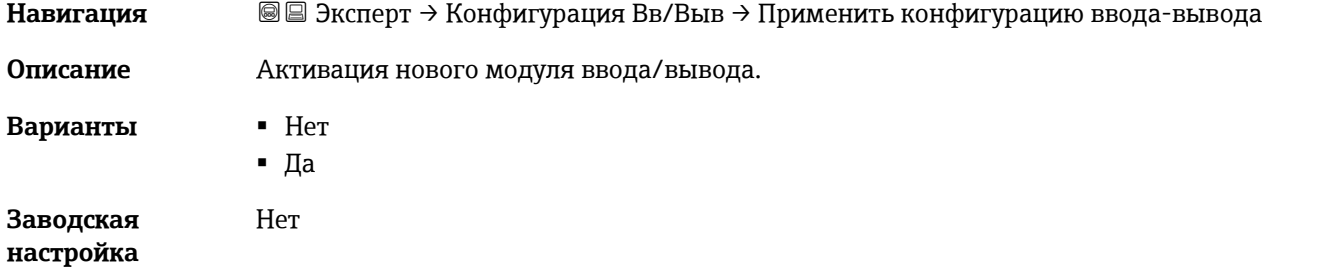

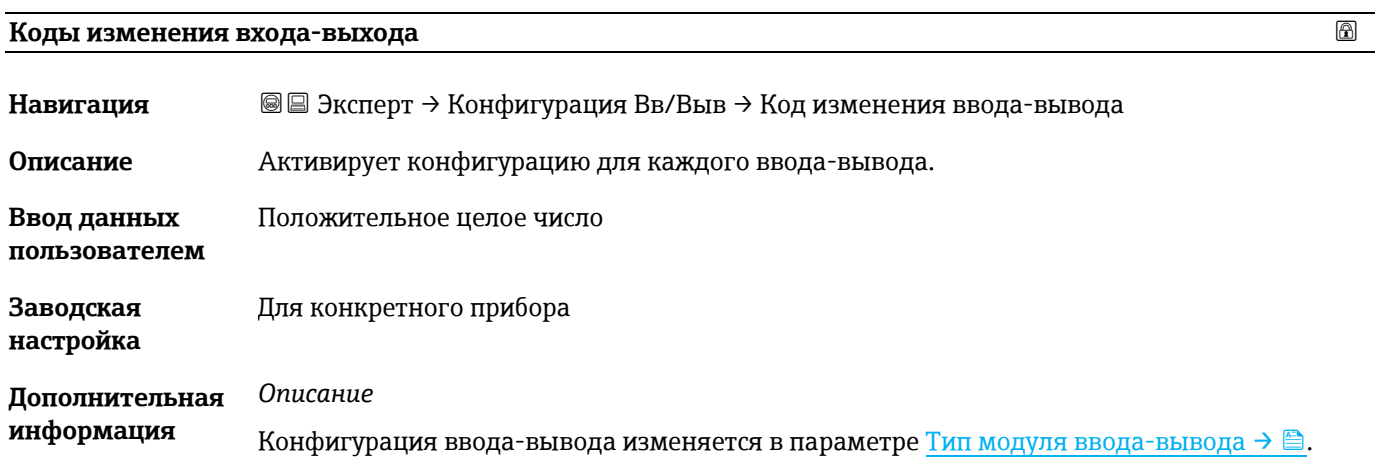

<span id="page-59-1"></span> $^{\rm 1}$  Видимость зависит от опций заказа или настроек прибора

### **3.4 Вход**

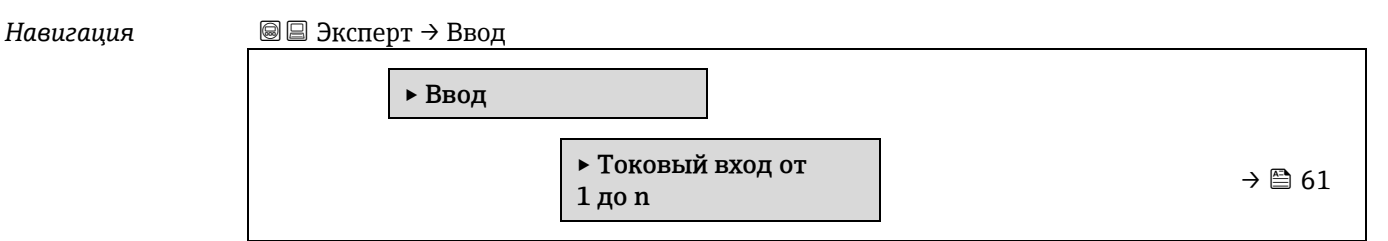

### <span id="page-60-0"></span>**3.4.1 Токовый вход от 1 до n**

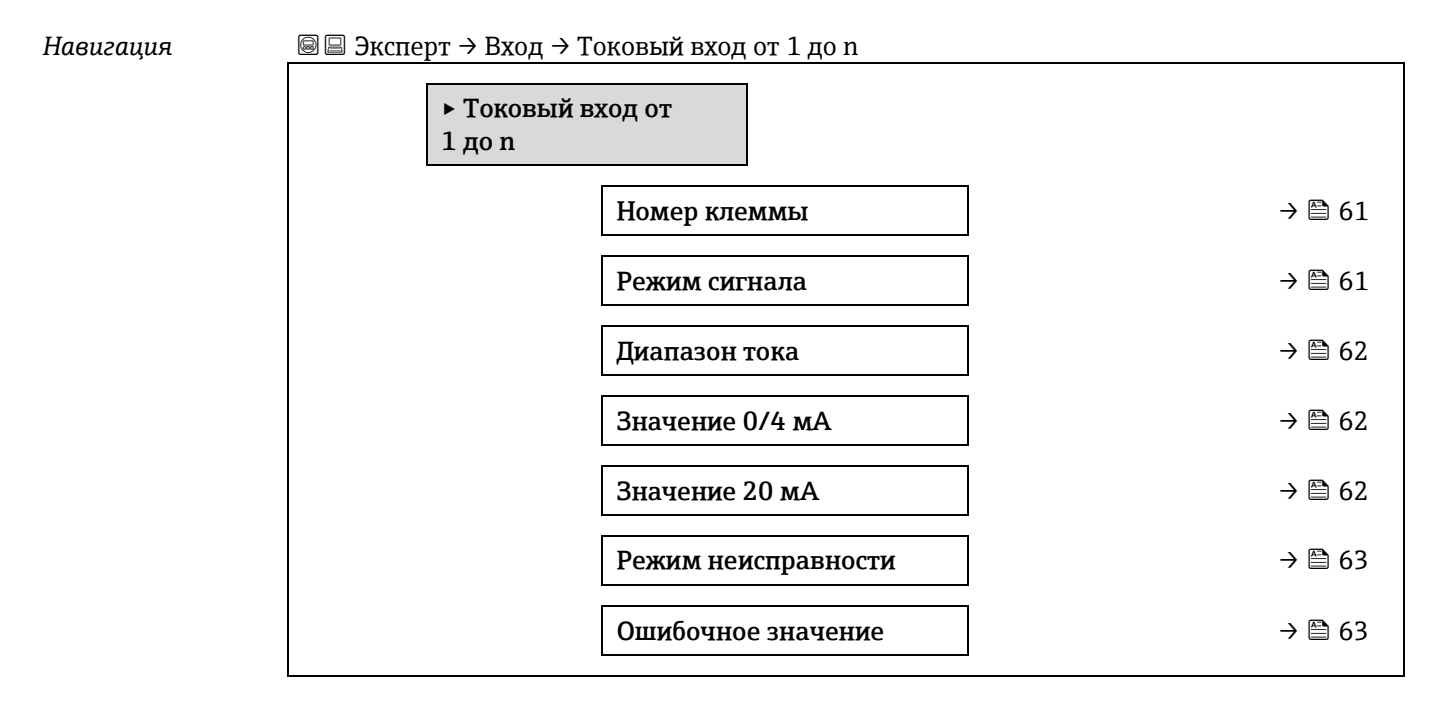

#### **Номер клеммы**

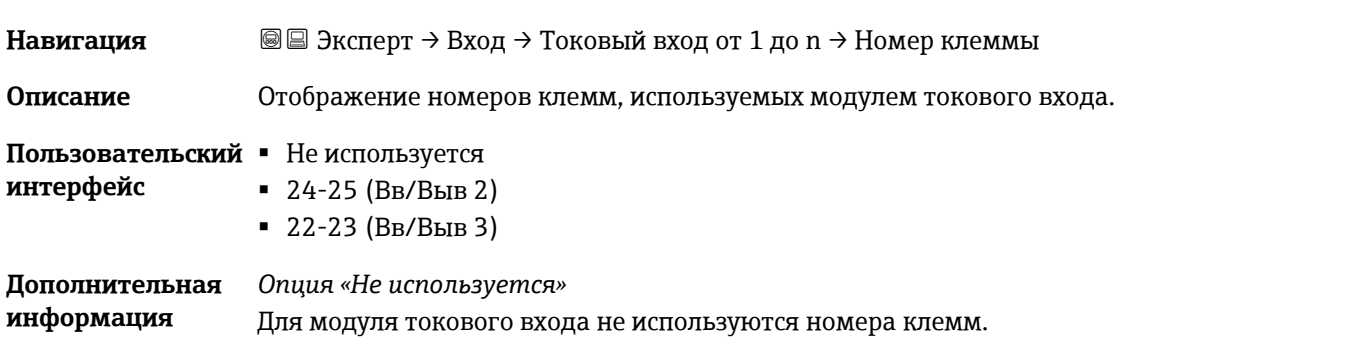

## **Режим сигнала Навигация** <u>■ Эксперт → Вход → Токовый вход от 1 до n → Режим</u> сигнала **Описание** Выбор режима сигнала на токовом входе. **Пользовательский**  Пассивный **интерфейс** Активный

#### **Дополнительная**  Активный **информация**

<span id="page-61-0"></span>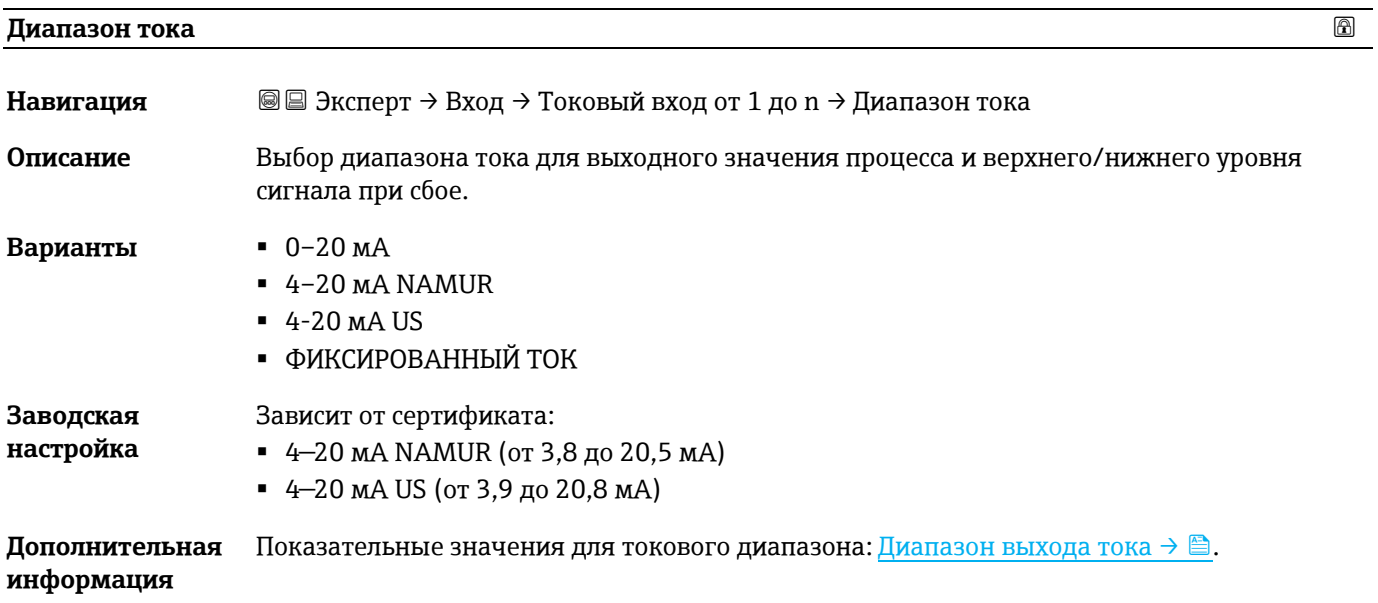

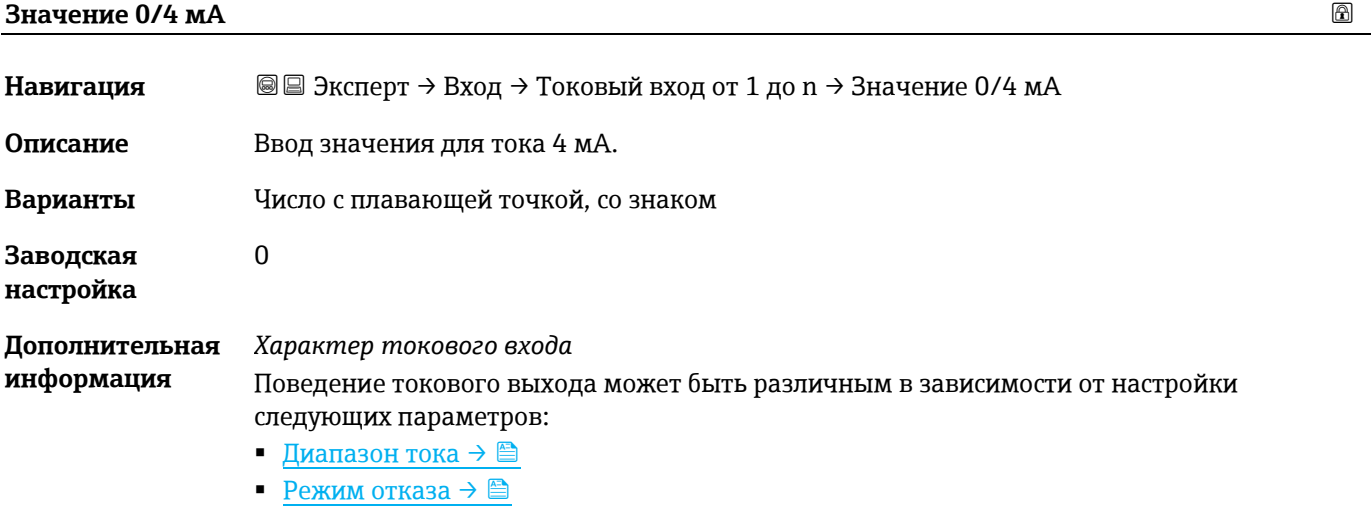

*Примеры настройки* Обратите внимание на примеры конфигурации для параметра  $\frac{3}{3}$ начение  $4$  м $A \rightarrow \triangleq$ .

### **Значение 20 мА**

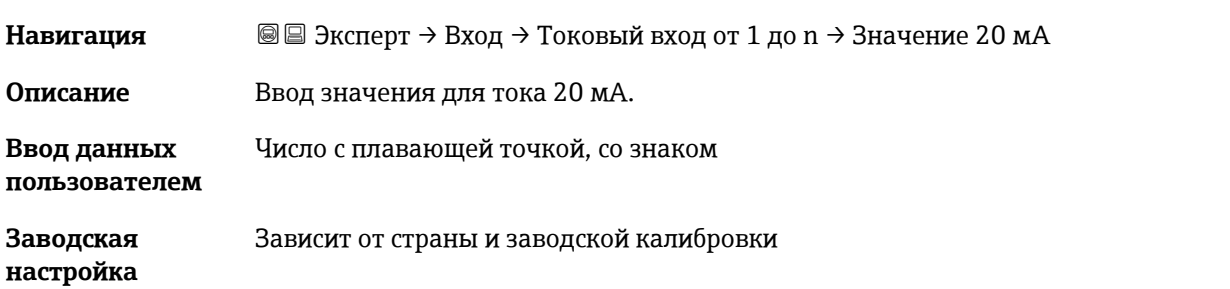

#### **Дополнительная информация** *Примеры настройки* Обратите внимание на примеры конфигурации для параметра [Значение 4 мА](#page-65-0) $\rightarrow \mathbb{B}$ .

<span id="page-62-0"></span>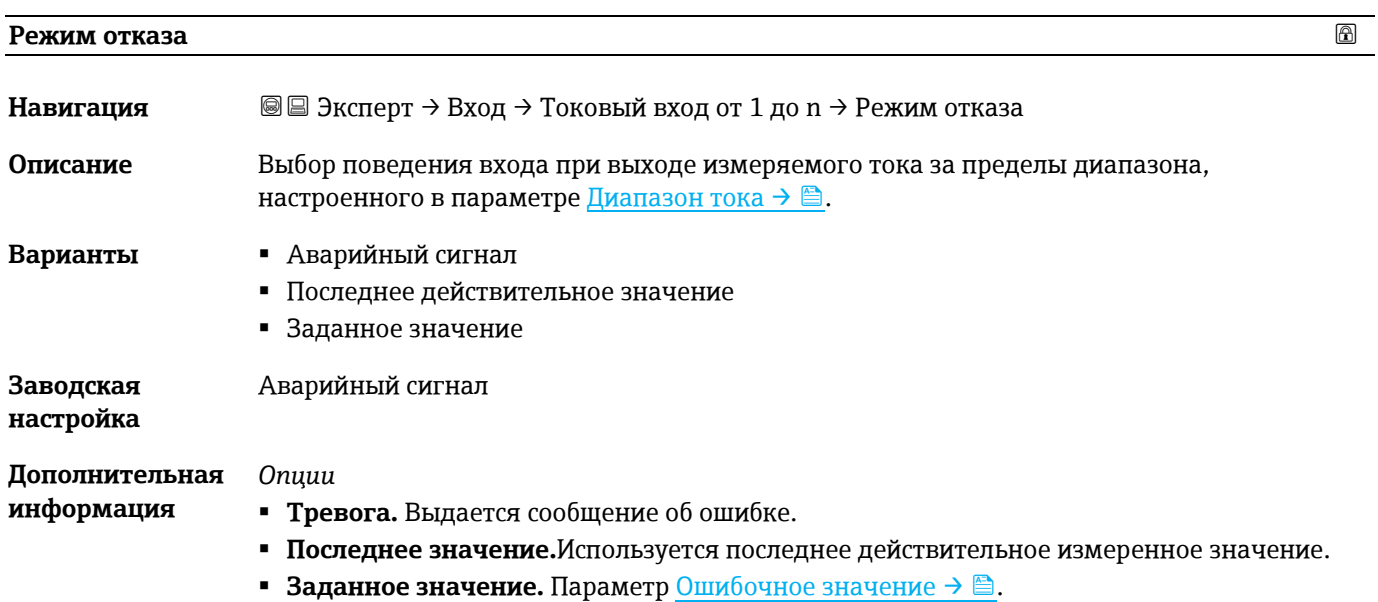

<span id="page-62-1"></span>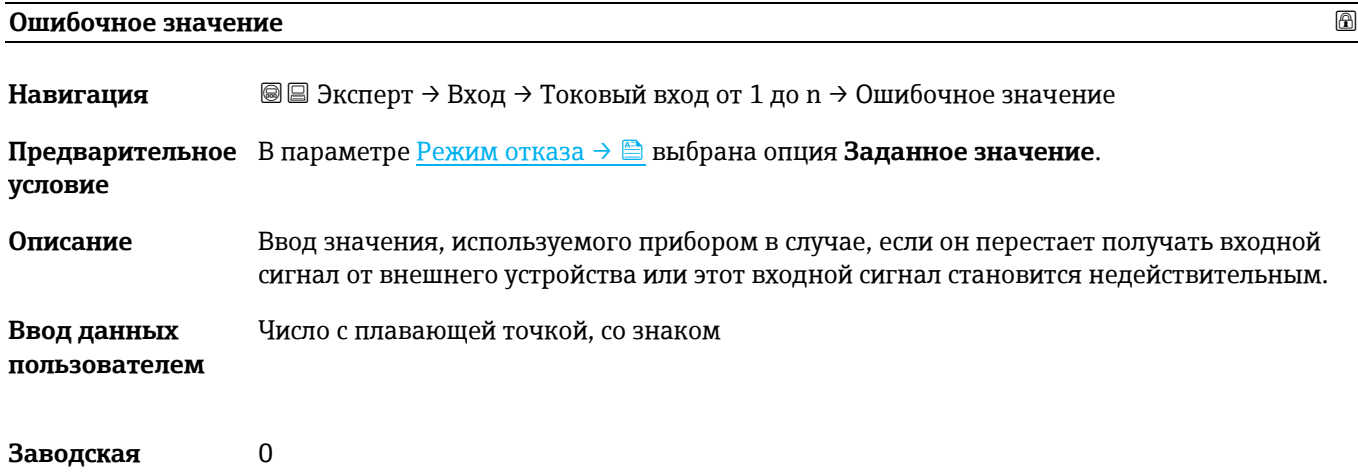

## **настройка**

### **3.5 Вывод**

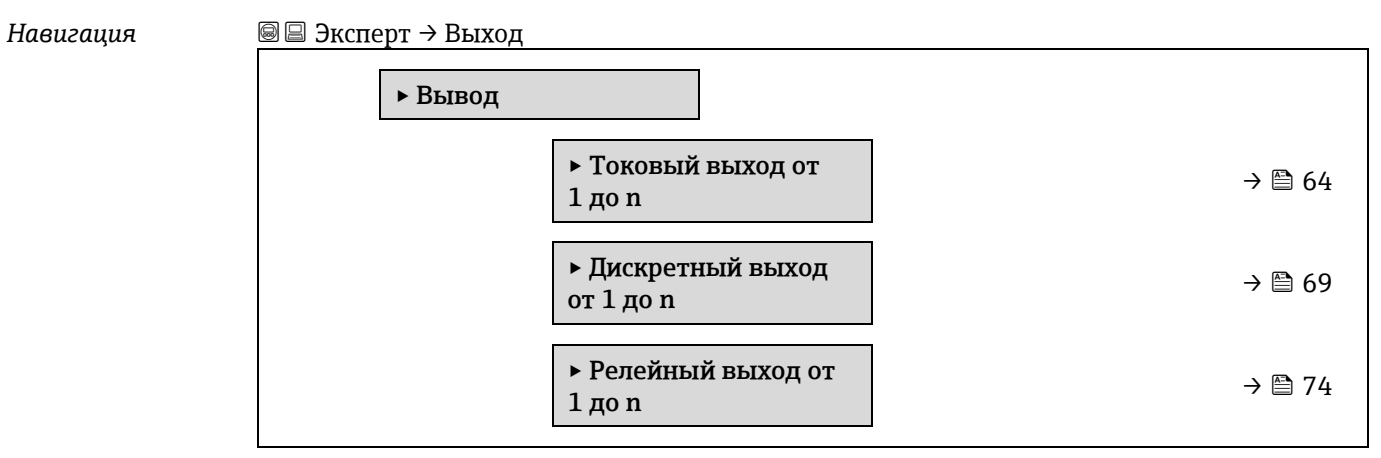

### <span id="page-63-0"></span>**3.5.1 Токовый выход от 1 до n**

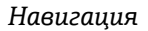

*Навигация* Эксперт → Выход → Токовый выход от 1 до n

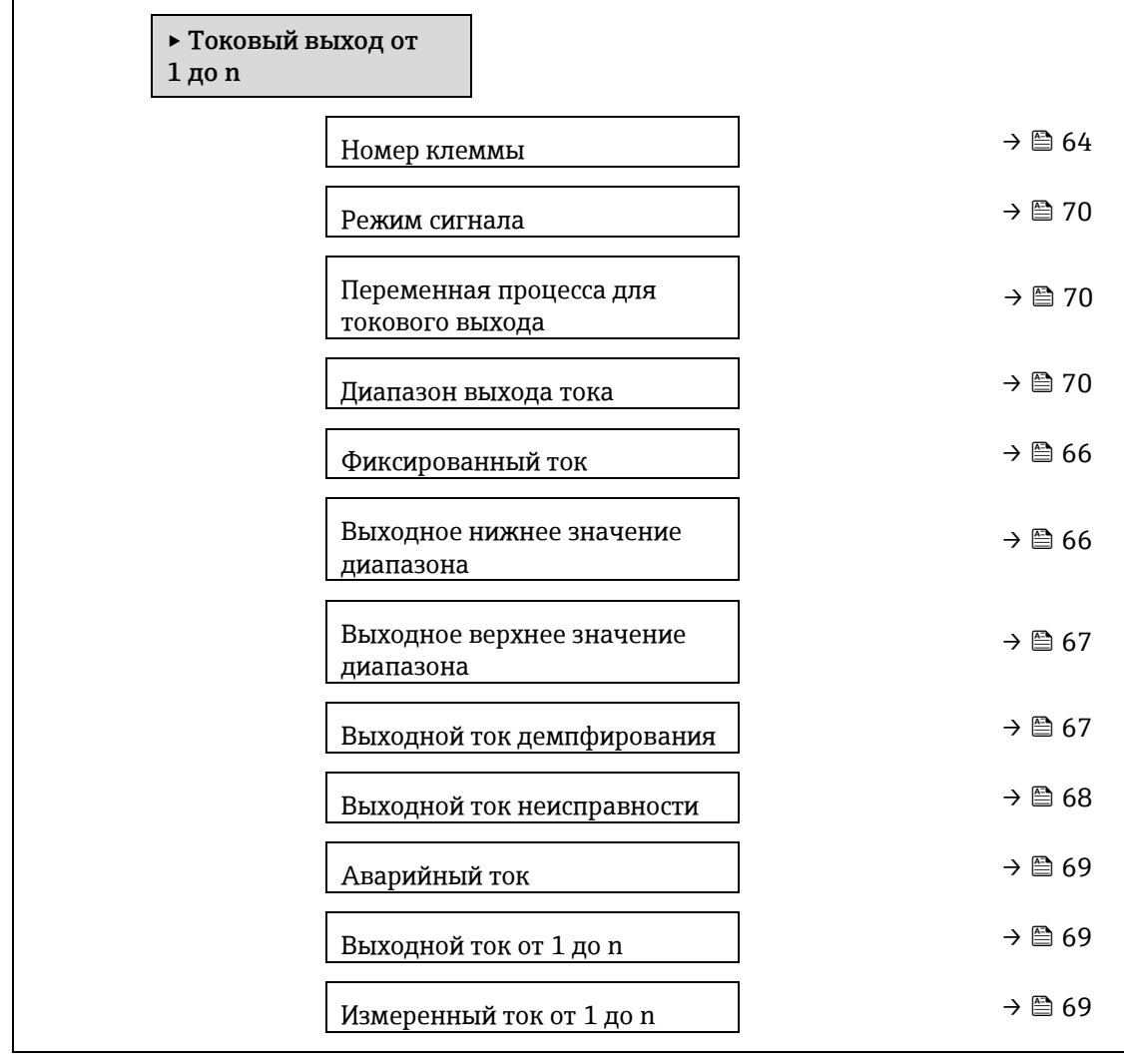

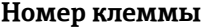

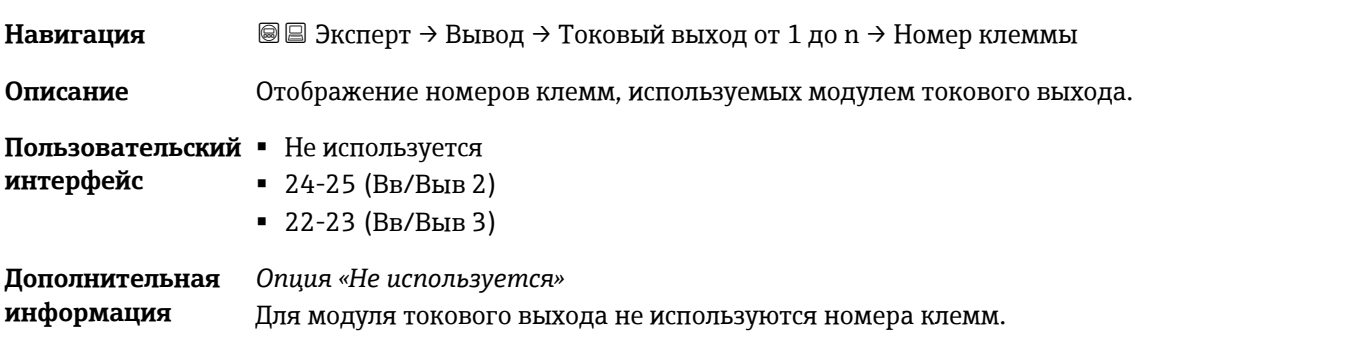

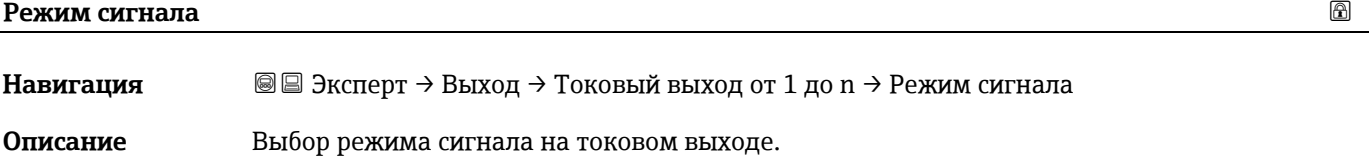

#### **Варианты** Активный

<span id="page-64-1"></span>Пассивный

**Заводская настройка** Активный

### **Переменная процесса для токового выхода**

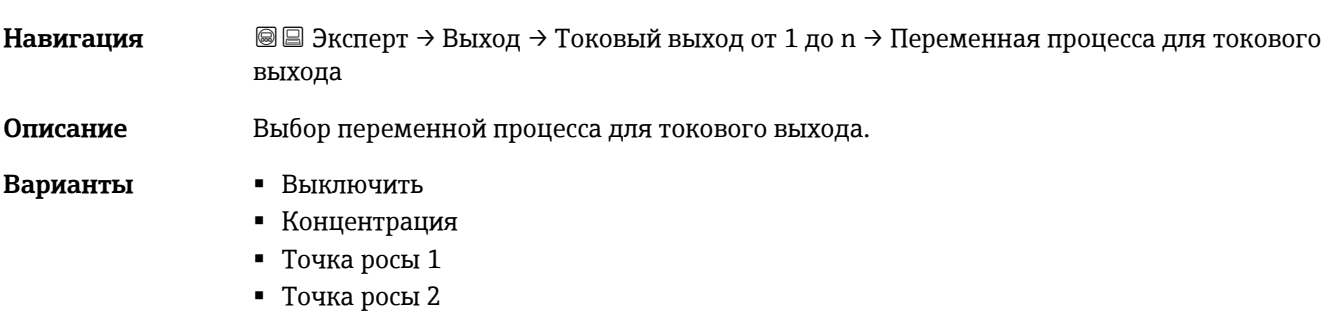

<span id="page-64-0"></span>Температура газа в ячейке

# **Диапазон выхода тока**

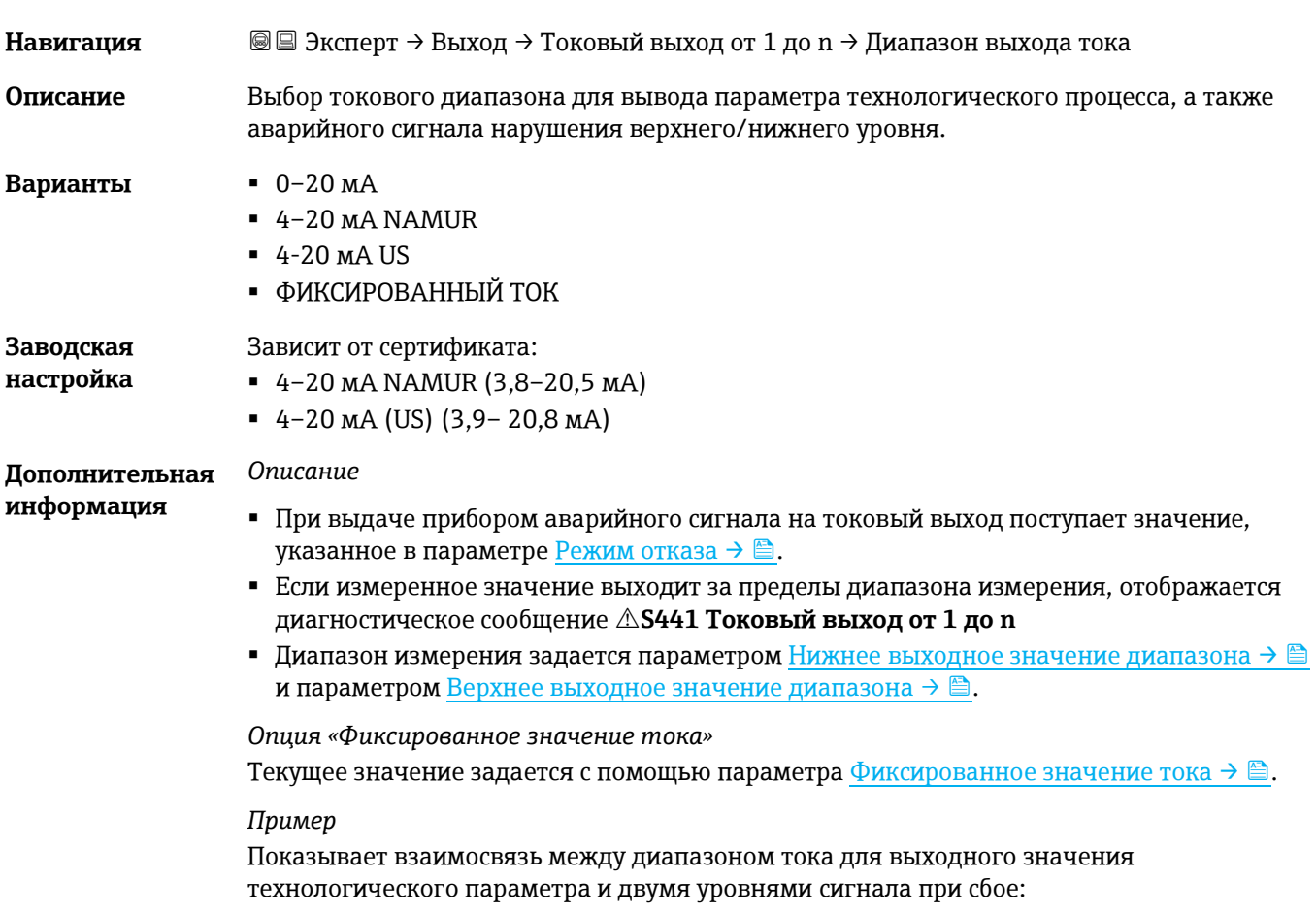

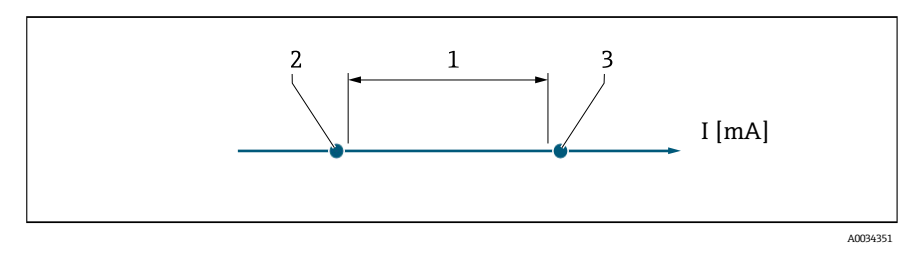

*1. Токовый диапазон для значения технологического параметра*

- *2. Нижний уровень сигнала при сбое*
- *3. Верхний уровень сигнала при сбое*

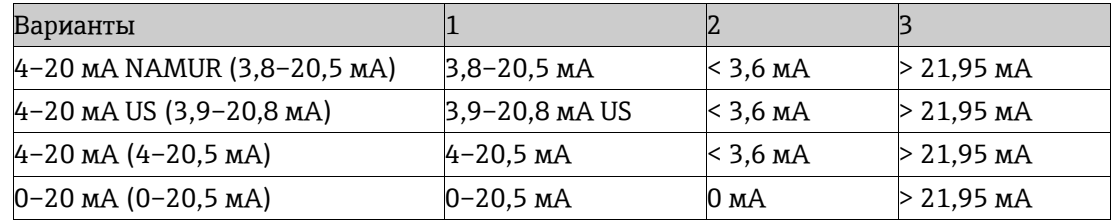

<span id="page-65-1"></span>Если измерение превышает или падает ниже верхнего или нижнего уровня для срабатывания аварийного сигнала, отображается диагностическое сообщение **S441 Токовый выход от 1 до n.**

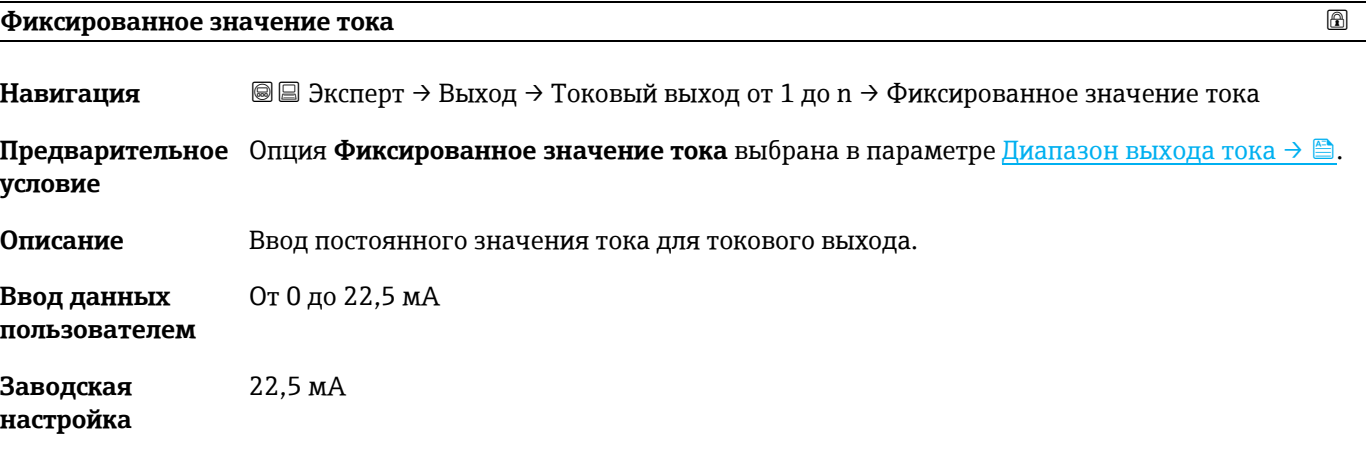

<span id="page-65-0"></span>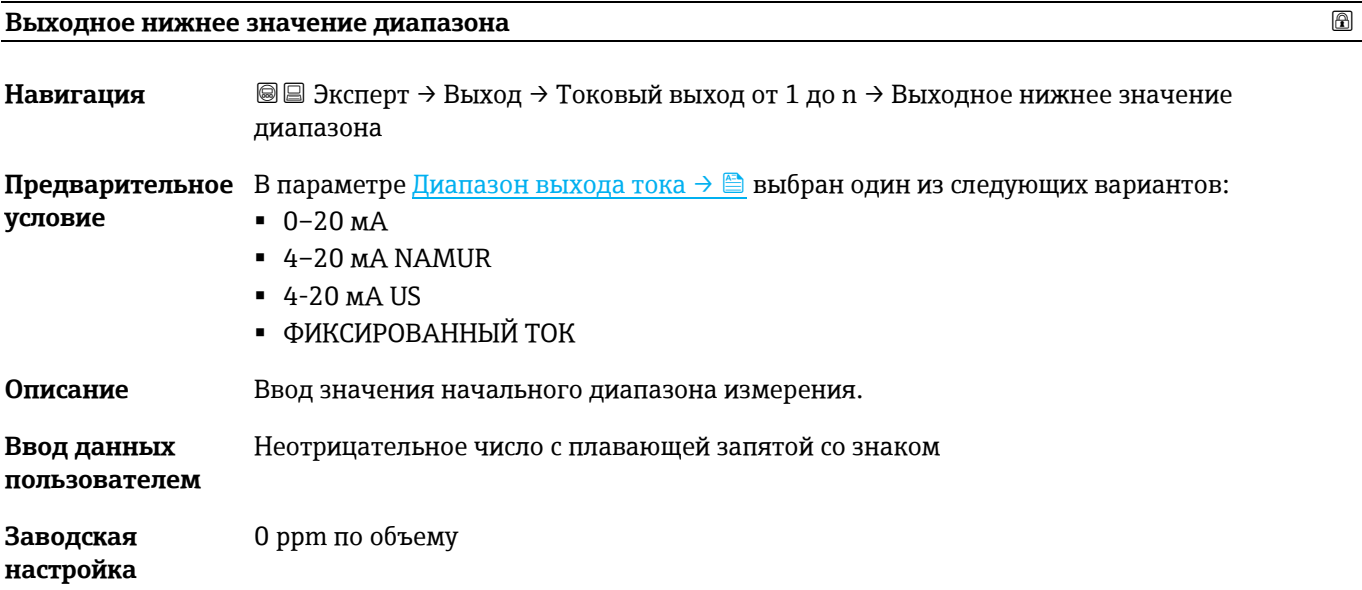

#### **Дополнительная информация** *Зависимость* Единица измерения зависит от переменной процесса, выбранной в параметре [Assign](#page-64-1)

current output [\(Присвоение токового выхода\)](#page-64-1)  $\rightarrow \mathbb{B}$ .

#### *Характер токового выхода*

Характер токового выхода может быть различным в зависимости от настройки следующих параметров:

- [Диапазон тока](#page-61-0)  $\rightarrow \blacksquare$
- <span id="page-66-0"></span>[Режим отказа](#page-62-0)  $\rightarrow \blacksquare$

#### **Выходное верхнее значение диапазона**

**Навигация** <u>**■ Эксперт → Выход → Токовый выход от 1 до n → Выходное верхнее значение**</u> диапазона **Предварительное**  В параметр[е Диапазон выхода тока](#page-64-0) → выбран один из следующих вариантов: **условие**  $-0-20$  MA  $-4-20$  MA NAMUR 4-20 мА US ФИКСИРОВАННЫЙ ТОК **Описание** Ввод значения для конца диапазона измерения. **Ввод данных пользователем** Положительное число с плавающей запятой со знаком **Заводская настройка** Зависит от калибровки (удалить ссылку) **Дополнительная информация** *Зависимость* Единица измерения зависит от переменной процесса, выбранной в параметре [Assign](#page-64-1)  current output [\(Присвоение токового выхода\)](#page-64-1)  $\rightarrow \mathbb{B}$ .

#### <span id="page-66-1"></span>**Выходной ток демпфирования**

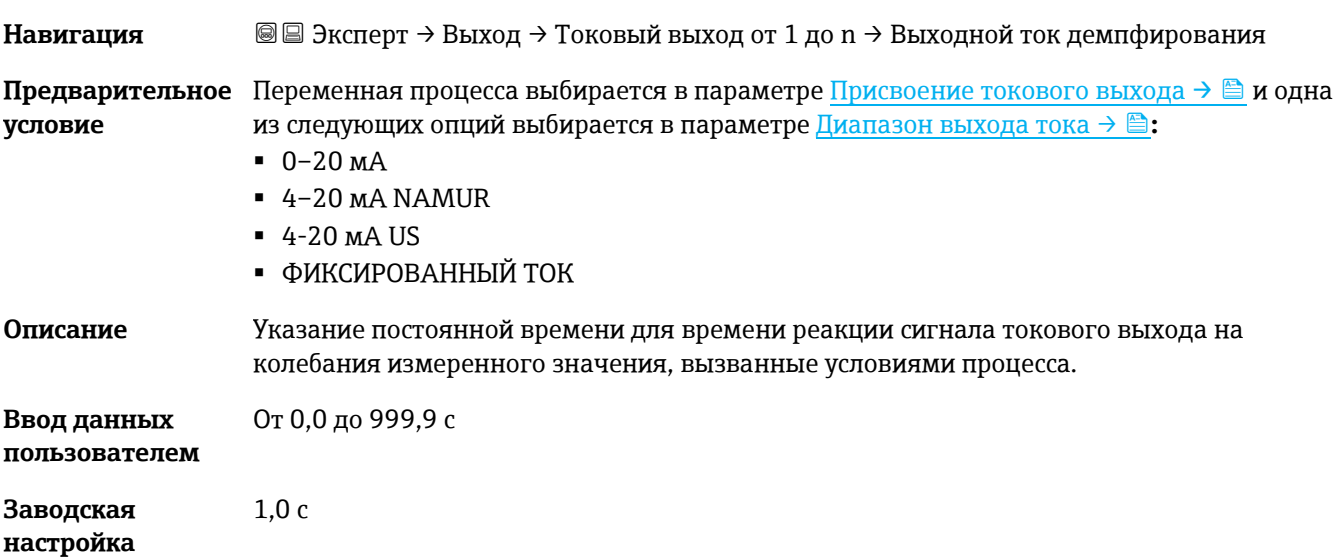

<span id="page-67-0"></span>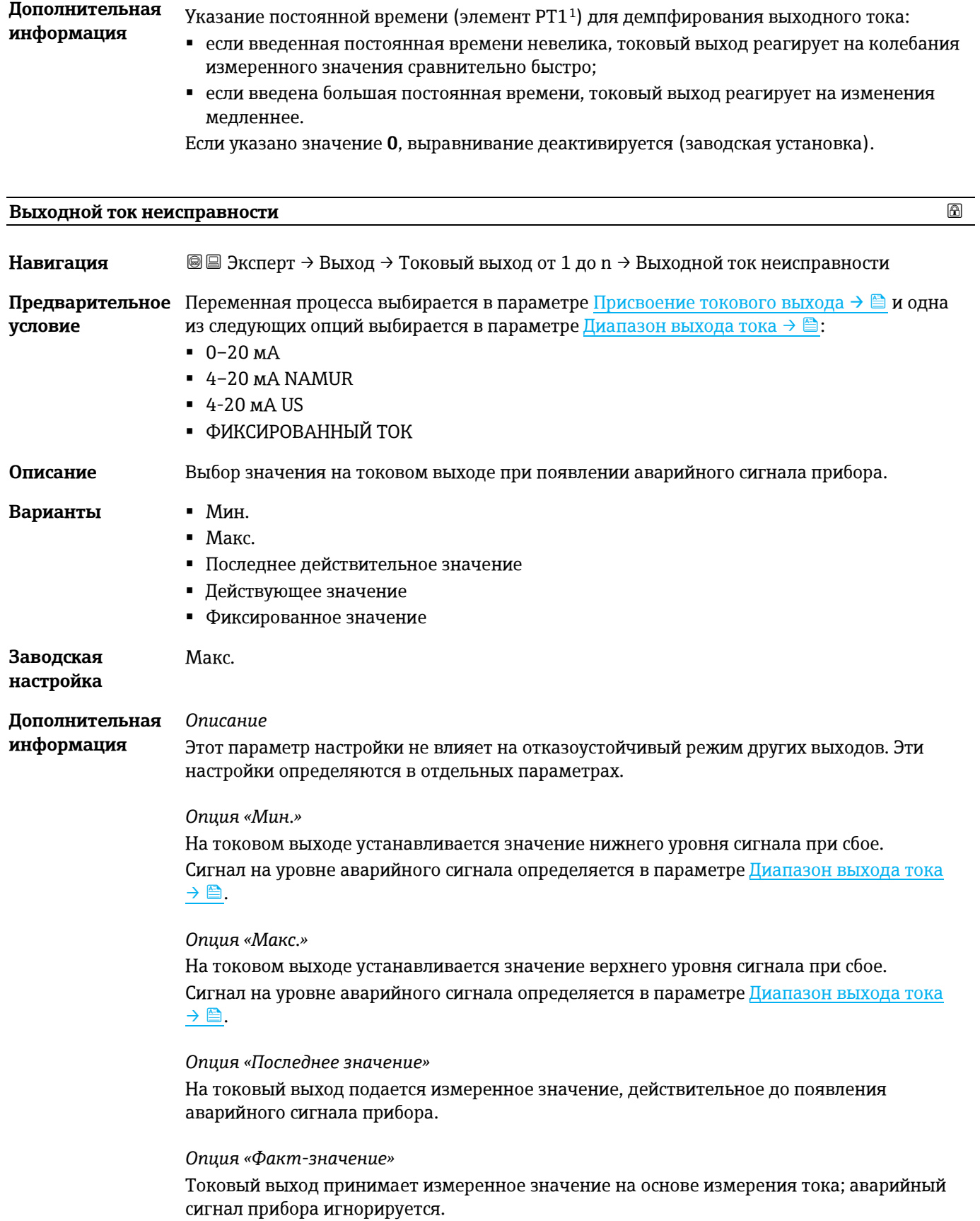

<span id="page-67-1"></span><sup>1</sup> Пропорциональное поведение при передаче с задержкой первого порядка

<span id="page-68-1"></span>*Опция «Заданное значение»* На токовый выход подается заданное измеренное значение. Измеренное значение определяется параметром [Аварийный ток](#page-68-1)  $\rightarrow \blacksquare$ .

<span id="page-68-2"></span>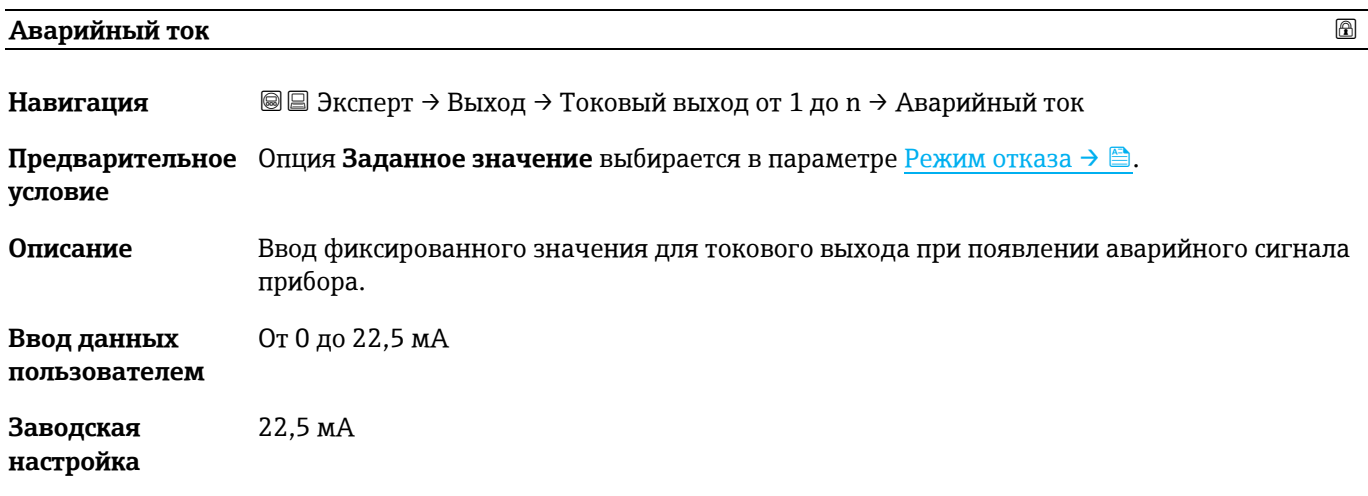

#### **Выходной ток от 1 до n**

**Навигация** <u>**add**</u> Эксперт → Выход → Токовый выход от 1 до n → Выходной ток от 1 до n **Описание** Отображение текущего расчетного значения тока для токового выхода. **Пользовательский**  От 0 до 22,5 мА **интерфейс**

#### **Измеренный ток от 1 до n**

**Навигация** <u>**a**</u> **a** → Rыход → Tоковый выход от 1 до n → Измеренный ток от 1 до n

**Описание** Отображение фактического измеренного значения выходного тока.

<span id="page-68-0"></span>**Пользовательский**  От 0 до 30 мА **интерфейс**

### **3.5.2 Дискретный выход 1**

*Навигация* Эксперт → Выход → Дискретный выход от 1 до n

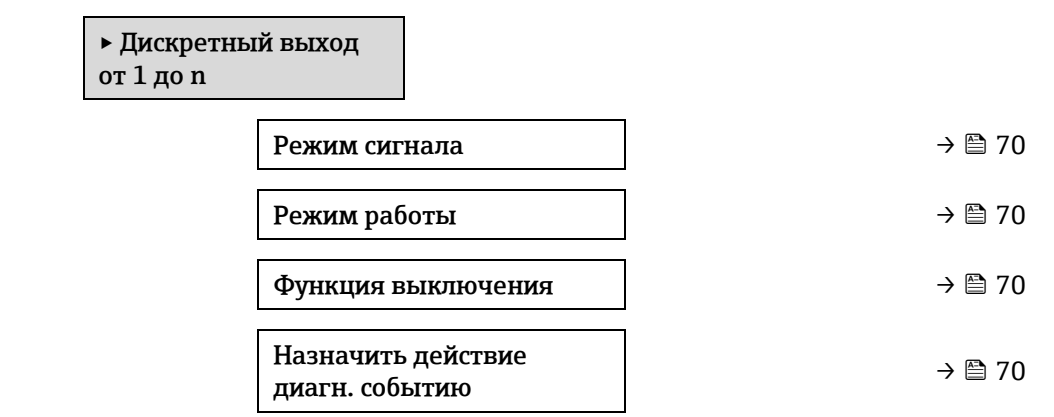

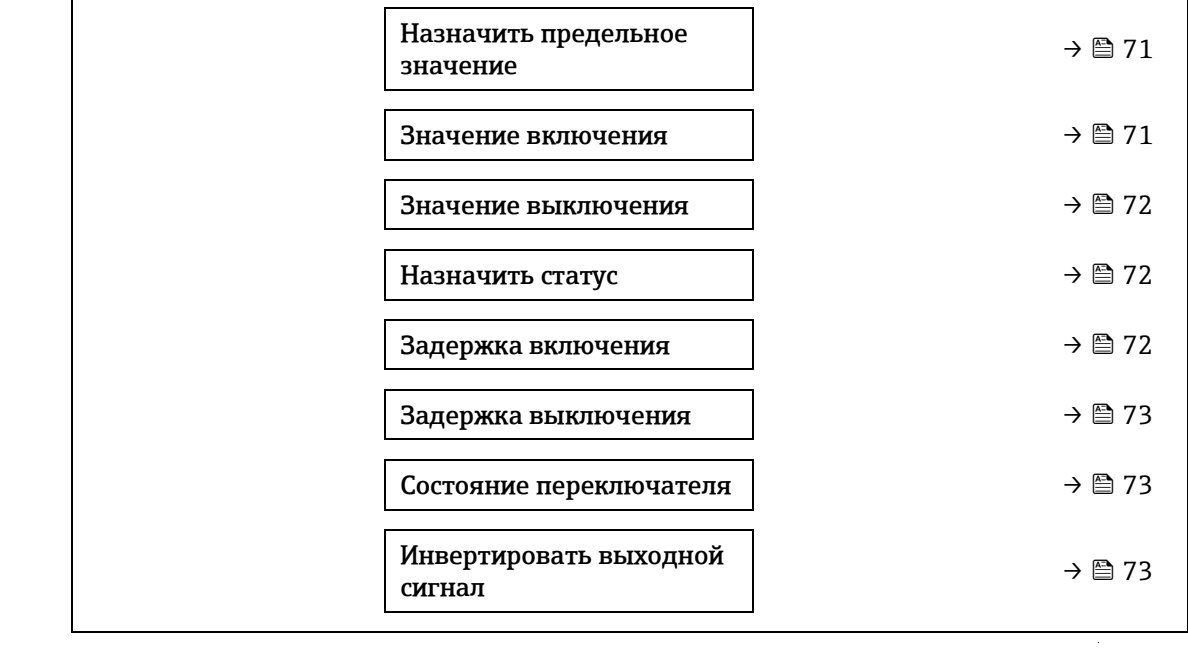

<span id="page-69-1"></span>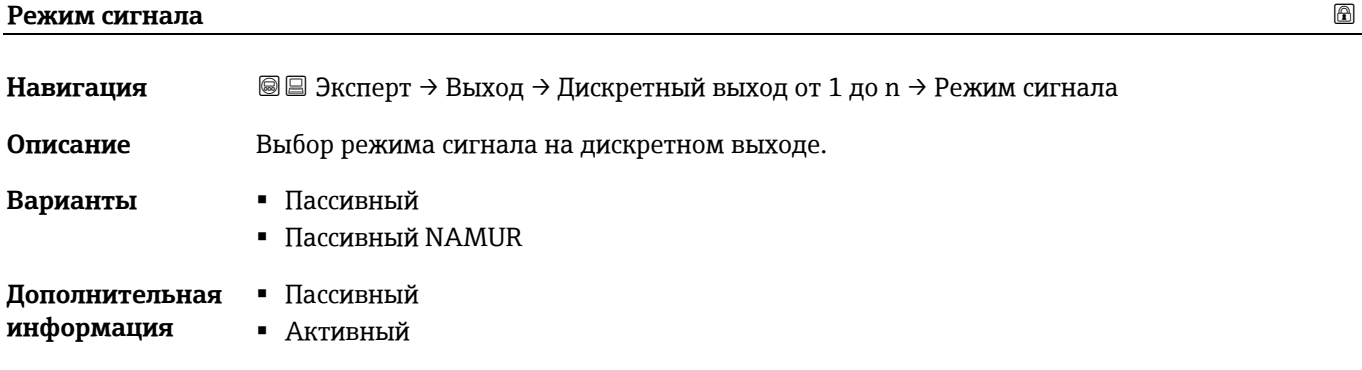

### <span id="page-69-0"></span>**Режим работы**

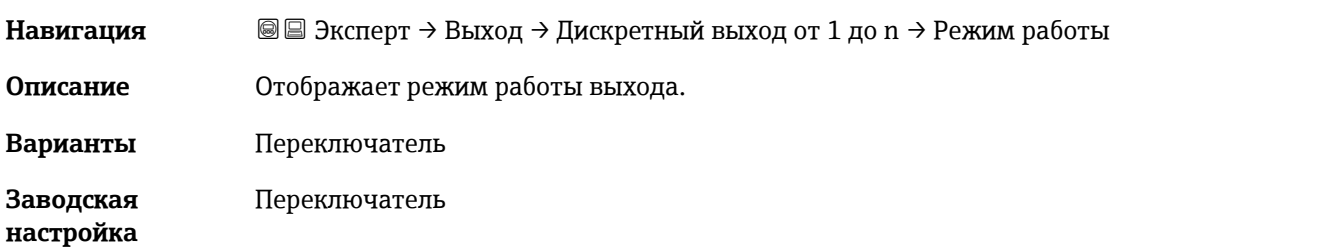

### <span id="page-69-2"></span>**Функция дискретного выхода**

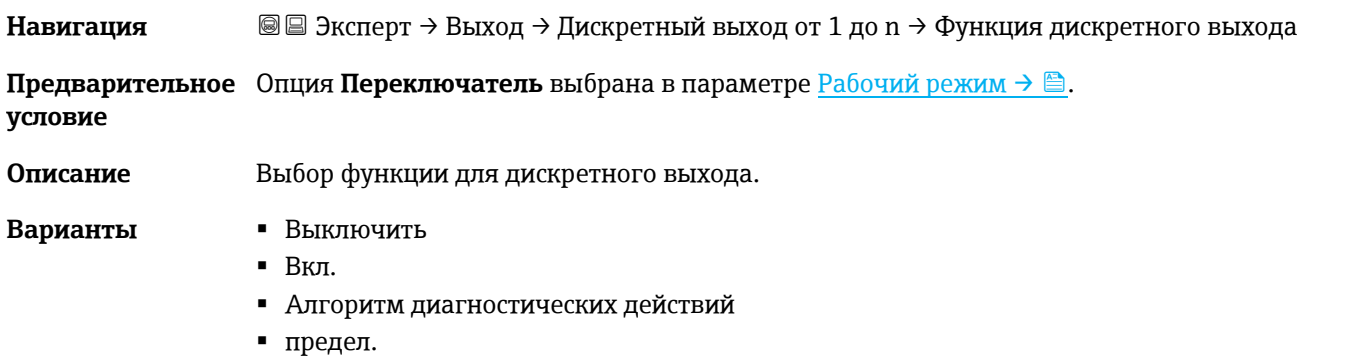

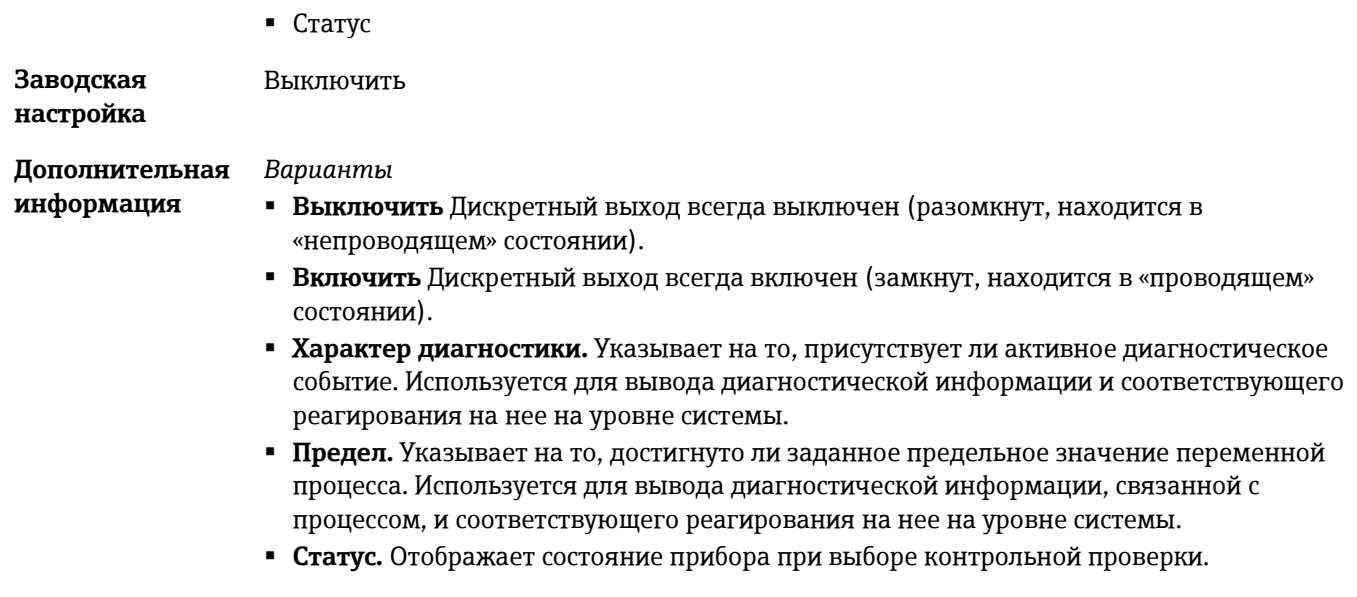

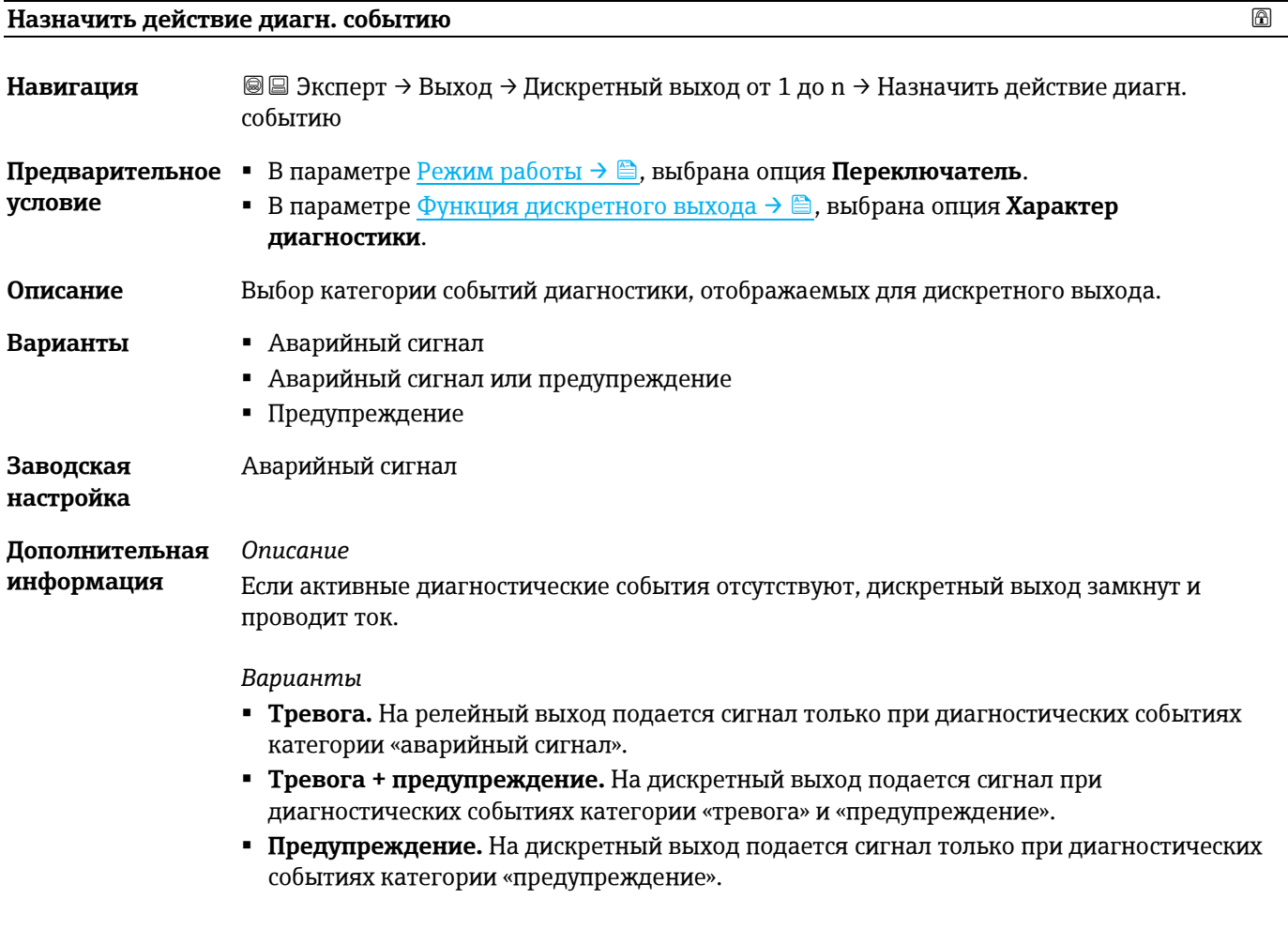

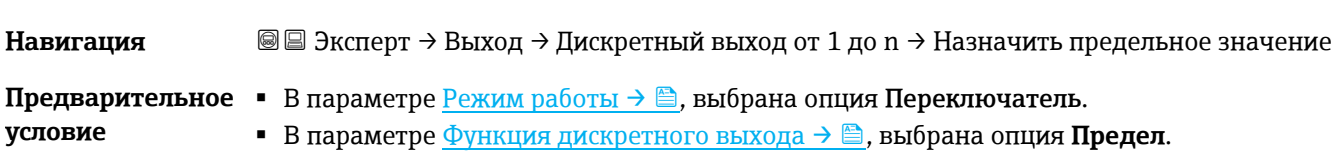

<span id="page-70-0"></span>**Назначить предельное значение** 

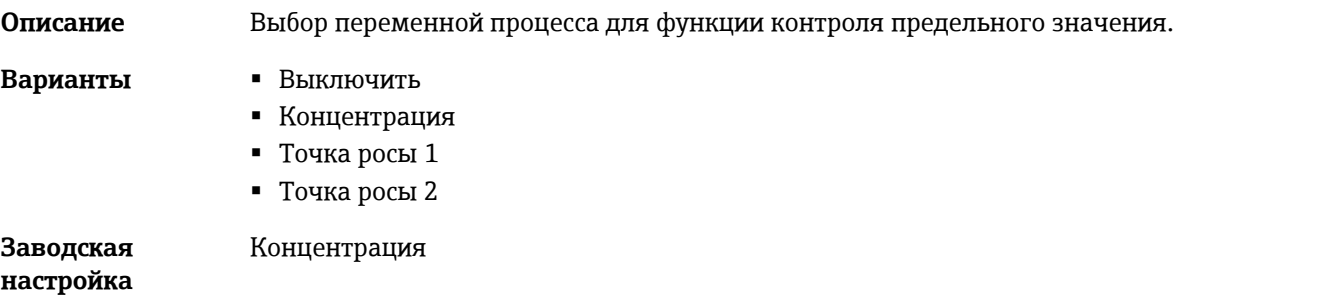

### **Значение включения**

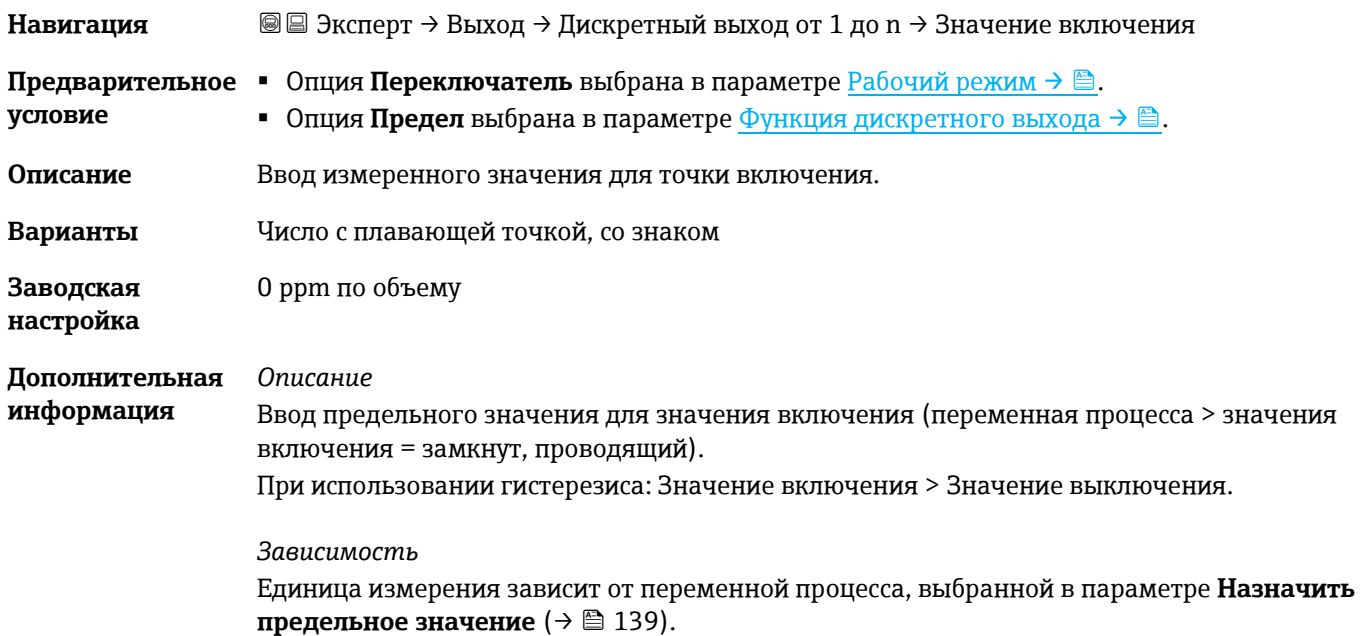

### <span id="page-71-0"></span>**Значение выключения**

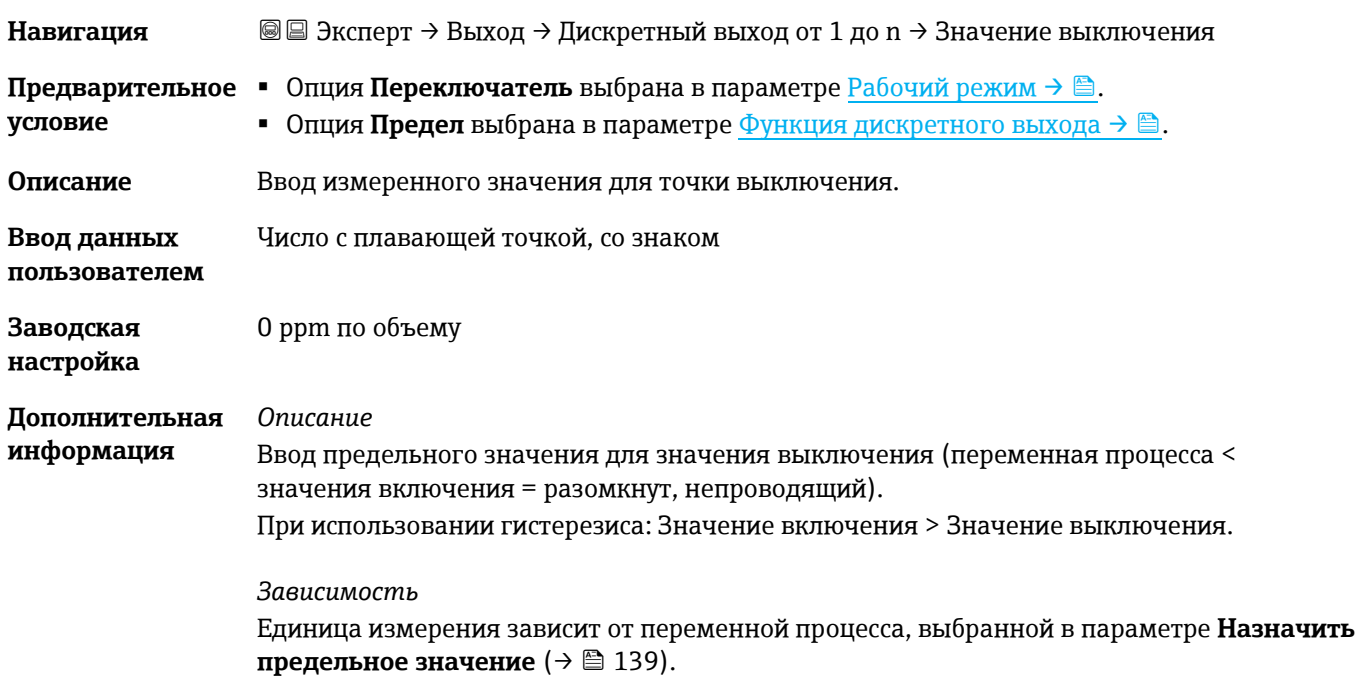
# **Назначить статус**

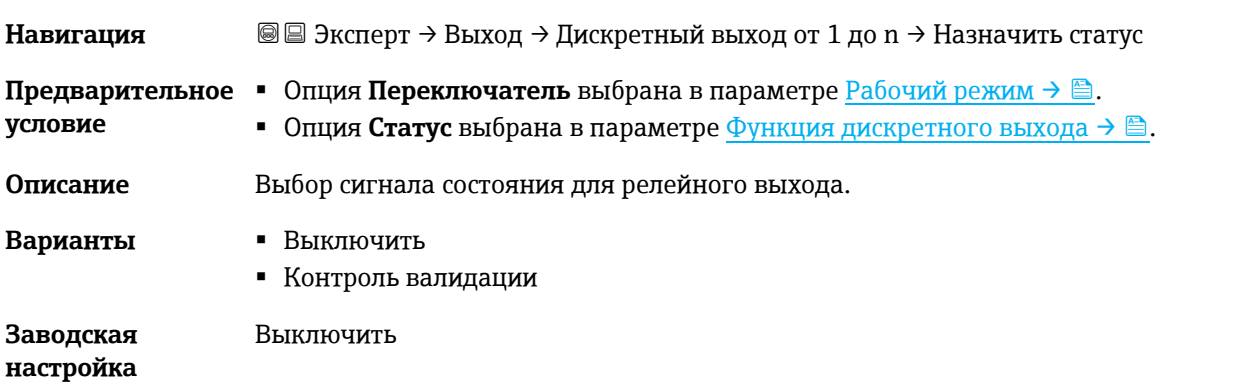

### **Задержка включения**

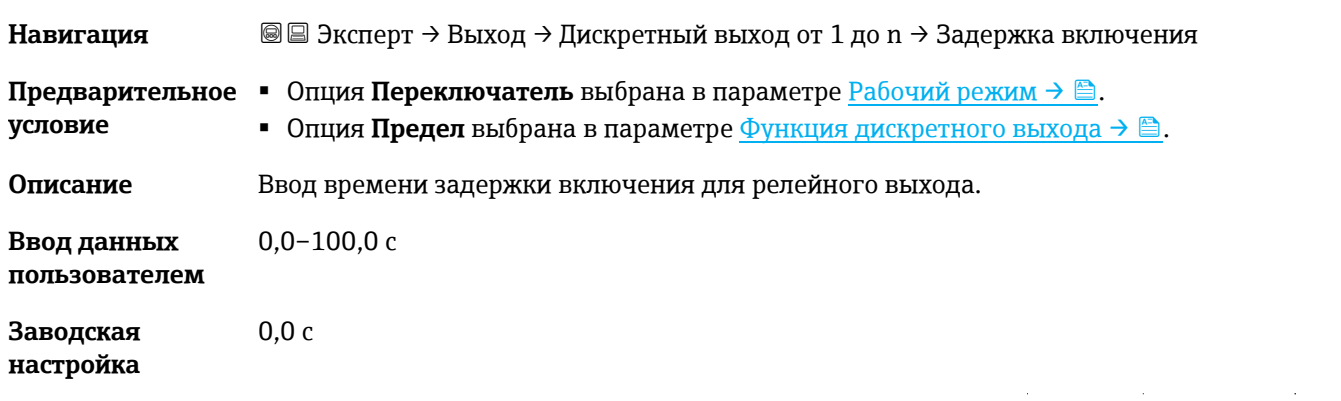

#### **Задержка выключения**

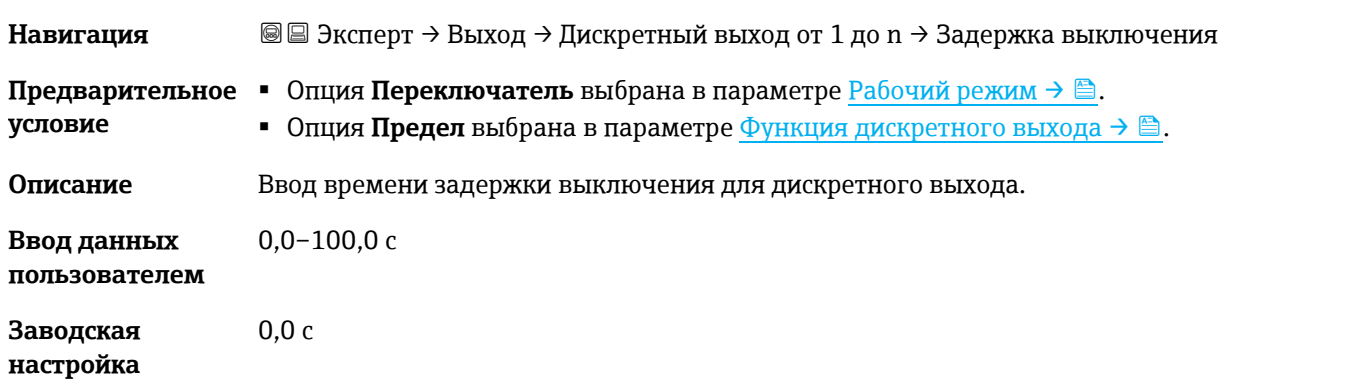

#### **Состояние переключателя**

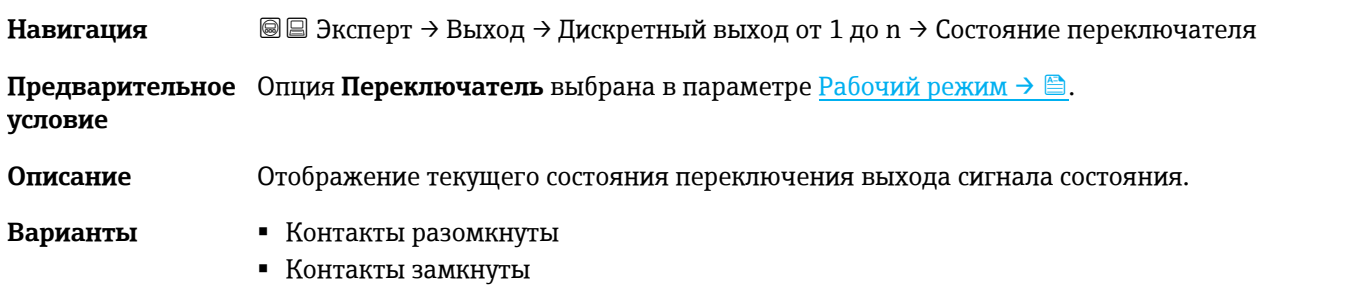

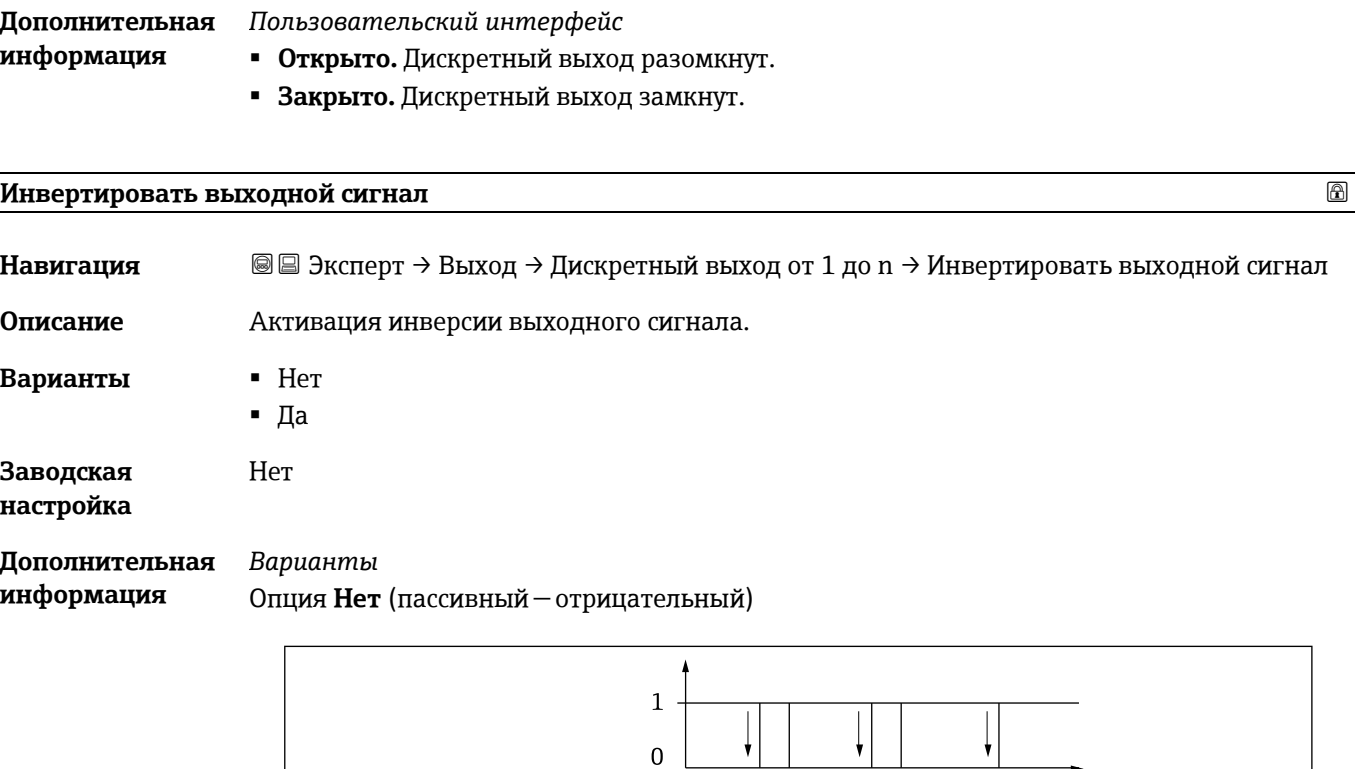

Опция **Да** (пассивный — положительный)

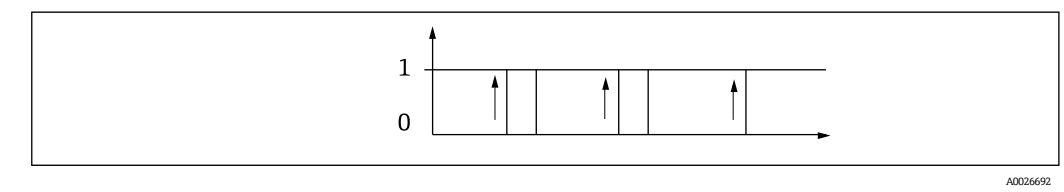

# **3.5.3 Релейный выход от 1 до n**

*Навигация* Эксперт → Выход → Релейный выход от 1 до n

<span id="page-73-0"></span>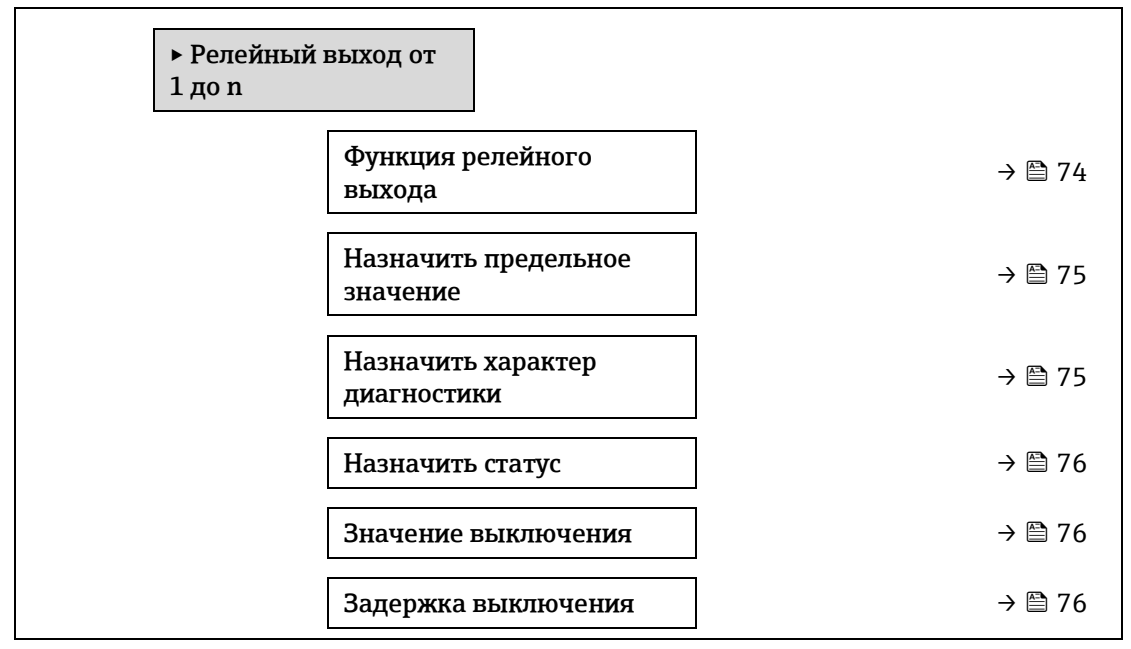

A0026693

<span id="page-74-1"></span>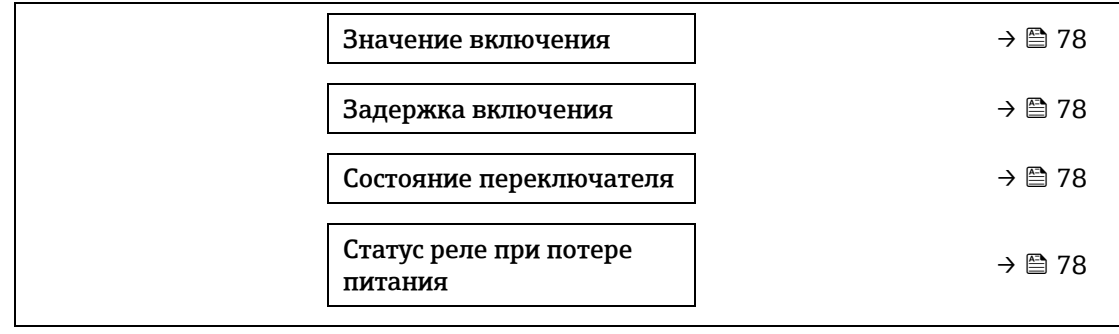

#### **Функция релейного выхода**

**Навигация** <u>**■ Эксперт → Выход → Релейный выход от 1 до n → Функция релейного выхода**</u> **Описание** Выбор выходной функции для релейного выхода. **Пользовательский**  Контакты замкнуты **интерфейс** Контакты разомкнуты Алгоритм диагностических действий предел. Статус **Заводская настройка** Контакты замкнуты **Дополнительная информация** *Варианты* **• Закрыто.** Релейный выход всегда включен (замкнут, находится в «проводящем» состоянии). **Открыто.** Релейный выход всегда выключен (разомкнут, находится в «непроводящем» состоянии). **Характер диагностики.** Указывает на то, присутствует ли активное диагностическое событие. Используется для вывода диагностической информации и соответствующего реагирования на нее на уровне системы. **Предел.** Указывает на то, достигнуто ли заданное предельное значение переменной процесса. Используется для вывода диагностической информации, связанной с процессом, и соответствующего реагирования на нее на уровне системы. **Статус.** Отображает состояние прибора при выборе контрольной проверки.

<span id="page-74-0"></span>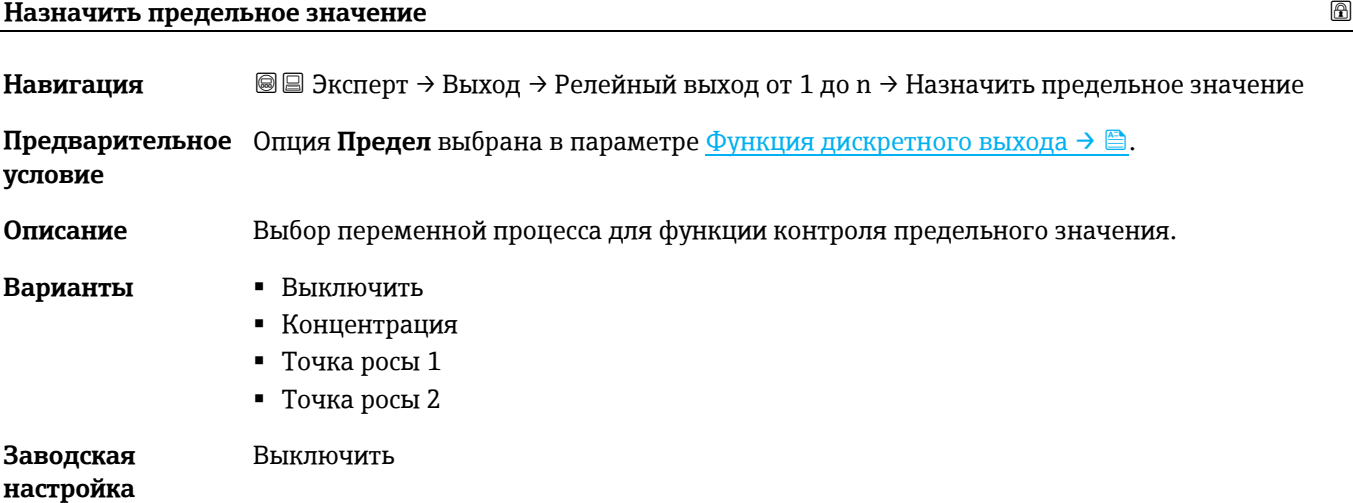

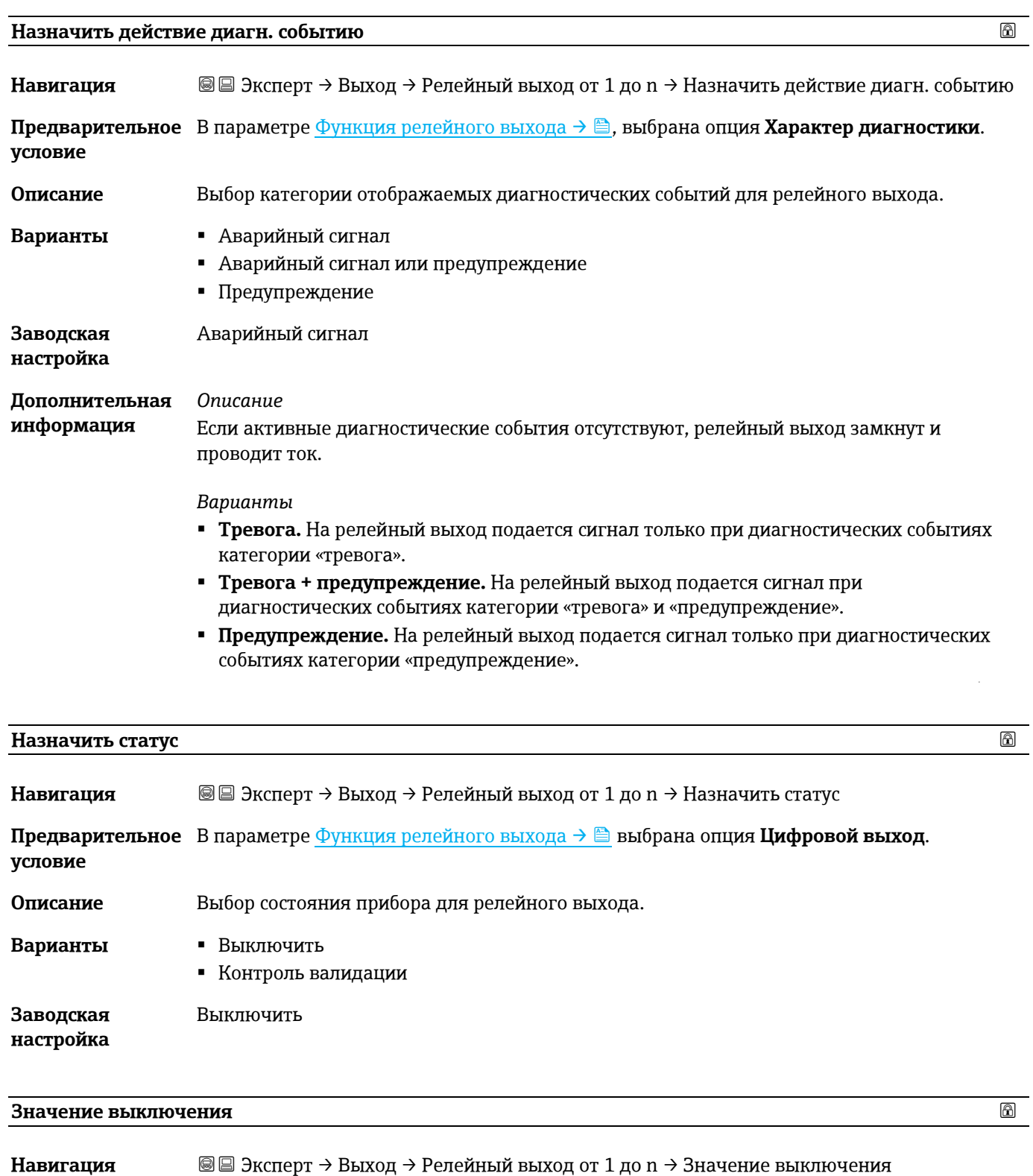

<span id="page-75-0"></span>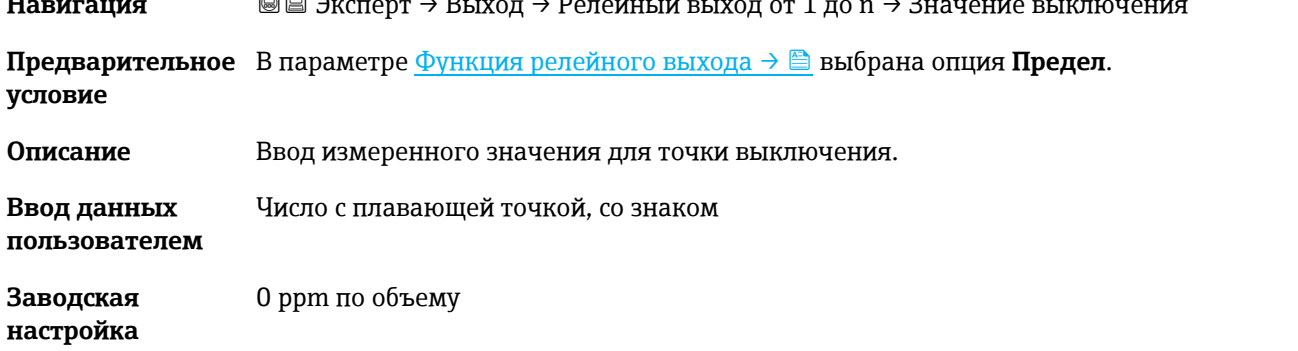

 $\hat{\mathcal{L}}$ 

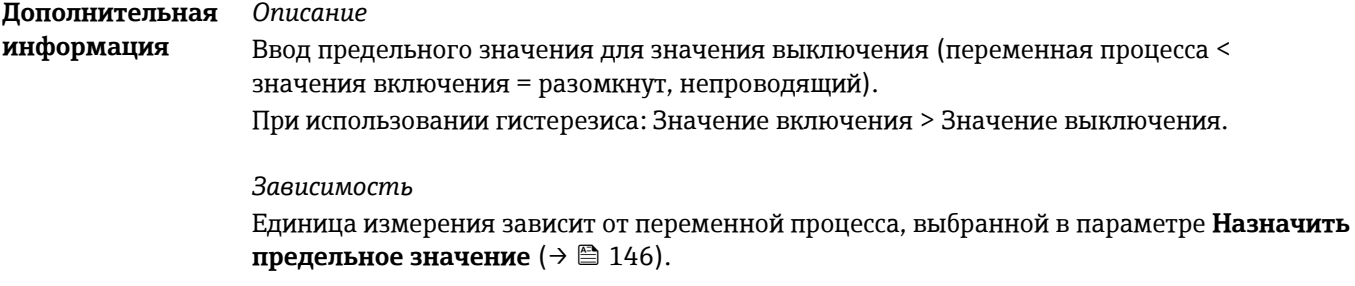

# **Задержка выключения**

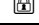

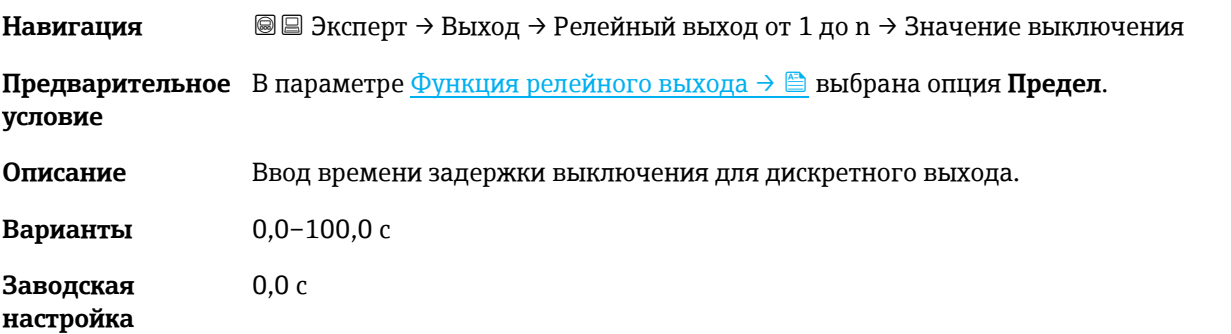

# **Значение включения**

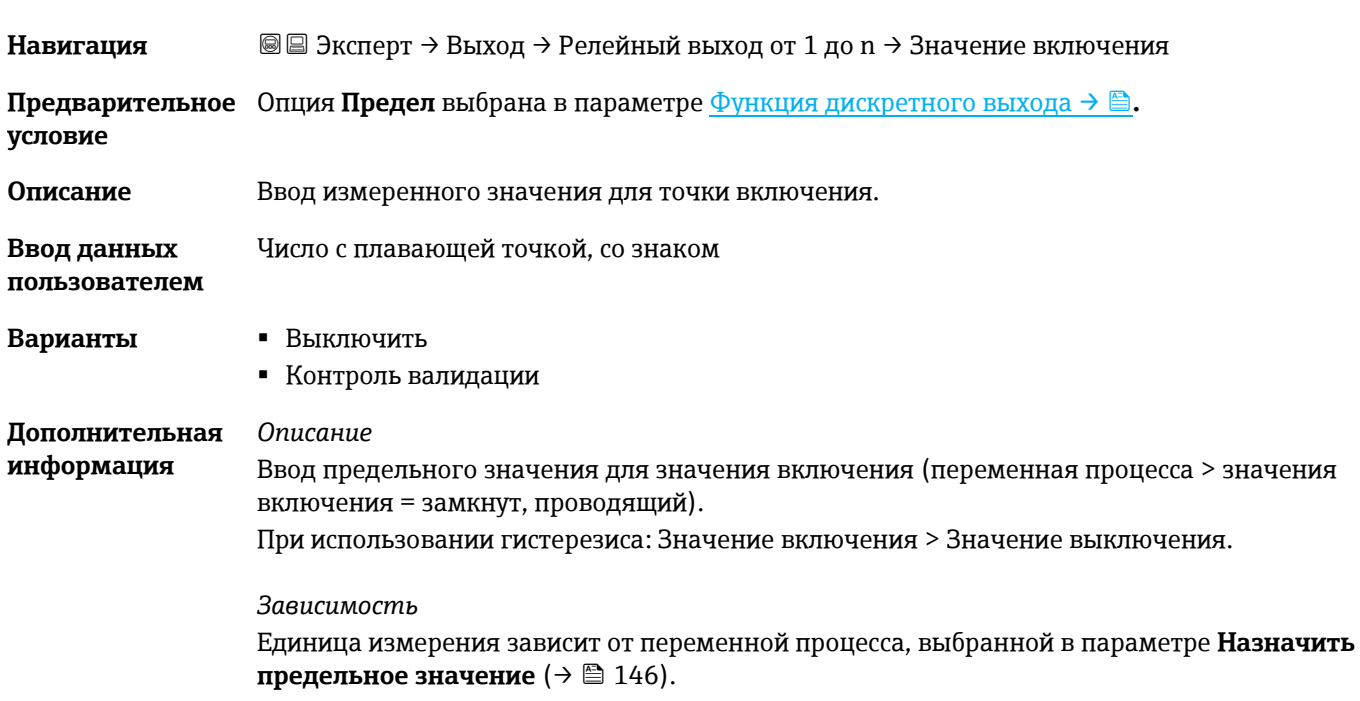

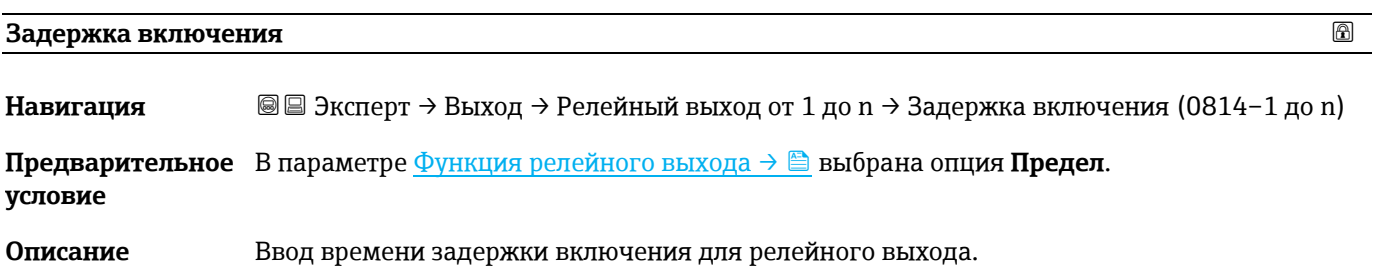

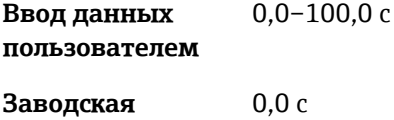

**настройка**

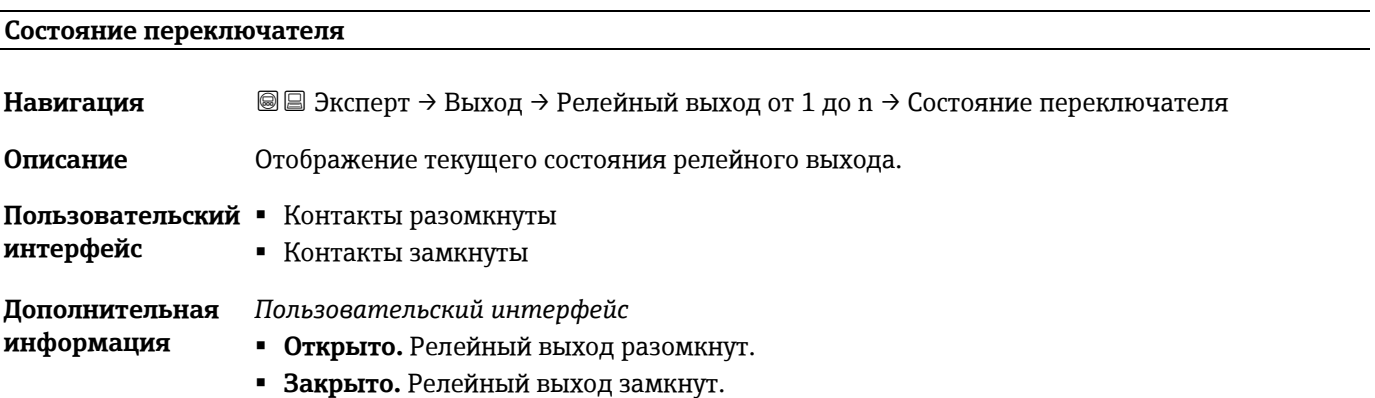

# <span id="page-77-0"></span>**Статус реле при потере питания**

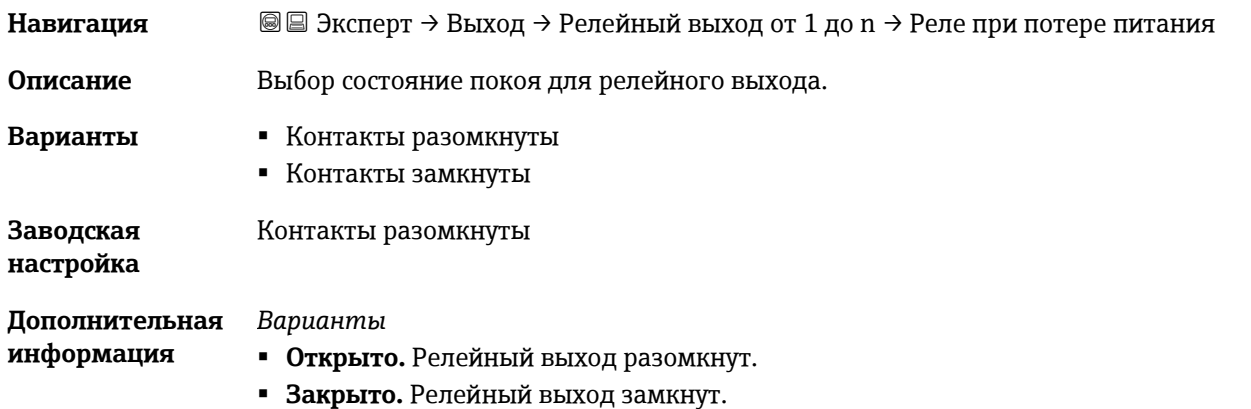

# **3.6 Тип связи**

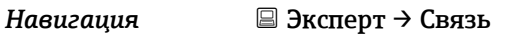

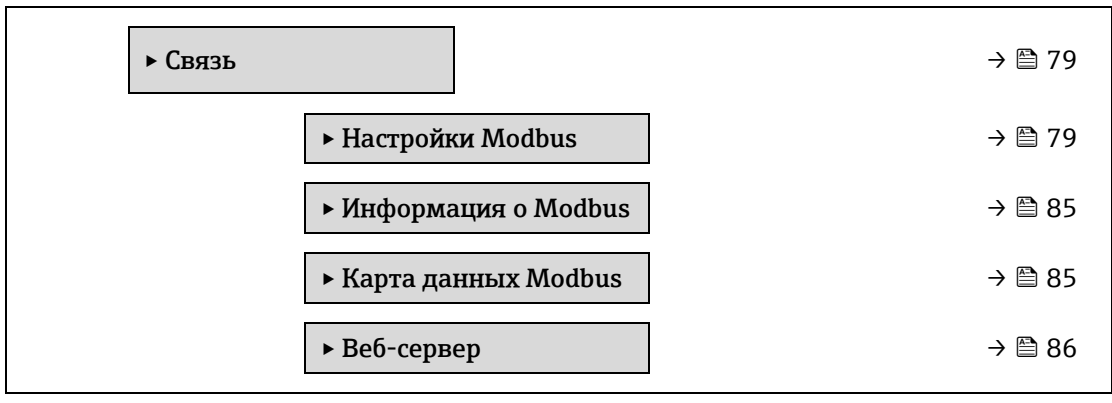

# <span id="page-78-0"></span>**3.6.1 Настройки Modbus**

Навигация Эксперт → Связь → Настройки Modbus

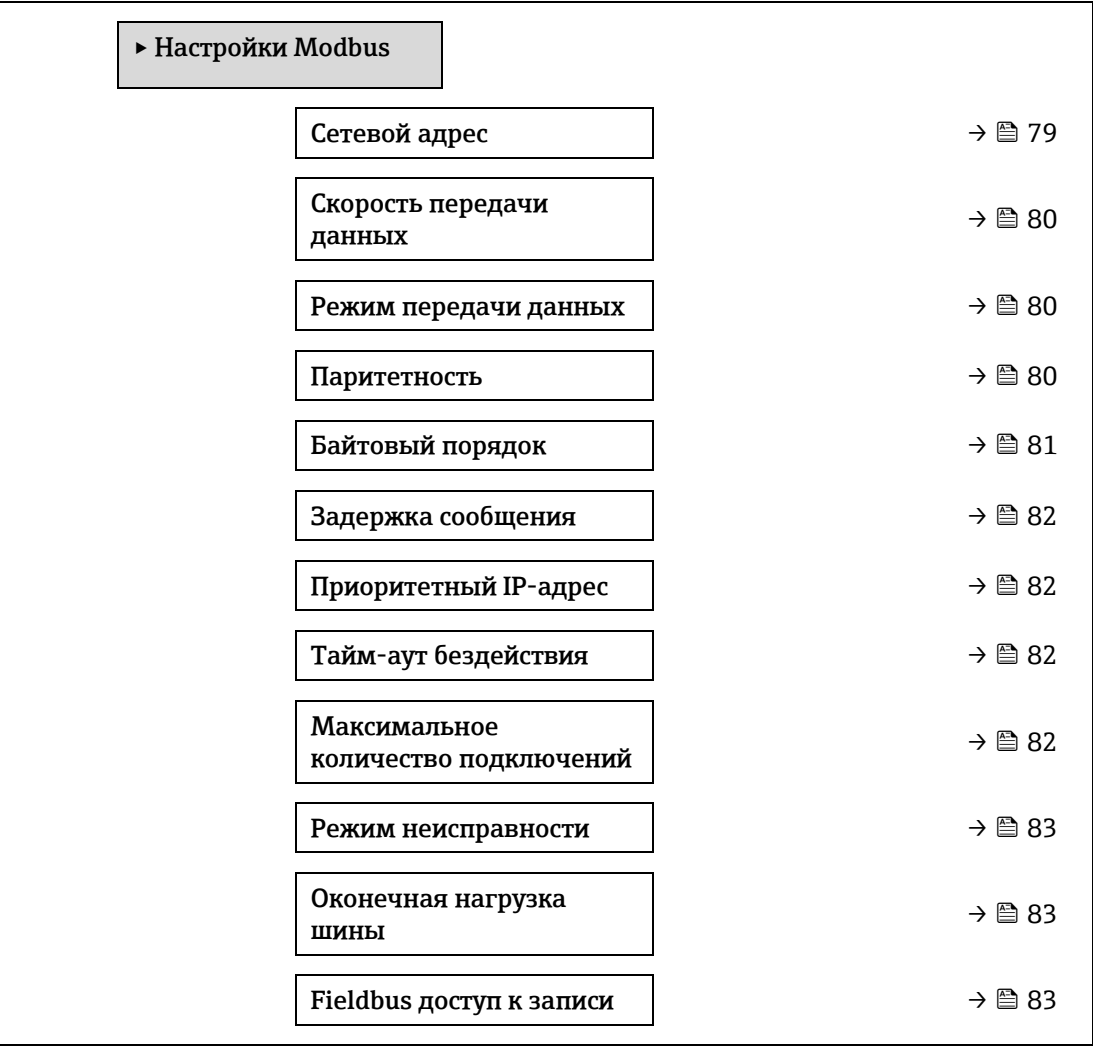

### **Сетевой адрес <u>Политически</u> и стала политически политически политически политически политически политически политически политически политически политически политически политически политически политически политически пол**

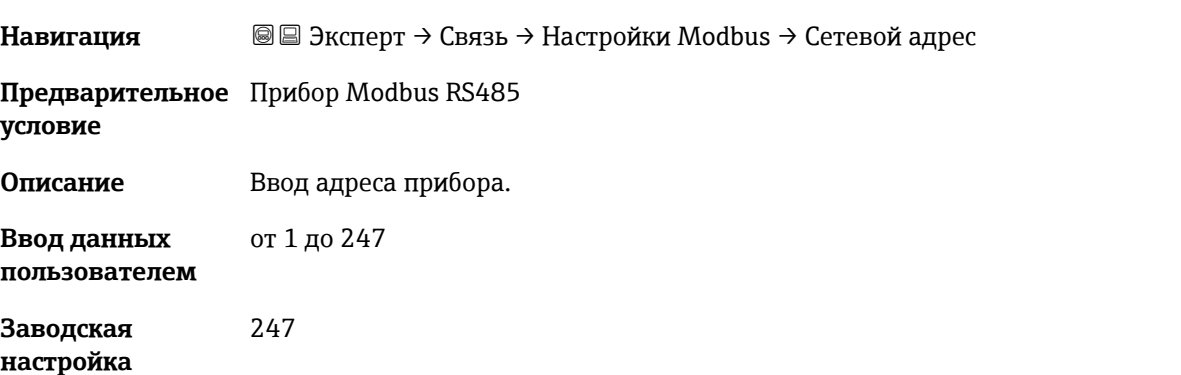

# **Скорость передачи**

**Навигация a a a 3** Эксперт → Связь → Настройки Modbus → Скорость передачи

Предварительное Прибор Modbus RS485 **условие**

<span id="page-79-0"></span>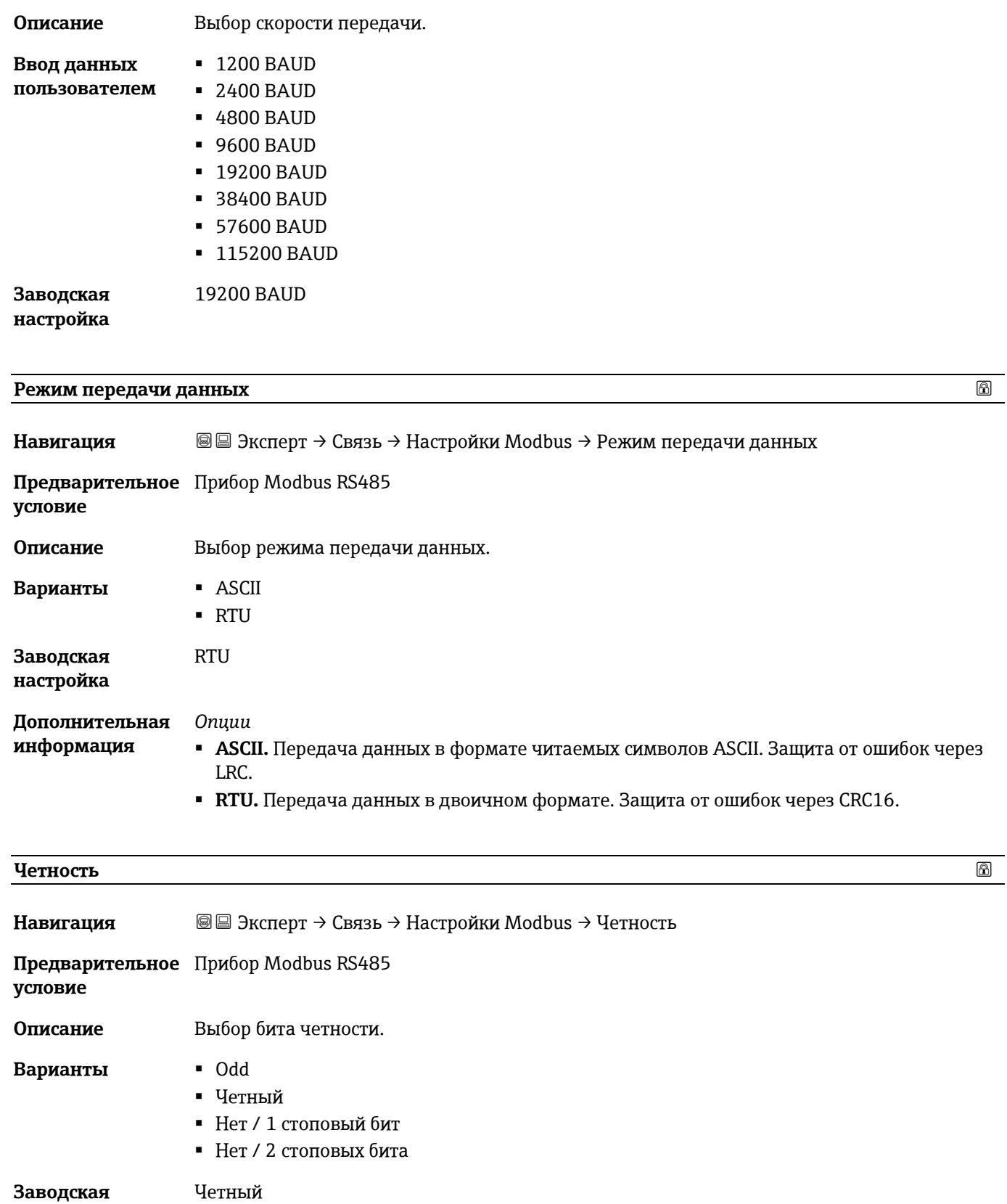

**информация**

Список выбора для варианта **ASCII** :

0 = вариант **Четный**

*Опции*

1 = вариант **Нечетный**

Список выбора для варианта **RTU** :

- 0 = вариант **Четный**
- 1 = вариант **Нечетный**
- 2 = вариант «Нет / 1 стоповый бит»
- <span id="page-80-0"></span>3 = вариант «Нет / 2 стоповых бита»

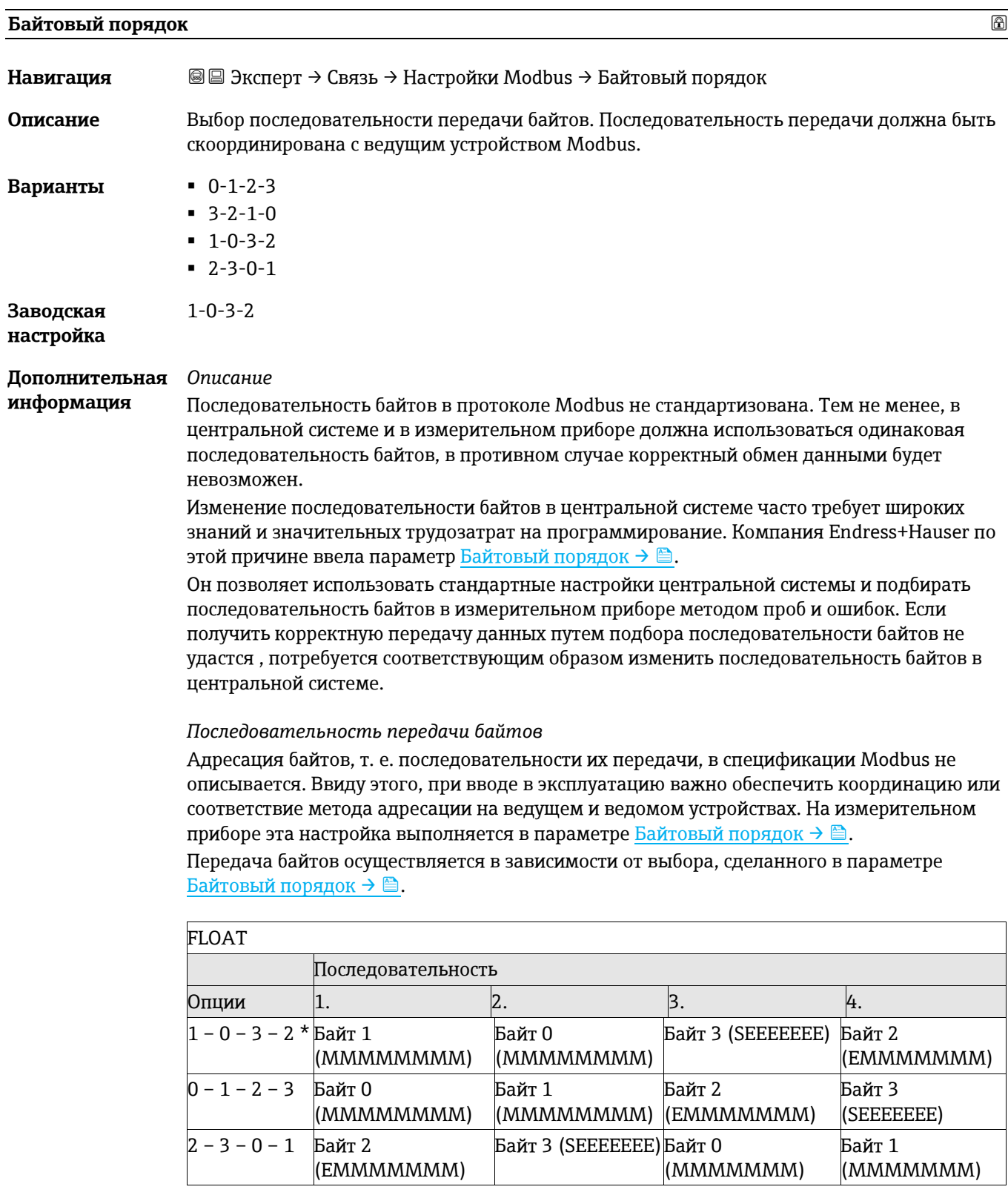

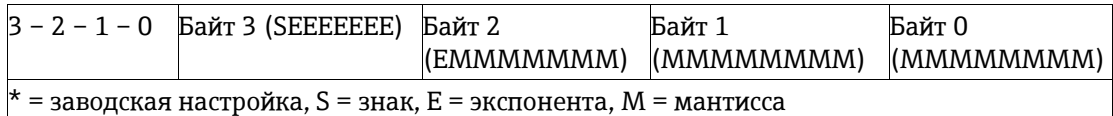

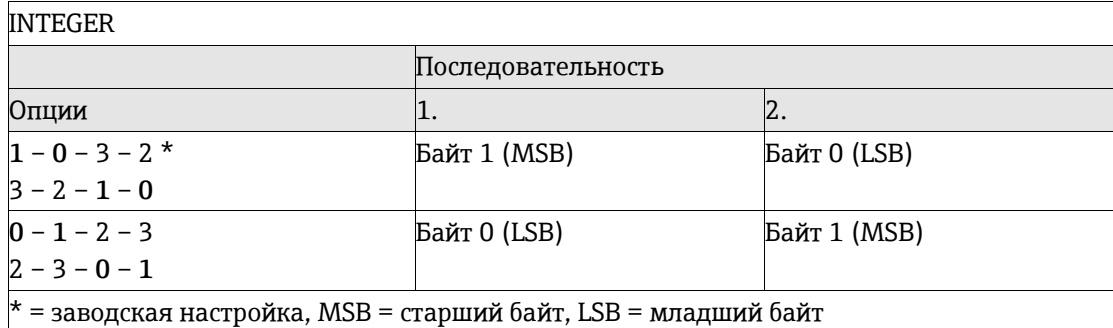

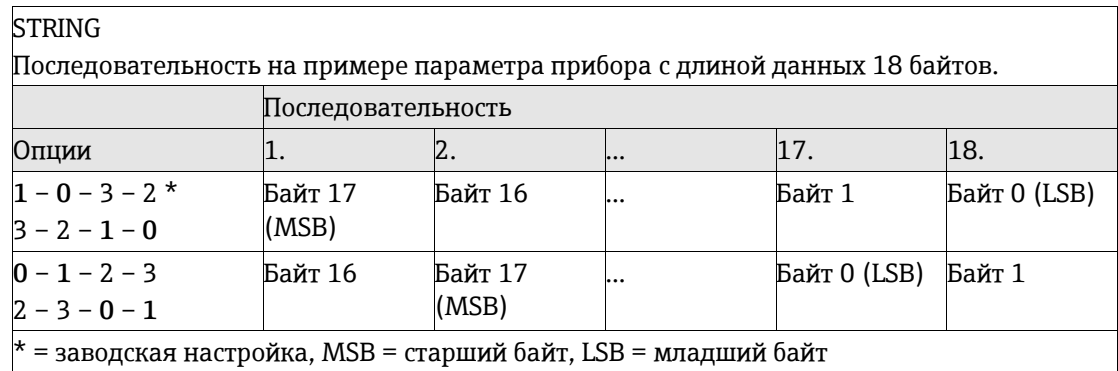

<span id="page-81-0"></span>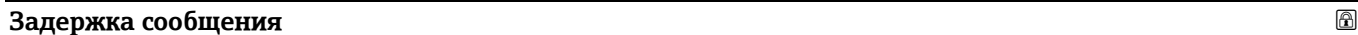

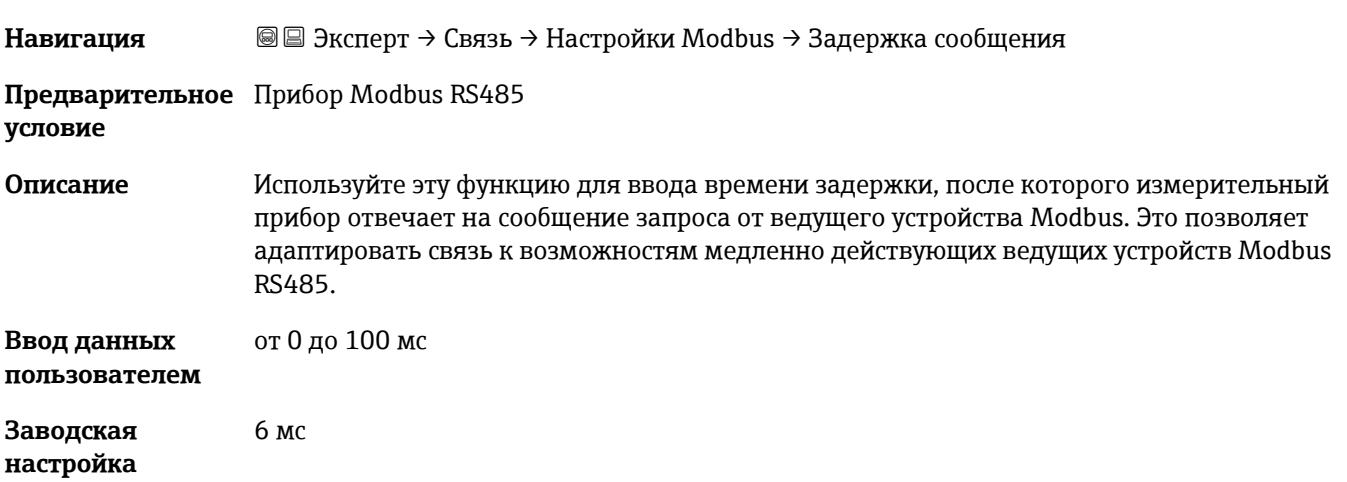

# **Приоритетный IP-адрес**

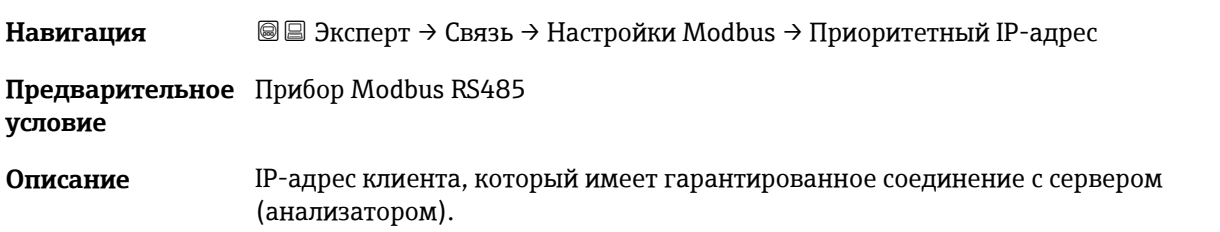

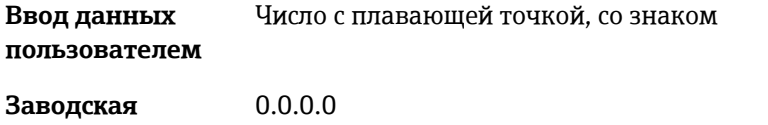

**настройка**

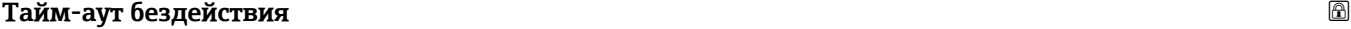

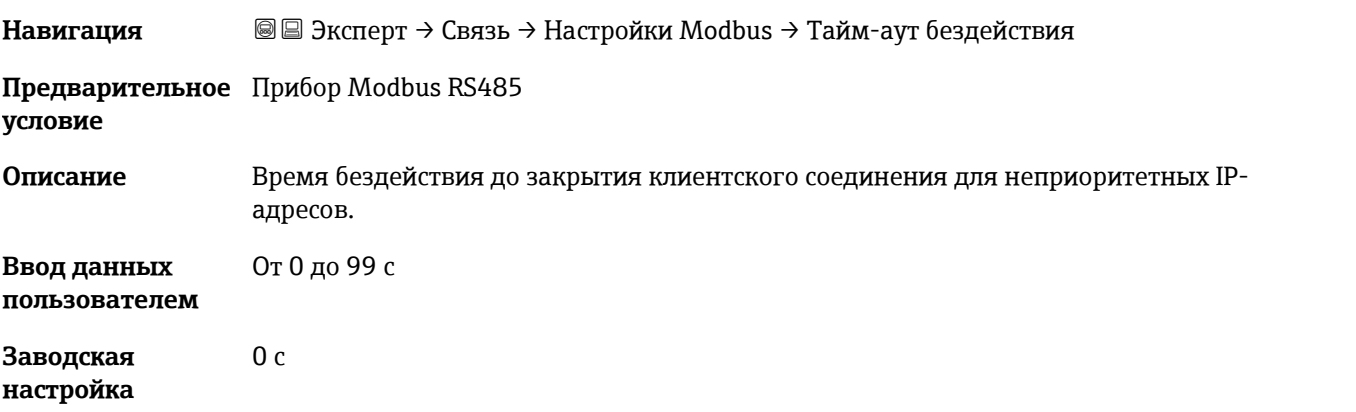

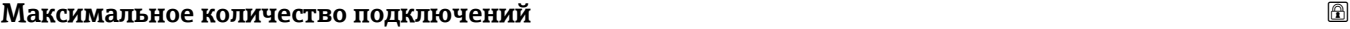

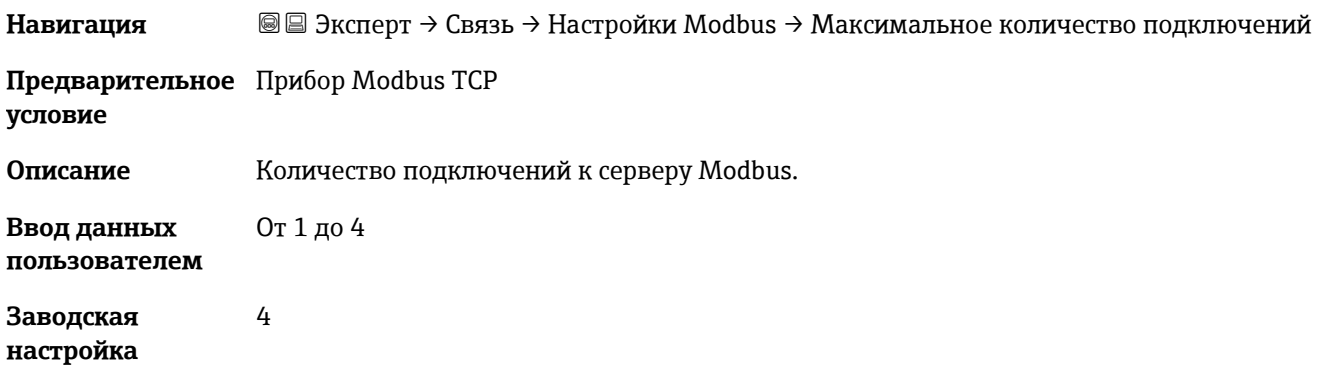

<span id="page-82-0"></span>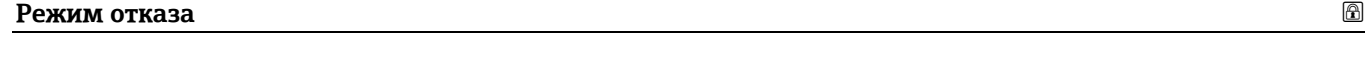

<span id="page-82-1"></span>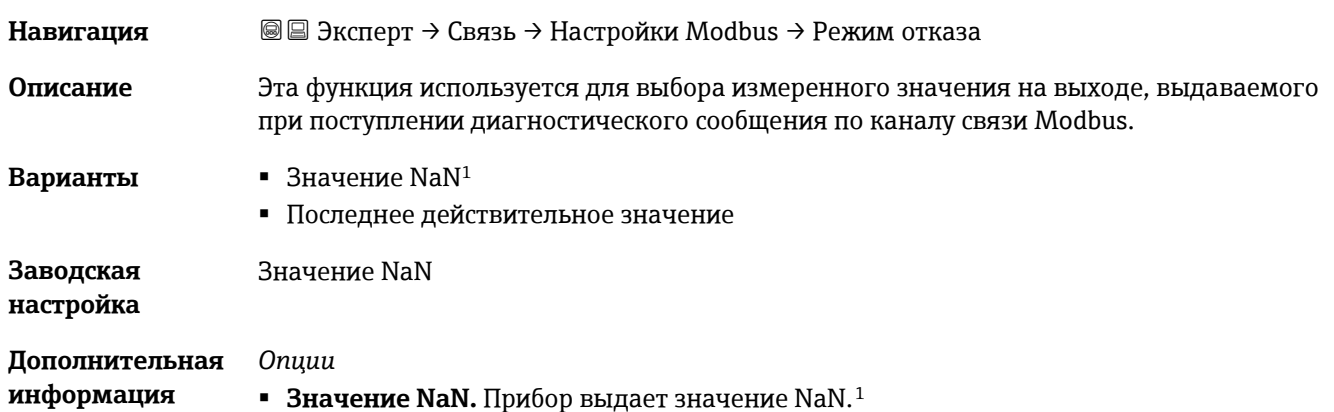

 **Последнее значение.**Прибор выдает последнее измеренное значение, присутствовавшее перед сбоем. Данный эффект параметра зависит от опции, выбранной в параметре **Назначить действие диагн. событию**.

#### **Оконечная нагрузка шины**

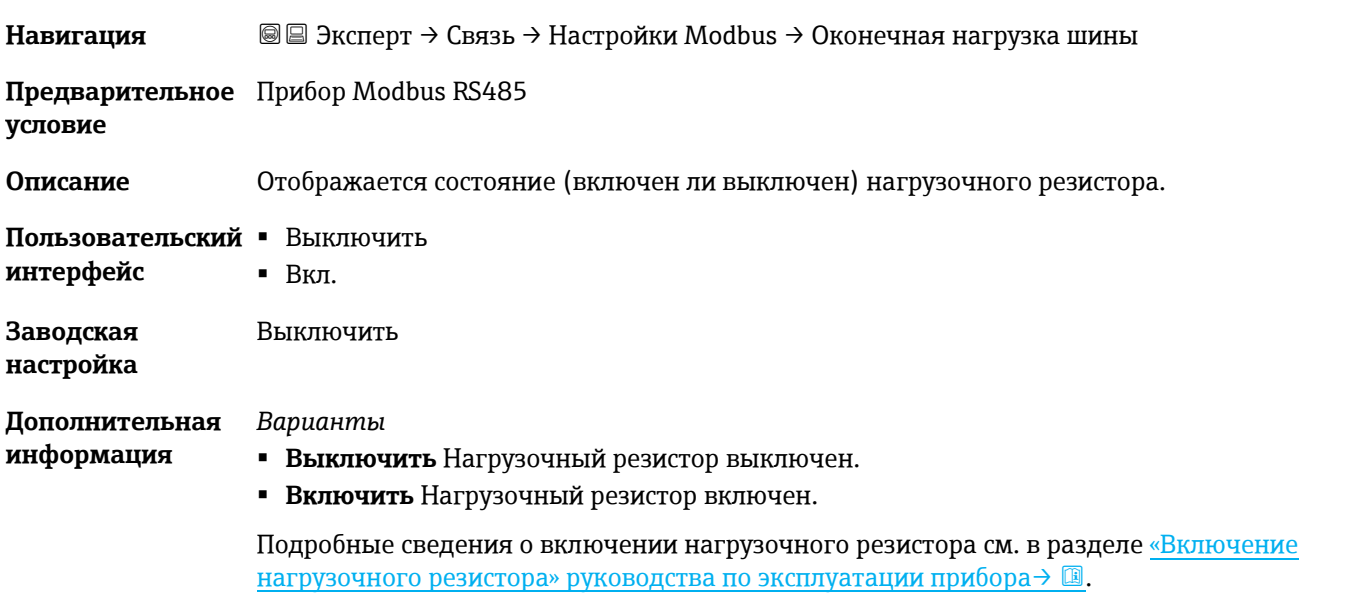

#### **Fieldbus доступ к записи**

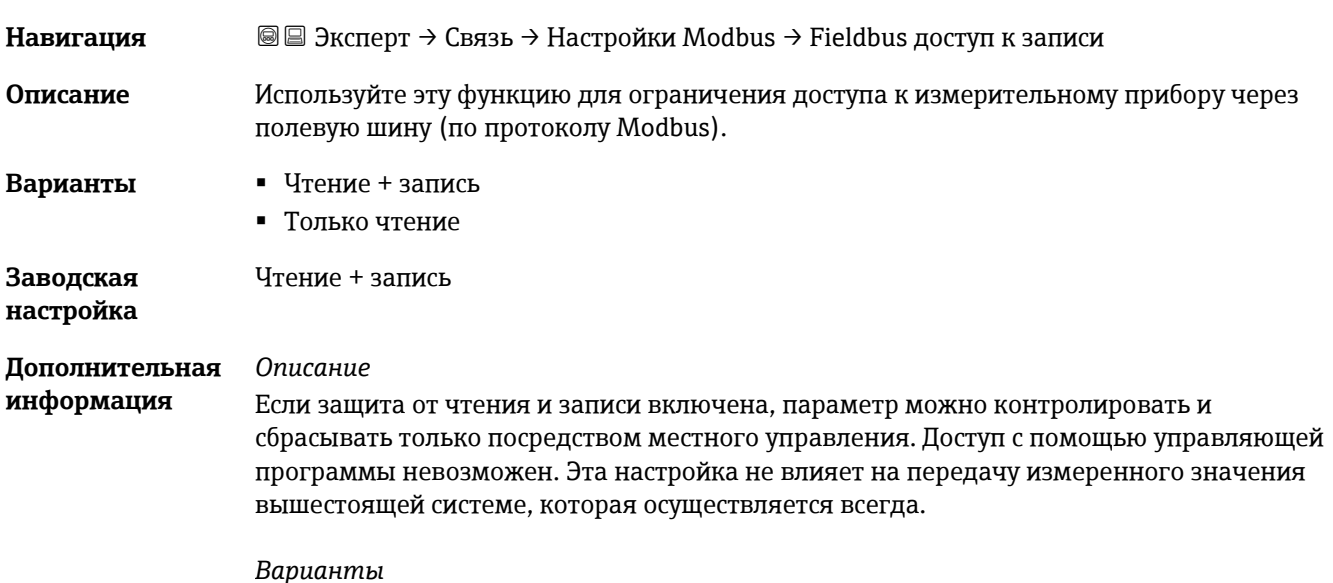

- **Чтение + запись.** Параметры доступны для чтения и записи.
- <span id="page-83-0"></span>**Только для чтения.** Параметры доступны только для чтения.

# **3.6.2 Информация Modbus**

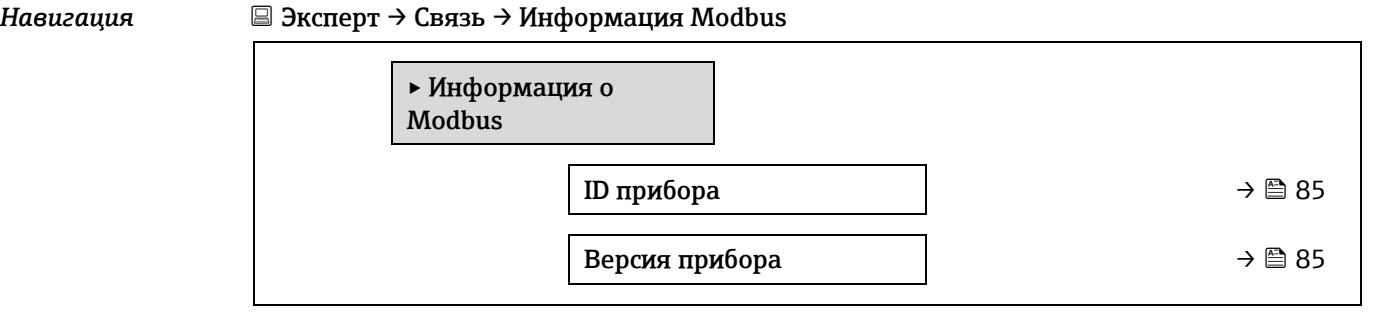

### **ID прибора**

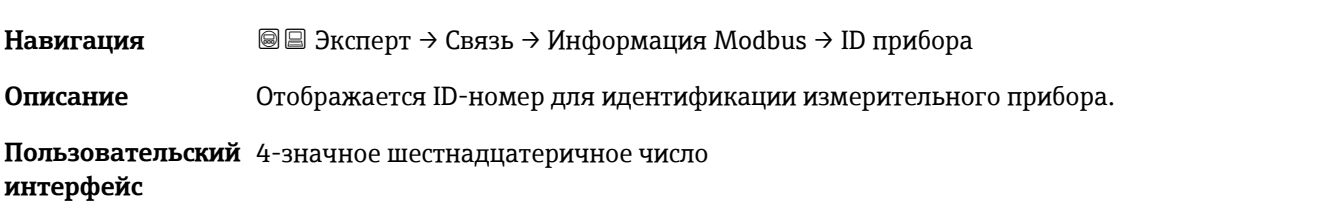

#### **Версия прибора**

**Навигация** Эксперт → Связь → Информация Modbus → Версия прибора

**Описание** Отображение версии прибора.

<span id="page-84-0"></span>**Пользовательский**  4-значное шестнадцатеричное число **интерфейс**

### **3.6.3 Маск. данных Modbus**

*Навигация* Эксперт → Связь → Маск. данных Modbus

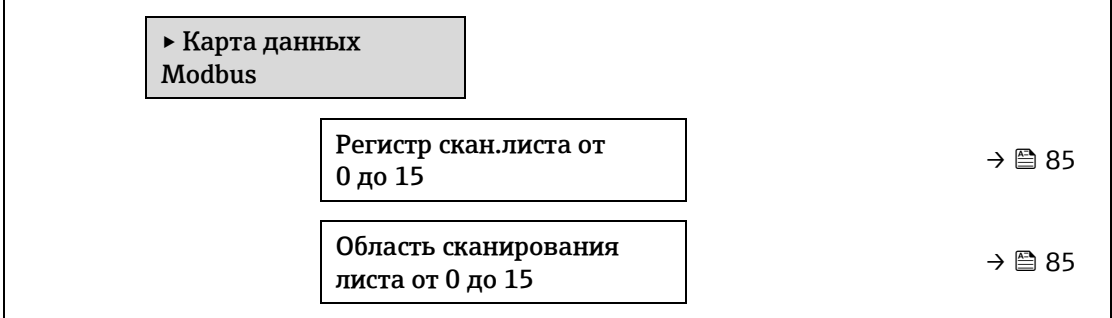

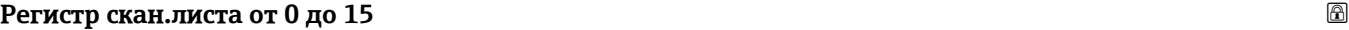

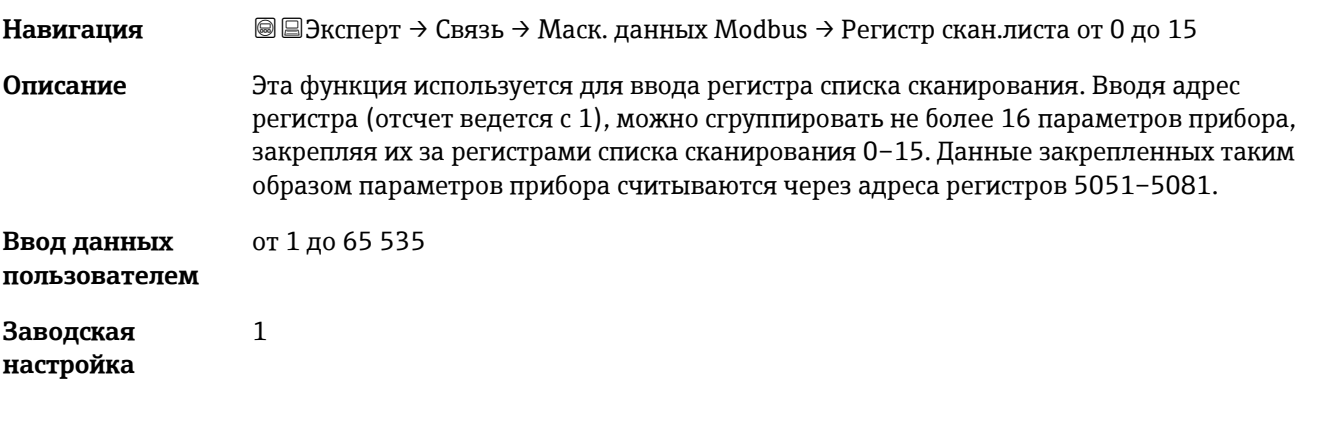

### <span id="page-85-0"></span>**Область сканирования листа от 0 до 15**

**Навигация** Эксперт → Связь → Маск. данных Modbus → Область сканирования листа от 0 до 15 **Описание** Ввод области списка сканирования. **Ввод данных пользователем** от 1 до 65 535 **Заводская настройка** 1

# **3.6.4 Веб-сервер**

*Навигация* Эксперт → Связь → Веб-сервер

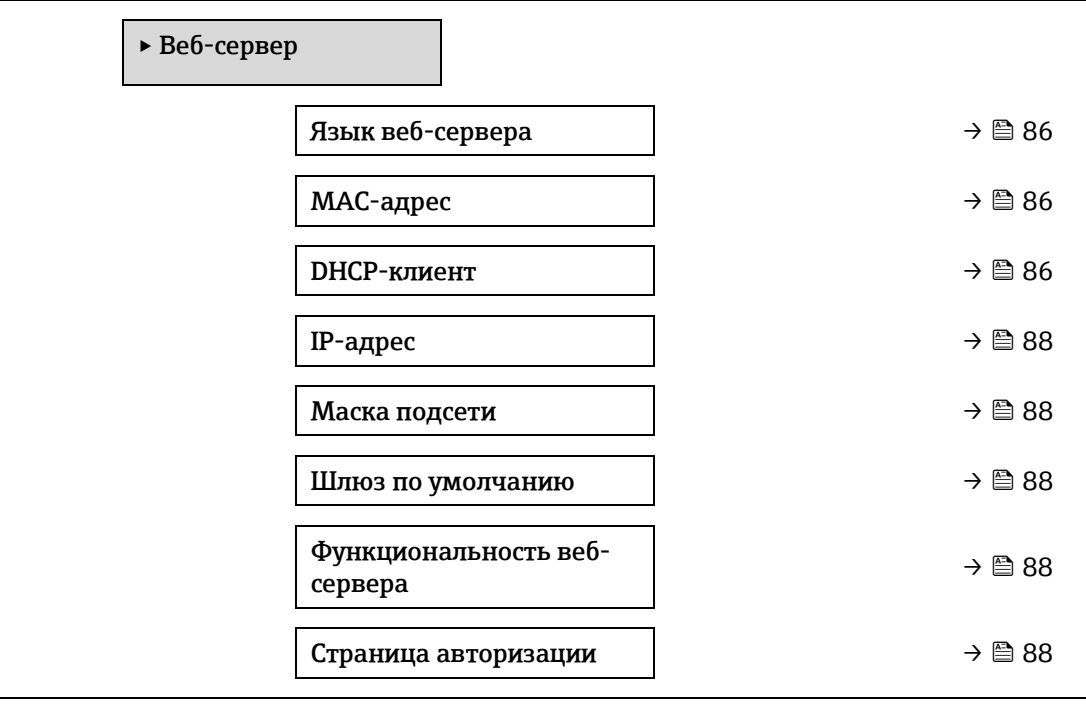

# **Язык веб-сервера Навигация** <u>■ Эксперт → Связь → Веб-сервер → Webserv.language</u> **Описание** Выбор языка, настроенного для веб-сервера. **Ввод данных пользователем** Английский Français Итальянский русский язык (русский) • 中文 (китайский) **Заводская**  Английский

**настройка**

<span id="page-86-0"></span>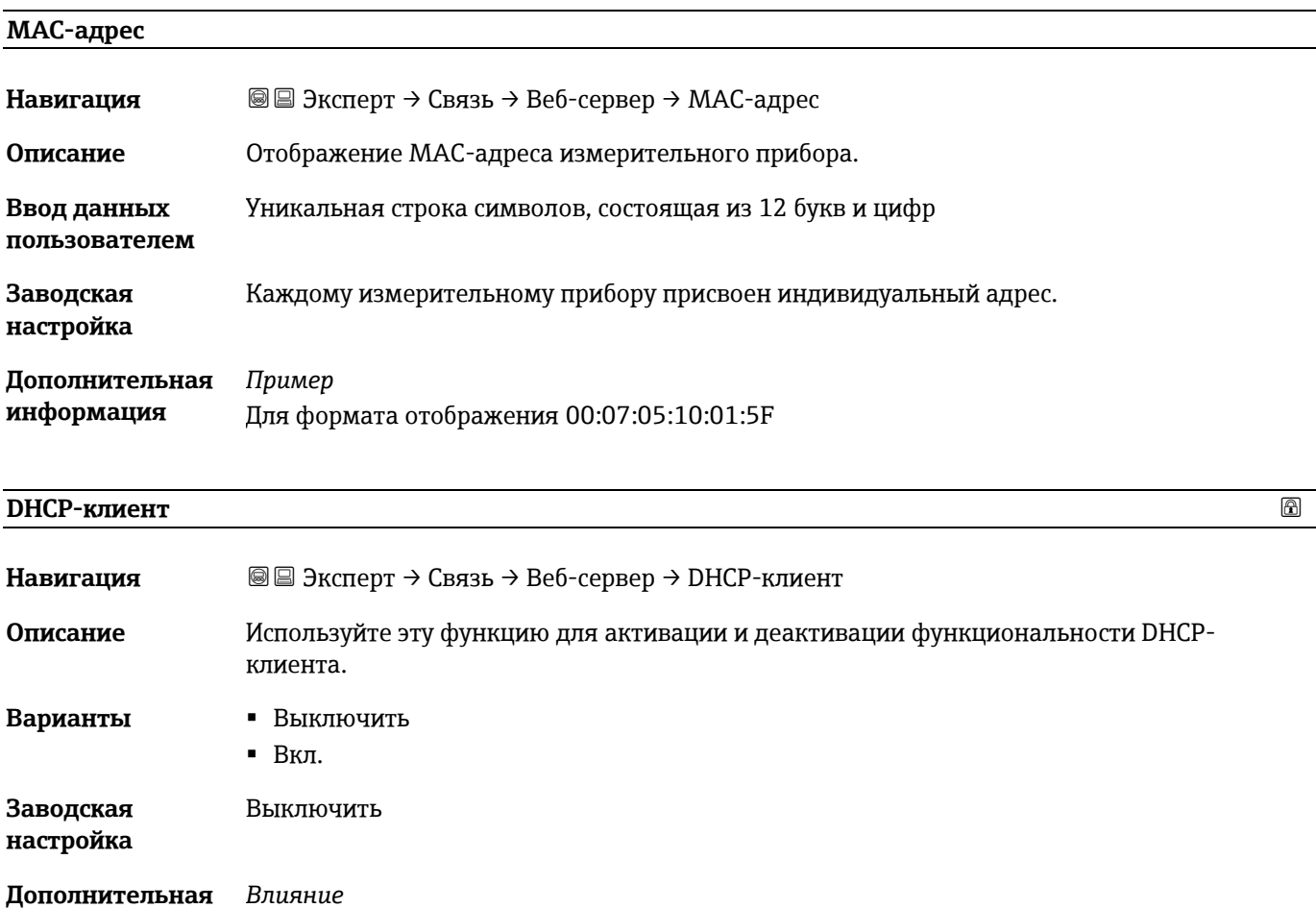

Если выбрана функциональность клиента DHCP веб-сервера, то такие параметры, как [IP](#page-87-1)[адрес](#page-87-1)  $\rightarrow \mathbb{B}$ , [Маска подсети](#page-87-2)  $\rightarrow \mathbb{B}$  и [Шлюз по умолчанию](#page-87-3)  $\rightarrow \mathbb{B}$ , устанавливаются автоматически.

- **ПРИМЕЧАНИЕ**
- Идентификация с помощью MAC-адреса измерительного прибора.
- The [IP address](#page-87-1)  $\rightarrow \Box$  in the [IP address parameter](#page-87-1)  $\rightarrow \Box$  is ignored as long as the [DHCP](#page-86-0) client  $\text{parameter} \rightarrow \blacksquare$  $\text{parameter} \rightarrow \blacksquare$  $\text{parameter} \rightarrow \blacksquare$  is active. Это также имеет место, в частности, если DHCP-сервер недоступен. IP-[адрес](#page-87-1) в одноименном параметре используется только в том случае, если параметр  $\underline{\text{DHCP}}$  -[клиент](#page-86-0)  $\rightarrow \blacksquare$  неактивен.

**информация**

<span id="page-87-1"></span><span id="page-87-0"></span>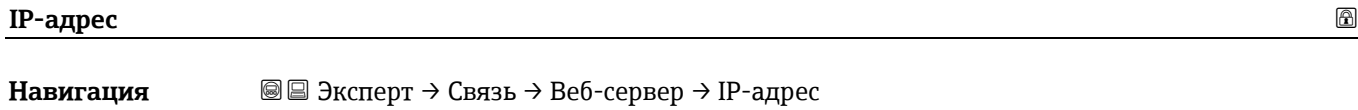

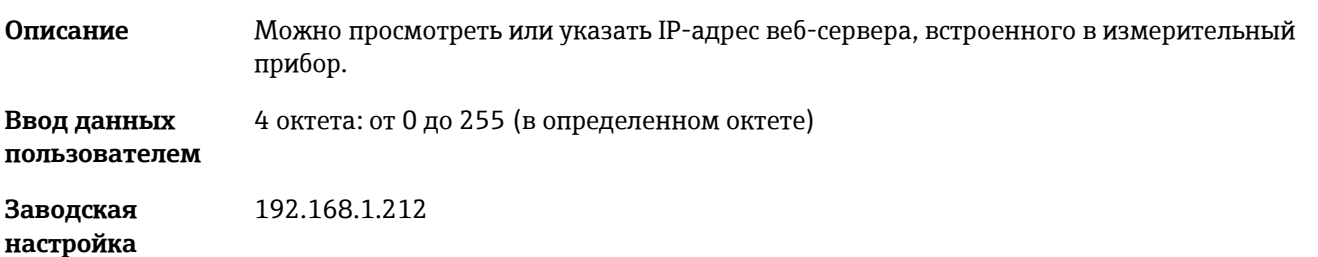

# <span id="page-87-2"></span>**Маска подсети** <u>●</u>

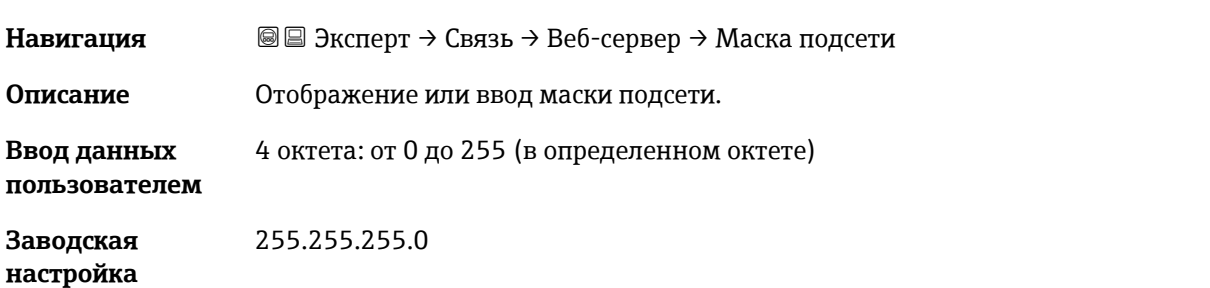

# <span id="page-87-3"></span>**Шлюз по умолчанию**

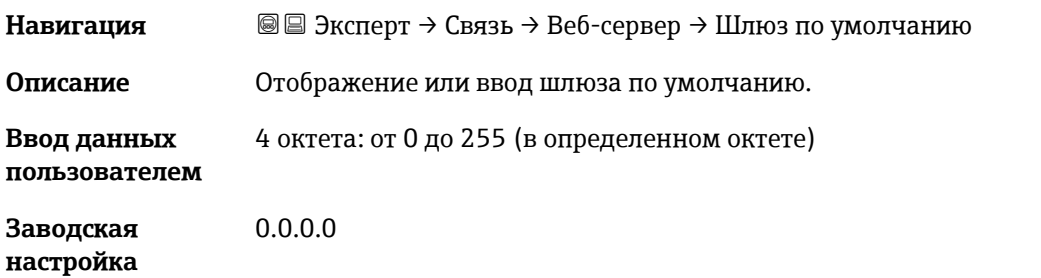

### **Функциональность веб-сервера**

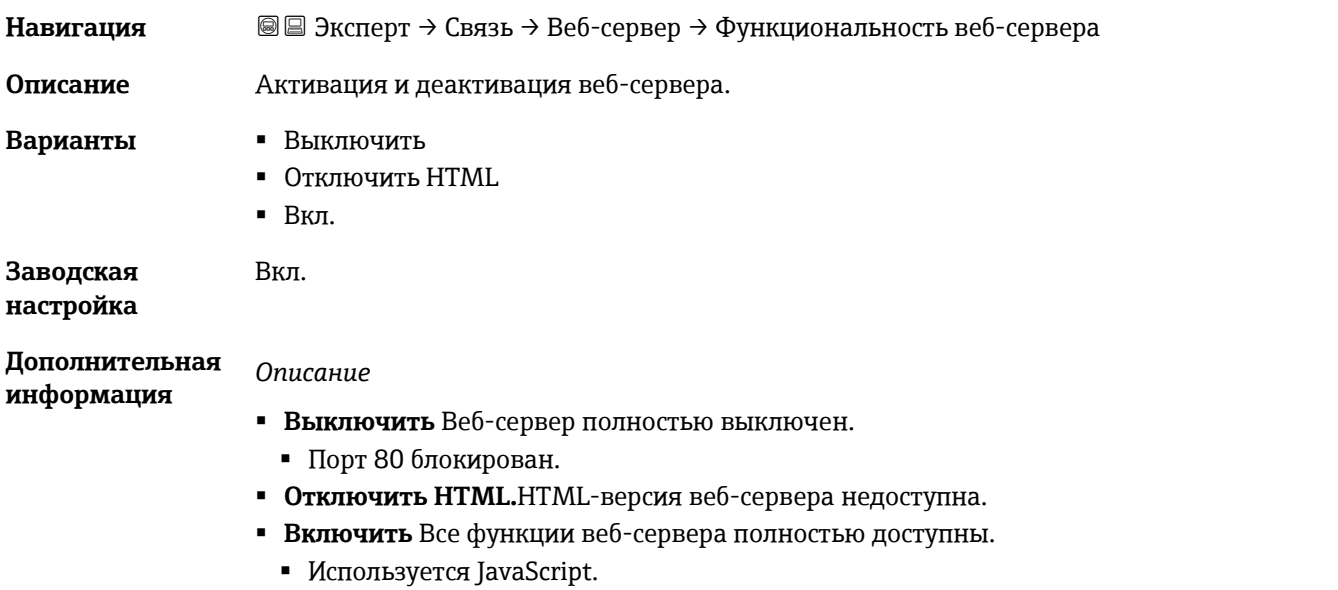

- Пароль передается в зашифрованном виде.
- Любое изменение пароля также передается в зашифрованном виде.

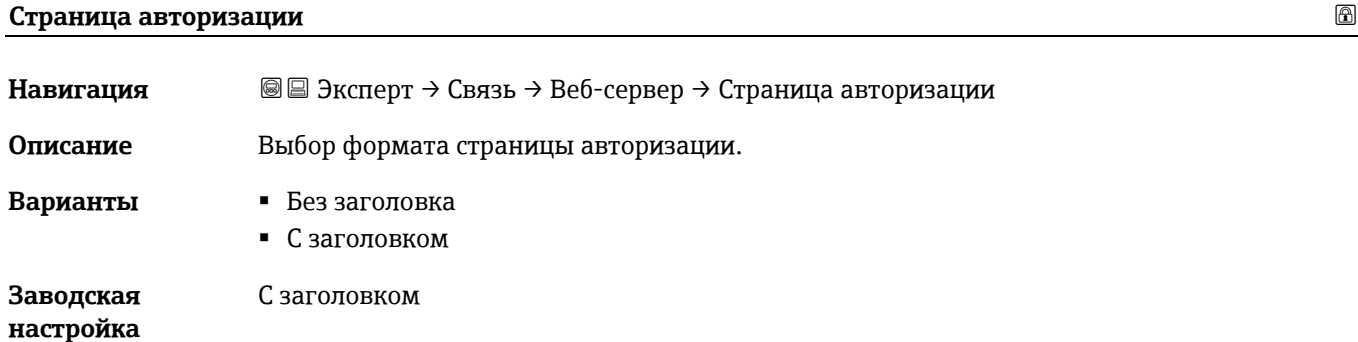

# <span id="page-88-0"></span>**3.7 Диагностика**

*Навигация* Эксперт → Диагностика

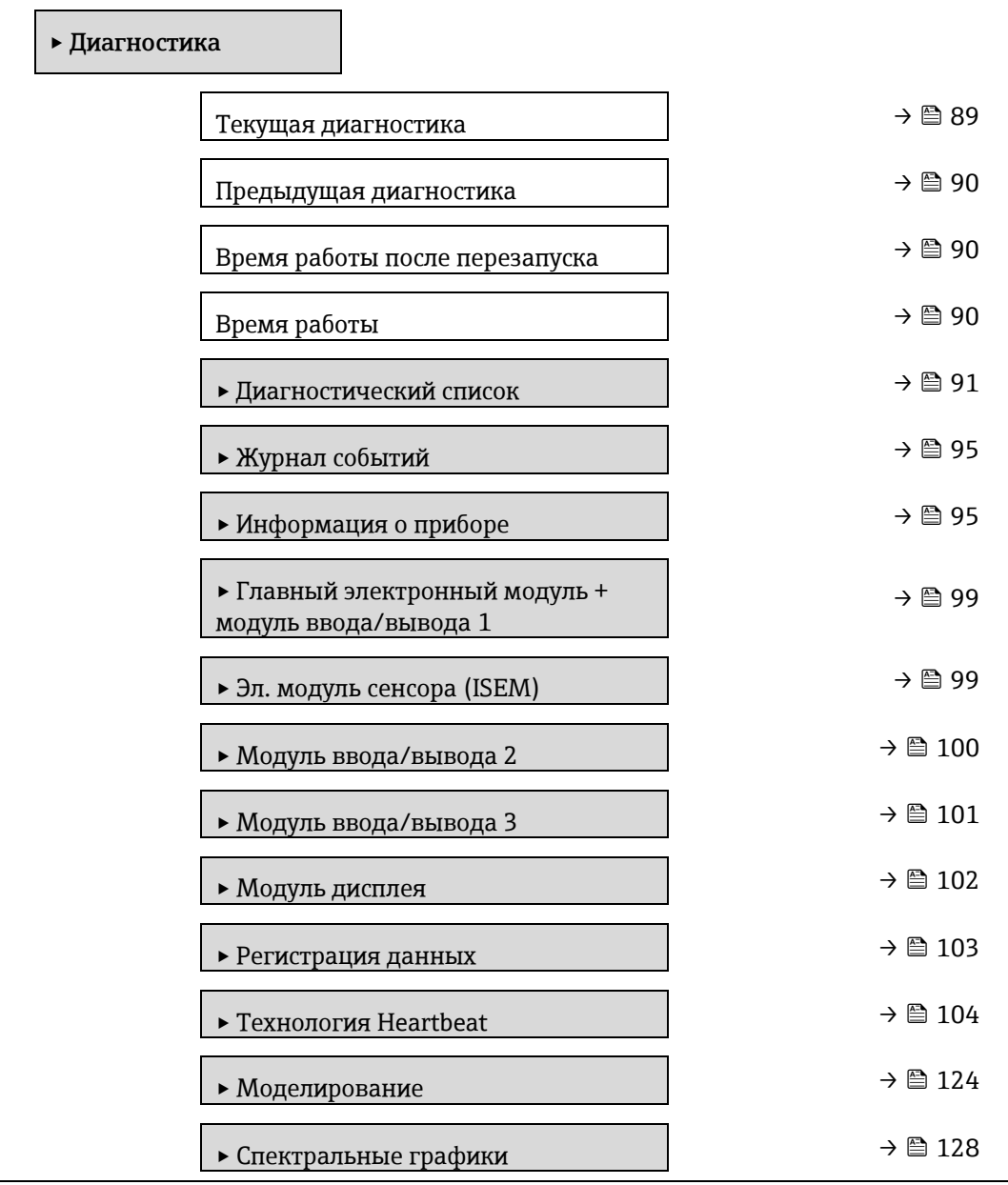

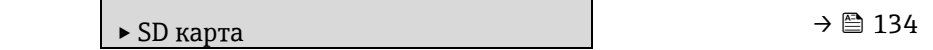

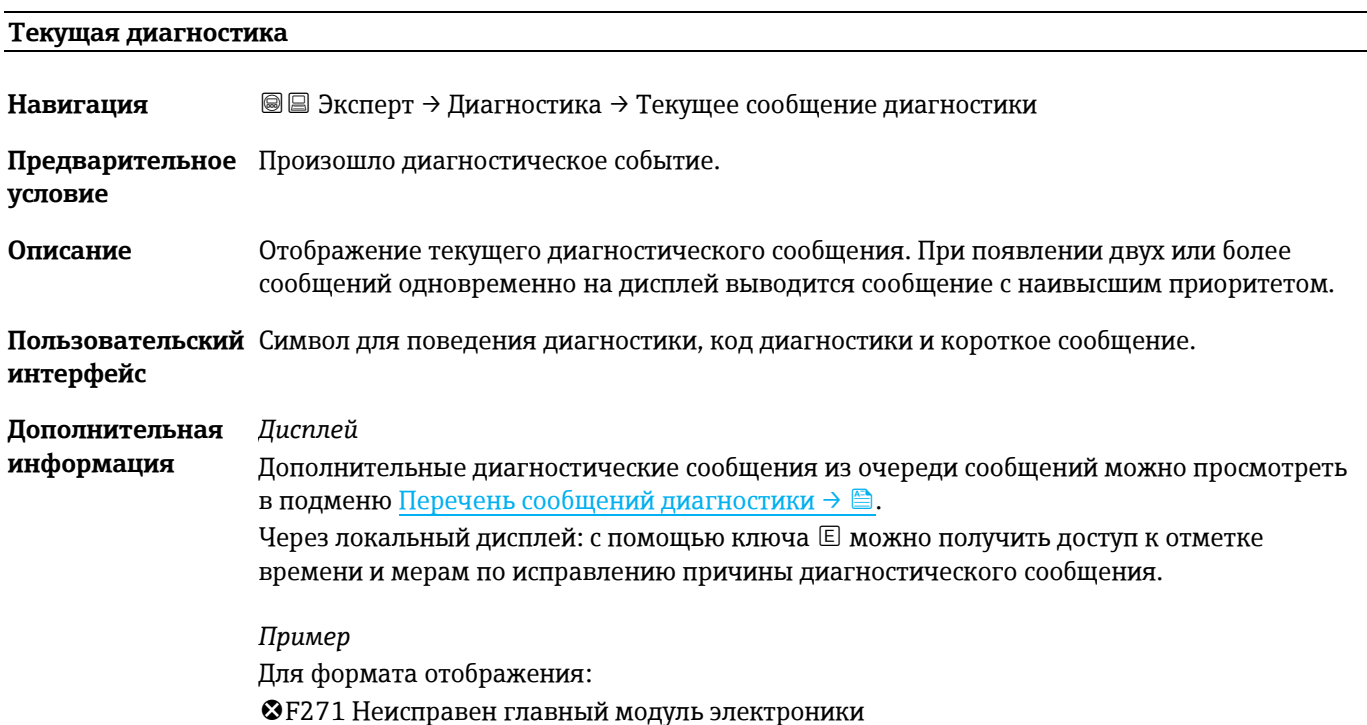

#### <span id="page-89-0"></span>**Идентификатор сервиса предыдущего диагностического сообщения**

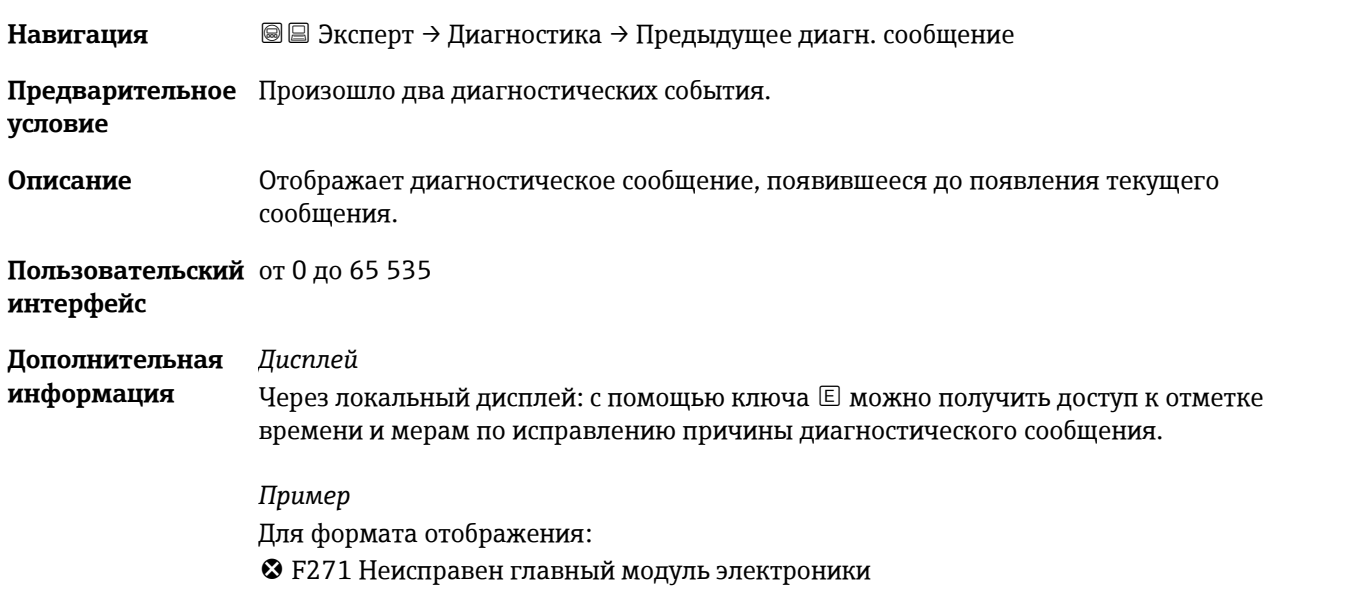

#### **Время работы после перезапуска**

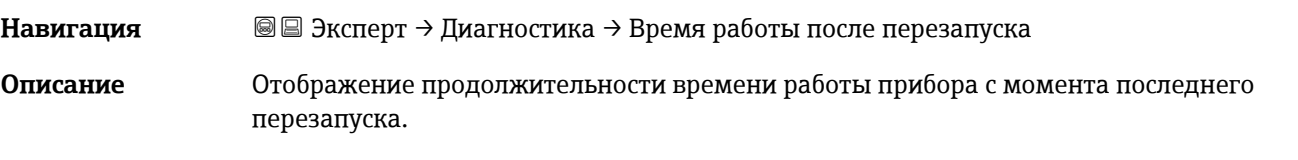

#### **Пользовательский**  Дни (d), часы (h), минуты (m) и секунды (s)**интерфейс**

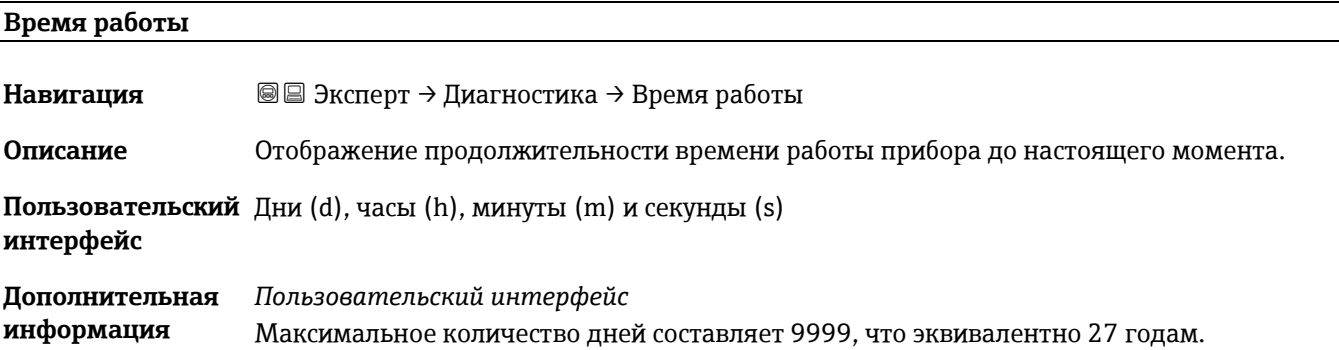

# <span id="page-90-0"></span>**3.7.1 Перечень сообщений диагностики**

*Навигация* Эксперт → Диагностика → Перечень сообщений диагностики

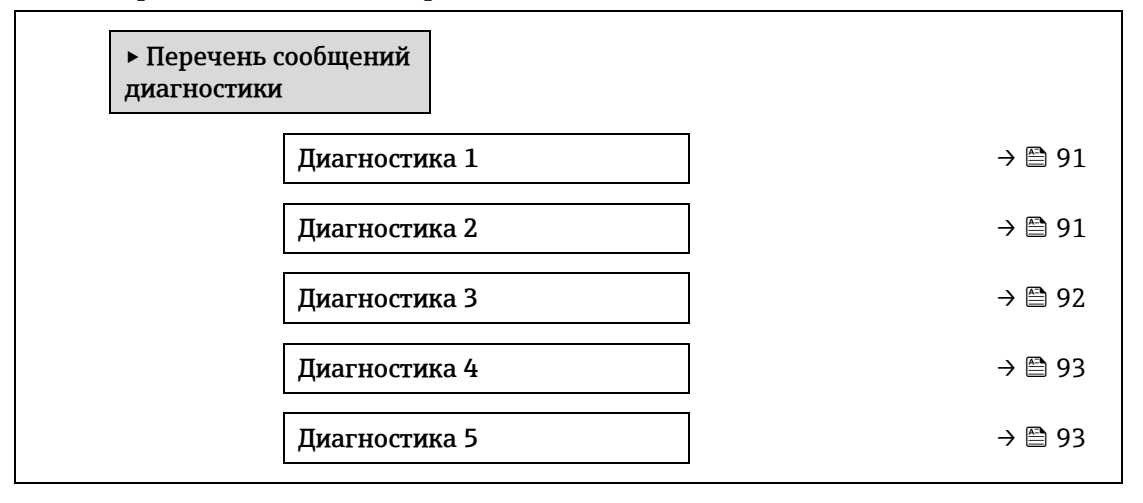

<span id="page-90-1"></span>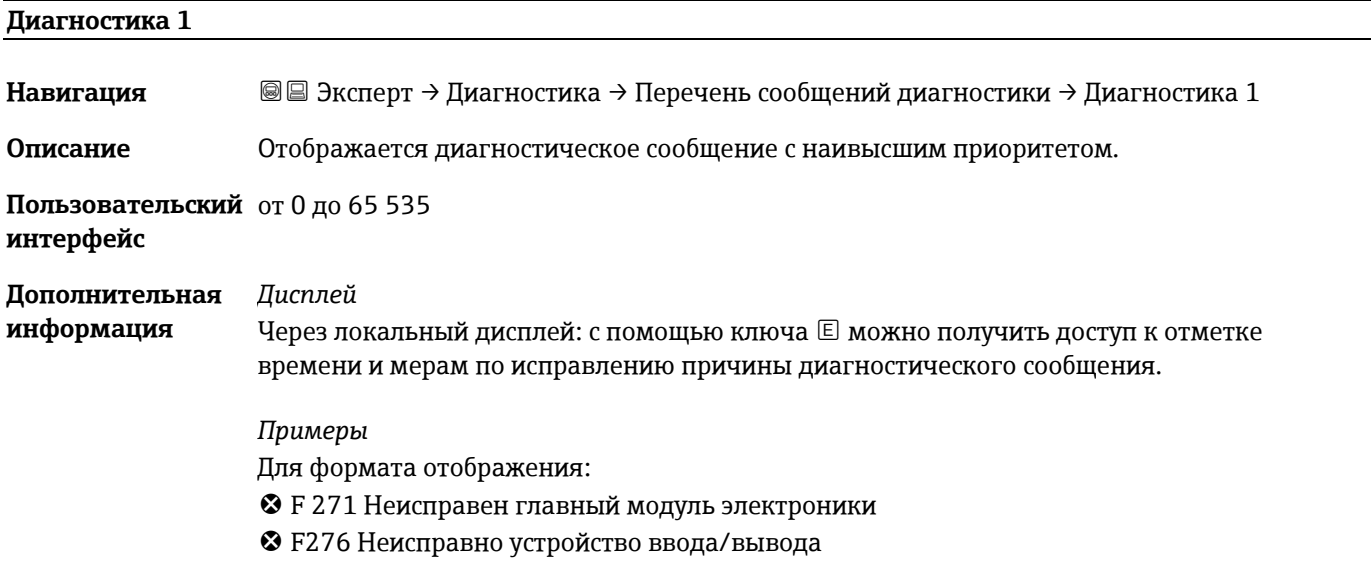

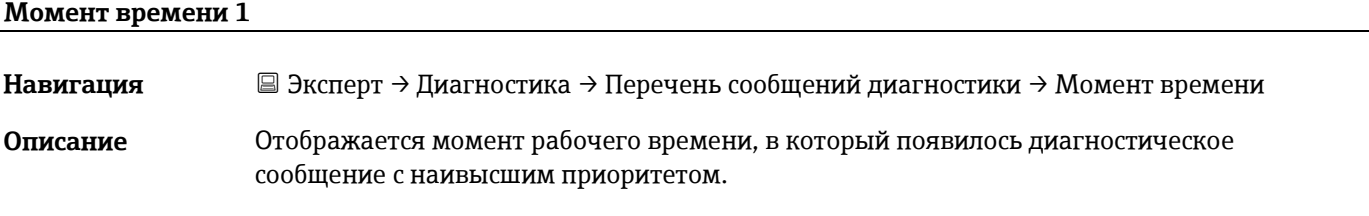

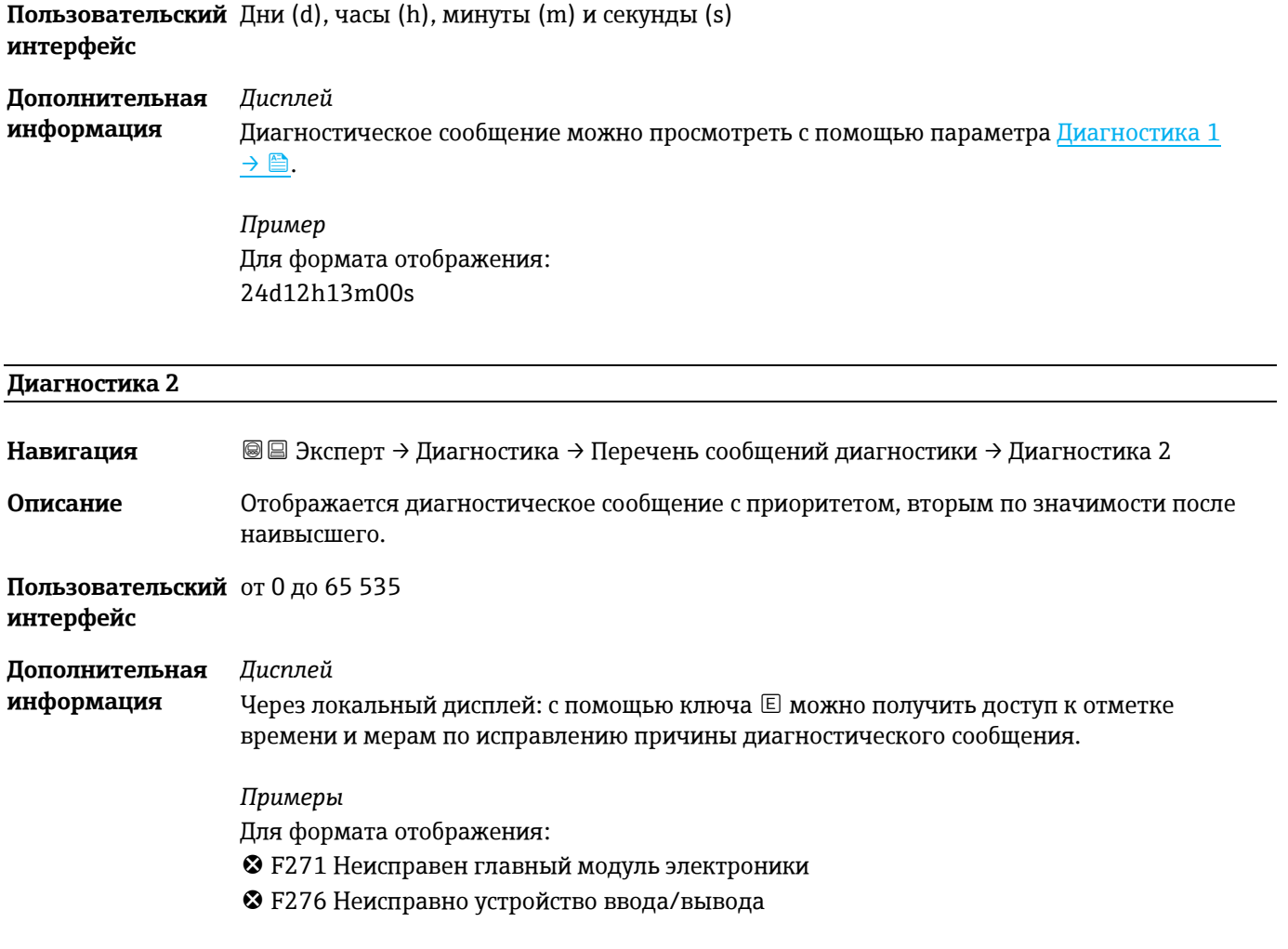

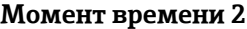

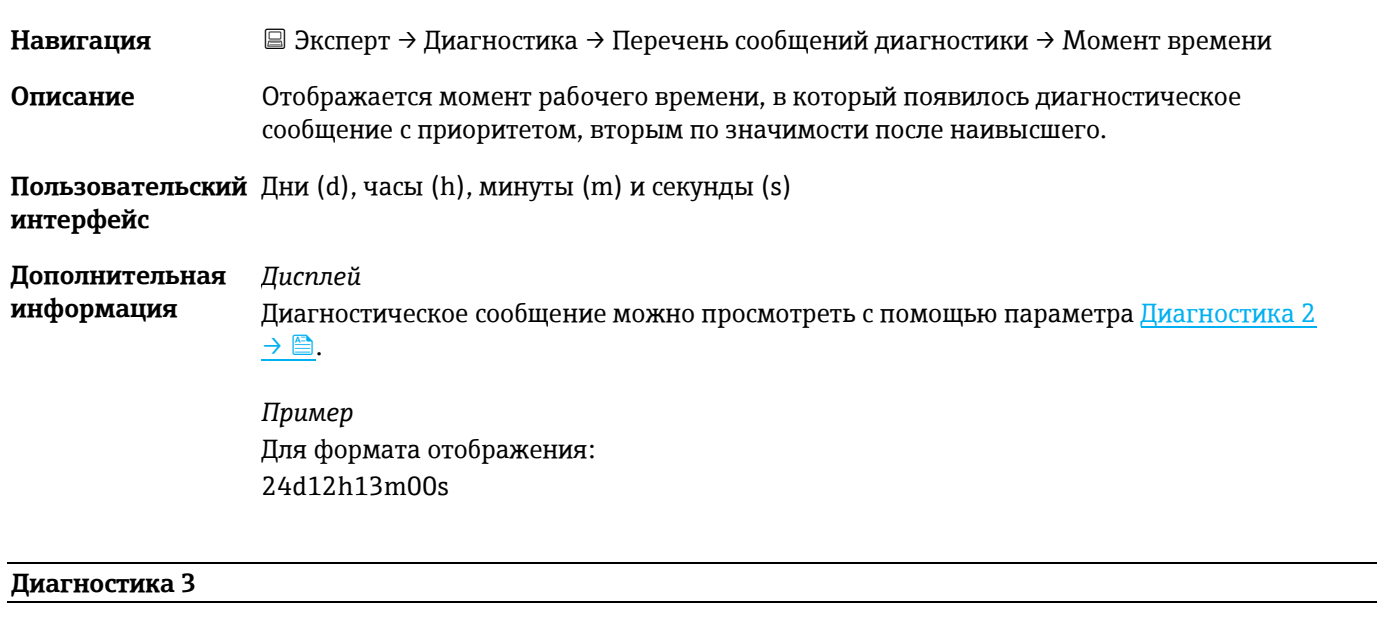

<span id="page-91-0"></span>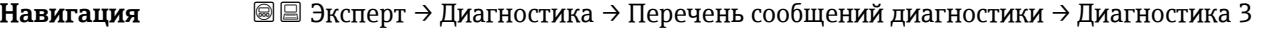

**Описание** Отображается диагностическое сообщение с приоритетом, третьим по значимости после наивысшего.

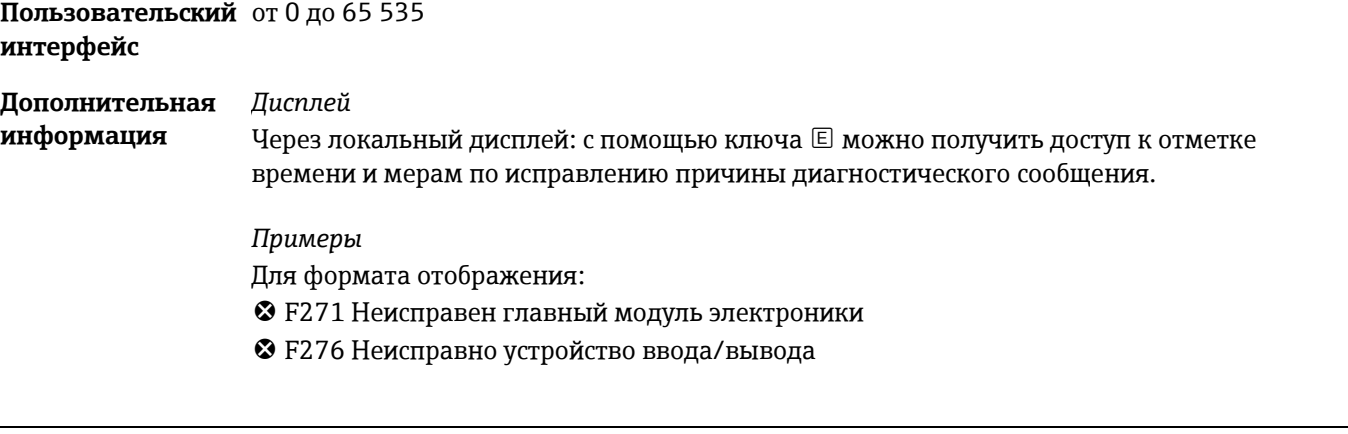

#### **Момент времени 3**

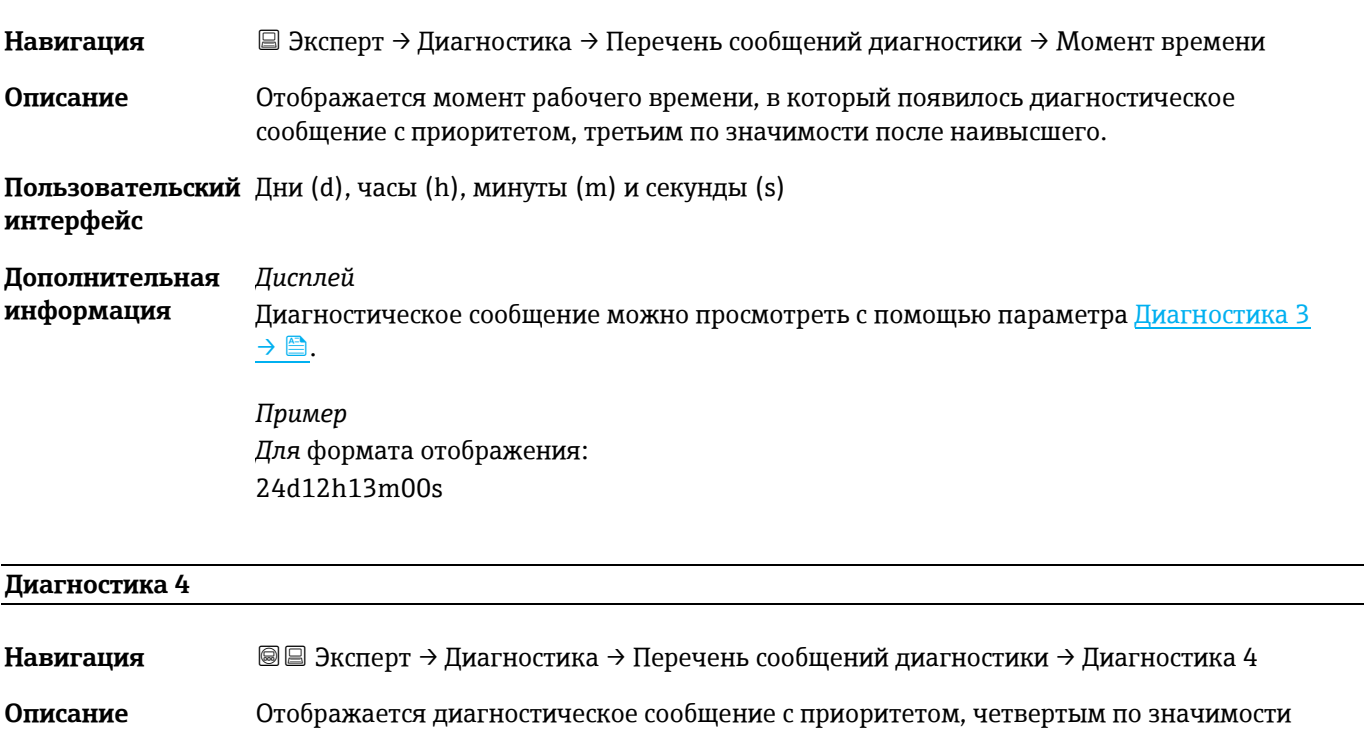

<span id="page-92-0"></span>**Пользовательский**  от 0 до 65 535 **интерфейс**

**Дополнительная информация** *Дисплей* Через локальный дисплей: с помощью ключа можно получить доступ к отметке времени и мерам по исправлению причины диагностического сообщения.

*Примеры* Для формата отображения:

после наивысшего.

- F271 Неисправен главный модуль электроники
- F276 Неисправно устройство ввода/вывода

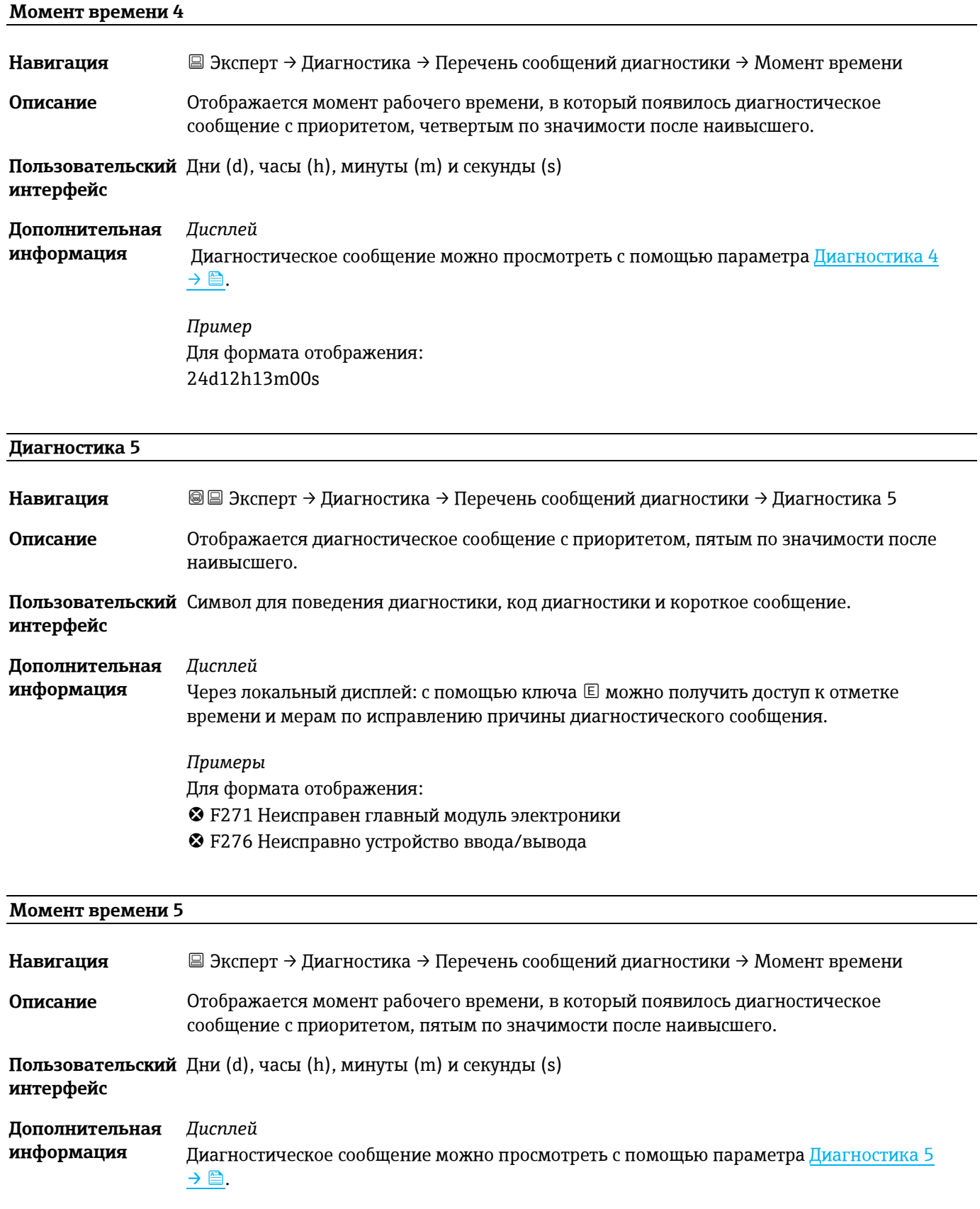

*Пример* Для формата отображения: 24d12h13m00s

# <span id="page-94-0"></span>**3.7.2 Журнал событий**

#### **Просмотр сообщений о событиях**

Сообщения о событиях отображаются в хронологическом порядке. Хронология событий включает как диагностические, так и информационные события. Символ перед меткой времени указывает, началось или закончилось событие.

*Навигация* Эксперт → Диагностика → Журнал событий ‣ Журнал событий Критерии фильтра ( ) → ⊜ [95](#page-94-0)

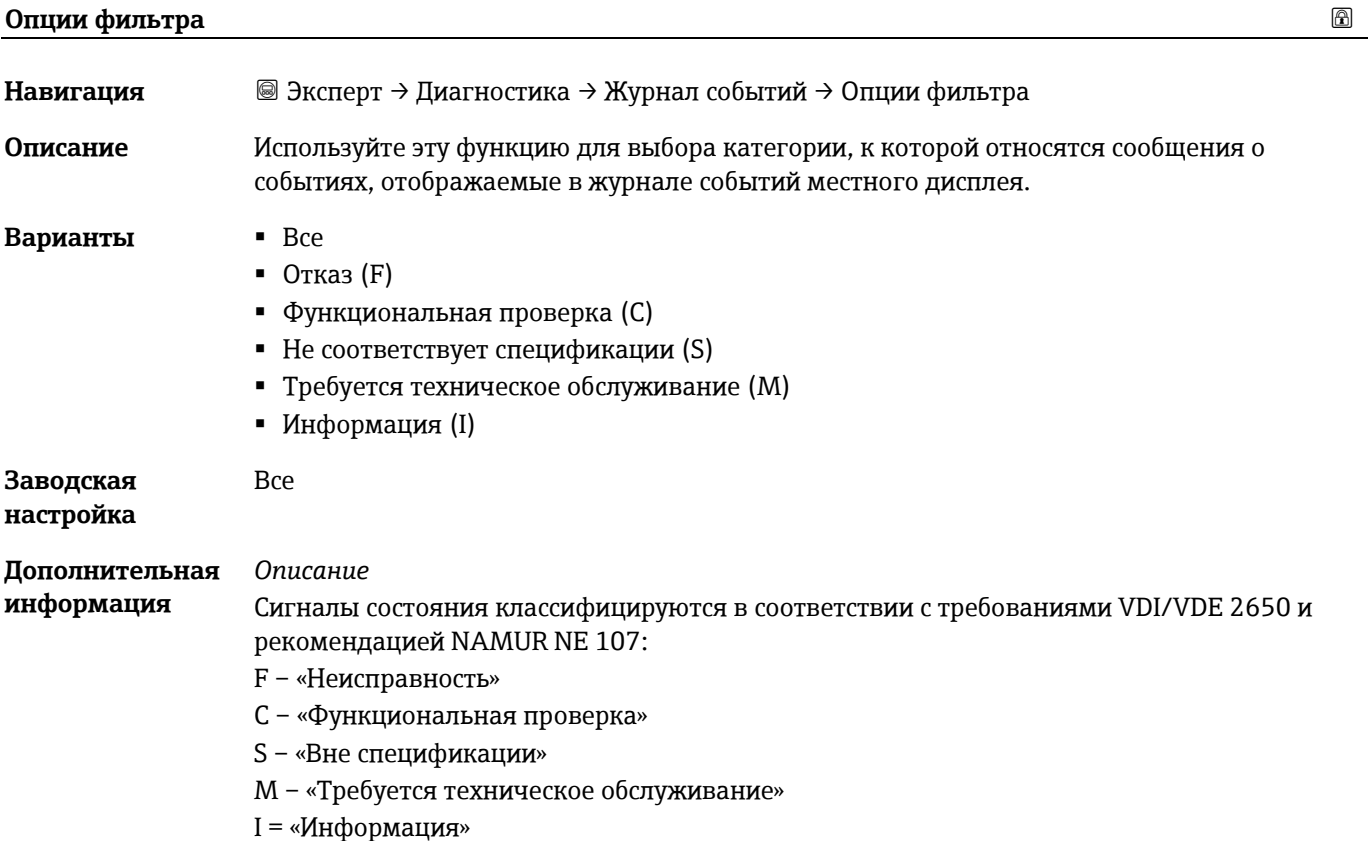

# <span id="page-94-1"></span>**3.7.3 Информация о приборе**

*Навигация* Эксперт → Диагностика → Информация о приборе

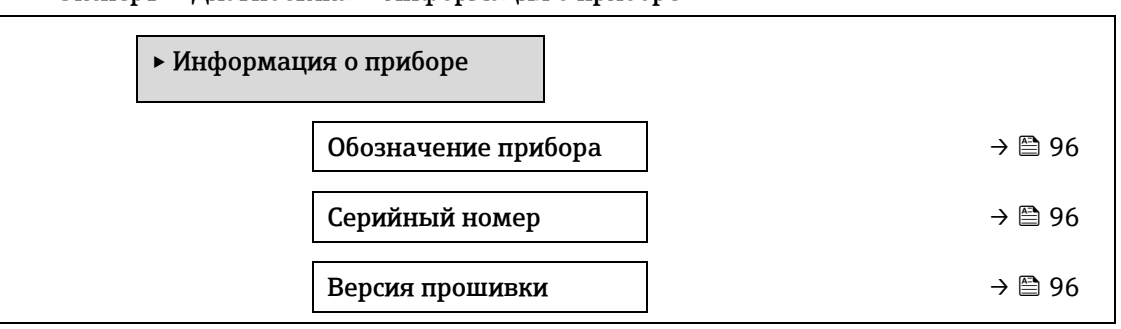

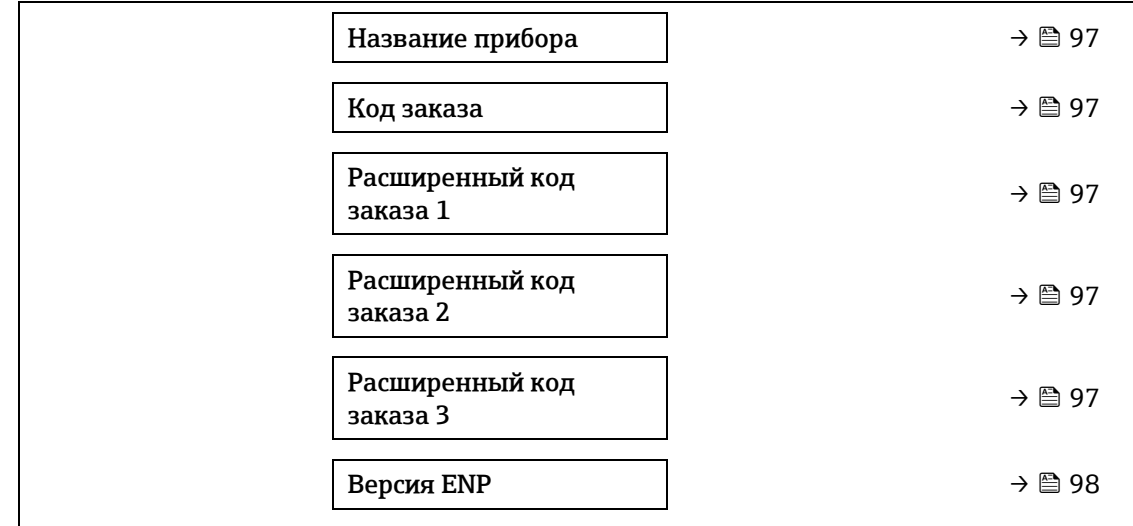

<span id="page-95-0"></span>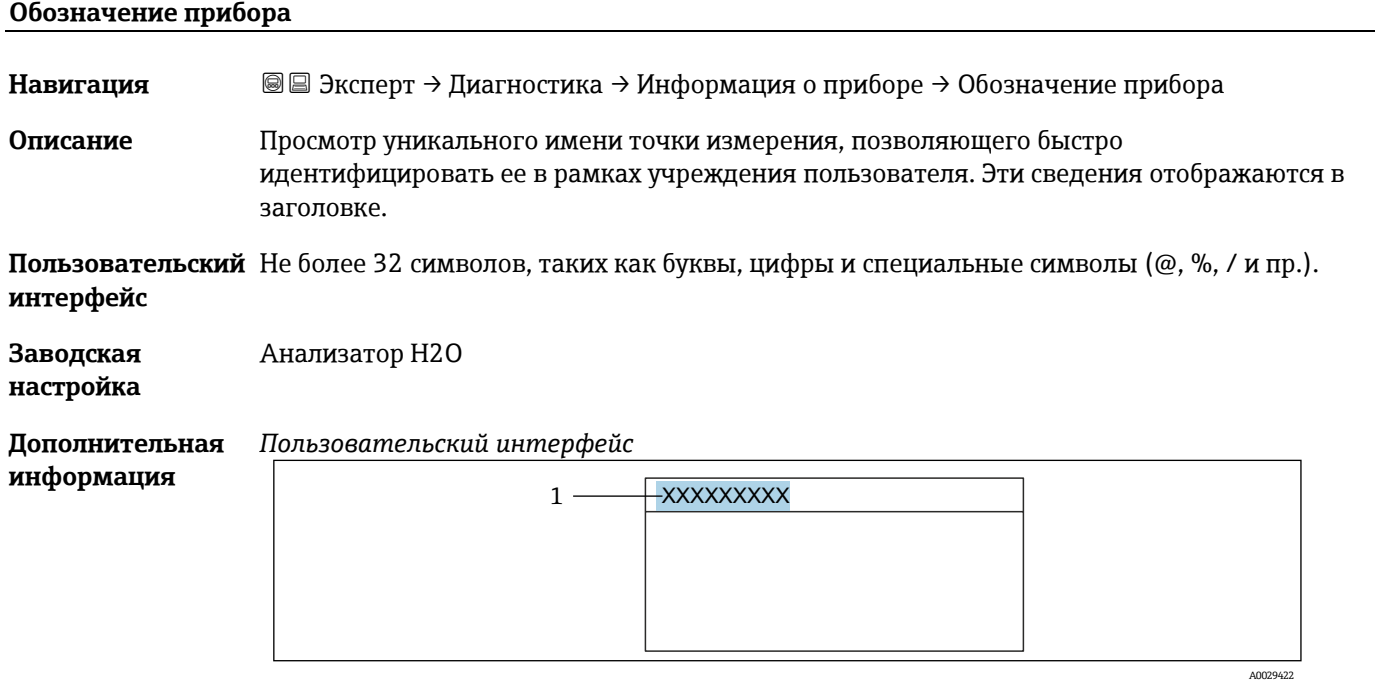

*1 Расположение текста заголовка на дисплее*

Количество отображаемых символов зависит от используемых символов.

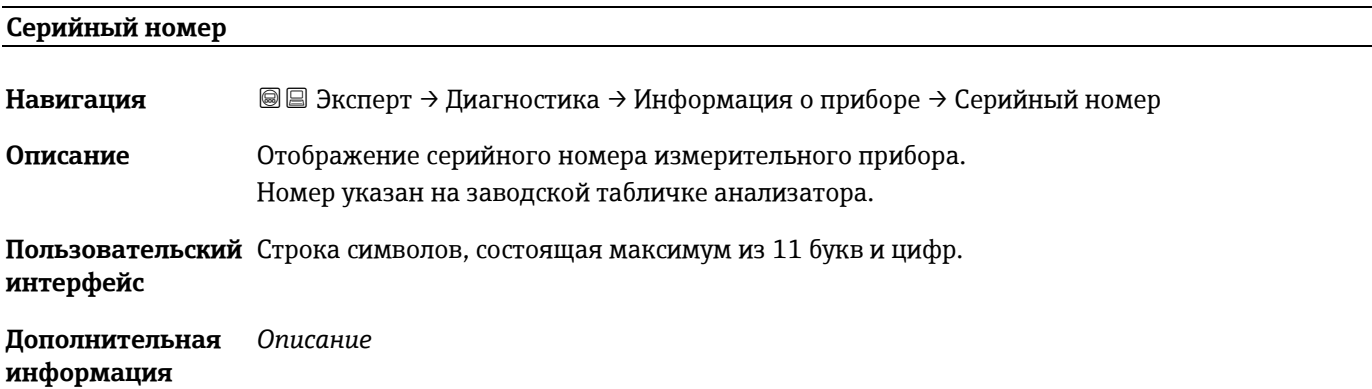

#### **Серийный номер используется для:**

- быстрая идентификация измерительного прибора, например при обращении в региональное торговое представительство Endress+Hauser;
- получение информации об измерительном приборе с помощью Device Viewer: [www.endress.com/deviceviewer](http://www.endress.com/deviceviewer)

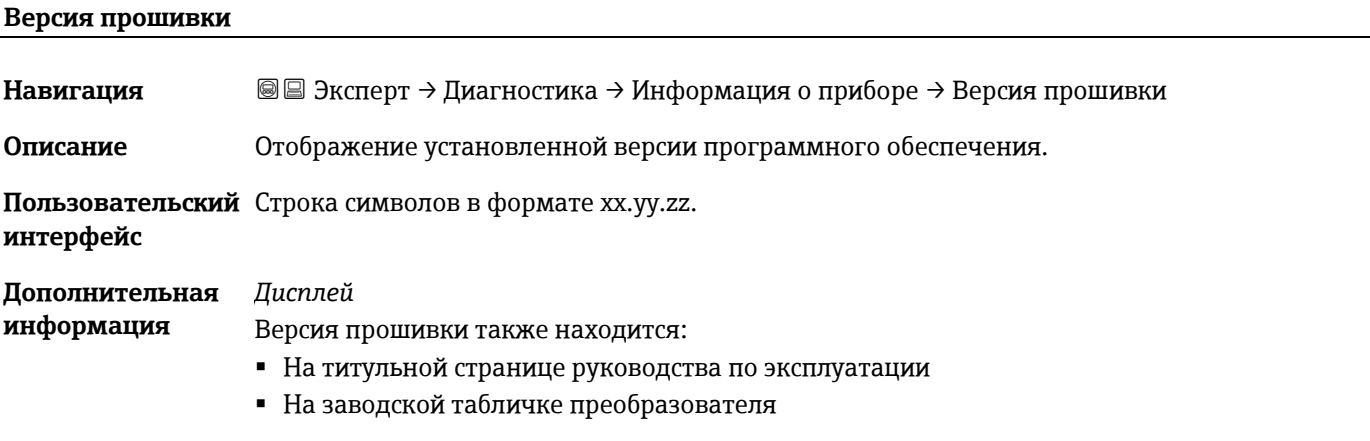

#### <span id="page-96-0"></span>**Название прибора**

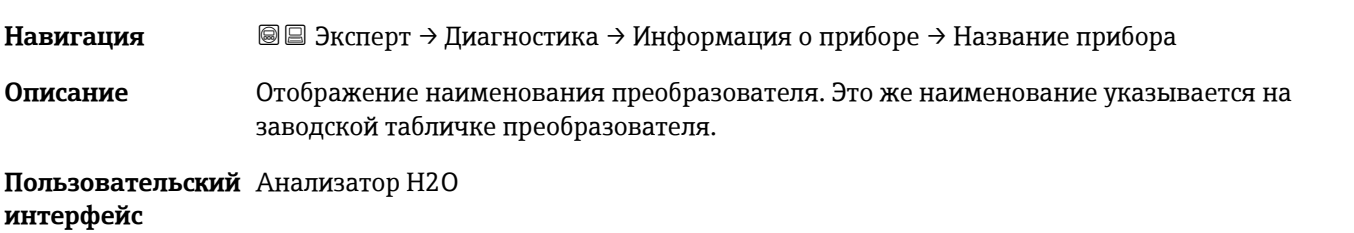

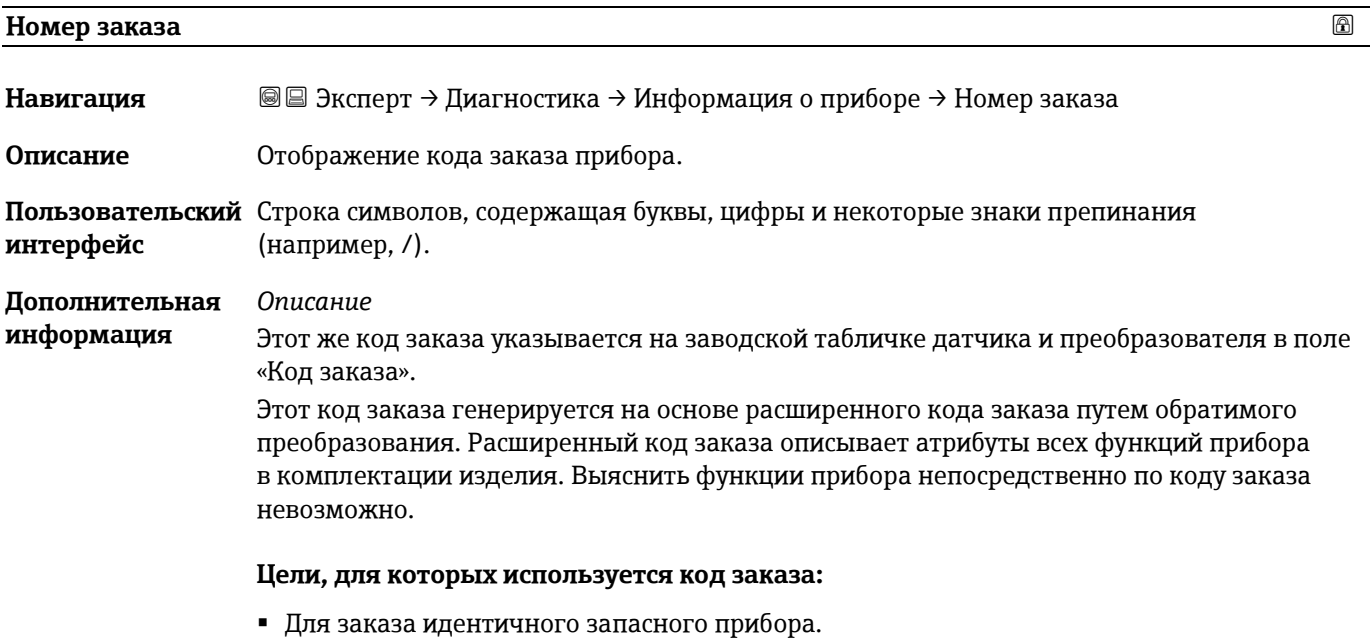

 Для быстрой и простой идентификации прибора, например при обращении в компанию Endress+Hauser.

<span id="page-97-0"></span>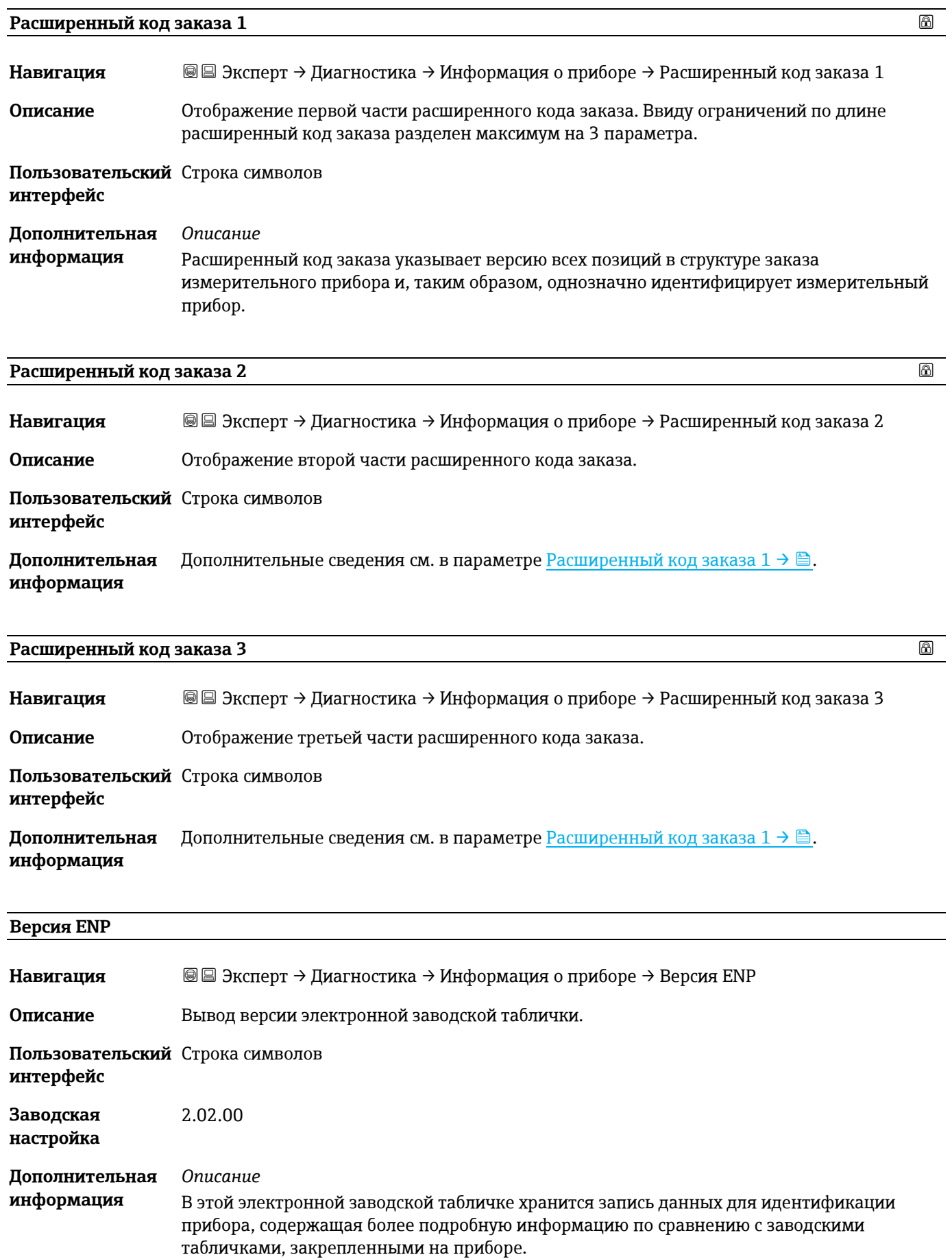

### <span id="page-98-0"></span>**3.7.4 Главный электронный модуль + модуль ввода/вывода 1**

*Навигация* Эксперт → Диагностика → Главный электронный модуль + модуль ввода/вывода 1

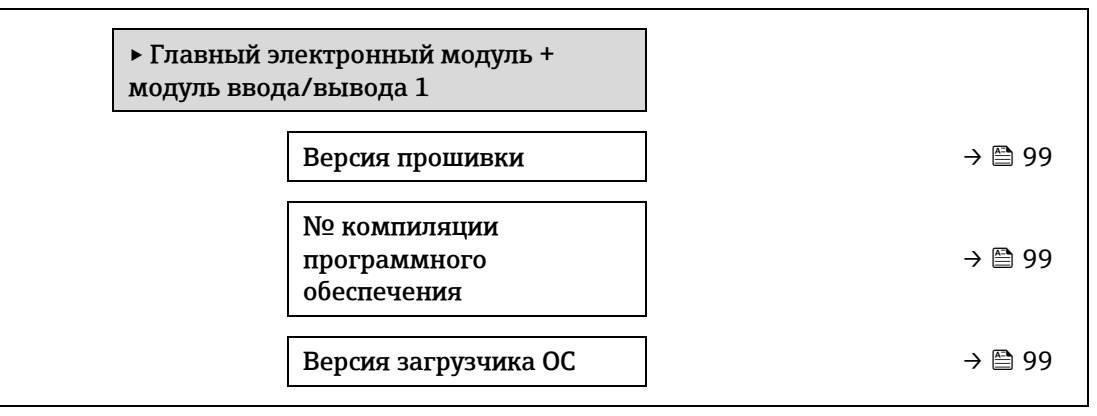

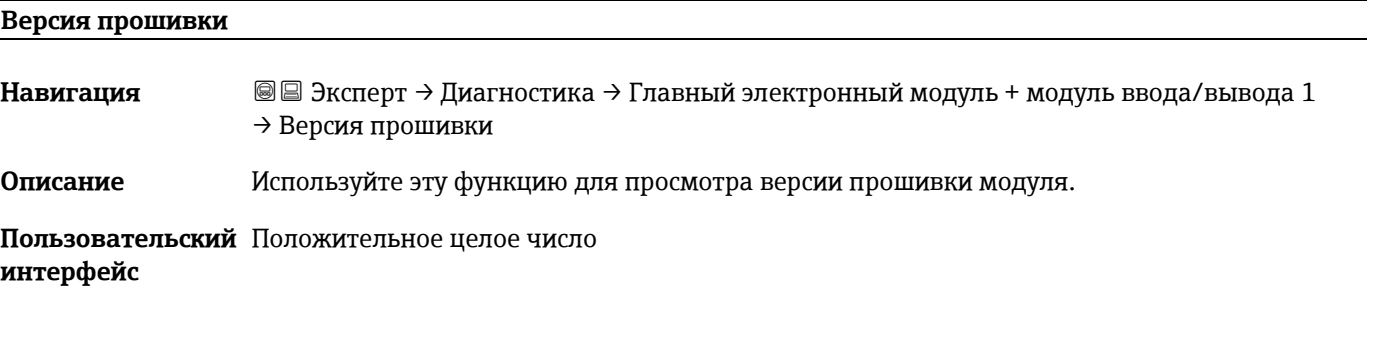

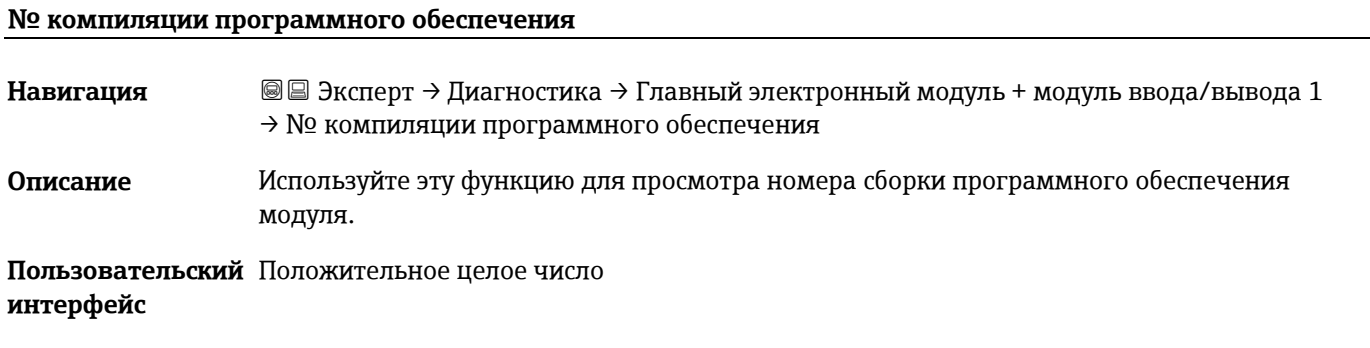

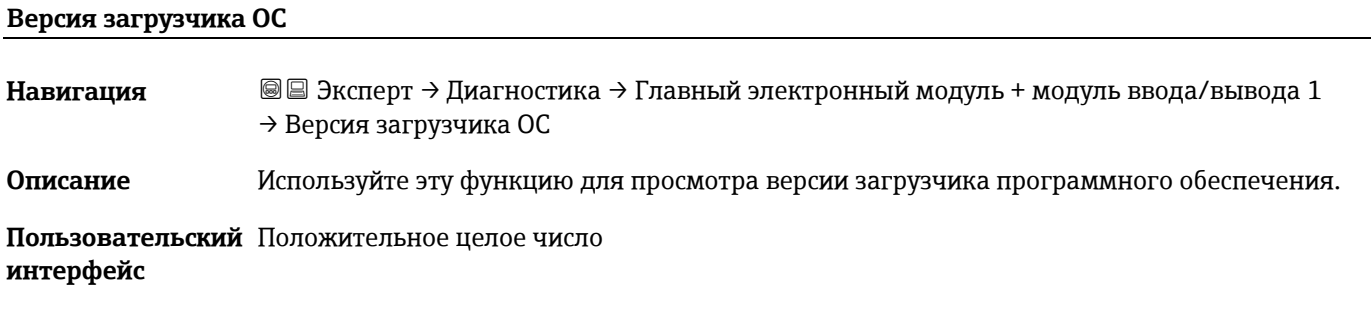

# <span id="page-98-1"></span>**3.7.5 Эл. модуль сенсора (ISEM)**

*Навигация* Эксперт → Диагностика →Эл. модуль сенсора

‣ Эл. модуль сенсора (ISEM)

Версия прошивки  $\rightarrow \Box$  [99](#page-98-1)

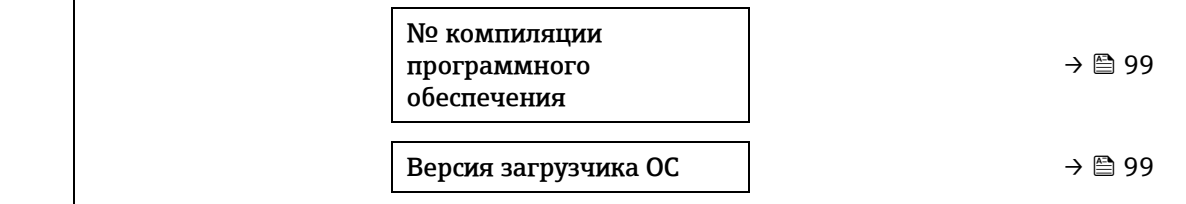

#### **Версия прошивки**

**Навигация** <u>■ Эксперт → Диагностика → Эл. модуль сенсора (ISEM) → Версия прошивки</u>

**Описание** Используйте эту функцию для просмотра версии прошивки модуля.

**Пользовательский** Положительное целое число **интерфейс**

#### **№ компиляции программного обеспечения**

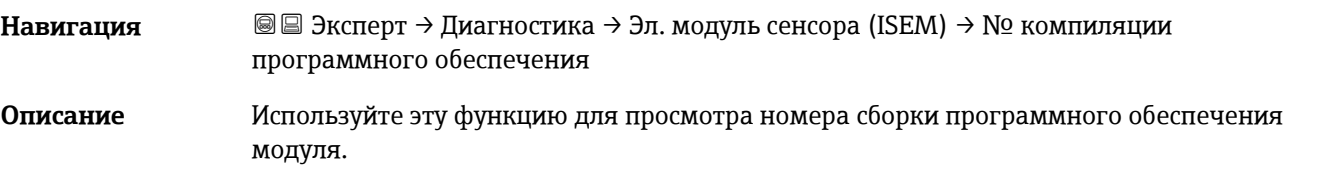

**Пользовательский** Положительное целое число **интерфейс**

#### **Версия загрузчика ОС**

**Навигация** <u>■ Эксперт → Диагностика → Эл. модуль сенсора (ISEM) → Версия загрузчика ОС</u> **Описание** Используйте эту функцию для просмотра версии загрузчика программного обеспечения.

<span id="page-99-0"></span>**Пользовательский** Положительное целое число **интерфейс**

### **3.7.6 Модуль ввода/вывода 2**

*Навигация* Эксперт → Диагностика → Модуль ввода/вывода 2

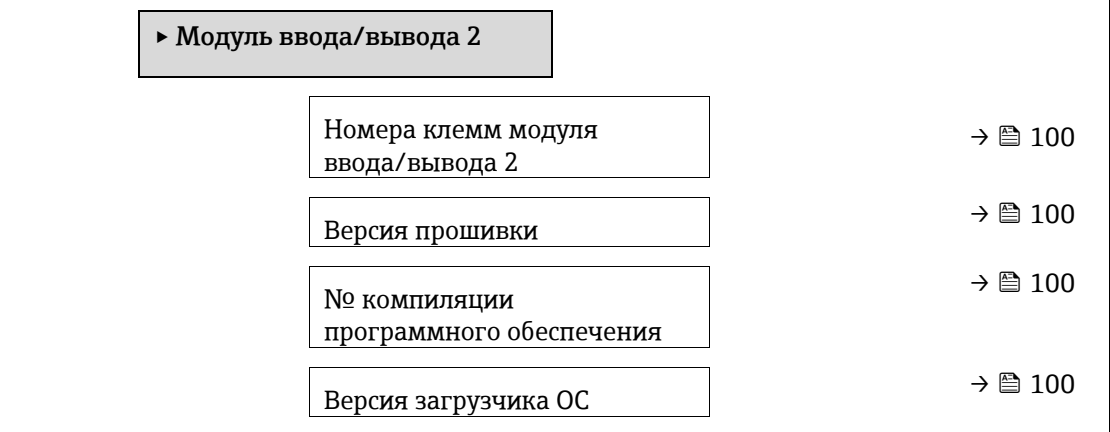

### **Номера клемм модуля ввода/вывода 2**

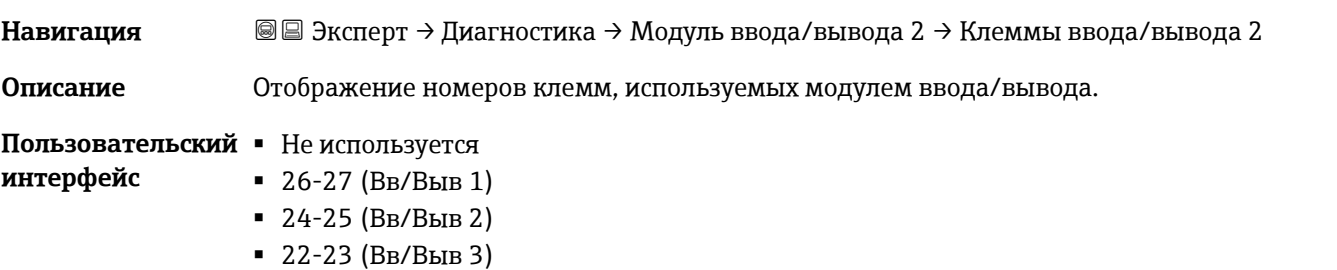

#### **Версия прошивки**

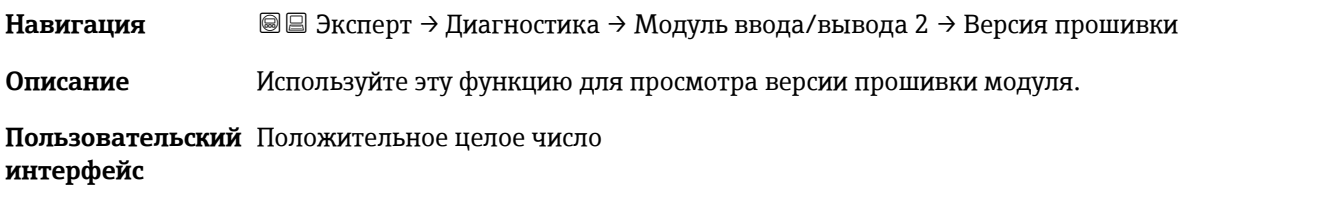

#### **№ компиляции программного обеспечения**

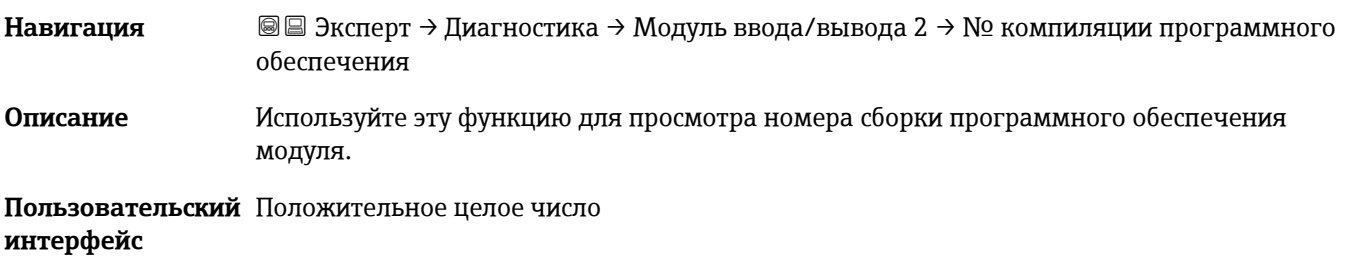

#### **Версия загрузчика ОС**

**Навигация** Эксперт → Диагностика → Модуль ввода/вывода 2 → Версия загрузчика ОС **Описание** Используйте эту функцию для просмотра версии загрузчика программного обеспечения.

<span id="page-100-0"></span>**Пользовательский** Положительное целое число **интерфейс**

## **3.7.7 Модуль ввода/вывода 3**

*Навигация* Эксперт → Диагностика → Модуль ввода/вывода 3

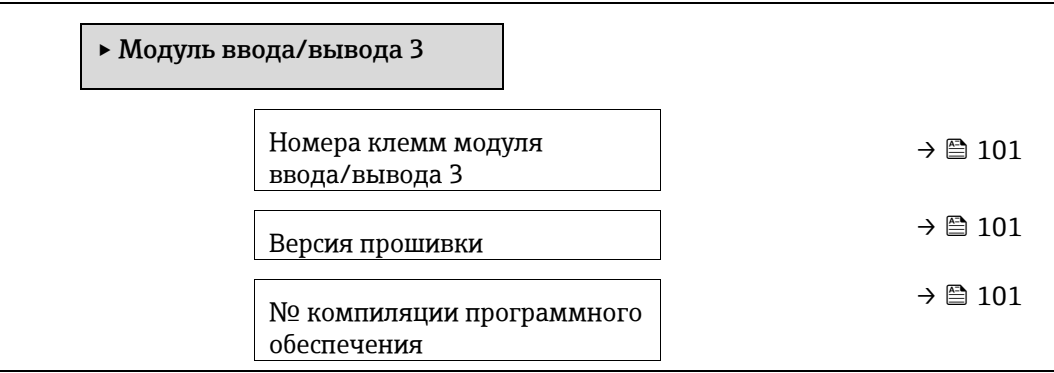

Версия загрузчика ОС  $\rightarrow$  В [101](#page-100-0)

## **Номера клемм модуля ввода/вывода 3**

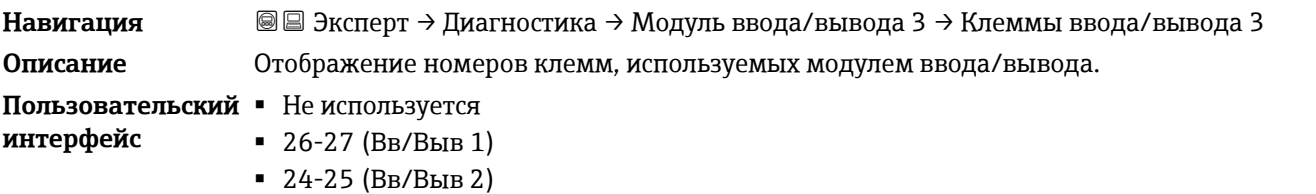

22-23 (Вв/Выв 3)

#### **Версия прошивки**

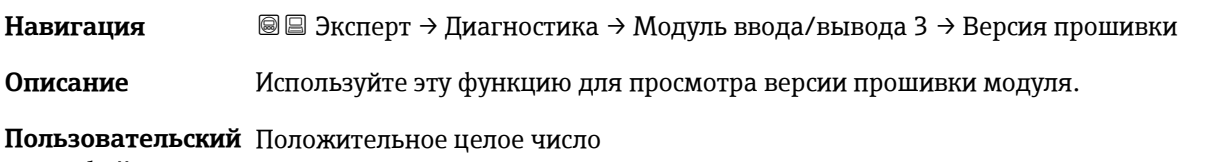

# **интерфейс**

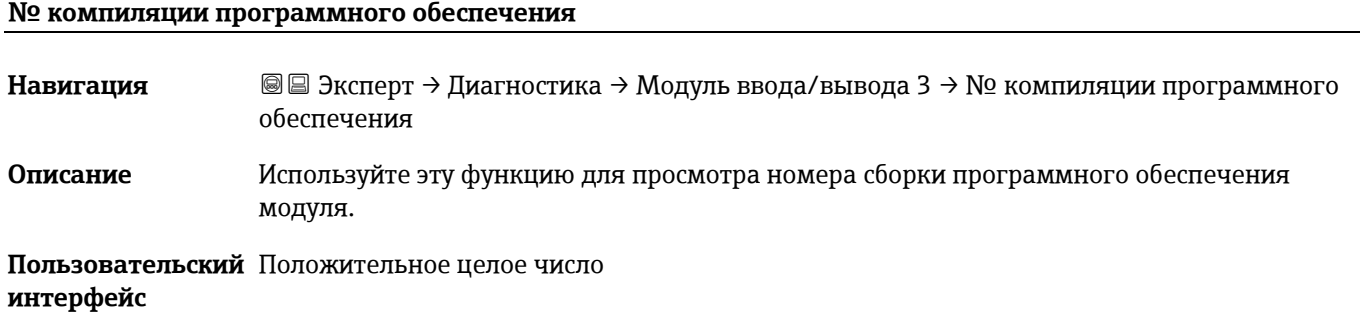

#### **Версия загрузчика ОС**

**Навигация** Эксперт → Диагностика → Модуль ввода/вывода 3 → Версия загрузчика ОС **Описание** Используйте эту функцию для просмотра версии загрузчика программного обеспечения. **Пользовательский** Положительное целое число **интерфейс**

### <span id="page-101-0"></span>**3.7.8 Модуль дисплея**

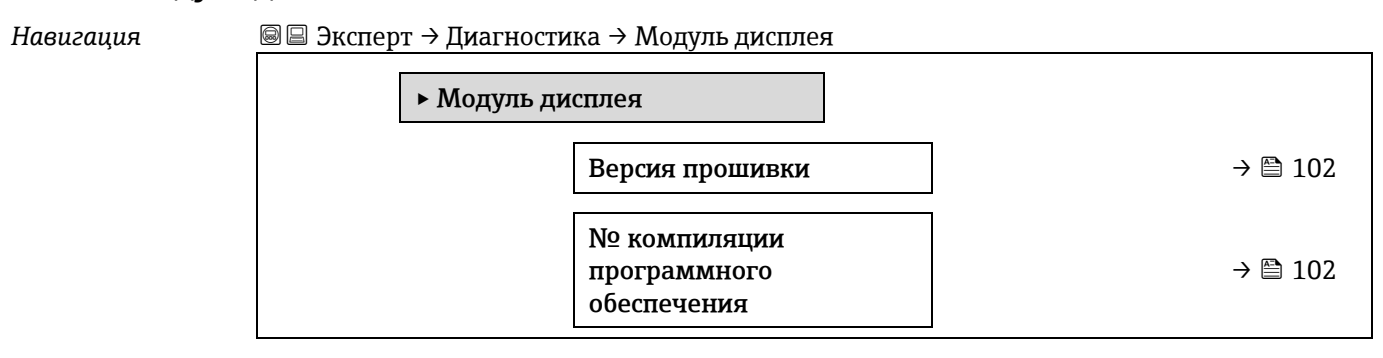

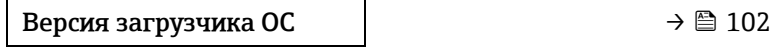

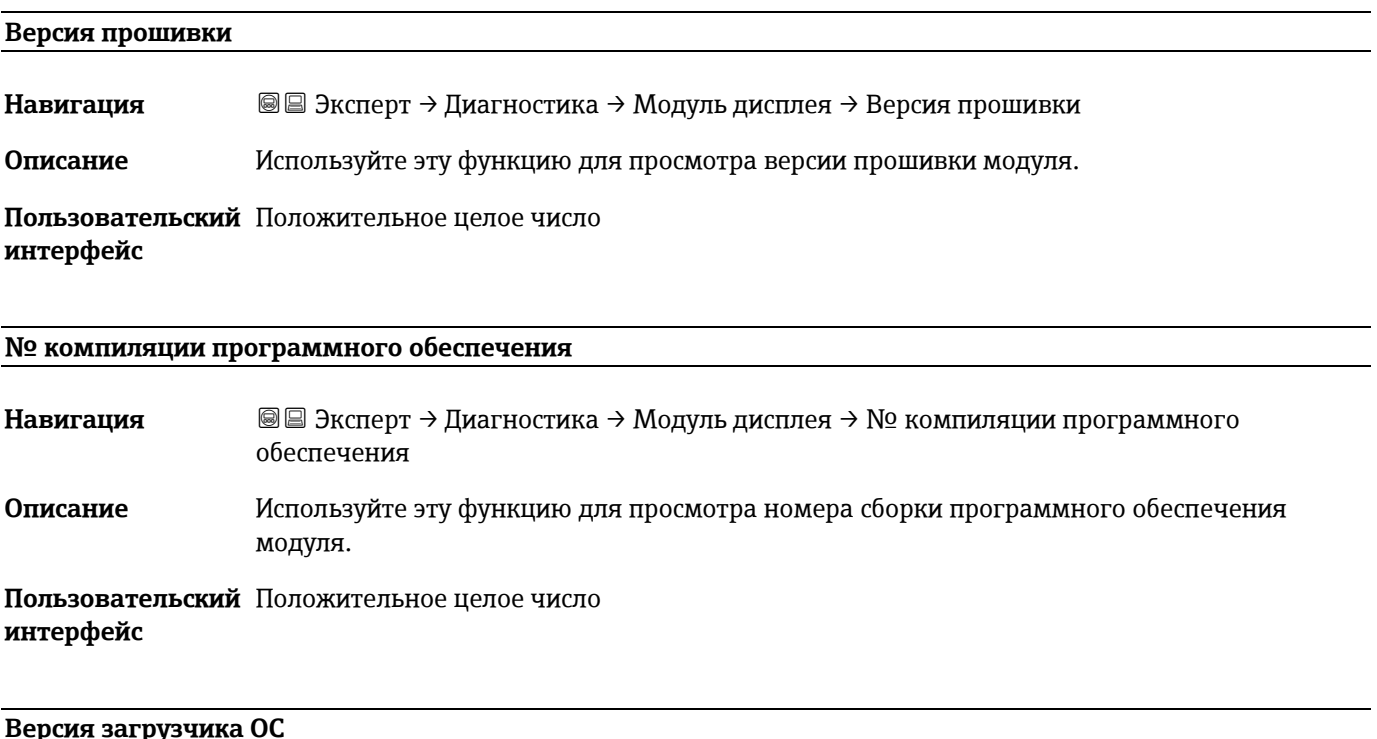

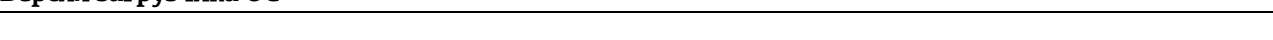

**Навигация** <u>**add**</u> Эксперт → Диагностика → Модуль дисплея → Версия загрузчика ОС

**Описание** Используйте эту функцию для просмотра версии загрузчика программного обеспечения.

<span id="page-102-0"></span>**Пользовательский** Положительное целое число **интерфейс**

# **3.7.9 Регистрация данных измерения**

*Навигация* Эксперт → Диагностика → Регистрация данных

**ПРИМЕЧАНИЕ**

Это меню доступно только через веб-сервер. Локальный дисплей анализатора не поддерживает графики.

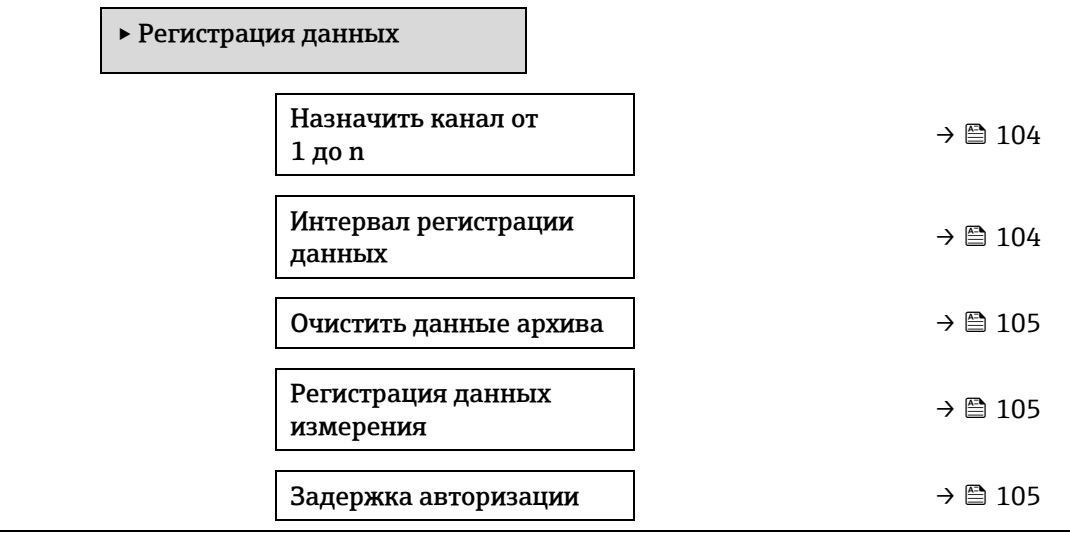

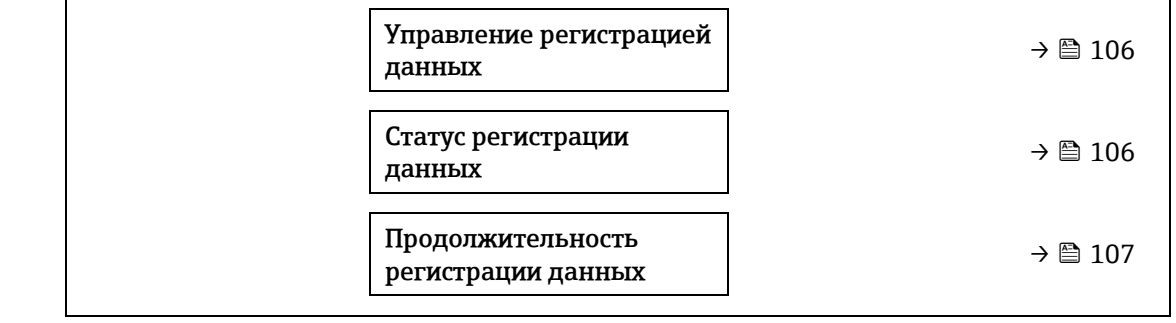

#### **Назначить канал от 1 до n**

**Варианты** Выключить

<span id="page-103-1"></span>Концентрация

 Точка росы 1 Точка росы 2 **Current output 1** Токовый выход 2

 Давление газа в ячейке Температура газа в ячейке

Состояние переключателя потока

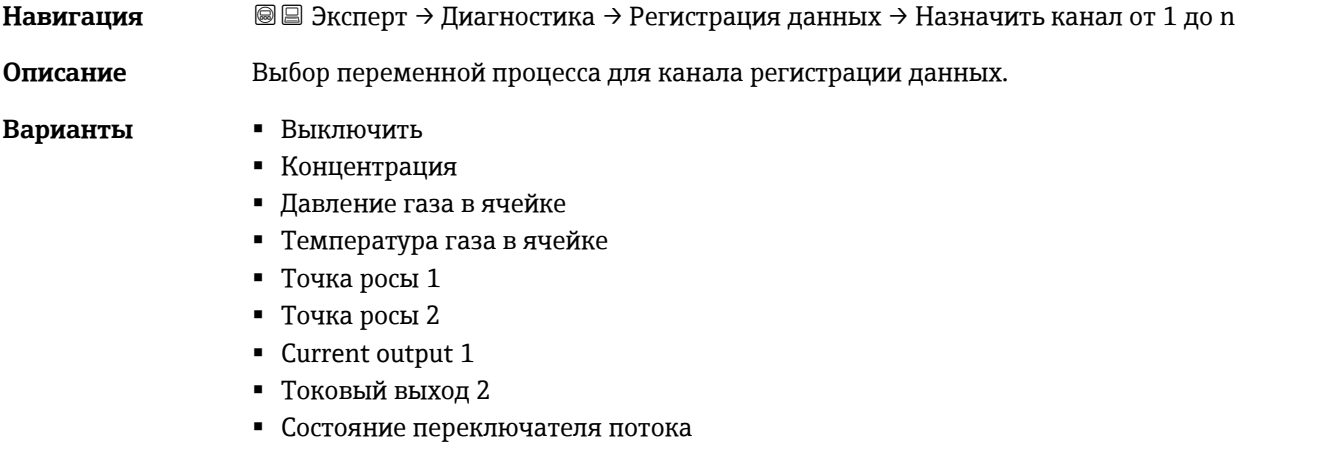

**Заводская**  Выключить

#### **настройка**

**Дополнительная информация** *Описание*

С помощью расширенных функций HistoROM можно зарегистрировать в общей сложности 1000 измеренных значений. Это означает следующее:

- 1000 точек данных при использовании 1 канала регистрации;
- 500 точек данных при использовании 2 каналов регистрации;
- 333 точки данных при использовании 3 каналов регистрации;
- 250 точек данных при использовании 4 каналов регистрации.

Как только достигается максимальное количество точек данных, самые старые точки данных

в журнале данных циклически перезаписываются таким образом, что последние 1000, 500, 333 или 250 измеренных

значений всегда находятся в журнале (принцип кольцевой памяти).

#### **ПРИМЕЧАНИЕ**

При изменении выбранной опции журнал очищается.

### <span id="page-103-0"></span>**Интервал регистрации данных**

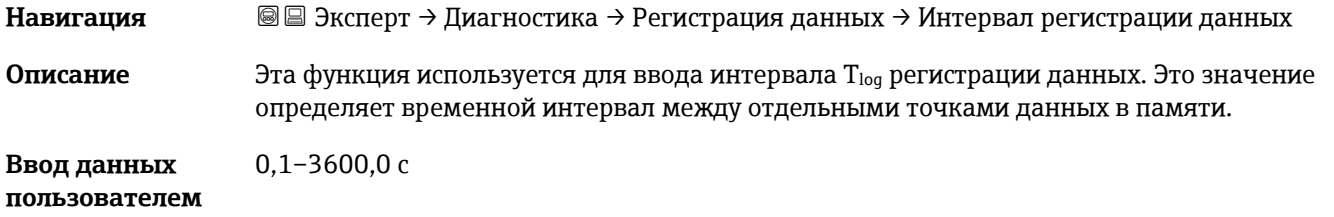

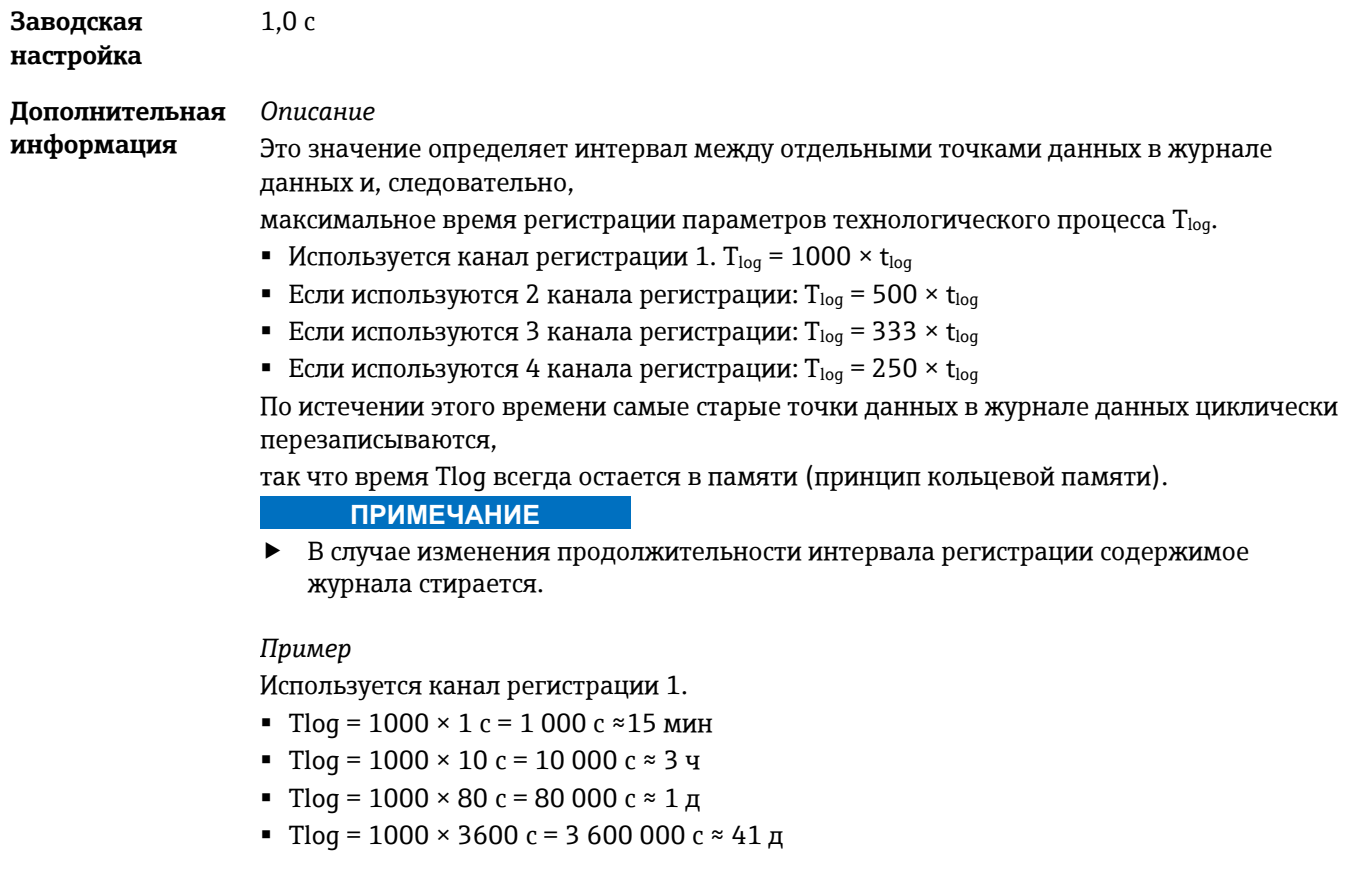

# <span id="page-104-0"></span>**Очистить данные архива**

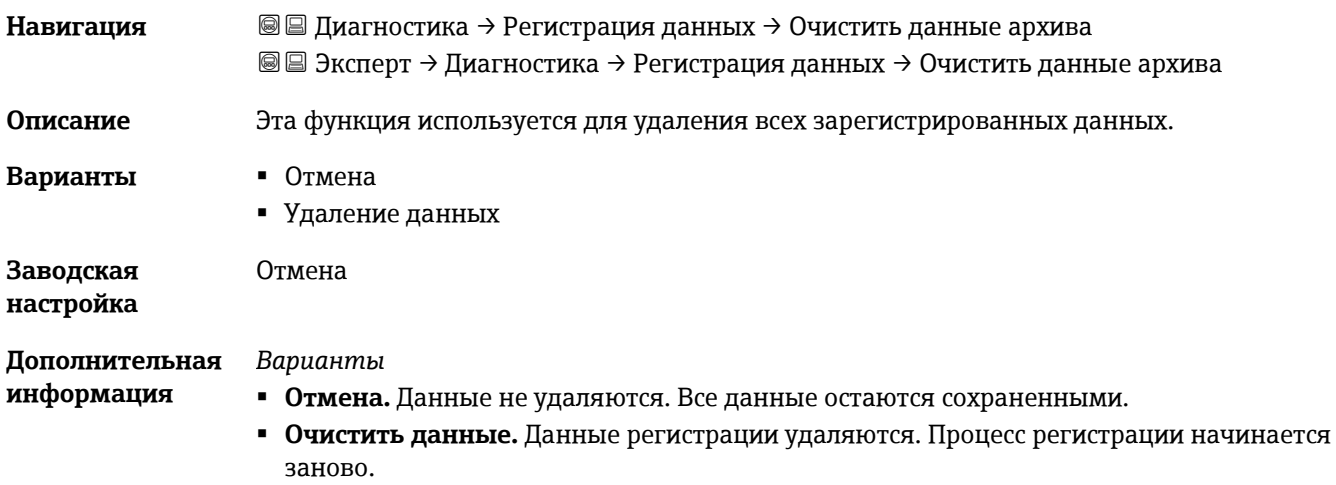

# <span id="page-104-1"></span>**Регистрация данных измерения**

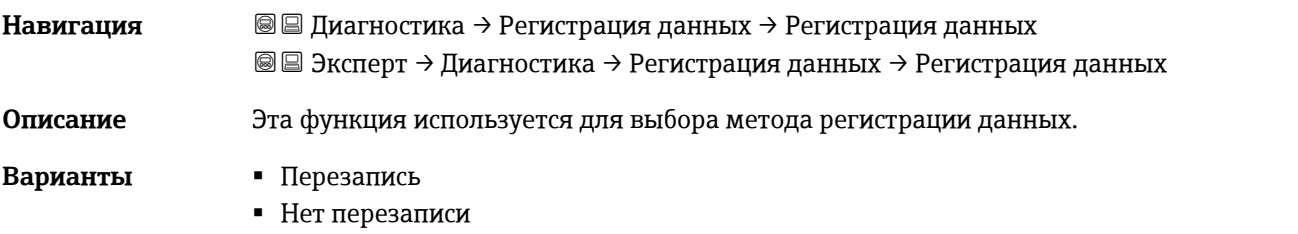

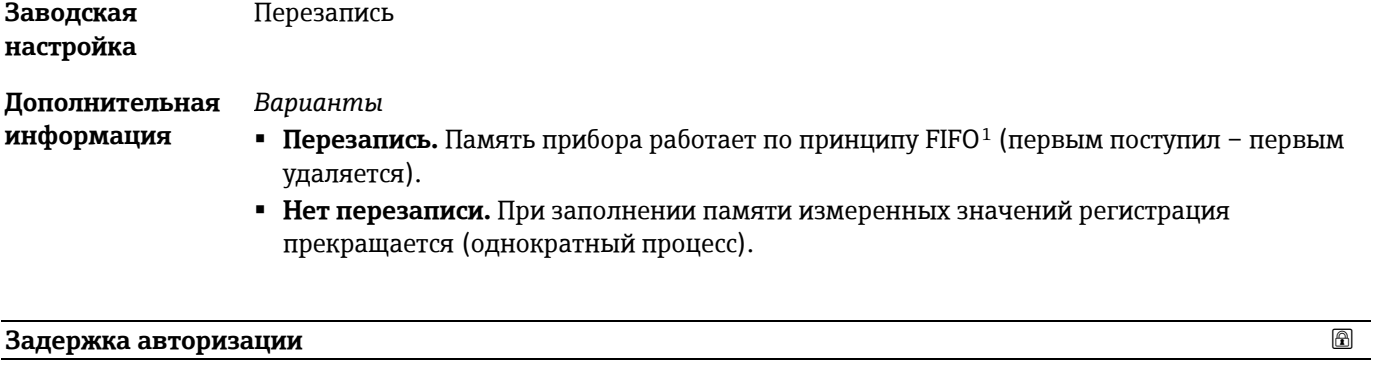

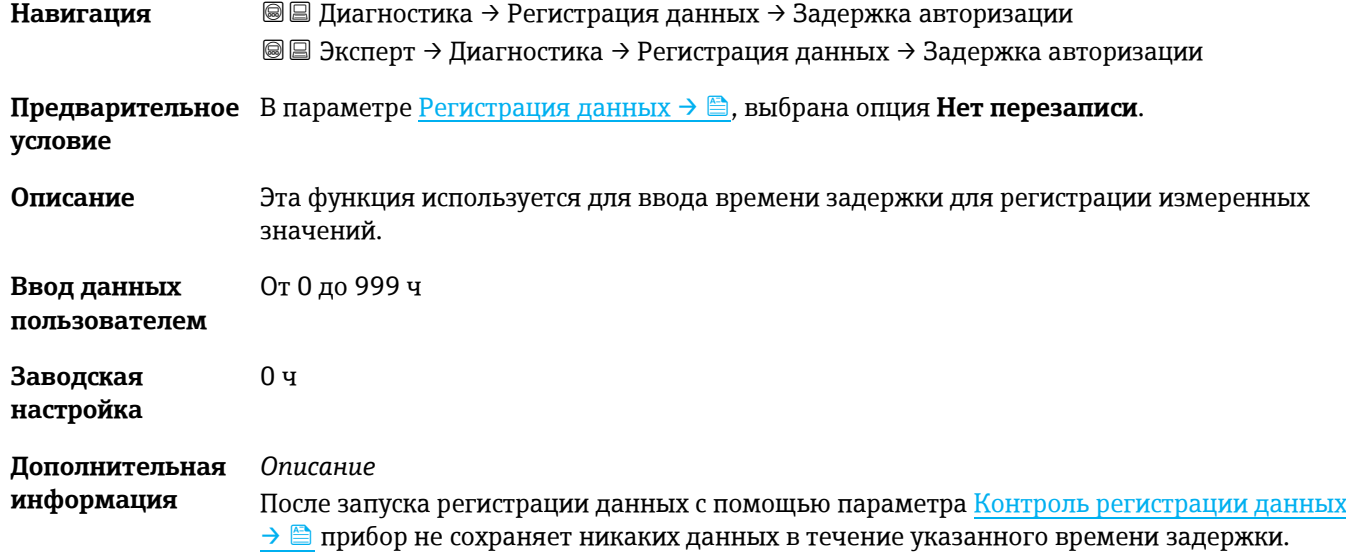

<span id="page-105-0"></span>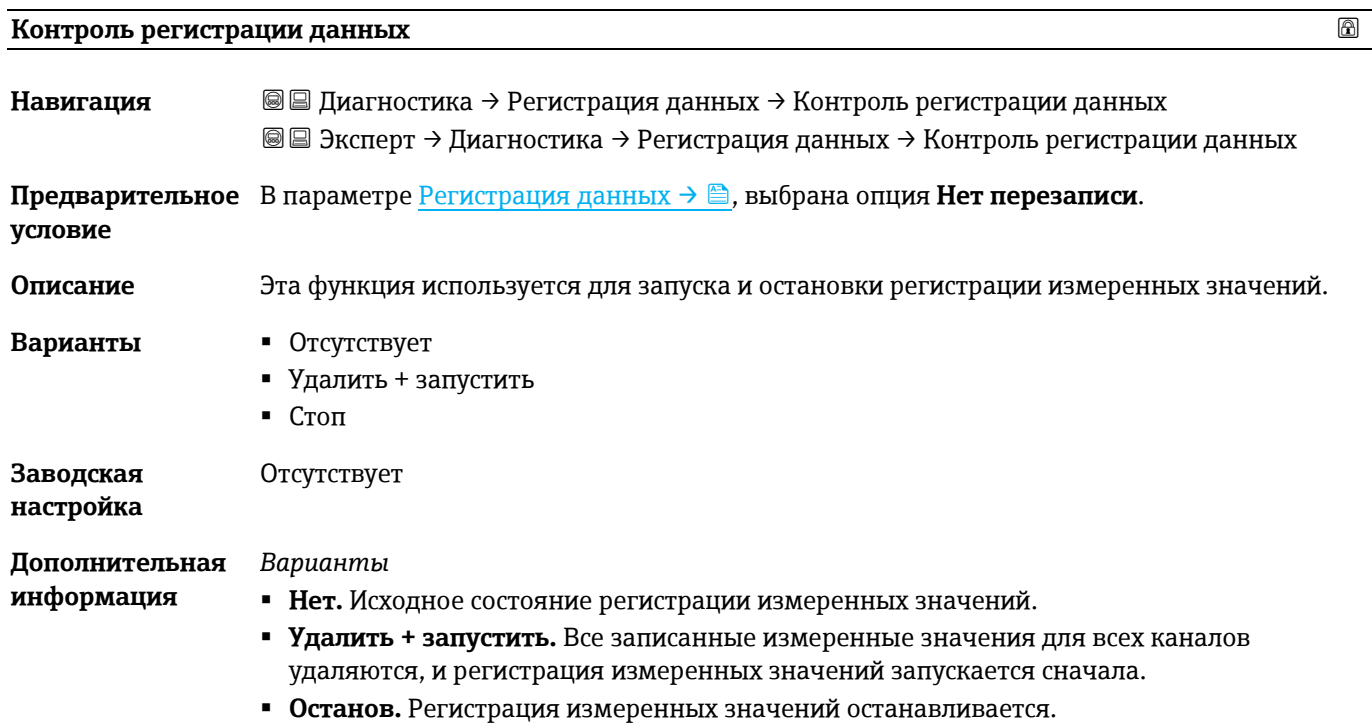

<span id="page-105-1"></span><sup>1</sup> FIFO = Хранилище данных по принципу «первым поступил – первым удаляется»

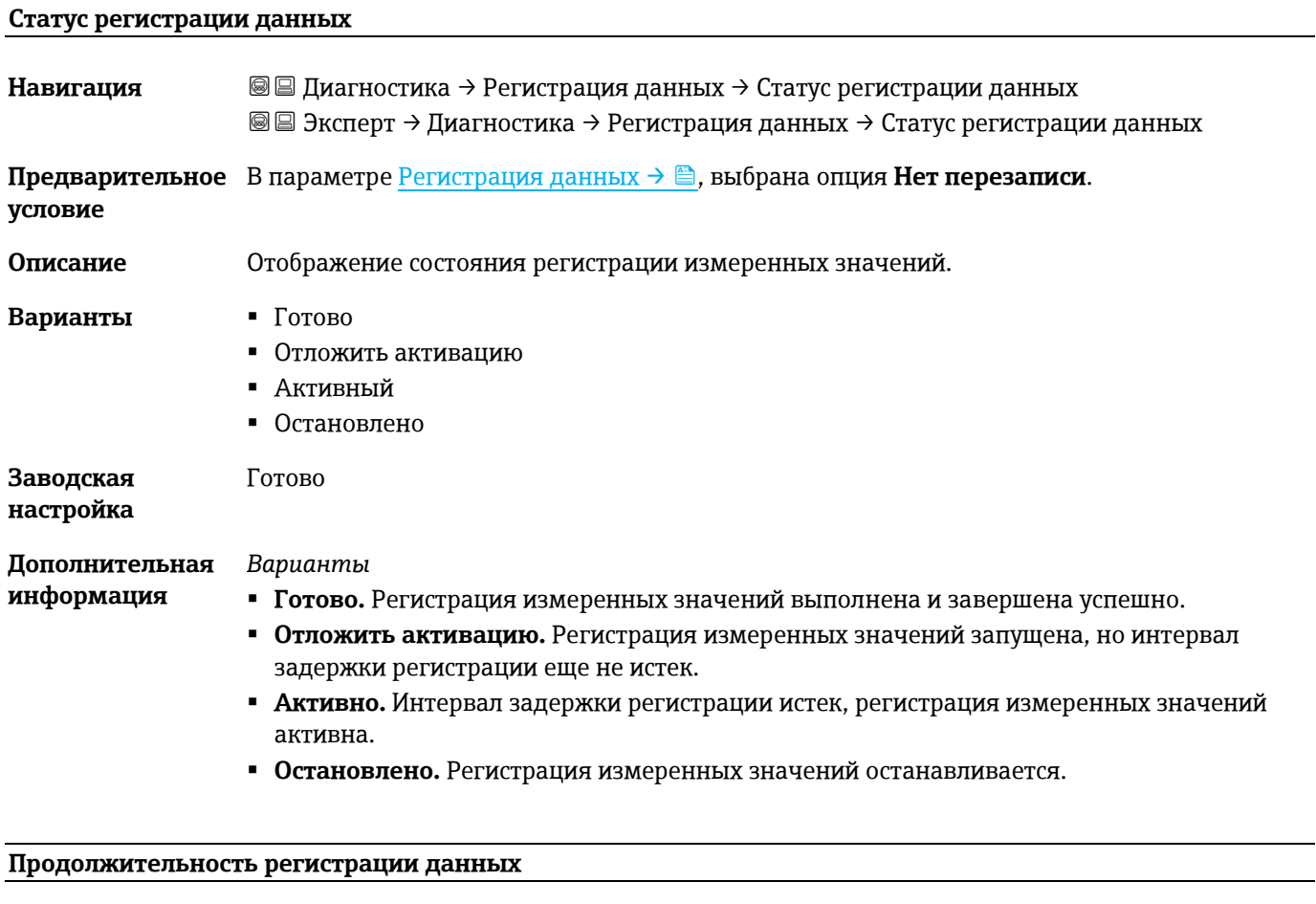

<span id="page-106-0"></span>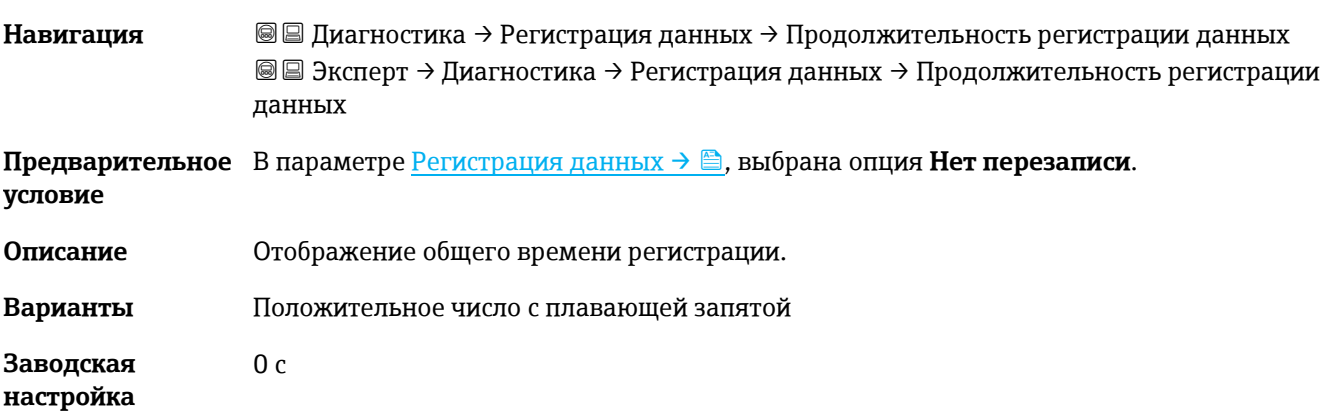

# **3.7.10 Технология Heartbeat**

Подробные сведения об описании параметров верификации и мониторинга **Heartbeat Verification+Monitoring** см. в сопроводительной документации к прибору  $\rightarrow \Box$  7.

*Навигация* Эксперт → Диагностика → Технология Heartbeat

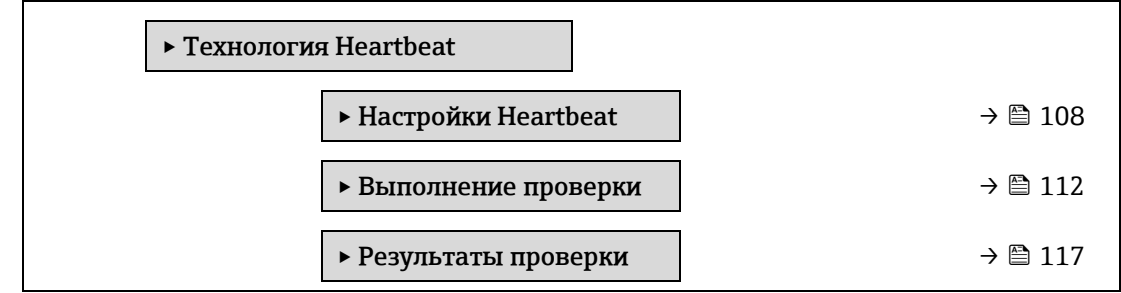

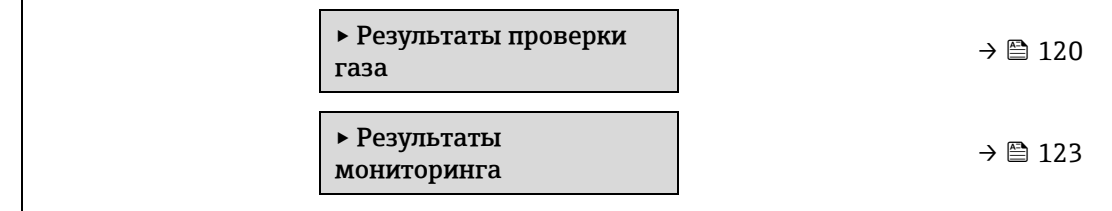

#### <span id="page-107-0"></span>**Подменю настроек Heartbeat**

*Навигация* Эксперт → Диагностика → Технология Heartbeat → Настройки Heartbeat ‣ Настройки Heartbeat Оператор установки  $\rightarrow$  **⊜** [108](#page-107-0) Размещение  $\rightarrow \Box$  [108](#page-107-0) ‣ Настройки проверки газа  $\rightarrow \text{B}$  [108](#page-107-1)

#### **Пользователь**

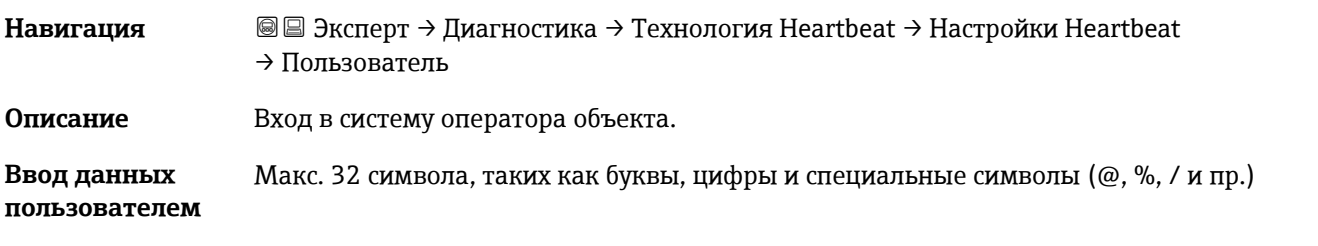

#### **Место**

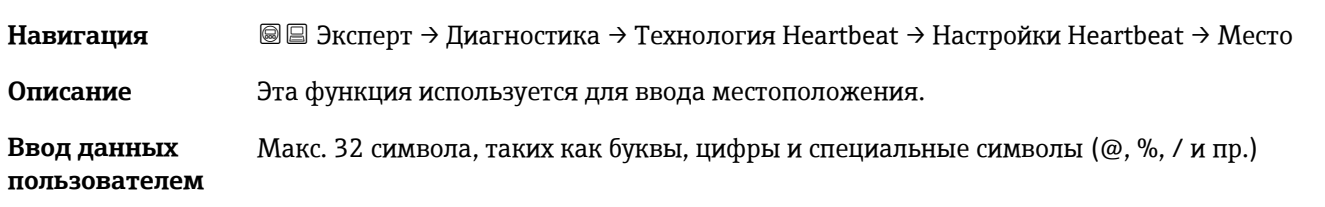

#### Подменю **Настройки проверки газа**

*Навигация* Эксперт → Диагностика → Технология Heartbeat → Настройки Heartbeat → Настройки проверки газа

<span id="page-107-1"></span>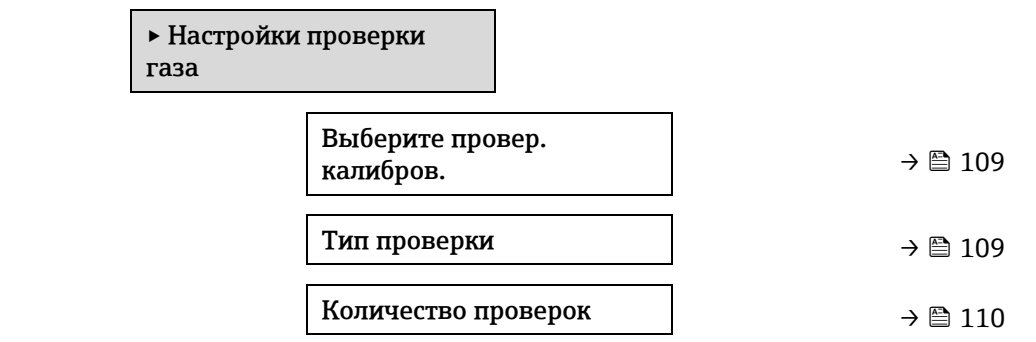
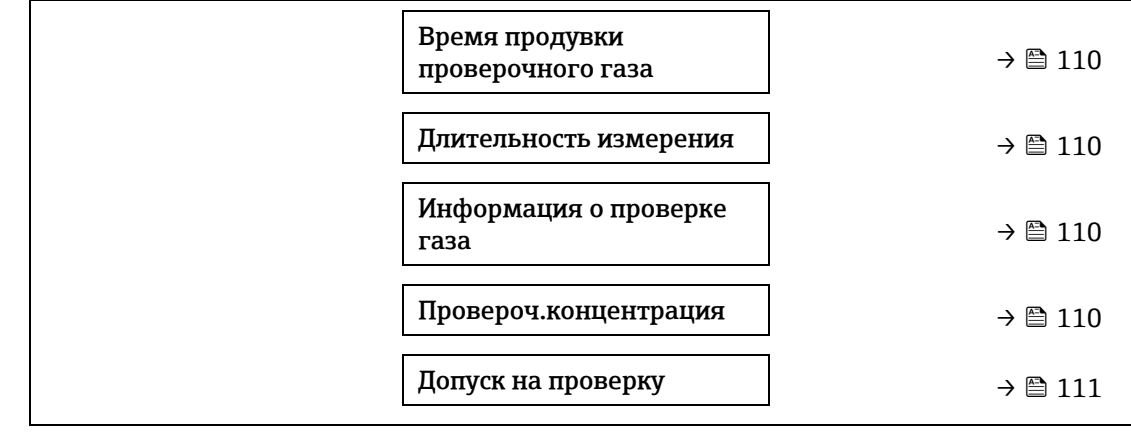

### **Выберите провер. калибров.**

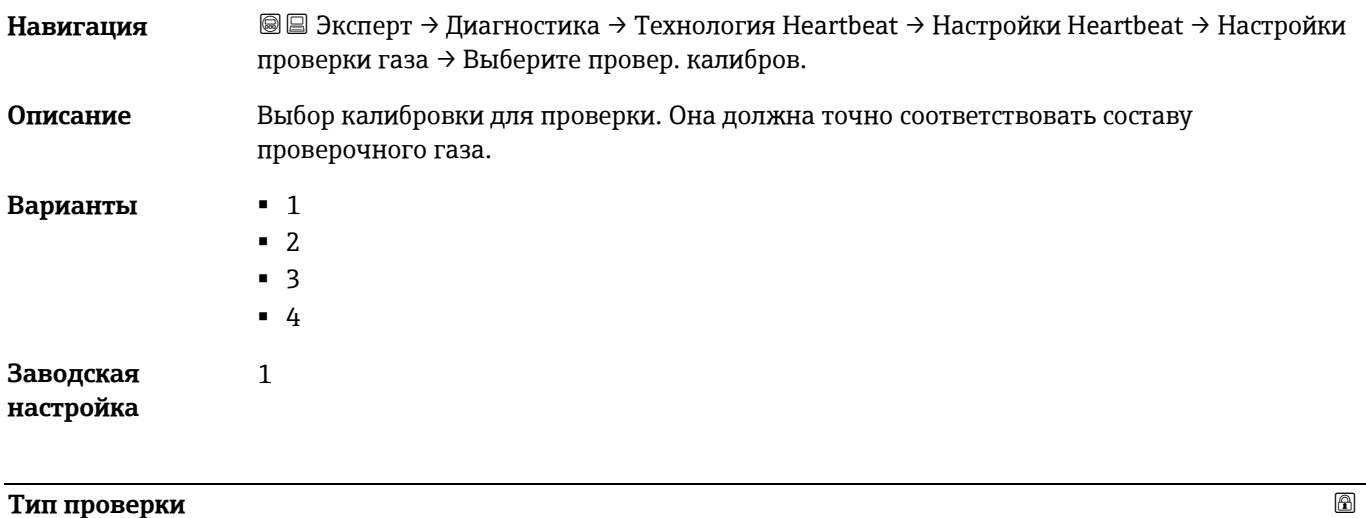

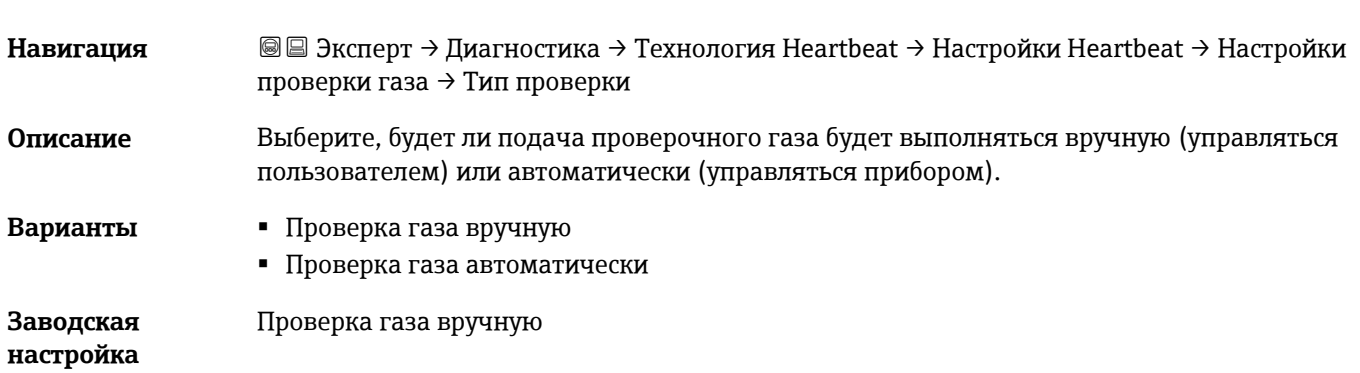

### **Количество проверок**

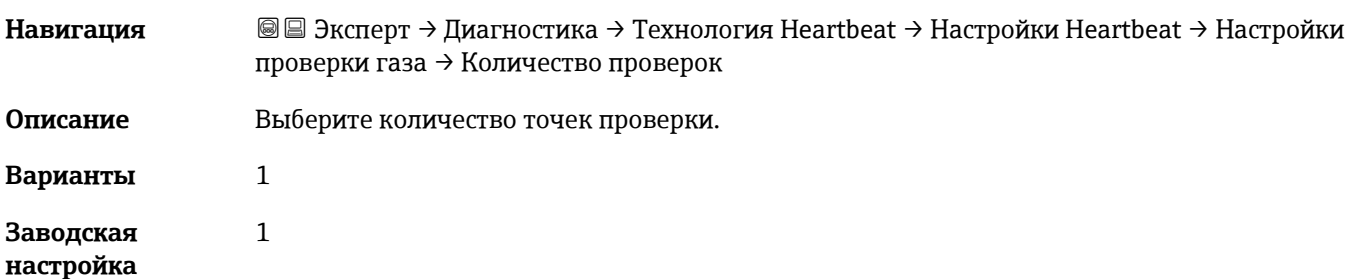

### <span id="page-109-0"></span>**Время продувки проверочного газа**

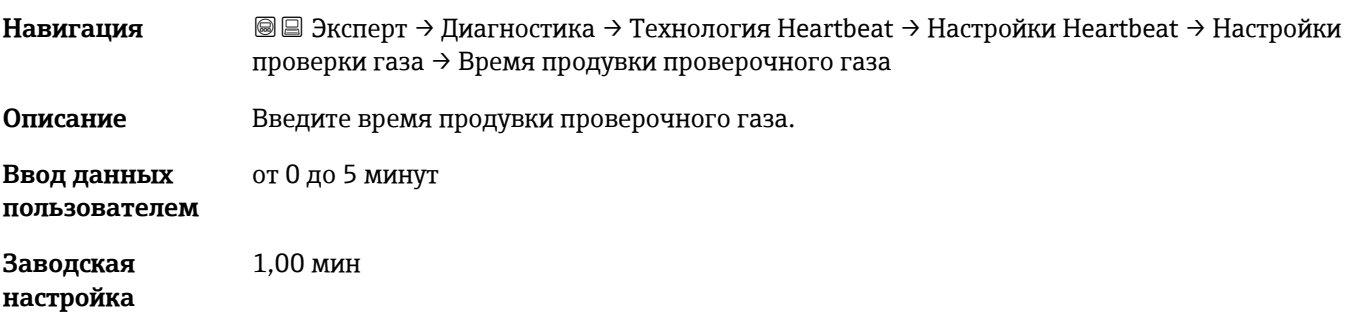

### **Длительность измерения**

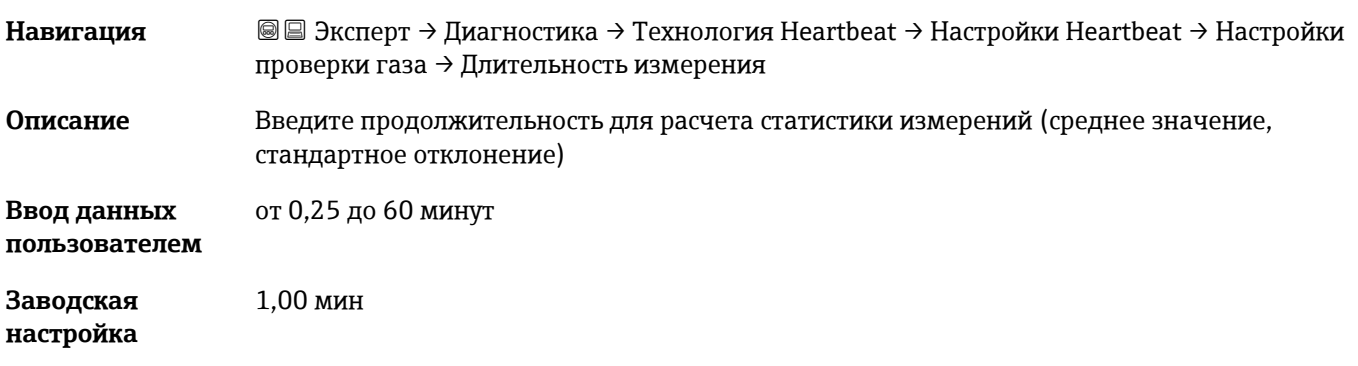

### **Информация о проверке газа**

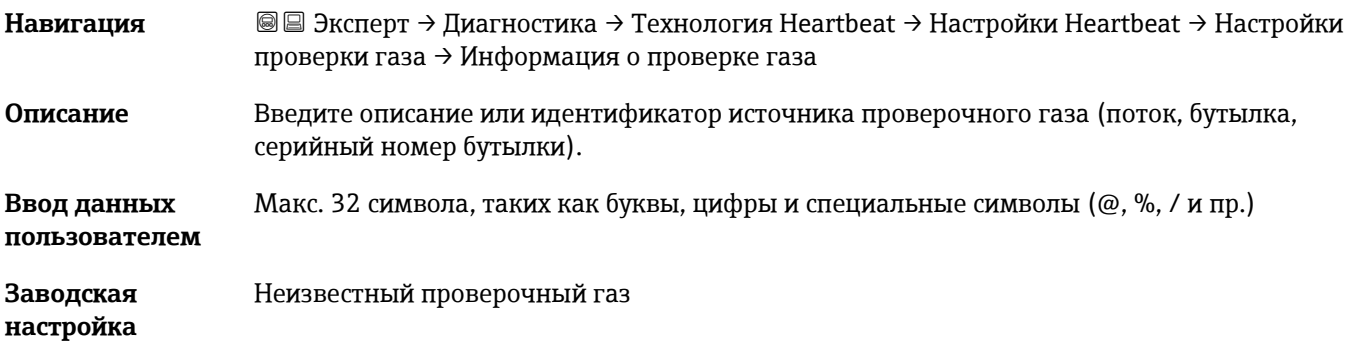

#### **Провероч.концентрация**

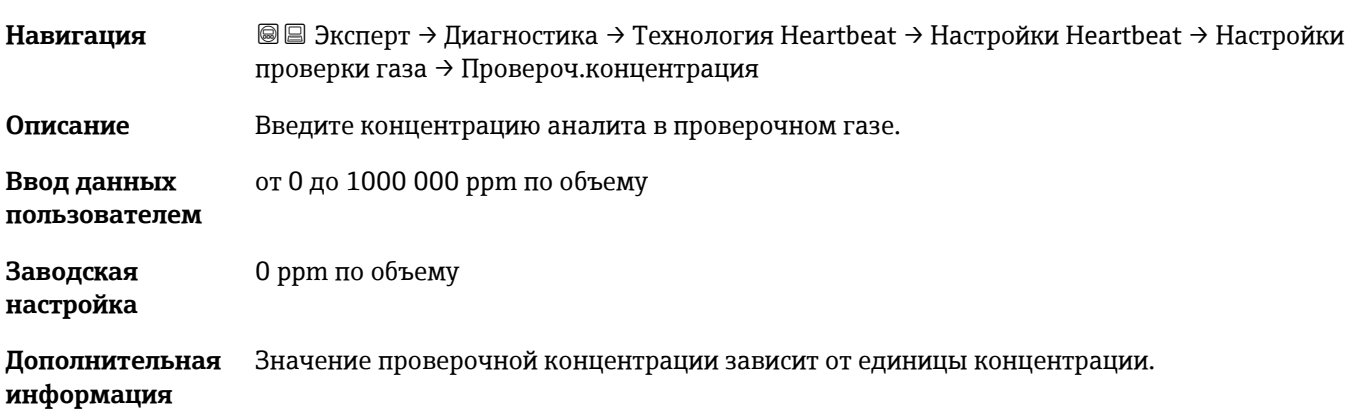

# <span id="page-110-0"></span>**Допуск на проверку**

<span id="page-110-1"></span>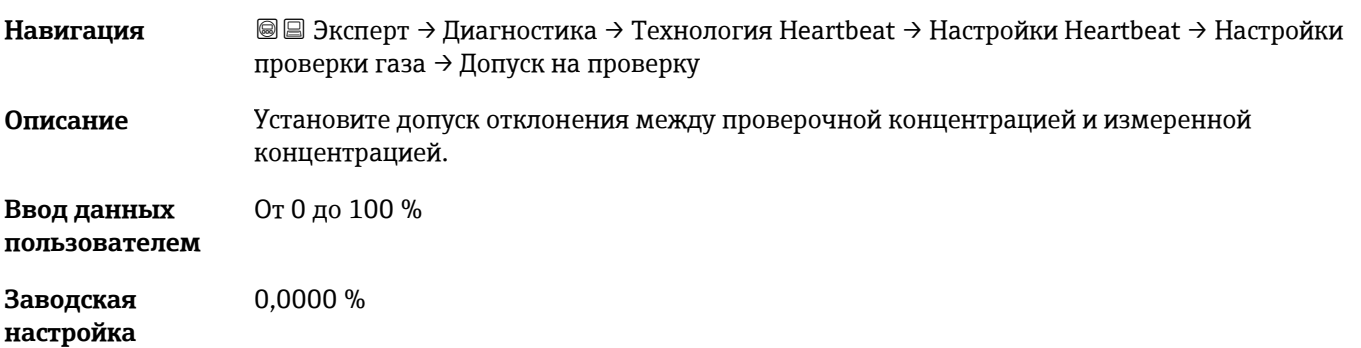

### **Мастер выполнения проверки**

*Навигация* Эксперт → Диагностика → Технология Heartbeat → Выполнение проверку

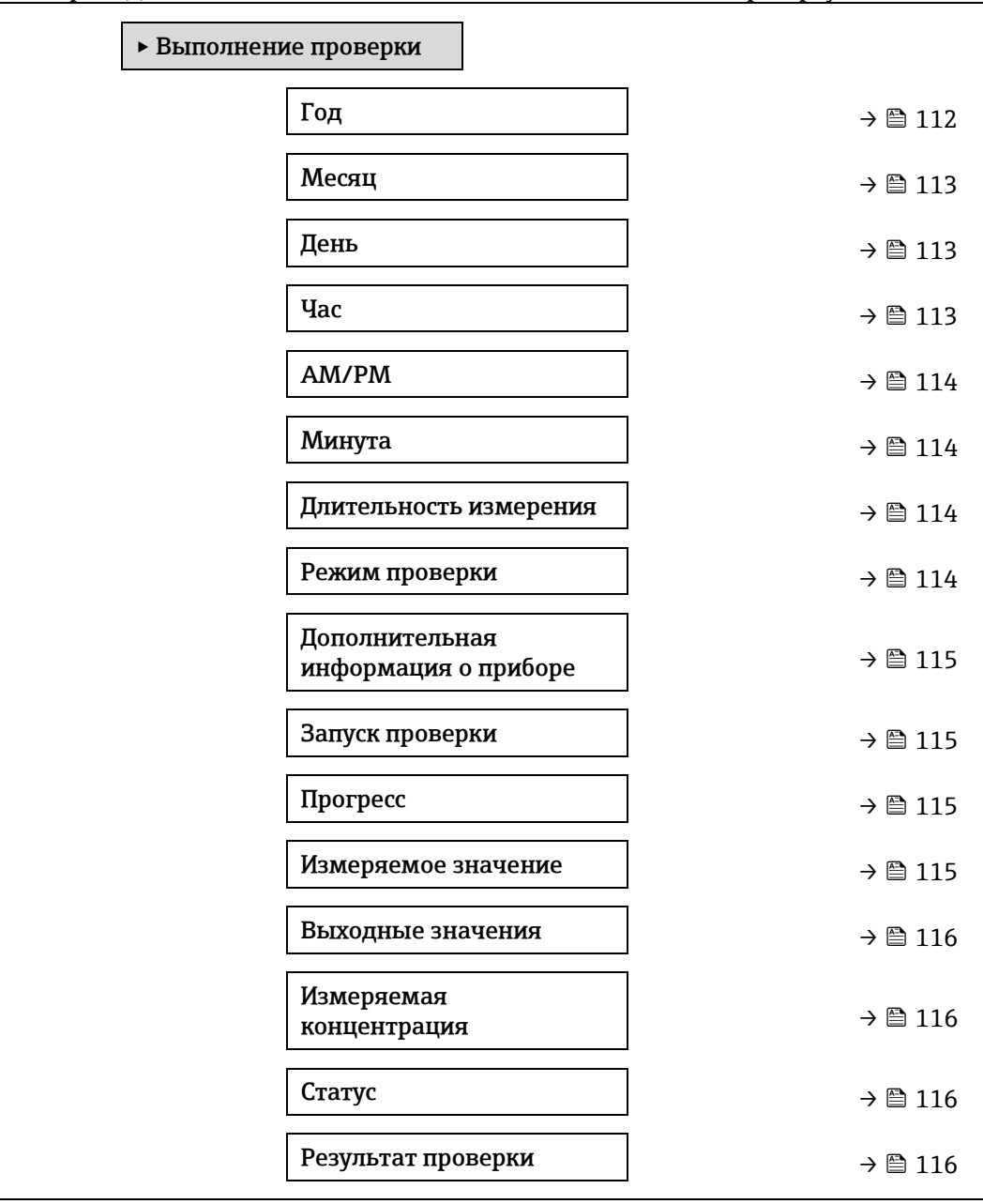

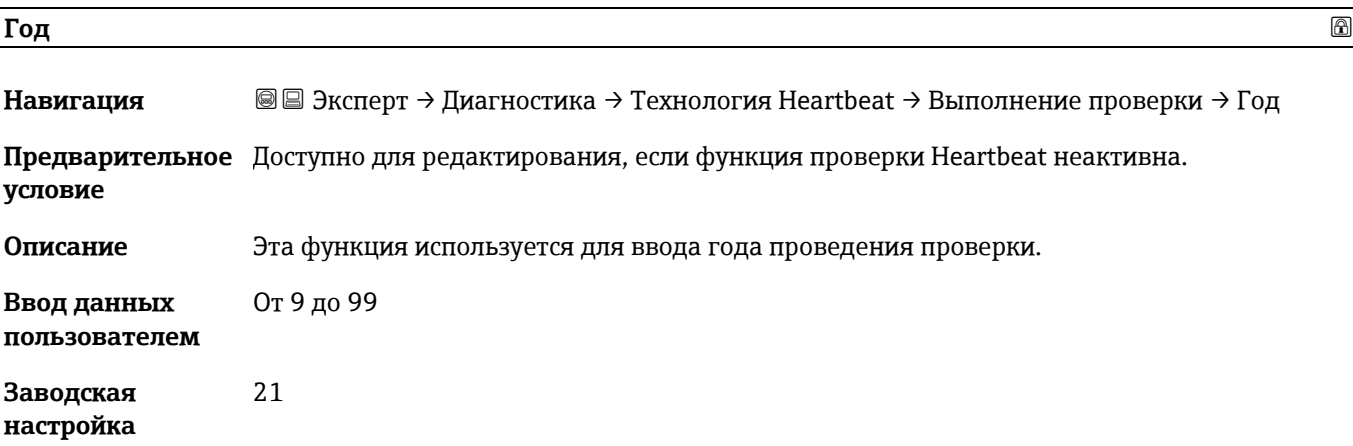

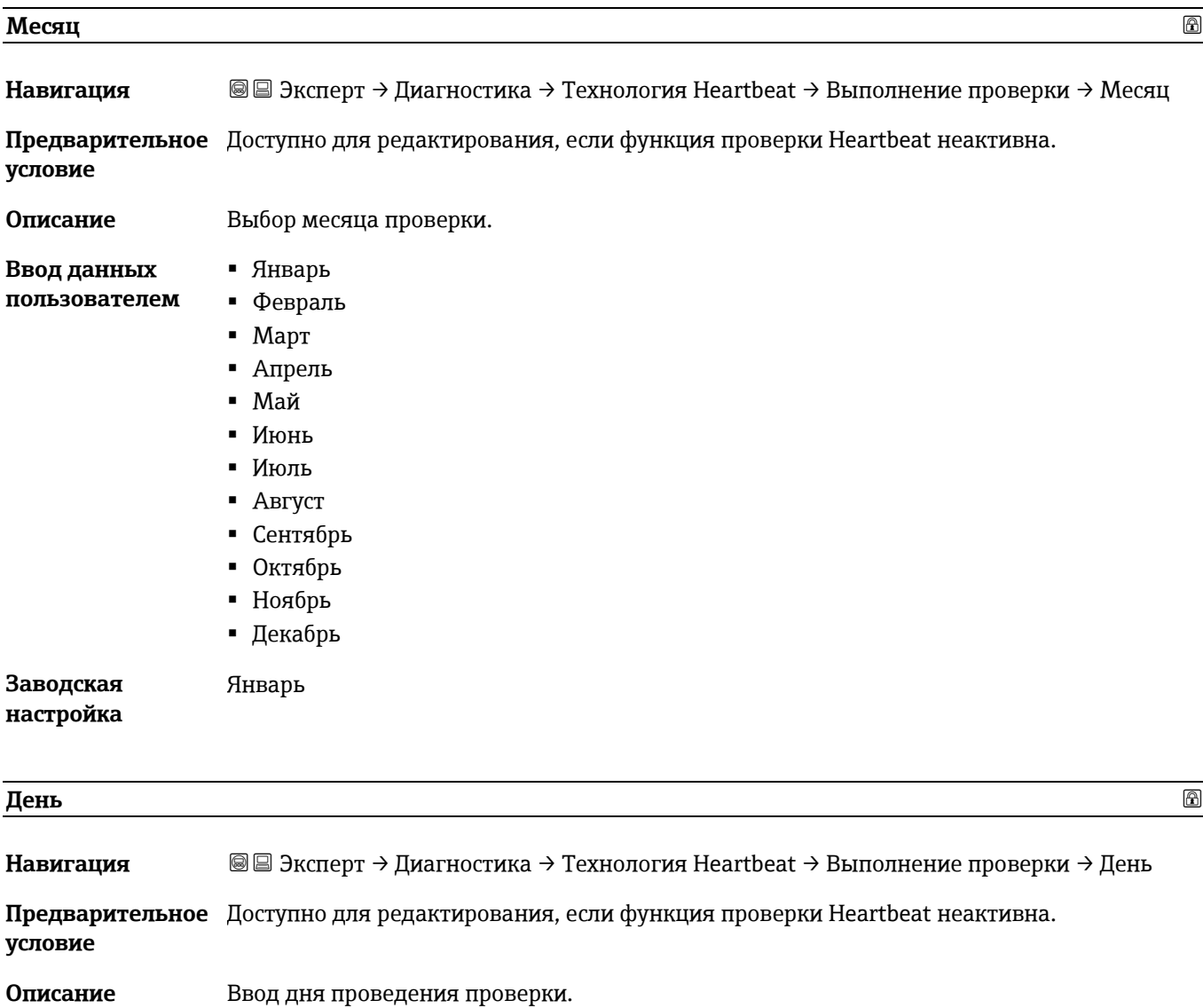

**Час** 

**Навигация** Эксперт → Диагностика → Технология Heartbeat → Выполнение проверки → Час

**Предварительное**  Доступно для редактирования, если функция проверки Heartbeat неактивна.

<span id="page-112-0"></span>**Ввод данных пользователем**

**Заводская настройка**

**условие**

**Ввод данных пользователем**

**Заводская настройка**

от 1 до 31 дня

**Описание** Ввод часа проведения проверки.

от 0 до 23 ч

12 ч

1 д

<span id="page-113-0"></span>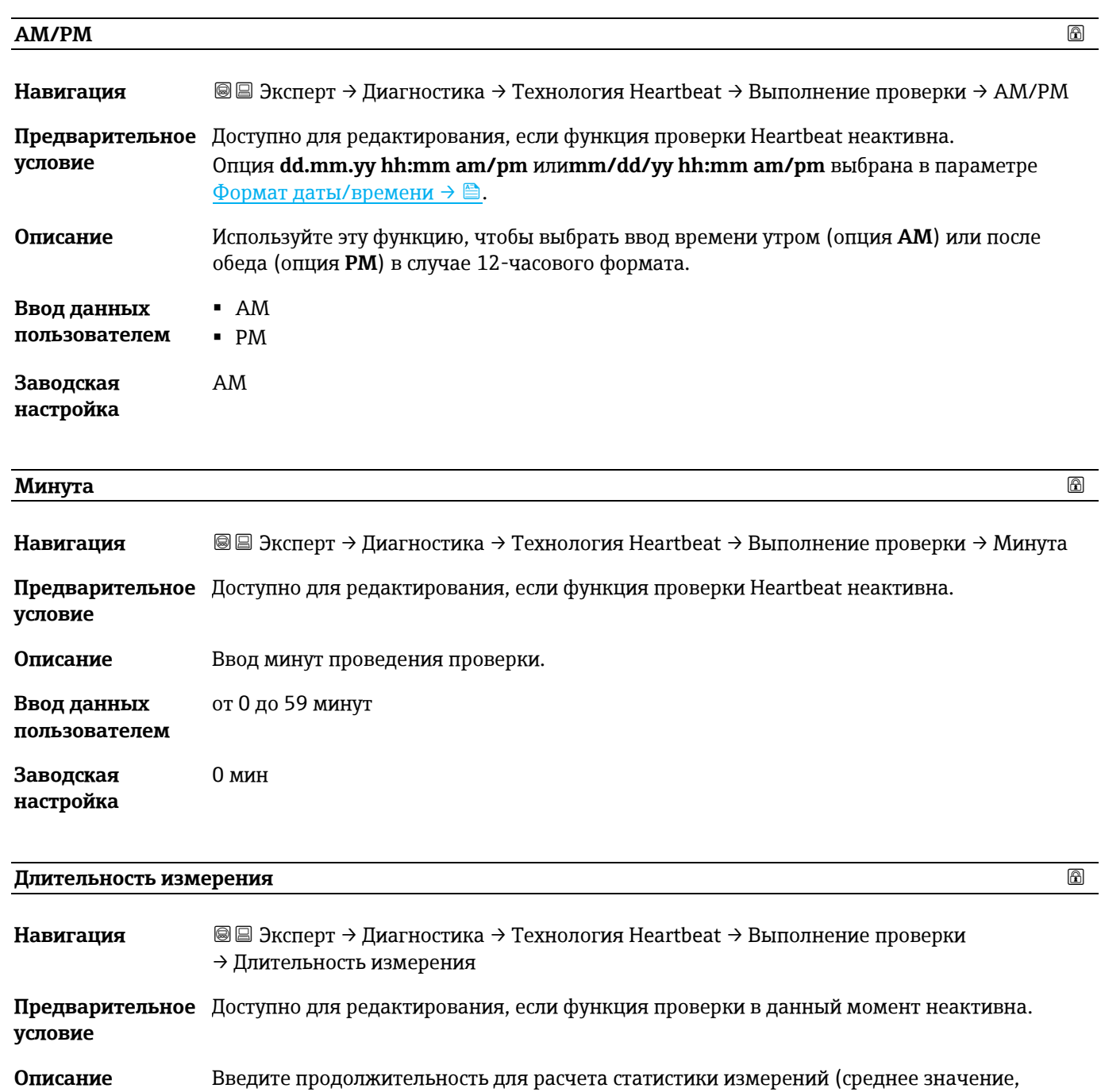

**Ввод данных пользователем** от 0,25 до 60 минут

<span id="page-113-1"></span>стандартное отклонение)

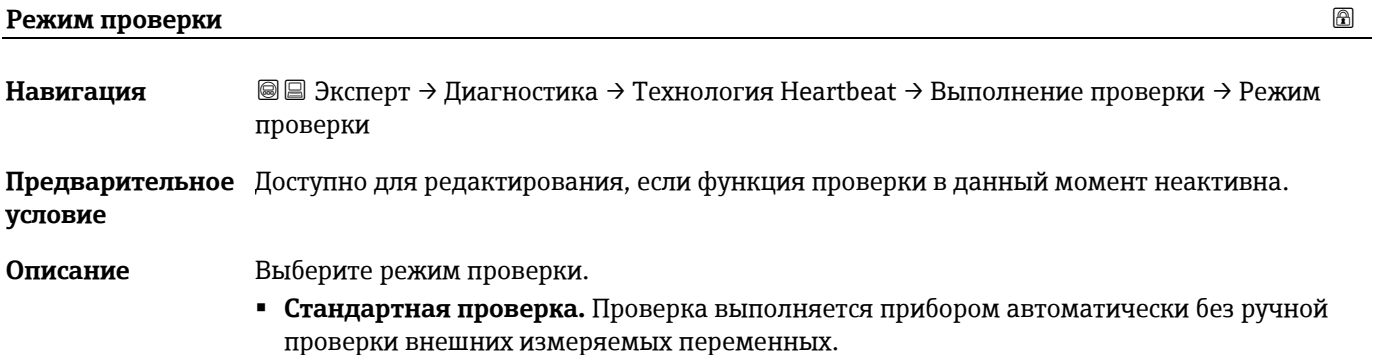

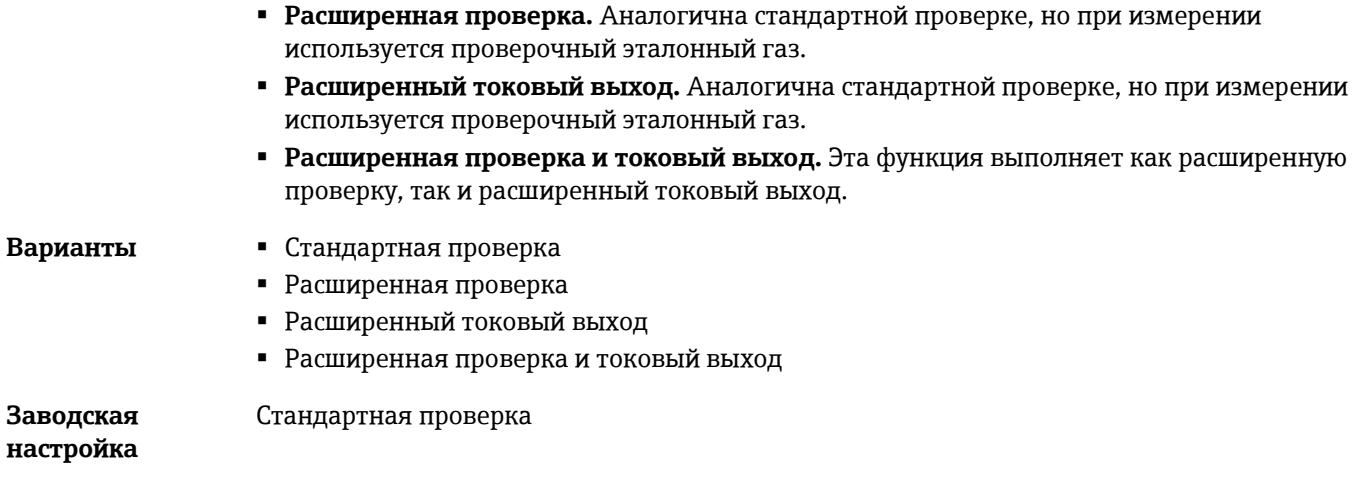

### <span id="page-114-0"></span>**Информация о внешнем приборе**

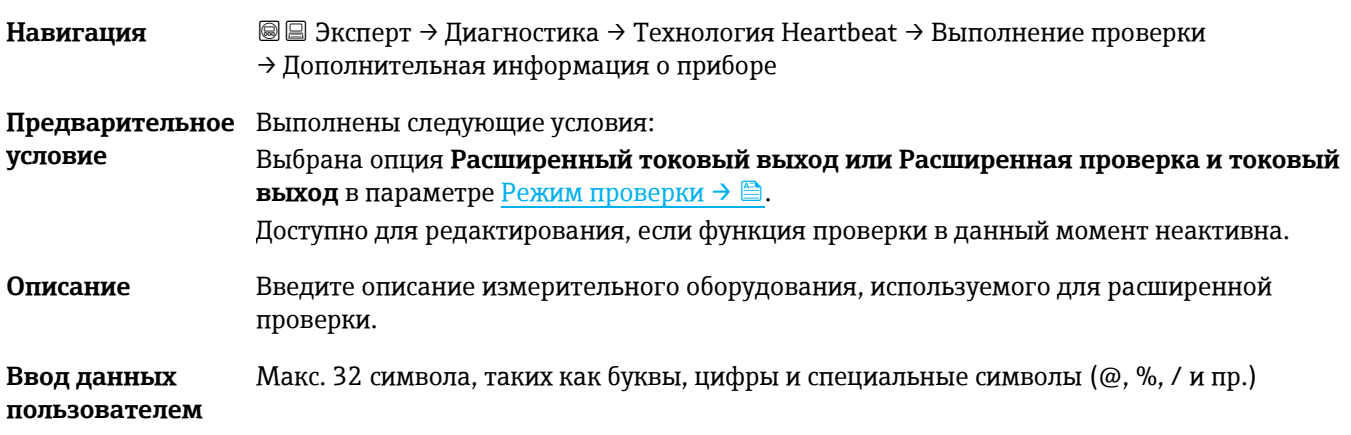

### <span id="page-114-2"></span>**Запустить проверку**

| Навигация              | $\textcircled{\textcircled{\tiny{\#}}}$ Эксперт → Диагностика → Технология Heartbeat → Выполнение проверки<br>$\rightarrow$ Запустить проверку                                                                                                   |
|------------------------|----------------------------------------------------------------------------------------------------|
| Описание               | Запуск проверки<br>Для выполнения полной проверки выберите параметры по одному. После того как будут<br>записаны внешние измеренные значения, запустите проверку, выбрав опцию Старт.                                                            |
| Варианты               | Отмена<br>• Низкое значение токового выхода $1^1$<br>• Высокое значение токового выхода $1^1$<br>• Низкое значение токового выхода 2 $1$<br>• Высокое значение токового выхода 2 $1$<br>$ Crapr$<br>• Подготовить проверку<br>Окончание проверки |
| Заводская<br>настройка | Отмена                                                                                                    |

<span id="page-114-1"></span> $^{\rm 1}$  Видимость зависит от опций заказа или настроек прибора

### **Прогресс**

**Навигация** <sup>a</sup> a B Эксперт → Диагностика → Технология Heartbeat → Выполнение проверки → Прогресс

**Описание** Отображается ход выполнения процесса.

**Пользовательский**  От 0 до 100 % **интерфейс**

### **Измеренные значения**

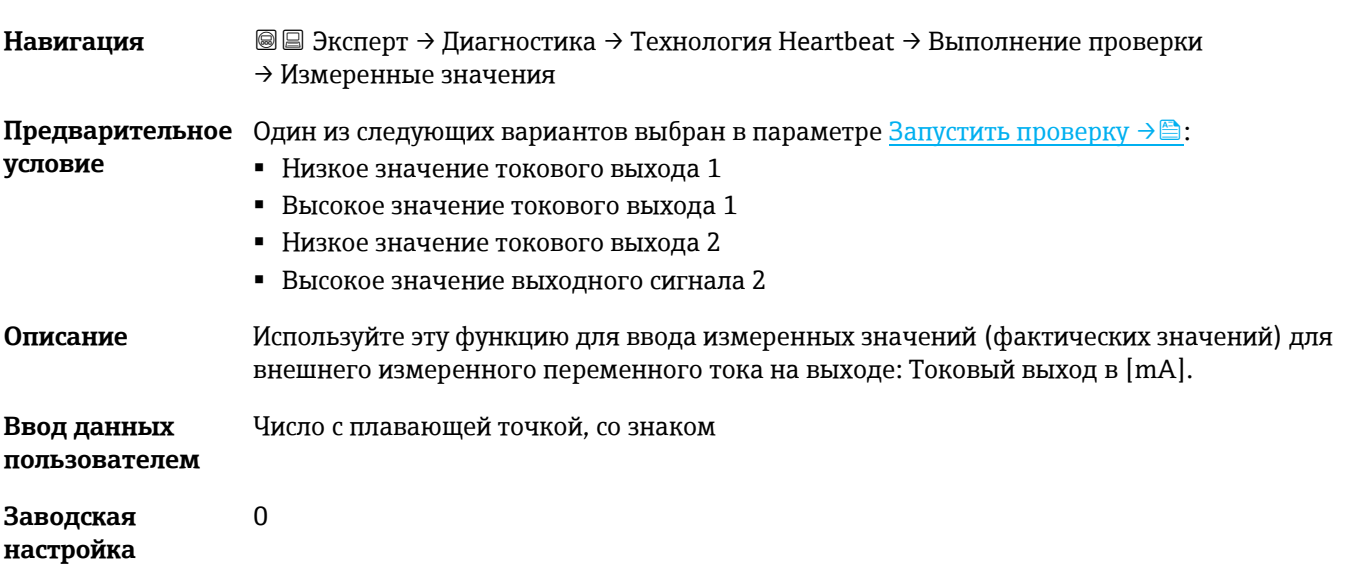

<span id="page-115-0"></span>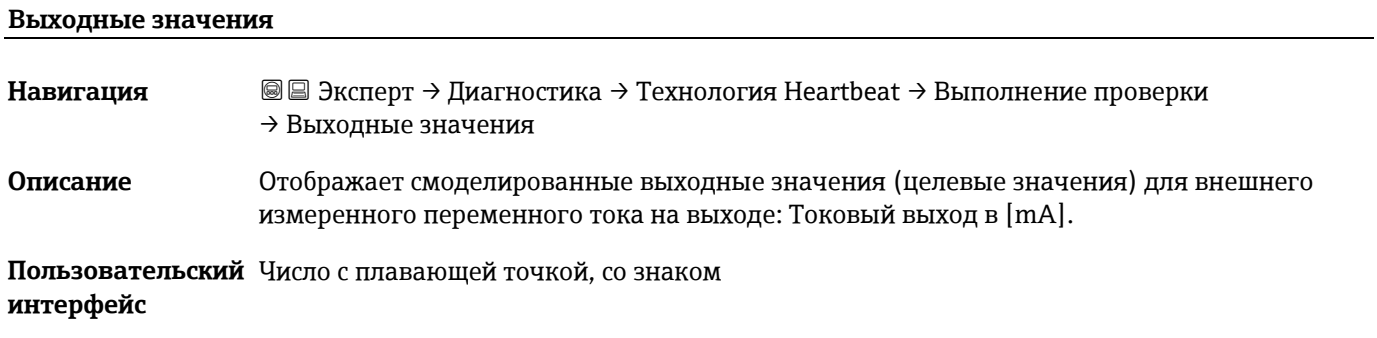

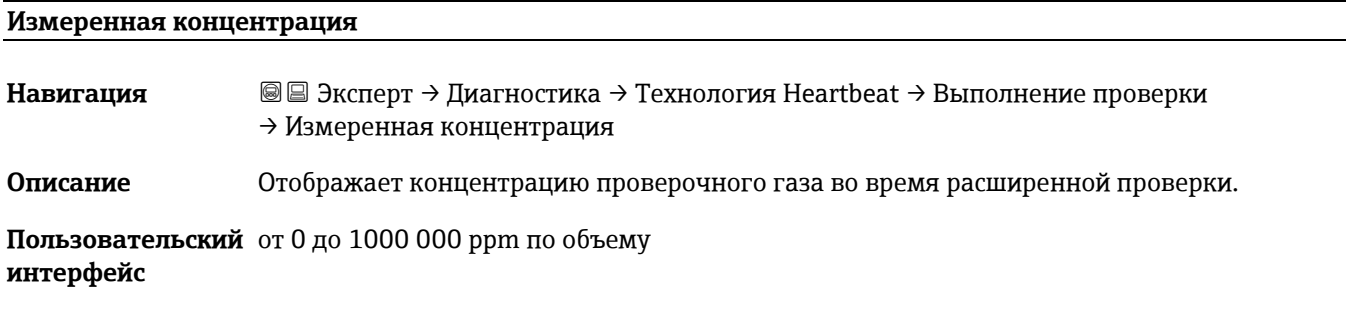

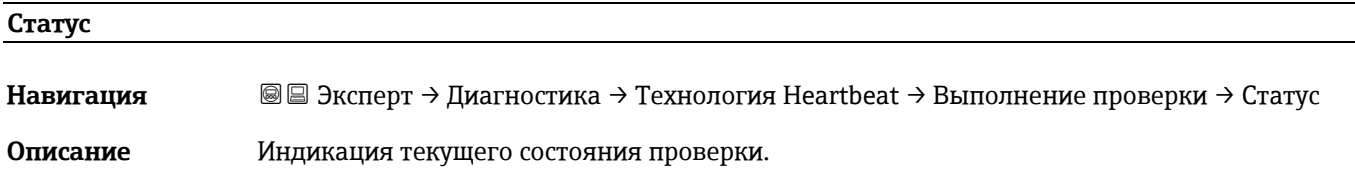

#### **Пользовательский**  Готово **интерфейс**

- Занят
	- Не пройдено
	- Не выполнено
	- Продувка

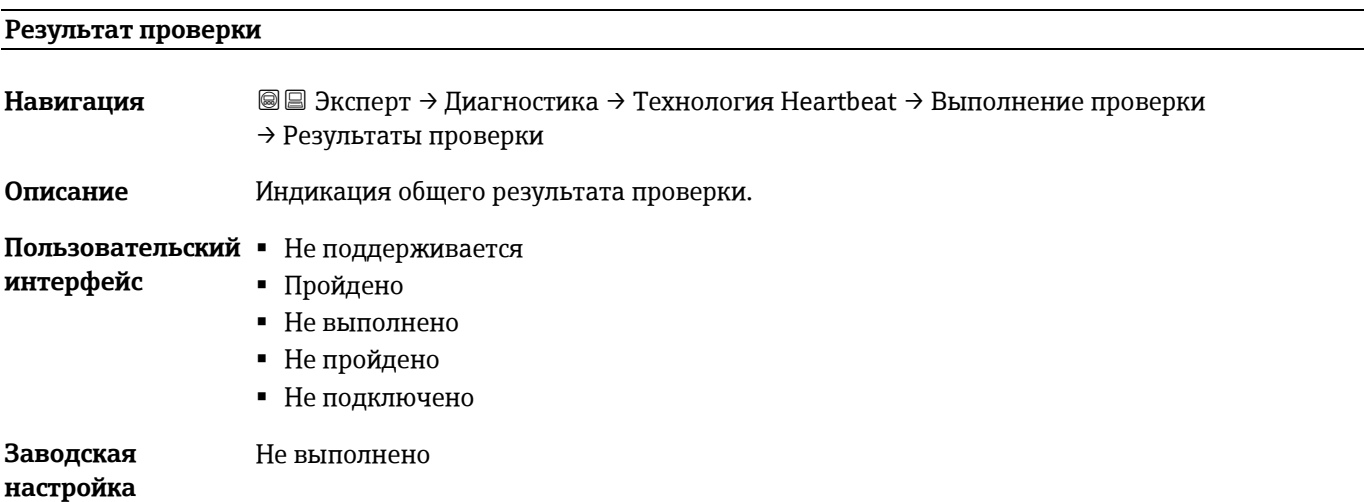

#### **Подменю Результаты проверки**

## *Навигация* Эксперт → Диагностика → Технология Heartbeat → Результаты проверки

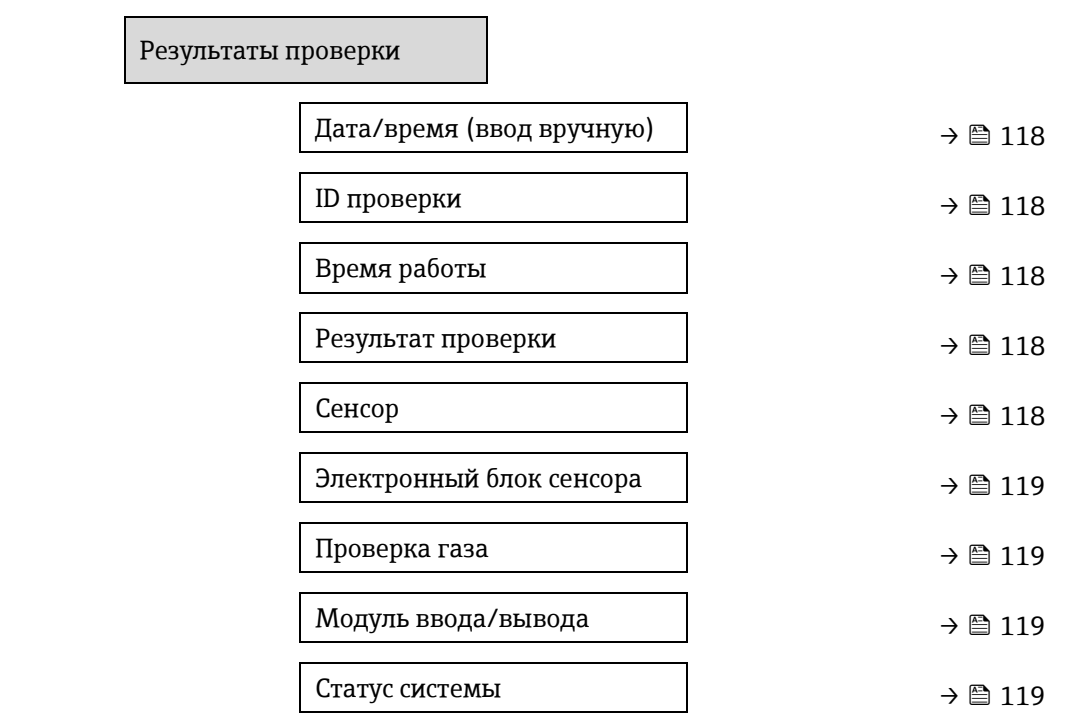

<span id="page-117-0"></span>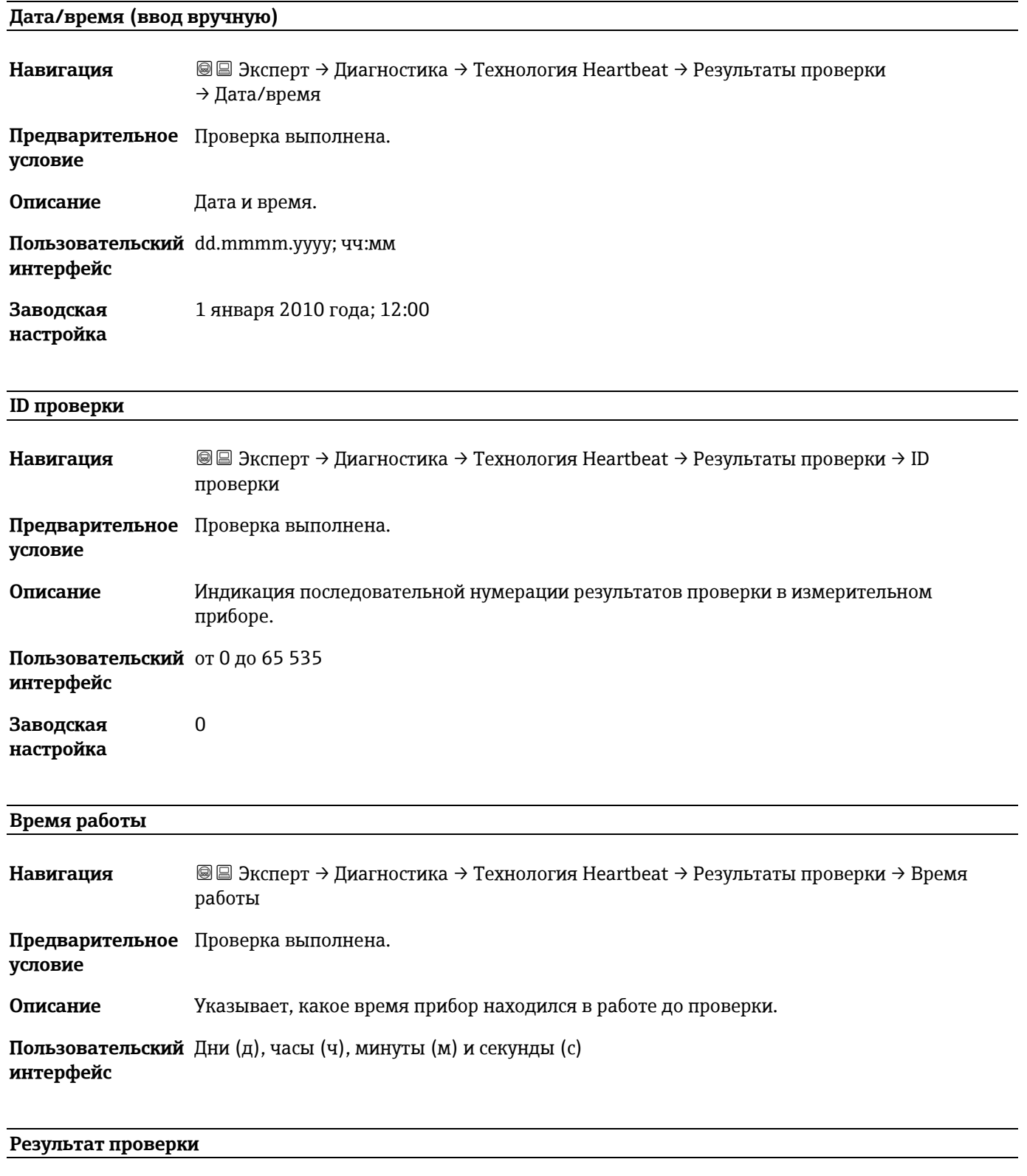

<span id="page-117-1"></span>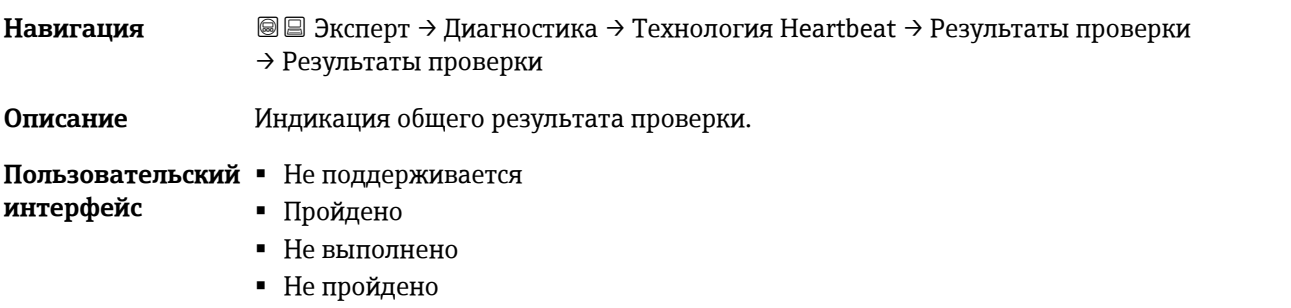

**Заводская настройка** Не выполнено

<span id="page-118-0"></span>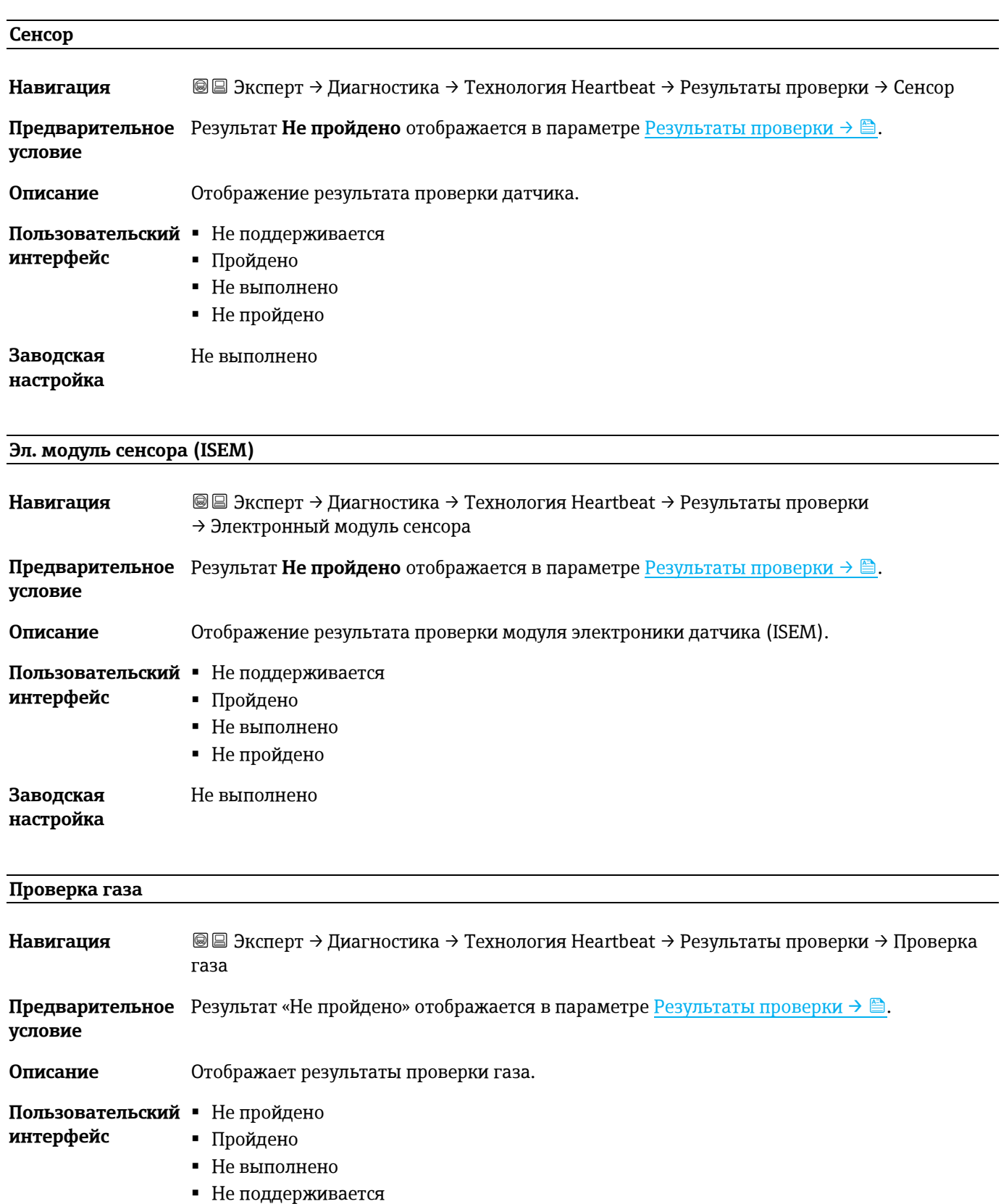

<span id="page-118-1"></span>Не подключено

#### **Заводская настройка** Не выполнено

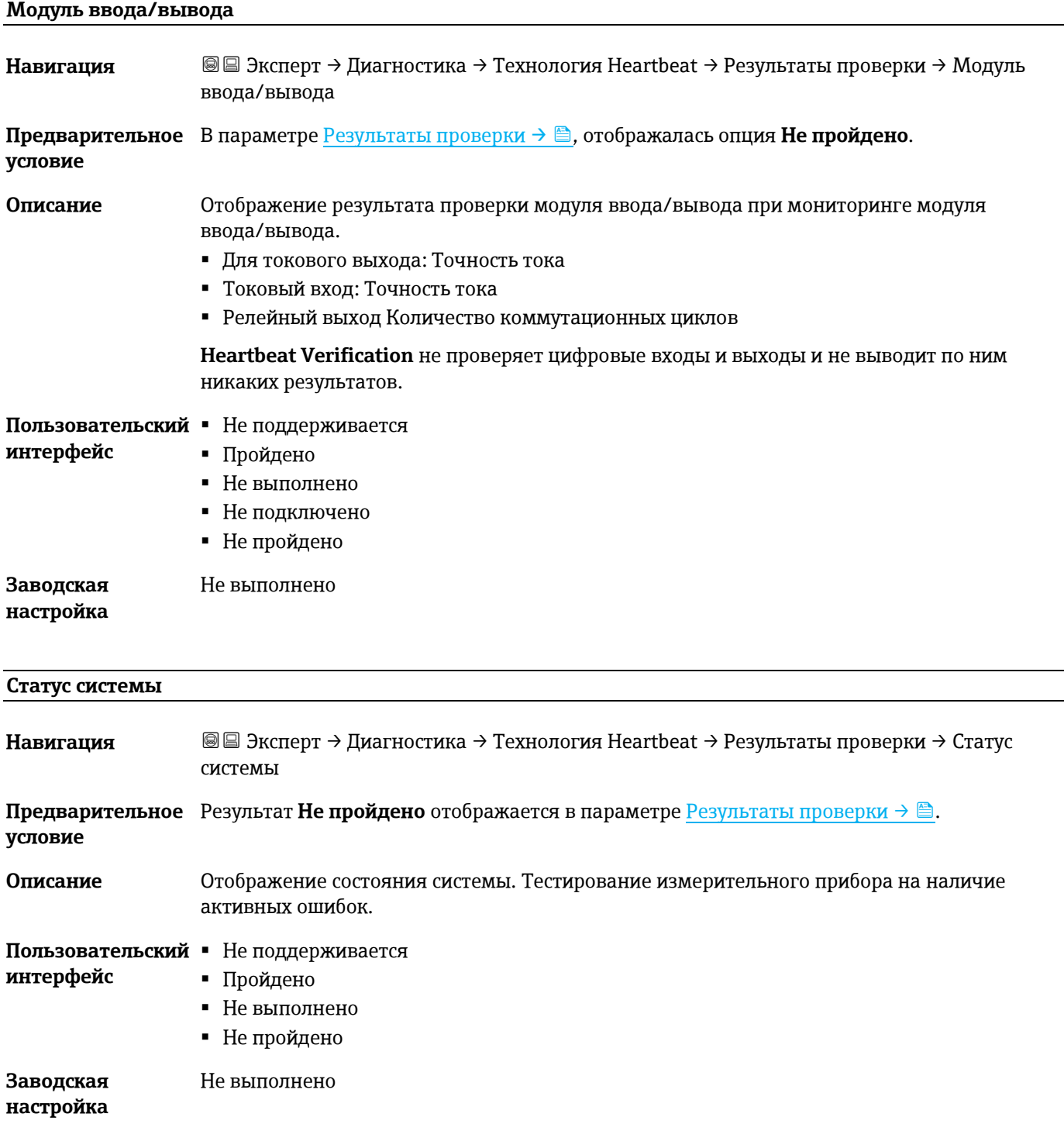

#### <span id="page-119-0"></span>**Подменю Результаты проверки газа**

*Навигация* Эксперт → Диагностика → Технология Heartbeat → Результаты проверки газа

Результаты проверки газа

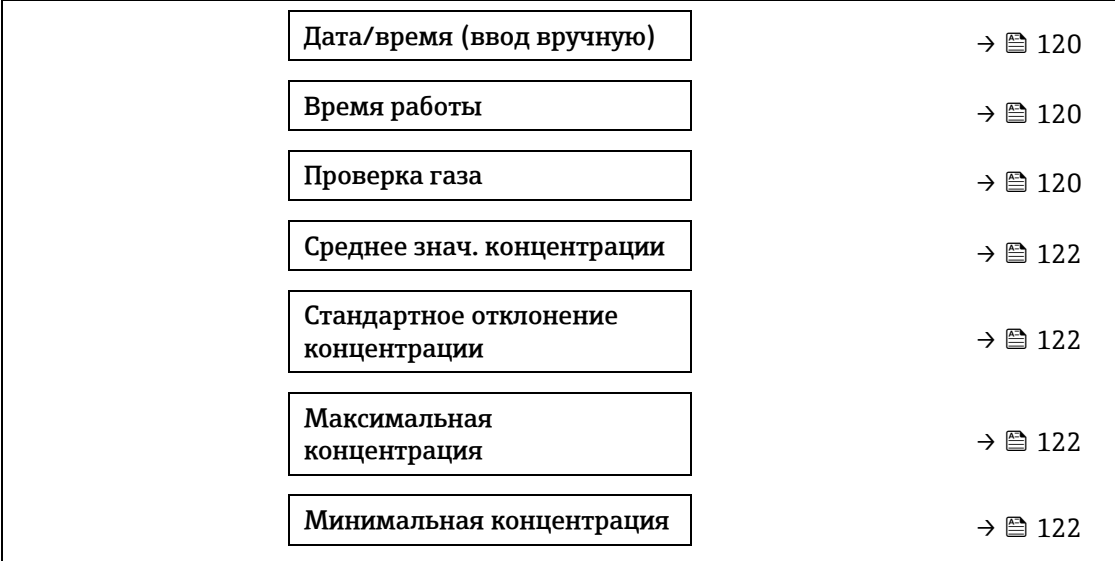

#### **Дата/время (ввод вручную)**

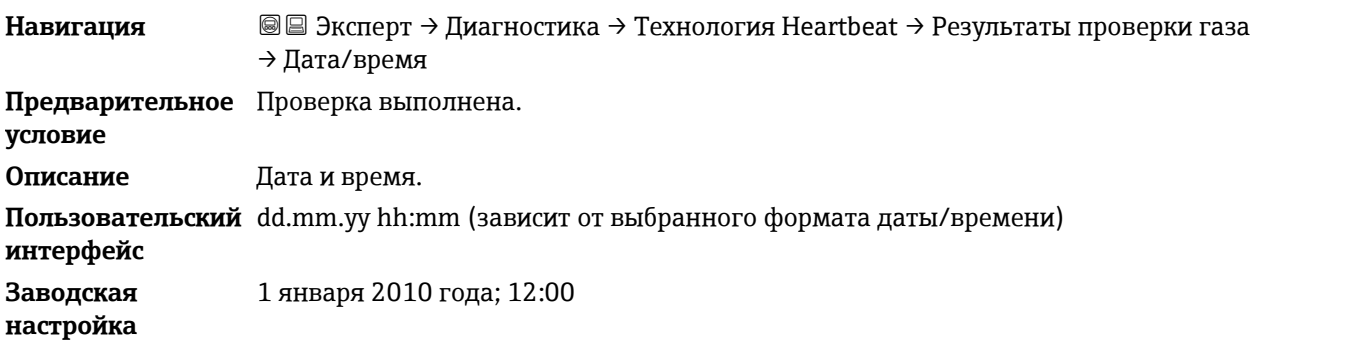

#### **Время работы**

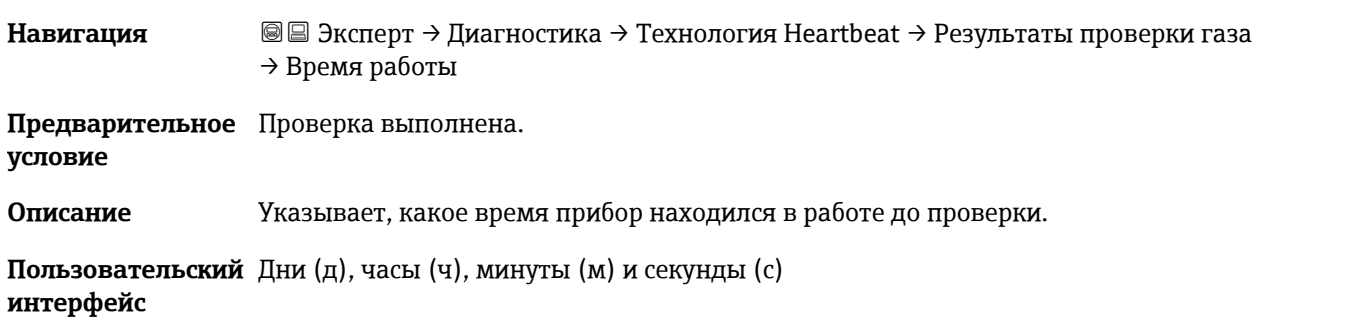

# **Проверка газа Навигация** <sup>**<u>■■ Эксперт → Диагностика → Технология Heartbeat → Результаты проверки газа</u>**</sup> → Проверка газа **Предварительное**  Проверка выполнена. **условие Описание** Состояние после завершения проверки газа. **Пользовательский**  Не поддерживается **интерфейс** Пройдено

- Не выполнено
- Не подключено
- Не пройдено

#### **Среднее знач. концентрации**

**Навигация** Эксперт → Диагностика → Технология Heartbeat → Результаты проверки газа → Среднее знач. концентрации **Предварительное**  Проверка выполнена. **условие Описание** от 0 до 1000 000 ppm по объему **Пользовательский**  Среднее знач. концентрации, определенное в ходе проверки. **интерфейс**

<span id="page-121-0"></span>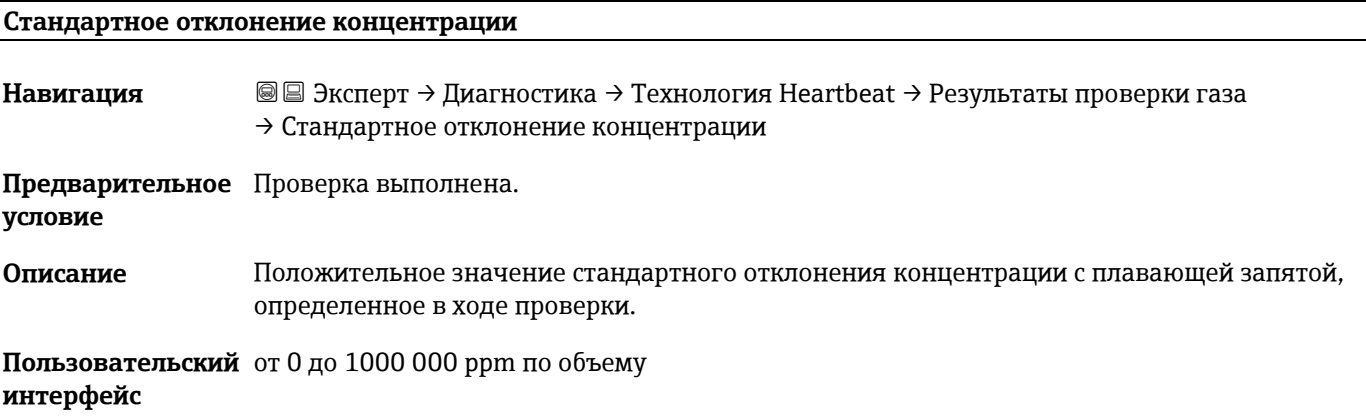

#### **Максимальное знач. концентрации**

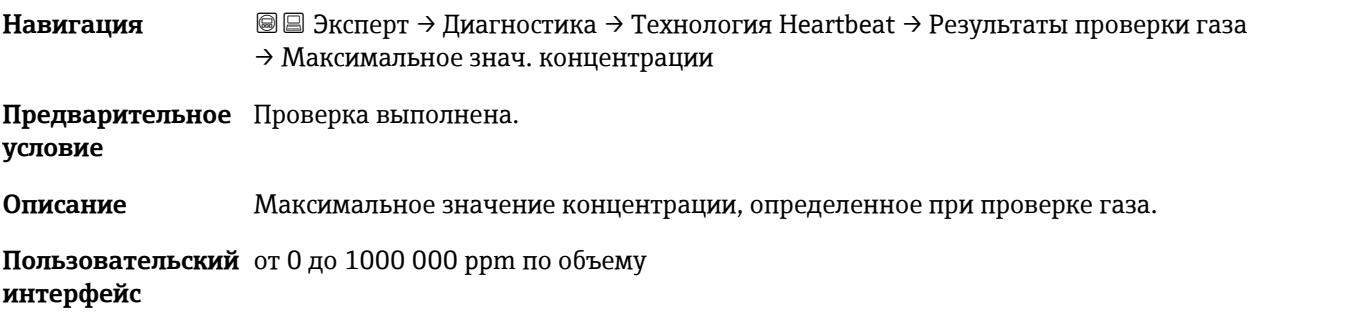

#### **Минимальное значение концентрации**

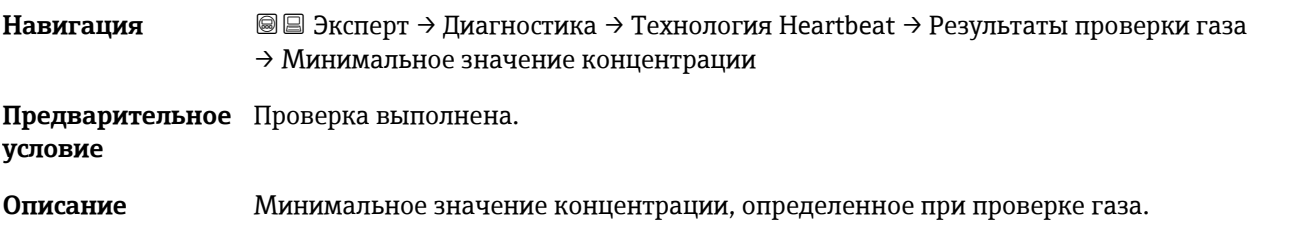

#### **Пользовательский**  от 0 до 1000 000 ppm по объему **интерфейс**

#### <span id="page-122-0"></span>**Подменю Результаты мониторинга**

*Навигация* <sup>■■</sup> Эксперт → Диагностика → Технология Heartbeat → Результаты мониторинга

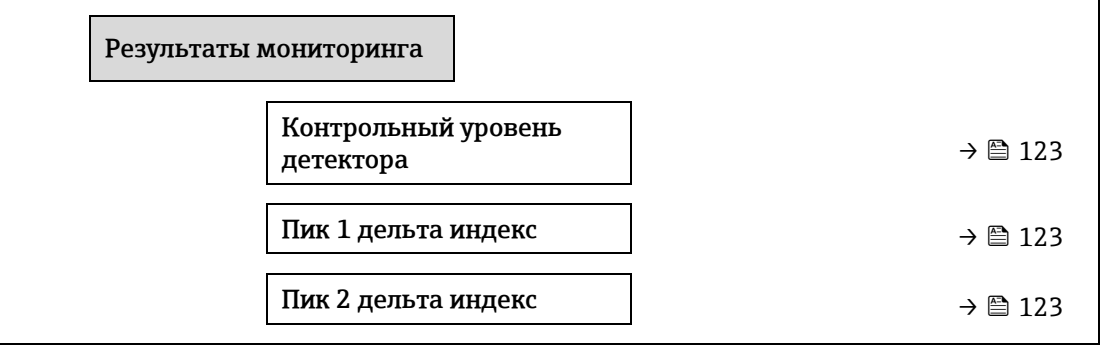

**Контрольный уровень детектора**

**Навигация** <u>**■ Эксперт → Диагностика → Технология Heartbeat → Результаты мониторинга**</u> → Контрольный уровень детектора

**Описание** Сигнал от оптического детектора.

**Пользовательский**  От 0 до 5 мА **интерфейс**

#### **Пик 1 дельта индекс**

**Навигация** <u>■ Эксперт → Диагностика → Технология Heartbeat → Результаты мониторинга → Пик 1</u> дельта индекс **Описание** Разница между целевым пиковым значением 1 и текущим пиковым значением 1. **Пользовательский**  От -511,0 до 511,0

<span id="page-122-1"></span>**интерфейс**

#### **Пик 2 дельта индекс**

<span id="page-122-2"></span>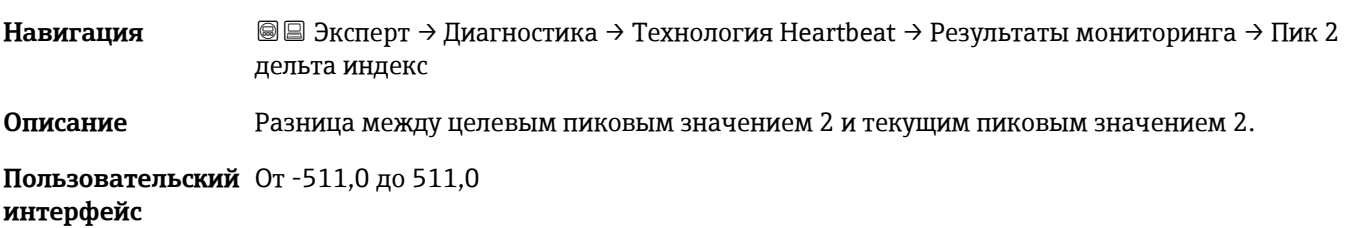

### **3.7.11 Моделирование**

*Навигация* Эксперт → Диагностика → Моделирование

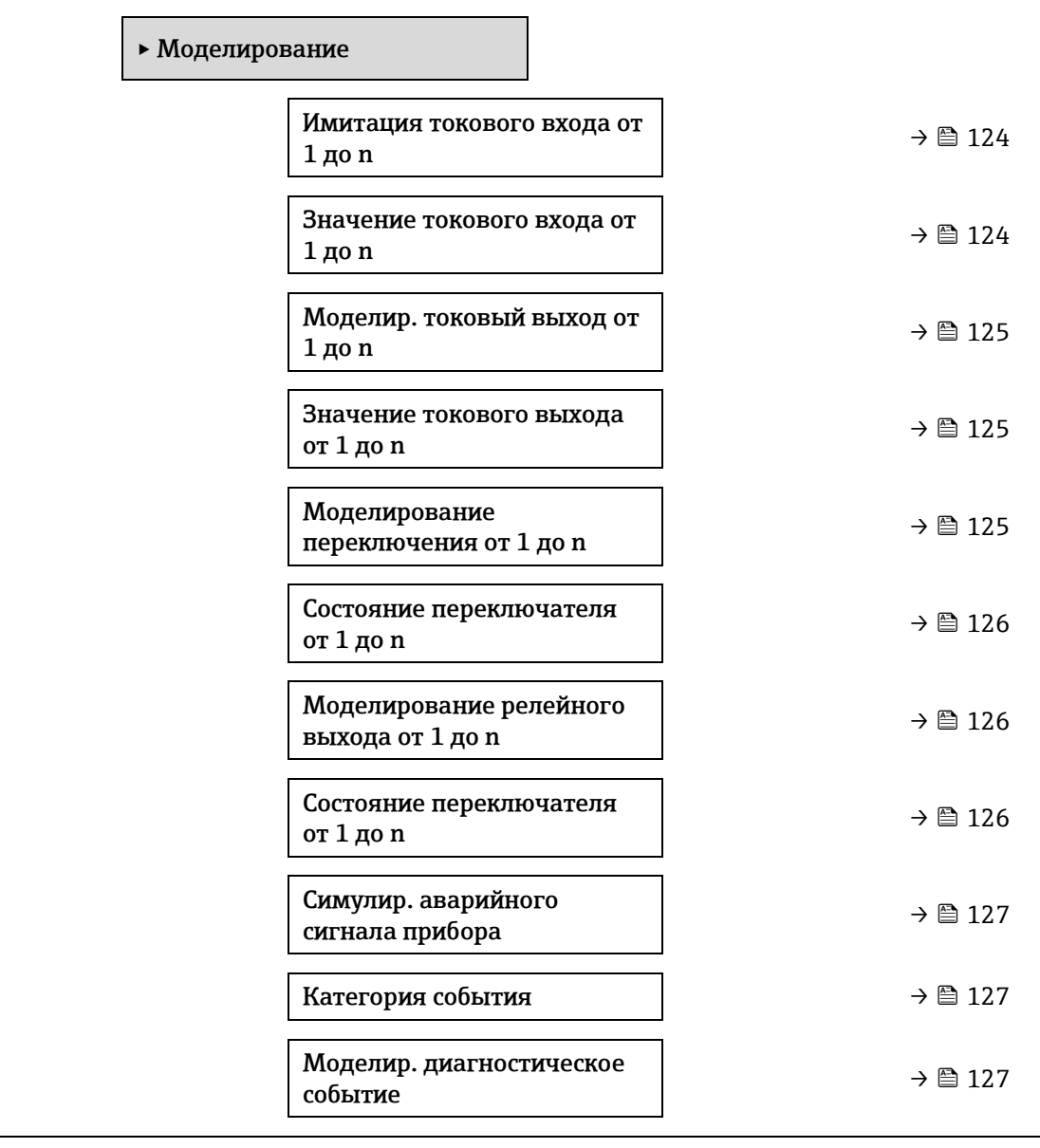

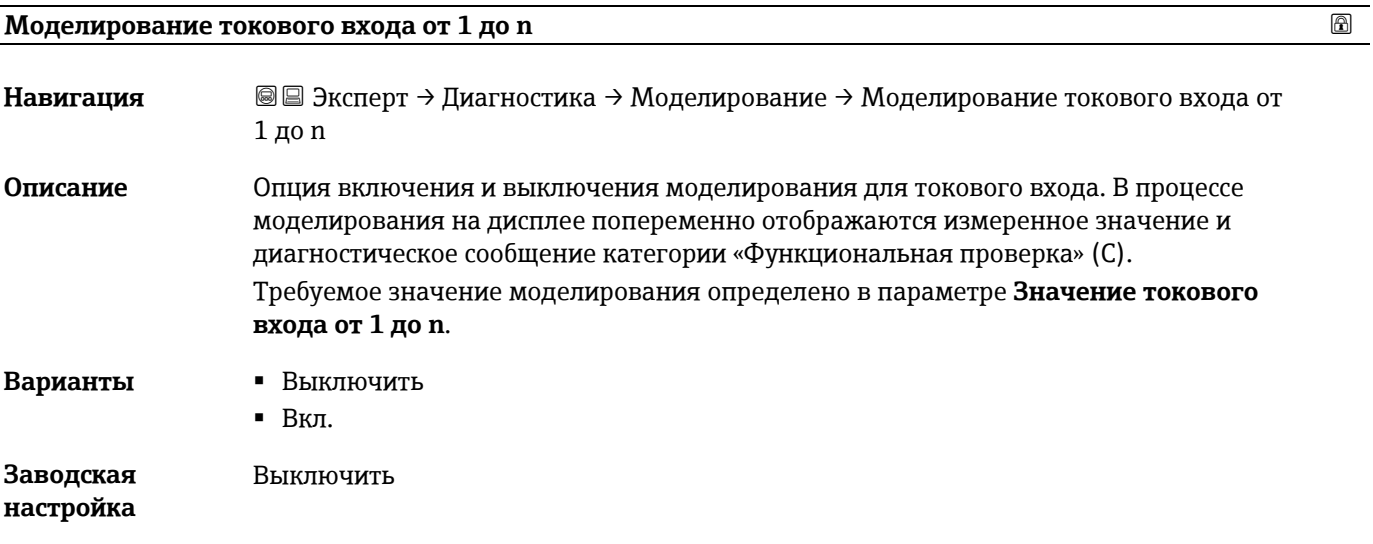

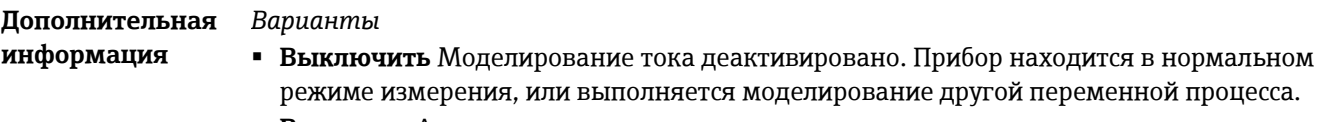

**Включить** Активно моделирование тока.

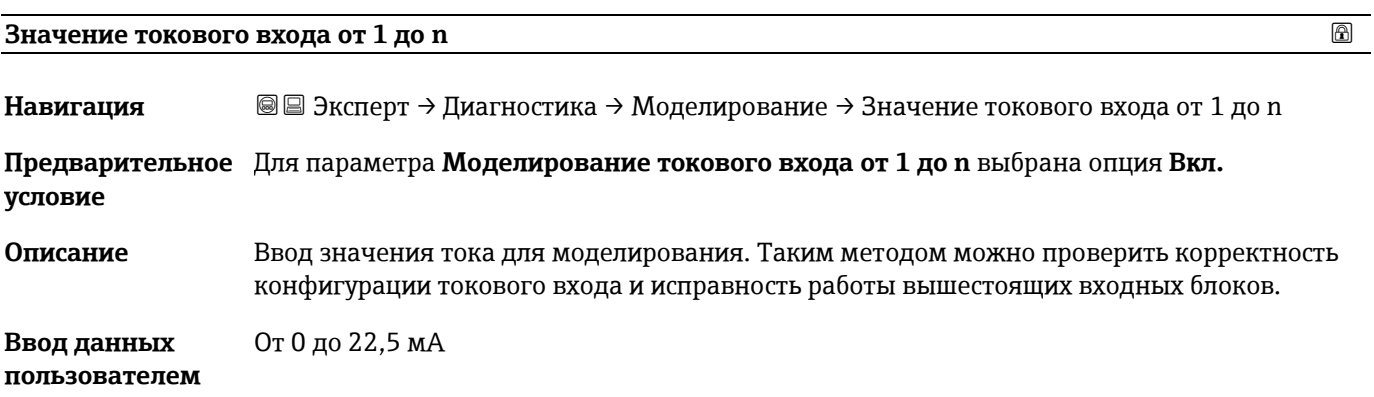

### <span id="page-124-0"></span>**Моделирование токового выхода от 1 до n**

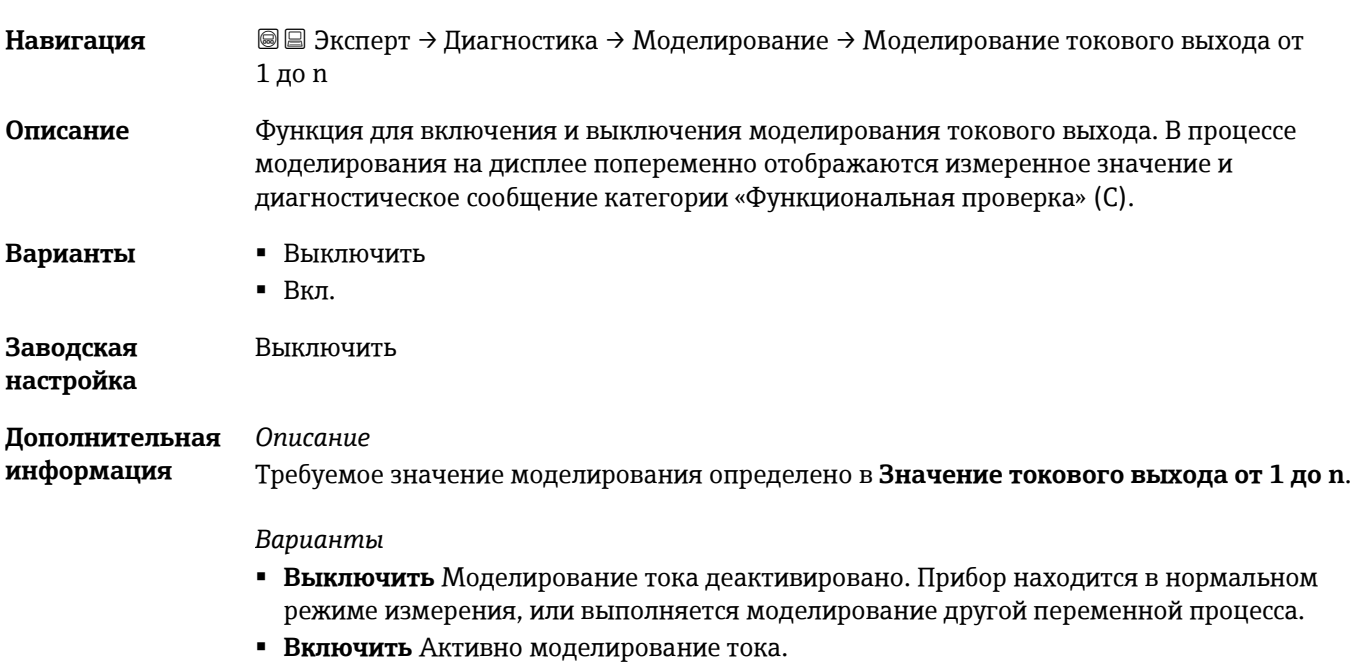

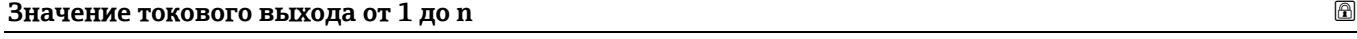

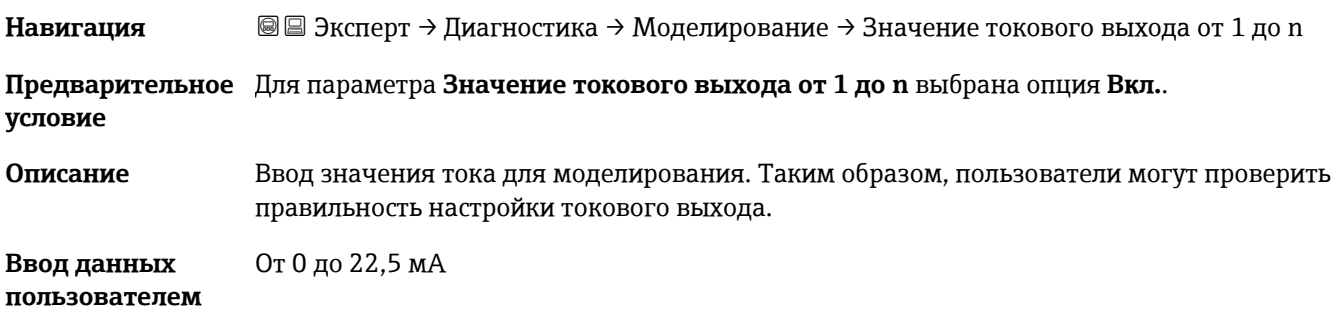

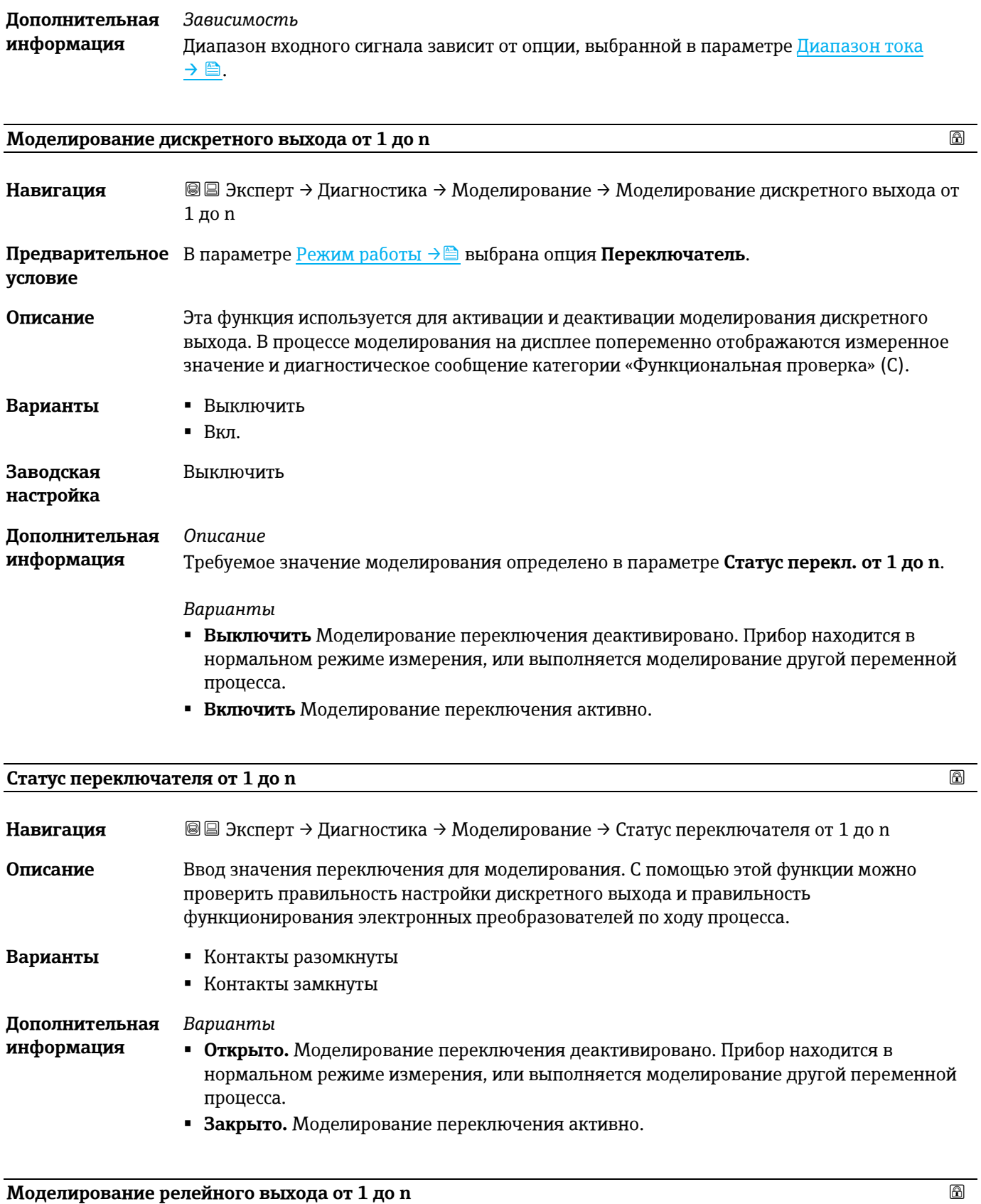

<span id="page-125-0"></span>**Навигация** Эксперт → Диагностика → Моделирование → Моделирование релейного выхода от 1 до n

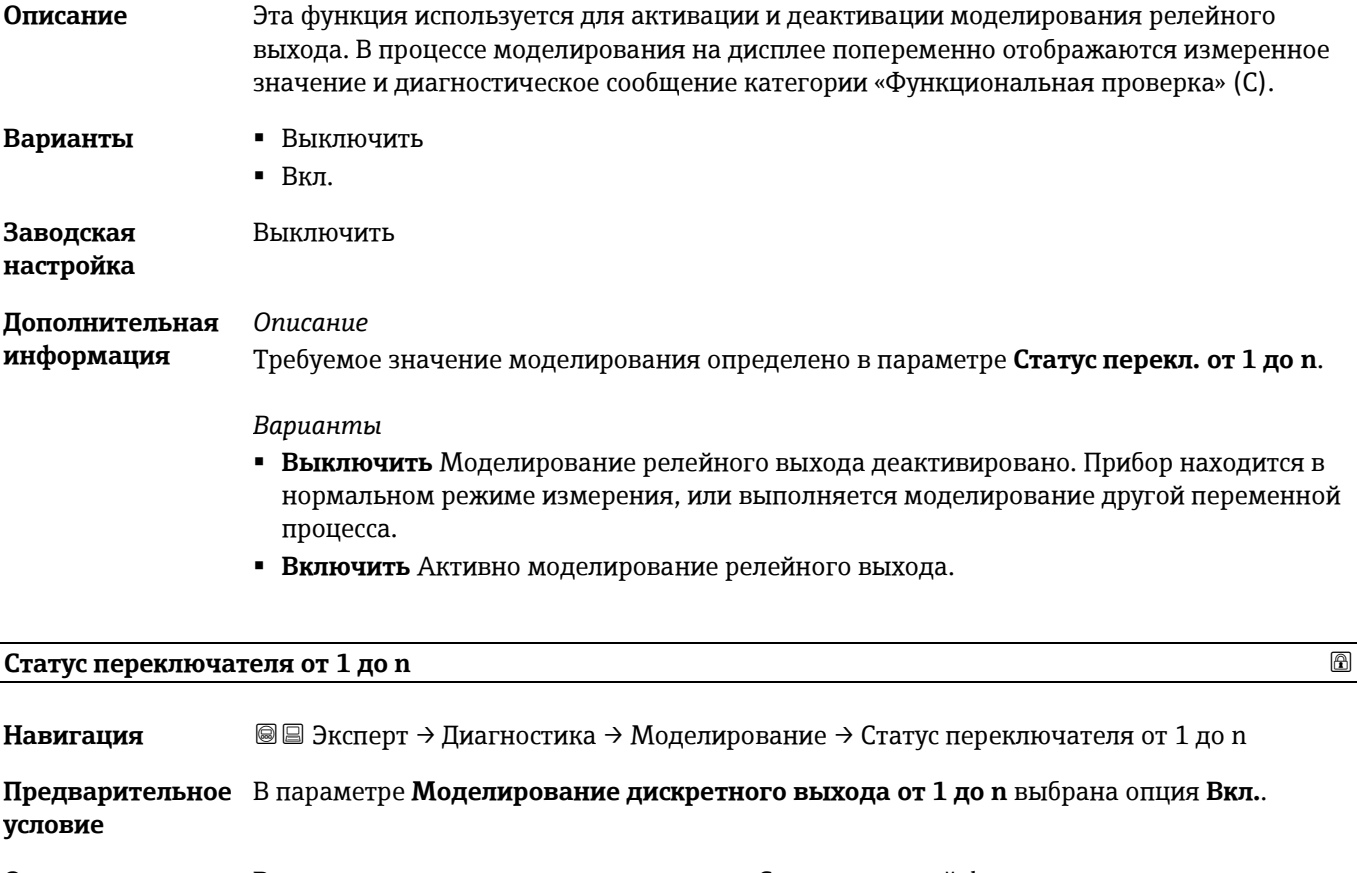

**Описание** Ввод значения реле для моделирования. С помощью этой функции можно проверить правильность настройки релейного выхода и правильность функционирования электронных преобразователей по ходу процесса.

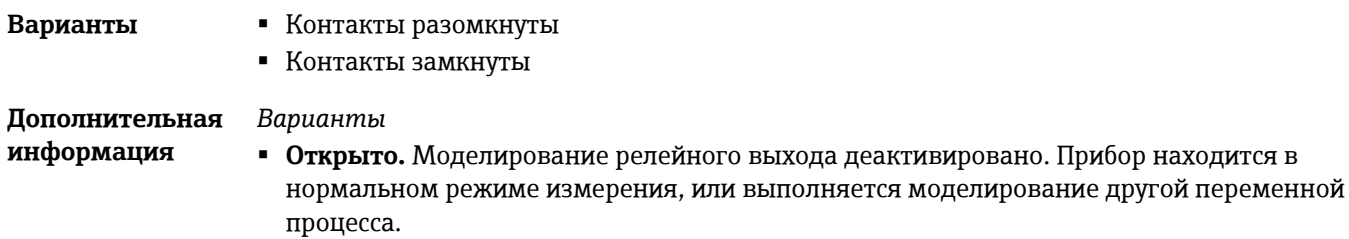

<span id="page-126-0"></span>**Закрыто.** Активно моделирование релейного выхода.

#### **Симулир. аварийного сигнала прибора**

Вкл.

**Варианты** Выключить

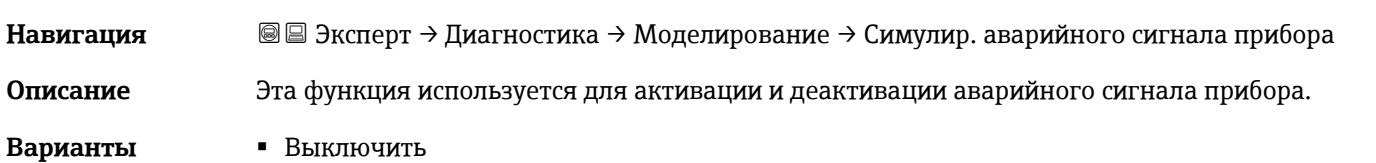

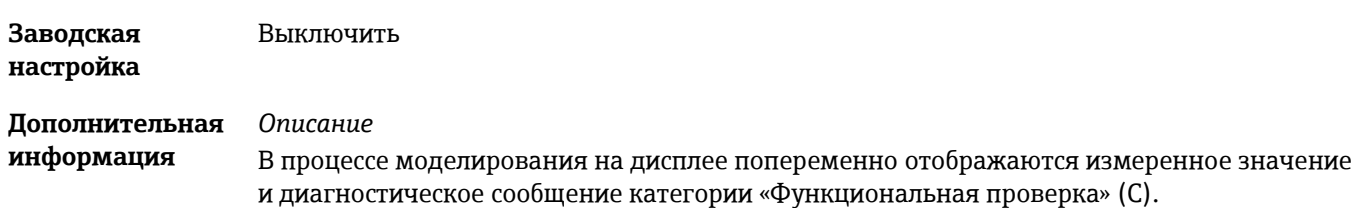

<span id="page-127-1"></span>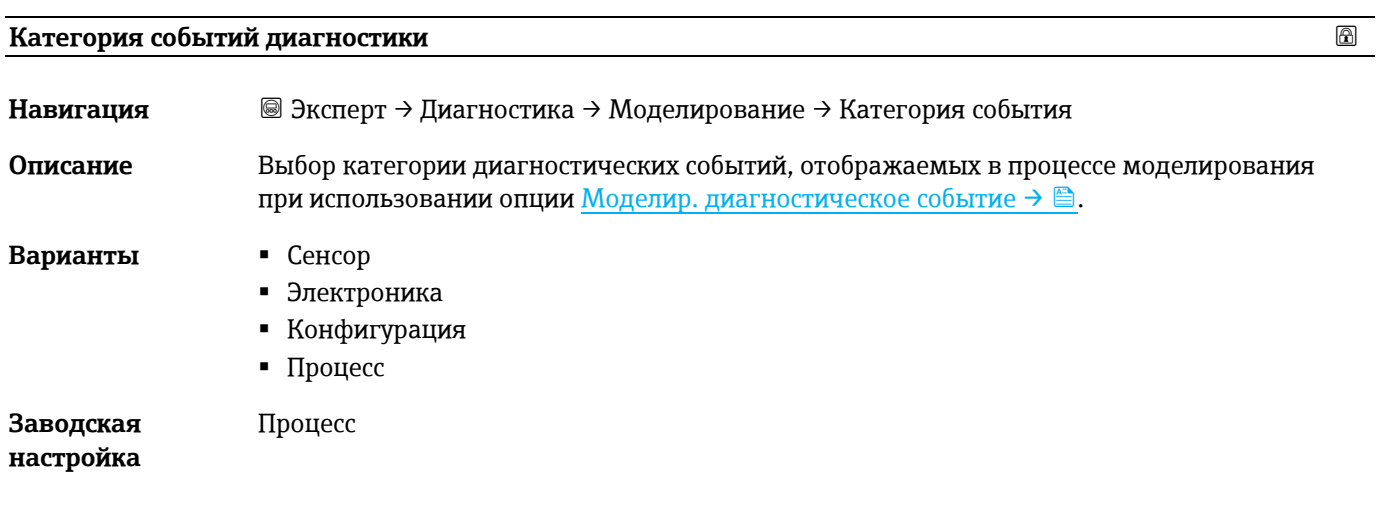

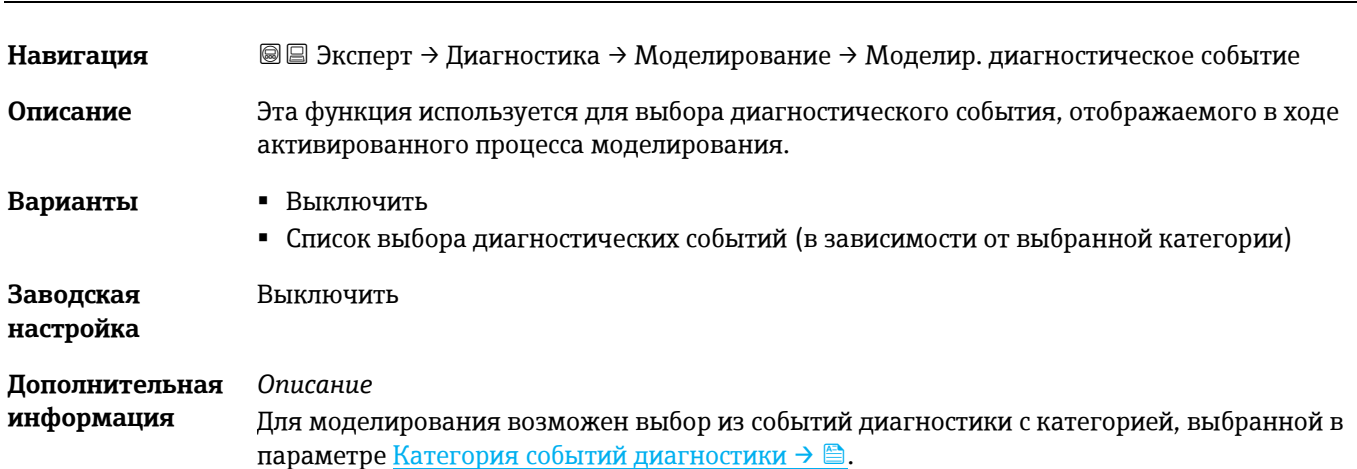

<span id="page-127-0"></span>**Моделир. диагностическое событие**

### <span id="page-127-2"></span>**3.7.12 Спектральные графики**

*Навигация* Эксперт → Диагностика → Спектральные графики

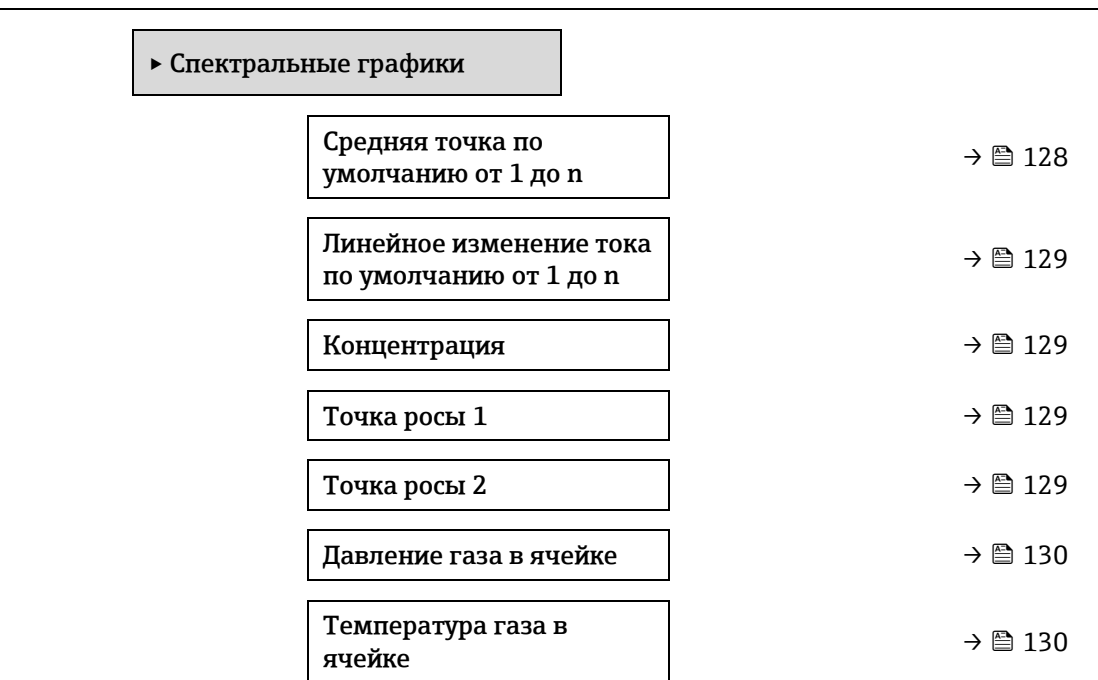

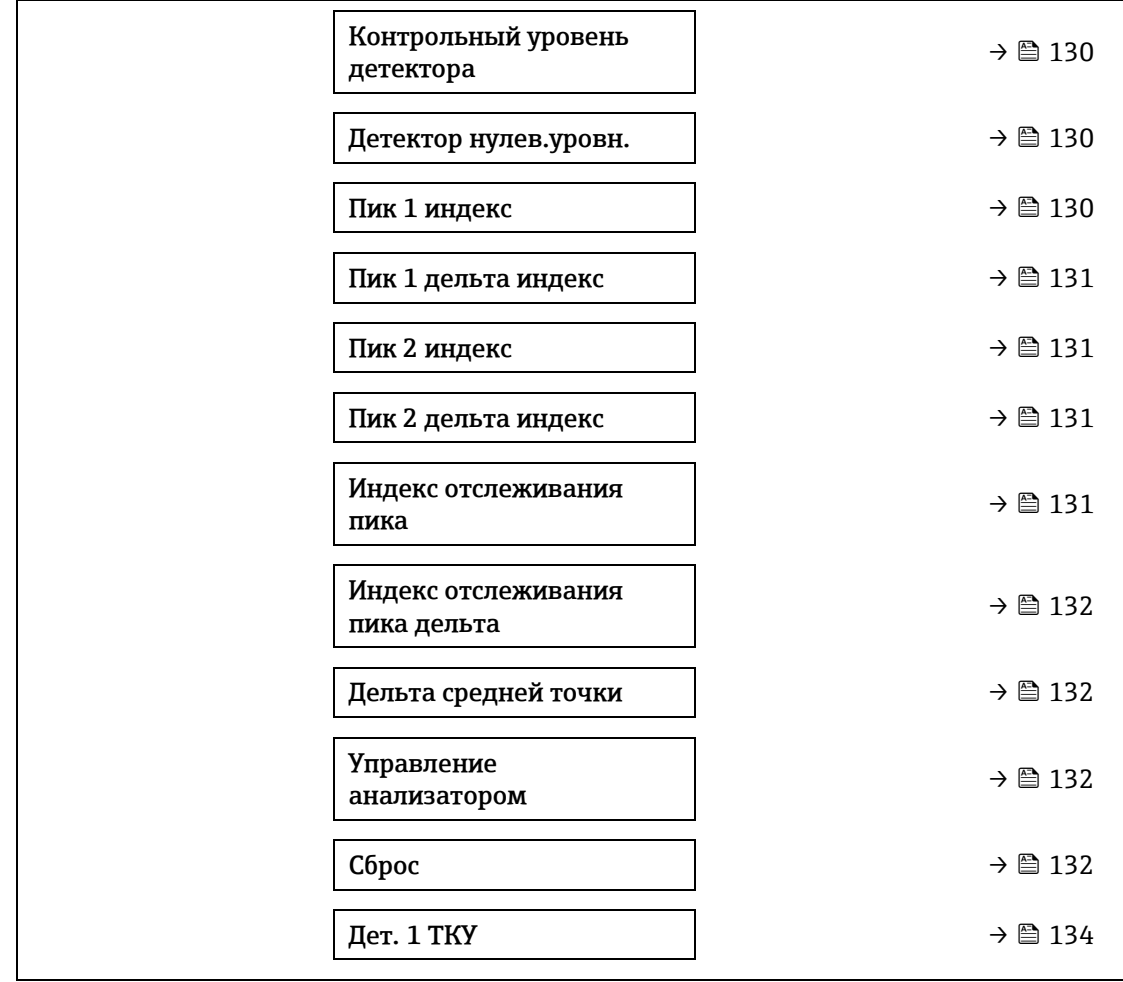

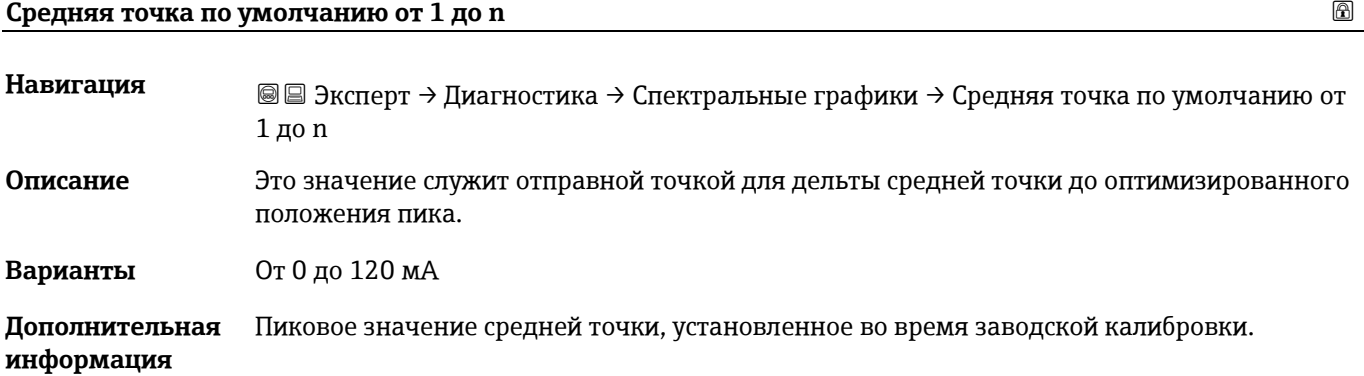

#### <span id="page-128-0"></span>**Линейное изменение тока по умолчанию от 1 до n**

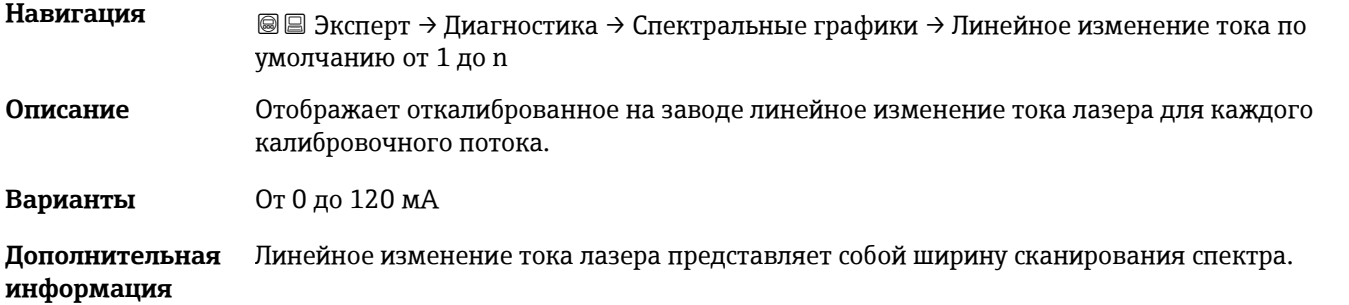

### **Концентрация**

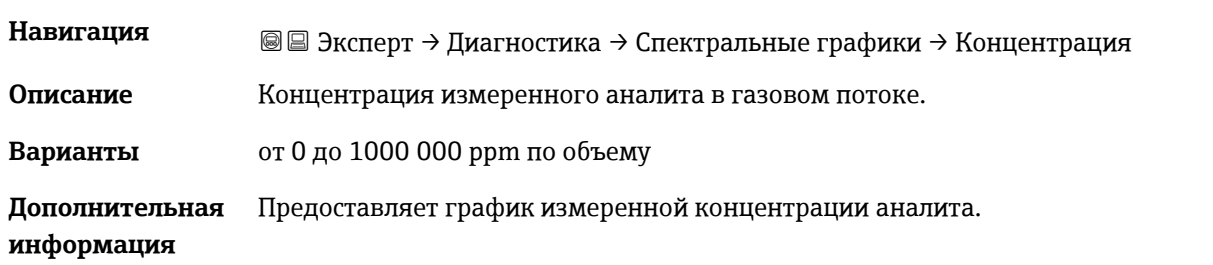

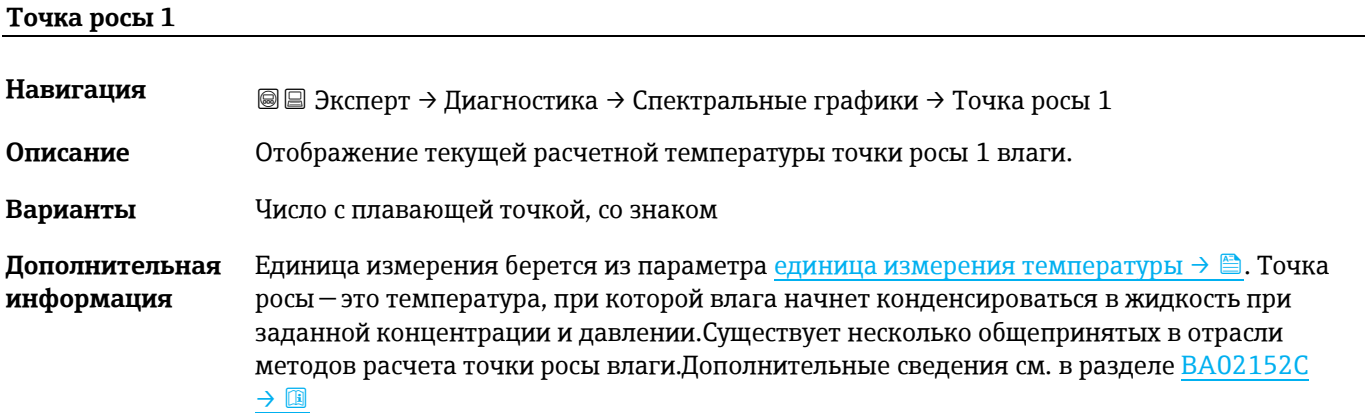

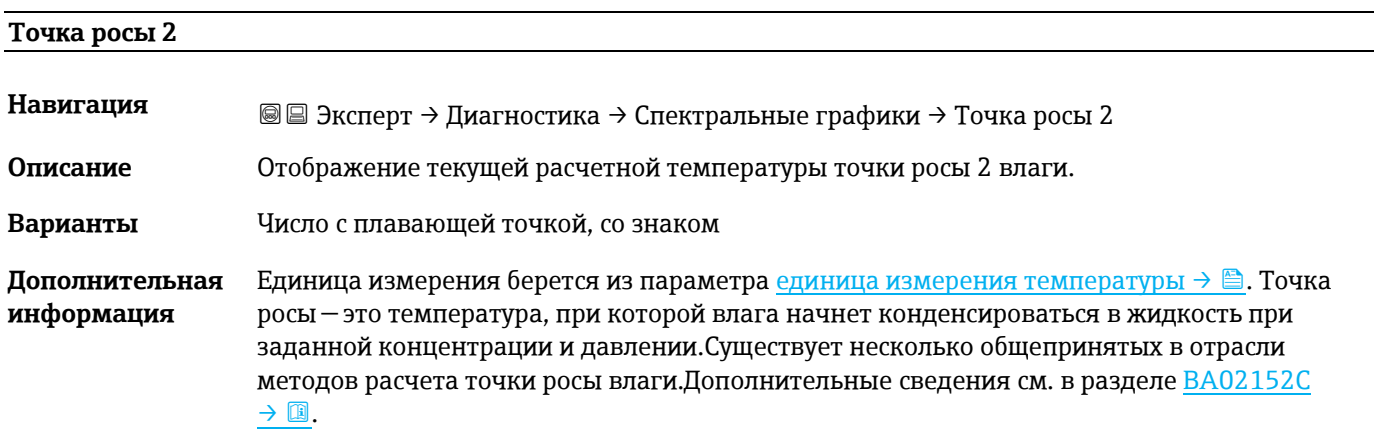

#### <span id="page-129-0"></span>**Давление газа в ячейке**

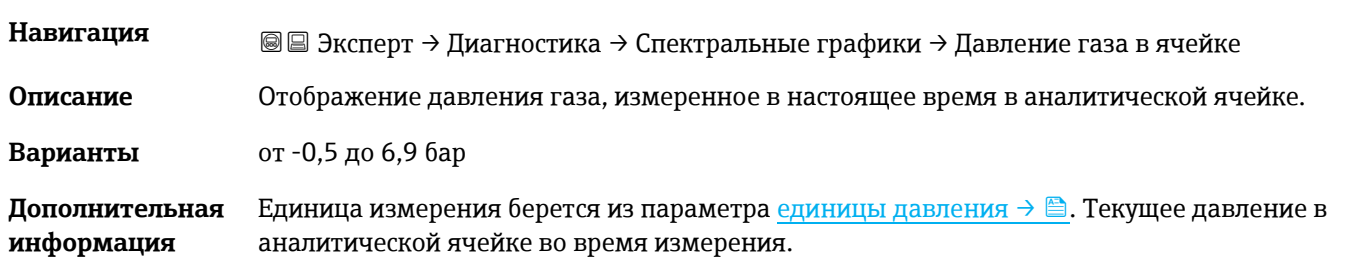

### **Температура газа в ячейке**

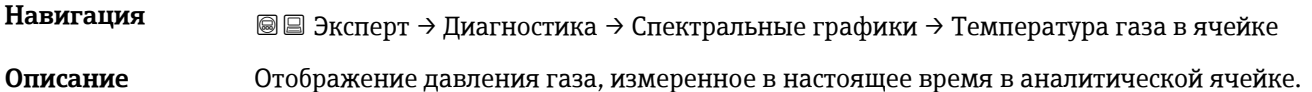

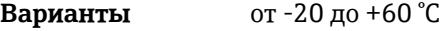

**Дополнительная** Единица измерения берется из параметр[а единицы измерения температуры](#page-44-0) → <u>⊜</u> . **информация** Текущая температура в аналитической ячейке во время измерения.

#### **Контрольный уровень детектора**

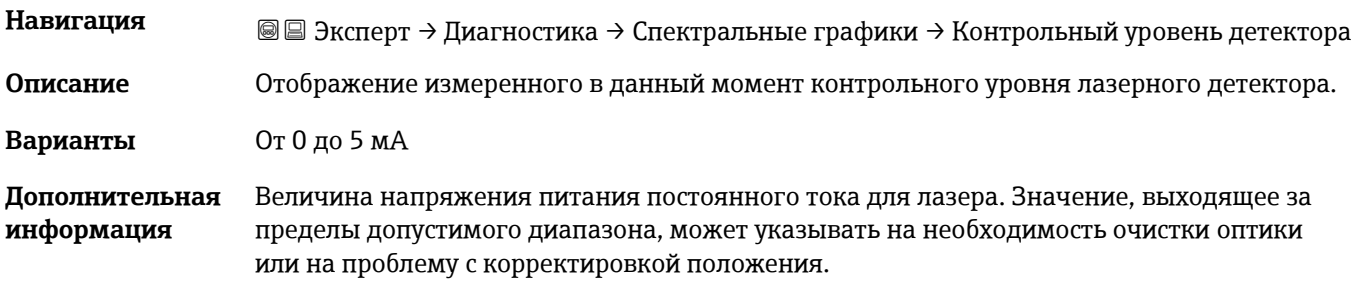

#### **Детектор нулев.уровн.**

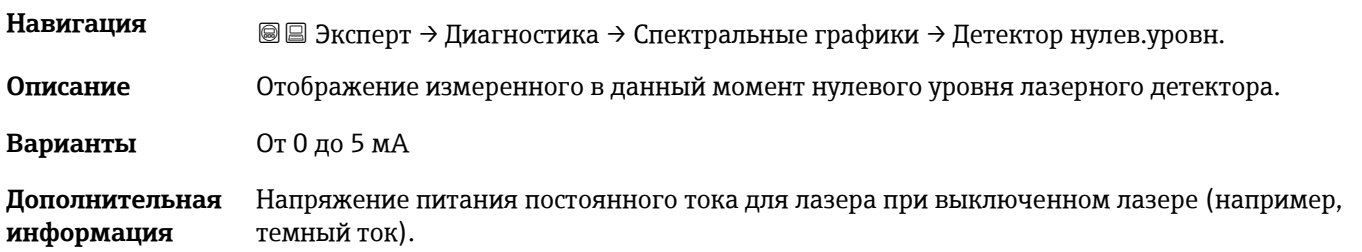

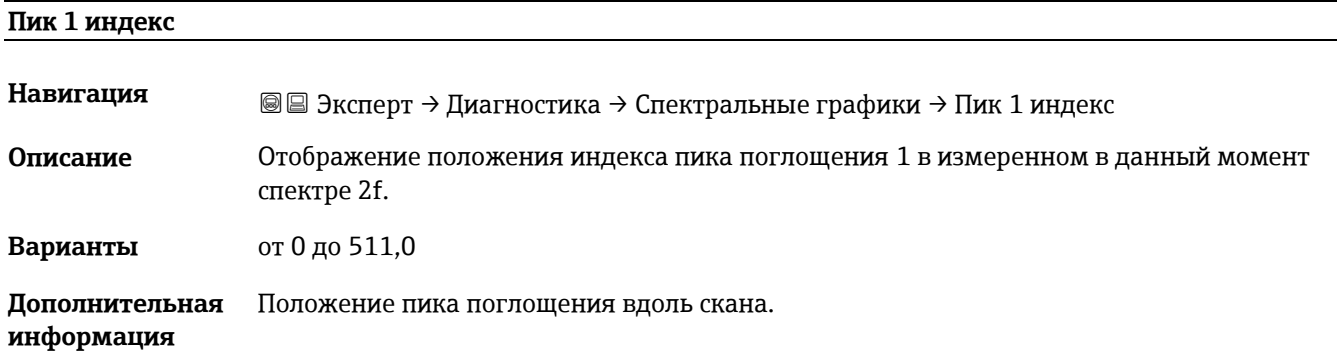

#### <span id="page-130-0"></span>**Пик 1 дельта индекс**

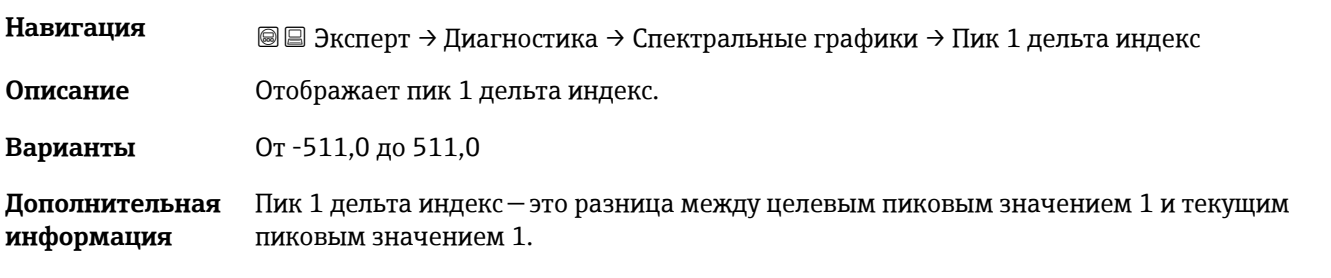

### **Пик 2 индекс**

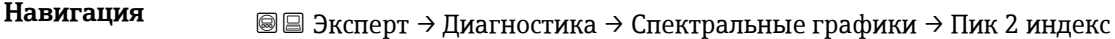

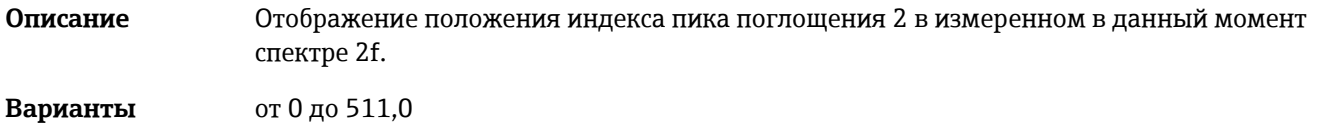

**Дополнительная** — Положение вторичного пика вдоль скана. Используется для отслеживания пиков. **информация**

#### **Пик 2 дельта индекс**

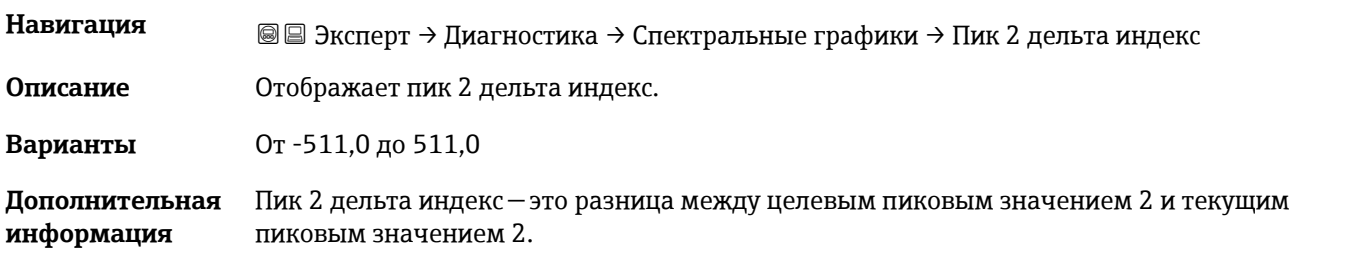

#### **Индекс отслеживания пика**

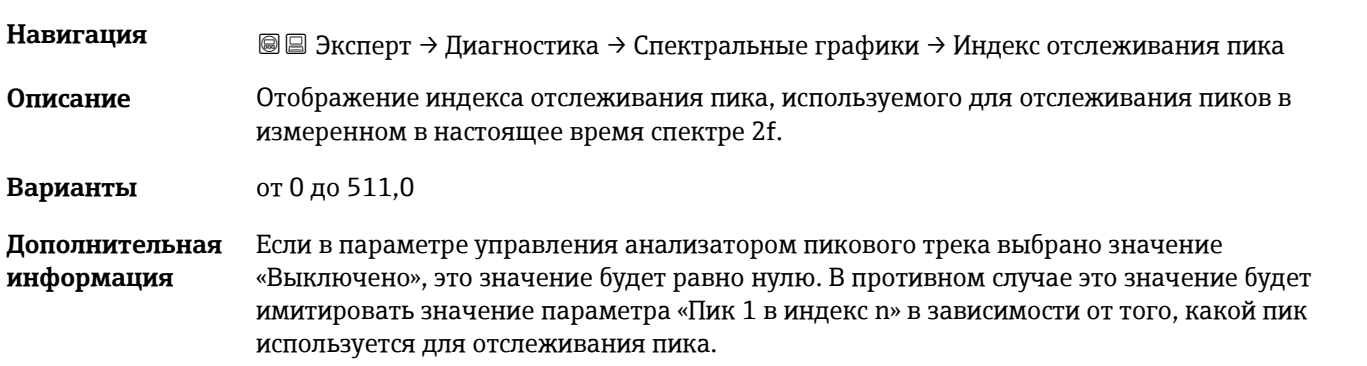

#### <span id="page-131-0"></span>**Пиковая дельта индекса трека**

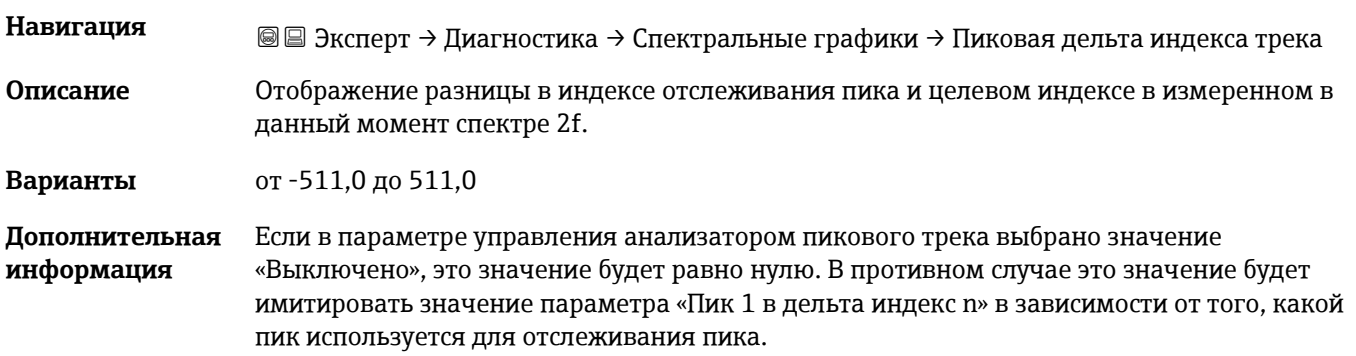

#### **Дельта средней точки**

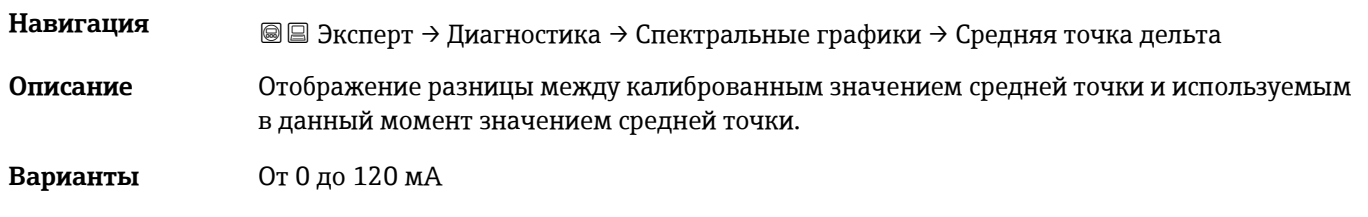

**Дополнительная информация** Если в параметре управления анализатором пикового трека выбрано значение «Выключено», это значение будет равно нулю. В противном случае это значение будет величиной изменения, примененного к калиброванному значению средней точки алгоритмом отслеживания пиков.

#### **Управление анализатором**

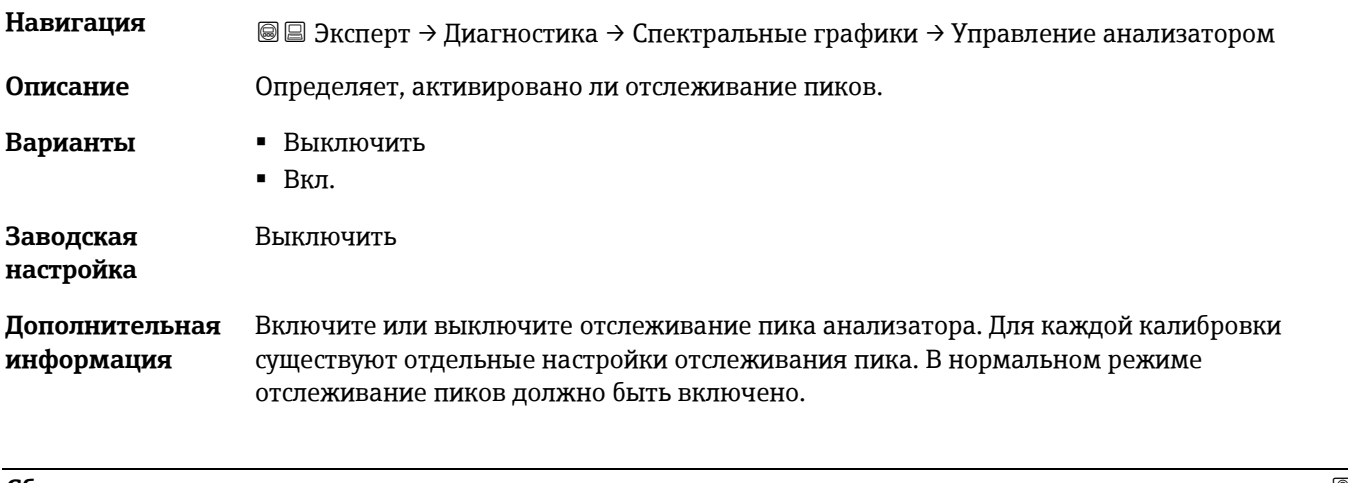

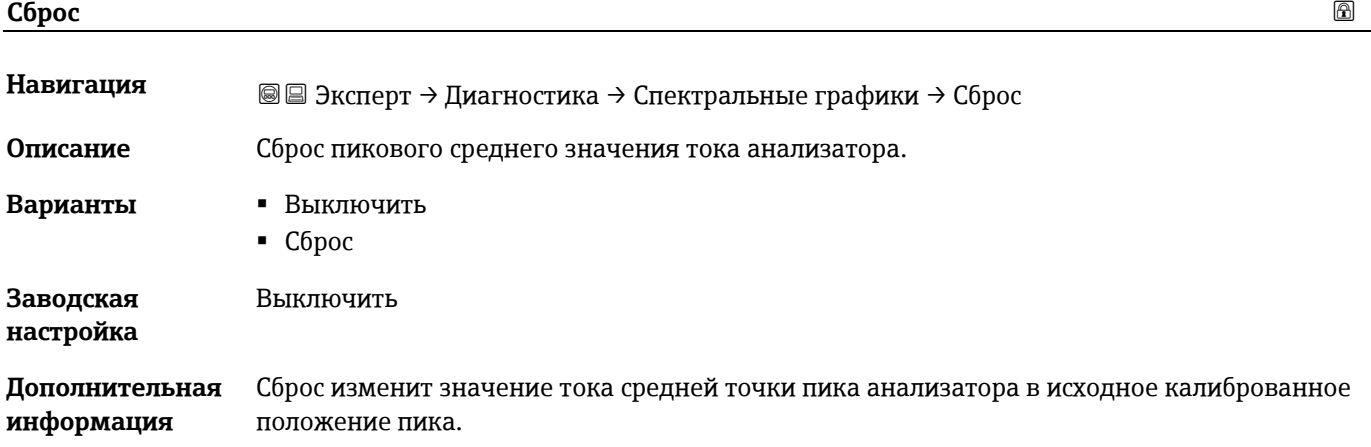

# <span id="page-132-0"></span>**Дет. 1 ТКУ Навигация** <u>■ Эксперт → Диагностика → Спектральные графики → Дет. 1 ТКУ</u> **Описание** Отображение значения ТКУ. **Варианты** От 0 до 15 **Дополнительная информация** Значение усиления трансимпедансного коэффициента усиления (ТКУ).

### **3.7.13 SD карта**

*Навигация* Эксперт → Диагностика → SD карта

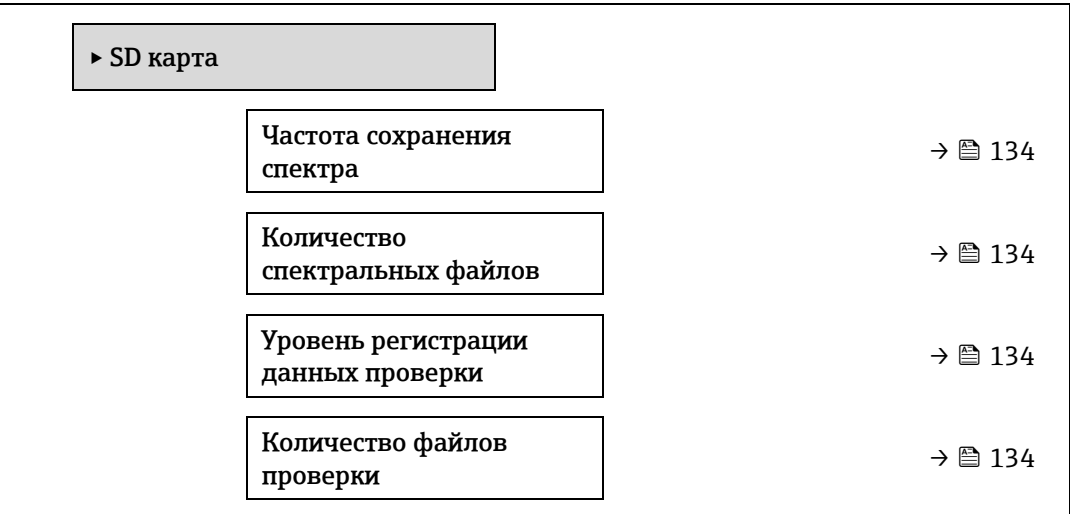

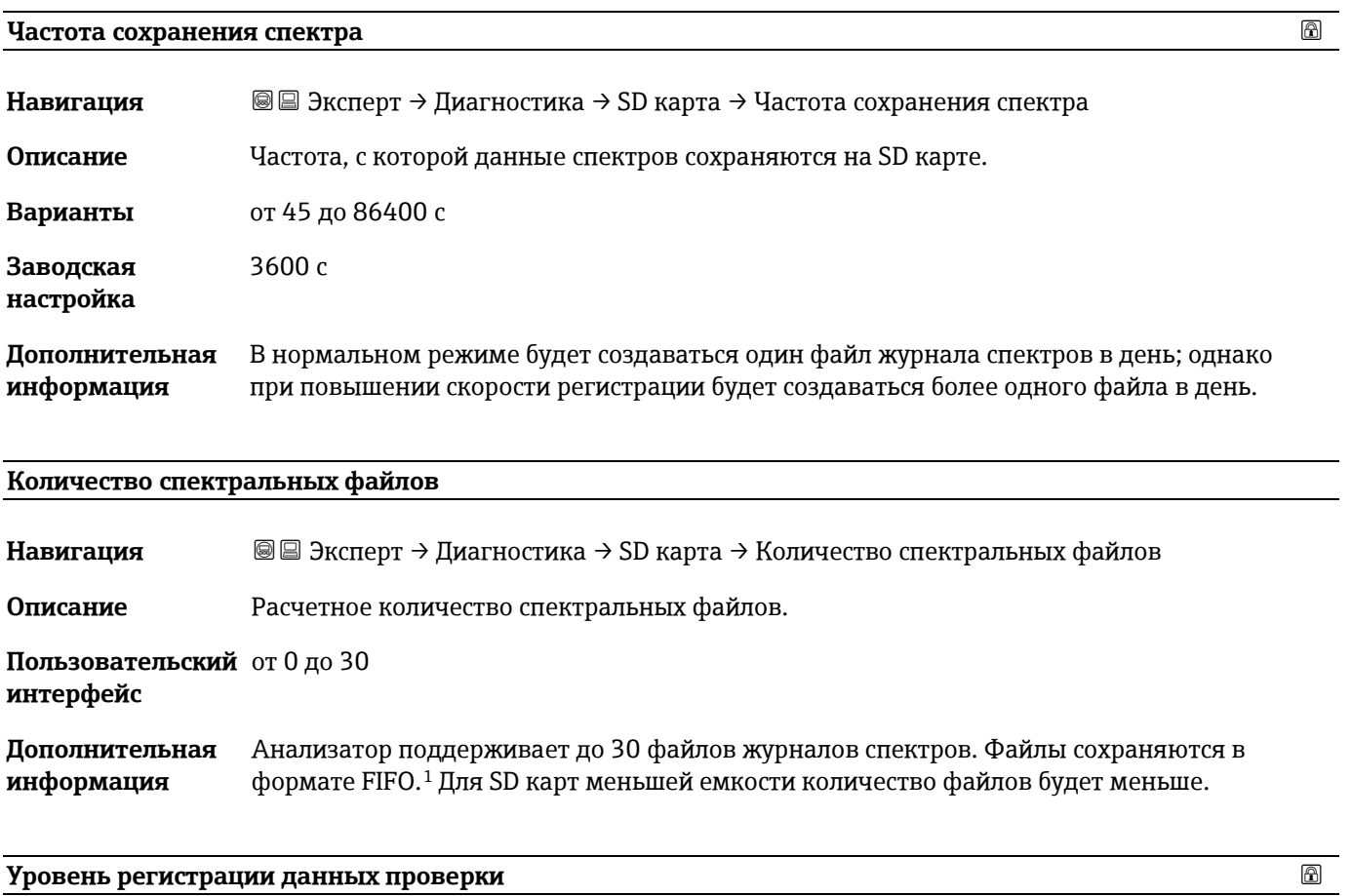

<span id="page-133-0"></span>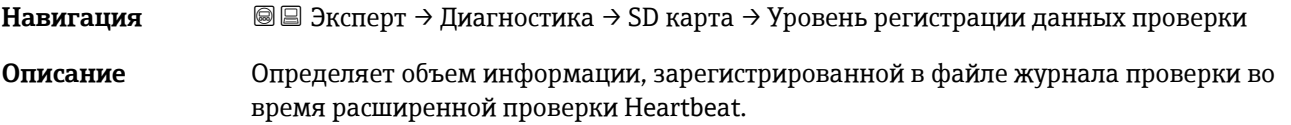

<span id="page-133-1"></span><sup>1</sup> FIFO = Хранилище данных по принципу «первым поступил – первым удаляется»

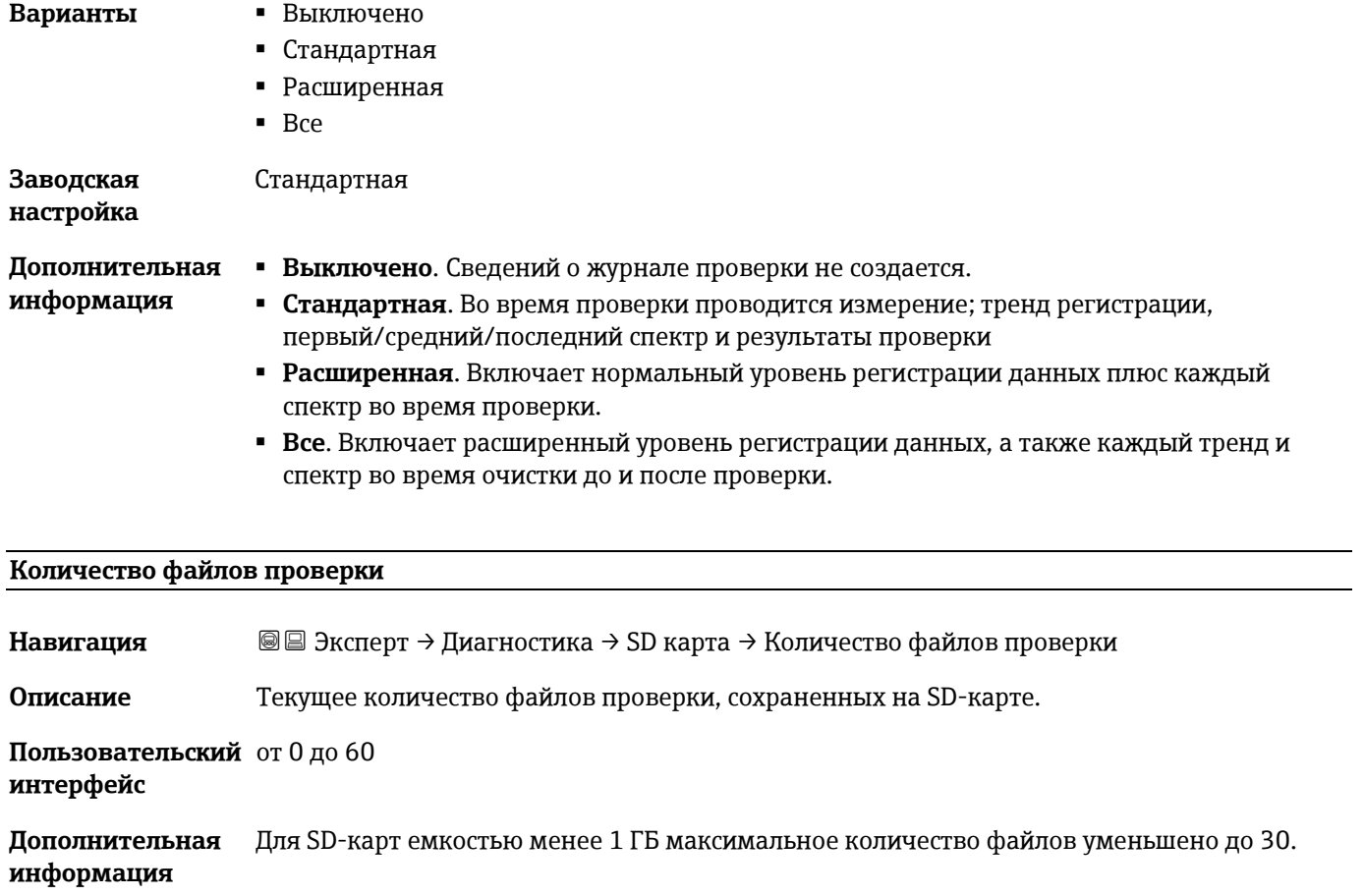

# **4 Заводские настройки для конкретного утверждения**

# **4.1 Единицы измерения системы СИ**

### **4.1.1 Единицы системы**

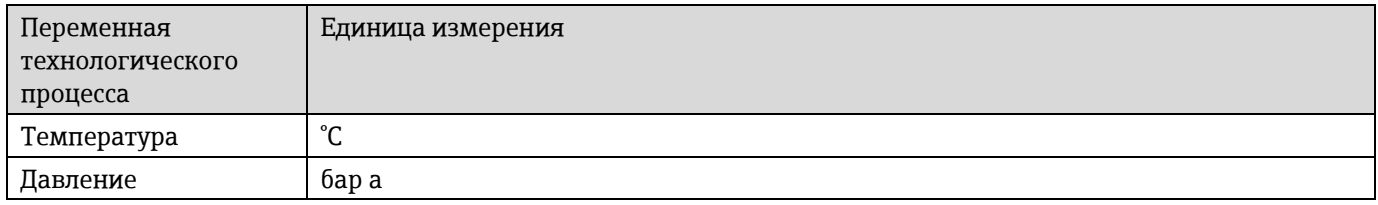

### **4.1.2 Конечное значение**

#### **ПРИМЕЧАНИЕ**

Заводские настройки применяются к следующим параметрам:

- значение 20 мА (верхний предел измерения для токового выхода)
- 100 % значение гистограммы 1

### **4.1.3 Диапазон выходного тока**

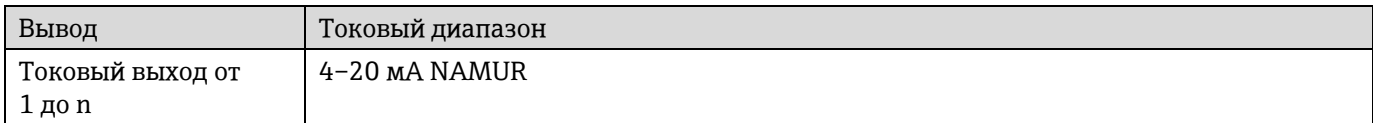

### **4.2 Американские единицы измерения**

### **4.2.1 Единицы системы**

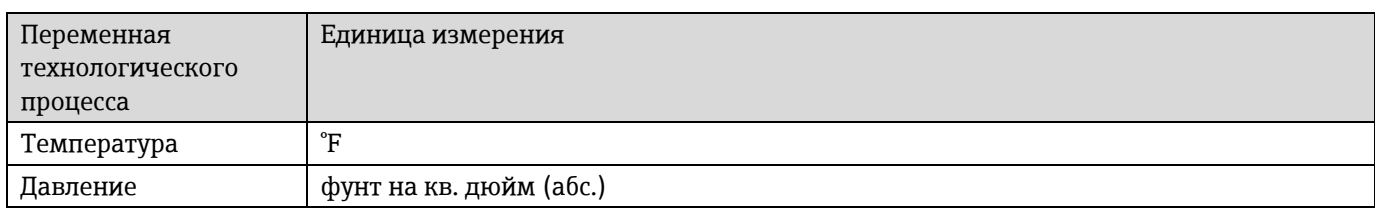

### **4.2.2 Конечное значение**

#### **ПРИМЕЧАНИЕ**

Заводские настройки применяются к следующим параметрам:

- значение 20 мА (верхний предел измерения для токового выхода)
- 100 % значение гистограммы 1

### **4.2.3 Диапазон выходного тока**

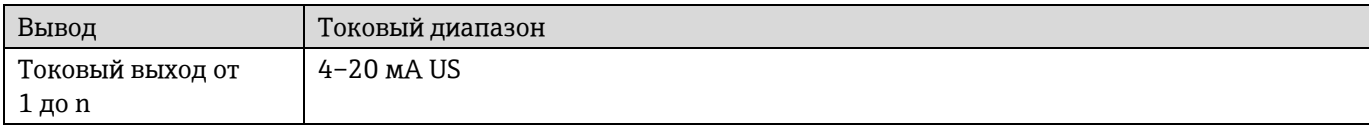

# **5 Объяснение сокращенных единиц**

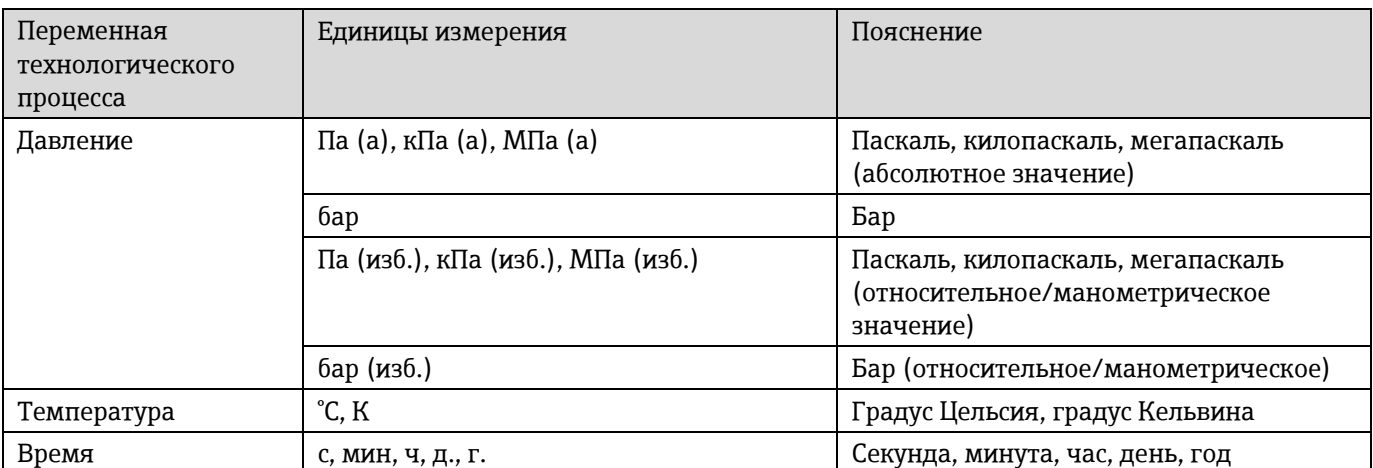

# **5.1 Единицы измерения системы СИ**

# **5.2 Американские единицы измерения**

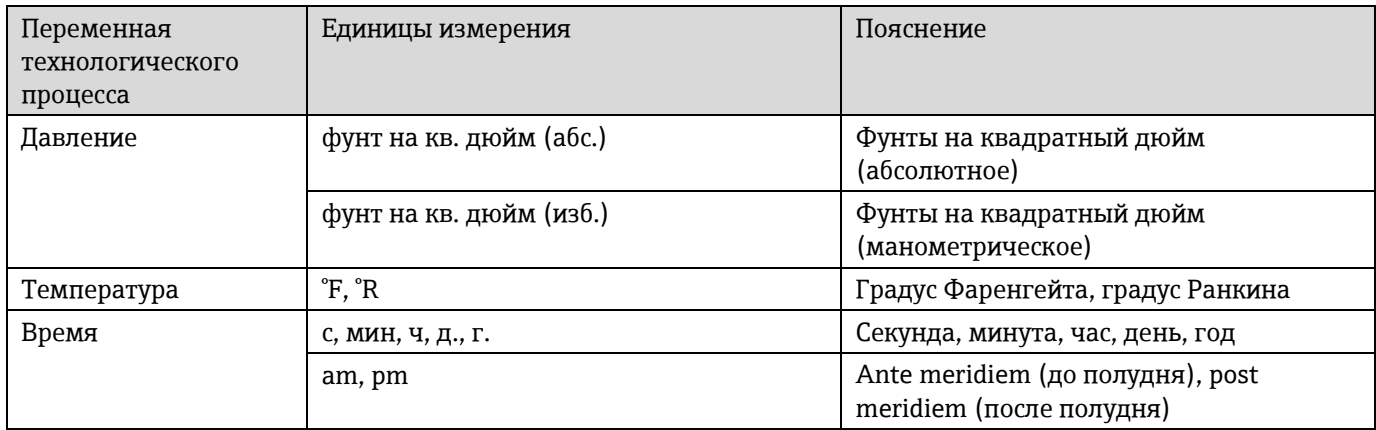

# **5.3 Британские единицы измерения**

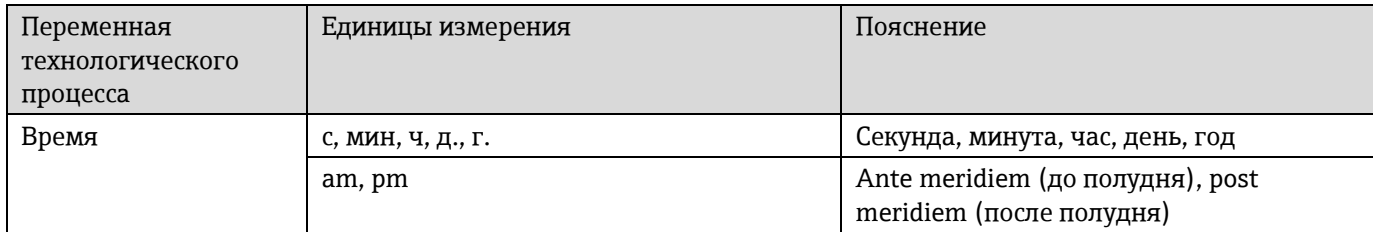

# **6 Информация о регистрах Modbus**

### **6.1 Комментарии**

Ссылки на Modbus относятся к приборам Modbus TCP и RS485, если не указано иное.

### **6.1.1 Структура информации в регистре**

Отдельные части описания параметров приводятся в следующем разделе:

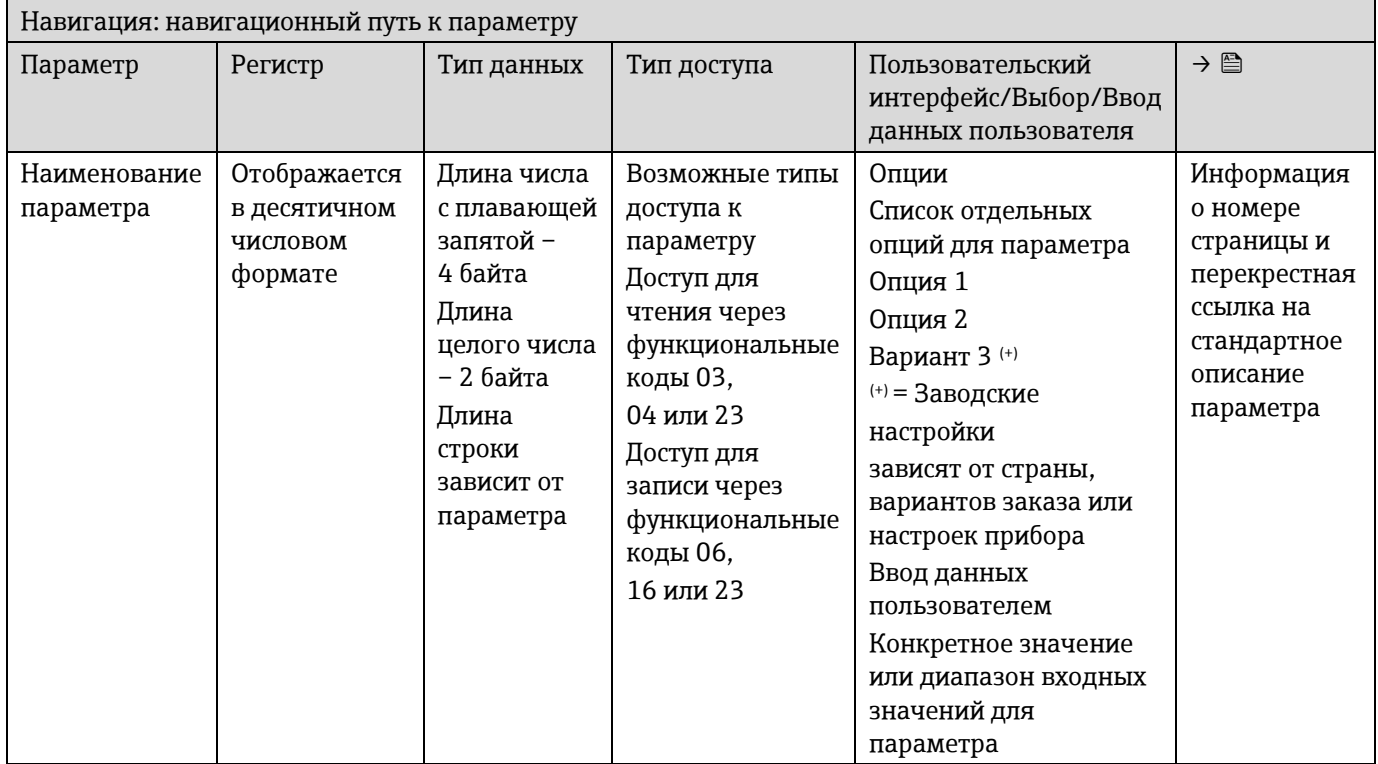

#### **ПРИМЕЧАНИЕ**

Если параметры энергонезависимого устройства изменяются с помощью функциональных кодов MODBUS 06, 16 или 23, это изменение сохраняется в EEPROM измерительного прибора.

- Количество операций записи в ЭСППЗУ технически ограничено одним миллионом.
- Обязательно соблюдайте этот предел, так как при его превышении произойдет потеря данных и отказ измерительного прибора.
- Избегайте постоянной записи параметров в энергонезависимое устройство через интерфейс MODBUS.

### **6.1.2 Модель адреса**

Адреса регистров Modbus измерительного прибора реализованы в соответствии со «спецификацией протокола приложений Modbus V1.1». В протоколах Modbus адреса кодируются с использованием 16 бит с числом от 0 до 65 535. Эти адреса основаны на 0. Следовательно, адрес протокола Modbus равен регистру минус один.

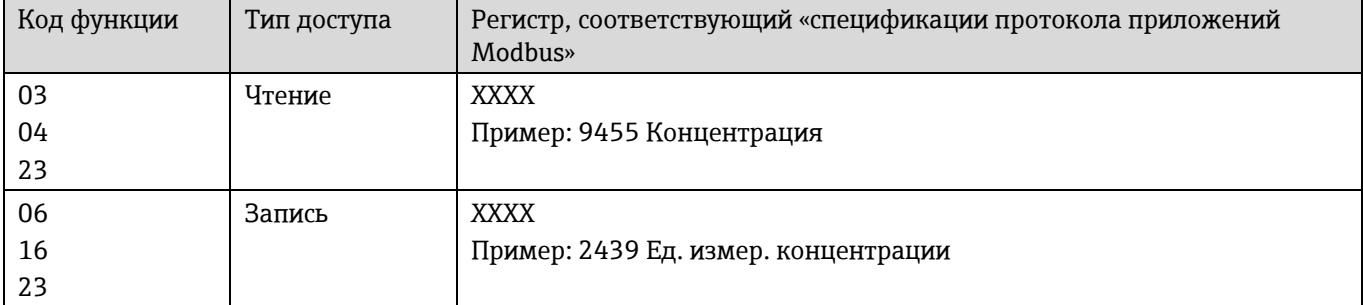

# **6.2 Обзор меню управления «Эксперт»**

В следующих таблицах приведен обзор структуры меню управления «Эксперт» и его параметров. Описание соответствующего подменю или параметра можно найти по номеру страницы.

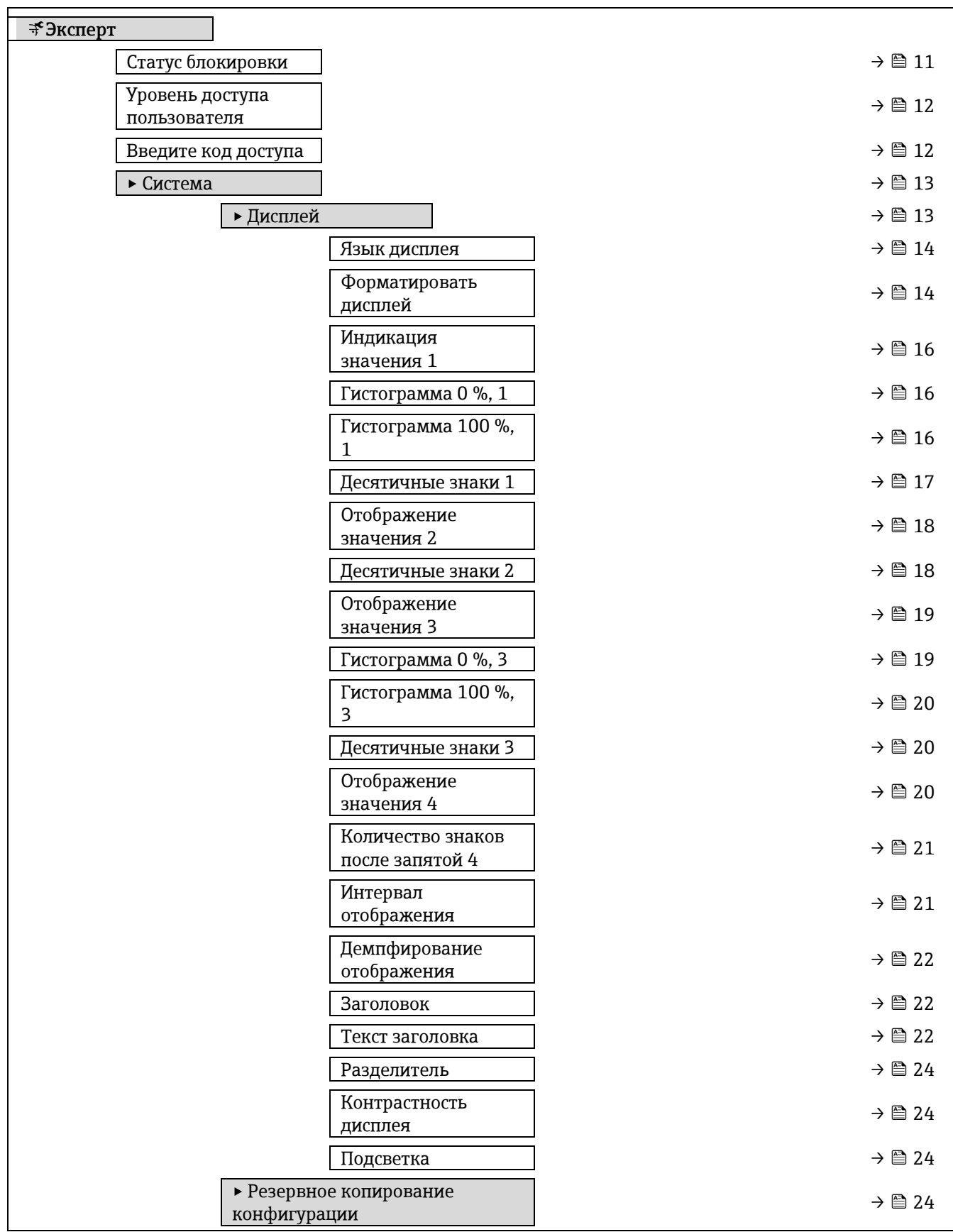

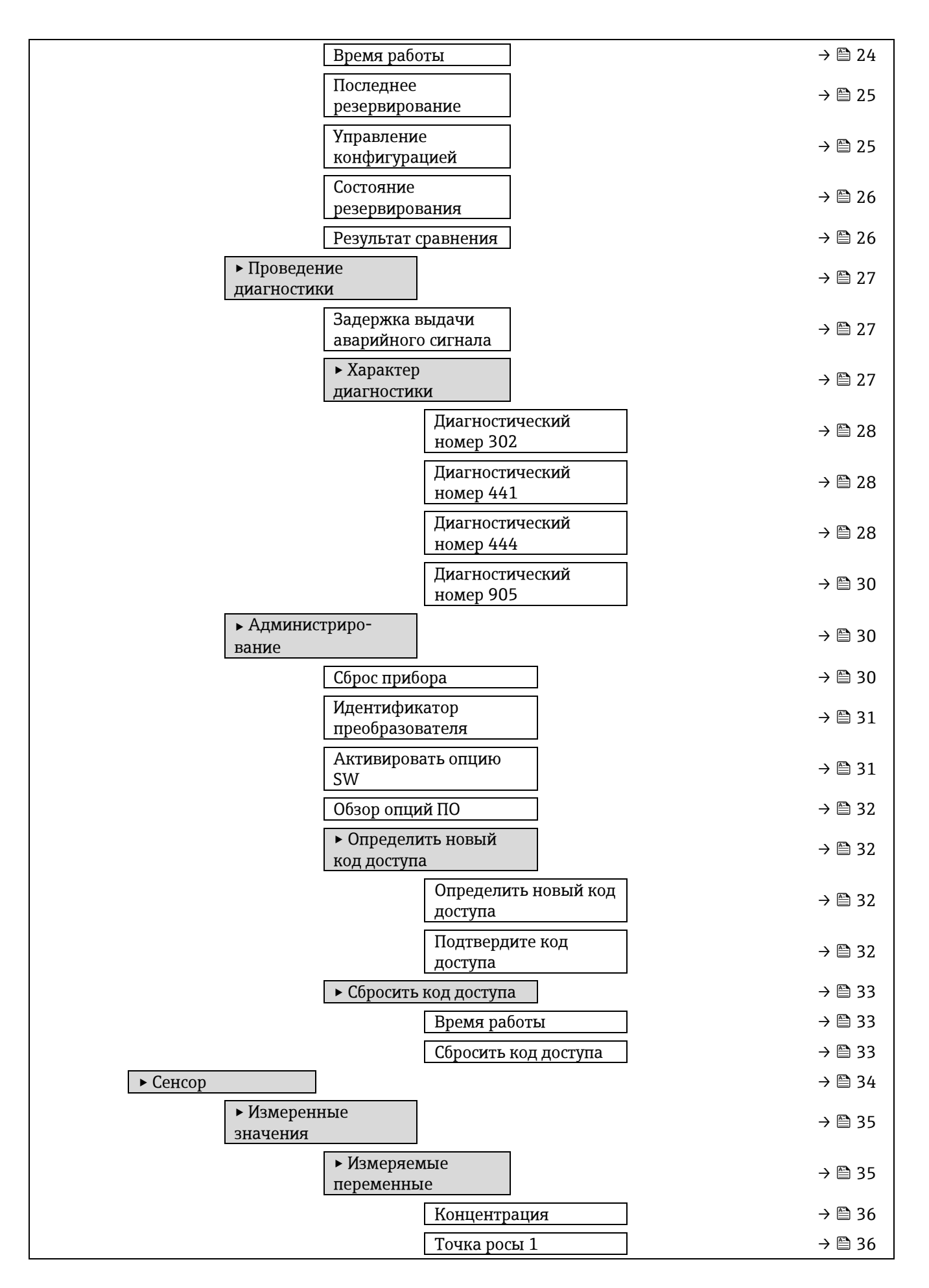

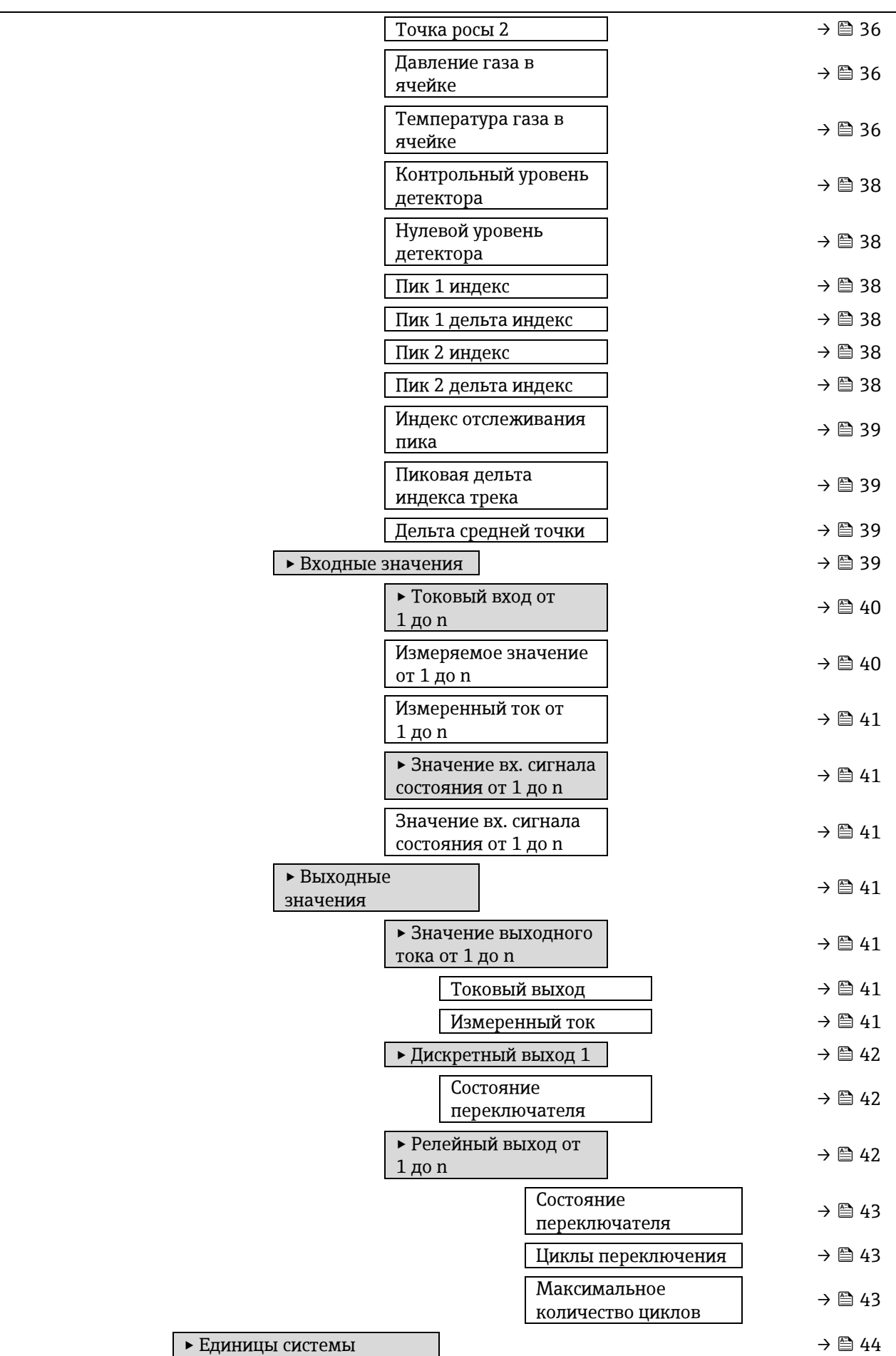

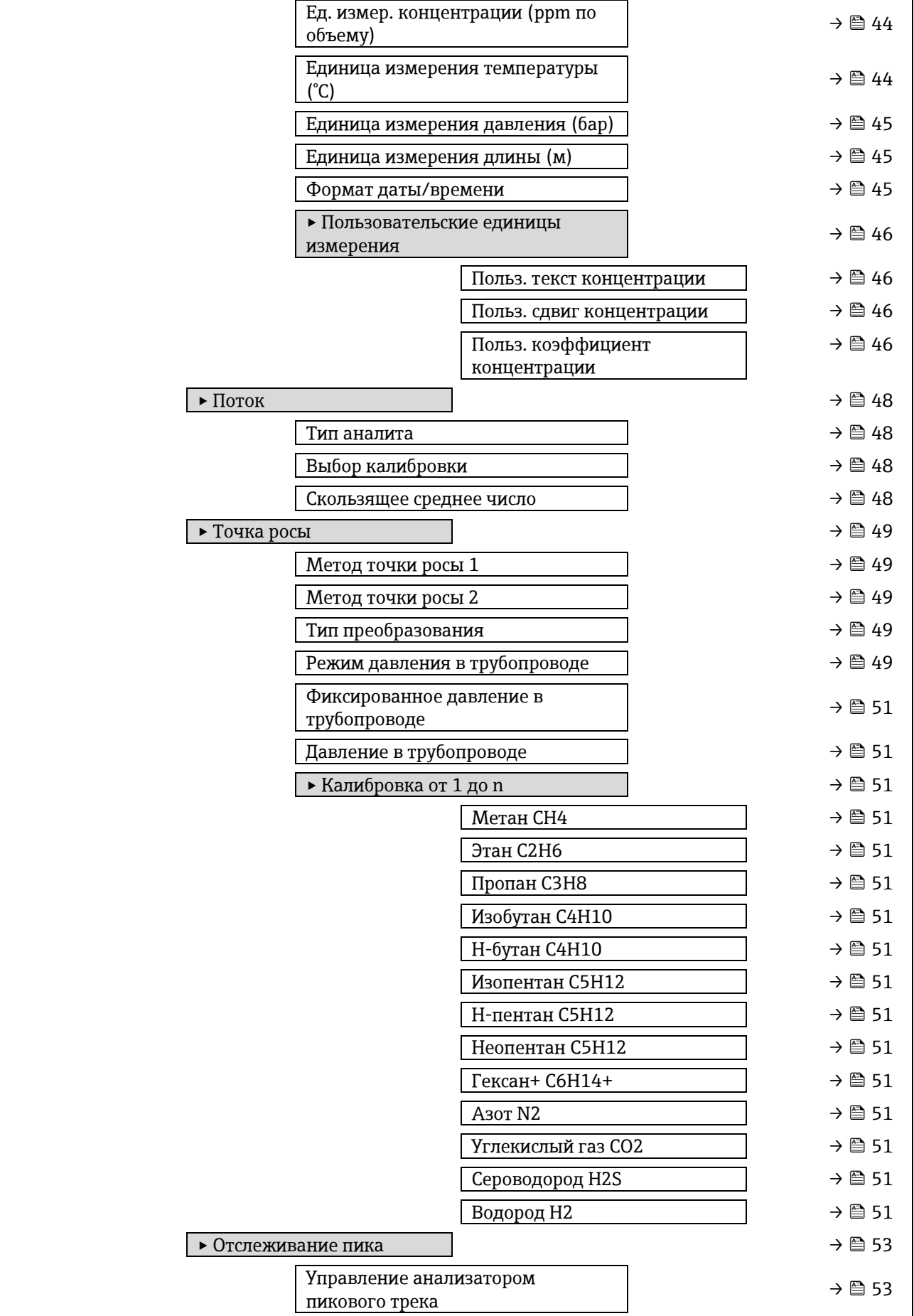

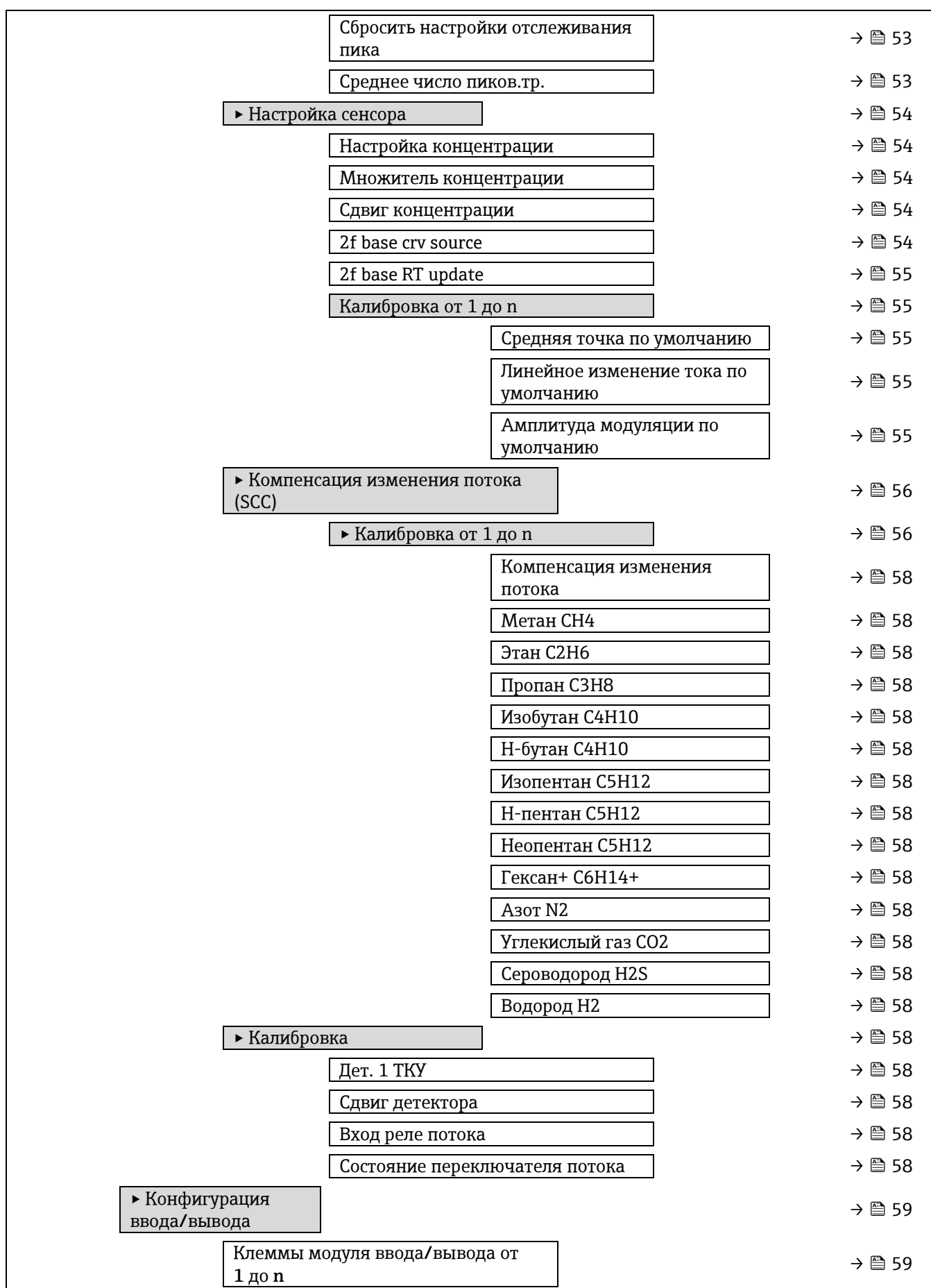

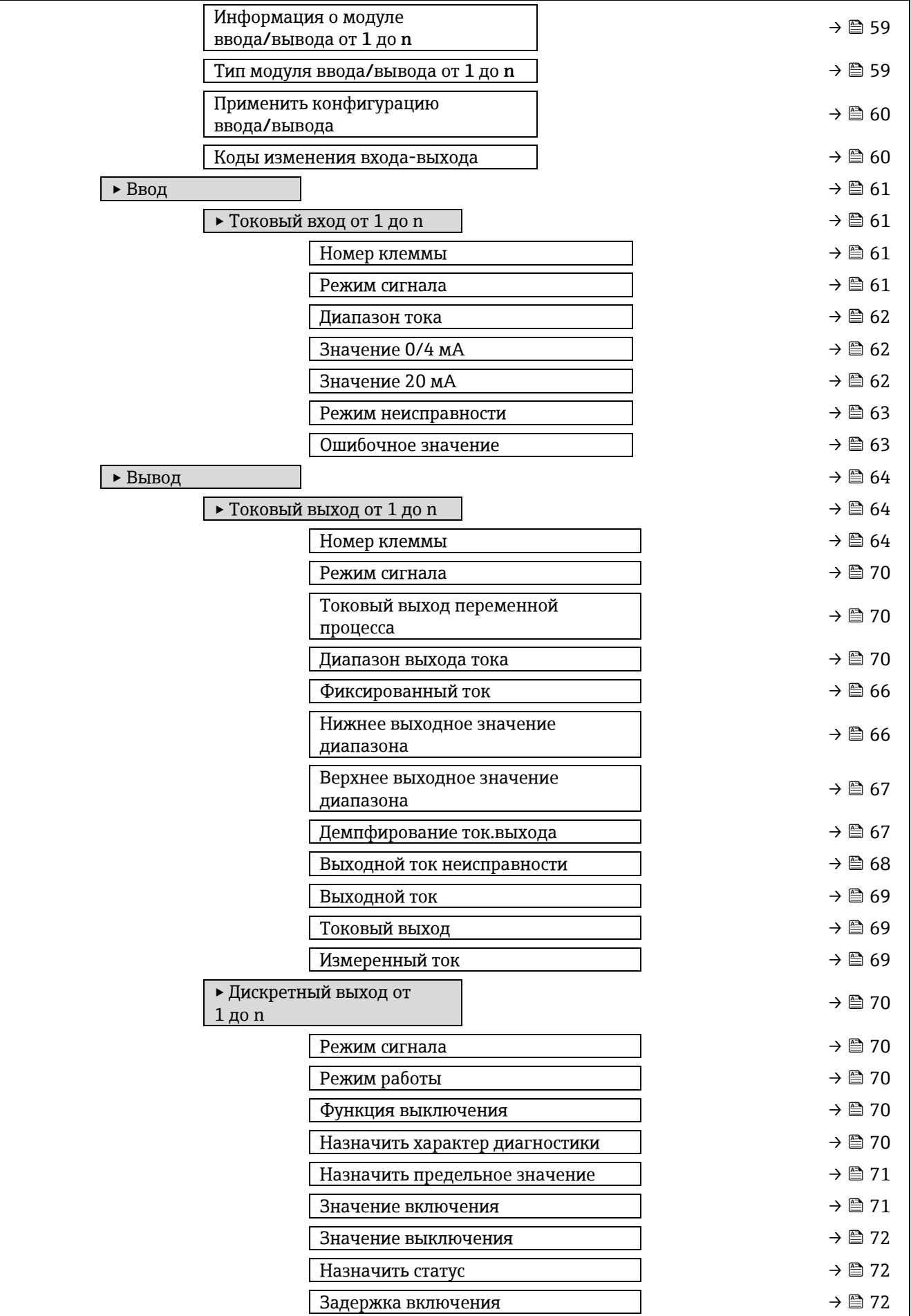
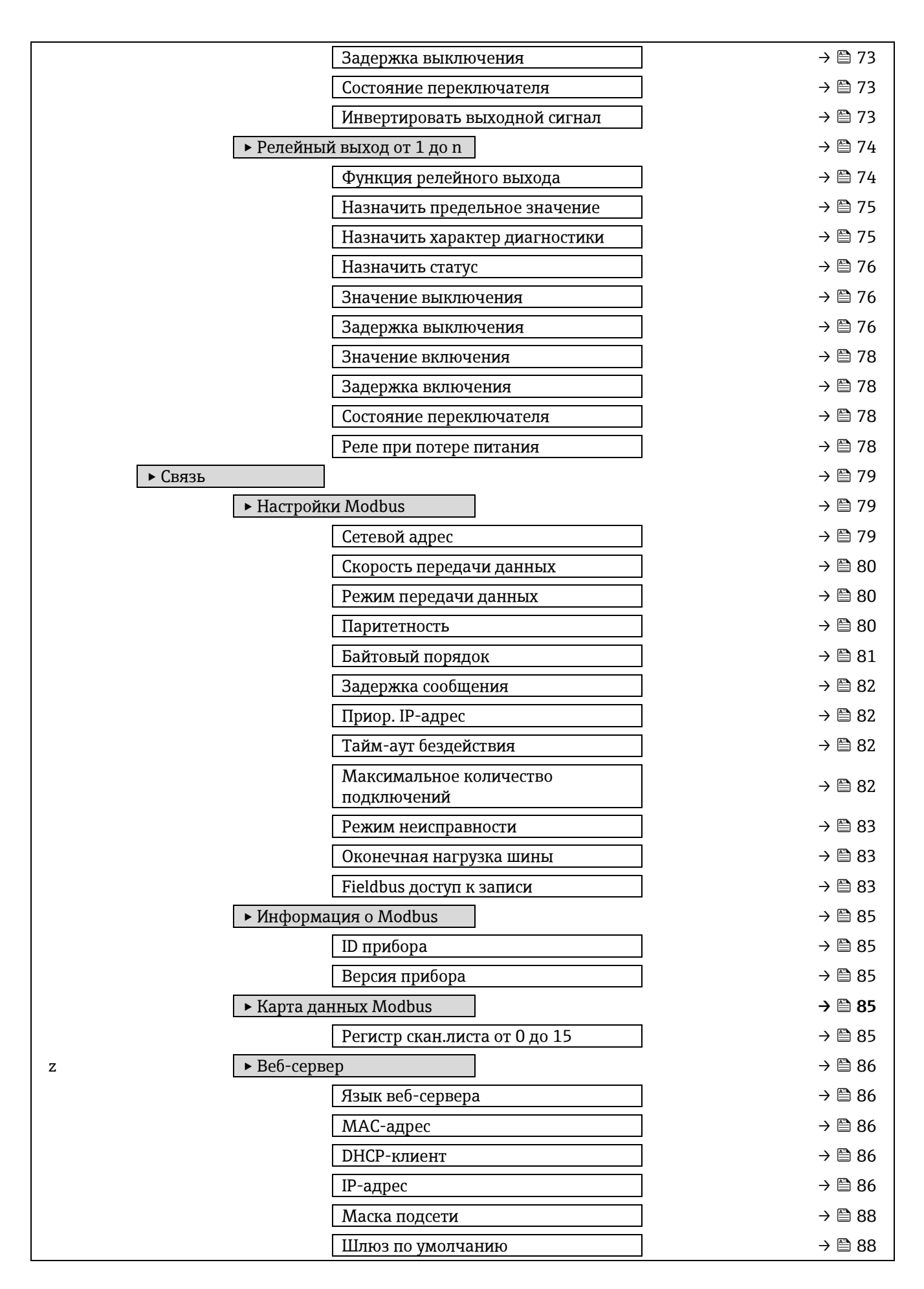

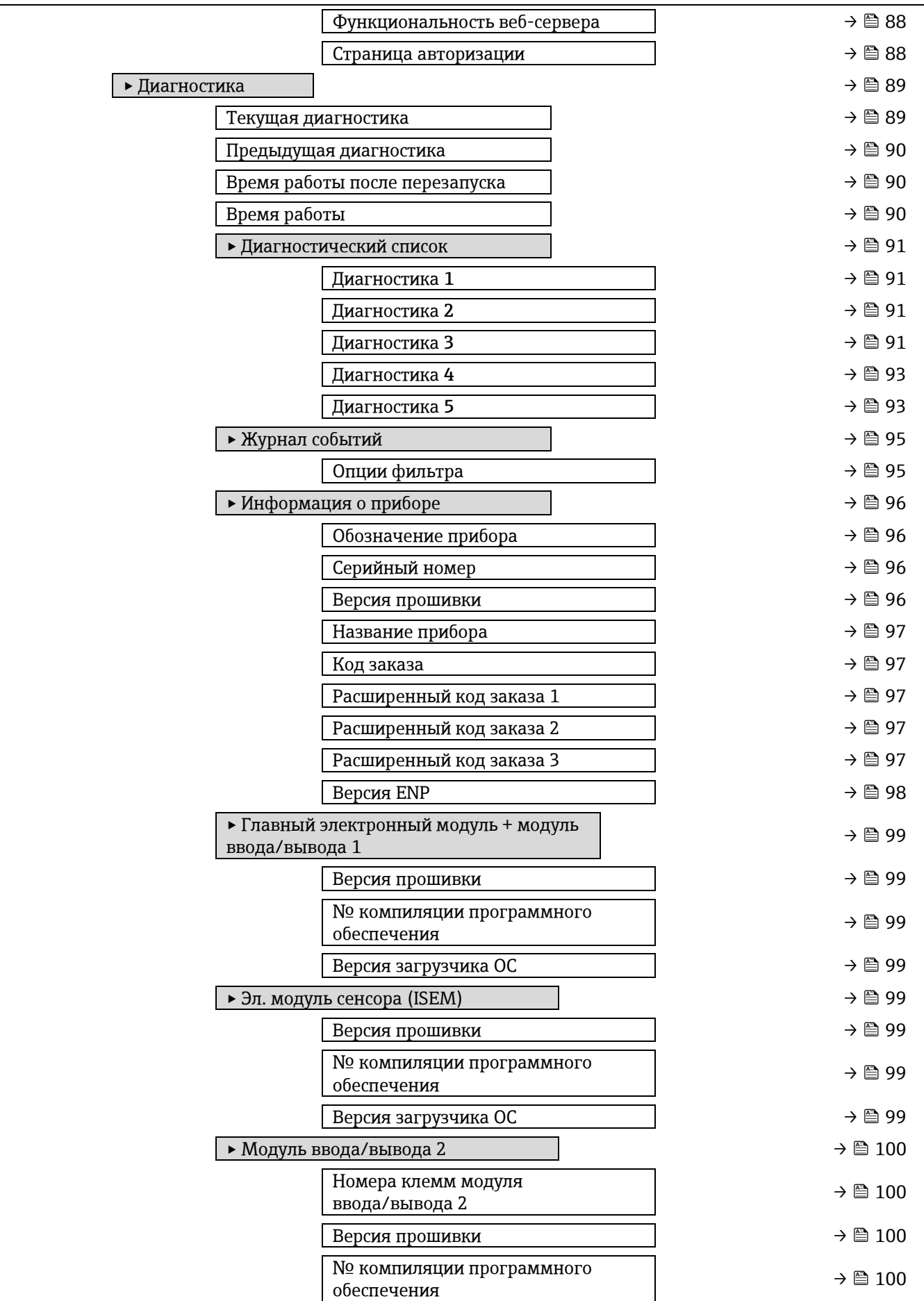

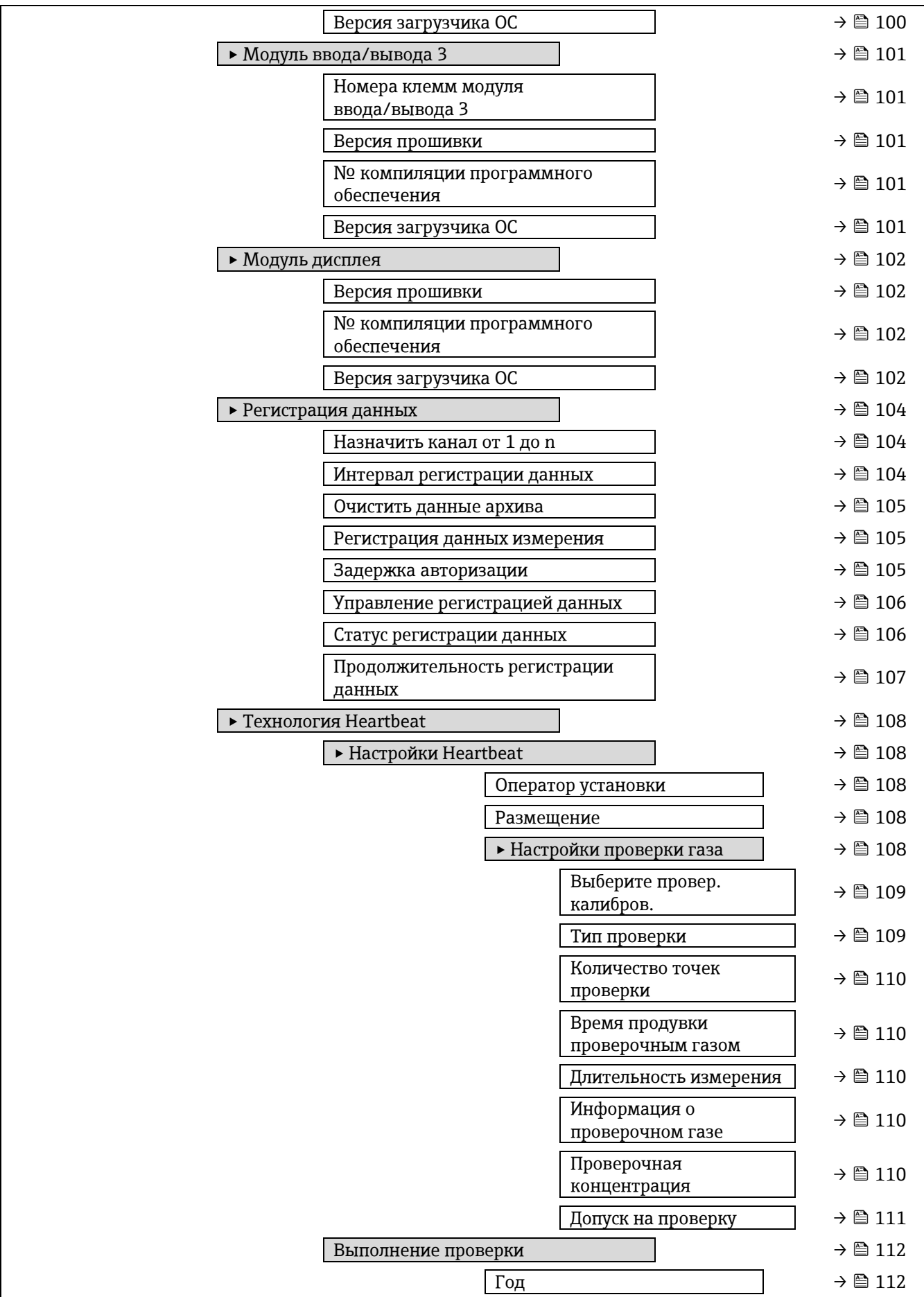

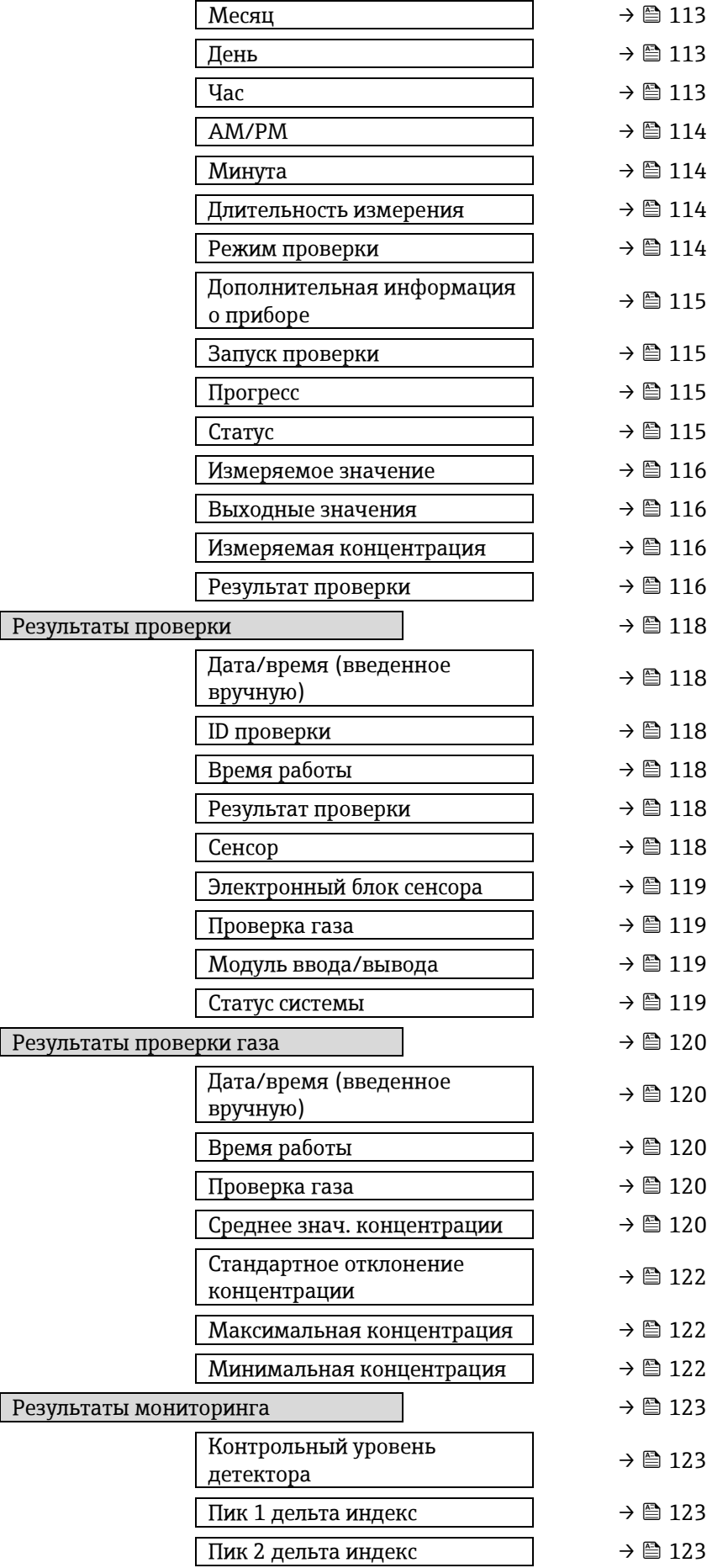

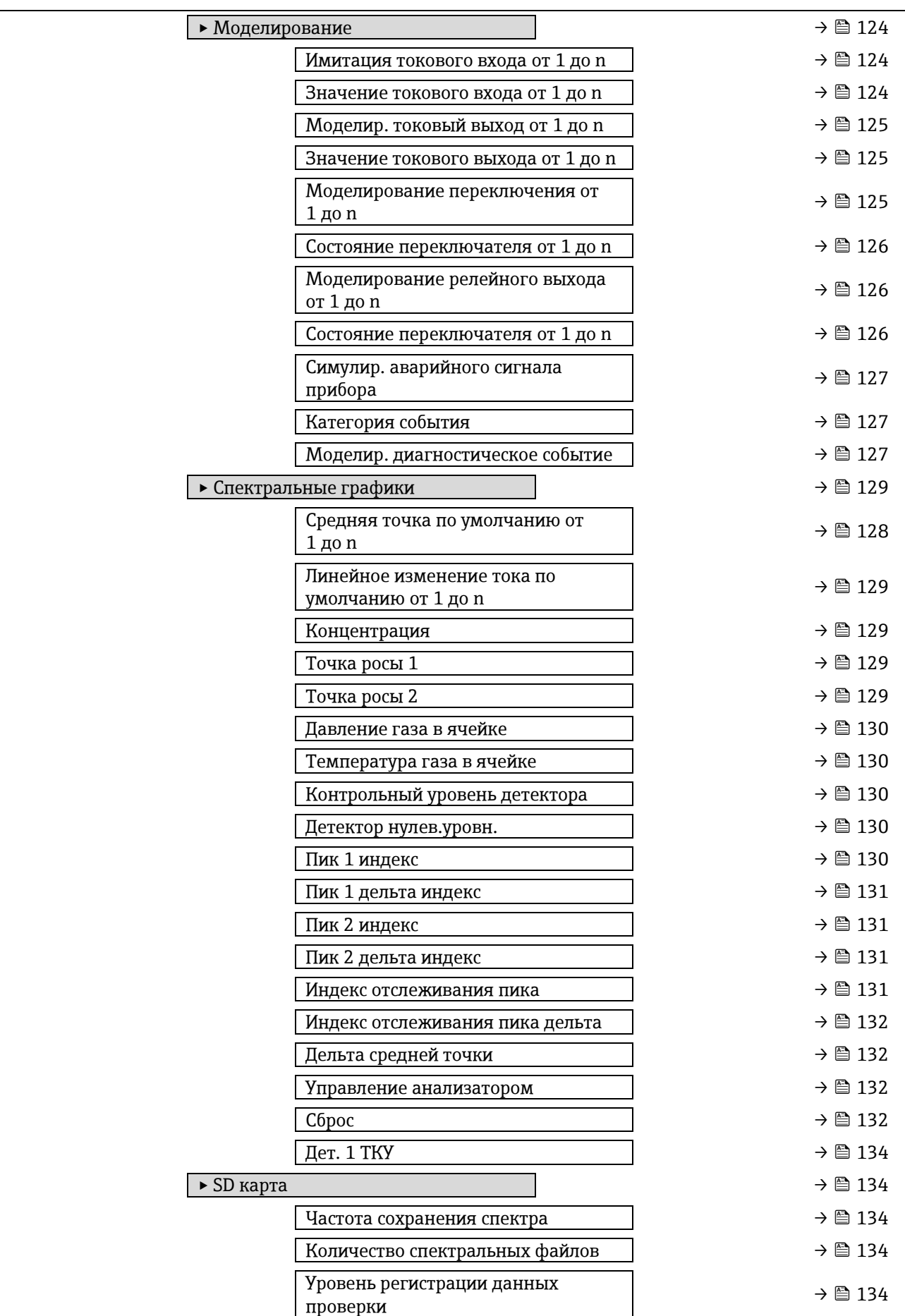

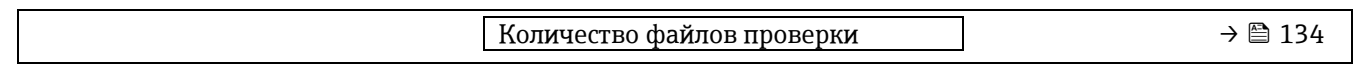

# **6.3 Информация о регистрах**

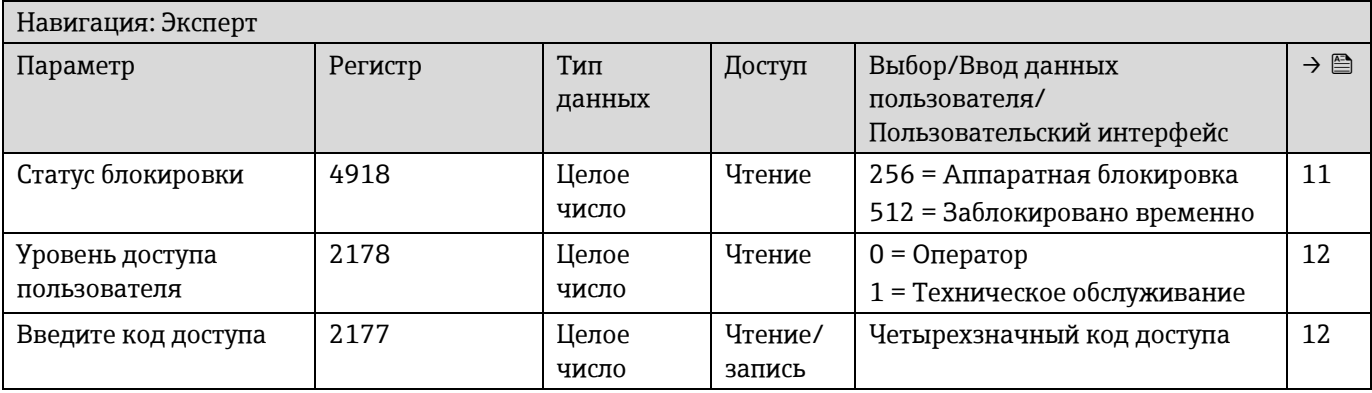

# **6.3.1 Подменю «Система»**

### *6.3.1.1 Дисплей*

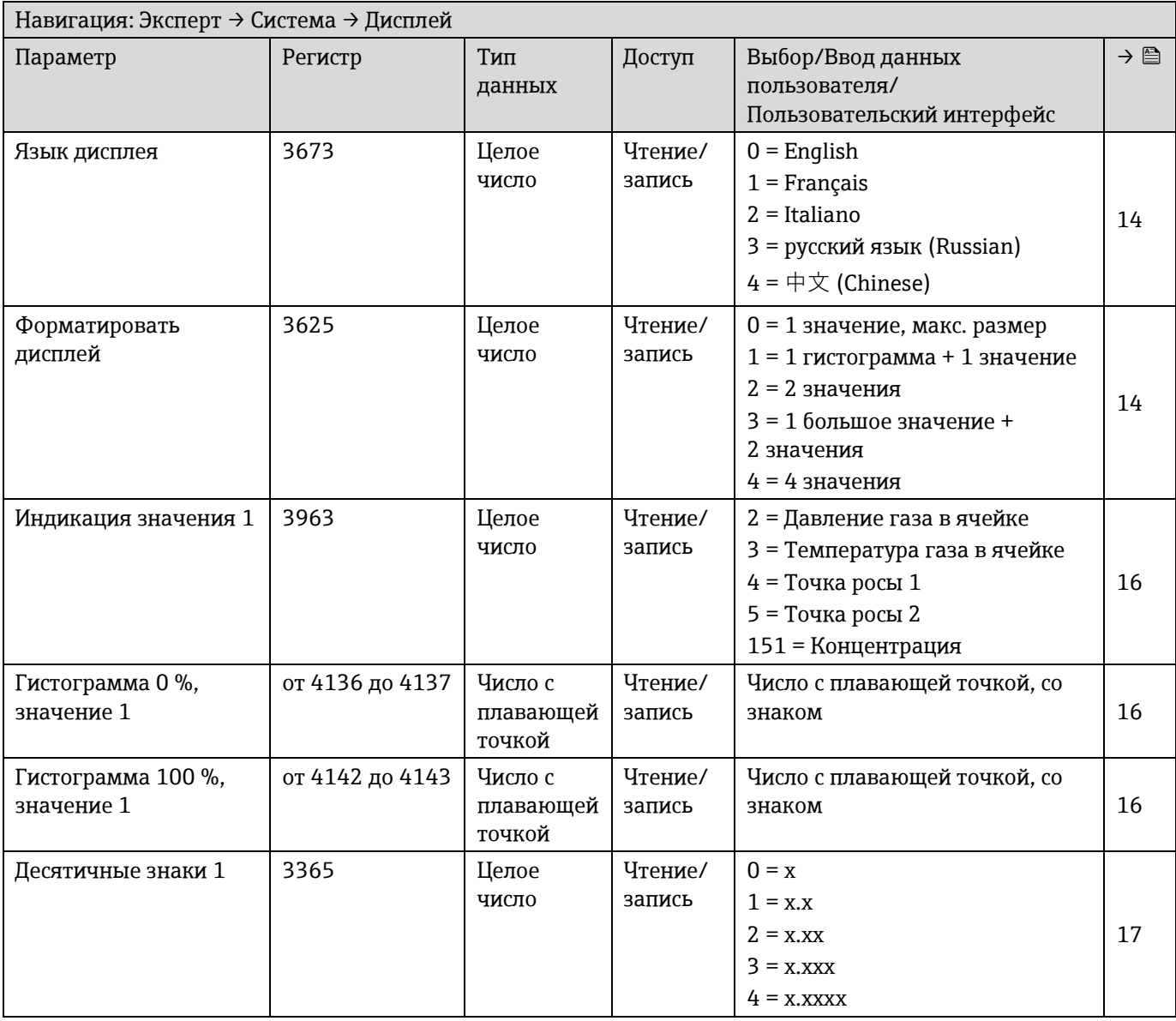

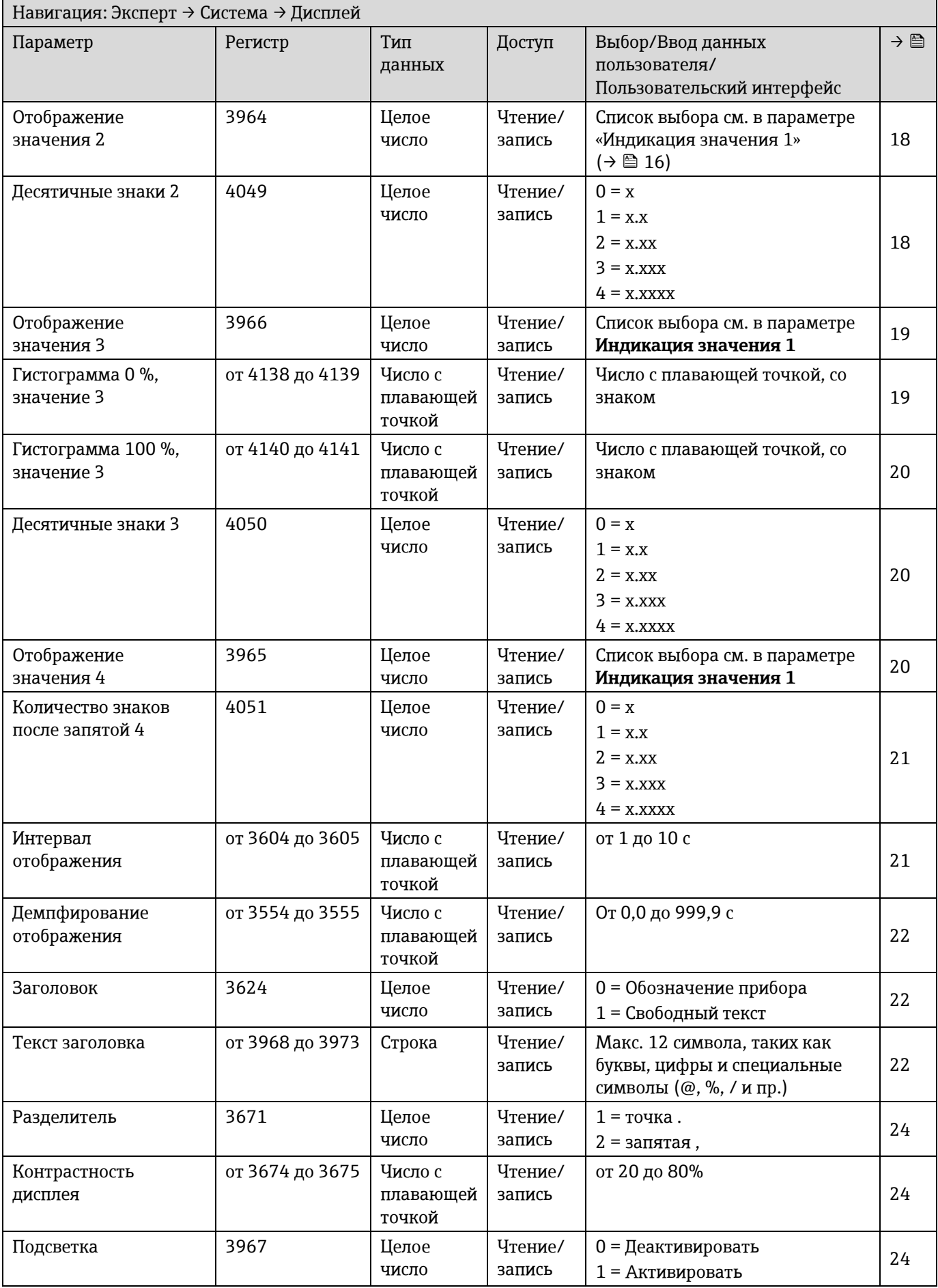

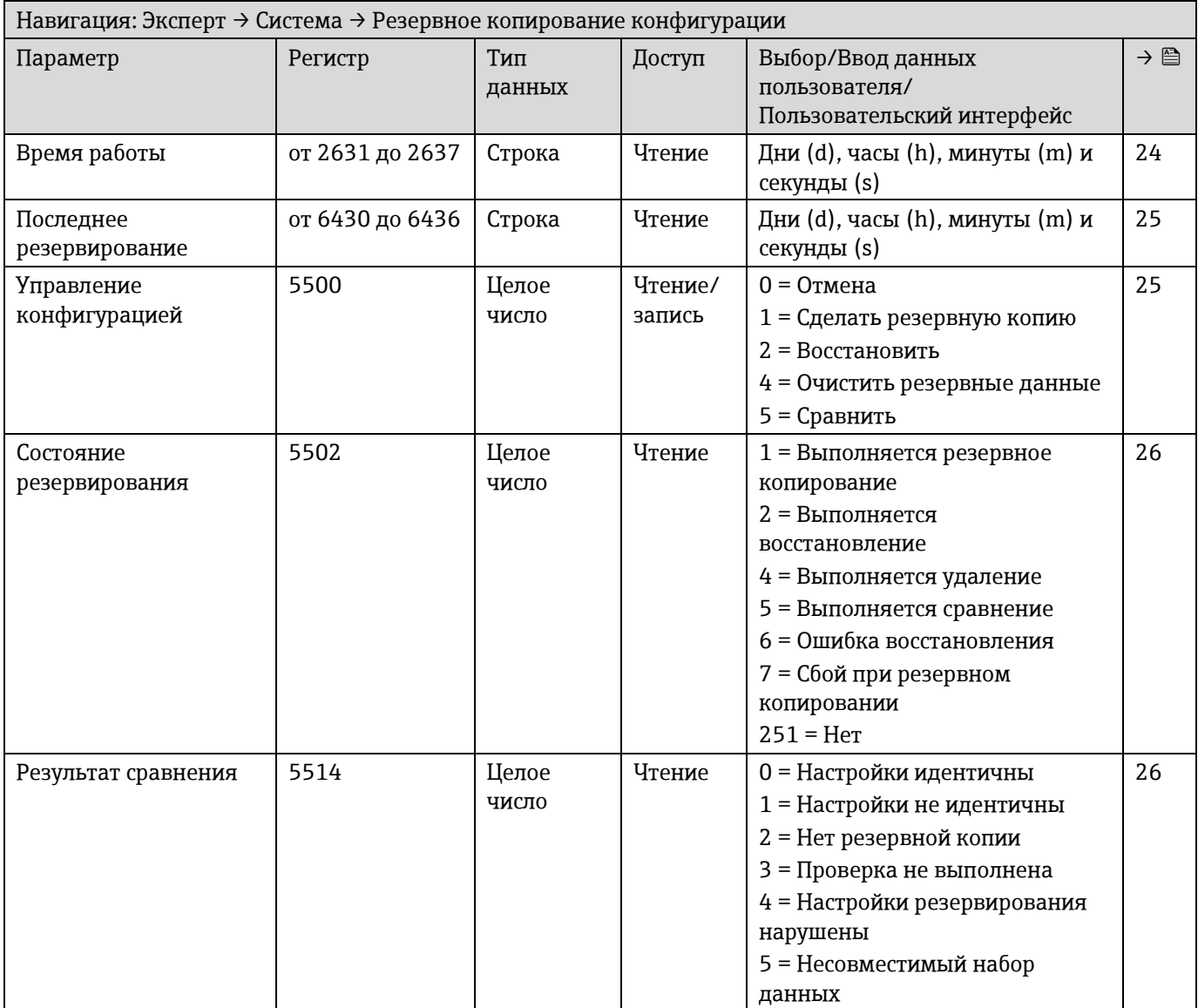

# *6.3.1.2 Резервное копирование конфигурации*

## *6.3.1.3 Diagnostic handling*

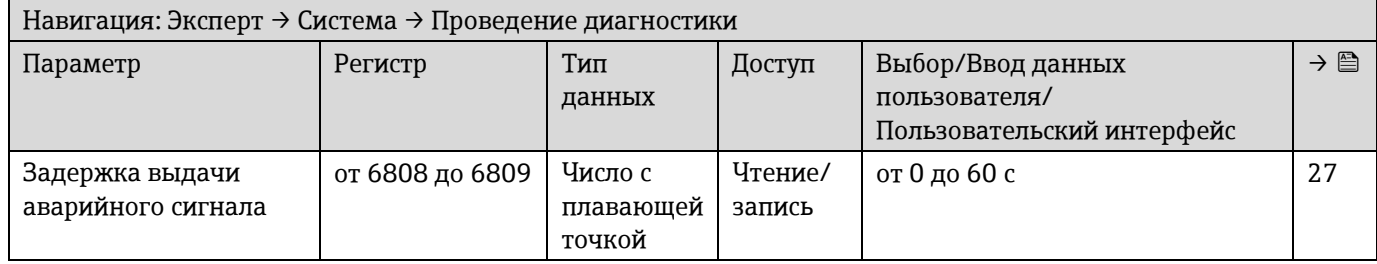

### Подменю **Характер диагностики**

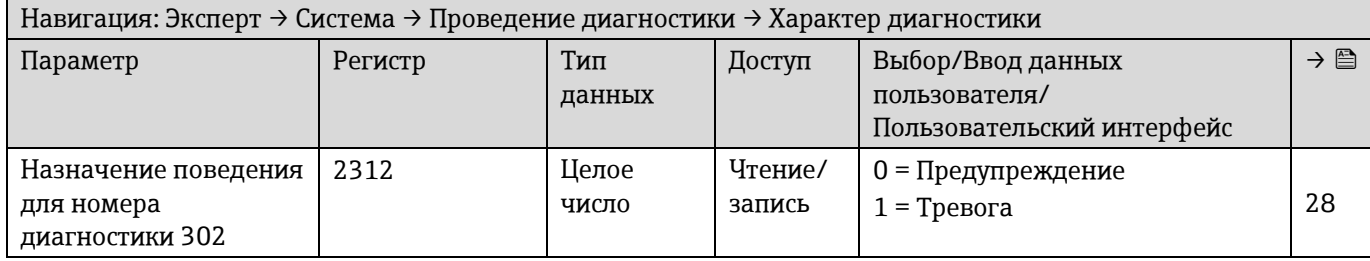

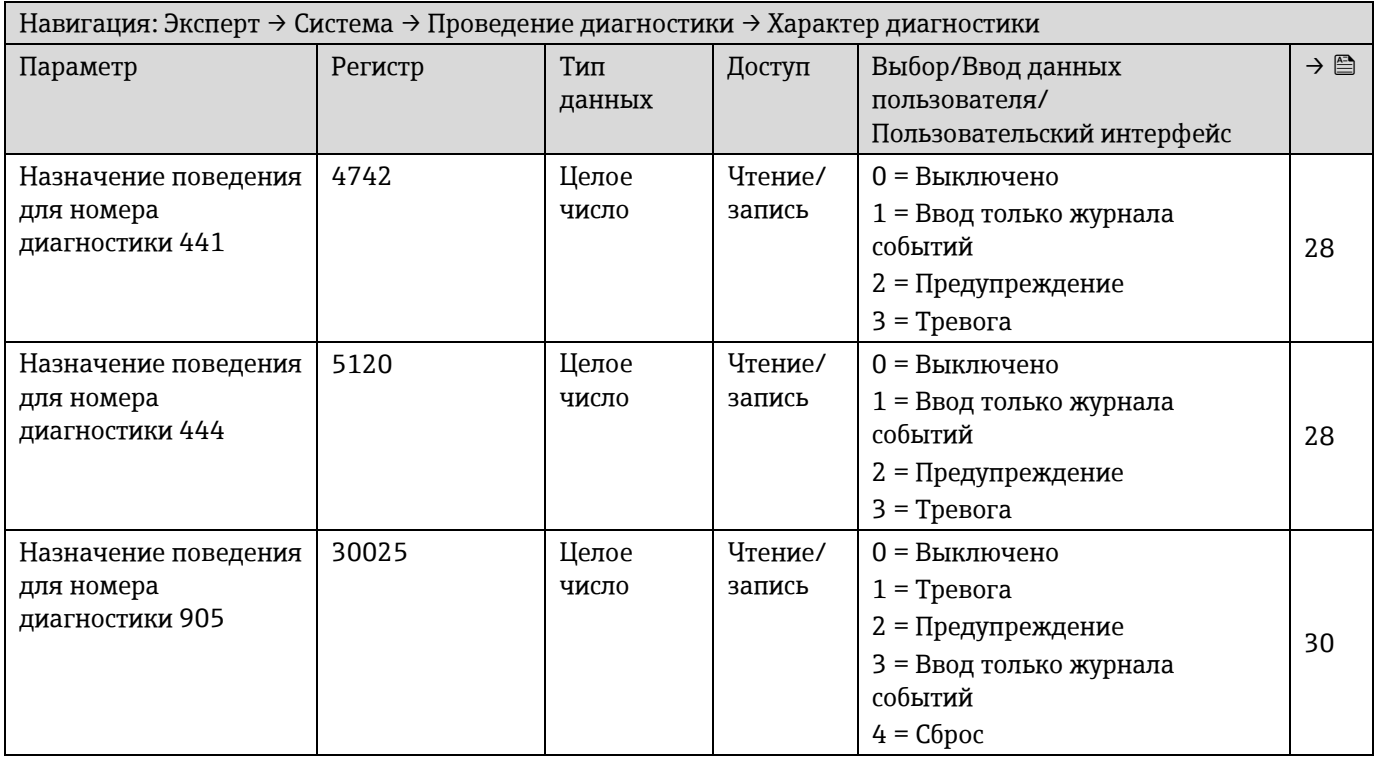

## *6.3.1.4 Администрирование*

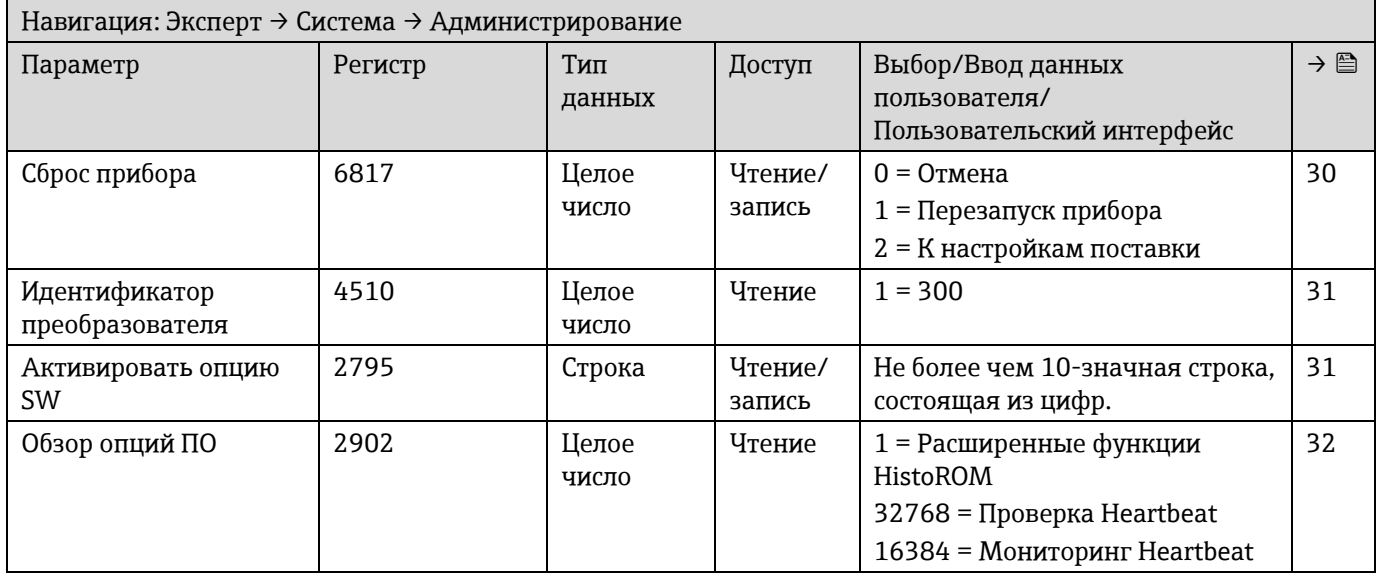

### **Подменю «Определить новый код доступа»**

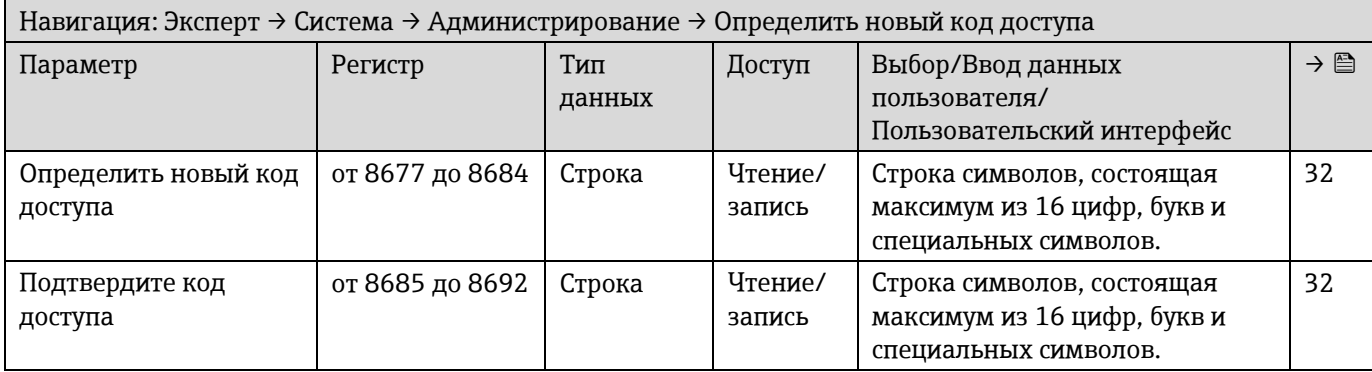

# **Подменю Сбросить код доступа**

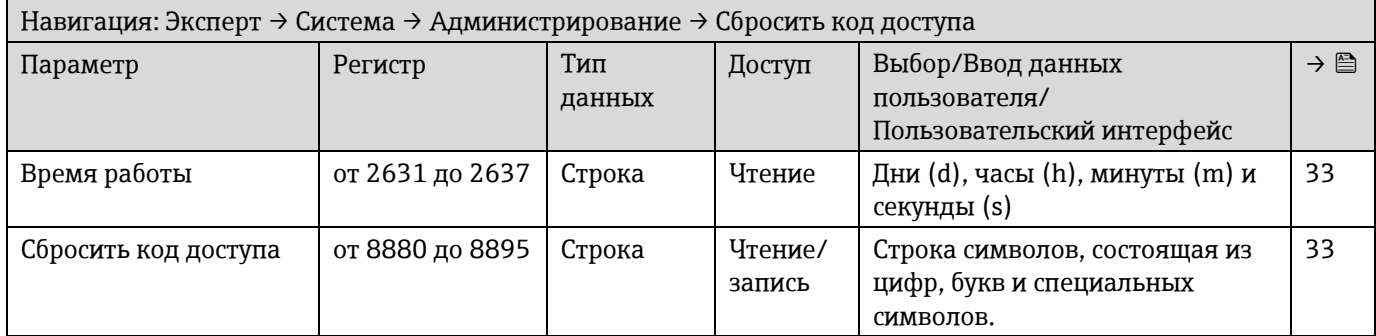

# **6.3.2 Сенсор**

### *6.3.2.1 Измеренные значения*

### Подменю **Измеряемые переменные**

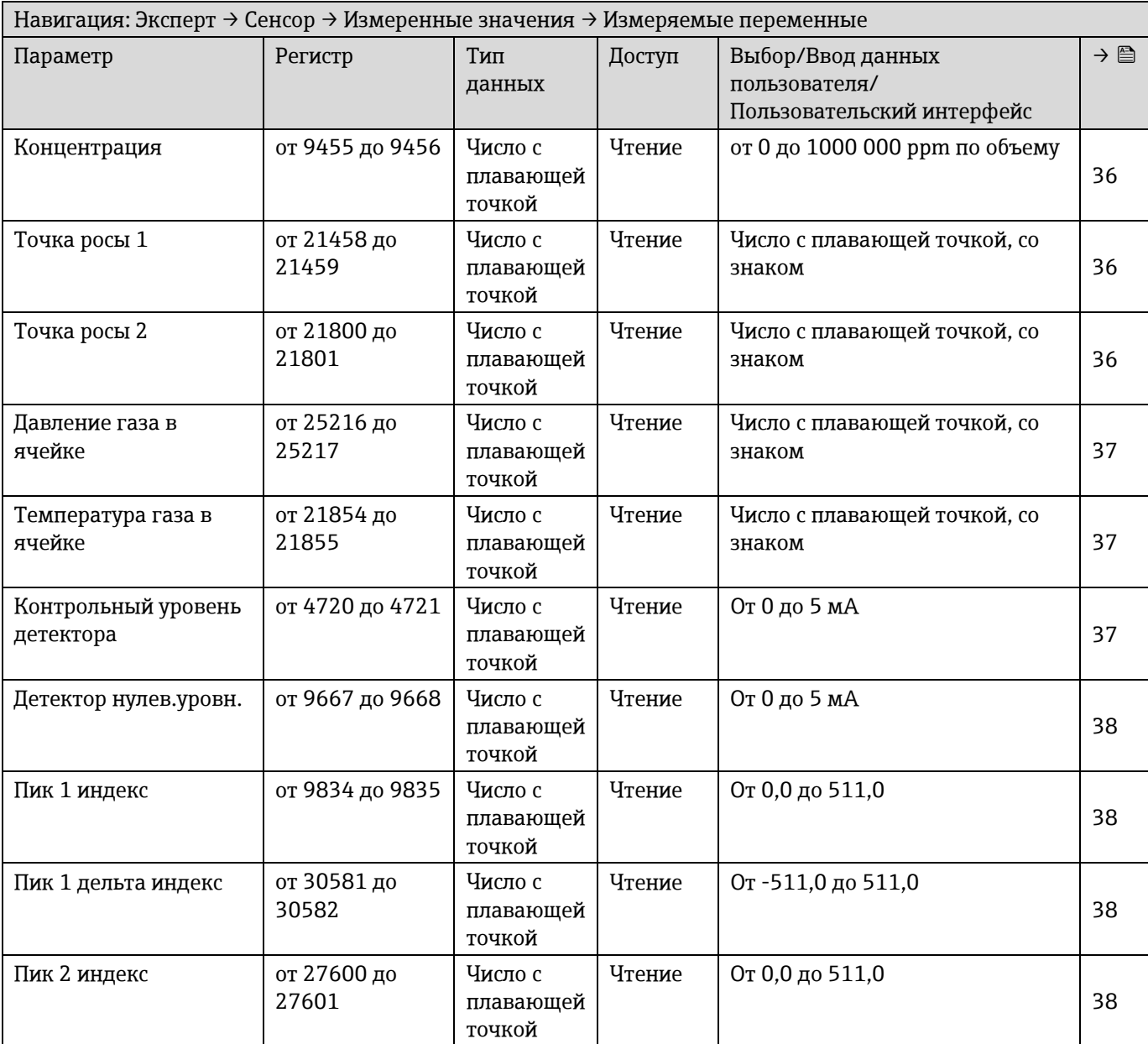

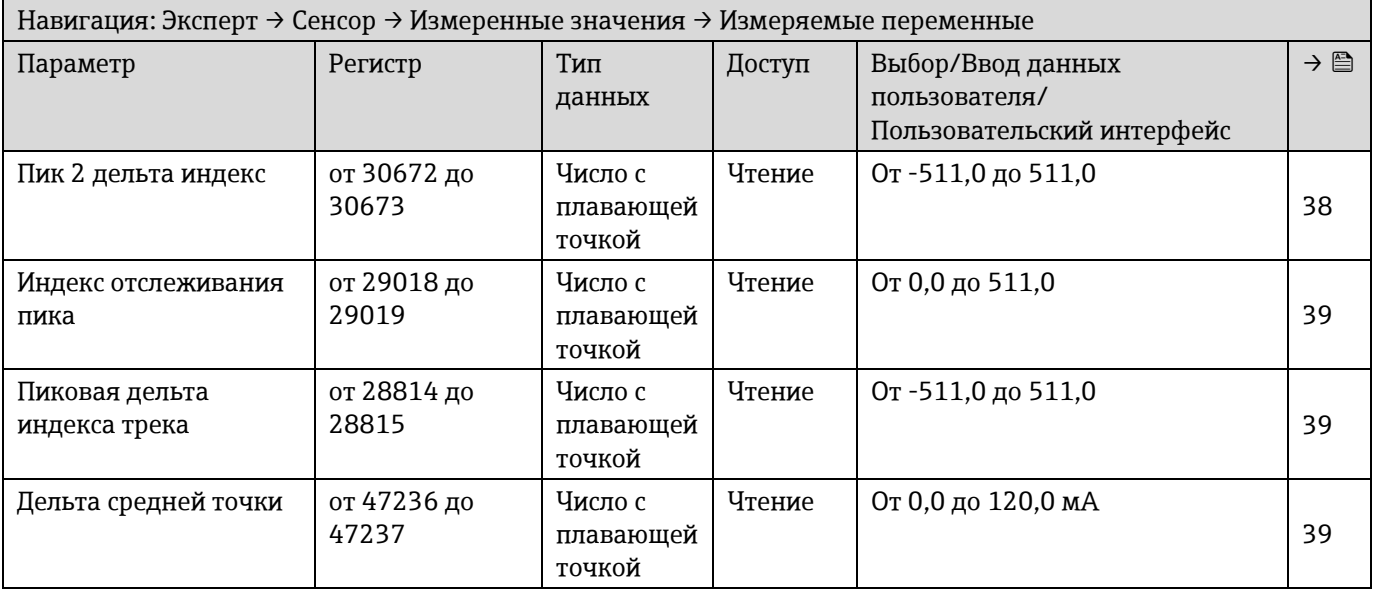

### **Подменю Входные значения**

*Токовый вход от 1 до n*

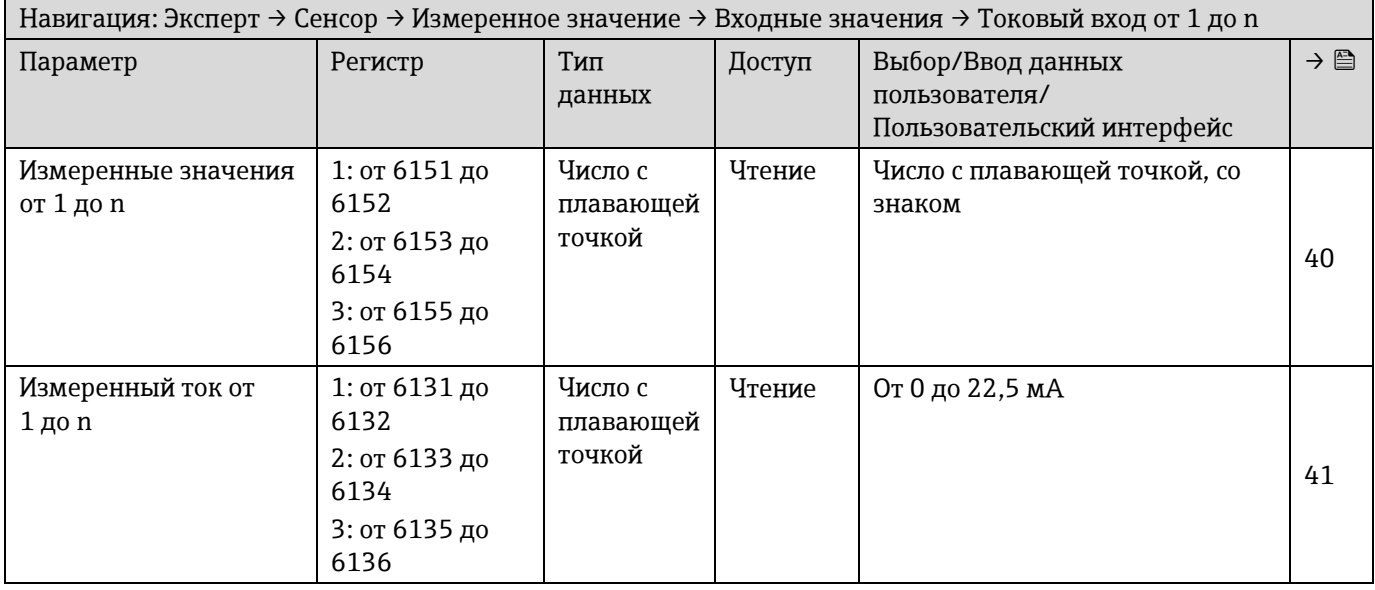

*Значение вх. сигнала состояния от 1 до n*

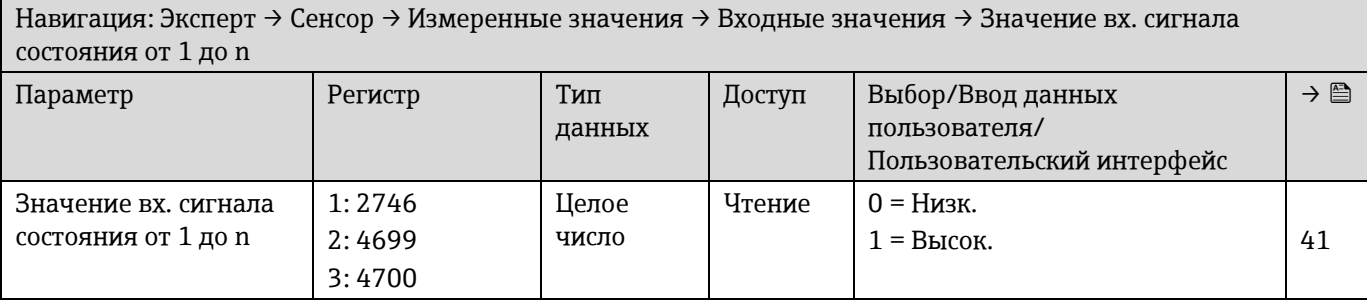

### Подменю **Выходное значение**

Ē

*Значение выходного тока от 1 до n*

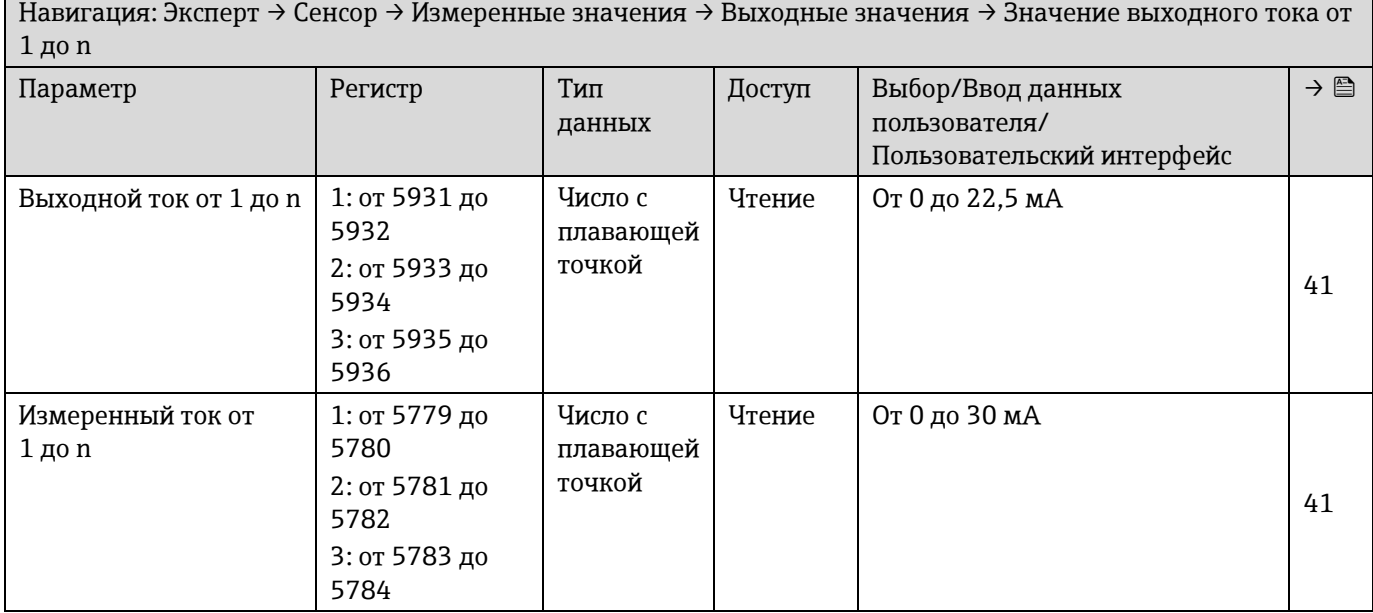

### *Дискретный выход от 1 до n*

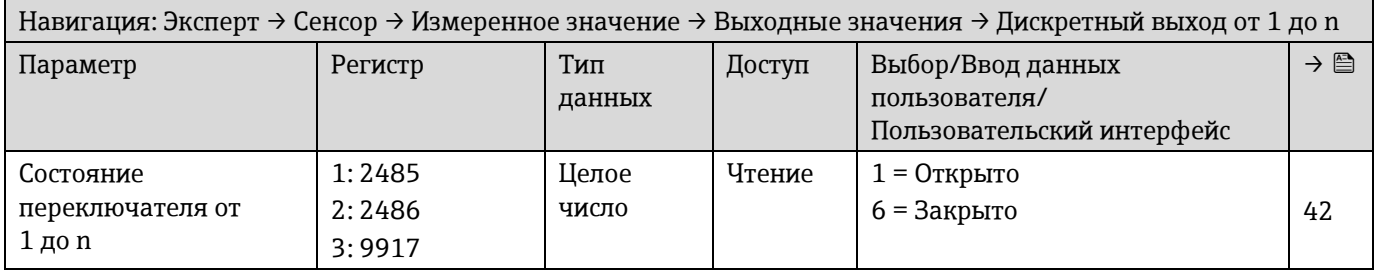

#### *Релейный выход от 1 до n*

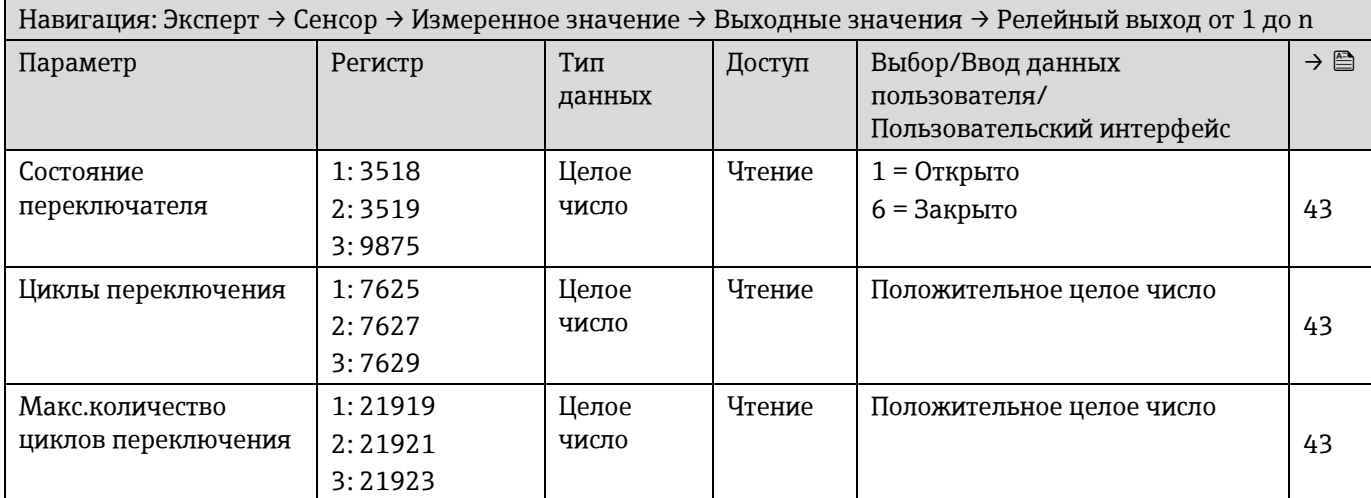

#### *6.3.2.2* **Единицы системы**

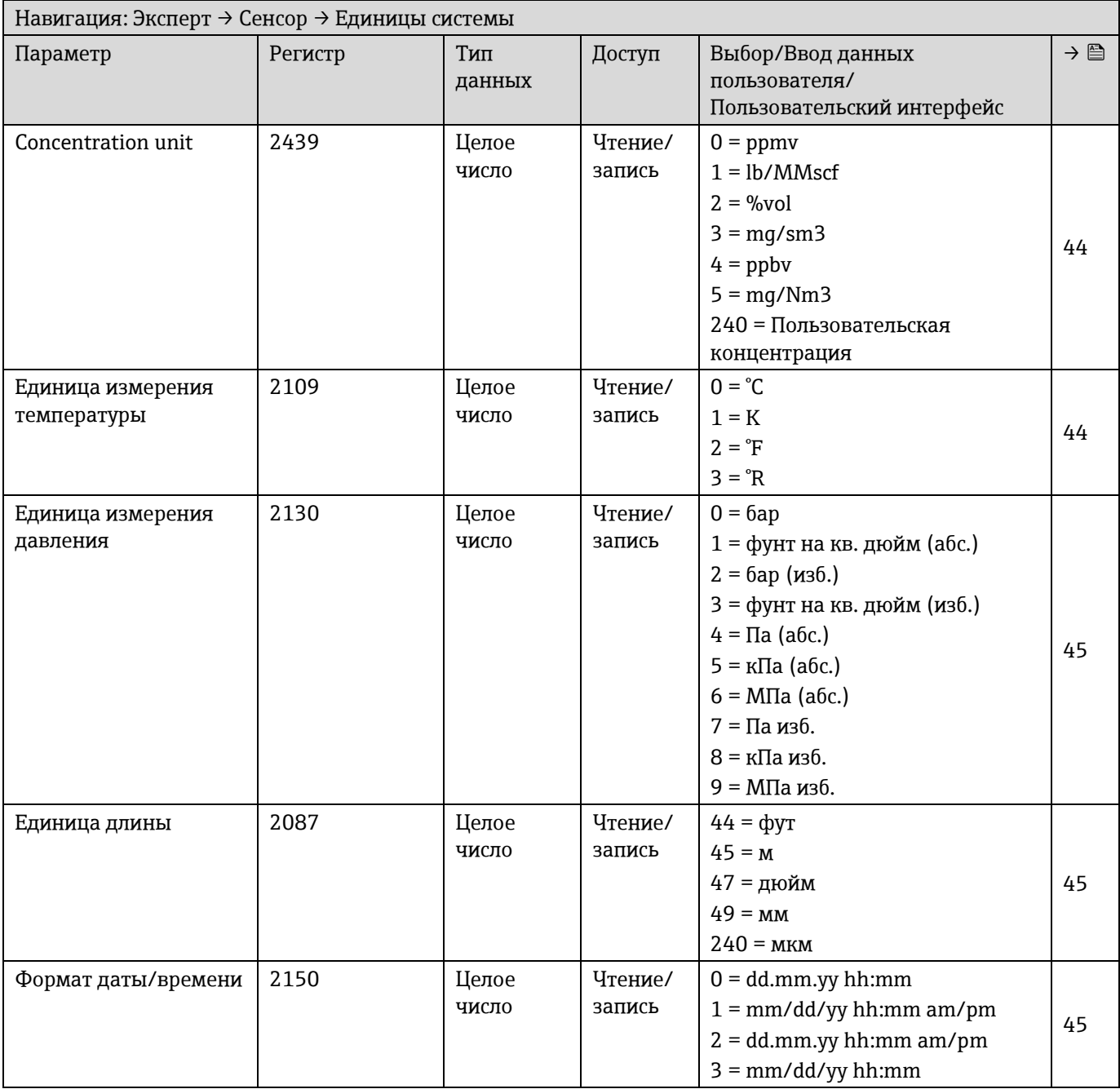

### **Подменю «Пользовательские единицы измерения»**

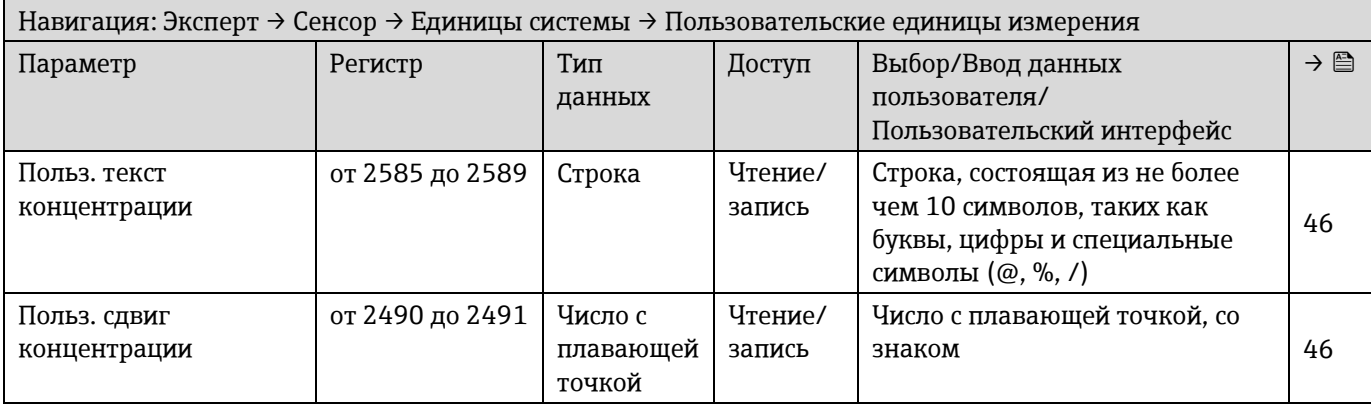

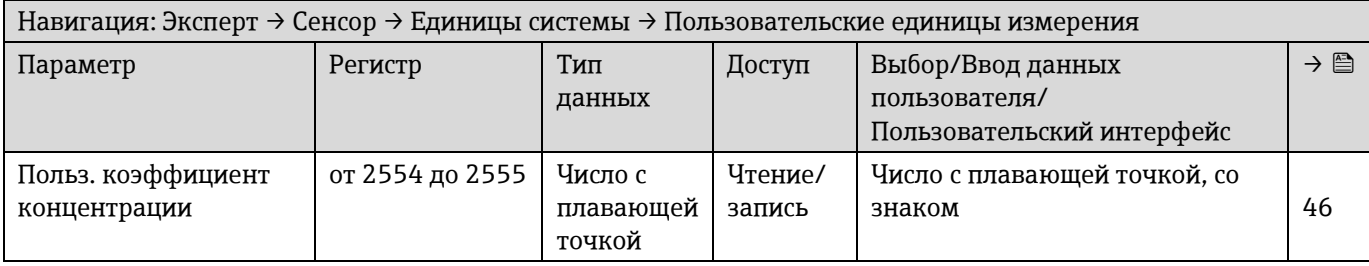

# *6.3.2.3 Поток*

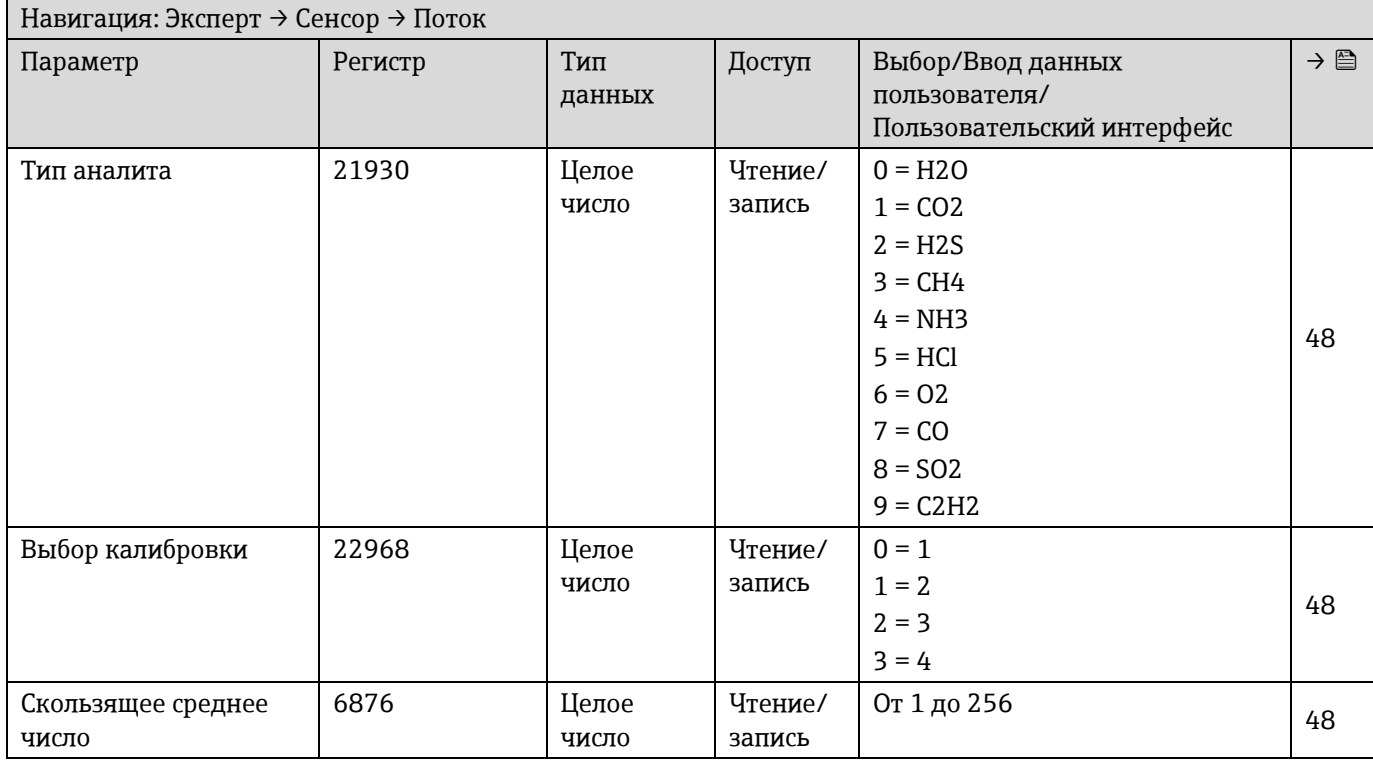

### *6.3.2.4 Точка росы*

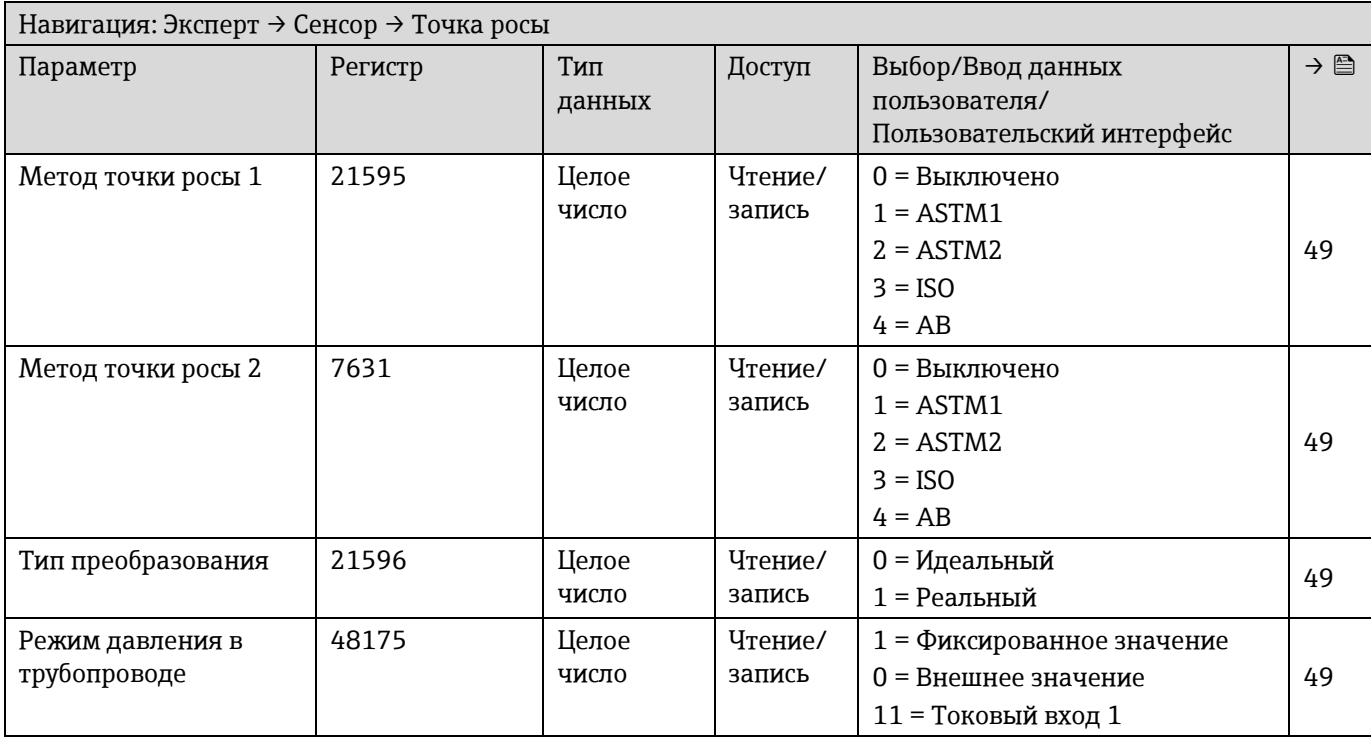

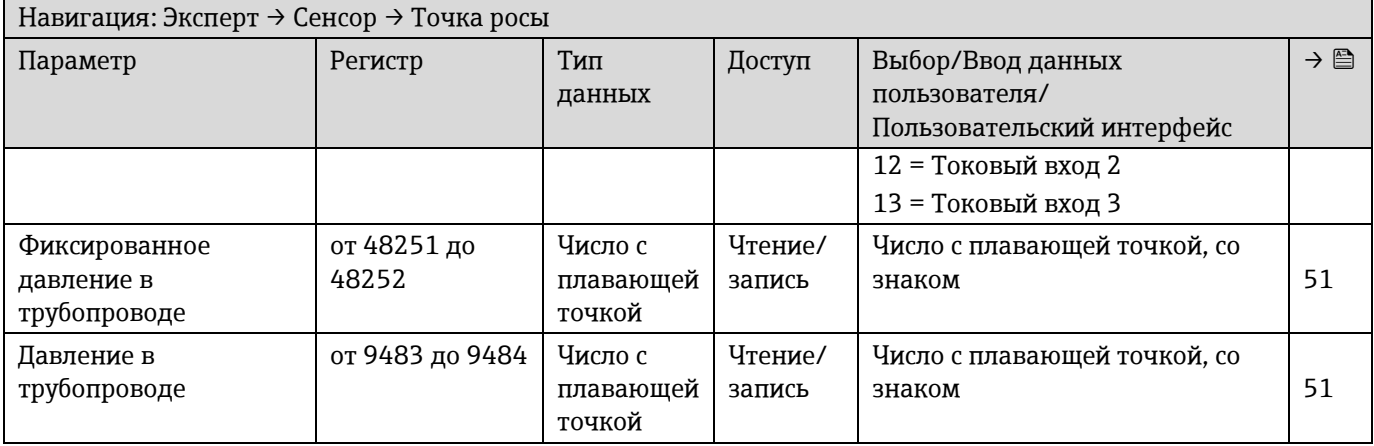

# **Подменю калибровки точки росы**

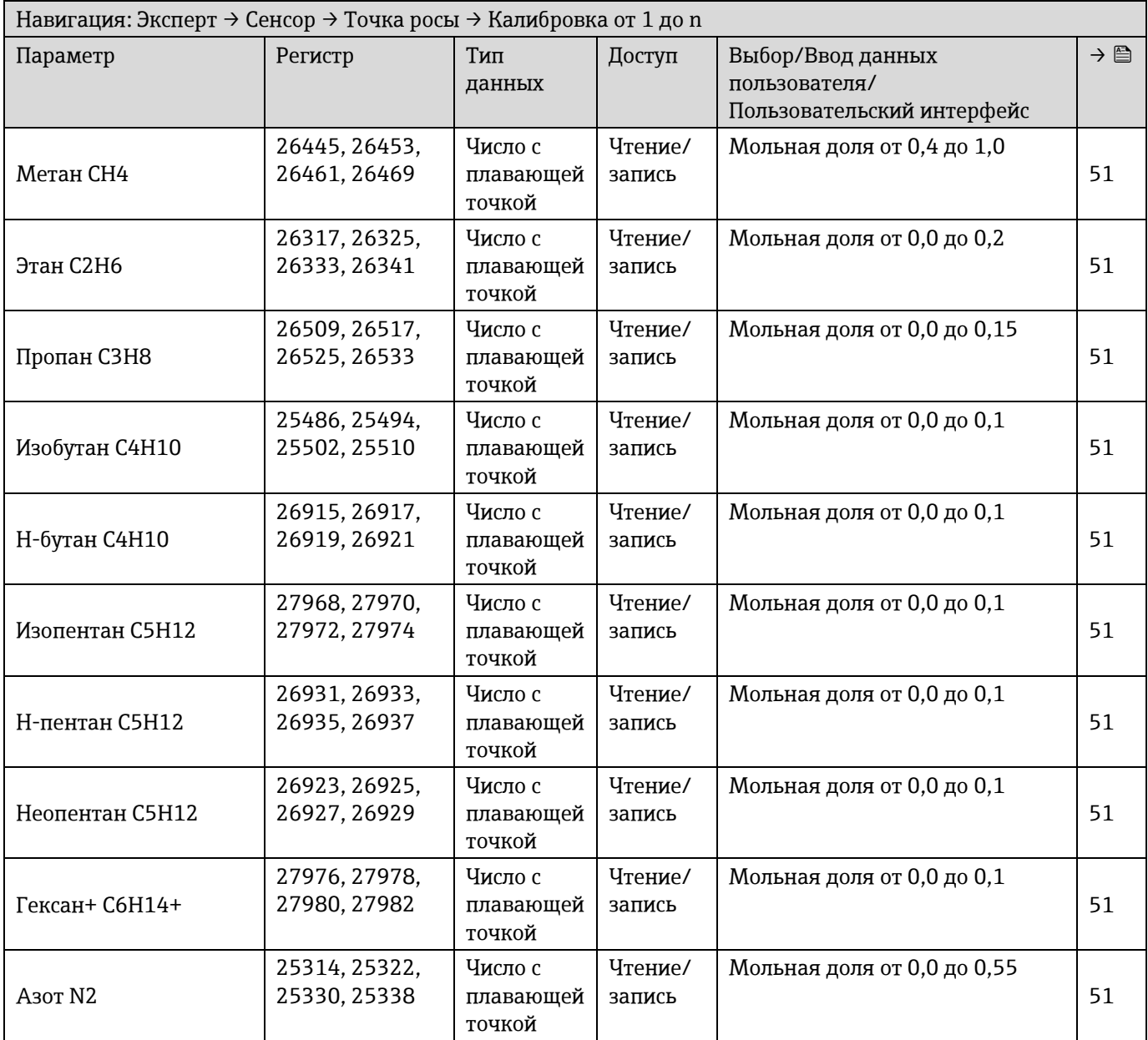

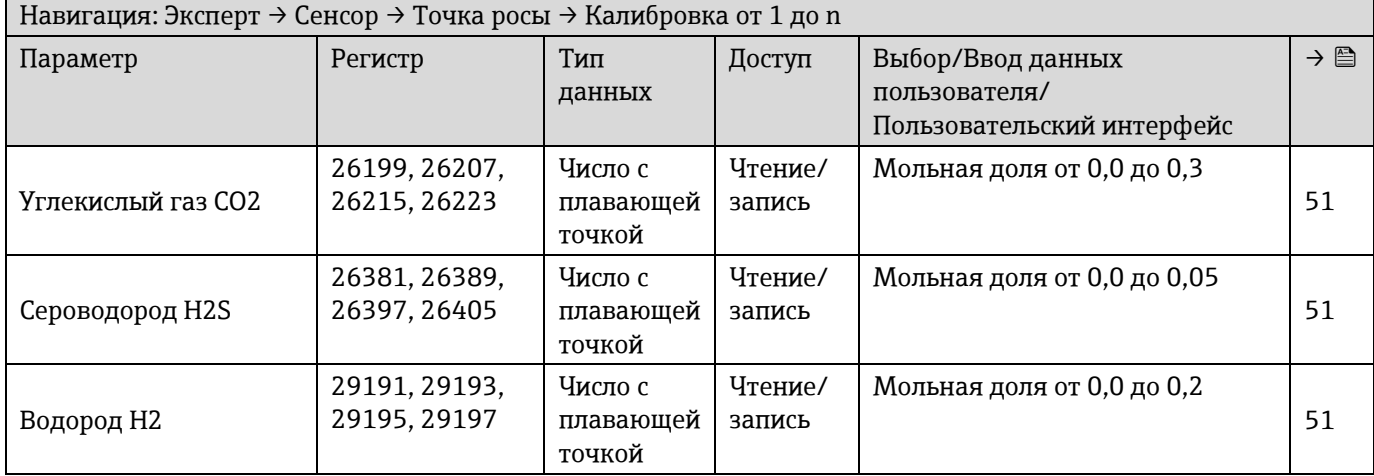

### *6.3.2.5 Отслеживание пика*

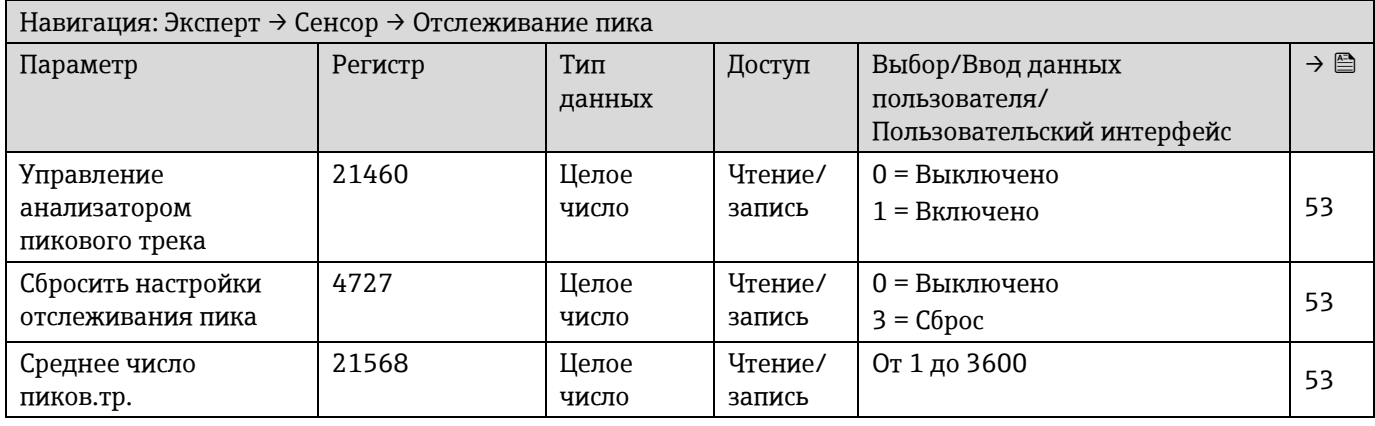

# *6.3.2.6 Настройка сенсора*

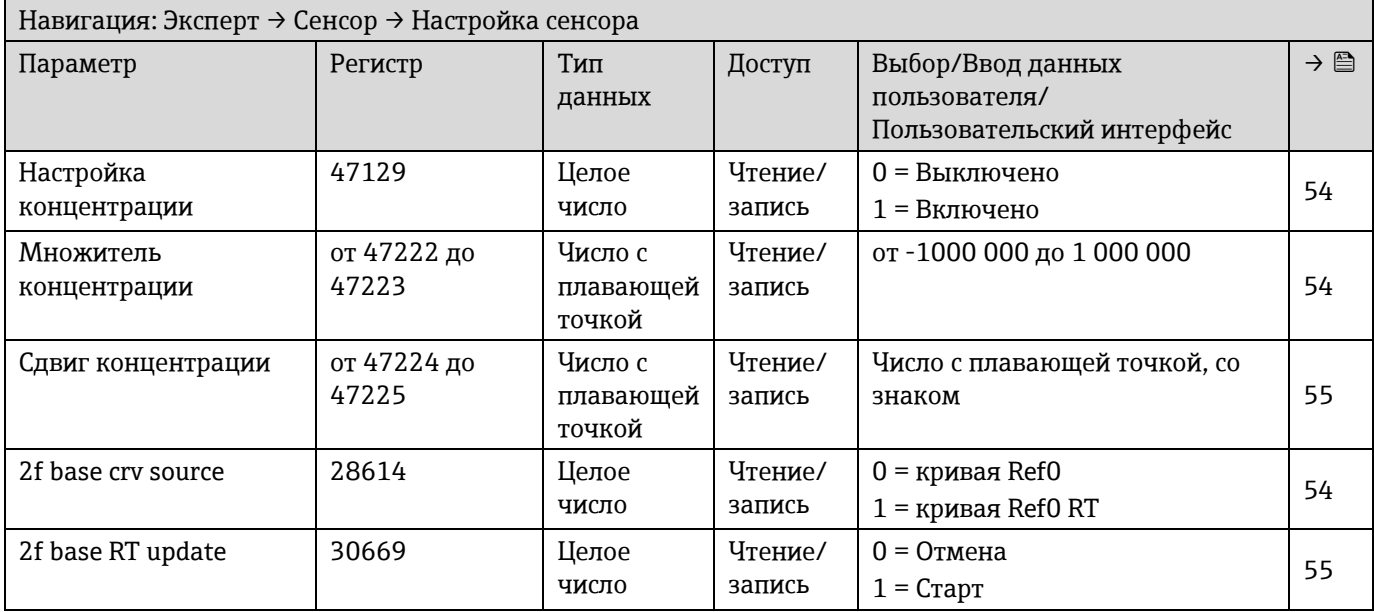

# **Подменю калибровки настройки сенсора**

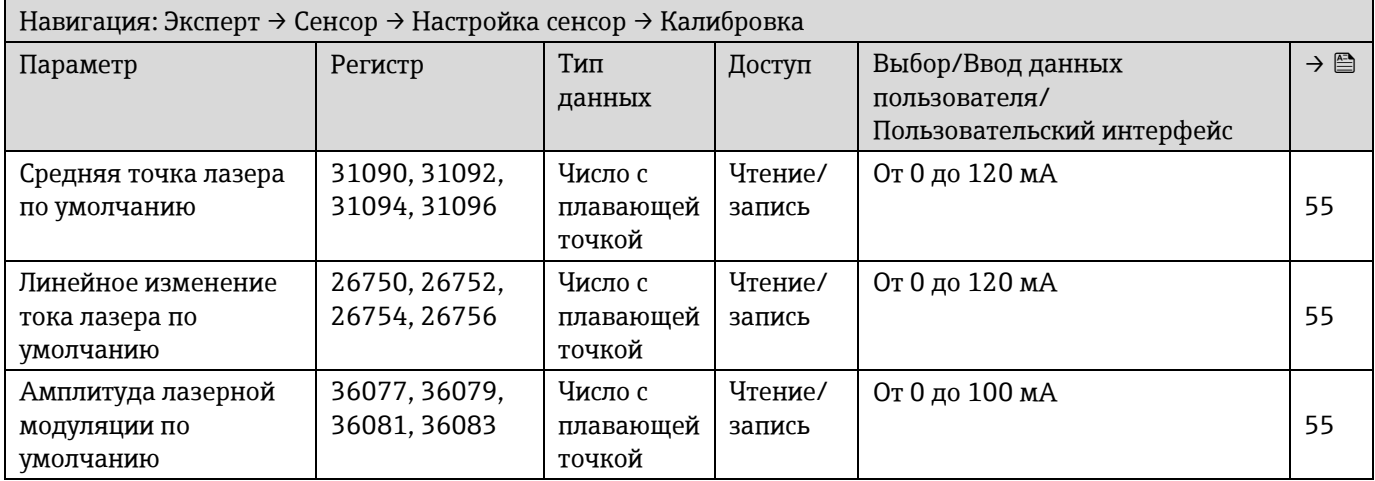

### *6.3.2.7 Компенсация изменения потока (SCC)*

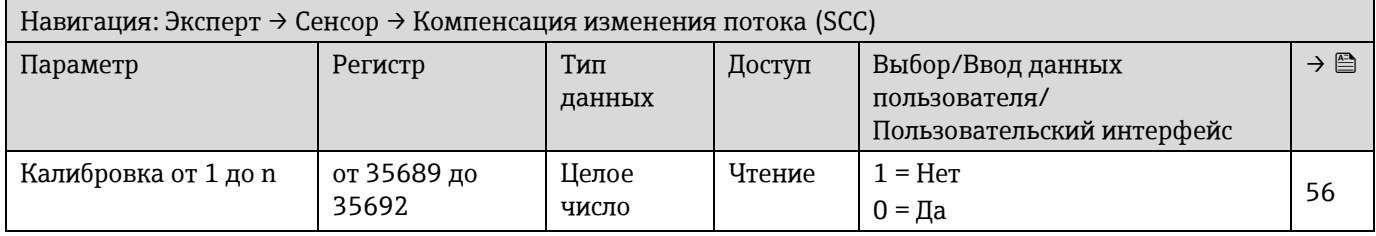

# **Подменю калибровки SCC**

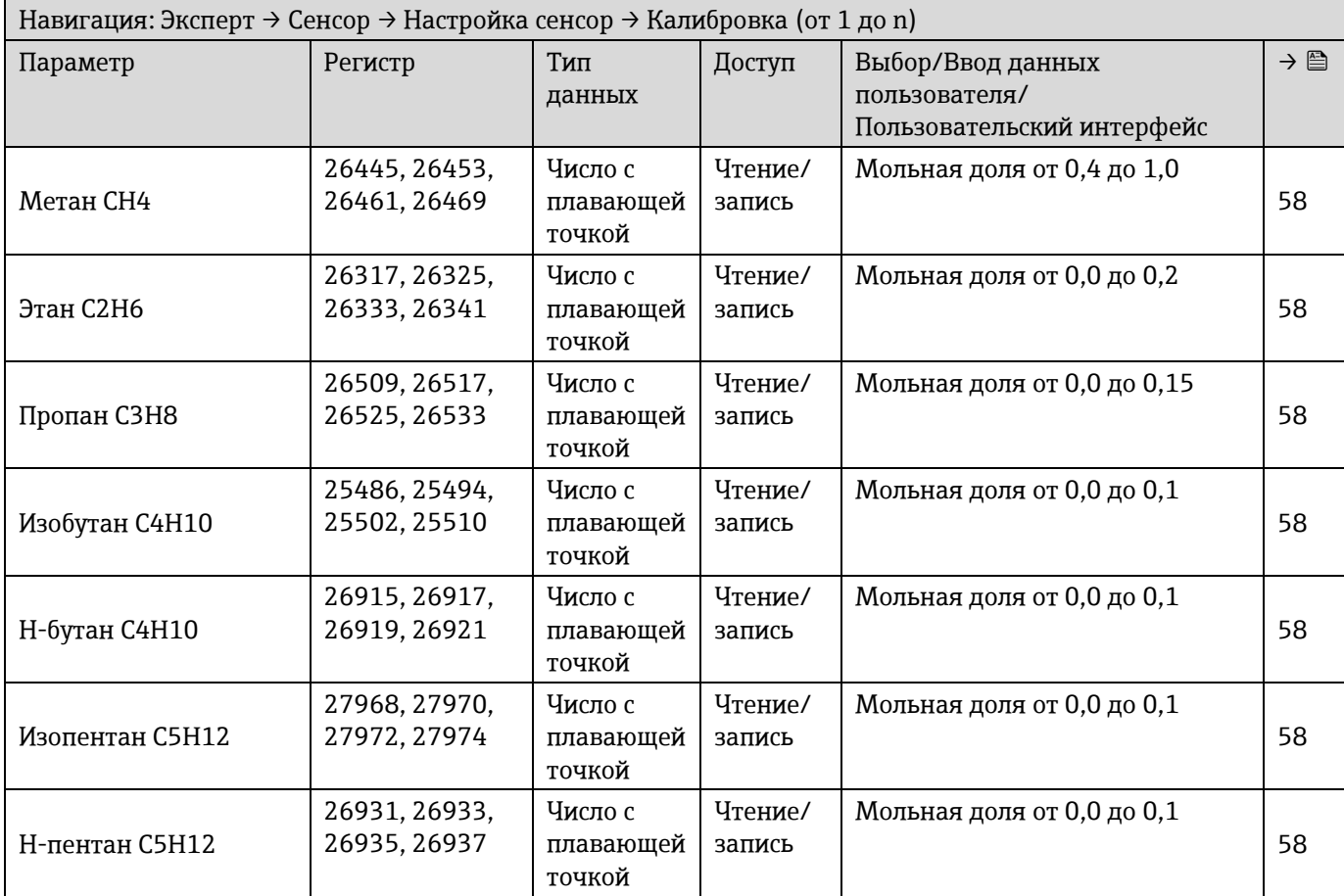

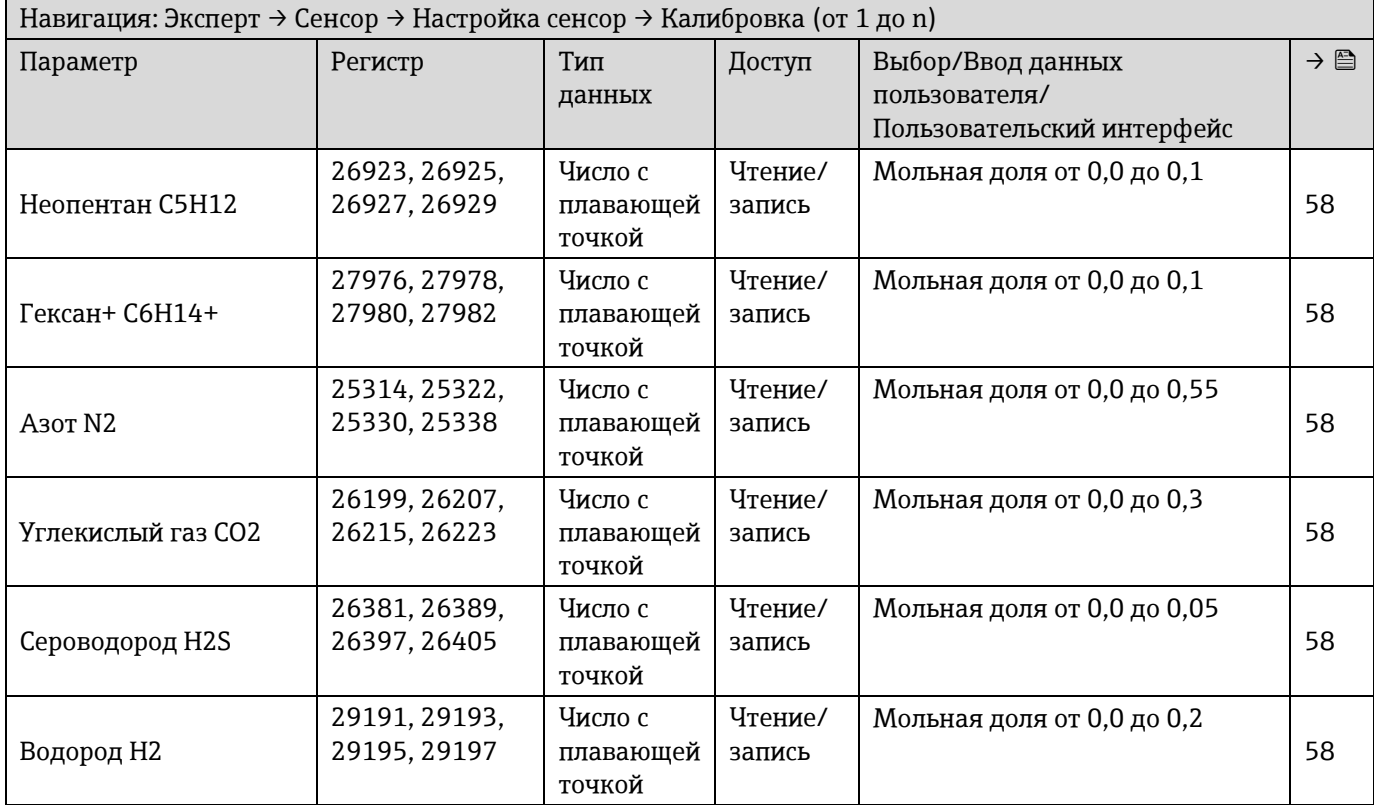

### *6.3.2.8 Калибровка*

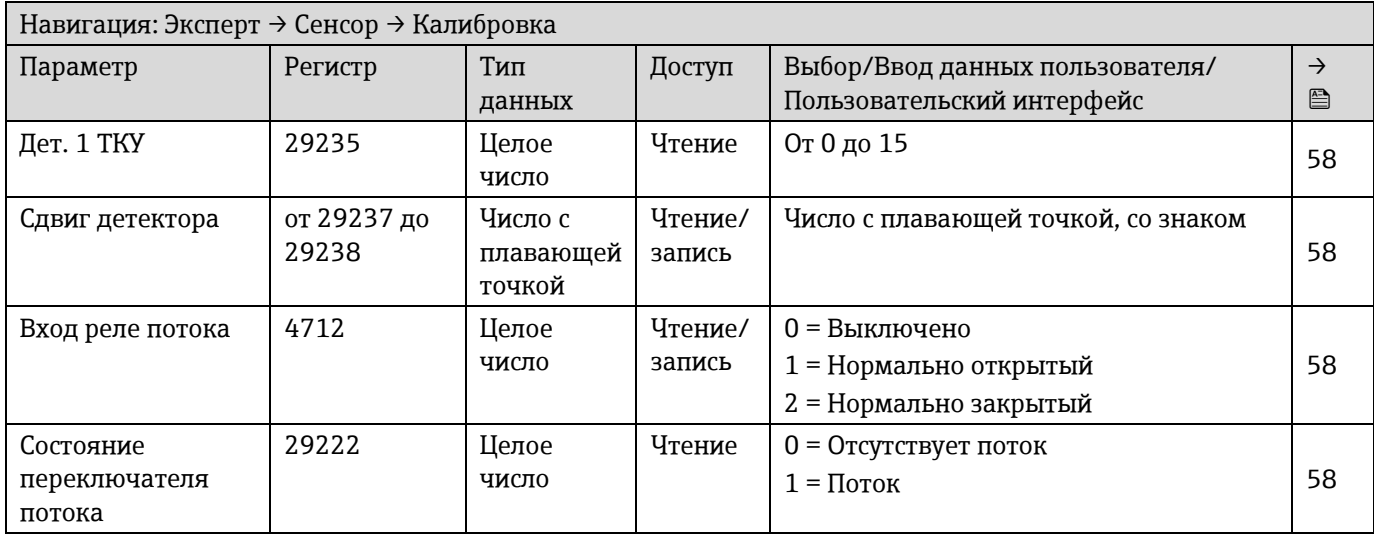

# **6.3.3 Подменю «Конфигурация Вв/Выв»**

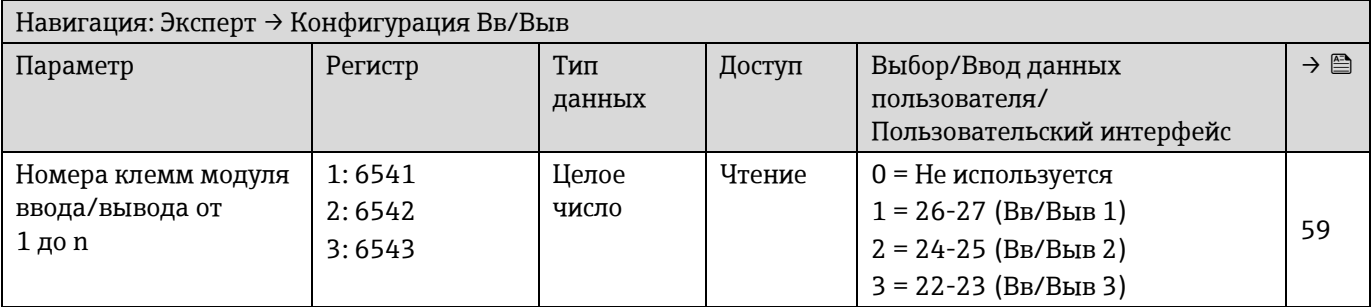

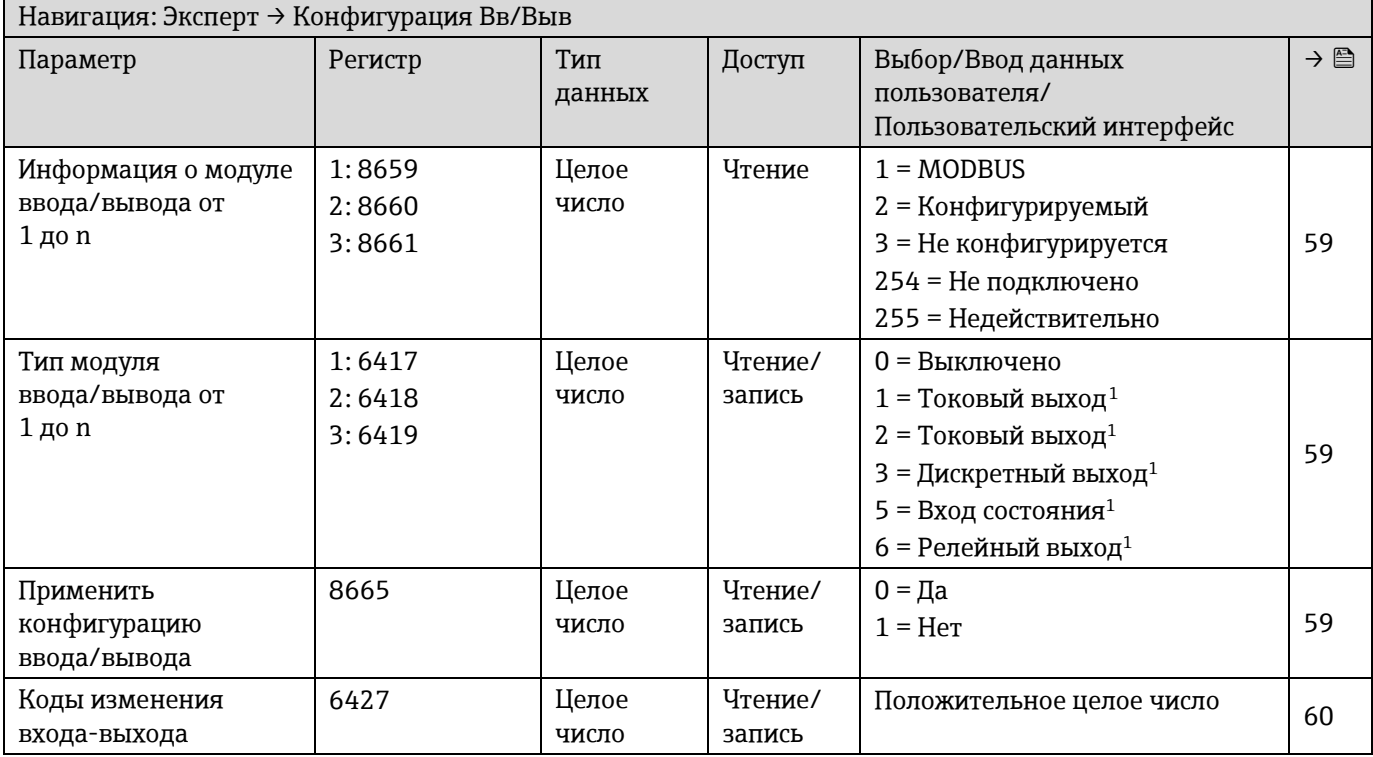

# **6.3.4 Подменю входа**

### *6.3.4.1 Токовый вход от 1 до n*

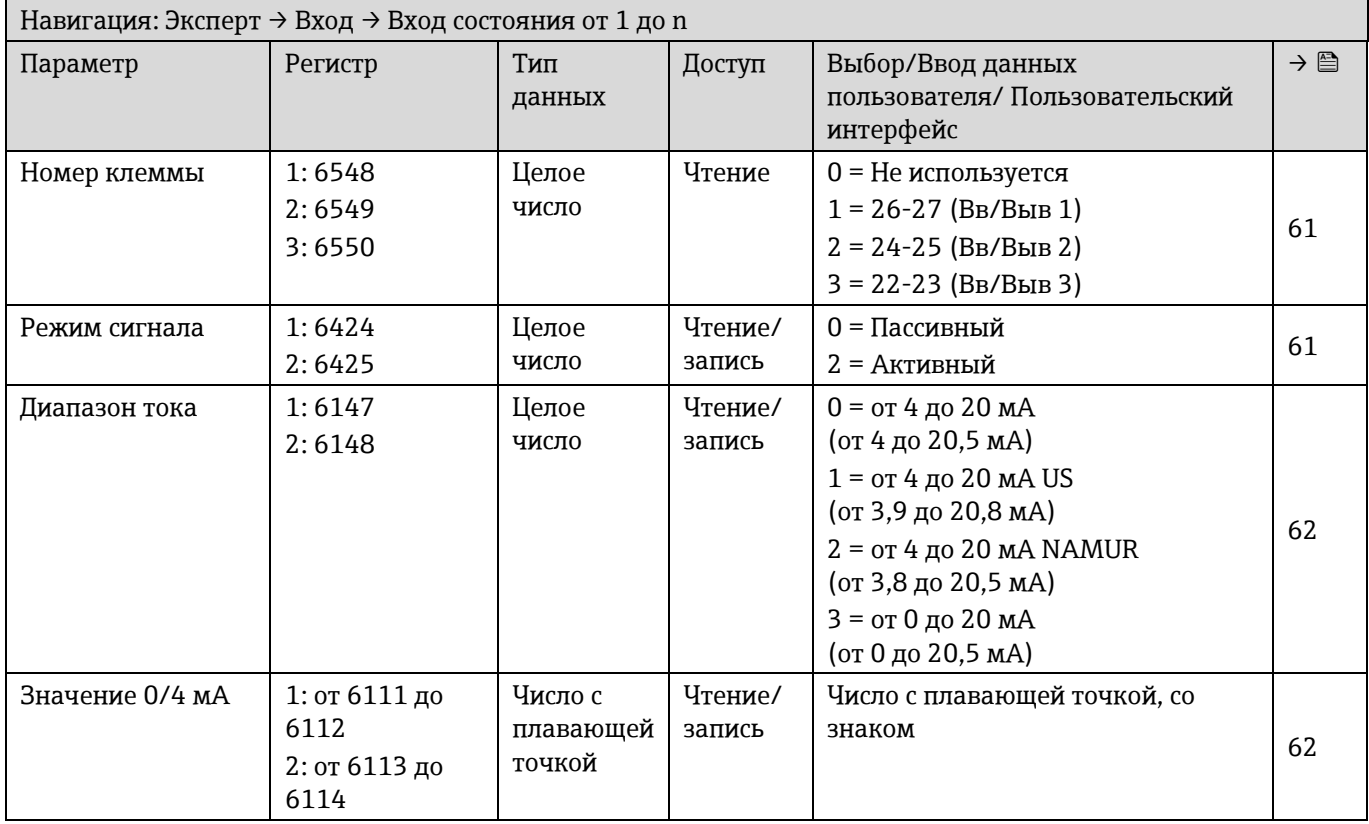

<span id="page-162-0"></span> $^{\rm 1}$  Видимость зависит от опций заказа или настроек прибора

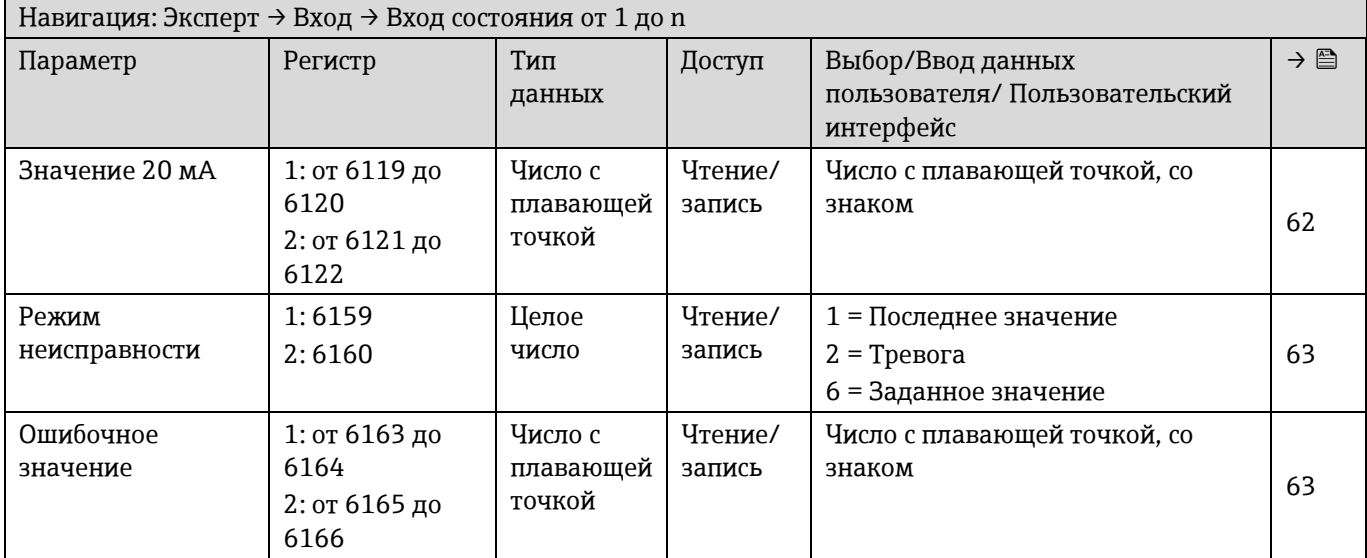

# **6.3.5 Подменю выхода**

# *6.3.5.1 Токовый выход от 1 до n*

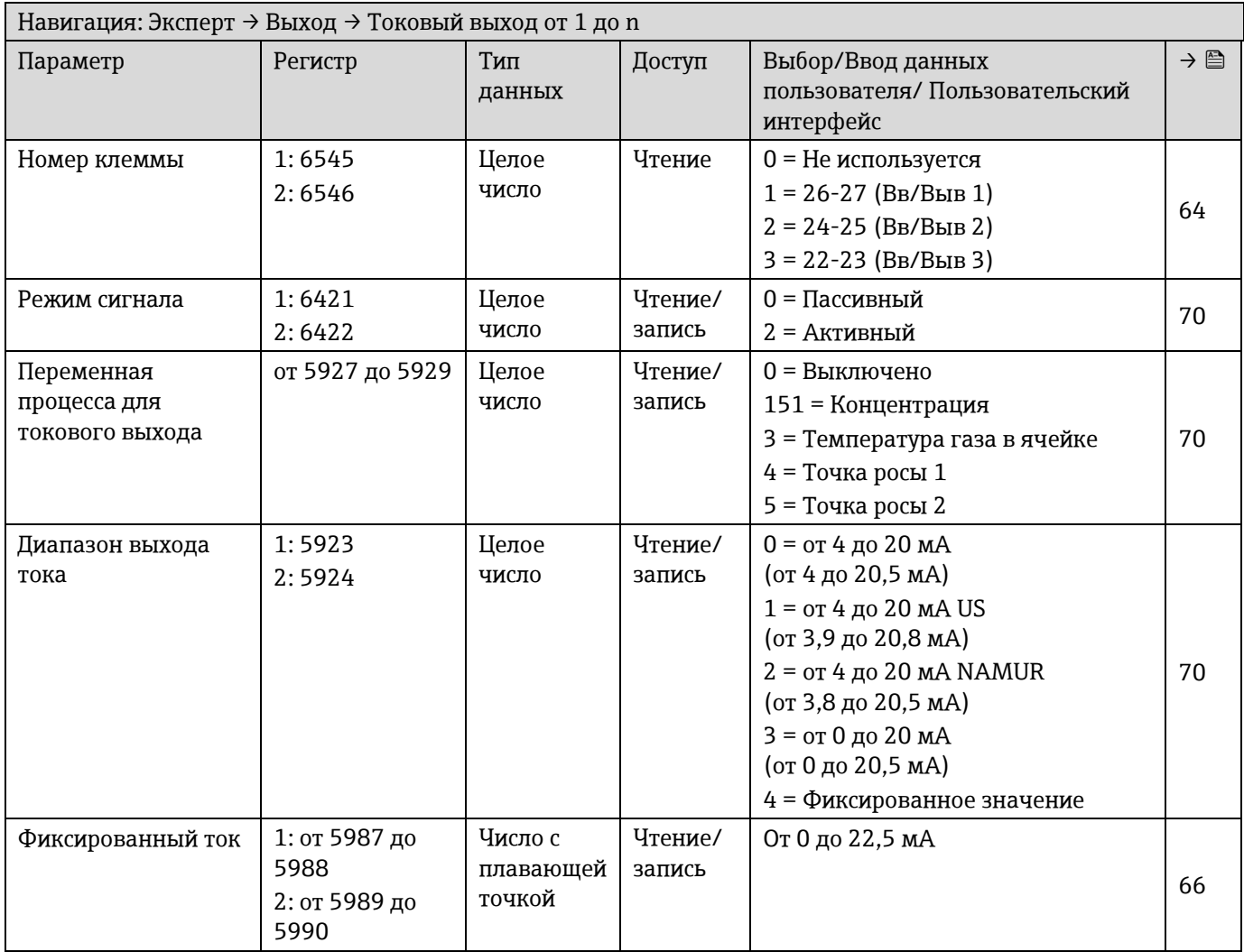

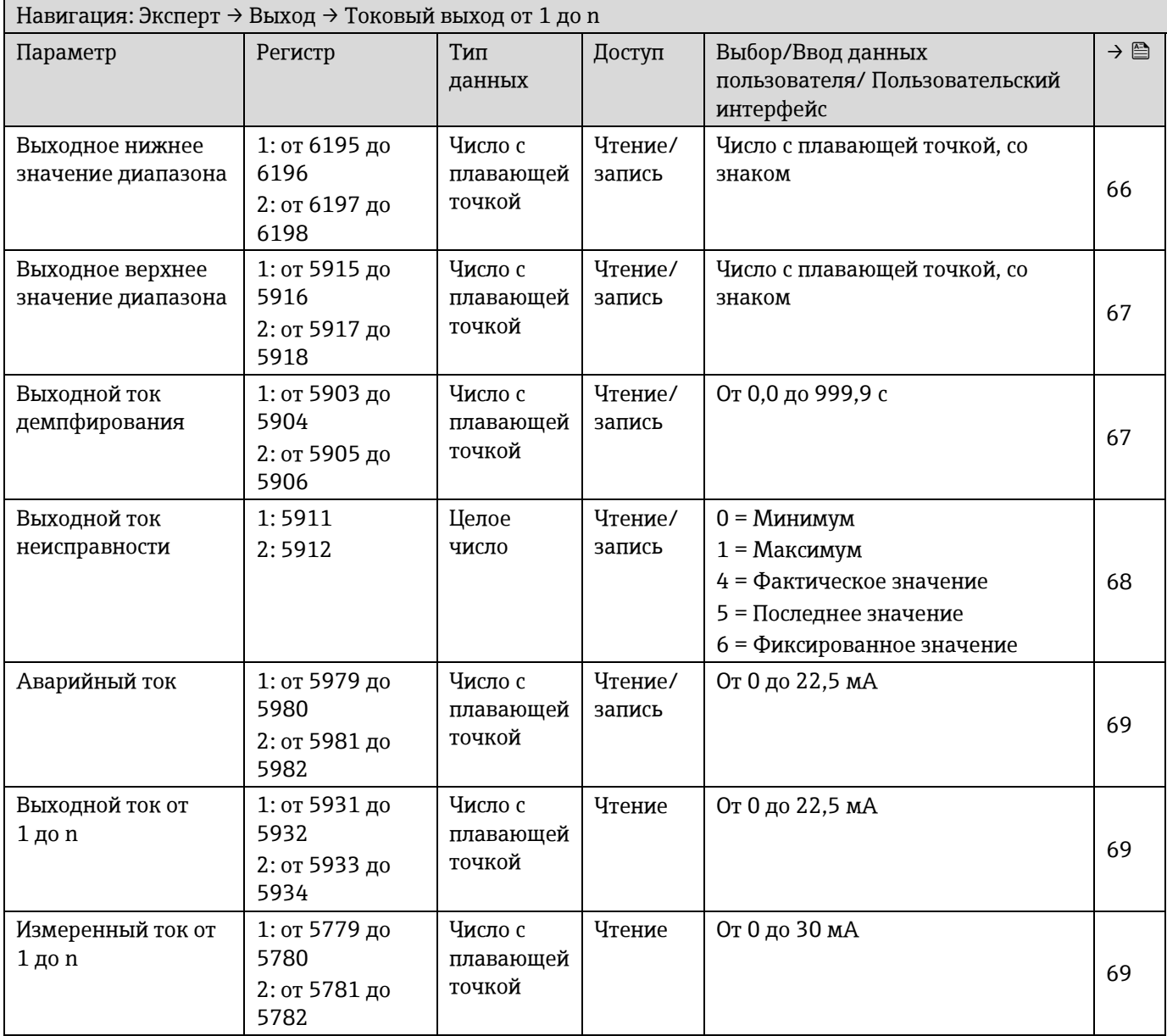

### *6.3.5.2 Дискретный выход от 1 до n*

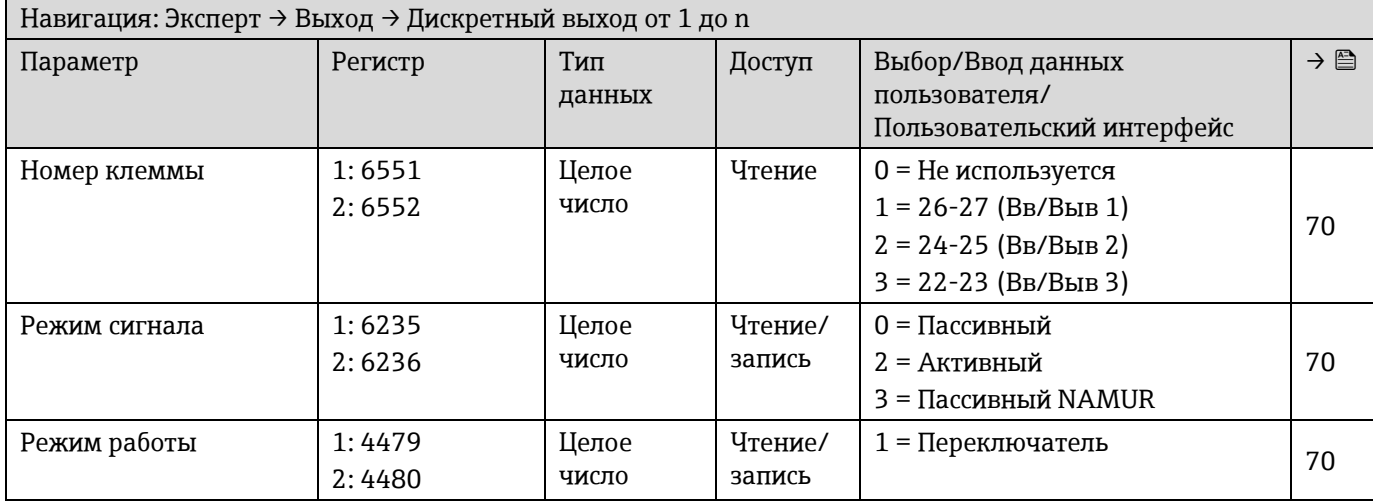

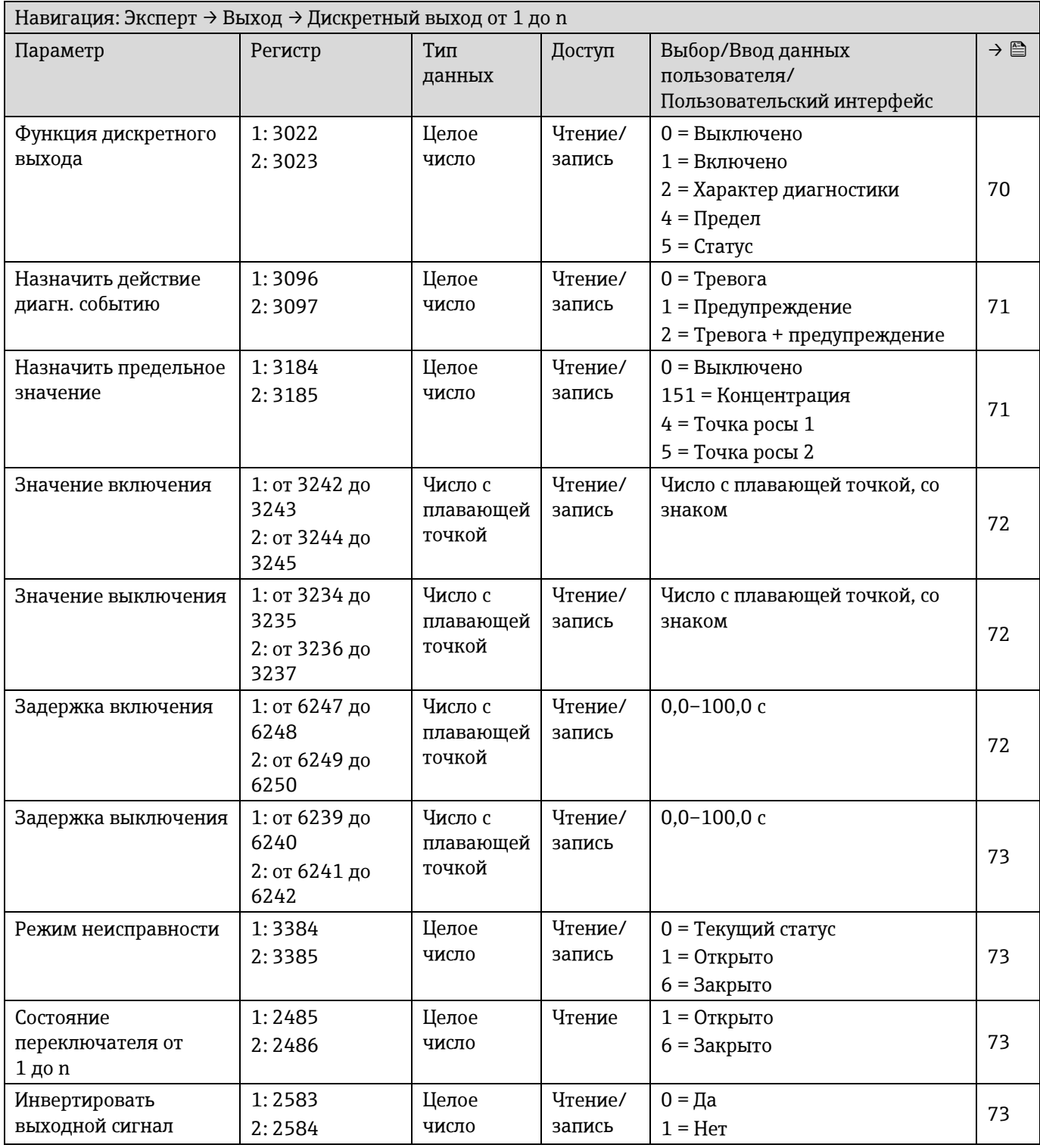

# *6.3.5.3 Релейный выход 1*

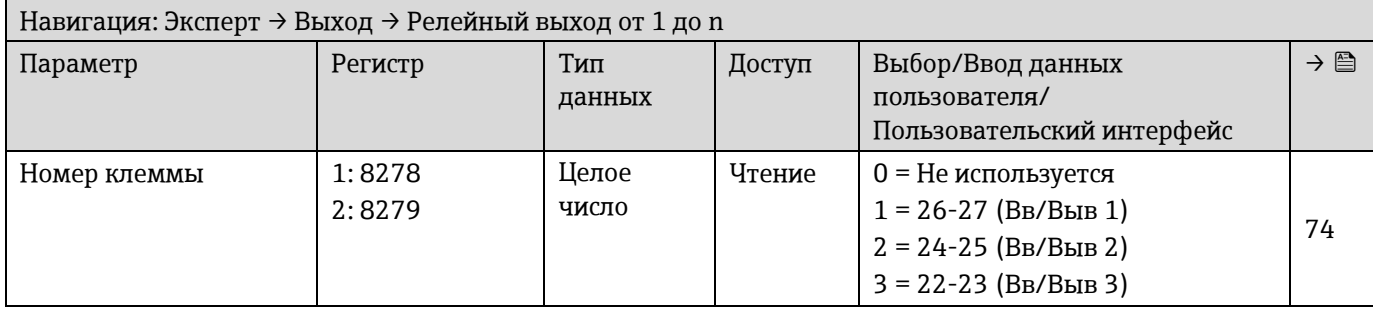

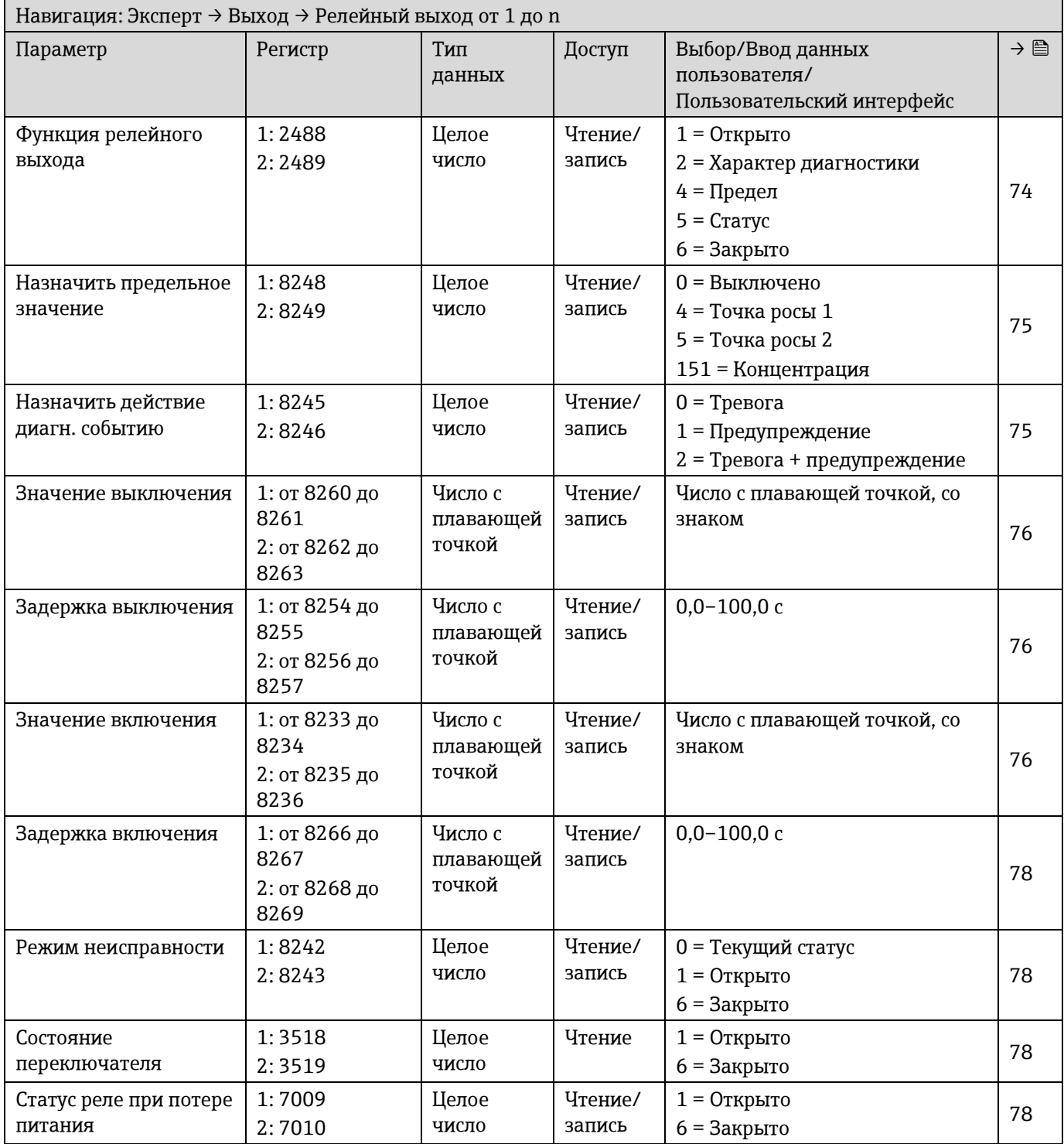

# **6.3.6 Подменю «Связь»**

### *6.3.6.1 Настройки Modbus*

| Навигация: Эксперт → Связь → Настройки Modbus          |                      |                                |                   |                                                                                                    |                            |
|--------------------------------------------------------|----------------------|--------------------------------|-------------------|----------------------------------------------------------------------------------------------------|----------------------------|
| Параметр                                               | Регистр              | Тип<br>данных                  | Доступ            | Выбор/Ввод данных<br>пользователя/<br>Пользовательский интерфейс                                                                                          | $\rightarrow \blacksquare$ |
| Сетевой адрес <sup>1</sup>                             | 4910                 | Целое<br>число                 | Чтение/<br>запись | от 1 до 247                                                                                                    | 79                         |
| Скорость передачи <sup>1</sup>                         | 4912                 | Целое<br>число                 | Чтение/<br>запись | $0 = 1200$ BAUD<br>$1 = 2400$ BAUD<br>$2 = 4800$ BAUD<br>$3 = 9600$ BAUD<br>$4 = 19200$ BAUD<br>$5 = 38400$ BAUD<br>$6 = 57600$ BAUD<br>$7 = 115200$ BAUD | 80                         |
| Режим передачи<br>данных <sup>1</sup>                  | 4913                 | Целое<br>число                 | Чтение/<br>запись | $0 = RTU$<br>$1 = ASCII$                                                                                                    | 80                         |
| Четность <sup>1</sup>                                  | 4914                 | Целое<br>число                 | Чтение/<br>запись | 0 = Четный<br>1 = Нечетный<br>2 = Нет / 2 стоповых бита<br>3 = Нет / 1 стоповый бит                                                                       | 80                         |
| Байтовый порядок                                       | 4915                 | Целое<br>число                 | Чтение/<br>запись | $0 = 0 - 1 - 2 - 3$<br>$1 = 3 - 2 - 1 - 0$<br>$2 = 2 - 3 - 0 - 1$<br>$3 = 1 - 0 - 3 - 2$                                                                  | 81                         |
| Задержка сообщения <sup>2</sup>                        | от 4916 до 4917      | Число с<br>плавающей<br>точкой | Чтение/<br>запись | от 0 до 100 мс                                                                                                    | 82                         |
| Приоритетный IP-<br>адрес <sup>3</sup>                 | от 28273 до<br>28280 | Строка                         | Чтение/<br>запись | 4 октета: от 0 до 255<br>(в определенном октете)                                                                                                    | 82                         |
| Тайм-аут бездействия <sup>2</sup>                      | от 47014 до<br>47015 | Число с<br>плавающей<br>точкой | Чтение/<br>запись | От 0 до 99 с                                                                                                    | 82                         |
| Максимальное<br>количество<br>подключений <sup>2</sup> | 47016                | Целое<br>число                 | Чтение/<br>запись | От 1 до 4                                                                                                    | 82                         |
| Режим неисправности                                    | 4920                 | Целое<br>число                 | Чтение/<br>запись | 1 = Последнее значение<br>255 = Значение $NaN4$                                                                                                    | 83                         |
| Оконечная нагрузка<br>ШИНЫ $^1$                        | 5774                 | Целое<br>число                 | Чтение            | 0 = Выключено<br>1 = Включено                                                                                                    | 83                         |
| Fieldbus доступ к<br>записи                            | 6807                 | Целое<br>число                 | Чтение/<br>запись | $0 =$ Чтение+запись<br>1 = Только чтение                                                                                                    | 83                         |

<span id="page-167-0"></span><sup>1</sup> Только модуль Modbus RS485

<span id="page-167-1"></span><sup>2</sup> Только модуль Modbus RS485

<span id="page-167-2"></span><sup>&</sup>lt;sup>3</sup> Только Modbus TCP

<span id="page-167-3"></span> $4$  NaN = не число

# *6.3.6.2 Информация Modbus*

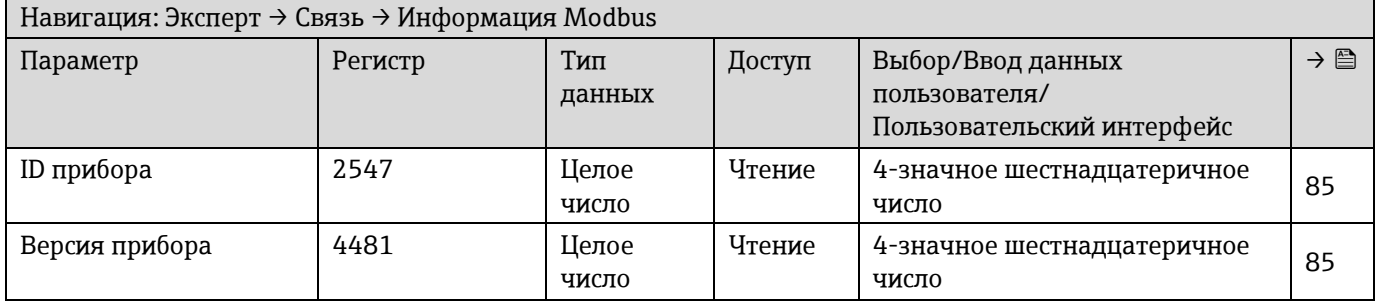

### *6.3.6.3 Маск. данных Modbus*

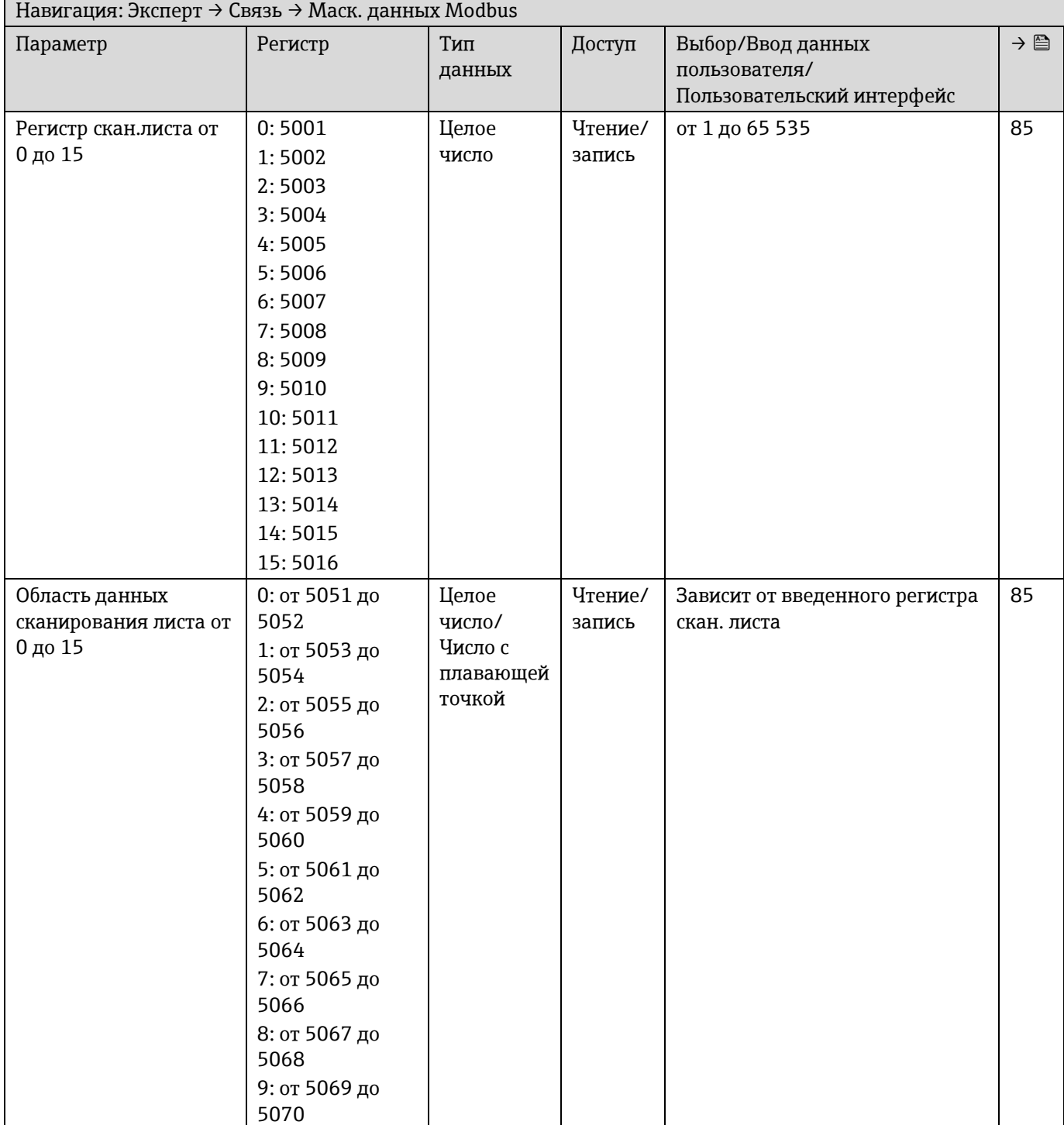

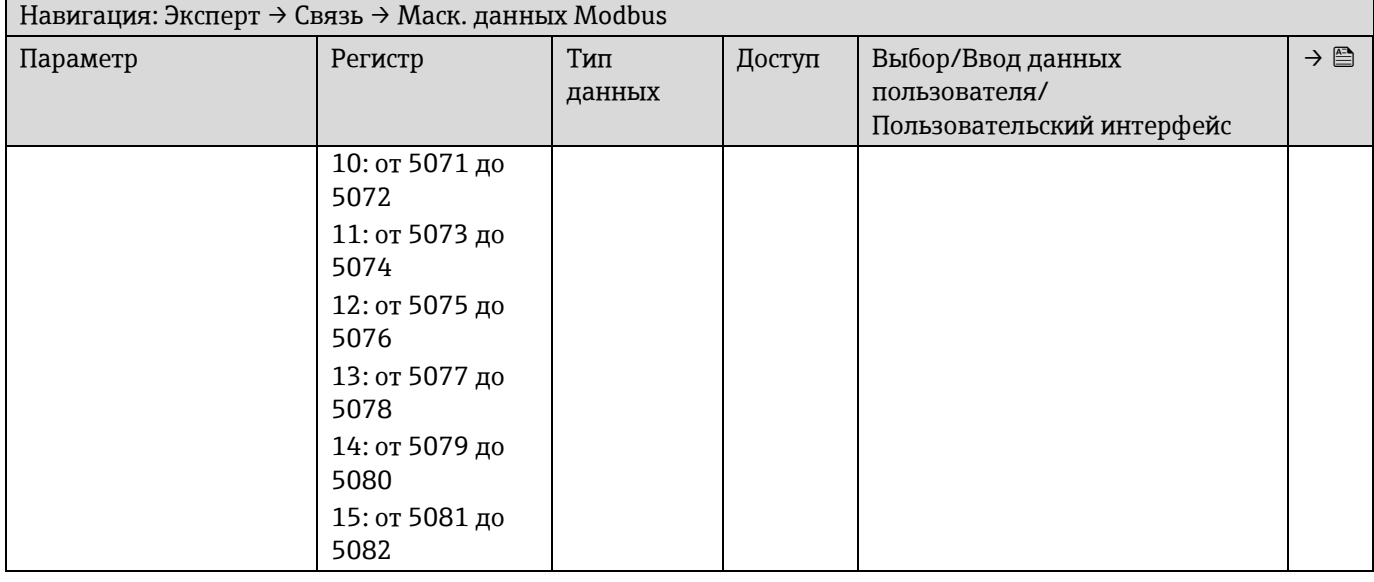

### *6.3.6.4 Веб-сервер*

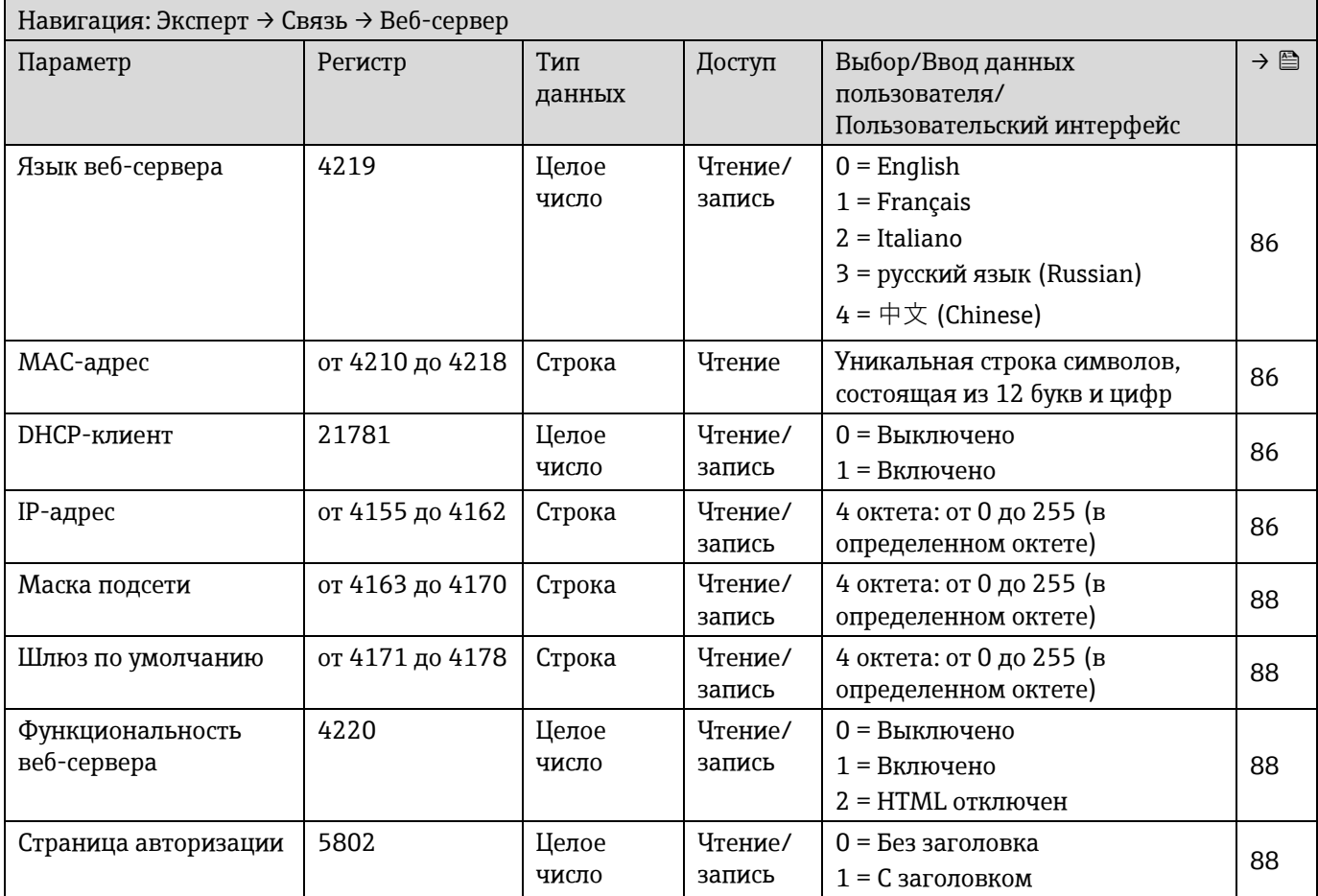

# **6.3.7 Диагностика**

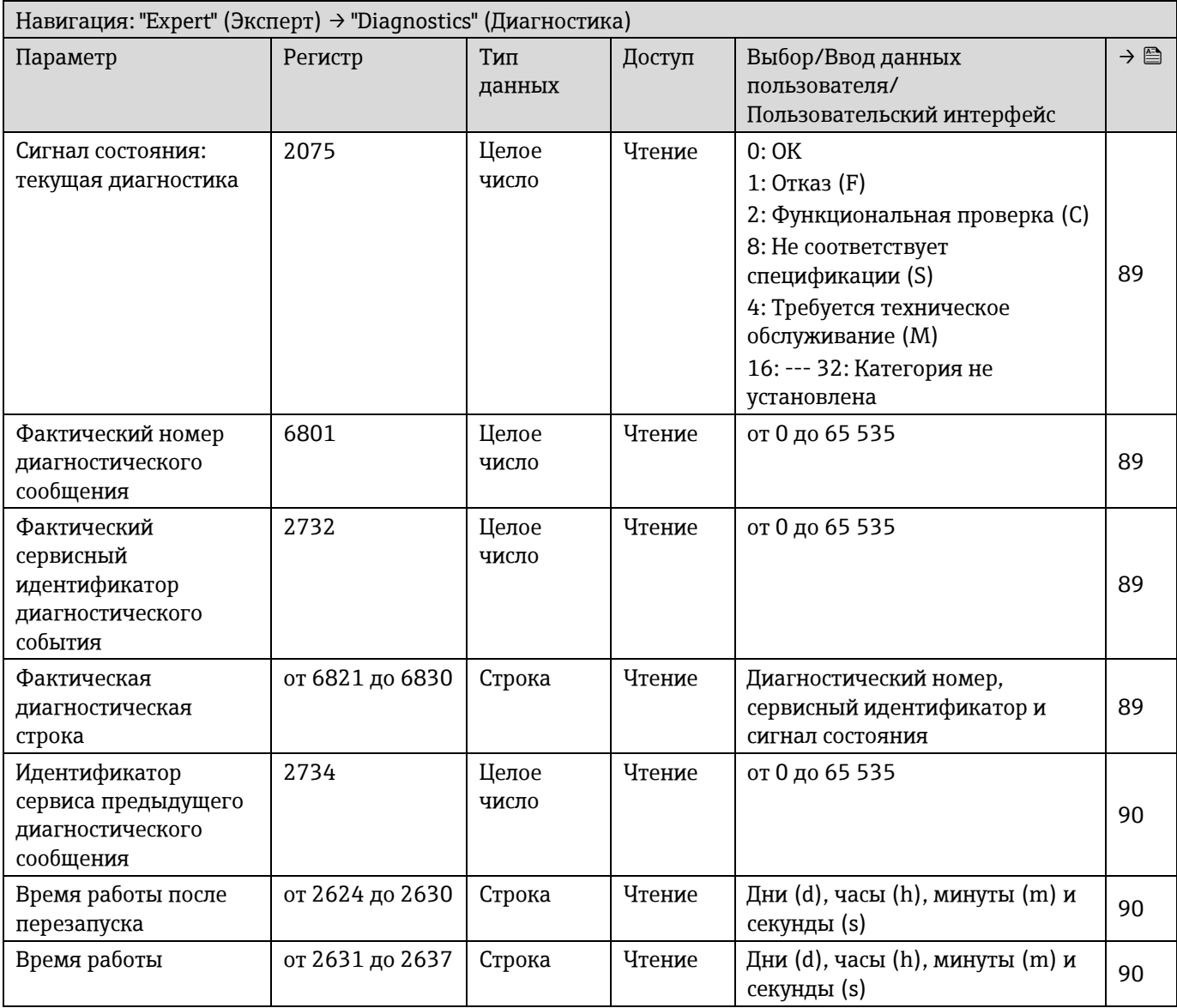

# *6.3.7.1 Перечень сообщений диагностики*

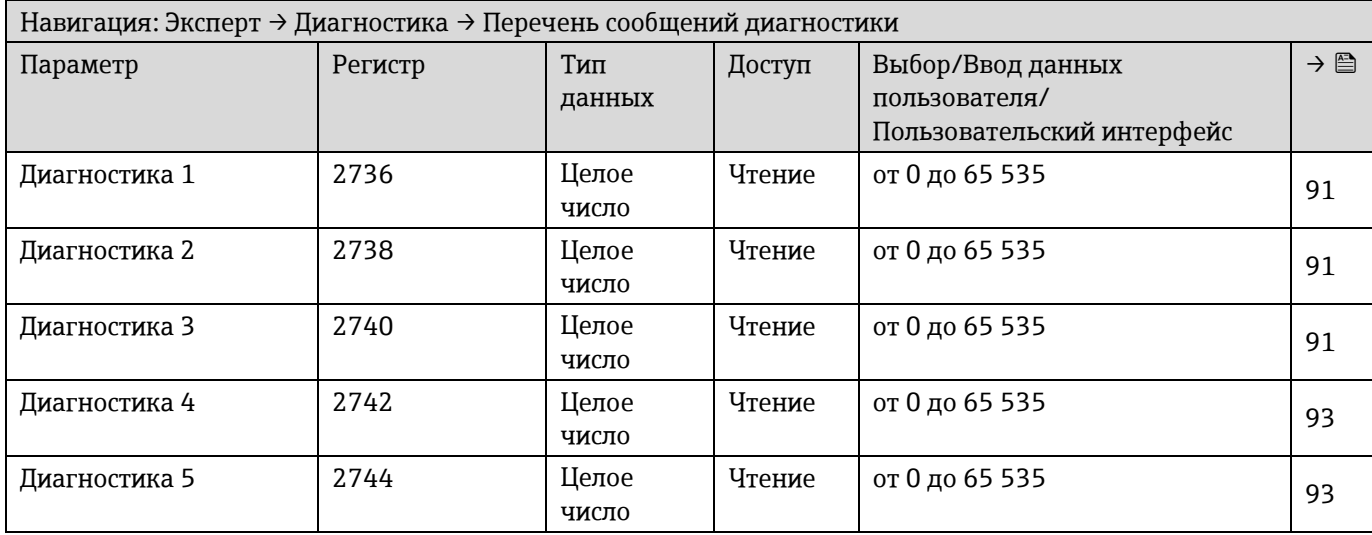

# *6.3.7.2 Журнал событий*

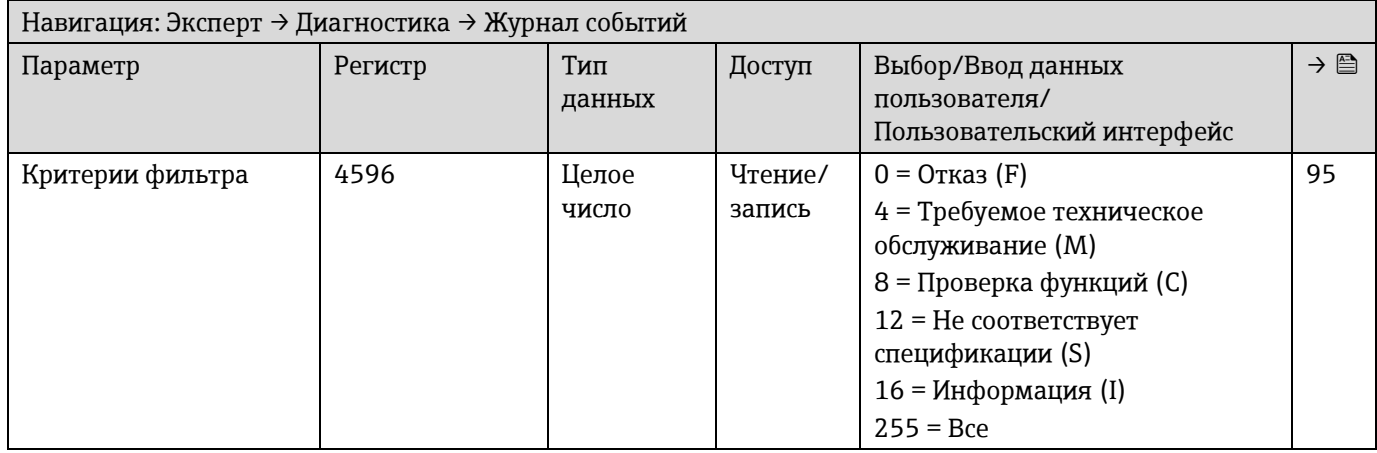

### *6.3.7.3 Информация о приборе*

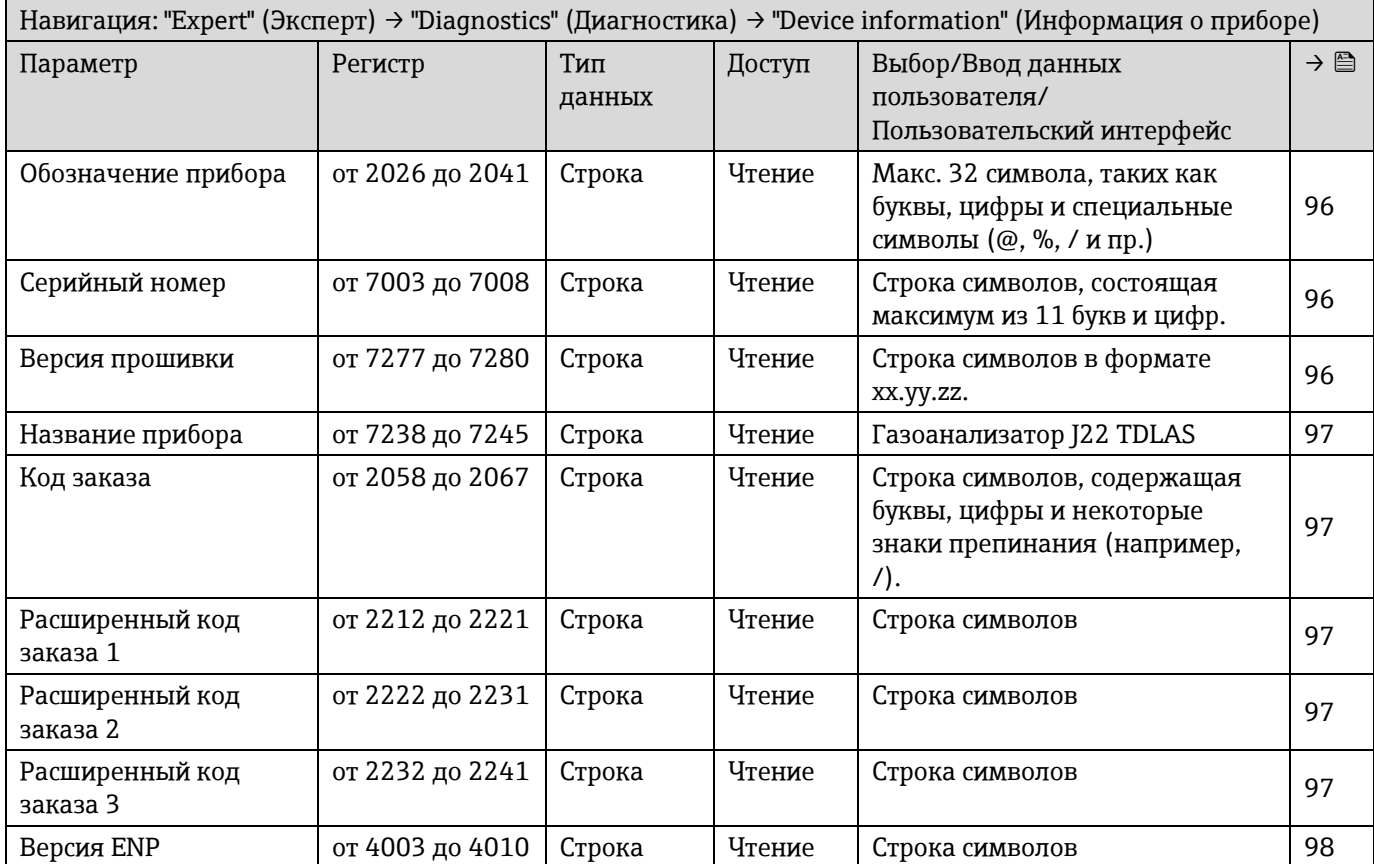

# *6.3.7.4 Главный электронный модуль + модуль ввода/вывода 1*

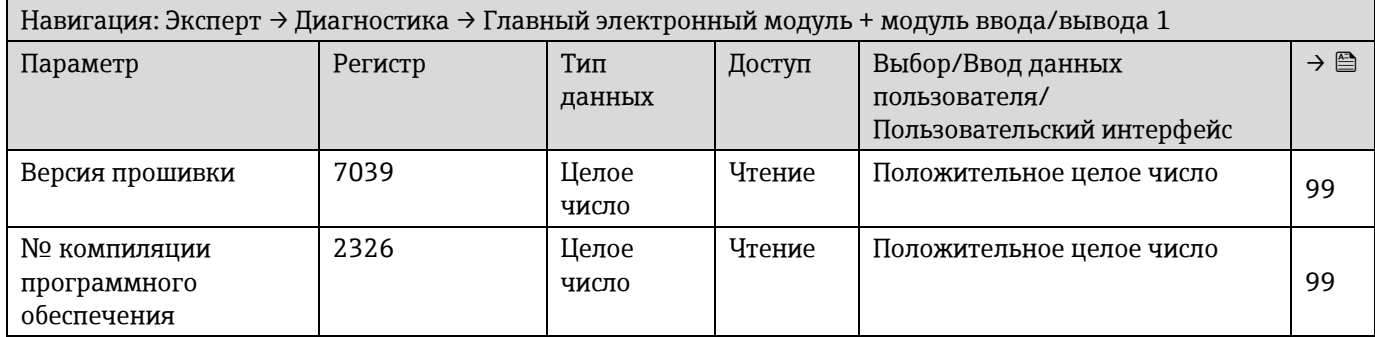

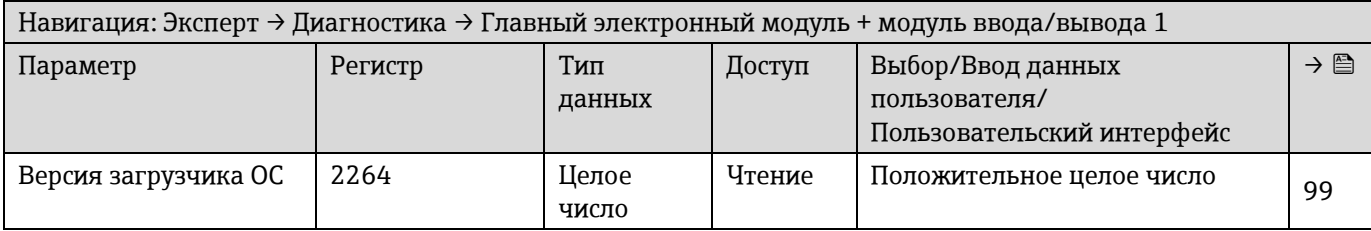

### *6.3.7.5 Эл. модуль сенсора (ISEM)*

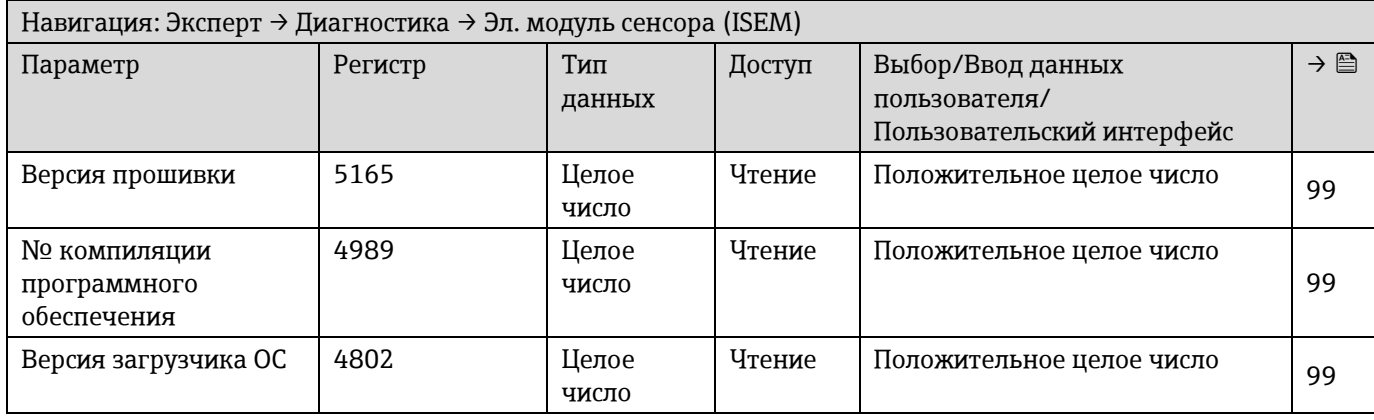

#### *6.3.7.6 Модуль ввода/вывода 2*

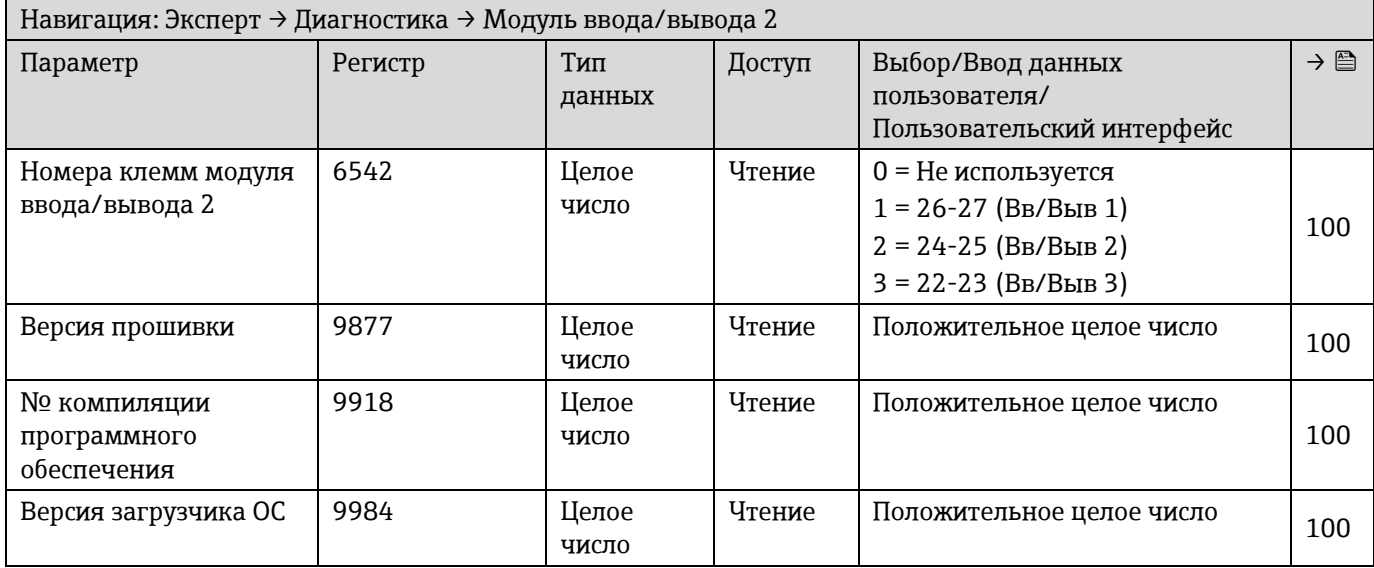

### *6.3.7.7 Модуль ввода/вывода 3*

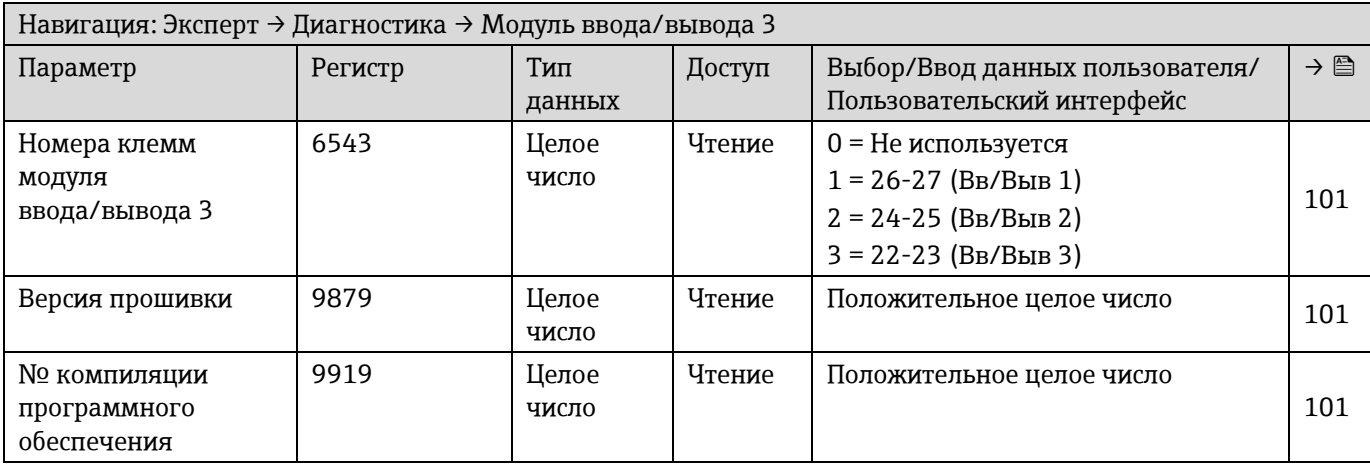

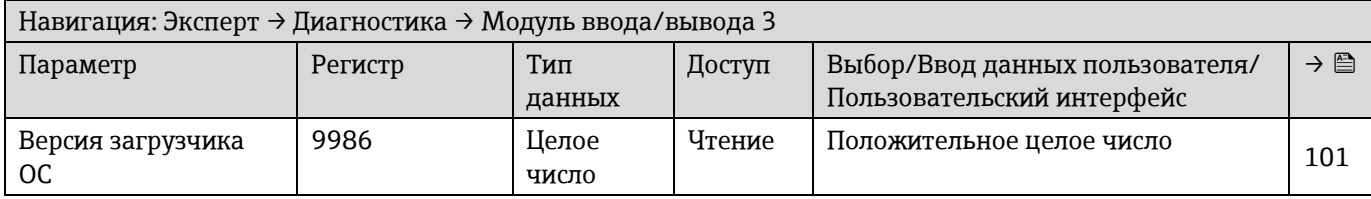

### *6.3.7.8 Модуль дисплея*

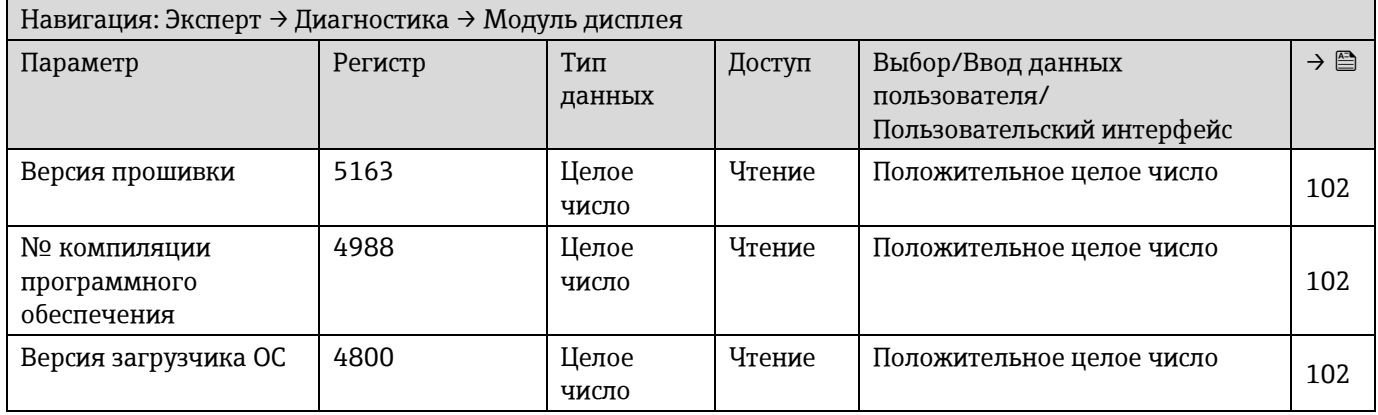

### *6.3.7.9 Регистрация данных измерения*

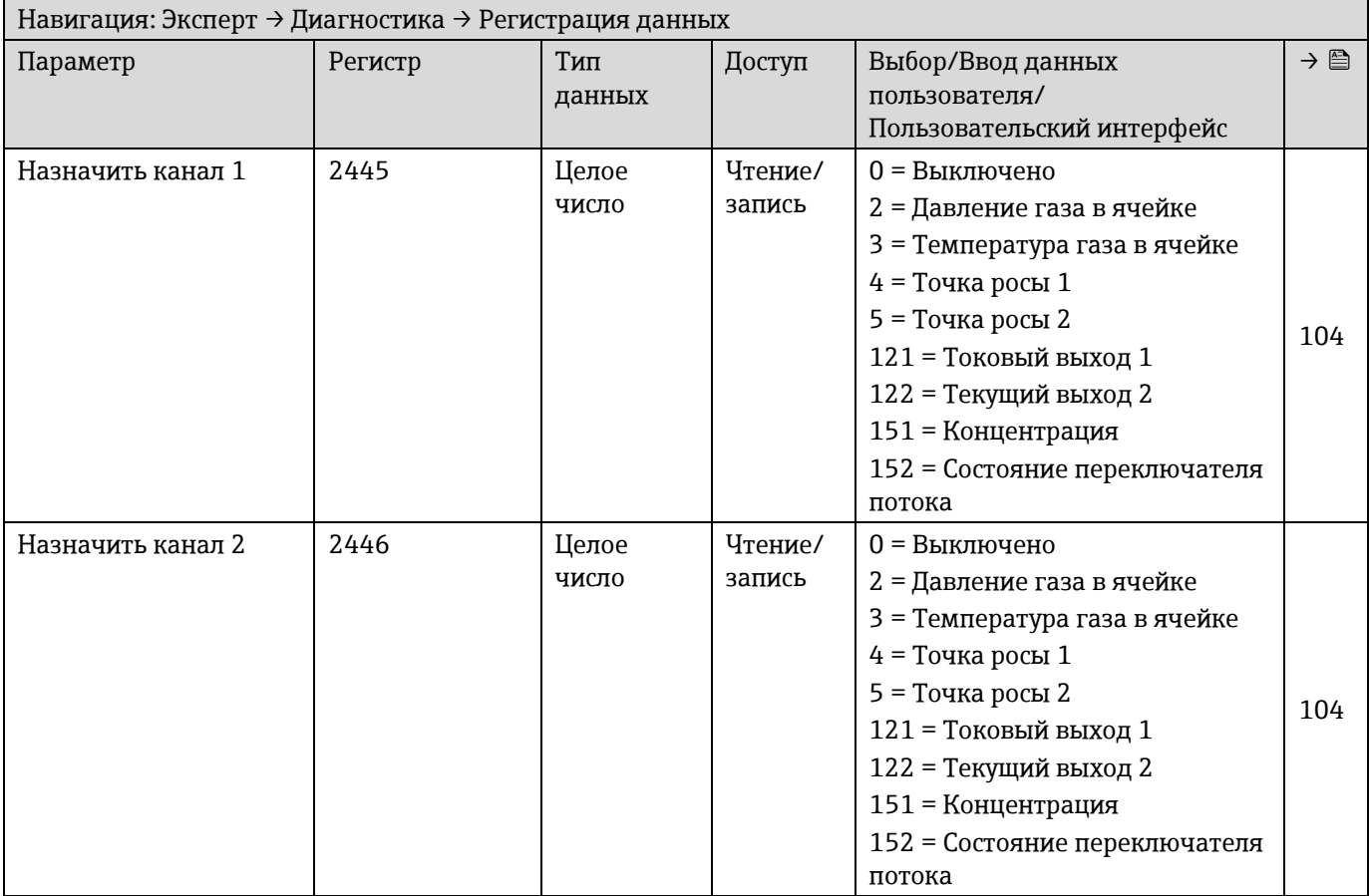

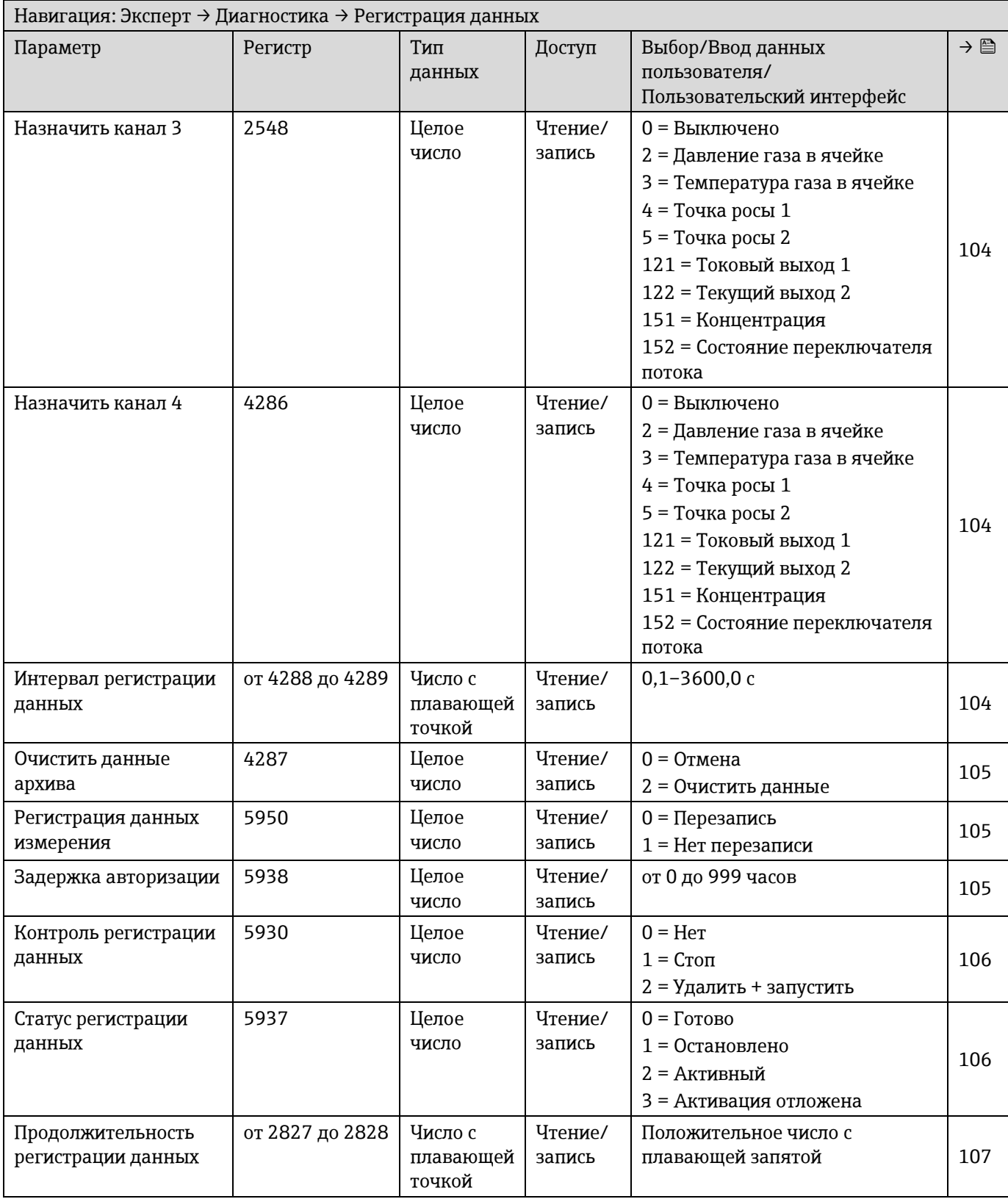

### *6.3.7.10 Технология Heartbeat*

# **Подменю настроек Heartbeat**

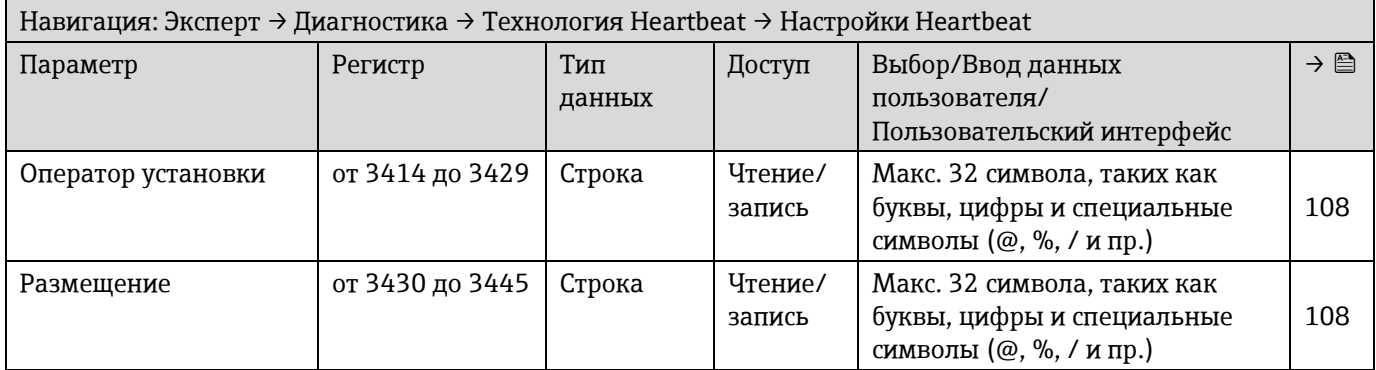

### **Подменю «Настройки проверки газа»**

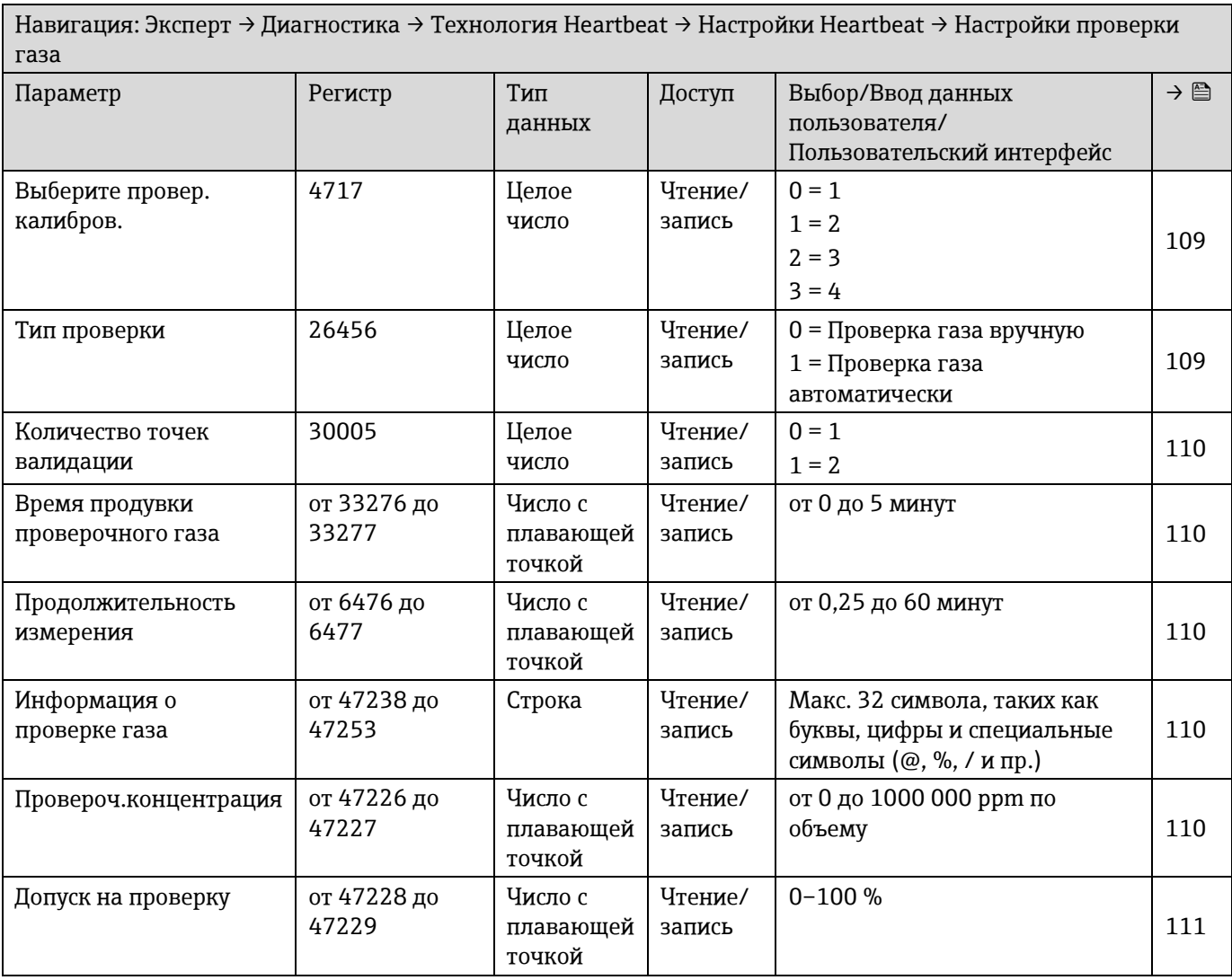

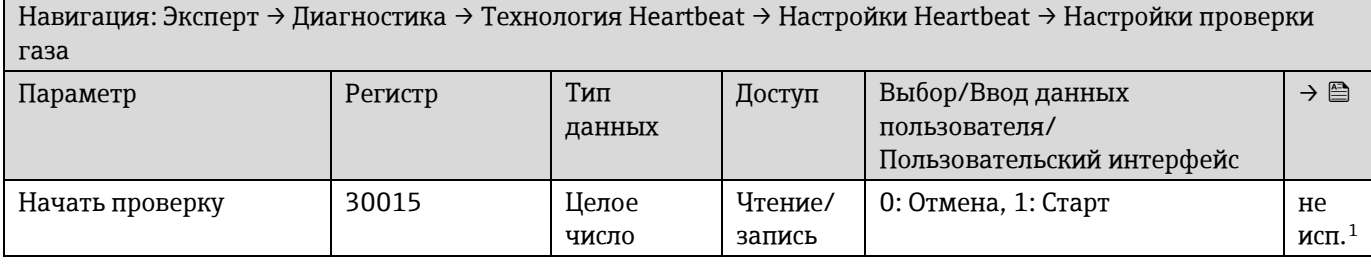

### **Подменю выполнения проверки**

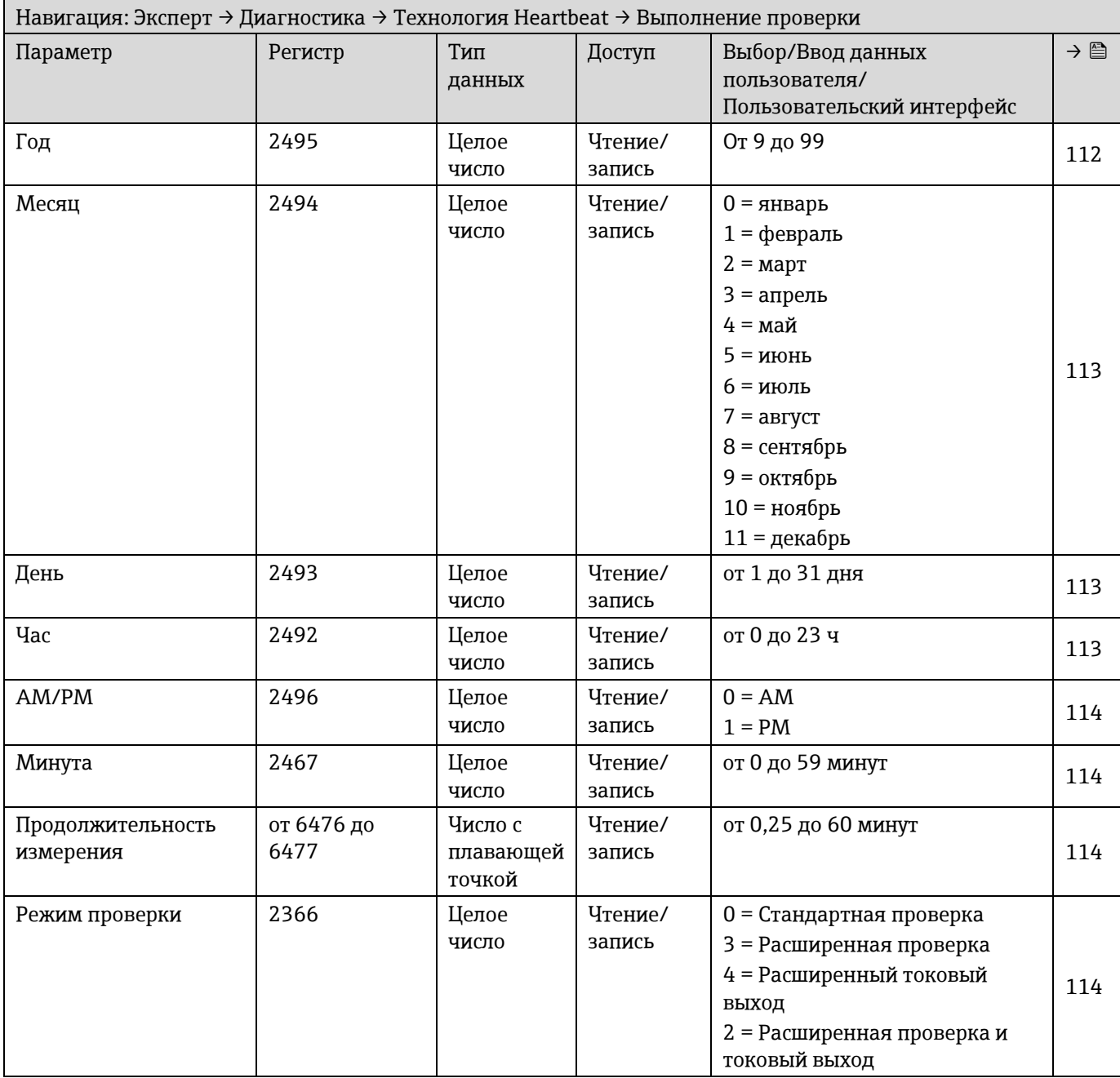

<span id="page-176-0"></span><sup>1</sup> Параметр «Только для Modbus»

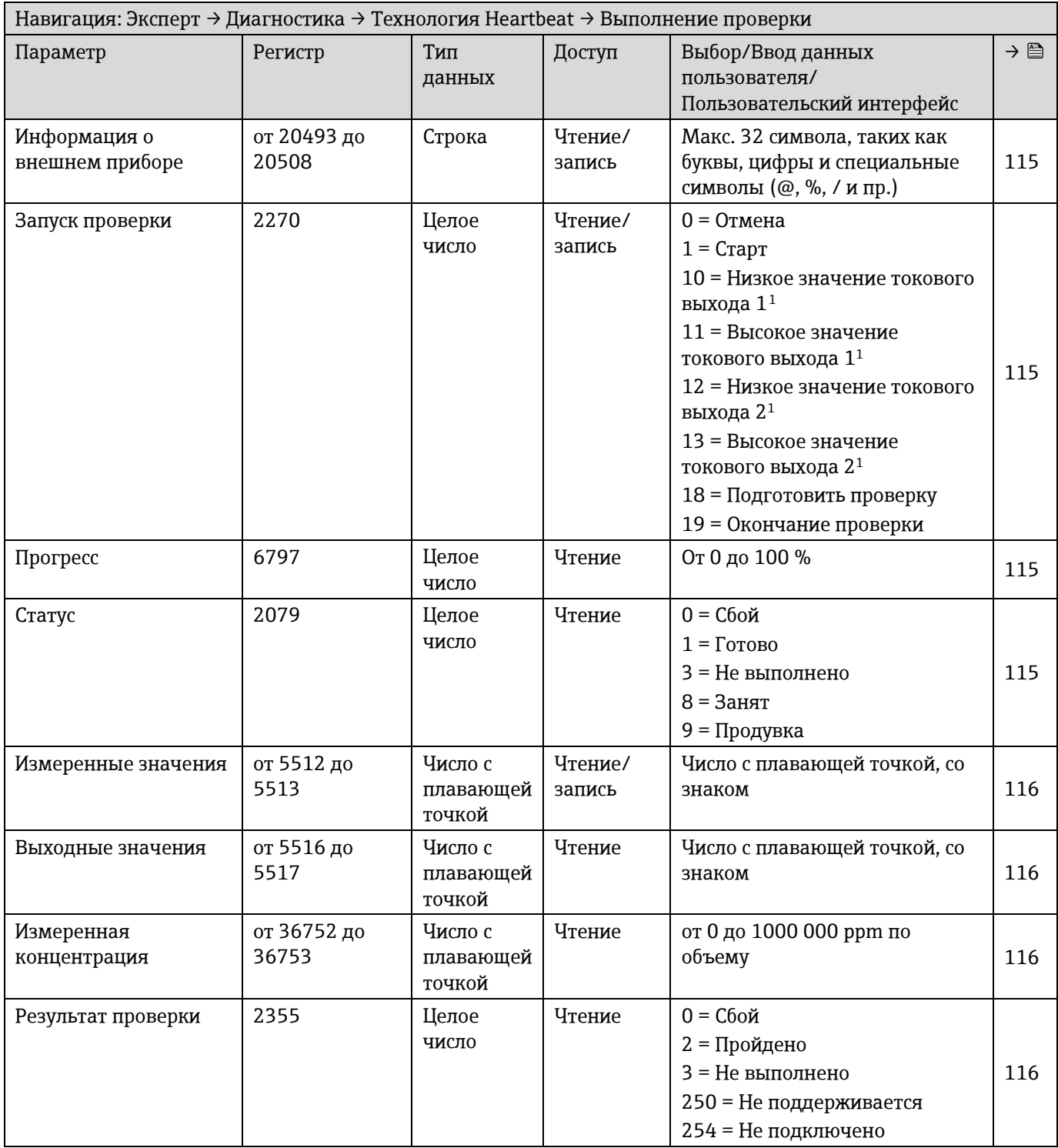

<span id="page-177-0"></span> $^1$  Видимость зависит от опций заказа или настроек прибора

# <span id="page-178-0"></span>**Подменю «Результат проверки»**

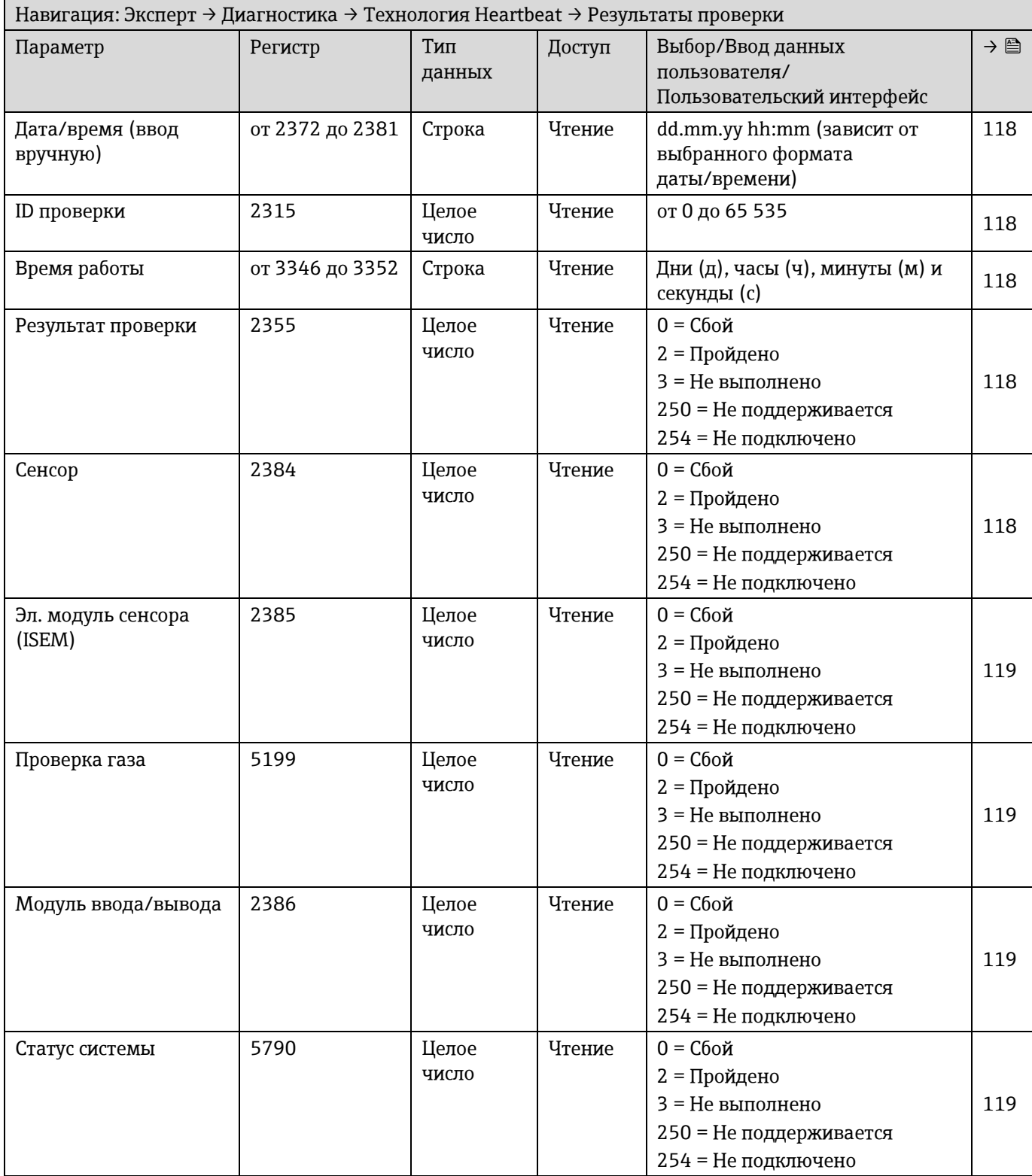

# **Подменю «Результаты проверки газа»**

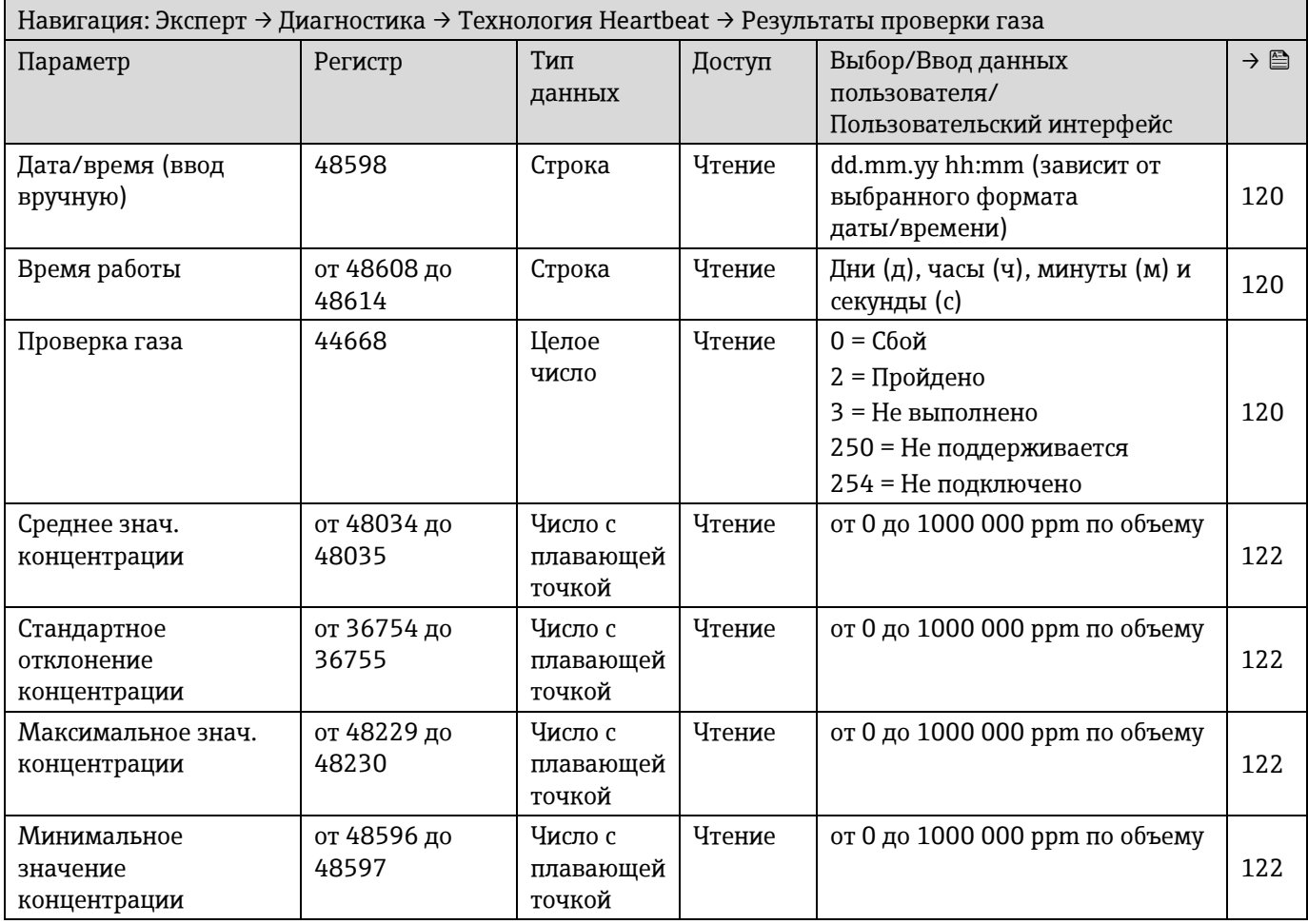

### **Подменю «Результаты мониторинга»**

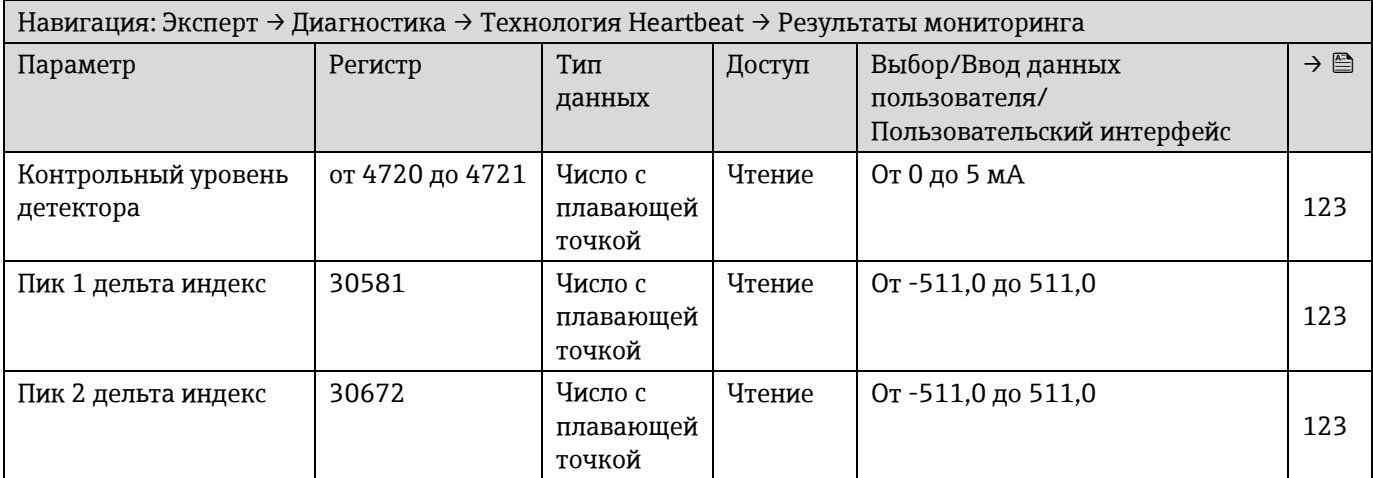
## **6.3.8 Моделирование**

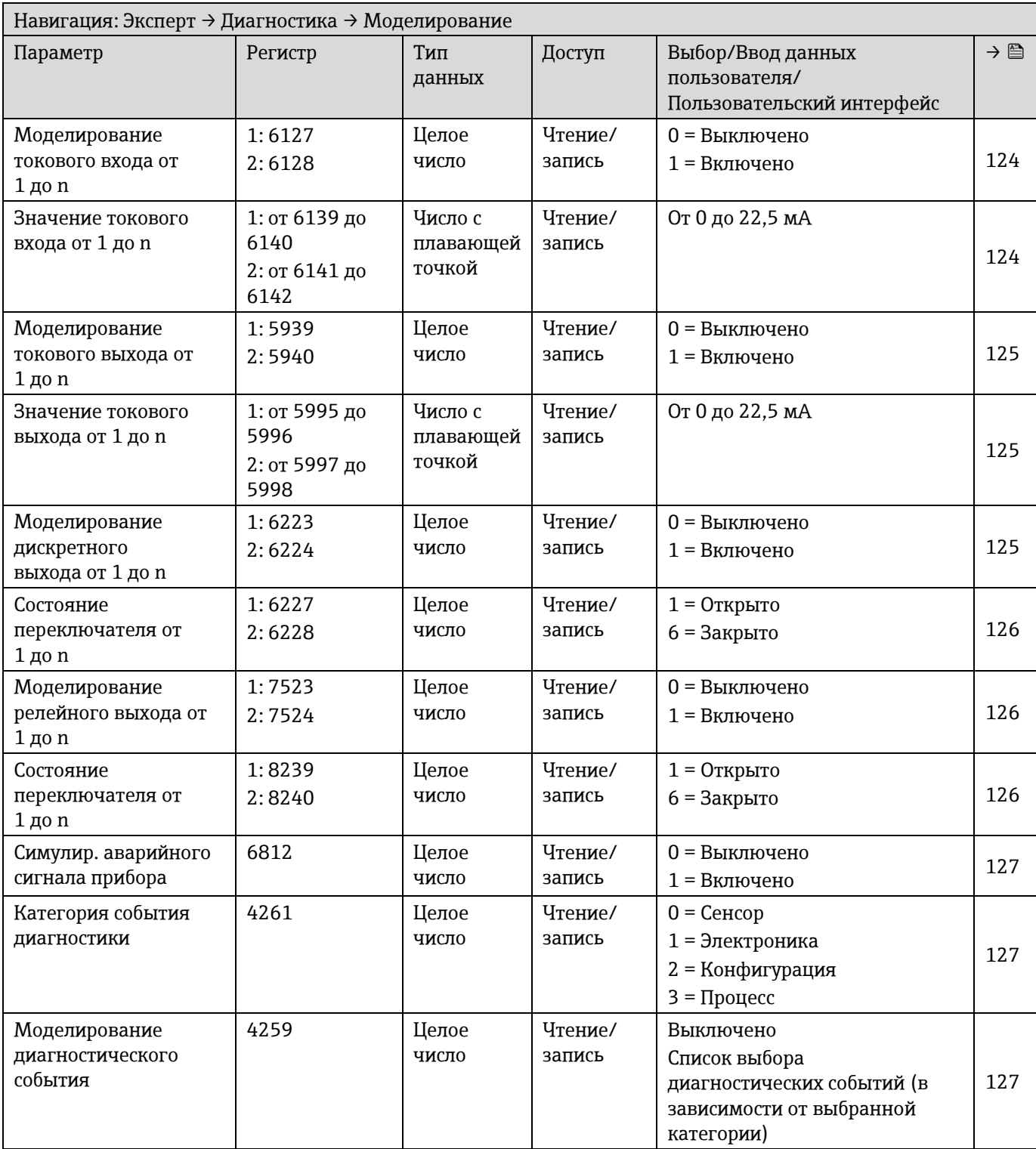

## **6.3.9 Спектральные графики**

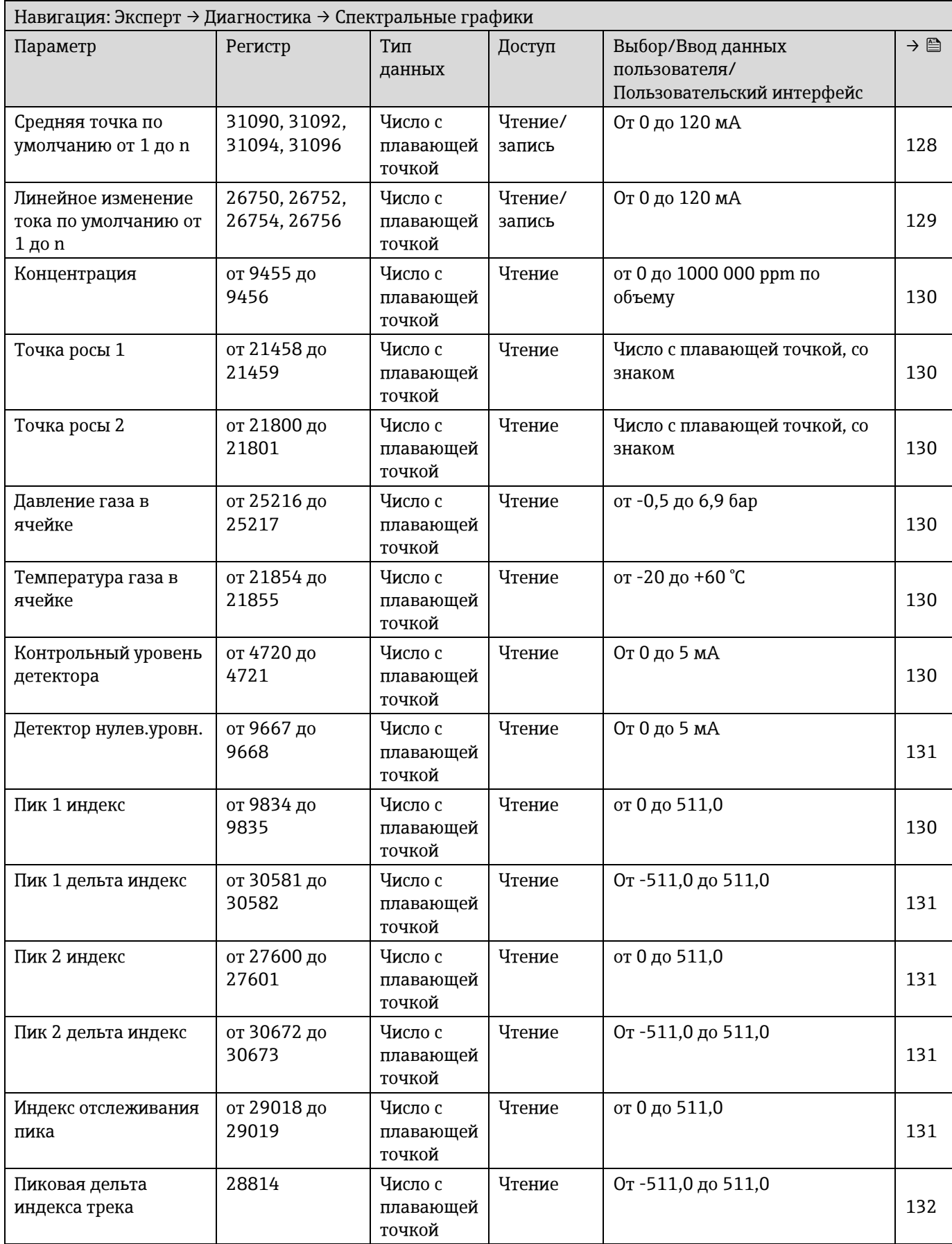

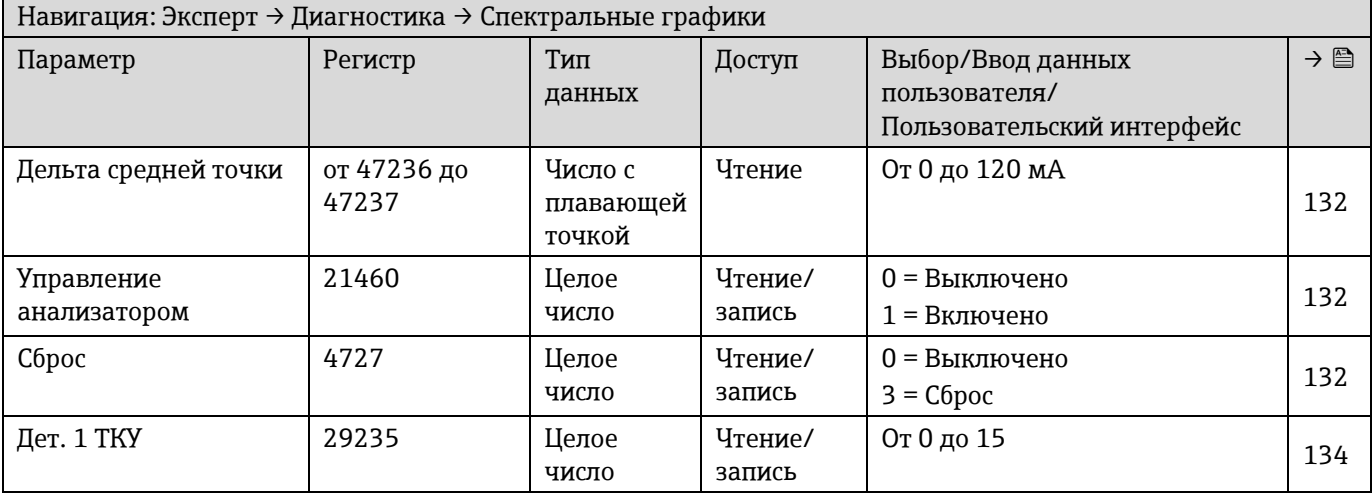

## **6.3.10 SD карта**

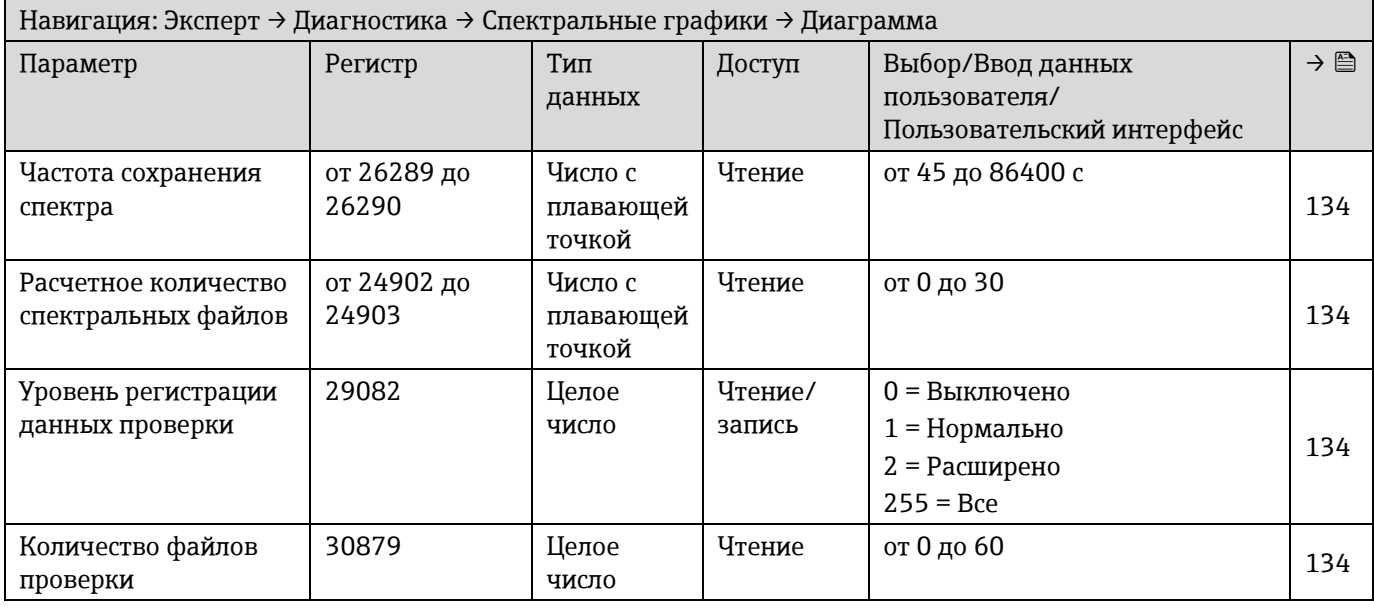

www.addresses.endress.com

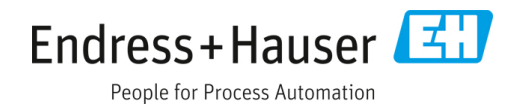